#### **Oracle® Fusion Middleware**

Securing Applications with Oracle Platform Security Services 11*g* Release 1 (11.1.1) **E55398-03**

July 2018

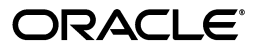

Oracle Fusion Middleware Securing Applications with Oracle Platform Security Services, 11*g* Release 1 (11.1.1)

E55398-03

Copyright © 2003, 2018, Oracle and/or its affiliates. All rights reserved.

Primary Author: Oracle Corporation

This software and related documentation are provided under a license agreement containing restrictions on use and disclosure and are protected by intellectual property laws. Except as expressly permitted in your license agreement or allowed by law, you may not use, copy, reproduce, translate, broadcast, modify, license, transmit, distribute, exhibit, perform, publish, or display any part, in any form, or by any means. Reverse engineering, disassembly, or decompilation of this software, unless required by law for interoperability, is prohibited.

The information contained herein is subject to change without notice and is not warranted to be error-free. If you find any errors, please report them to us in writing.

If this is software or related documentation that is delivered to the U.S. Government or anyone licensing it on behalf of the U.S. Government, then the following notice is applicable:

U.S. GOVERNMENT END USERS: Oracle programs, including any operating system, integrated software, any programs installed on the hardware, and/or documentation, delivered to U.S. Government end users are "commercial computer software" pursuant to the applicable Federal Acquisition Regulation and agency-specific supplemental regulations. As such, use, duplication, disclosure, modification, and adaptation of the programs, including any operating system, integrated software, any programs installed on the hardware, and/or documentation, shall be subject to license terms and license restrictions applicable to the programs. No other rights are granted to the U.S. Government.

This software or hardware is developed for general use in a variety of information management applications. It is not developed or intended for use in any inherently dangerous applications, including applications that may create a risk of personal injury. If you use this software or hardware in dangerous applications, then you shall be responsible to take all appropriate fail-safe, backup, redundancy, and other measures to ensure its safe use. Oracle Corporation and its affiliates disclaim any liability for any damages caused by use of this software or hardware in dangerous applications.

Oracle and Java are registered trademarks of Oracle and/or its affiliates. Other names may be trademarks of their respective owners.

Intel and Intel Xeon are trademarks or registered trademarks of Intel Corporation. All SPARC trademarks are used under license and are trademarks or registered trademarks of SPARC International, Inc. AMD, Opteron, the AMD logo, and the AMD Opteron logo are trademarks or registered trademarks of Advanced Micro Devices. UNIX is a registered trademark of The Open Group.

This software or hardware and documentation may provide access to or information about content, products, and services from third parties. Oracle Corporation and its affiliates are not responsible for and expressly disclaim all warranties of any kind with respect to third-party content, products, and services unless otherwise set forth in an applicable agreement between you and Oracle. Oracle Corporation and its affiliates will not be responsible for any loss, costs, or damages incurred due to your access to or use of third-party content, products, or services, except as set forth in an applicable agreement between you and Oracle.

# **Contents**

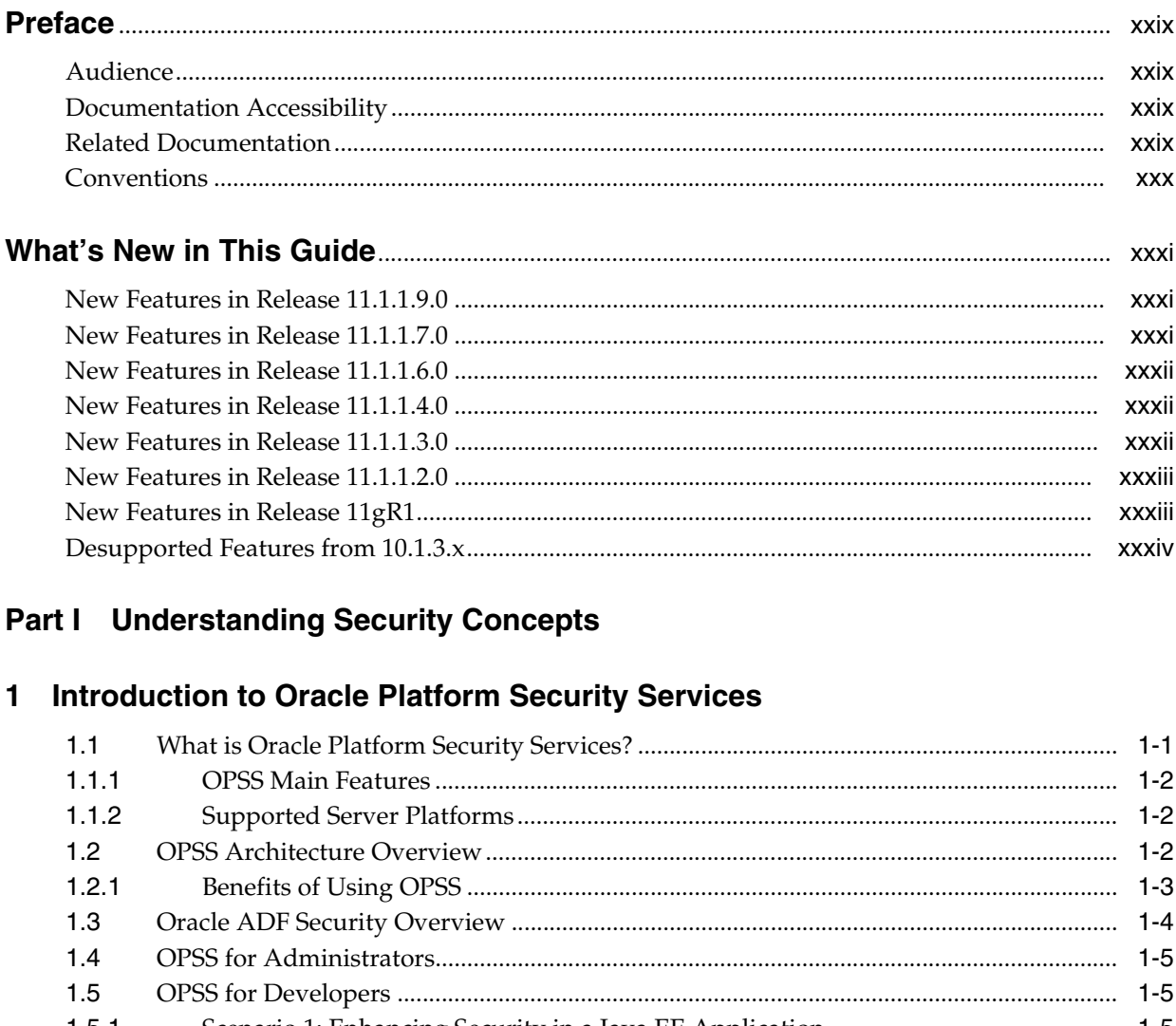

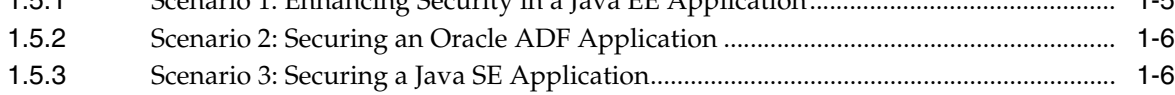

## 2 Understanding Users and Roles

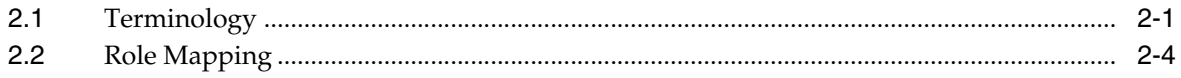

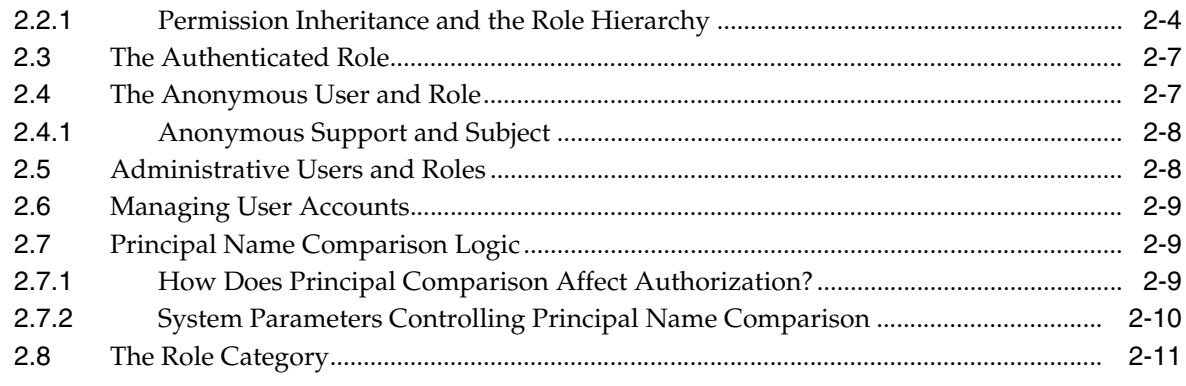

#### **[3 Understanding Identities, Policies, Credentials, Keys, Certificates, and](#page-56-0)  Auditing**

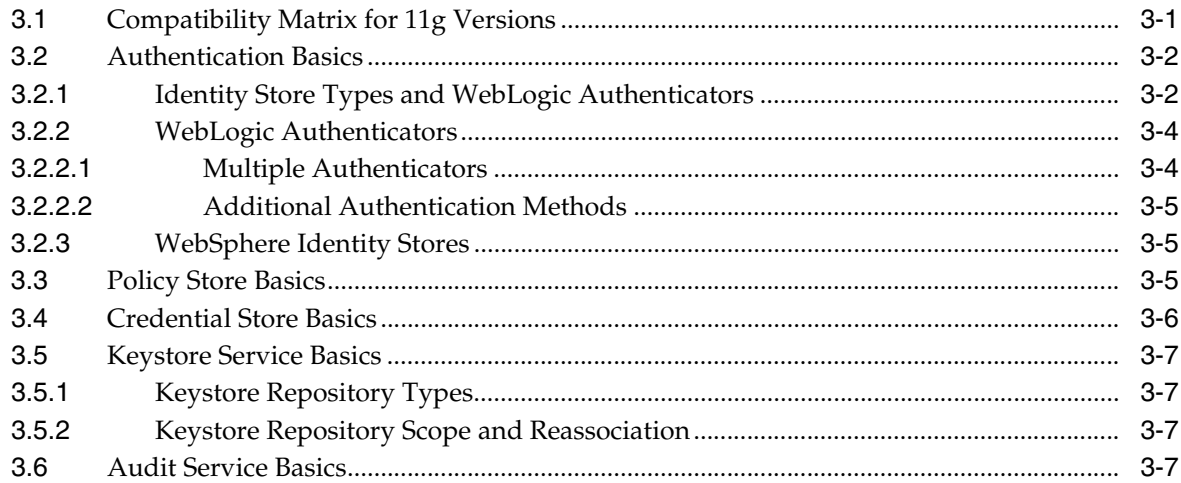

#### **[4 About Oracle Platform Security Services Scenarios](#page-64-0)**

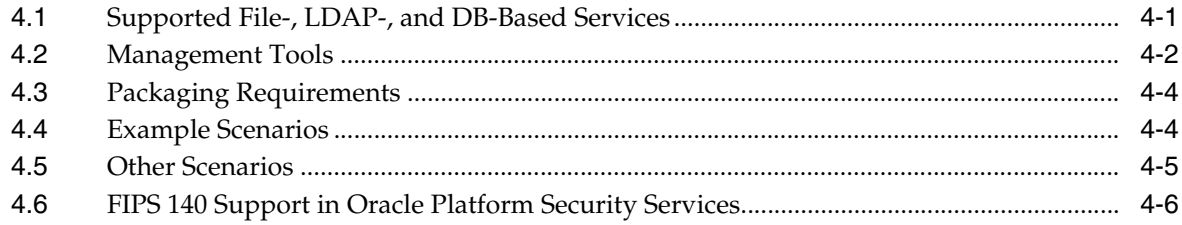

#### **[Part II Basic OPSS Administration](#page-72-0)**

#### **[5 Security Administration](#page-74-0)**

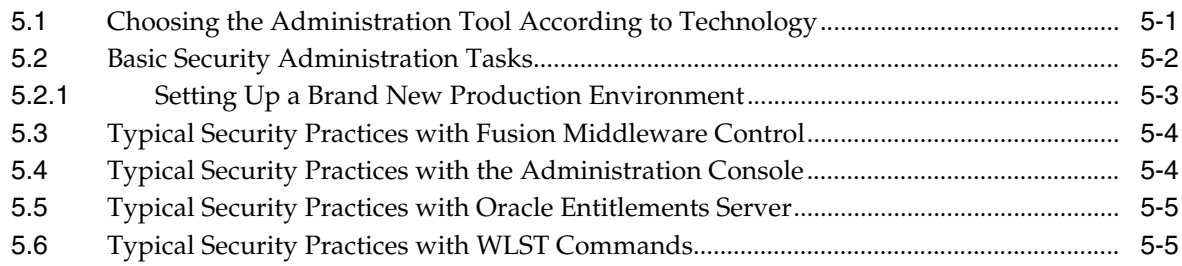

## **[6 Deploying Secure Applications](#page-80-0)**

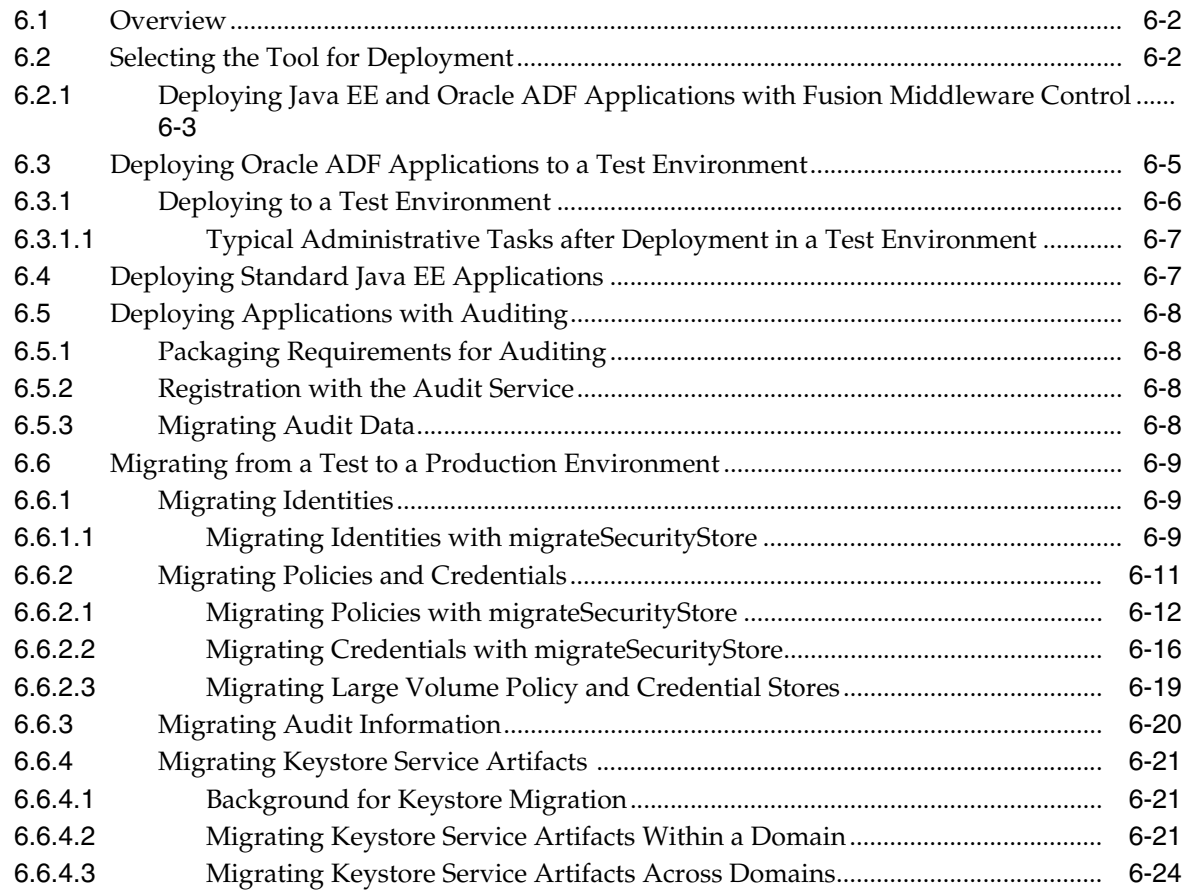

#### **[Part III OPSS Services](#page-106-0)**

#### **[7 Configuring the Identity Store Service](#page-108-0)**

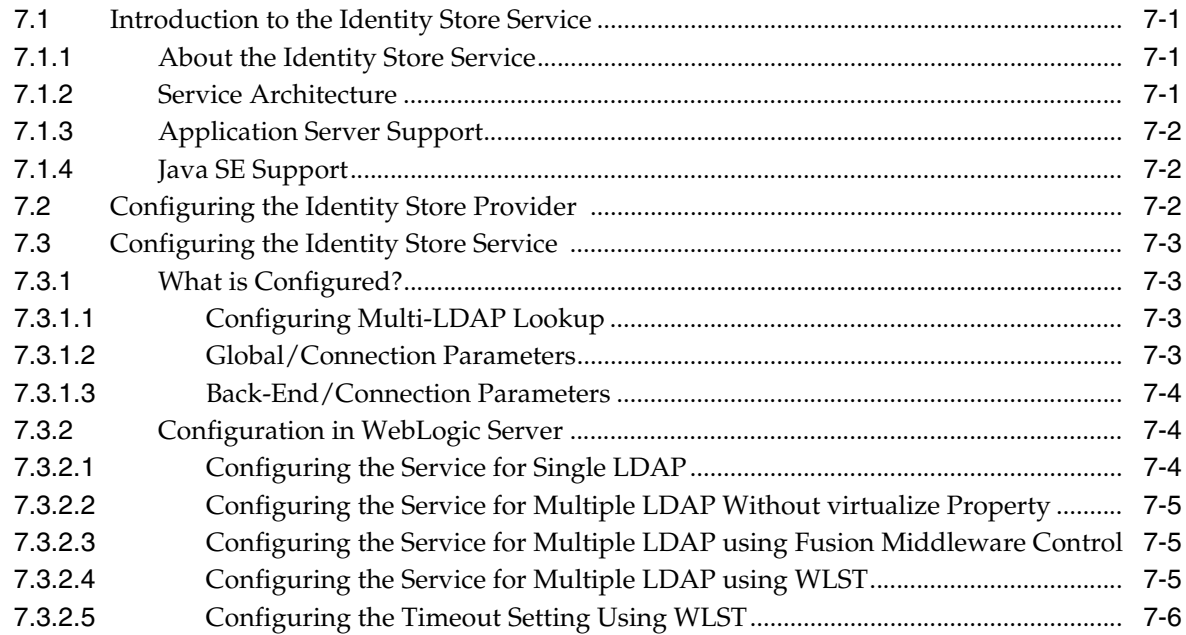

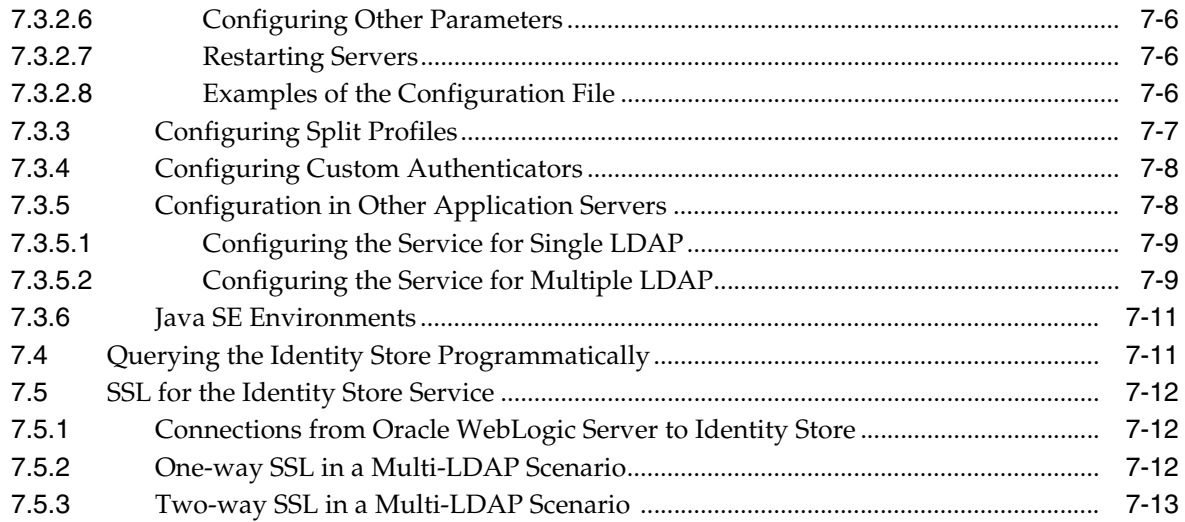

## **[8 Configuring the OPSS Security Store](#page-122-0)**

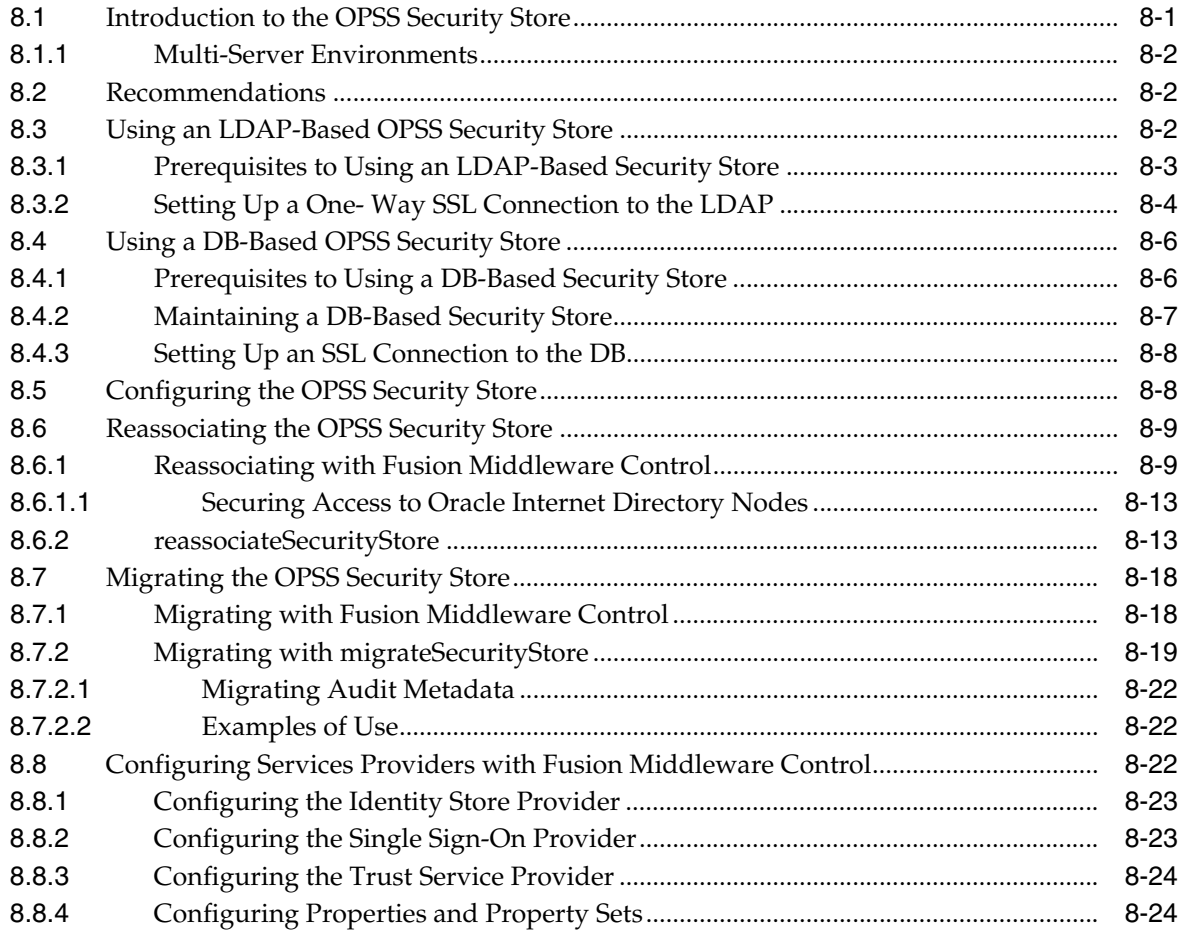

## **[9 Managing the Policy Store](#page-148-0)**

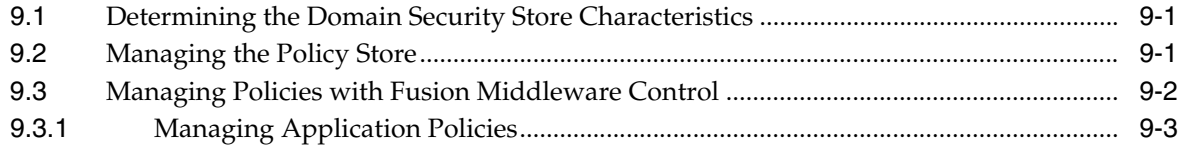

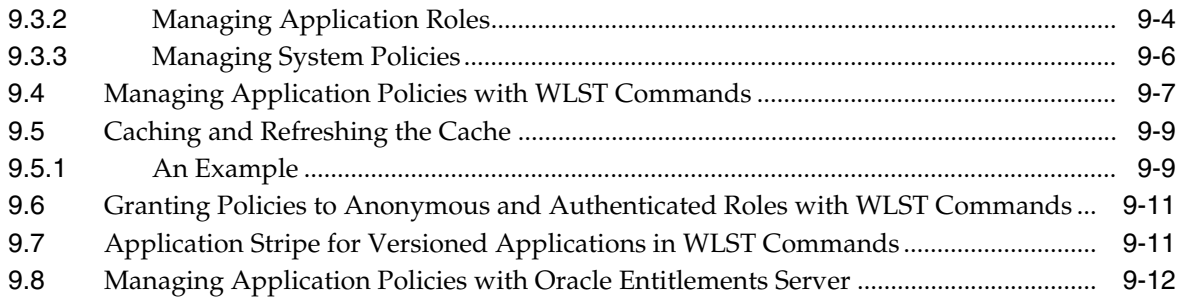

## **[10 Managing the Credential Store](#page-160-0)**

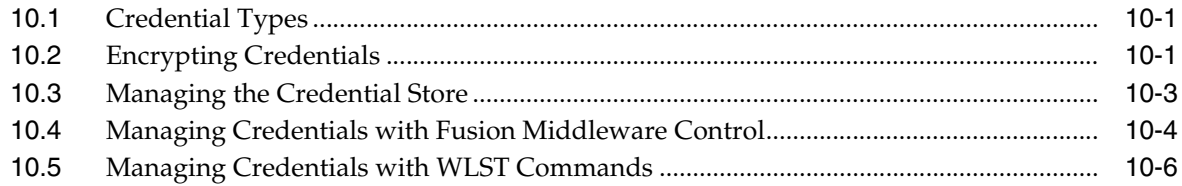

## **[11 Managing Keys and Certificates with the Keystore Service](#page-168-0)**

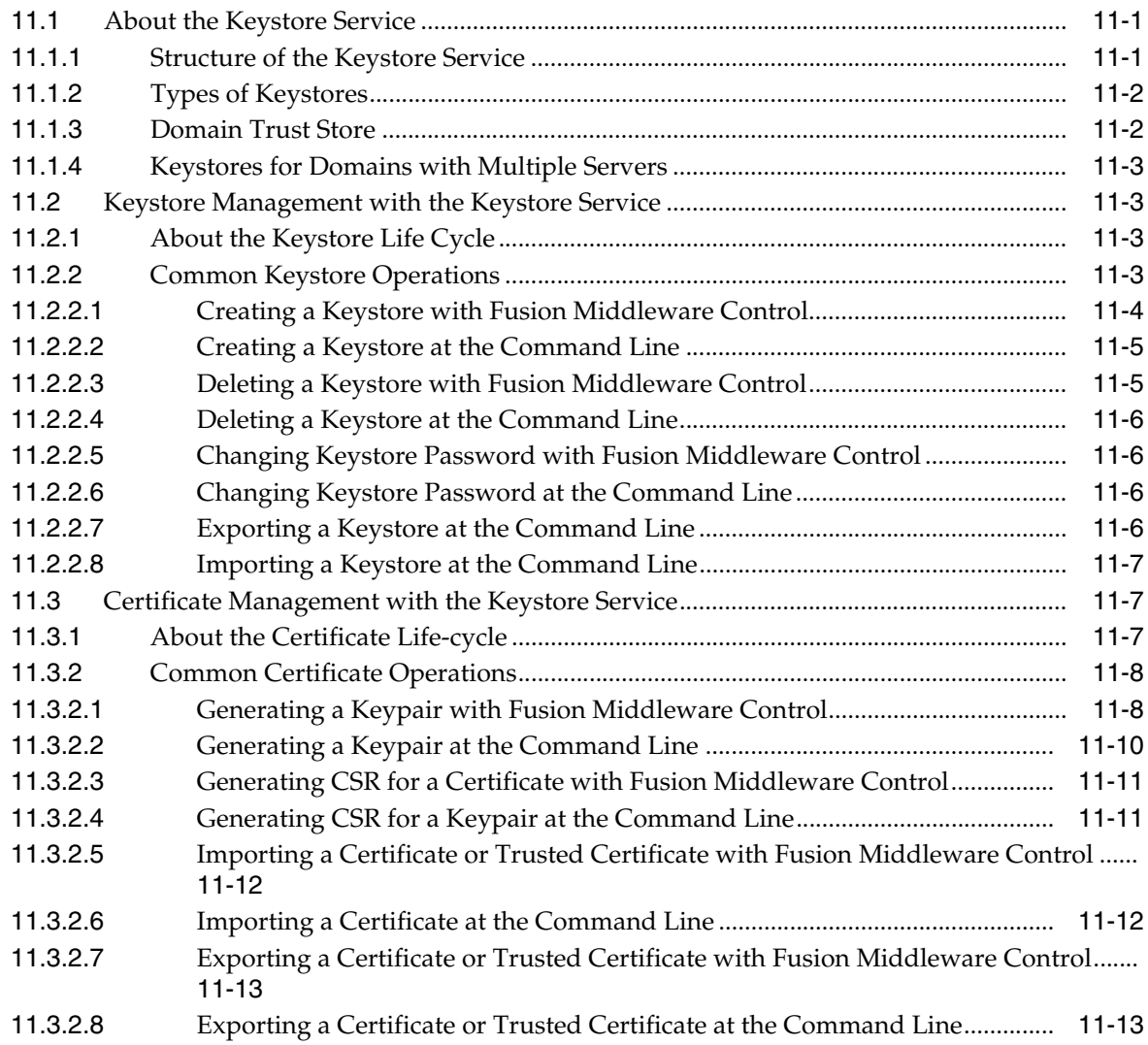

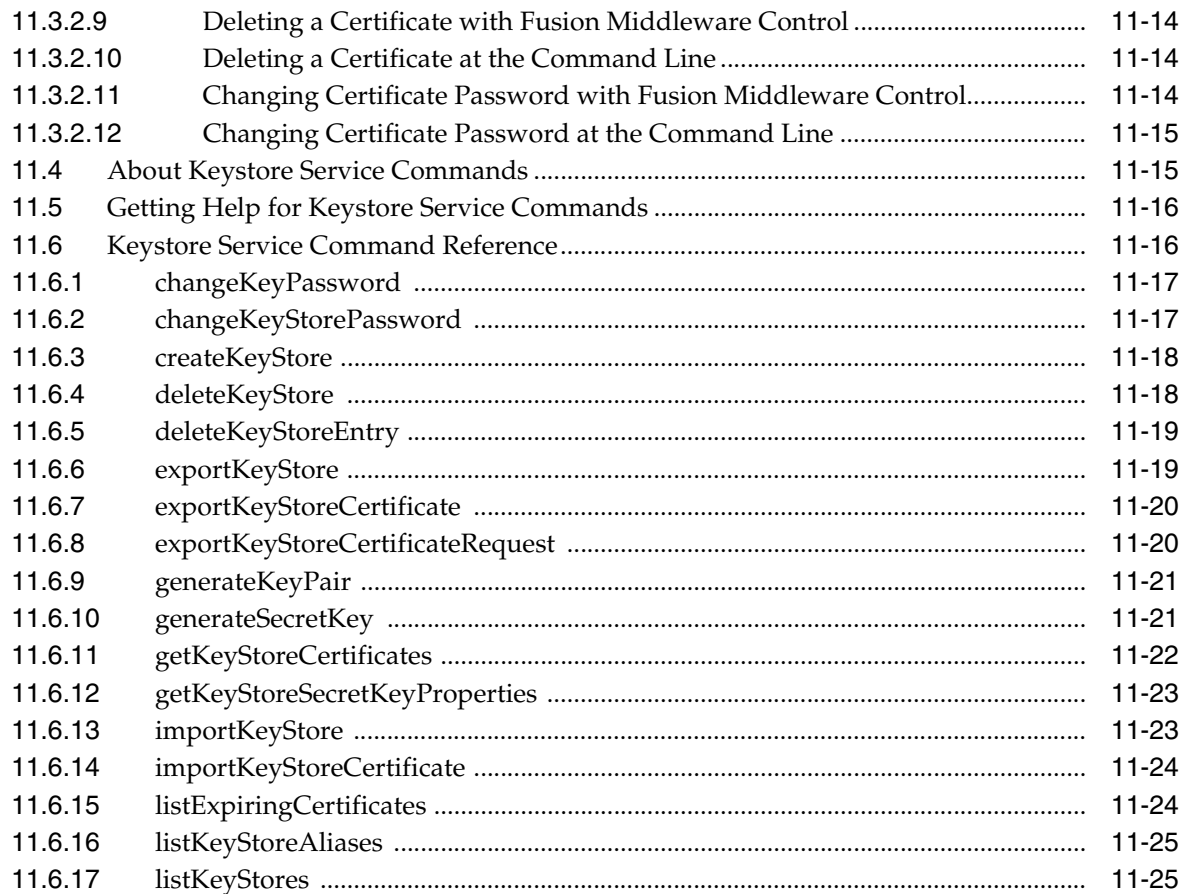

#### $12$ **Introduction to Oracle Fusion Middleware Audit Service**

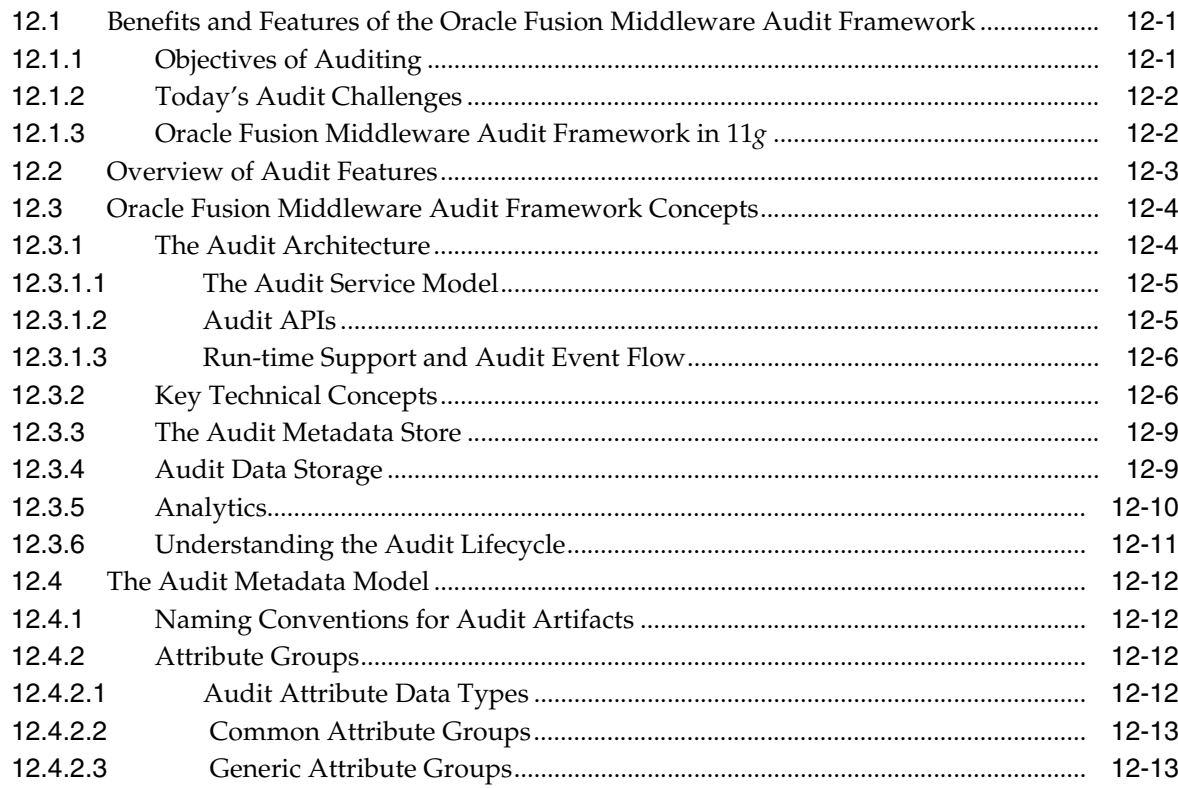

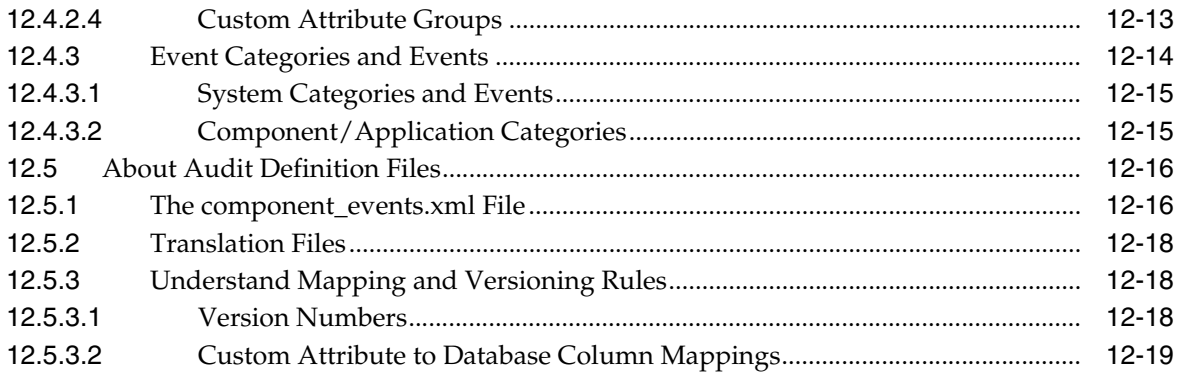

## **[13 Configuring and Managing Auditing](#page-214-0)**

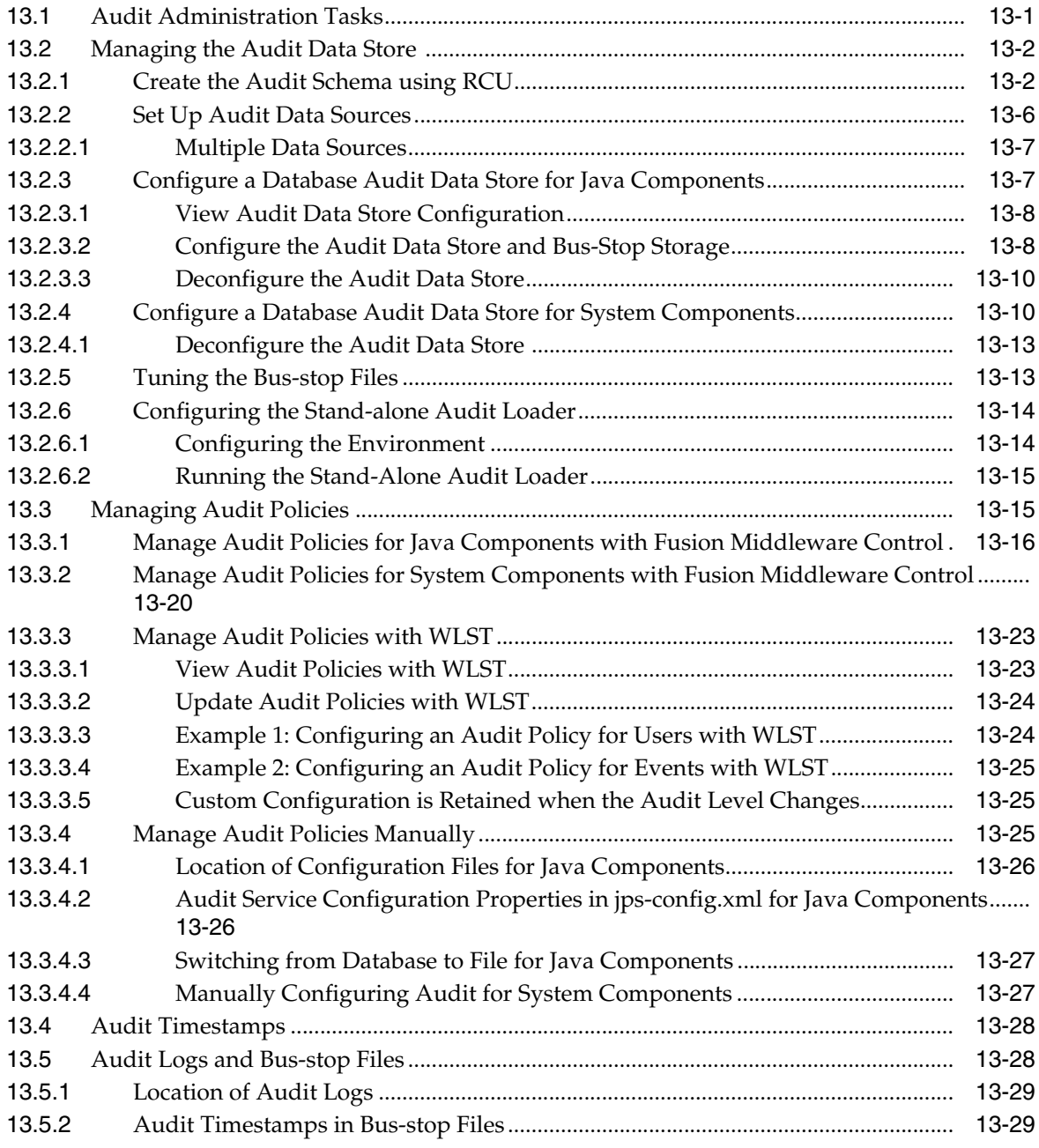

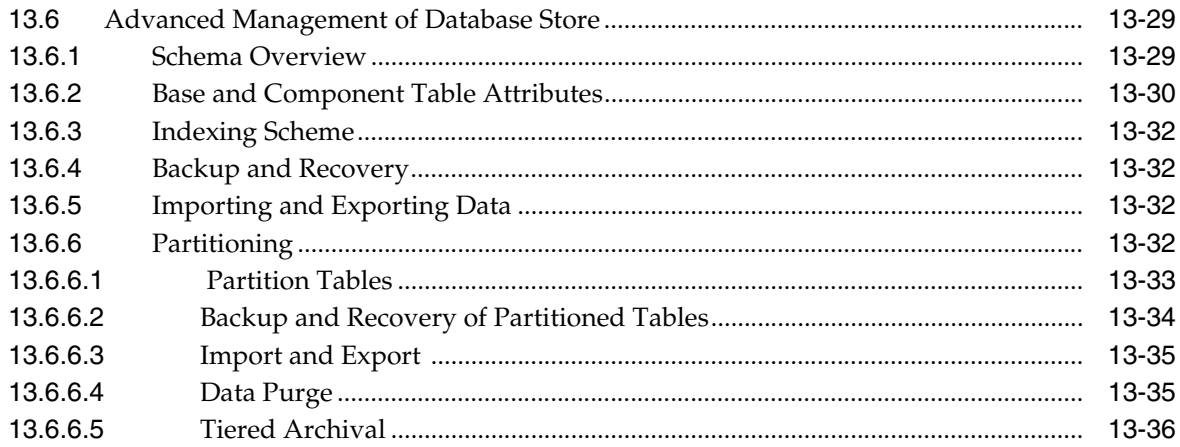

#### **[14 Using Audit Analysis and Reporting](#page-250-0)**

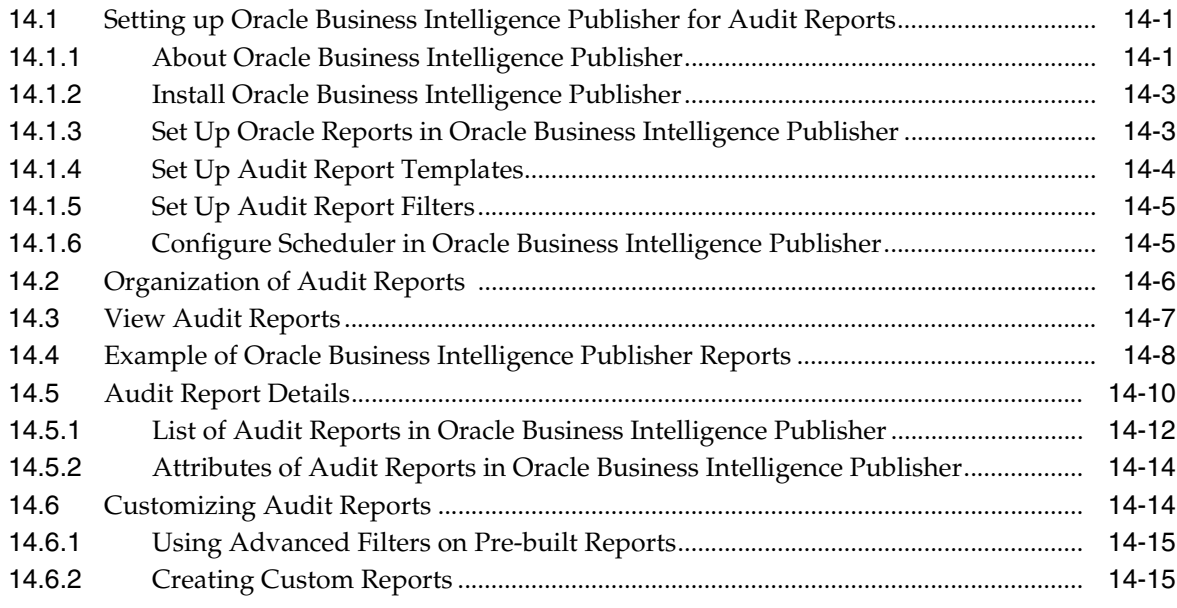

## **[Part IV Developing with Oracle Platform Security Services APIs](#page-270-0)**

#### **[15 Integrating Application Security with OPSS](#page-272-0)**

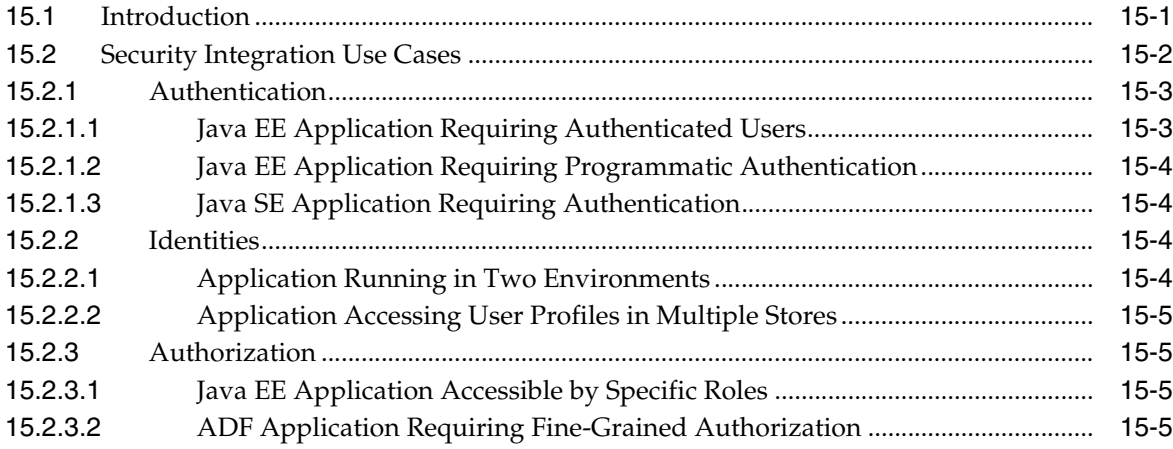

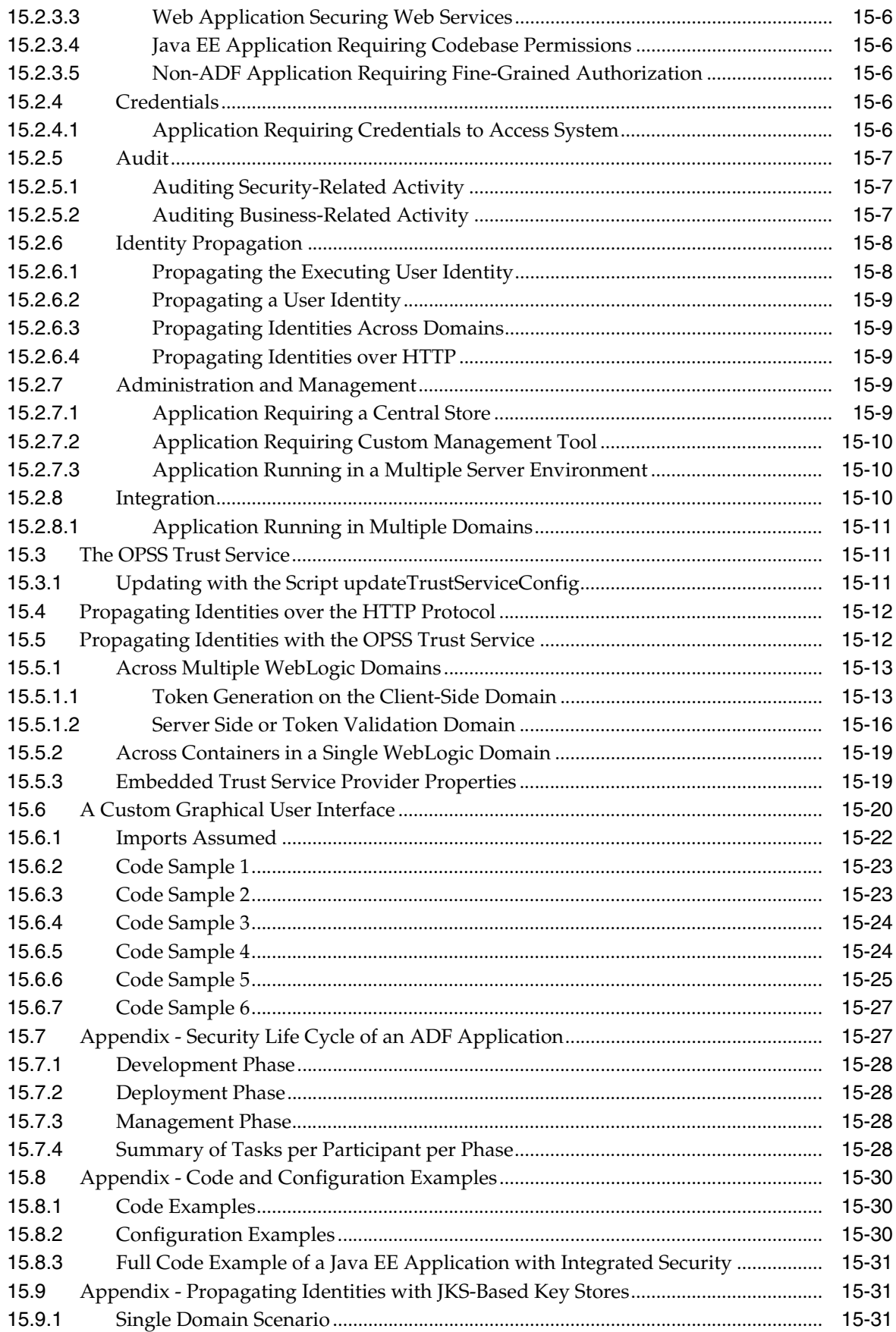

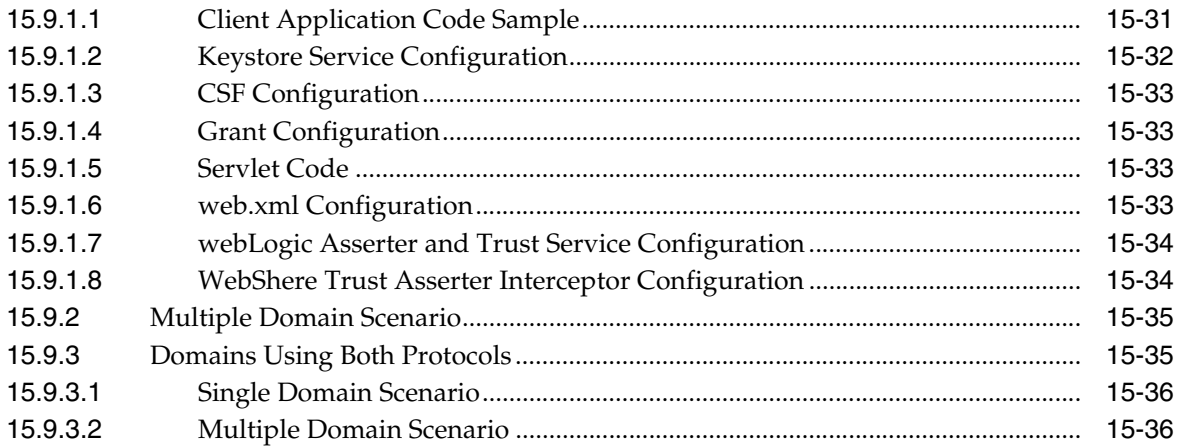

#### **[16 The OPSS Policy Model](#page-310-0)**

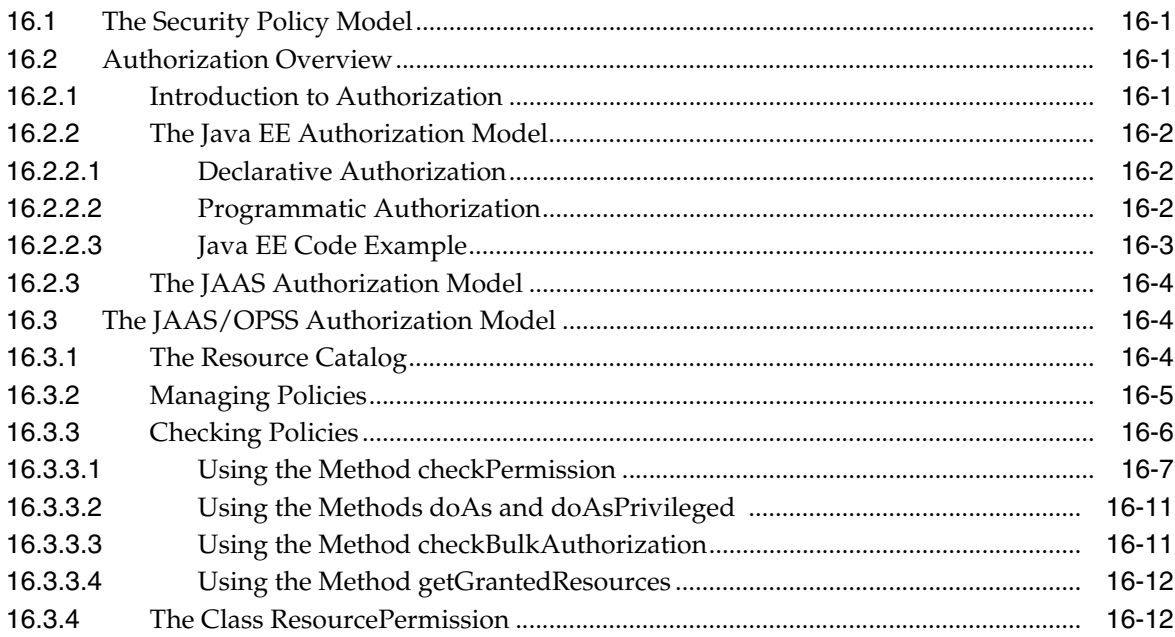

#### **[17 Developing with the Authorization Service](#page-324-0)**

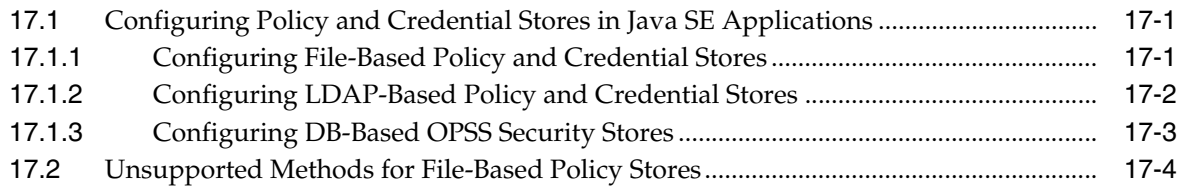

#### **[18 Developing with the Credential Store Framework](#page-330-0)**

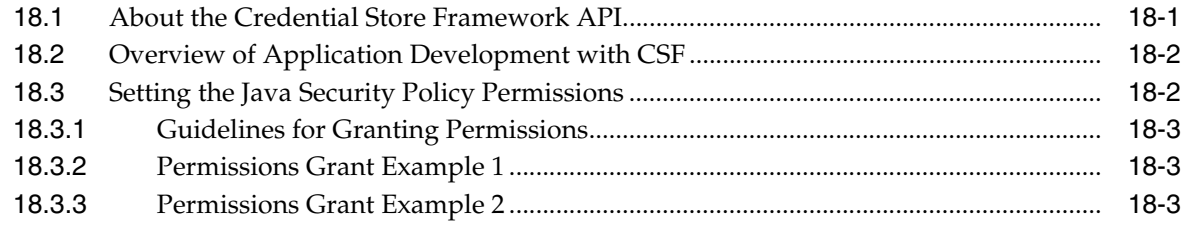

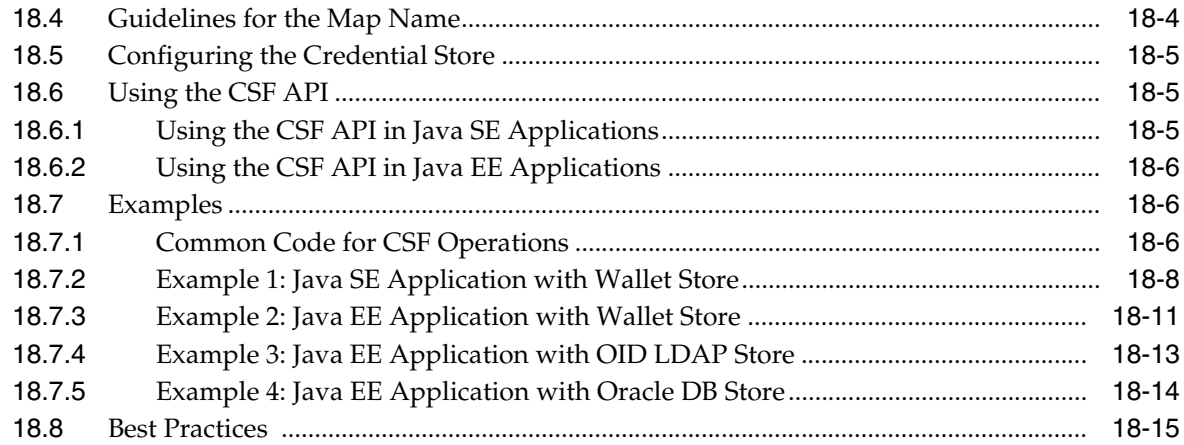

## **[19 Developing with the User and Role API](#page-346-0)**

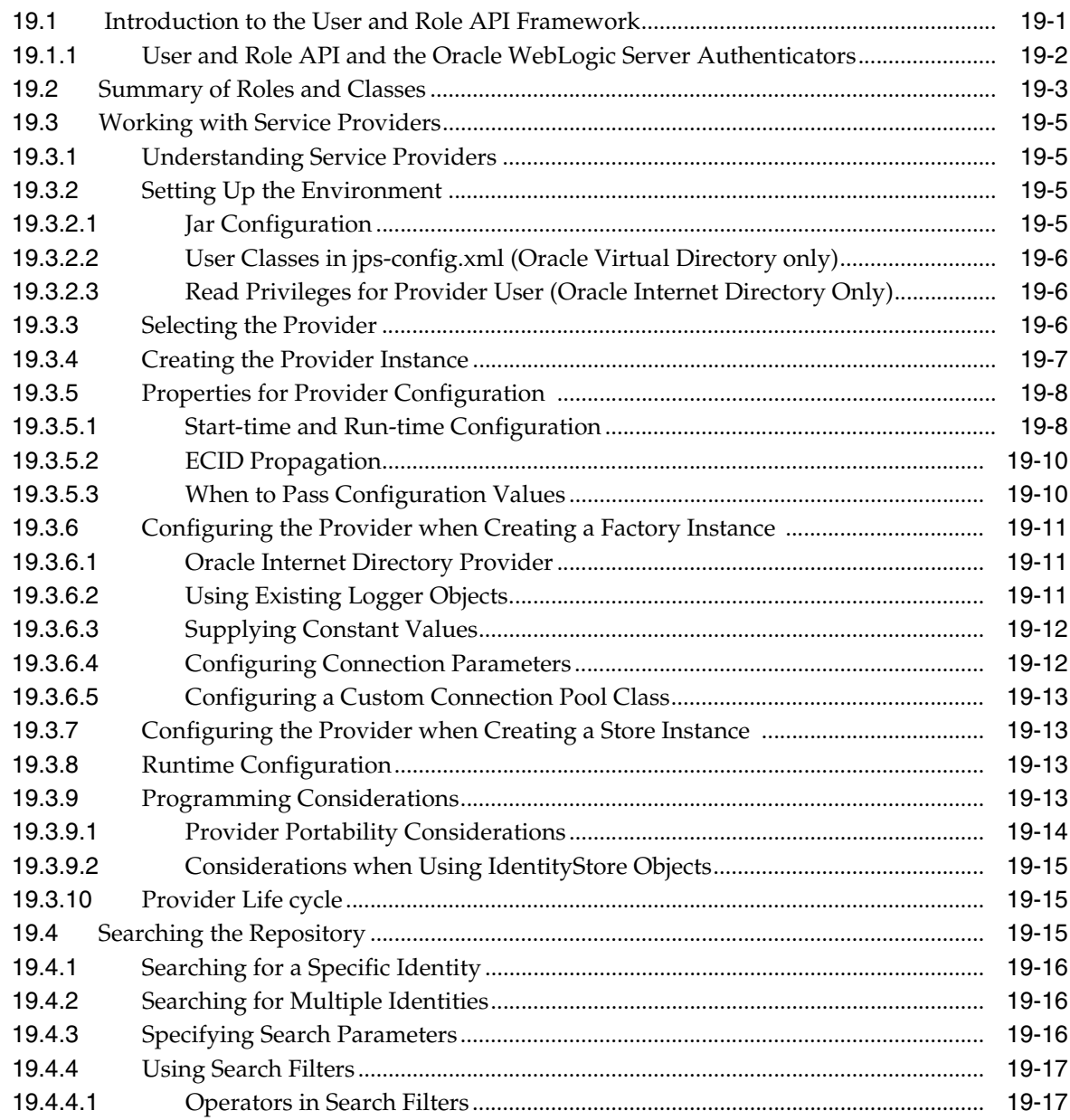

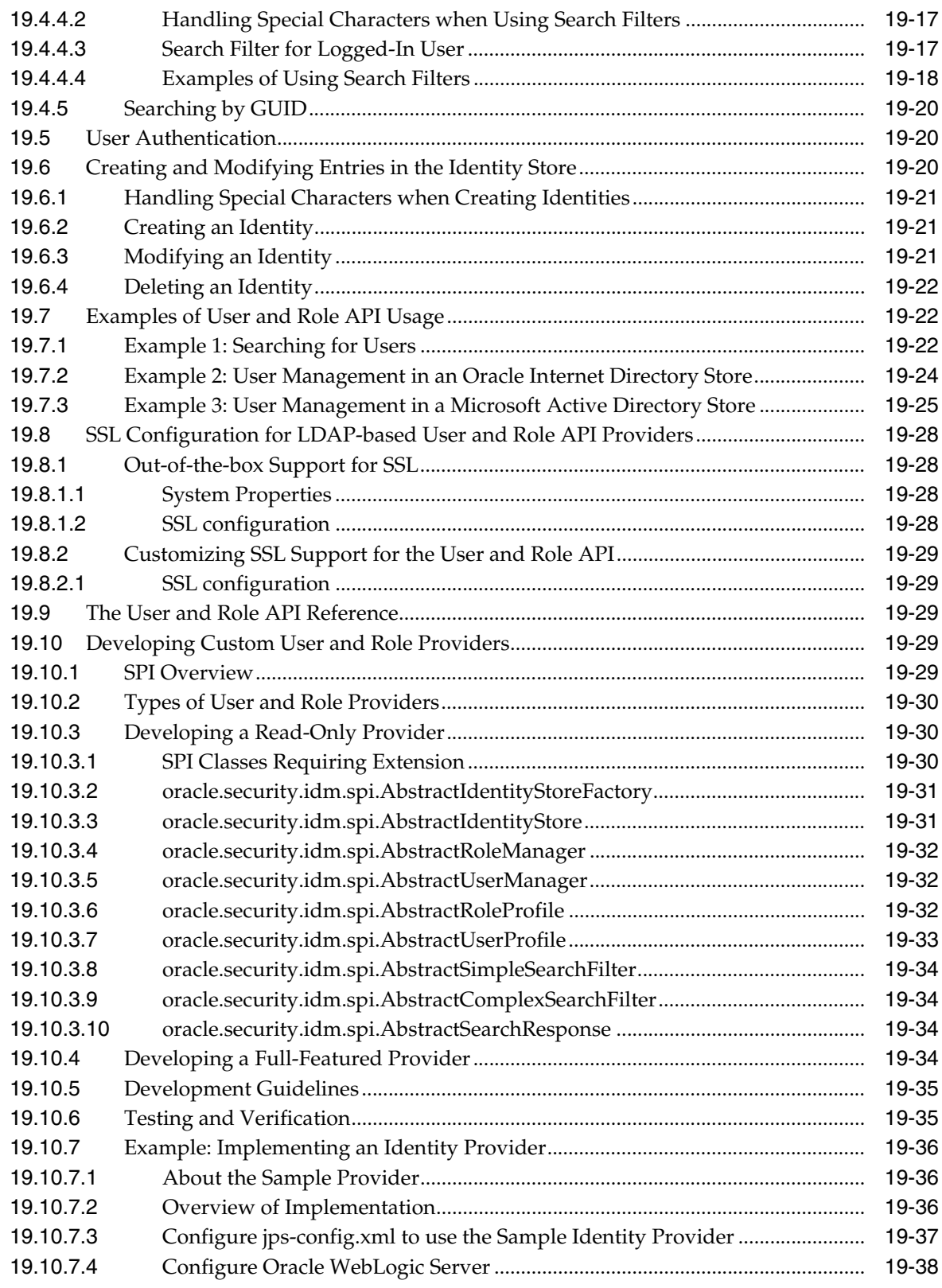

## **[20 Developing with the Identity Directory API](#page-400-0)**

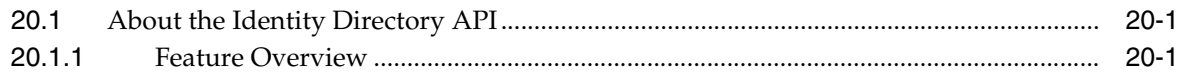

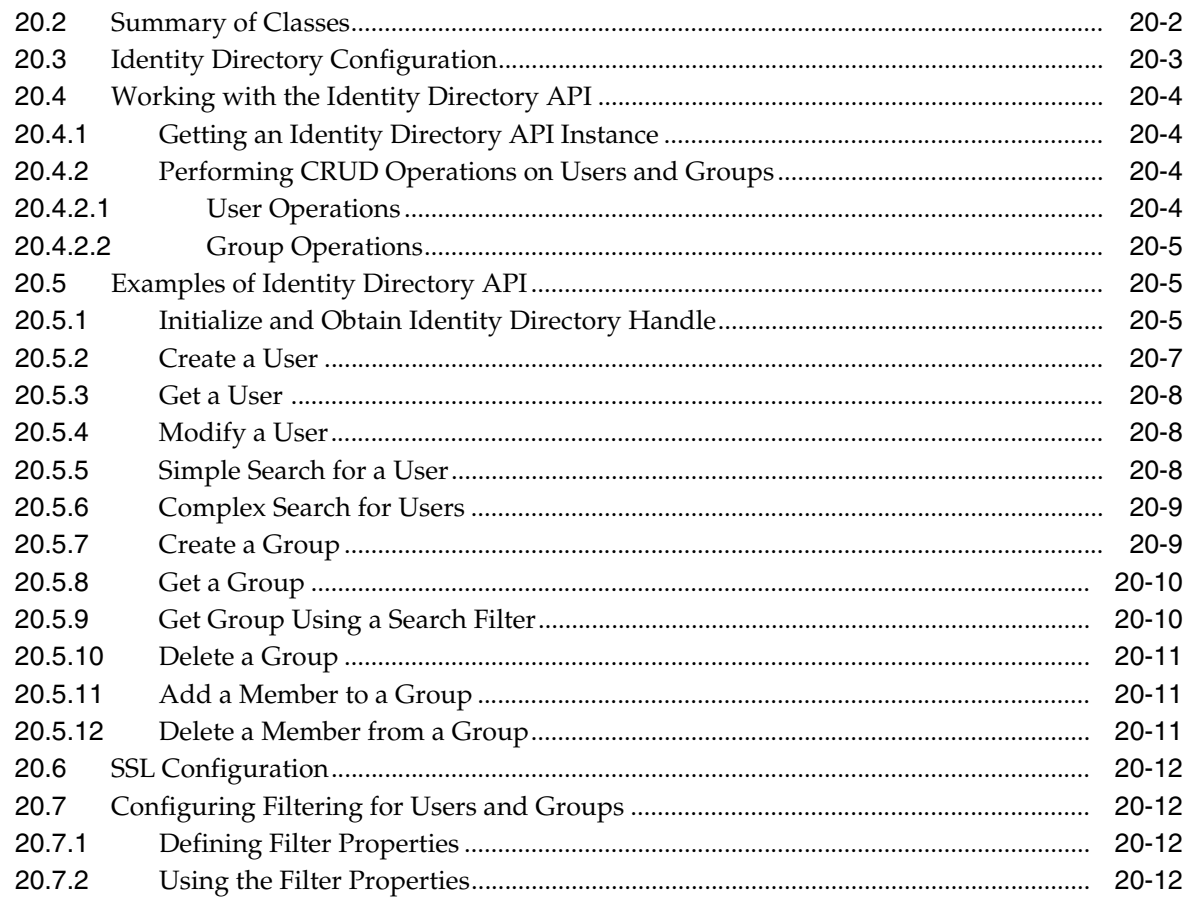

## 21 Developing with the Keystore Service

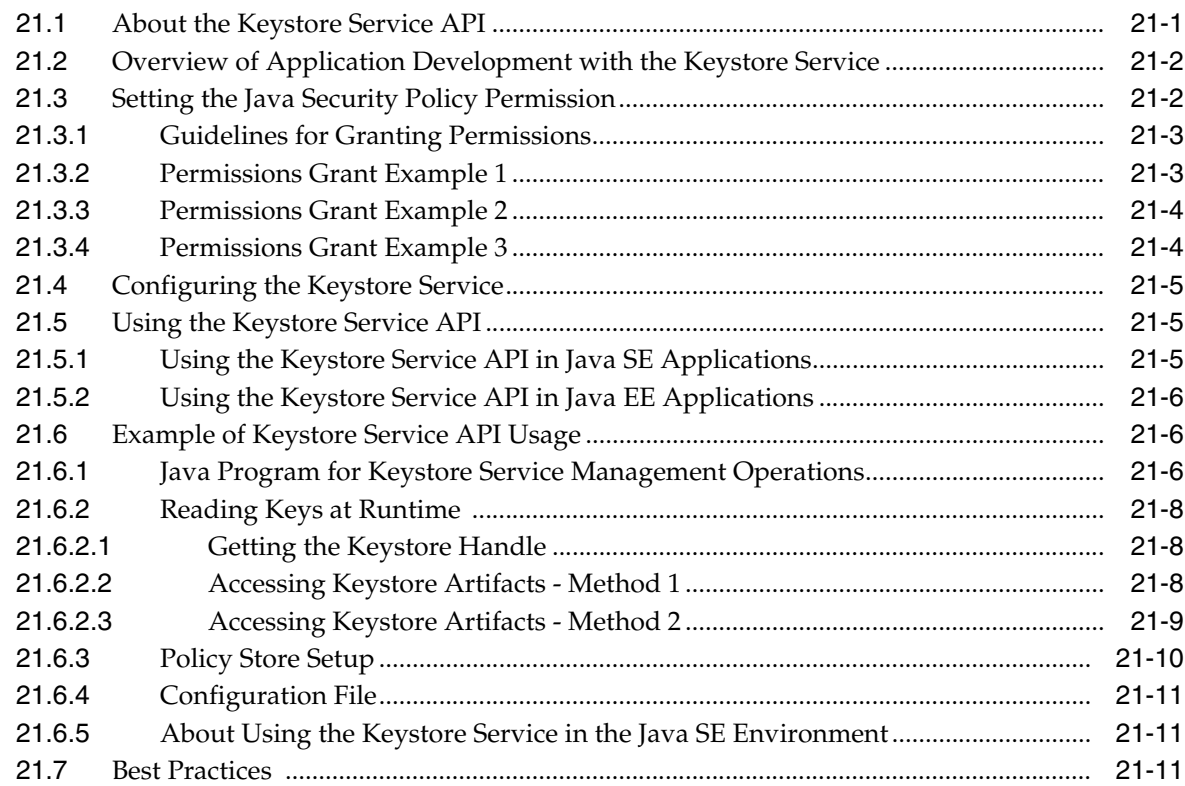

#### **[22 Developing with the Audit Service](#page-426-0)**

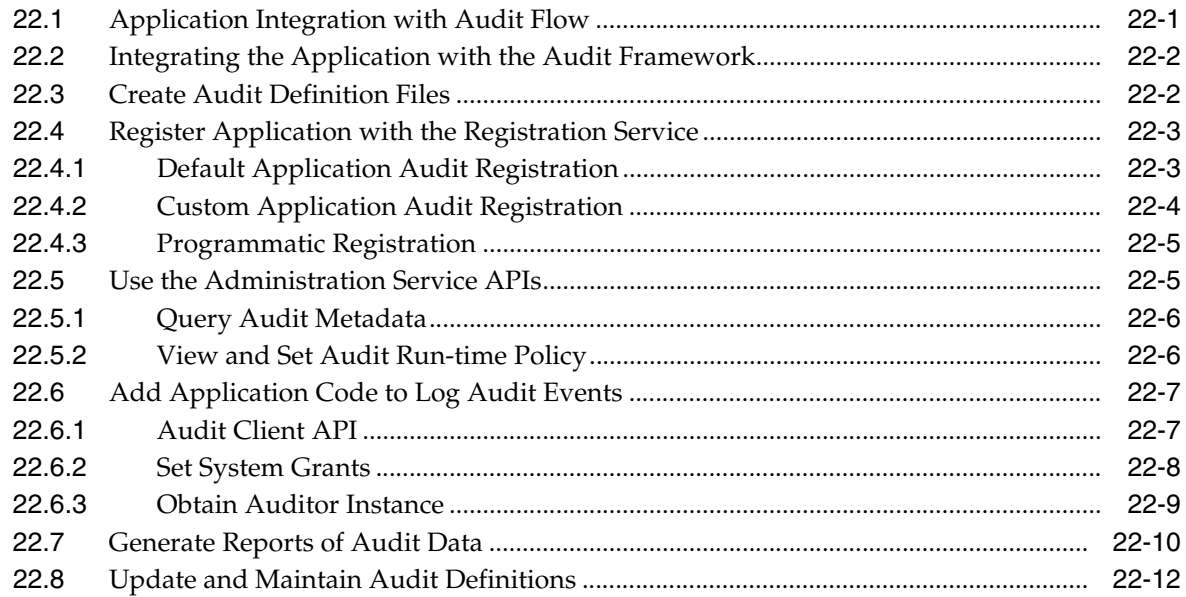

## **[23 Configuring Java EE Applications to Use OPSS](#page-438-0)**

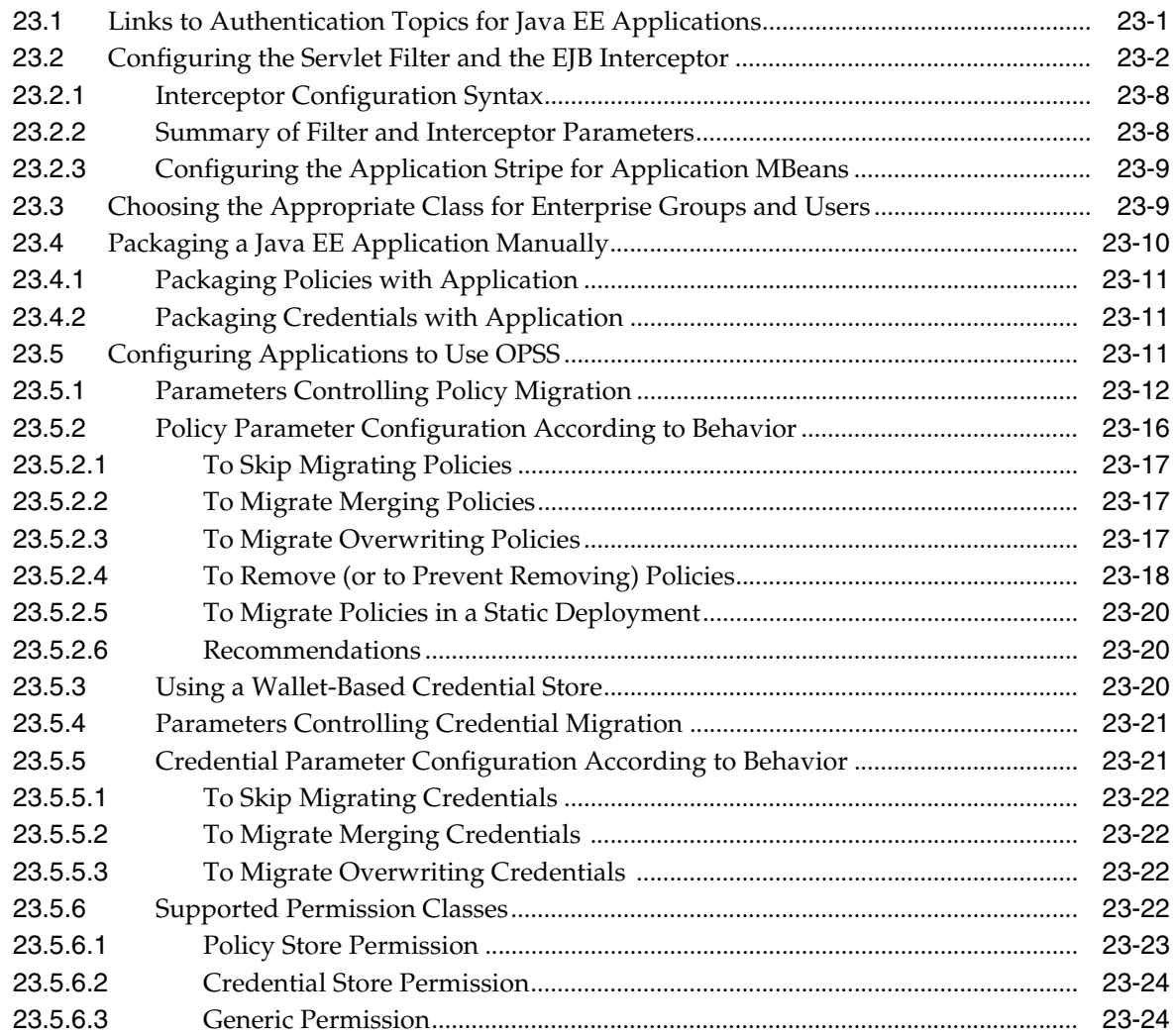

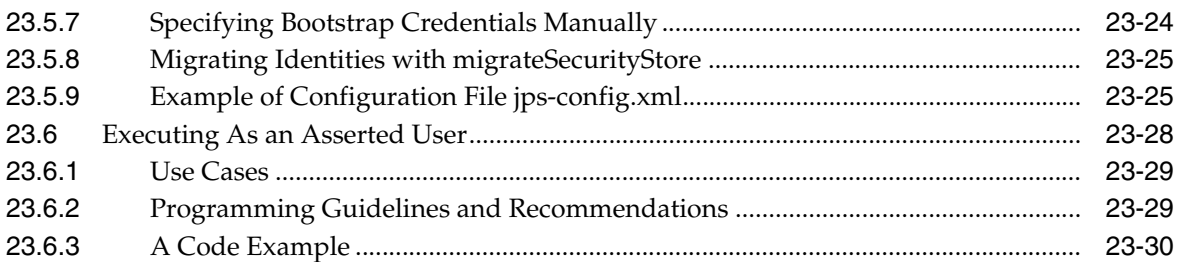

## **[24 Configuring Java SE Applications to Use OPSS](#page-470-0)**

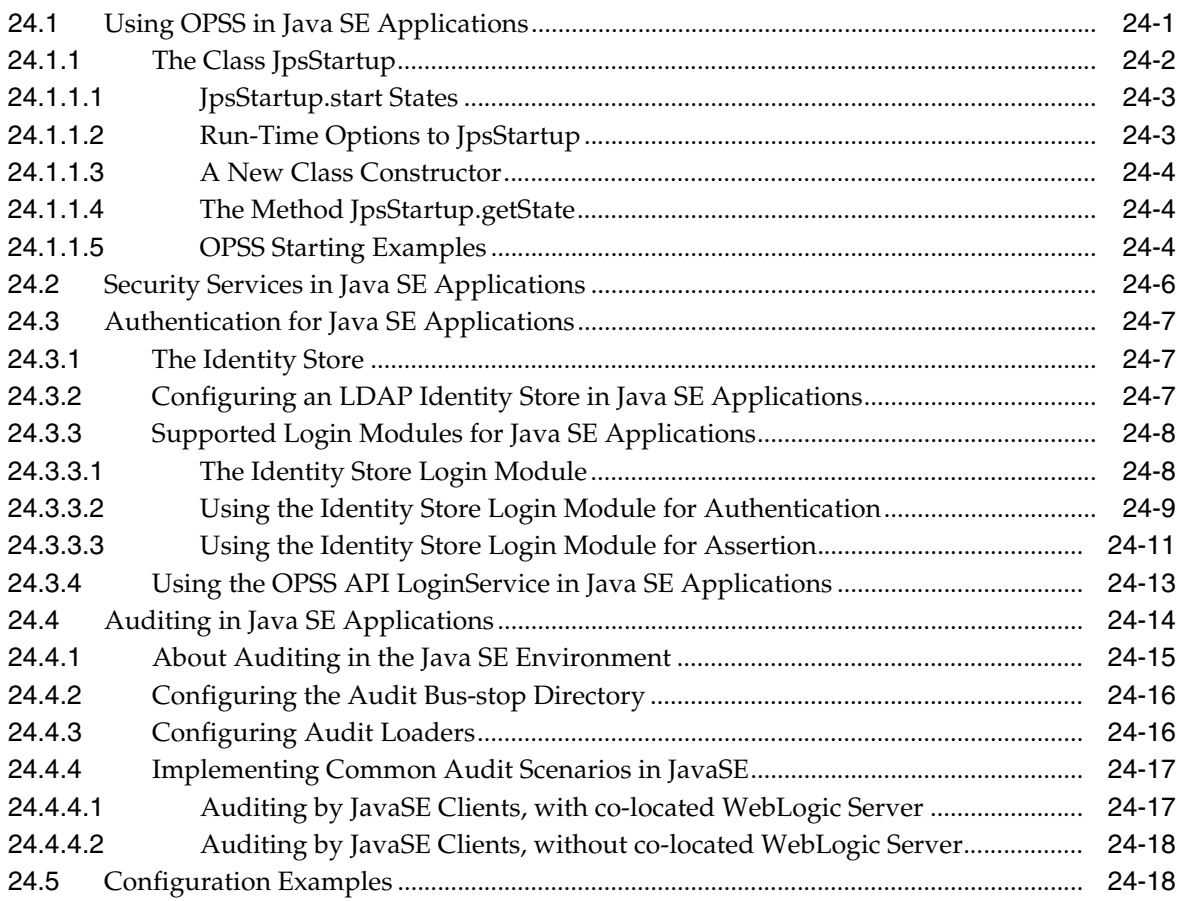

#### **[Part V Appendices](#page-490-0)**

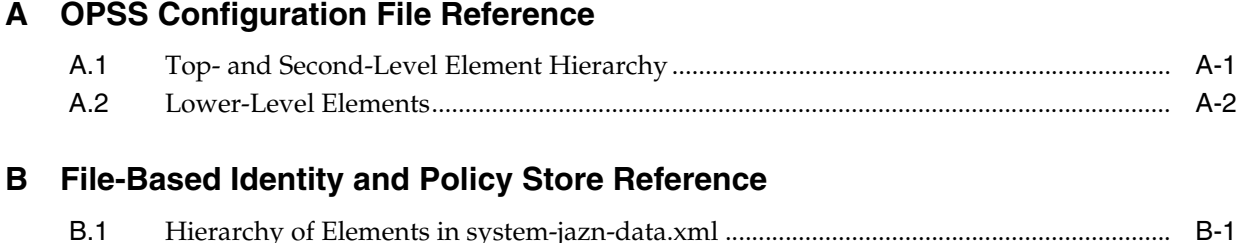

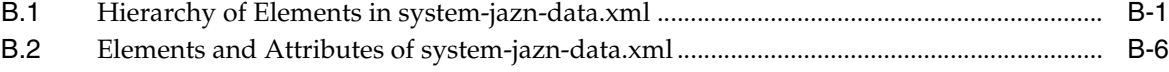

#### C Oracle Fusion Middleware Audit Framework Reference

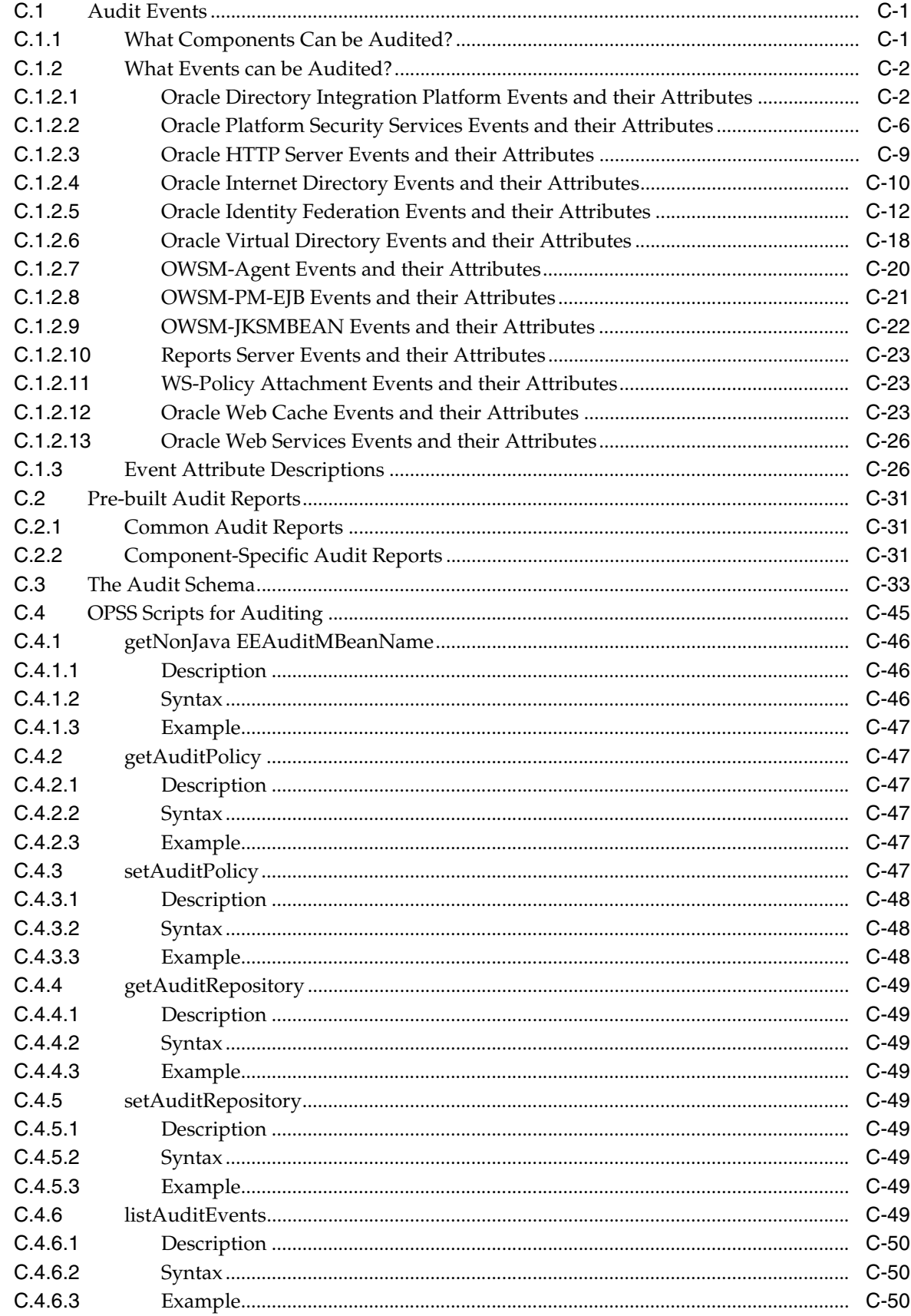

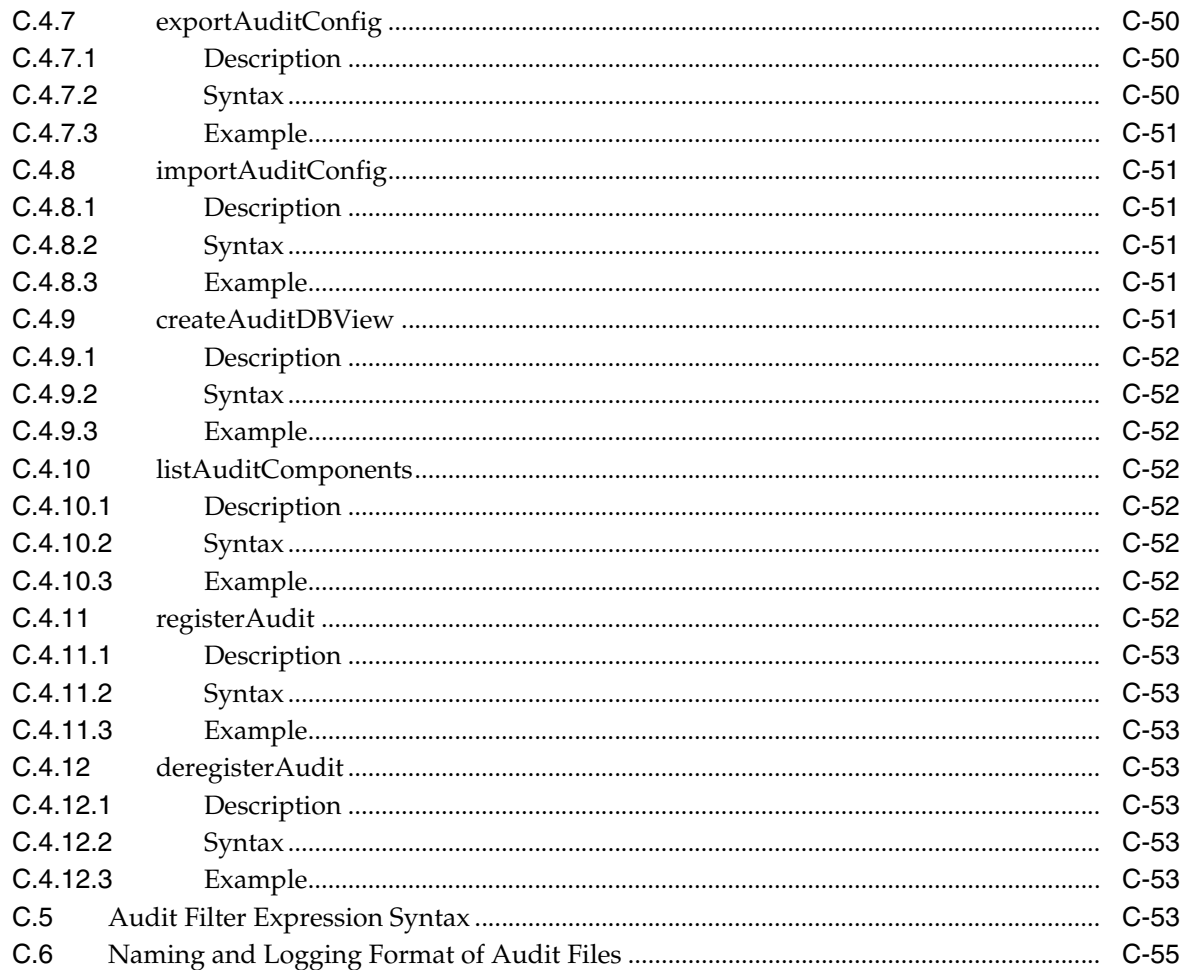

#### **D** User and Role API Reference

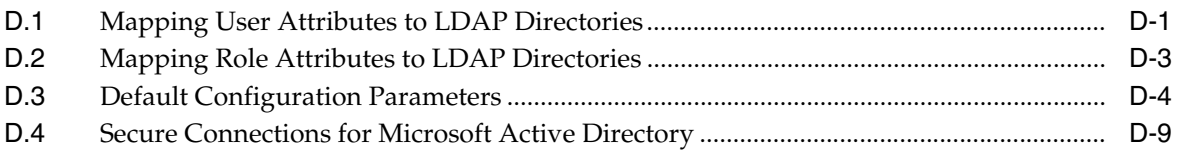

#### **E** Administration with Scripting and MBean Programming

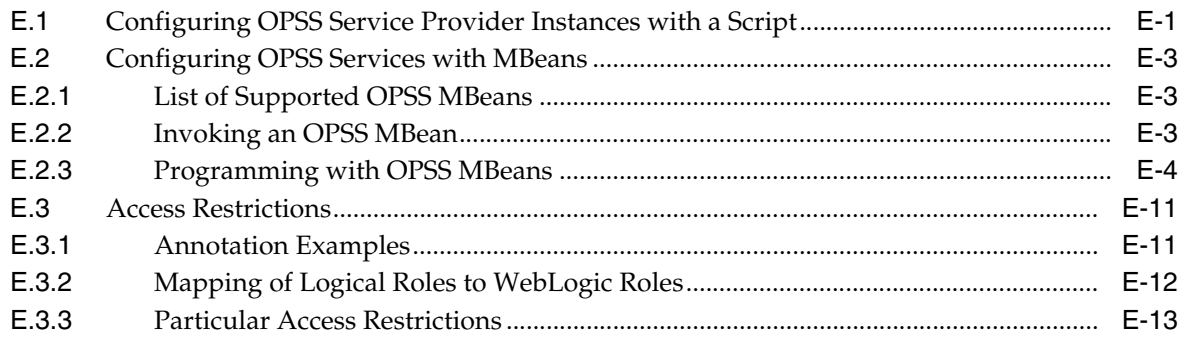

#### F OPSS System and Configuration Properties

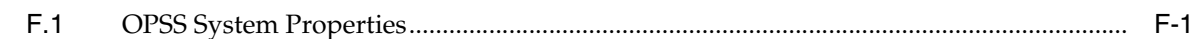

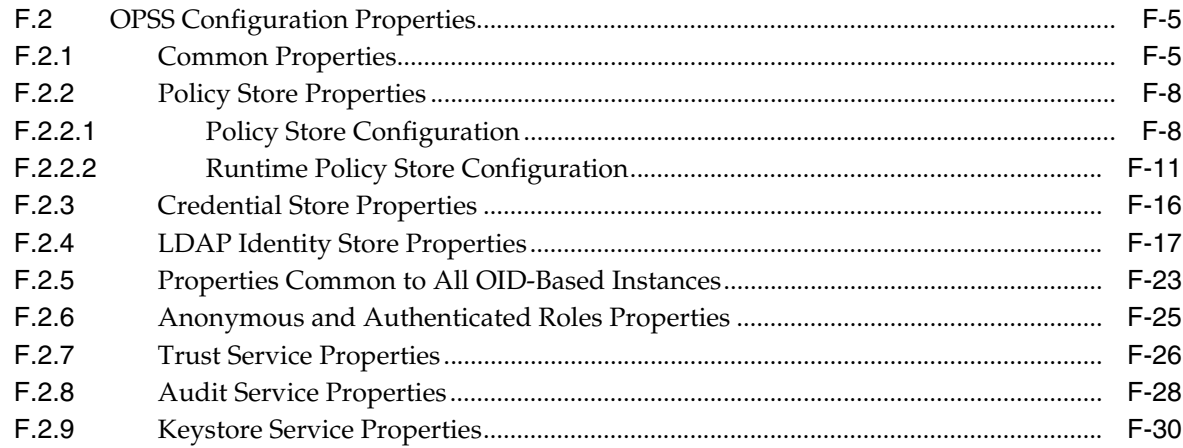

## **G** Upgrading Security Data

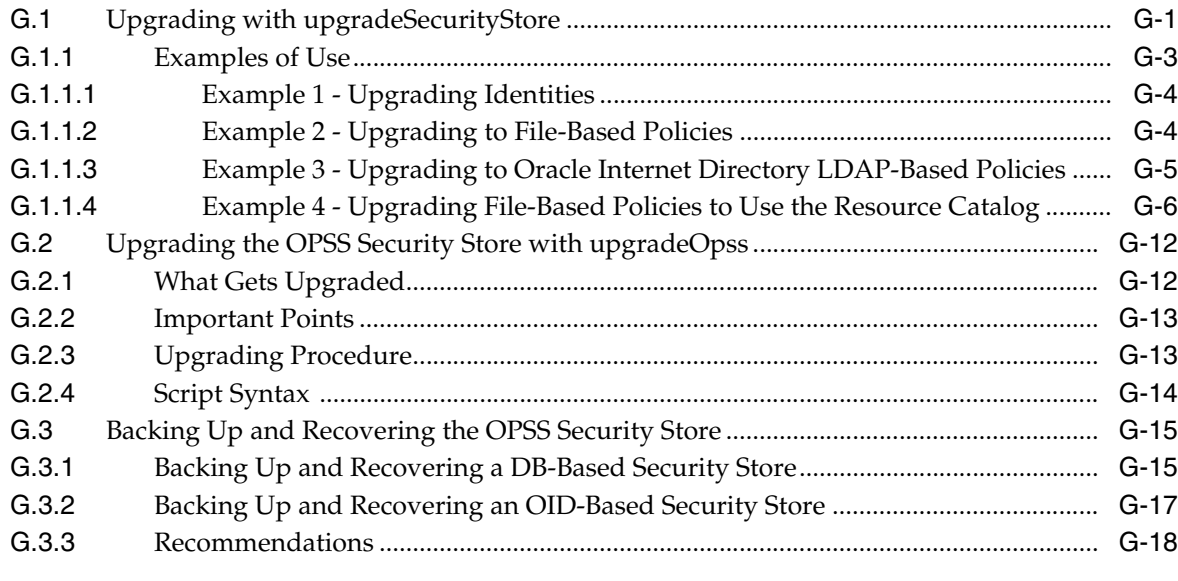

#### **H** References

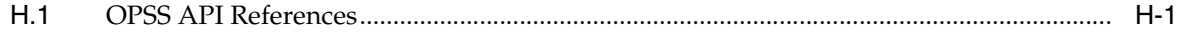

## I Using an OpenLDAP Identity Store

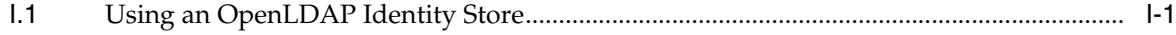

## J Adapter Configuration for Identity Virtualization

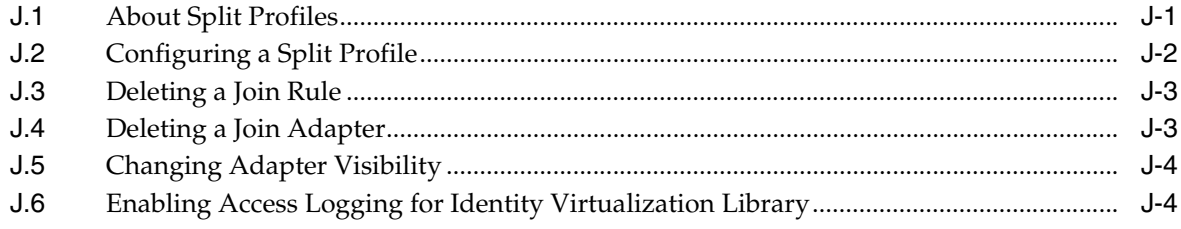

#### **K** Troubleshooting OPSS

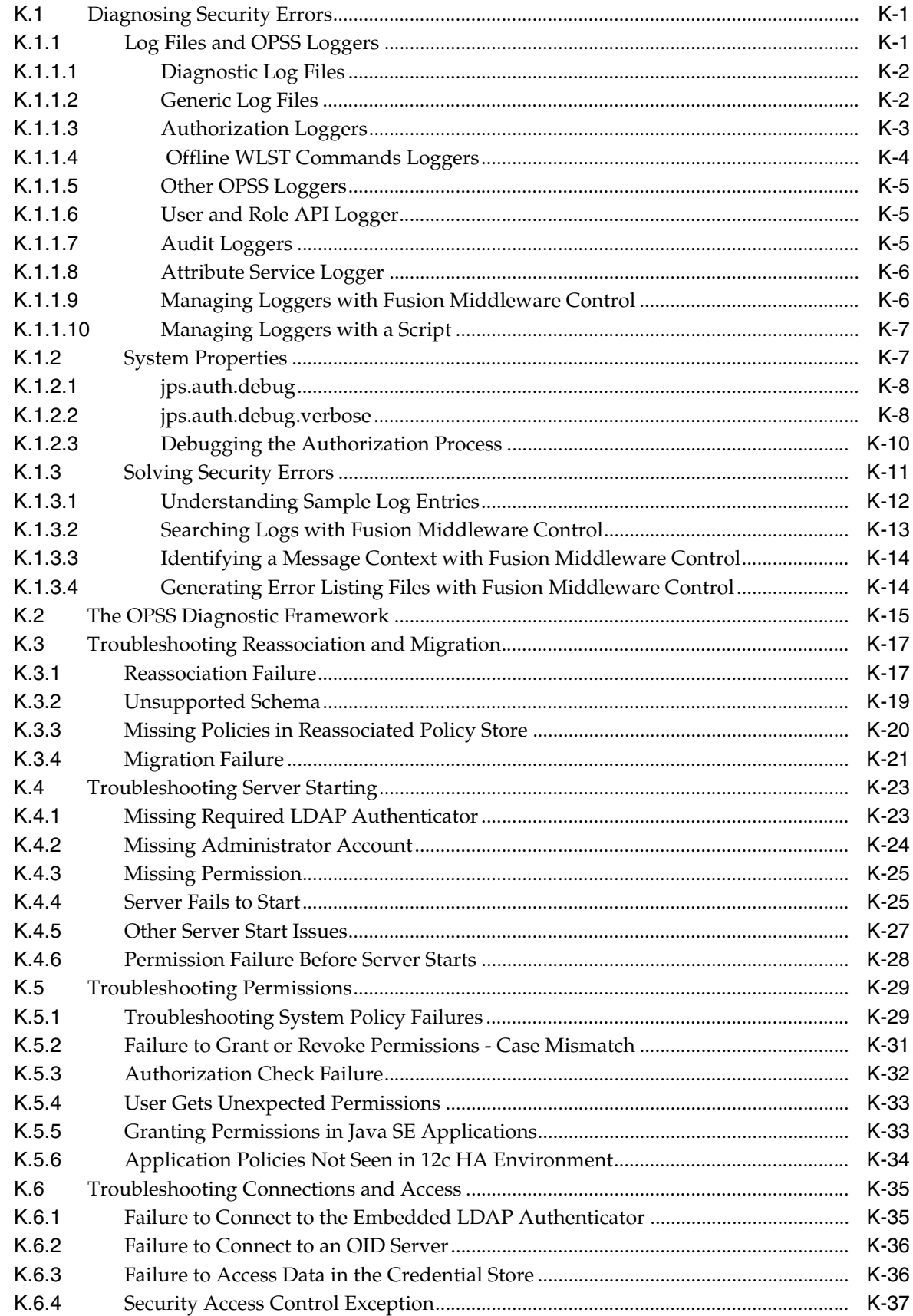

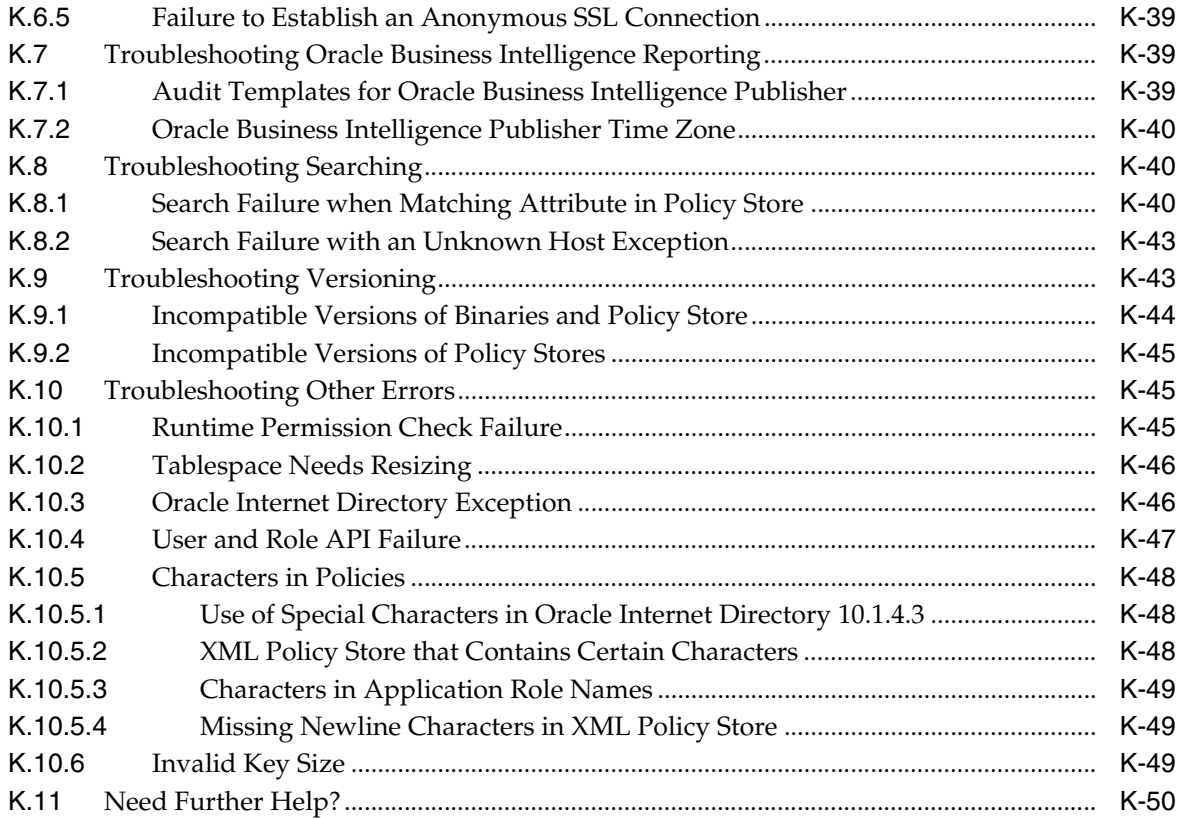

#### **List of Examples**

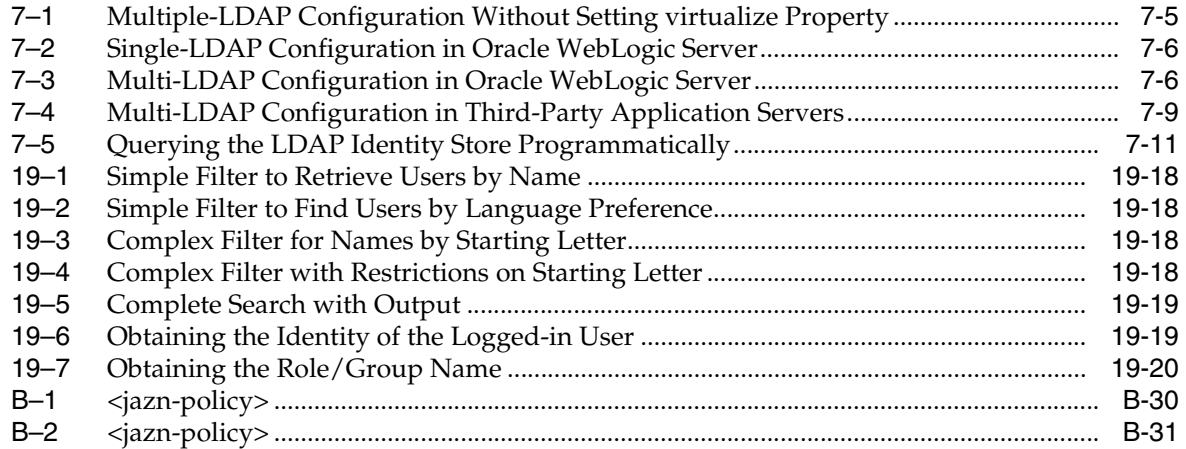

#### **List of Figures**

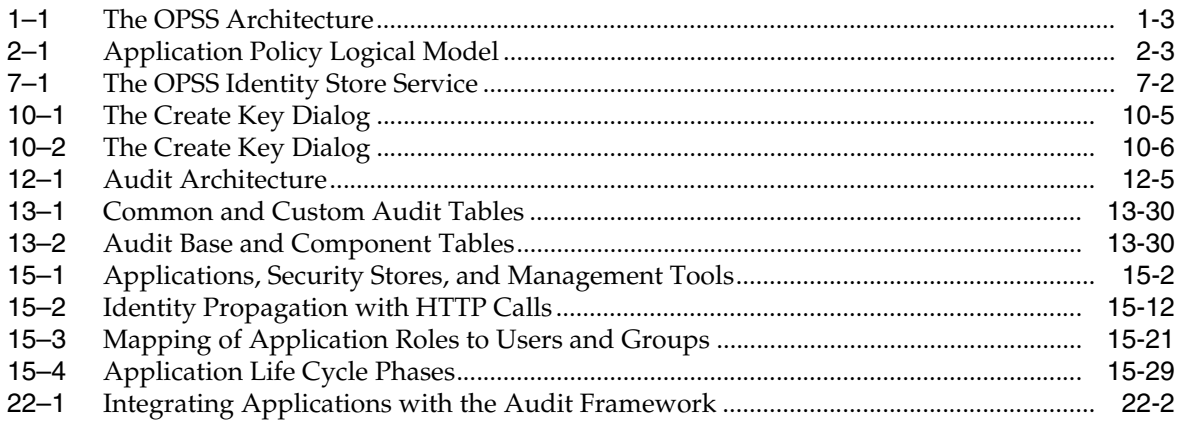

#### **List of Tables**

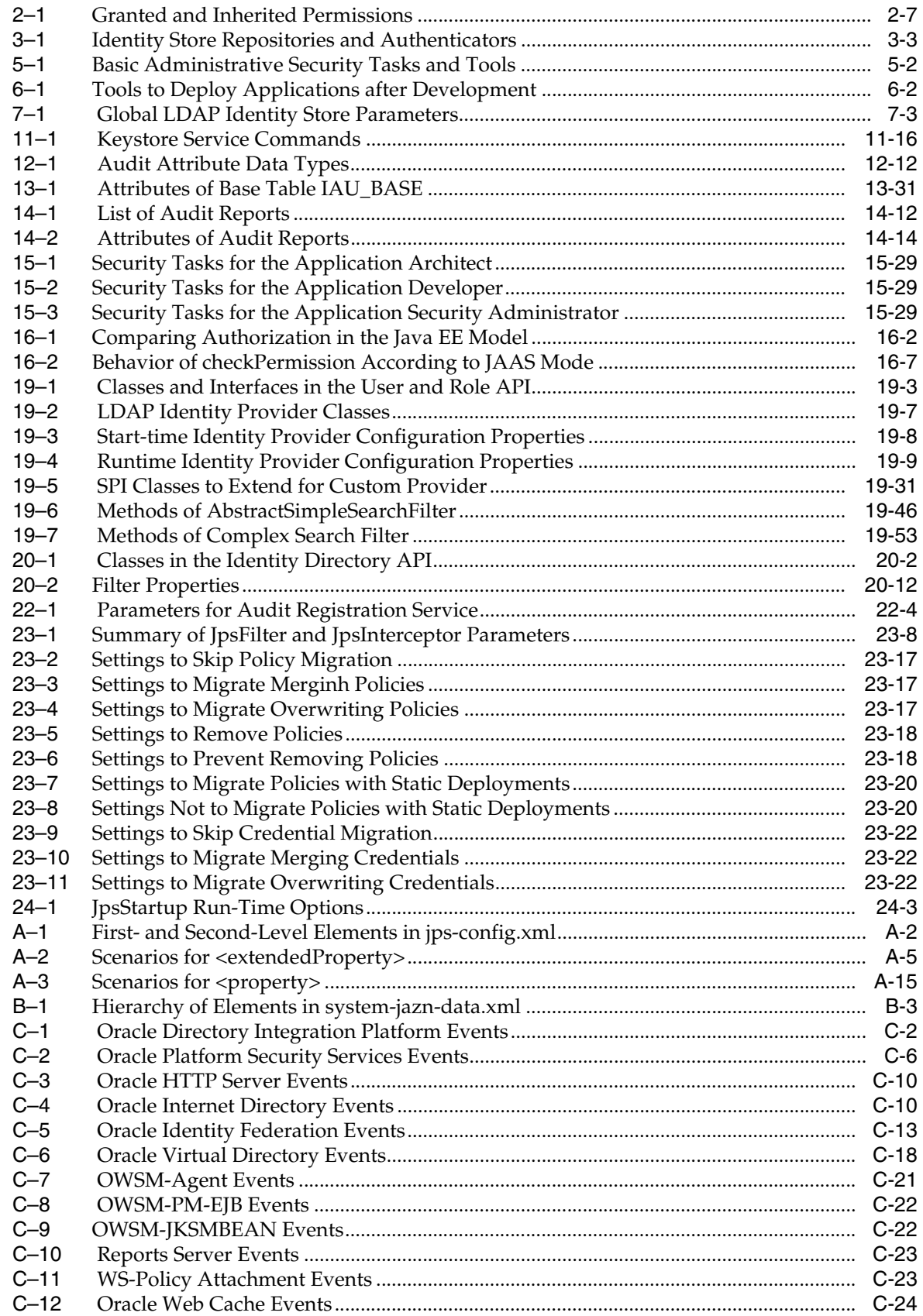

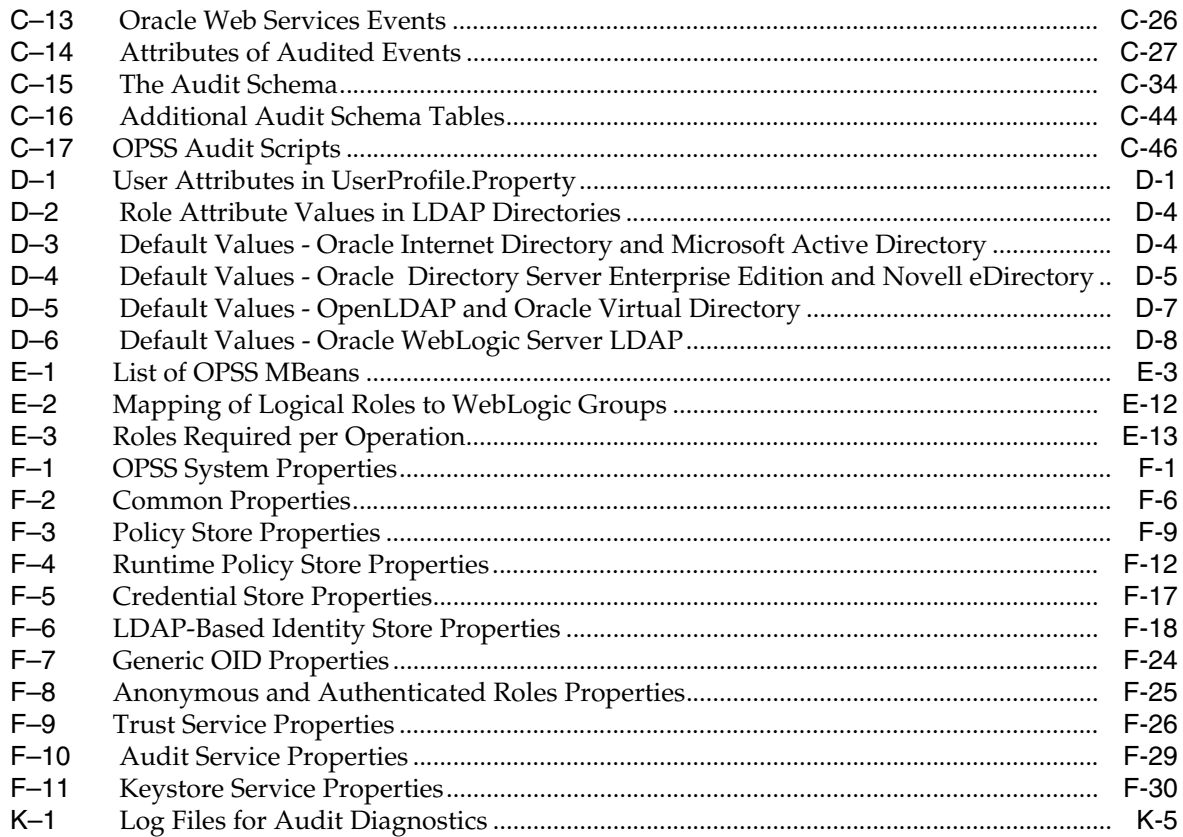

# **Preface**

<span id="page-28-0"></span>This manual explains the features and administration of the Oracle Platform Security Services.

This preface is divided into the following sections:

- **[Audience](#page-28-1)**
- [Documentation Accessibility](#page-28-2)
- **[Related Documentation](#page-28-3)**
- **[Conventions](#page-29-0)**

#### <span id="page-28-1"></span>**Audience**

The intended audience of this guide are experienced Java developers, administrators, deployers, and application managers who want to understand and use Oracle Platform Security Services.

The overall structure of the guide is divided into parts, each of which groups related major topics. Parts I through III are relevant to administrators; parts IV contains information about the OPSS policy model and is intended for developers; and part V contains reference information.

#### <span id="page-28-2"></span>**Documentation Accessibility**

For information about Oracle's commitment to accessibility, visit the Oracle Accessibility Program website at http://www.oracle.com/pls/topic/lookup?ctx=acc&id=docacc.

#### **Access to Oracle Support**

Oracle customers that have purchased support have access to electronic support through My Oracle Support. For information, visit http://www.oracle.com/pls/topic/lookup?ctx=acc&id=info or visit http://www.oracle.com/pls/topic/lookup?ctx=acc&id=trs if you are hearing impaired.

#### <span id="page-28-3"></span>**Related Documentation**

Additional information is found in the following documents:

- *Administering Oracle Fusion Middleware*
- *Oracle Fusion Middleware 2 Day Administration Guide*
- *Administering Web Services*
- Oracle Fusion Middleware Administrator's Guide for Oracle Internet Directory
- *Oracle Fusion Middleware Administrator's Guide for Oracle Directory Integration Platform*
- **Oracle Fusion Middleware Administrator's Guide for Oracle Identity Federation**
- Developing Fusion Web Applications with Oracle Application Development Framework
- *Oracle Fusion Middleware Administrator's Guide for Oracle Entitlements Server*
- *Oracle Fusion Middleware Third-Party Application Server Guide*
- For links to API documentation, see [Section H.1, "OPSS API References."](#page-732-2)

For a comprehensive list of Oracle documentation or to search for a particular topic within Oracle documentation libraries, see http://www.oracle.com/technology/documentation/index.html.

#### <span id="page-29-0"></span>**Conventions**

The following text conventions are used in this document:

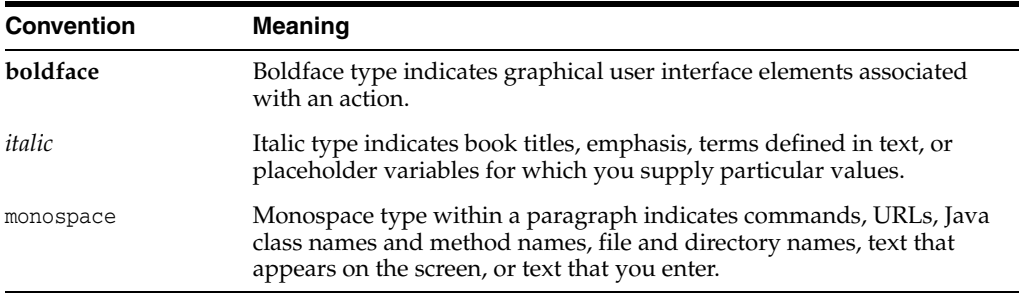

# **What's New in This Guide**

<span id="page-30-0"></span>This chapter describes the most important changes introduced in this and previous releases.

#### <span id="page-30-1"></span>**New Features in Release 11.1.1.9.0**

The features and documentation changes introduced in release 11.1.1.9.0 include the following:

- FIPS 140-2 support. Form details, see Section 4.6, "FIPS 140 Support in Oracle [Platform Security Services".](#page-69-1)
- Attributes table for the new OWSM-JKSMBEAN Audit component. For details, see [Table C–9, " OWSM-JKSMBEAN Events".](#page-623-3)
- Two runtime policy store properties have been introduced. For details, see the last two entries in [Table F–4, " Runtime Policy Store Properties"](#page-693-1).

#### <span id="page-30-2"></span>**New Features in Release 11.1.1.7.0**

The features and documentation changes introduced in release 11.1.1.7.0 include the following:

- Migration of keystore data within and across domains. For details, see [Section 6.6.4](#page-100-3).
- An introduction to deploying applications with audit. For details, see [Section 6.5](#page-87-4).
- Additional WLST commands for audit management. For details, see [Section C.4.](#page-646-1)
- The WSLT script listCred has been decommissioned and is no longer available. An alternative to this WLST command is explained at the end of [Section 10.5.](#page-165-2)
- New code examples have been added to describe how applications can access the Keystore Service. For details, see [Section 21.6.2.](#page-421-3)
- System components can now specify the audit log location in a flexible manner. For details, see [Section K.1.1.7](#page-746-4).
- A detailed explanation of the procedure to create an audit schema. For details, see [Section 13.2.1](#page-215-2).
- Updated procedure for audit policy configuration using Fusion Middleware Control. For details, see [Section 13.3.](#page-228-2)
- Audit records are written with UTC time-stamps by default. For details, see [Section 13.4.](#page-241-2)
- Data purge scripts are introduced. For details, see [Section 13.6.6.4](#page-248-2).
- Bulk authorization for file-based stores with the method Jps.Auth.checkBulkAuthorization.
- Introduction of the audit administration service APIs. For details, see [Section 22.5](#page-430-2).
- Requirement for audit clients to have certain system grants to invoke the audit APIs. For details, see [Section 22.6.2.](#page-433-1)
- New properties audit.timezone and audit.change.scanning.interval have been added for audit service configuration.
- Compatibility Matrix for 11g Versions. For details, see [Section 3.1](#page-56-2).

#### <span id="page-31-0"></span>**New Features in Release 11.1.1.6.0**

The features introduced in release 11.1.1.6.0 include the following:

- Encrypting credentials.
- Trusted Header Assertion with the Oracle Access Manager Identity Assertion Provider.
- Integrating application security with OPSS.
- Developing applications using the Audit Service.
- Using the Identity Directory API in your applications.
- Administering the Keystore Service.
- Developing applications using the Keystore Service.
- Upgrading with upgradeOpss.

Documentation updates include the following:

- Updates to the discussion of the Common Audit Framework.
- Procedures to enable SSL for the Identity Store Service.

#### <span id="page-31-1"></span>**New Features in Release 11.1.1.4.0**

The features introduced in release 11.1.1.4.0 include the following:

- Support for DB-based stores.
- Support for the IBM WebSphere Application Server.
- Support for identity virtualization, which allows querying multiple identity stores.
- Support for security administrative scripts on IBM WebSphere Application Server.
- The WLST command upgradeOpss.
- Additional WLST commands.
- Improved Fusion Middleware Control security pages.
- Enhanced OAMCfgTool for OAM 10g SSO, with additional parameters.
- User and Role API support for IBM Tivoli and Microsoft ADAM directories.

#### <span id="page-31-2"></span>**New Features in Release 11.1.1.3.0**

The features introduced in release 11.1.1.3.0 include the following:

- The Resource Catalog, a way of specifying resource types, resources, actions, and entitlements in an application policy grant. Starting with this release, OPSS supports resource-based policies with the introduction of the resource catalog.
- Instructions for developing custom User and Role providers.
- Use of the class ResourcePermission in permissions.
- New WLST commands to manage resource types.
- The system property jps.deployment.handler.disabled of the Oracle WebLogic Server has been introduced.
- A new use of the WLST command upgradeSecurityStore.
- A new argument to the WLST command migrateSecurityStore to control the migration behavior upon encountering duplicate items. It applies only when migrating application policies.

#### <span id="page-32-0"></span>**New Features in Release 11.1.1.2.0**

The features introduced in release 11.1.1.2.0 include the following:

- The class Resource Permission.
- Principal name comparison has been enhanced.
- Manual settings for policy migration have been simplified. In particular, versioning the application is no longer required.
- The WLST command migrateSecurityStore supports the embedded LDAP store as a target.
- The configuration of the identity store has been simplified. For example, previously required properties such as username.attr and login.name.attr are no longer needed when configuring an LDAP identity store.
- The WLST command reassociateSecurityStore supports an existing LDAP node as a target.
- New and improved Oracle Fusion Middleware Control pages. In particular, using these pages, one can specify the SSO service to use in a domain.

#### <span id="page-32-1"></span>**New Features in Release 11gR1**

The single most important new feature in this release is the Oracle WebLogic Server as the environment where applications run and where security is provisioned.

The features introduced in release 11gR1 include the following:

- Support for application policies and roles, and the authenticated and anonymous users and roles
- Credential Store Framework
- Auditing framework for Oracle Platform Security Services (OPSS) events for credential and policy management, and authorization checks
- Support for application lifecycle security integrated with JDeveloper
- Enhanced authorization framework
- Consolidation of code-based and subject-based policies in system-jazn-data.xml
- Management of security with Oracle Fusion Middleware and WLST commands

New security-related WLST commands

#### <span id="page-33-0"></span>**Desupported Features from 10.1.3.x**

The features de-supported in release 11gR1 include the following:

- Jazn is replaced with OPSS.
- Jazn Realm API is replaced by the User and Role API.
- Migration of OSDT toolkit from proprietary objects to JCE is desupported.
- The identity store, as previously configured in system-jazn-data.xml, is replaced by the use of WebLogic authenticators.
- The functions of Oracle Jazn Administration Tool are replaced as follows:
	- **–** User and Role CRUD operations are replaced by the use of the Embedded LDAP configured and operated with the Oracle WebLogic Administration Console
	- **–** The configuration of login modules is replaced with the use of the Oracle WebLogic Administration Console to configure authenticators
- JavaSSO is no longer supported. On a Oracle WebLogic Server domain, Single Sign-On (SSO) is automatic within clusters only when session replication is turned on.

# **Part I**

# **Understanding Security Concepts**

<span id="page-34-0"></span>This part contains the following chapters:

- [Chapter 1, "Introduction to Oracle Platform Security Services"](#page-36-2)
- [Chapter 2, "Understanding Users and Roles"](#page-44-2)
- [Chapter 3, "Understanding Identities, Policies, Credentials, Keys, Certificates, and](#page-56-3)  [Auditing"](#page-56-3)
- [Chapter 4, "About Oracle Platform Security Services Scenarios"](#page-64-2)
**1**

# **Introduction to Oracle Platform Security Services**

Oracle Platform Security Services (OPSS) is a security platform that can be used to secure applications deployed on any of the supported platforms or in standalone applications. This chapter introduces the main features of this platform in the following sections:

- [What is Oracle Platform Security Services?](#page-36-0)
- **[OPSS Architecture Overview](#page-37-0)**
- **[Oracle ADF Security Overview](#page-39-0)**
- **OPSS** for Administrators
- **OPSS** for Developers

The scope of this document does *not* include Oracle Web Services security. For details about that topic, see *Administering Web Services*.

# <span id="page-36-0"></span>**1.1 What is Oracle Platform Security Services?**

OPSS provides enterprise product development teams, systems integrators, and independent software vendors with a standards-based, portable, integrated, enterprise-grade security framework for Java SE and Java EE applications.

OPSS is the underlying security platform that provides security to Oracle Fusion Middleware including WebLogic Server, Server Oriented Architecture (SOA) applications, Oracle WebCenter, Oracle Application Development Framework (ADF) applications, and Oracle Entitlement Server. OPSS is designed to be portable to third-party application servers, so developers can use OPSS as the single security framework for both Oracle and third-party environments, thus decreasing application development, administration, and maintenance costs.

OPSS provides an abstraction layer in the form of application programming interfaces (APIs) that insulate developers from security and identity management implementation details. With OPSS, developers do not need to know the details of, for example, cryptographic key management, repository interfaces, or other identity management infrastructures. Using OPSS, in-house developed applications, third-party applications, and integrated applications benefit from the same, uniform security, identity management, and audit services across the enterprise.

For OPSS-related news, including FAQs, a whitepaper, and code examples, and forum discussions, see http://www.oracle.com/technology/products/id\_ mgmt/opss/index.html.

### **1.1.1 OPSS Main Features**

OPSS complies with the following standards: role-based-access-control (RBAC); Java Enterprise Edition (Java EE); and Java Authorization and Authentication Services (JAAS).

Built upon these standards, OPSS provides an integrated security platform that supports:

- **Authentication**
- Identity assertion
- Authorization, based on fine-grained JAAS permissions
- The specification and management of application policies
- Secure storage and access of system credentials through the Credential Store Framework
- Secure storage and access of keys and certificates through the Keystore Service
- Auditing
- Role administration and role mappings
- The User and Role API
- **Identity Virtualization**
- Security configuration and management
- SAML and XACML
- Oracle Security Developer Tools, including cryptography tools
- Policy Management API
- Java Authorization for Containers (JAAC)

Details about a given OPSS feature functionality are found in subsequent chapters of this guide.

For details about the WebLogic Auditing Provider, see section Configuring the WebLogic Auditing Provider in *Administering Security for Oracle WebLogic Server.*

### **1.1.2 Supported Server Platforms**

OPSS is supported in the following application server platforms:

- Oracle WebLogic Server
- IBM WebSphere Application Server Network Deployment (ND) 7.0
- **IBM WebSphere Application Server 7.0**

This guide documents OPSS features relevant to the Oracle WebLogic Server that apply uniformly to all other platforms. Those topics that apply specifically to third-party servers are found in *Oracle Fusion Middleware Third-Party Application Server Guide*.

# <span id="page-37-0"></span>**1.2 OPSS Architecture Overview**

OPSS comprises the application server's security and Oracle's Fusion Middleware security. [Figure 1–1](#page-38-0) illustrates the layered architecture that combines these two security frameworks:

<span id="page-38-0"></span>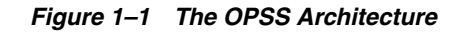

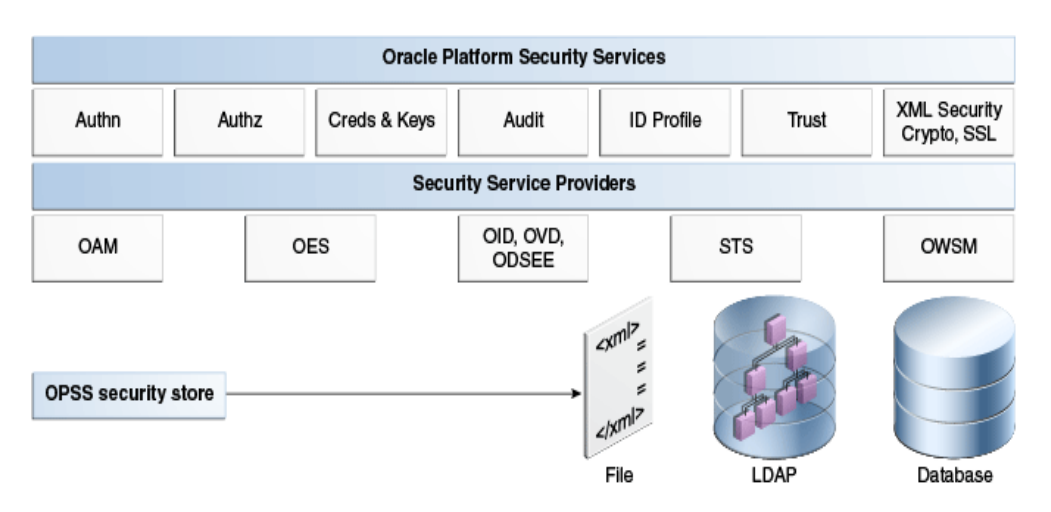

The top layer includes the OPSS security services, the next layer includes the service providers, and the bottom layer includes the OPSS security store with a repository of one of three kinds.

### **Security Services Providers**

Security Services Provider Interface (SSPI) provides Java EE container security in permission-based (JACC) mode and in resource-based (non-JACC) mode, and resource-based authorization for the environment.

SSPI is a set of APIs for implementing pluggable security providers. A module implementing any of these interfaces can be plugged into SSPI to provide a particular type of security service, such as custom authentication or a particular role mapping.

For details, see section The Security Service Provider Interfaces (SSPIs) in *Understanding Security for Oracle WebLogic Server*.

### **Oracle Platform Security Services**

Oracle Platform Security Services (OPSS) includes the security store and several security services.

### **1.2.1 Benefits of Using OPSS**

The benefits that OPSS offers include the following:

- Allows developers to focus on application and domain problems
- Supports enterprise deployments
- Supports several LDAP servers and SSO systems
- Is certified on the Oracle WebLogic Server
- Pre-integrates with Oracle products and technologies
- Offers a consistent security experience for developers and administrators
- Provides a uniform set of APIs for all types of applications
- Optimizes development time by offering abstraction layers (declarative APIs)
- Provides a simplified application security maintenance
- Allows changing security rules without affecting application code
- Eases the administrator's job
- Integrates with identity management systems
- Integrates with legacy and third-party security providers

OPSS supports security for Java EE applications and for Oracle Fusion Middleware applications, such as Oracle WebCenter and Oracle SOA Suite.

Developers can use OPSS APIs to secure all types of applications and integrate them with other security artifacts, such as LDAP servers, RDBMS, and custom security components.

Administrators can use OPSS to deploy large enterprise applications with a small, uniform set of tools and administer all security in them. OPSS simplifies the maintenance of application security because it allows the modification of security configuration without changing the application code.

By default and out-of-the-box, Oracle WebLogic Server stores users and groups in its embedded LDAP repository. Domains can be configured, however, to use identity data in other kinds of LDAP repositories, such as Oracle Internet Directory, ActiveDirectory, Novell eDirectory, and OpenLDAP. In addition, Oracle WebLogic Server provides a generic, default LDAP authenticator that can be used with other LDAP servers not in the preceding list.

Out-of-the-box, the security artifacts are stored in file-based stores; these stores can be moved (or reassociated) to an LDAP repository backed by an Oracle Internet Directory.

# <span id="page-39-0"></span>**1.3 Oracle ADF Security Overview**

Oracle ADF is an end-to-end Java EE framework that simplifies development by providing out-of-the-box infrastructure services and a visual and declarative development experience.

Oracle ADF Security is based on the JAAS security model, and it uses OPSS. Oracle ADF Security supports a file-, LDAP-, or DB-based security store, uses permission-based fine-grained authorization provided by OPSS, and simplifies the configuration of application security with the aid of visual declarative editors and the Oracle ADF Security wizard, all of them available in Oracle JDeveloper.

Oracle ADF Security authorization allows protecting components (flows and pages), is integrated with Oracle JDeveloper at design time, and is available at run time when the application is deployed to the integrated server where testing of security features is typically carried out.

During the development of an Oracle ADF application, the authenticators are configured with the Oracle WebLogic Server Administration Console for the particular domain where the application is deployed, and the policy store is file-based. For deployment details, see [Section 6.3.1, "Deploying to a Test Environment."](#page-85-0)

To summarize, Oracle ADF Security provides:

- Control over granular declarative security
- Visual and declarative development of security artifacts
- Assignment of simplified permission through a role hierarchy
- Use of EL (expression language) to access Oracle ADF resources
- Integration with Oracle JDeveloper that allows quick development and test cycles

Rich Web user interfaces and simplified database access

For related information, see [Scenario 2: Securing an Oracle ADF Application.](#page-41-0)

## <span id="page-40-0"></span>**1.4 OPSS for Administrators**

Depending on the application type, the guidelines to administer application security with Oracle WebLogic Administration Console, WLST commands, Fusion Middleware Control, or Oracle Entitlements Server are as follows:

- For Java EE applications, security is managed with Oracle WebLogic Administration Console, Oracle Entitlements Server, or WLST commands.
- For Oracle SOA, Oracle WebCenter, MDS, and Oracle ADF applications, authentication is managed with Oracle WebLogic Administration Console and authorization is managed with Fusion Middleware Control and Oracle Entitlements Server.
- For Java EE applications integrated with OPSS, authentication is managed using Oracle WebLogic Administration Console and authorization is managed with Fusion Middleware Control and Oracle Entitlements Server.

For details about security administration, see [Chapter 5, "Security Administration."](#page-74-0)

## <span id="page-40-1"></span>**1.5 OPSS for Developers**

This section summarizes the main OPSS features typically used when securing applications, in the following scenarios:

- [Scenario 1: Enhancing Security in a Java EE Application](#page-40-2)
- [Scenario 2: Securing an Oracle ADF Application](#page-41-0)
- [Scenario 3: Securing a Java SE Application](#page-41-1)

For other use cases, see [Section 15.2, "Security Integration Use Cases."](#page-273-0)

### <span id="page-40-2"></span>**1.5.1 Scenario 1: Enhancing Security in a Java EE Application**

A Java EE application can be enhanced to use OPSS APIs such as the CSF, User and Role, or Policy Management: user attributes, such as a user's email, phone, or address, can be retrieved using the Identity Governance Framework API or the User and Role API; external system credentials (stored in a wallet or in a LDAP-based store) can be retrieved using the CSF API; authorization policy data can be managed with the policy management APIs; and application keys and certificates can be managed with Keystore Service APIs.

Java EE applications, such as servlets, JSPs, and EJBs, deployed on Oracle WebLogic Server can be configured to use authentication and authorization declaratively, with specifications in the file web.xml, or programmatically, with calls to isUserInRole and isCallerInRole.

Custom authenticators include the standard basic, form, and client certification methods. Authentication between servlets and EJBs is controlled using user roles and enterprise groups, typically stored in an LDAP repository, a database, or a custom authenticator.

### <span id="page-41-0"></span>**1.5.2 Scenario 2: Securing an Oracle ADF Application**

Oracle Application Development Framework (ADF) is a Java EE development framework available in Oracle JDeveloper that simplifies the development of Java EE applications by minimizing the need to write code that implements the application's infrastructure, thus allowing developers to focus on the application features. Oracle ADF provides these infrastructure implementations as part of the Oracle JDeveloper framework, therefore enhancing the development experience with visual and declarative approaches to Java EE development.

Oracle ADF implicitly uses OPSS, and, for most part, the developer does not have to code directly to OPSS APIs; of course, the developer can nevertheless use direct calls to OPSS APIs.

Oracle ADF leverages container authentication and subsequently uses JAAS based authorization to control access to Oracle ADF resources. These authorization policies may include application-specific roles and JAAS authorization permissions. Oracle ADF connection credentials are stored securely in the credential store.

Oracle ADF and Oracle WebCenter applications deployed on Oracle WebLogic Server include WebLogic authenticators, such as the default WebLogic authenticator, and may include a single sign-on solution (Oracle Access Manager or Oracle Application Server Single Sign-On).

Usually, applications also use one or several of the following OPSS features: anonymous and authenticated role support, policy management APIs, and the Credential Store Framework.

For details about these topics, see the following sections:

- [Section 2.3, "The Authenticated Role"](#page-50-0)
- [Section 2.4, "The Anonymous User and Role"](#page-50-1)
- [Section 3.3, "Policy Store Basics"](#page-60-0)
- [Section 3.4, "Credential Store Basics"](#page-61-0)

For details on how to develop and secure Oracle ADF applications, see chapter 29 in *Developing Fusion Web Applications with Oracle Application Development Framework*.

### <span id="page-41-1"></span>**1.5.3 Scenario 3: Securing a Java SE Application**

Most of the OPSS features that work in Java EE applications work in Java SE applications, but there are some differences, which are noted in this section.

#### **Starting Up OPSS Services**

Java SE applications must use the OPSS method AppSecurityContext.JpsStartup.start() before invoking any OPSS security operations. For details, see [Section 24.1, "Using OPSS in Java SE Applications."](#page-470-0)

### **Configuration**

All OPSS-related configuration and data files are located under configuration directory in the domain home. For example, the configuration file for a Java SE environment is defined in the file jps-config-jse.xml by default installed in the following location:

\$DOMAIN\_HOME/config/fmwconfig/jps-config-jse.xml

To specify a different location, use the following switch:

-Doracle.security.jps.config=*pathToConfigFile*

The syntax of this file is identical to that of the file jps-config.xml. This file is used by code running in WebLogic containers. For details, see [Appendix A, "OPSS](#page-492-0)  [Configuration File Reference."](#page-492-0)

For details about security configuration for Java SE applications, see [Chapter 24,](#page-470-1)  ["Configuring Java SE Applications to Use OPSS."](#page-470-1)

#### **Required JAR in Class Path**

To make OPSS services available to a Java SE application, ensure that the following JAR file is added to your class path, located in the modules area of the Oracle installation home:

\$ORACLE\_HOME/oracle\_common/modules/oracle.jps\_11.1.1/jps-manifest.jar

### **Login Modules**

Java SE applications can use standard JAAS login modules. However, to use the same login module on WLS, implement a custom authentication provider that invokes the login module. The SSPI interfaces allow integrating custom authentication providers in WLS.

The login module recommended for Java SE applications is the IdentityStore login module.

For details, see section Authentication Providers in *Developing Security Providers for Oracle WebLogic Server*.

# **Understanding Users and Roles**

This chapter describes various characteristics of users and roles, such as the anonymous role, the authenticated role, role mapping, and the role category. It also includes the definition of terms used throughout this guide and an overview of the User and Role API Framework.

OPSS delegates authentication to Oracle WebLogic Server authenticator providers managed with the WebLogic Administration Console.

This chapter is divided into the following sections:

- **[Terminology](#page-44-0)**
- [Role Mapping](#page-47-0)
- [The Authenticated Role](#page-50-2)
- [The Anonymous User and Role](#page-50-3)
- [Administrative Users and Roles](#page-51-0)
- **[Managing User Accounts](#page-52-0)**
- [Principal Name Comparison Logic](#page-52-1)
- [The Role Category](#page-54-0)

For further details about managing users and roles programmatically, see [Chapter 19,](#page-346-0)  ["Developing with the User and Role API."](#page-346-0)

# <span id="page-44-1"></span><span id="page-44-0"></span>**2.1 Terminology**

This section defines most of the OPSS security terms.

### **Users**

A *user*, or *enterprise user*, is an end-user accessing a service. User information is stored in the identity store. An *authenticated user* is a user whose credentials have been validated.

An *anonymous user* is a user whose credentials have not been validated (hence unauthenticated) that is permitted access to only unprotected resources. This user is specific to OPSS and its use can be enabled or disabled by an application. For details about anonymous user support, see [Section 2.4, "The Anonymous User and Role."](#page-50-3)

### **Roles**

An *enterprise role* or *enterprise group* is a collection of users and other groups. It can be hierarchical, that is, a group can include arbitrarily nested groups (other than itself).

A Java EE *logical role* is a role specified declaratively or programmatically by a Java EE application. It is defined in an application deployment descriptor and, typically, used in the application code. It can be mapped to only enterprise groups or users, and it cannot be mapped directly to application roles.

An *application role* is a collection of users, groups, and other application roles; it can be hierarchical. Application roles are defined by application policies and not necessarily known to a Java EE container. Application roles can be many-to-many mapped to external roles. For example, the external group employee (stored in the identity store) can be mapped to the application role helpdesk service request (in one stripe) and to the application role self service HR (in another stripe).

For details about the *anonymous role*, see [Section 2.4, "The Anonymous User and Role."](#page-50-3) For details about the *authenticated role*, see [Section 2.3, "The Authenticated Role."](#page-50-2)

### **Principal**

A *principal* is the identity to which the authorization in the policy is granted. A principal can be a user, an external role, or an application role. Most frequently, it is an application role.

### **Application and System Policies**

An *application policy* is a functional policy that specifies a set of permissions that a principal is allowed to perform within the application, such as viewing web pages or modifying reports.

An application policy uses:

- Principals as grantees, and must have at least one principal.
- Either one or more permissions, or an entitlement, but not both.

Policies that use an entitlement are called *entitlement-based policies*; policies that use one or more permissions are called *resource-based policies*.

A *system policy* is a policy that specifies a set of permissions that a principal or a code source is allowed to perform, and it holds for an entire domain. System policies grant privileges to code sources and principals, while application policies can grant privileges to principals only. For an example of a source code system policy with multiple permissions, see [Section 23.5.6, "Supported Permission Classes."](#page-459-0)

Application and system policies are packed in the application's jazn-data.xml file. In that file, system policies should be defined *outside* the application's scope.

[Figure 2–1](#page-46-0) illustrates the application policy model.

<span id="page-46-0"></span>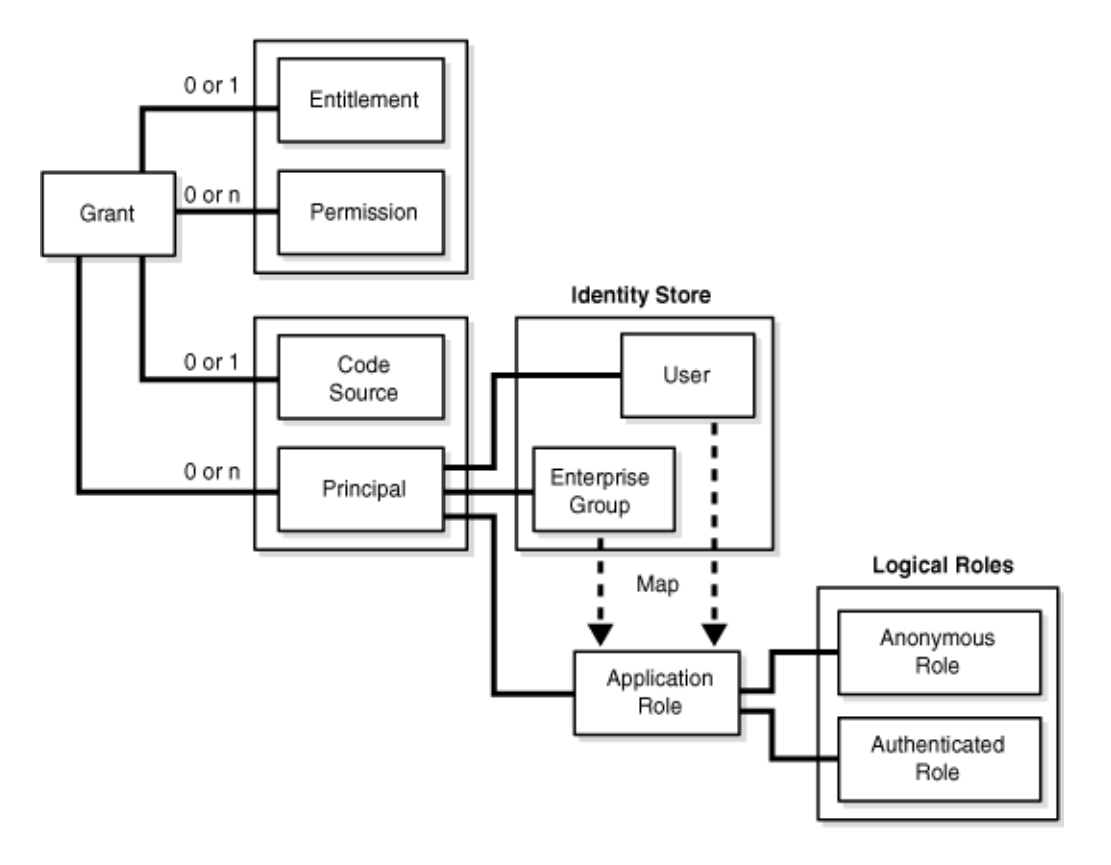

*Figure 2–1 Application Policy Logical Model*

### **OPSS Subject**

An OPSS *subject* is a collection of principals and, possibly, user credentials such as passwords or cryptographic keys. The server authentication populates the subject with users and groups, and then augments the subject with application roles. The OPSS Subject is key in identity propagation using other Oracle Identity Management products such as OAM, for example. For details about how anonymous data is handled, see [Section 2.4.1, "Anonymous Support and Subject."](#page-51-1)

### **Security Stores**

The *identity store* is the repository of enterprise users and groups and must be LDAP-based. Out-of-the-box the identity store is the WebLogic LDAP DefaultAuthenticator. Other types of identity stores include Oracle Internet Directory, Sun Directory Server, and Oracle Virtual Directory.

The *policy store* is the repository of application and system policies. This store is administered with Oracle Enterprise Manager Fusion Middleware Control.

The *credential store* is the repository of credentials. This store is administered with Oracle Enterprise Manager Fusion Middleware Control.

The *OPSS security store* is the logical repository of system and application-specific policies, credentials, and keys. The only type of LDAP-based OPSS security store supported is Oracle Internet Directory.

For details, see [Chapter 3, "Understanding Identities, Policies, Credentials, Keys,](#page-56-0)  [Certificates, and Auditing."](#page-56-0)

### **Other Terms**

A *system component* is a manageable process that is not a WebLogic component. Examples include Oracle Internet Directory, WebCache, and Java SE components.

A *Java component* is a peer of a system component, but managed by an application server container. Generally it refers to a collection of applications and resources in one-to-one relationship with a domain extension template. Examples include Oracle SOA applications, Oracle WebCenter Spaces.

# <span id="page-47-0"></span>**2.2 Role Mapping**

OPSS supports many-to-many mapping of application roles in the policy store to enterprise groups in the identity store, which allows users in enterprise groups to access application resources as specified by application roles. Since this mapping is many-to-many, it is alternatively referred to as the role-to-group mapping or as the group-to-role mapping.

**Notes:** Oracle JDeveloper allows specifying this mapping when the application is being developed in that environment. Alternatively, the mapping can be also specified, after the application has been deployed, using WLST commands, Fusion Middleware Control, or Oracle Entitlements Server, as explained in [Section 9.3.2, "Managing](#page-151-0)  [Application Roles."](#page-151-0)

The mapping of an application role to an enterprise group rewrites the privilege of the enterprise group as the union of its privileges and those of the mapped application role. Therefore, it (possibly) augments the privileges of the enterprise group but never removes any from it.

### **2.2.1 Permission Inheritance and the Role Hierarchy**

OPSS roles can be structured hierarchically by the relation "is a member of." Thus a role can have as members users or *other* roles.

**Important:** When building a role hierarchy, ensure that you do not introduce circular dependencies to prevent unwanted behavior. For example, setting roleA to be a member of roleB, and roleB to be a member of roleA would create such a circular dependency.

In a role hierarchy, role members inherit permissions from the parent role. Thus, if roleA is a member of roleB, then all permissions granted to roleB are also permissions granted to roleA. Of course, roleA may have its own particular permissions, but, just by being a member of roleB, roleA inherits all the permissions granted to roleB.

For details about managing an application role hierarchy with WLST commands, see grantAppRole and revokeAppRole.

For details about managing an application role hierarchy with Oracle Entitlements Server, see *Oracle Fusion Middleware Administrator's Guide for Oracle Entitlements Server*.

The following example illustrates a role hierarchy consisting of the following nested application users and roles:

The role developer App Role has the following members:

```
developer
developer_group
managerAppRole
directorAppRole
```
In addition, the role directorAppRole has the following members:

developer developer\_group

Here is the relevant portions of the file jazn-data.xml specifying the above hierarchy:

```
<policy-store>
   <applications>
     <application>
       <name>MyApp</name>
       <app-roles>
         <app-role>
           <name>developerAppRole</name>
           <class>oracle.security.jps.service.policystore.ApplicationRole</class>
           <display-name>Application developer role</display-name>
           <description>Application developer role</description>
           <guid>61FD29C0D47E11DABF9BA765378CF9F5</guid>
           <members>
             <member>
                <class>weblogic.security.principal.WLSUserImpl</class>
                <name>developer</name>
             </member>
             <member>
                <class>weblogic.security.principal.WLSGroupImpl</class>
                <name>developer_group</name>
             </membe>
             <member>
               <class>
oracle.security.jps.service.policystore.ApplicationRole</class>
               <name>managerAppRole</name>
             </member>
           </members>
         </app-role>
         <app-role>
           <name>directorAppRole</name>
           <class>oracle.security.jps.service.policystore.ApplicationRole</class>
           <display-name>Application director role </display-name>
           <description>Application director role</description>
           <guid>61FD29C0D47E11DABF9BA765378CF9F8</guid>
           <members>
             <member>
               <class>weblogic.security.principal.WLSUserImpl</class>
               <name>developer</name>
             </member>
             <member>
               <class>weblogic.security.principal.WLSGroupImpl</class>
                <name>developer_group</name>
             </member>
            </members>
          </app-role> ...
        </app-roles>
       <jazn-policy>
         <grant>
           <grantee>
```

```
 <principals>
                  <principal>
                     <class>
            oracle.security.jps.service.policystore.ApplicationRole</class>
                     <name>developerAppRole</name>
                  </principal>
               </principals>
           </grantee>
           <permissions>
              <permission>
                <class>java.io.FilePermission</class>
                <name>/tmp/oracle.txt</name>
                <actions>write</actions>
               </permission>
            </permissions>
          </grant>
          <grant>
            <grantee>
              <principals>
                <principal>
                   <class>
            oracle.security.jps.service.policystore.ApplicationRole</class>
                   <name>managerAppRole</name>
                 </principal>
               </principals>
            </grantee>
            <permissions>
               <permission>
                 <class>java.util.PropertyPermission</class>
                 <name>myProperty</name>
                 <actions>read</actions>
               </permission>
              </permissions>
            </grant>
            <grant>
               <grantee>
                 <principals>
                   <principal>
                     <class>
oracle.security.jps.service.policystore.ApplicationRole</class>
                     <name>directorAppRole</name>
                   </principal>
                 </principals>
               </grantee>
               <permissions>
                 <permission>
                   <class>foo.CustomPermission</class>
                   <name>myProperty</name>
                   <actions>*</actions>
                 </permission>
               </permissions>
            </grant>
          </jazn-policy>
        </policy-store>
```
[Table 2–1](#page-50-4) summarizes the permissions that each of the five users and roles in the above hierarchy gets according the inheritance rule:

<span id="page-50-4"></span>

| <b>Role</b>      | <b>Permission Granted</b>        | <b>Actual Permissions</b>                     |
|------------------|----------------------------------|-----------------------------------------------|
| developerAppRole | P1=java.io.FilePermission        | P1                                            |
| managerAppRole   | P2= java.util.PropertyPermission | P <sub>2</sub> and (inherited) P <sub>1</sub> |
| directorAppRole  | P3=foo.CustomPermission          | P <sub>3</sub> and (inherited) P <sub>1</sub> |
| developer        |                                  | P1 and P3 (both inherited)                    |
| developer_group  |                                  | P1 and P3 (both inherited)                    |

*Table 2–1 Granted and Inherited Permissions*

# <span id="page-50-2"></span><span id="page-50-0"></span>**2.3 The Authenticated Role**

OPSS supports the use of a special role: the authenticated role. This role has the following characteristics:

- It need not be declared in any configuration file.
- It is always represented by a principal attached to a subject after a successful authentication. In another words: it is granted by default to any authenticated user.
- Its presence, within a subject, is mutually exclusive with the anonymous role, that is, either (a) a subject has *not* gone through authentication, in which case it contains a principal with the anonymous role as explained in [Anonymous Support](#page-51-1)  [and Subject](#page-51-1) or (b) the subject has gone through authentication successfully, in which case it contains the authenticated role and, depending on the configuration, the anonymous role.
- It is an application role and, therefore, it can be used by any application and participate in the application's role hierarchy.

The permissions granted to the authenticated role need not be specified explicitly but are implicitly derived from the enterprise groups and application roles of which it is a member.

A typical use of the authenticated role is to allow authenticated users access to common application resources, that is, resources available to a user that has been authenticated.

For details on how an application can manually configure the use of the authenticated role, see [Section 23.2, "Configuring the Servlet Filter and the EJB Interceptor."](#page-439-0)

# <span id="page-50-3"></span><span id="page-50-1"></span>**2.4 The Anonymous User and Role**

OPSS supports the use of two special entities: the anonymous user and the anonymous role. Like the authenticated role, these entities need not be declared and applications configure their use in the JpsFilter or JpsInterceptor. Any of them can be used by an application in the application's role hierarchy.

When enabled, before the user is authenticated and while the user is accessing unprotected resources, the user is represented by a subject populated with just the anonymous user and the anonymous role. Eventually, if that subject attempts access to a *protected* resource, then authorization handles the subject as explained in [Anonymous](#page-51-1)  [Support and Subject](#page-51-1).

The permissions granted to the anonymous user and role need not be specified explicitly but are implicitly derived from the enterprise groups and application roles of which they are a member.

A typical use of the anonymous user and role is to allow unauthenticated users to access public, unprotected resources.

For details on how an application can manually configure the use of the anonymous user and role, see [Section 23.2, "Configuring the Servlet Filter and the EJB Interceptor."](#page-439-0)

### <span id="page-51-1"></span>**2.4.1 Anonymous Support and Subject**

Throughout this section, it is assumed that the use of the anonymous user and anonymous role are enabled.

When an end-user first accesses an unprotected resource, the system creates a subject and populates it with two principals corresponding with the anonymous user and the anonymous role. While unprotected resources are involved, that subject is not modified and authentication does not take place.

When a protected resource is accessed, then authentication kicks in, and the subject (which thus far contained just the anonymous role) is modified according to the result of the authentication process, as follows.

If authentication is successful, then:

- **1.** The anonymous user is removed from the subject and replaced, as appropriate, by an authenticated user.
- **2.** The anonymous role is removed and the authenticated role is added.
- **3.** Other roles are added to the subject, as appropriate.

Notice that a successful authentication results then in a subject that has exactly one principal corresponding to a non-anonymous user, one principal corresponding to the authenticated role, and possibly other principals corresponding to enterprise or application roles.

If authentication is not successful, then the anonymous user is retained, the anonymous role is removed or retained (according to how the application has configured the JpsFilter or JpsInterceptor), and no other principals are added. By default, the anonymous role is removed from the subject.

# <span id="page-51-0"></span>**2.5 Administrative Users and Roles**

A (WebLogic) administrator is any user member of the group Administrators, and any user that exists in a security realm can be added to this group.

For details about the default groups that exist in a security realm, see section Users, Groups, and Security Roles in *Securing Resources Using Roles and Policies for Oracle WebLogic Server*.

Generally, there is no default name for an administrator, with just one exception: when you install the examples, you get a default user name and password for the administrator of the sample domain. It is recommended, however, that these examples not be used in any production environment.

For details, see section Install WebLogic Server in a Secure Manner in *Securing a Production Environment for Oracle WebLogic Server*.

Once a domain is configured, users that have been created in the security realm can be added or removed from the Administrators group at anytime by any member of the Administrators group. The two basic tools for managing these accounts are the Oracle WebLogic Administration Console and the Oracle WebLogic Scripting Tool (WLST).

For details, see section Add Users to Groups in *Oracle WebLogic Server Administration Console Online Help*, and section Using the WebLogic Scripting Tool in *Understanding the WebLogic Scripting Tool*.

# <span id="page-52-0"></span>**2.6 Managing User Accounts**

For information about creating user accounts and protecting their passwords, consult the following documents:

For general guidelines on creating passwords, see section Manage Users and Groups in *Oracle WebLogic Server Administration Console Online Help*. The default authentication provider requires a minimum password length of 8 characters, but this is configurable.

A few recommendations regarding password creation are explained in section Securing the WebLogic Server Host in *Securing a Production Environment for Oracle WebLogic Server*.

- In general, passwords are stored in either an LDAP server or an RDBMS. The particular location in which they are stored is determined by the specific authentication provider that is configured in the environment (or more precisely, the security realm of a domain). For details about out-of-the-box authentication providers, see section Managing the Embedded LDAP Server in *Administering Security for Oracle WebLogic Server*.
- For information about how to configure the optional Password Validation provider, which is automatically called whenever you create a password and that enforces a set of customizable password composition rules, see section Configuring the Password Validation Provider in *Administering Security for Oracle WebLogic Server*.
- When adding or deleting a user, consider the recommendations explained in [Section K.5.4, "User Gets Unexpected Permissions."](#page-774-0)

# <span id="page-52-1"></span>**2.7 Principal Name Comparison Logic**

This section explains how principal comparison affects OPSS authorization and describes the system parameters that control the principal name comparison logic, in the following sections:

- [How Does Principal Comparison Affect Authorization?](#page-52-2)
- **[System Parameters Controlling Principal Name Comparison](#page-53-0)**

### <span id="page-52-2"></span>**2.7.1 How Does Principal Comparison Affect Authorization?**

Upon a successful user authentication, the system populates a Subject with principals whose names accord with the user and enterprise group names (of enterprise groups the user is included in) stored in the identity store.

On the other hand, when the user (or enterprise group) needs to be authorized, the system considers how application roles have been mapped to enterprise groups, and builds another set of principals from names in application grants stored in the policy store.

In order to authorized a principal, the principal names populated in the Subject (from names found in the identity store) and those built from names in the policy store are compared. The user (or group) is authorized if and only if a match of principal names is found.

It is therefore crucial that principal names be compared properly for the authorization provider to work as expected.

Suppose, for instance, a scenario where the identity store contains the user name "jdoe", but, in grants, that user is referred to as "Jdoe". Then one would want the principal name comparison to be case *insensitive*, for otherwise the principals built from the names "jdoe" and "Jdoe" will not match (that is, they will be considered distinct) and the system will not authorize "jdoe" as expected.

### <span id="page-53-0"></span>**2.7.2 System Parameters Controlling Principal Name Comparison**

The following two WebLogic Server system parameters control the way principal names are compared in a domain and allow, furthermore, to compare principals using DN and GUID data:

PrincipalEqualsCaseInsensitive (True or False; False by default) PrincipalEqualsCompareDnAndGuid (True or False; False by default)

To set these parameters using the WebLogic Server Console, proceed as follows:

- **1.** In the left pane of the Console, under **Domain Structure**, select the domain for which you intend to set the parameters above.
- **2.** Select **Configuration > Security** and click **Advanced**.
- **3.** Check (to set to true) or uncheck (to set to false) the box next to the following entries:
	- **Principal Equals Case Insensitive**
	- **Principal Equals Compare DN and GUID**
- **4.** Restart the server. Changes do not take effect until the server is restarted.

These parameters can alternatively be set using WLST commands. For more details about configuring the WebLogic server, see section Configuring a Domain to Use JAAS Authorization in *Administering Security for Oracle WebLogic Server*.

The name comparison logic chosen at runtime is described by the following pseudo-code fragment:

```
if PrincipalEqualsCompareDnAndGuid is true
//use GUID and DN to compare principals
{
   when GUID is present in both principals {
     use case insensitive to compare GUIDs
   } 
  when DN is present in both principals {
      use case insensitive to compare DNs
   }
}
if PrincipalEqualsCaseInsensitive is true
//use just name to compare principals
{
  use case insensitive to compare principal names
}
else
{
  use case sensitive to compare principal names
}
```
Since by default both PrincipalEqualsCompareDnAndGuid and PrincipalEqualsCaseInsensitive are false, name principal comparison defaults to case sensitive.

# <span id="page-54-0"></span>**2.8 The Role Category**

The role category allows a security administrator to organize application roles. Rather than displaying the flat list of roles in an application, an administrator can organize them arbitrarily in sets or categories. Role categories are flat sets, that is, they contain no hierarchical structure.

For details about managing an application role category with Oracle Entitlements Server, see *Oracle Fusion Middleware Administrator's Guide for Oracle Entitlements Server*.

The following fragment illustrates the configuration of a role category:

```
<app-roles>
 <app-role>
   <name>AppRole_READONLY</name>
   <display-name>display name</display-name>
   <description>description</description>
   <class>oracle.security.jps.service.policystore.ApplicationRole</class>
   <extended-attributes>
      <attribute>
        <name>ROLE_CATEGORY</name>
        <values>
         <value>RC_READONLY</value>
       </values>
      </attribute>
   </extended-attributes>
 </app-role>
</app-roles>
<role-categories>
 <role-category>
   <name>RC_READONLY</name>
   <display-name>RC_READONLY display name</display-name>
   <description>RC_READONLY description</description>
 </role-category>
</role-categories>
```
The members of a role category are *not* configured within the <role-category> element but within the element <extended-attributes> of the corresponding application role. The role category name is case insensitive. The role category can be managed with the interface RoleCategoryManager.

For details about the RoleCategoryManager interface, see the Javadoc document *Oracle Fusion Middleware Java API Reference for Oracle Platform Security Services*.

# <span id="page-56-0"></span>**Understanding Identities, Policies, Credentials,** <sup>3</sup> **Keys, Certificates, and Auditing**

Applications use the identity, policy, credential stores, keystores, and audit repository configured in the domain in which they run. This chapter introduces the basic concepts regarding identity, policy, credential, keystore, and audit data. In addition, it presents a matrix that shows the compatible versions of security artifacts. This chapter is divided into the following sections:

- [Compatibility Matrix for 11g Versions](#page-56-1)
- **[Authentication Basics](#page-57-0)**
- **[Policy Store Basics](#page-60-1)**
- **[Credential Store Basics](#page-61-1)**
- **[Keystore Service Basics](#page-62-0)**
- **[Audit Service Basics](#page-62-1)**

For definitions of the terms used in this chapter, see [Section 2.1, "Terminology."](#page-44-1)

For scenarios illustrating the use of stores, see [Chapter 4, "About Oracle Platform](#page-64-0)  [Security Services Scenarios."](#page-64-0)

# <span id="page-56-1"></span>**3.1 Compatibility Matrix for 11g Versions**

This section states the compatible versions of binaries, configurations, schemas, and stores for releases 11.1.1.5.0, 11.1.1.6.0, and 11.1.1.7.0. The compatible versions of these artifacts apply to both DB-based and OID-based OPSS stores.

The OPSS security store is a composite store, that is, a store that includes all security artifacts such as policies, keys, credentials, and audit metadata. In DB-based stores, exactly one logical security store is assumed per DB schema.

The following table shows the versions compatible and it applies to both DB-based and OID-based security stores. Note the following terminology symbols:

- The prefix => next to a version number denotes a version *equal to or higher than* the stated version number.
- The prefix > next to a version number denotes a version *higher than* the stated version number.
- The prefix < next to a version number denotes a version *lower than* the stated version number.

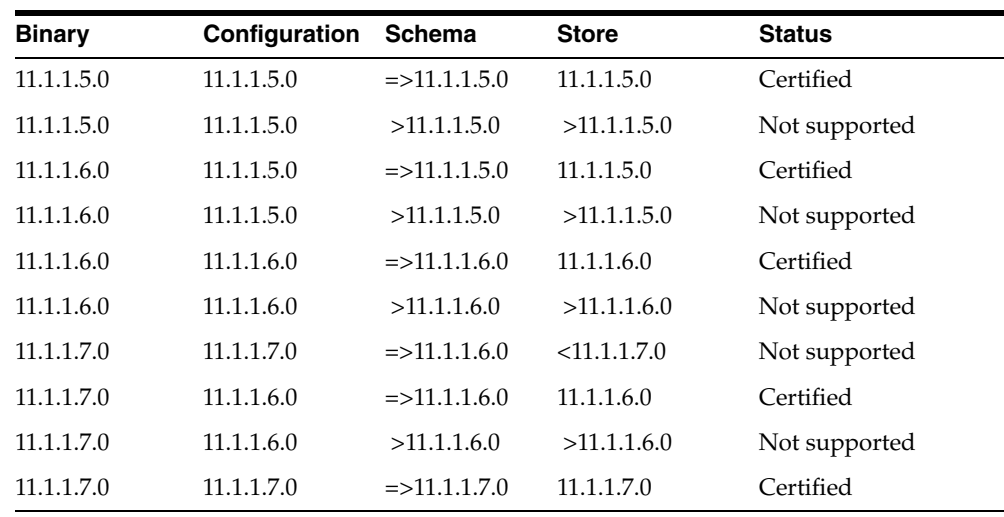

### <span id="page-57-0"></span>**3.2 Authentication Basics**

OPSS uses server authentication providers, components that validate user credentials or system processes based on a user name-password combination or a digital certificate. Authentication providers also make user identity information available to other components in a domain (through subjects) when needed.

Java EE applications use LDAP- or DB-based authentication providers. Java SE applications use a file-based identity store out-of-the-box, but they can be configured to use also LDAP- or DB-based authenticator providers.

For further details, see section Authentication in *Understanding Security for Oracle WebLogic Server*.

This section covers the following topics:

- **[Identity Store Types and WebLogic Authenticators](#page-57-1)**
- [WebLogic Authenticators](#page-59-0)
- [WebSphere Identity Stores](#page-60-2)

### <span id="page-57-1"></span>**3.2.1 Identity Store Types and WebLogic Authenticators**

The information in this section applies only to Java EE applications. For details about using authenticators in Java SE applications, see [Section 24.3.2, "Configuring an LDAP](#page-476-0)  [Identity Store in Java SE Applications."](#page-476-0)

The following list enumerates the repositories supported for an identity store (note that all are LDAP-based except for the last one):

- Oracle Internet Directory 11g
- Oracle Virtual Directory
- Open LDAP 2.2
- Oracle Unified Directory 11gR1
- Oracle Directory Server Enterprise Edition 11.1.1.3.0
- Sun DS 6.3, 7.0
- Novell eDirectory 8.8
- Tivoli Access Manager
- **Active Directory**
- Active Directory AM
- Active Directory 2008
- Oracle DB 10g, 11gR1, 11gR2

Open LDAP 2.2 requires a special set up; for details see [Appendix I, "Using an](#page-734-0)  [OpenLDAP Identity Store."](#page-734-0)

For support for reference integrity in Oracle Internet Directory servers, see Important note [Section 8.3, "Using an LDAP-Based OPSS Security Store."](#page-123-0)

The following table lists the WebLogic authenticators to use with each of the repositories:

<span id="page-58-0"></span>

| <b>Store Type</b>                                        | <b>WebLogic Authenticator</b> |  |
|----------------------------------------------------------|-------------------------------|--|
| Oracle Internet Directory 11g                            | OidAuthenticator              |  |
| Oracle Virtual Directory                                 | OvdAuthenticator              |  |
| Open LDAP 2.2                                            | OpenIdapAuthenticator         |  |
| Oracle Unified Directory 11gR1                           | iPlanetAuthenticator          |  |
| Oracle Directory Server Enterprise<br>Edition 11.1.1.3.0 | OdseeAuthenticator            |  |
| Sun DS 6.3, 7.0                                          | SundsAuthenticator            |  |
| Novell eDirectory 8.8                                    | eDirectoryAuthenticator       |  |
| Tivoli Access Manager                                    | TivoliAuthenticator           |  |
| <b>Active Directory</b>                                  | AdAuthenticator               |  |
| Active Directory AM                                      | AdamAuthentcator              |  |
| <b>Active Directory 2008</b>                             | Ad2008Authenticator           |  |
| Oracle DB 10g, 11gR1, 11gR2                              | CustomDBMSAuthenticator       |  |
|                                                          | ReadOnlySQLAuthenticator      |  |
|                                                          | SQLAuthenticator              |  |

*Table 3–1 Identity Store Repositories and Authenticators*

To create and configure a new authenticator using the WebLogic console, proceed as follows:

**1.** Create a new authenticator. For details see list of topics following this procedure.

Depending on your particular identity store repository and according to [Table 3–1](#page-58-0), select the appropriate WebLogic authenticator; the parameters you enter depend on the authenticator selected; for example, in case of OidAuthenticator, you enter the host information, as illustrated in the following sample:

```
host name: example.com
port: 5555
principal: cn=orcladmin
credential: myPassword
user base DN: cn=Users,dc=us,dc=oracle,dc=com
group base DN: cn=Groups,dc=us,dc=oracle,dc=com
```
- **2.** Save your input to create a new authenticator.
- **3.** Set the appropriate control flag in the created authenticator.
- **4.** Reorder the list of authenticators in your domain, as appropriate.
- **5.** Restart the WebLogic server.

**Important:** Any LDAP-based authenticator used in a domain, other than the DefaultAuthenticator, requires that the flag UseRetrievedUserNameAsPrincipal be set. Out-of-the-box, this flag is set in the DefaultAuthenticator.

For further information about WebLogic authenticators, consult the following topics:

- Chapter 4, Authentication Providers in *Developing Security Providers for Oracle WebLogic Server*.
- Configuring Authentication Providers in *Administering Security for Oracle WebLogic Server*., and section Configure Authentication and Identity Assertion providers in *Oracle WebLogic Server Administration Console Online Help*.
- Section Configure Authentication and Identity Assertion providers in *Oracle WebLogic Server Administration Console Online Help*.

### <span id="page-59-0"></span>**3.2.2 WebLogic Authenticators**

By default and out-of-the-box, Oracle WebLogic Server stores users and groups in the DefaultAuthenticator. This authenticator is setup to use cn as the default attribute.

The data stored in any LDAP authenticator can be accessed by the User and Role API to query user profile attributes, but custom code may be required to query non-LDAP identity store repositories.

This section contains the following topics:

- **[Multiple Authenticators](#page-59-1)**
- **[Additional Authentication Methods](#page-60-3)**

For details about X.509 identity assertion, see section How an LDAP X509 Identity Assertion Provider Works in *Administering Security for Oracle WebLogic Server.*

For details about authentication using the SAML 1.1 or SAML 2.0 identity assertion provider, see section Configuring the SAML Authentication Provider in *Administering Security for Oracle WebLogic Server.*

### <span id="page-59-1"></span>**3.2.2.1 Multiple Authenticators**

Oracle WebLogic Server allows the configuration of multiple authenticators in a given context. One of them must be an LDAP-based authenticator.

OPSS initializes the identity store service with the LDAP authenticator chosen from the list of configured authenticators according to the following algorithm:

- **1.** Consider the subset of LDAP authenticators configured. Note that, since the context is assumed to contain at least one LDAP authenticator, this subset is not empty.
- **2.** Within that subset, consider those that have set the maximum flag. The flag ordering used to compute this subset is the following:

REQUIRED > REQUISITE > SUFFICIENT > OPTIONAL

Again, this subset (of LDAPs realizing the maximum flag) is not empty.

**3.** Within that subset, consider the first configured in the context.

The LDAP authenticator singled out in step 3 is the one chosen to initialize the identity store service. For details about host name verification when establishing an SSL connection with an LDAP authenticator, see *Securing a Production Environment for Oracle WebLogic Server*.

For details about the default values that OPPS uses to initialize the various supported LDAP authenticators, see javadoc User and Role API documentation in [Section H.1,](#page-732-0)  ["OPSS API References."](#page-732-0) If a service instance initialization value is provided by default and also (explicitly) in the service instance configuration, the value configured takes precedence over the default one.

### <span id="page-60-3"></span>**3.2.2.2 Additional Authentication Methods**

The WebLogic Identity Assertion providers support certificate authentication using X.509 certificates, SPNEGO tokens, SAML assertion tokens, and CORBA Common Secure Interoperability version 2 (CSIv2) identity assertion.

The Negotiate Identity provider is used for SSO with Microsoft clients that support the SPNEGO protocol. This provider decodes SPNEGO tokens to obtain Kerberos tokens, validates the Kerberos tokens, and maps Kerberos tokens to WebLogic users.

For general information about identity assertion providers, see section Identity Assertion Providers in *Understanding Security for Oracle WebLogic Server*.

For an overview of SSO with Microsoft clients, see section Overview of Single Sign-On with Microsoft Clients in *Administering Security for Oracle WebLogic Server*.

For details about Kerberos identification, see section Creating a Kerberos Identification for WebLogic Server in *Administering Security for Oracle WebLogic Server*.

### <span id="page-60-2"></span>**3.2.3 WebSphere Identity Stores**

On WebSphere, OPSS supports LDAP-based registries only; in particular, it does not support WebSphere's built-in file-based user registry.

For details about configuration and seeding a registry, see *Oracle Fusion Middleware Third-Party Application Server Guide*

### <span id="page-60-1"></span><span id="page-60-0"></span>**3.3 Policy Store Basics**

A Java 2 policy specifies the permissions granted to signed code loaded from a given location.

A JAAS policy extends Java 2 grants by allowing an optional list of principals; the semantics of the permissions are granted to only code from a given location, possibly signed, and run by a user represented by those principals.

JACC extends the Java 2 and JAAS permission-based policy to EJBs and Servlets by defining an interface to plug custom authorization providers, that is, pluggable components that allow the control and customizing of authorizations granted to running Java EE applications.

An application policy is a collection of Java 2 and JAAS policies, which is applicable to just that application (in contrast to a Java 2 policy, which is applicable to the whole JVM).

The policy store is a repository of system and application-specific policies and roles. Application roles can include enterprise users and groups specific to the application (such as administrative roles). A policy can use any of these groups or users as principals.

In the case of applications that manage their own roles, Java EE application roles (configured in files web.xml or ejb-jar.xml) get mapped to enterprise users and groups and used by application-specific policies.

### **Policy Store Types**

A policy store can be file-, LDAP-, or DB-based. A file-based policy store is an XML file, and this store is the out-of-the-box policy store provider. The only LDAP-based policy store type supported is Oracle Internet Directory. The only DB-based policy store type supported is Oracle RDBMS (releases 10.2.0.4 or later; releases 11.1.0.7 or later; and releases 11.2.0.1 or later).

### **Policy Store Scope, Migration, and Reassociation**

There is exactly one policy store per domain. During development, application policies are file-based and specified in the file jazn-data.xml.

When the application is deployed on WebLogic with Fusion Middleware Control, they can be automatically migrated into the policy store. For details about this feature, see [Section 8.7.1, "Migrating with Fusion Middleware Control."](#page-139-0) By default, the policy store is file-based.

When the application is deployed on WebSphere, the behavior of migration at deployment can be manually specified as described in [Section 23.5.1, "Parameters](#page-449-0)  [Controlling Policy Migration,"](#page-449-0) and [Section 23.5.4, "Parameters Controlling Credential](#page-458-0)  [Migration."](#page-458-0)

For reassociation details, see [Section 8.6, "Reassociating the OPSS Security Store."](#page-130-0)

**Note:** All permission classes must be specified in the system class path.

For details about the resource catalog support within a policy store, see [Section 16.3.1,](#page-313-0)  ["The Resource Catalog."](#page-313-0)

# <span id="page-61-1"></span><span id="page-61-0"></span>**3.4 Credential Store Basics**

A credential store is a repository of security data (credentials) that certify the authority of users, Java components, and system components. A credential can hold user name and password combinations, tickets, or public key certificates. This data is used during authentication, when principals are populated in subjects, and, further, during authorization, when determining what actions the subject can perform.

OPSS provides the Credential Store Framework, a set of APIs that applications can use to create, read, update, and manage credentials securely.

### **Credential Store Types**

A credential store can be file-, LDAP-, or DB-based. A file-based credential store, also referred to as wallet-based and represented by the file cwallet.sso, is the out-of-the-box credential store. The only LDAP-based credential store type supported is Oracle Internet Directory. The only DB-based credential store type supported is Oracle RDBMS (releases 10.2.0.4 or later; releases 11.1.0.7 or later; and releases 11.2.0.1 or later).

#### **Credential Store Scope, Migration, and Reassociation**

An application can use either the domain credential store or its own wallet-based credential store. The domain credential store can be wallet-based (by default), LDAP-, or DB-based. The only LDAP-based credential store type supported is Oracle Internet Directory.

The migration of application credentials to the credential store can be configured to take place automatically when the application is deployed. For details, see [Section 8.7.1, "Migrating with Fusion Middleware Control."](#page-139-0)

Credentials can also be reassociated from one type of store to another. For details, see [Section 8.6, "Reassociating the OPSS Security Store."](#page-130-0)

### <span id="page-62-0"></span>**3.5 Keystore Service Basics**

The Keystore Service provides a central repository for keystores and trust stores containing all the keys and certificates used by a domain's components and applications. This eliminates the need to associate keystores with individual applications.

The administrator works with a single user interface providing a unified way to view and manage all keystores.

### **3.5.1 Keystore Repository Types**

The central repository can be any of the following:

XML file-based

This is the out-of-the-box keystore repository, and it is named keystores.xml.

**Note:** This file is not present immediately after installation; rather, it is generated the first time the Administration Server is started.

- Oracle Database
- Oracle Internet Directory (*Note*: No other LDAP servers are supported.)

**See Also:** [Chapter 11](#page-168-0) for details about the Keystore Service.

### **3.5.2 Keystore Repository Scope and Reassociation**

Keys and certificates in the domain keystore repository can be reassociated from one type to another. For details, see [Section 8.6, "Reassociating the OPSS Security Store"](#page-130-0).

### <span id="page-62-1"></span>**3.6 Audit Service Basics**

The Audit Service supports a central repository of audit records for the domain. Administrators can conveniently leverage the service to audit events triggered by configuration changes as well as operational activity for components and deployed applications.

#### **Audit Repository Types**

The repository for audit records can be:

file-based

■ Oracle Database

**See Also:** [Chapter 12](#page-194-0) for details about the audit service.

# <span id="page-64-0"></span>**About Oracle Platform Security Services Scenarios**

This chapter describes some typical security scenarios supported by Oracle Platform Security Services. It also includes the list of LDAP, DB, and XML servers supported, the management tools that an administrator would use to administer security data in each scenario, and the package requirements for policies and credentials.

These topics are explained in the following sections:

- [Supported File-, LDAP-, and DB-Based Services](#page-64-1)
- [Management Tools](#page-65-0)
- [Packaging Requirements](#page-67-0)
- **[Example Scenarios](#page-67-1)**
- **[Other Scenarios](#page-68-0)**
- [FIPS 140 Support in Oracle Platform Security Services](#page-69-0)

# <span id="page-64-1"></span>**4.1 Supported File-, LDAP-, and DB-Based Services**

Oracle Platform Security Services supports the following repositories:

- For the OPSS security store:
	- **–** File-based, XML for the OPSS security store and cwallet for the credential store.
	- **–** LDAP-based, Oracle Internet Directory.
	- **–** DB-based, Oracle RDBMS.
- For the identity store, any of the LDAP authenticators supported by the Oracle WebLogic Server. An XML identity store is supported in only Java SE applications.
- For keystores:
	- **–** File-based, XML file.
	- **–** LDAP-based, Oracle Internet Directory.
	- **–** DB-based, Oracle RDBMS.

For versions supported see Oracle Fusion Middleware Supported System Configurations at

http://www.oracle.com/technetwork/middleware/ias/downloads/fusion-certific ation-100350.html.

**Important:** If using Oracle Internet Directory 10.1.4.3 with OPSS, a mandatory one-off patch for bug number 8351672 is required on top of Oracle Internet Directory 10.1.4.3. For a list of patches to various versions of Oracle Internet Directory, see [Chapter 8.3, "Using an](#page-123-0)  [LDAP-Based OPSS Security Store."](#page-123-0)

To ensure optimal performance, the following Oracle Internet Directory tuning is recommended:

```
ldapmodify -D cn=orcladmin -w <password> -v <<EOF
dn: cn=dsaconfig,cn=configsets,cn=oracle internet directory
changetype: modify
add: orclinmemfiltprocess
orclinmemfiltprocess: (objectclass=orcljaznpermission)
orclinmemfiltprocess: (objectclass=orcljazngrantee)
EOF
```
For details about LDAP authenticators, see section Configuring LDAP Authentication Providers in *Administering Security for Oracle WebLogic Server*. In particular, the DefaultAuthenticator is available out-of-the-box, but its use is recommended only in developing environments with no more than ten thousand users and with no more than twenty five hundred groups.

Policies, credentials, and keys stored in an LDAP-based store must use the same physical persistent repository. For details, see the following chapters:

- [Chapter 9, "Managing the Policy Store"](#page-148-0)
- [Chapter 10, "Managing the Credential Store"](#page-160-0)
- [Chapter 11, "Managing Keys and Certificates with the Keystore Service"](#page-168-0)

### <span id="page-65-0"></span>**4.2 Management Tools**

The tools available to a security administrator are the following:

- WebLogic Administration Console
- Oracle Enterprise Manager Fusion Middleware Control
- Oracle Entitlements Server
- WLST commands (available on all supported platforms)
- LDAP server-specific utilities

The tool to manage security data depends on the type of data stored and the kind of store used to keep that data. For applications deployed on WebSphere Application Server, there is also the WebSphere Application Server Administration Console; for details, see WebSphere Application Server documentation. Note that WLST commands are available for both platforms: WebLogic and WebSphere.

### **Users and Groups**

If a domain uses the DefaultAuthenticator to store identities, then use the Oracle WebLogic Server Administration Console to manage the stored data. The data stored in the DefaultAuthenticator can be accessed by the User and Role API to query user profile attributes or to insert additional attributes to users or groups.

**Important:** If your domain uses the DefaultAuthenticator, then the domain administration server *must* be running for an application to operate on identity data using the User and Role API.

Otherwise, if authentication uses any other LDAP server different from the default authenticator or a DB, then, to manage users and groups, use the services of that LDAP server.

#### **Policies, Credentials, Keys, and Certificates**

Policies, keys, and credentials must use the same kind of storage (file-, LDAP-, or DB-based); if LDAP-based, the same LDAP server (Oracle Internet Directory only); if DB-based, the same DB (Oracle DB).

To manage policies and credentials use Fusion Middleware Control as explained in [Section 9.3, "Managing Policies with Fusion Middleware Control"](#page-149-0) and [Section 10.4,](#page-163-0)  ["Managing Credentials with Fusion Middleware Control,"](#page-163-0) or the WLST commands, as explained in [Section 9.4, "Managing Application Policies with WLST Commands"](#page-154-0) and [Section 10.5, "Managing Credentials with WLST Commands."](#page-165-0)

Alternatively, to manage policy data, use Oracle Entitlements Server as explained in *Oracle Fusion Middleware Administrator's Guide for Oracle Entitlements Server*.

Keys and certificates are managed with Fusion Middleware Control and WLST. For details, see [Chapter 11, "Managing Keys and Certificates with the Keystore Service"](#page-168-0).

The following list summarizes the tools used to manage security data:

- Identity data
	- **–** Default Authenticator: use Administration Console
	- **–** Other LDAP or DB stores: use utilities provided by the LDAP server or DB
- Policy and Credential data
	- **–** File-based: use Fusion Middleware Control or WLST commands
	- **–** LDAP-based: use Fusion Middleware Control, WLST commands, or Oracle Entitlements Server
- **Keys and Certificates** 
	- **–** Use WLST commands

Changes to policies, credentials, or keys do not require server restart; changes to the file jps-config.xml *do* require server restart.

**Note:** In general, domain configuration changes require the server to be restarted; however, changes to the domain data do not require the server to be restarted. An example of a domain configuration change is the reassociation of domain stores.

For details about the automatic migration of application policies and credentials to the domain stores when the application is deployed, see [Section 8.7, "Migrating the OPSS](#page-139-1)  [Security Store."](#page-139-1)

For details about managing tools on WebSphere Application Server, see *Oracle Fusion Middleware Third-Party Application Server Guide*.

# <span id="page-67-0"></span>**4.3 Packaging Requirements**

File-based application policies are defined in the file jazn-data.xml. The only supported way to package this file with an application is to place it in the directory META-INF of an EAR file.

File-based application credentials are defined in a file that must be named cwallet.sso. The only supported way to package this file with an application is to place it in the directory META-INF of an EAR file. For details, see [Section 23.4,](#page-447-0)  ["Packaging a Java EE Application Manually."](#page-447-0)

For information about deployment on WebLogic, see [Chapter 6, "Deploying Secure](#page-80-0)  [Applications."](#page-80-0)

On WebSphere, the behavior at deployment is controlled by properties specified in the file META-INF/opss-application.xml. For details about policy migration, see *Oracle Fusion Middleware Third-Party Application Server Guide*. For details about credential migration, see *Oracle Fusion Middleware Third-Party Application Server Guide*.

**Note:** Oracle JDeveloper automatically packages the EAR file for a secured Oracle ADF application with all the required files (and with the appropriate security configurations), when the EAR file is produced within that environment.

# <span id="page-67-1"></span>**4.4 Example Scenarios**

The scenarios explained in this section describe the security features adopted by most Oracle ADF applications, Oracle WebCenter, and Web Services Manager Control.

They assume that the application employs a security scheme that has the following characteristics:

- Authentication: it uses the WebLogic Default Authenticator to store users and groups.
- Authorization: it uses fine-grained JAAS authorization supported by file-based policies and credentials packaged with the application and by policy and credential stores (file- or LDAP-based).

One of these security schemes is typically employed by applications, such as Oracle ADF or Oracle SOA applications, that require fine-grained JAAS authorization. The various security components in these cases are managed with the appropriate tool.

Based on these assumptions, the following scenarios are typical variations on the basic theme; note that the list of variations presented is not exhaustive.

### **Related Documentation**

For details about configuring the Default Authenticator, see section Configure Authentication and Identity Assertion Providers in *Oracle WebLogic Server Administration Console Online Help*.

For details about configuring the OPSS security store, see [Chapter 8, "Configuring the](#page-122-0)  [OPSS Security Store."](#page-122-0)

For details about managing policies, see [Chapter 9, "Managing the Policy Store."](#page-148-0)

For details about managing credentials, see [Chapter 10, "Managing the Credential](#page-160-0)  [Store."](#page-160-0)

For details about managing Oracle Fusion Middleware on WebSphere Application Server, see *Oracle Fusion Middleware Third-Party Application Server Guide*.

For details about managing the Keystore Service, see [Chapter 11, "Managing Keys and](#page-168-0)  [Certificates with the Keystore Service."](#page-168-0)

### **Common Scenario 1**

This scenario describes a Java EE application during development.

Authentication: The application uses the Default Authenticator, typical in development environments.

Authorization: The policy and credential stores are file-based.

Variation: The application uses the WebLogic support for SSO and Java EE security.

For details about WebLogic support for SSO, see section Configuring Single Sign-On with Web Browsers and HTTP Clients in *Administering Security for Oracle WebLogic Server*.

#### **Common Scenario 2**

This scenario describes a Java EE application during development.

Authentication: The application uses the Default Authenticator, typical in development environments.

Authorization: The policy and credential stores are LDAP-based using the services of the same instance of an Oracle Internet Directory LDAP server.

Variation: JAAS is enabled and policies include permissions for the anonymous and the authenticated roles.

For details about configuring support for the anonymous and authenticated roles, see [Section 2.3, "The Authenticated Role,"](#page-50-0) and [Section 2.4, "The Anonymous User and](#page-50-1)  [Role."](#page-50-1)

#### **Common Scenario 3**

This scenario describes a Java EE application during development.

Authentication: The application uses the Default Authenticator, typical in development environments.

Authorization: The policy and credential stores are LDAP-based using the services of the same instance of an Oracle Internet Directory LDAP server.

Variation: The application uses Java EE security, JAAS is enabled, and policies include permissions for the anonymous and the authenticated role. It also uses the Credential Store Framework (CSF) APIs to query, retrieve, and manage policies.

For details about configuring support for the anonymous and authenticated roles, see [Section 2.3, "The Authenticated Role,"](#page-50-0) and [Section 2.4, "The Anonymous User and](#page-50-1)  [Role."](#page-50-1)

For details about CSF APIs, see [Section 18.1, "About the Credential Store Framework](#page-330-0)  [API."](#page-330-0)

## <span id="page-68-0"></span>**4.5 Other Scenarios**

In the following scenarios the application uses an authenticator other than the DefaultAuthenticator (typically used in the application development phase) or some API to access security data.

### **Scenario 4**

Authentication: The application uses an LDAP authenticator (other than the DefaultAuthenticator).

Authorization: the application uses an Oracle Internet Directory LDAP-based store.

Variation: The application uses the User and Role API to access user profiles in the DB and the Credential Store Framework (CSF) APIs to access credentials.

For details about User and Role API, see [Chapter 19, "Developing with the User and](#page-346-0)  [Role API."](#page-346-0)

For details about CSF APIs, see [Section 18.1, "About the Credential Store Framework](#page-330-0)  [API."](#page-330-0)

#### **Scenario 5**

Authentication: The application uses the Oracle Internet Directory LDAP authenticator, typical in test and production environments.

Authorization: The policy and credential stores are file-based and packaged with the application. These data is automatically mapped to domain security data at deployment.

Variation: Post-deployment, the policy and credential stores are reassociated to an LDAP-based store configured through one-way SSL transmission channel.

For details about automatic migration of application security data at deployment, see [Section 8.7, "Migrating the OPSS Security Store."](#page-139-1)

For details about reassociation, see [Section 8.6, "Reassociating the OPSS Security](#page-130-0)  [Store."](#page-130-0)

For details about SSL configuration and related topics, see the following:

- Section Configuring SSL in *Administering Security for Oracle WebLogic Server*.
- *Administering Oracle Fusion Middleware*.
- Section Set up SSL in *Oracle WebLogic Server Administration Console Online Help*.
- Section Using SSL Authentication in Java Clients in *Developing Applications with the WebLogic Security Service*.

#### **Scenario 6**

This scenario describes a Java SE application using OPPS APIs.

Authentication: The application uses the LoginService API.

Authorization: The application uses the method CheckPermission.

In addition, the application uses the User and Role API to query attributes into the domain authenticator, and the Credential Store Framework API to query the credential store.

# <span id="page-69-0"></span>**4.6 FIPS 140 Support in Oracle Platform Security Services**

The Federal Information Processing Standards (FIPS) 140-2 is a standard that describes U.S. Federal government requirements for sensitive but unclassified use.

In this release, FIPS 140-2 F support for JSSE and JDK 7 is available in Oracle Platform Security Services (OPSS) with a bundled patch. FIPS 140-2 support for Oracle Fusion Middleware 11.1.1.9 requires JDK 1.7.0\_80 or higher and RSA CryptoJ V6.2.

For more information about this patch for OPSS and other Fusion Middleware components, refer to support Document 2115681.1 on My Oracle Support. You can access My Oracle Support at: https://support.oracle.com/.

When you apply the patch, FIPS is supported in the following components:

Keystore Service—All data in the keystore service is encrypted using the AES symmetric key, which supports FIPS.

> **Note:** The password-protected keystore is not supported in FIPS mode. You must use a permission-protected keystore instead. For more information, see [Section 11.1.2, "Types of Keystores".](#page-169-0)

Credential Store Framework—When credential encryption is enabled, all the credential store data is encrypted using the AES symmetric key.

If you are using Oracle Internet Directory as your credential store, you must explicitly enable encryption. For details, see [Section 10.2, "Encrypting Credentials"](#page-160-1).

For more information about FIPS support across Fusion Middleware components, see "FIPS 140 Support in Oracle Fusion Middleware" in *Administering Oracle Fusion Middleware*.
# **Part II**

# **Basic OPSS Administration**

This part describes basic OPSS administration features in the following chapters:

- [Chapter 5, "Security Administration"](#page-74-0)
- [Chapter 6, "Deploying Secure Applications"](#page-80-0)

## <span id="page-74-0"></span>**Security Administration**

This chapter introduces the tools available to an administrator and the typical tasks to manage application security. It is divided into the following sections:

- [Choosing the Administration Tool According to Technology](#page-74-1)
- **[Basic Security Administration Tasks](#page-75-0)**
- [Typical Security Practices with Fusion Middleware Control](#page-77-1)
- **[Typical Security Practices with the Administration Console](#page-77-0)**
- [Typical Security Practices with Oracle Entitlements Server](#page-78-0)
- **[Typical Security Practices with WLST Commands](#page-78-1)**

For advanced administrator tasks, see [Appendix E, "Administration with Scripting](#page-668-0)  [and MBean Programming."](#page-668-0)

### <span id="page-74-1"></span>**5.1 Choosing the Administration Tool According to Technology**

The four basic tools available to a security administrator are Oracle Enterprise Manager Fusion Middleware Control, Oracle WebLogic Administration Console, Oracle Entitlements Server, and the Oracle WebLogic Scripting Tool (WLST). For further details on these and other tools, see chapter 3, Getting Started Managing Oracle Fusion Middleware in *Administering Oracle Fusion Middleware*.

The main criterion that determines the tool to use to administer application security is whether the application uses just container-managed security (Java EE application) or it includes Oracle ADF security (Oracle ADF application).

Oracle-specific applications, such as Oracle Application Development Framework (Oracle ADF) applications, Oracle Server-Oriented Architecture (SOA) applications, and Web Center applications, are deployed, secured, and maintained with Fusion Middleware Control and Oracle Entitlements Server.

Other applications, such as those developed by third parties, Java SE, and Java EE applications, are typically deployed, secured, and administered with Oracle WebLogic Administration Console or with WLST.

The recommended tool to develop Java applications is Oracle JDeveloper 11g. This tool helps the developer configure file-based identity, policy, and credential stores through specialized graphical editors. In particular, when developing Oracle ADF applications, the developer can run a wizard to configure security for web pages associated with Oracle ADF resources (such as Oracle ADF task flows and page definitions), and define security artifacts using a specialized, visual editor for the file jazn-data.xml.

For details about procedures and related topics, see the following sections in the Oracle JDeveloper online help documentation:

- Securing a Web Application Using Oracle ADF Security
- Securing a Web Application Using Java EE Security
- About Oracle ADF Security as an Alternative to Security Constraints
- About Securing Web Applications

For further details about Oracle ADF Security and its integration with Oracle JDeveloper, see Accessing the Oracle ADF Security Design Time Tools, in *Developing Fusion Web Applications with Oracle Application Development Framework*.

For further details about Oracle Entitlements Server, see *Oracle Fusion Middleware Administrator's Guide for Oracle Entitlements Server*.

### <span id="page-75-0"></span>**5.2 Basic Security Administration Tasks**

[Table 5–1](#page-75-1) lists some basic security tasks and the tools used to execute them. Recall that the tool chosen to configure and manage application security depends on the type of the application: for Java EE applications, which use just container-managed security, use the Oracle WebLogic Administration Console; for Oracle ADF applications, which use OPSS authorization, use Fusion Middleware Control and Oracle Entitlements Server.

Manual settings without the aid of the tools listed below are not recommended. For information about using the Oracle WebLogic Administration Console, see the list of links following the table below. For details about Oracle Entitlements Server, see *Oracle Fusion Middleware Administrator's Guide for Oracle Entitlements Server*.

| <b>Control Security Menu</b>       | <b>Use Other Tool</b>                                                        |
|------------------------------------|------------------------------------------------------------------------------|
|                                    | WebLogic Admin Console                                                       |
|                                    | WebLogic Admin Console                                                       |
|                                    | WebLogic Admin Console                                                       |
|                                    | WebLogic Admin Console                                                       |
|                                    | WebLogic Admin Console                                                       |
|                                    | WebLogic Admin Console or<br>the WebSphere command<br>configureIdentityStore |
| Credentials                        |                                                                              |
| Security Provider<br>Configuration |                                                                              |
| Security Provider<br>Configuration |                                                                              |
| Security Provider<br>Configuration |                                                                              |
|                                    | <b>Use Fusion Middleware</b>                                                 |

<span id="page-75-1"></span>*Table 5–1 Basic Administrative Security Tasks and Tools*

| Task                                                                  | <b>Use Fusion Middleware</b><br><b>Control Security Menu</b> | Use Other Tool             |
|-----------------------------------------------------------------------|--------------------------------------------------------------|----------------------------|
| Map application to enterprise<br>groups for Oracle ADF<br>Application | Application Roles or<br><b>Application Policies</b>          | Oracle Entitlements Server |
| Manage system-wide policies for<br>Oracle ADF Applications            | <b>System Policies</b>                                       |                            |
| Configure OPSS Properties                                             | Security Provider<br>Configuration                           |                            |
| Reassociate Policy and Credential<br><b>Stores</b>                    | Security Provider<br>Configuration                           |                            |

*Table 5–1 (Cont.) Basic Administrative Security Tasks and Tools*

Details about using the Oracle WebLogic Administration Console for the tasks above are found in the following documents:

- For general use of the Administration Console, see Oracle WebLogic Server Administration Console Online Help.
- To configure WebLogic domains, see *Oracle Fusion Middleware Understanding Domain Configuration for Oracle WebLogic Server*.
- To configure WebLogic security realms, see section Creating and Configuring a New Security Realm: Main Steps in *Oracle Fusion Middleware Securing Oracle WebLogic Server*.
- To manage WebLogic domain authenticators, see chapter 5 in *Oracle Fusion Middleware Securing Oracle WebLogic Server*.
- To configure SSO with MS clients, see chapter 6 in *Administering Security for Oracle WebLogic Server*.
- To manage domain administrative accounts, see chapter 6 in *Oracle Fusion Middleware Securing Resources Using Roles and Policies for Oracle WebLogic Server*.
- For details about configuring an LDAP identity store, see Section 3.2.2, "WebLogic [Authenticators,"](#page-59-0) and [Section 3.2.3, "WebSphere Identity Stores."](#page-60-0)

**Note:** OPSS does not support automatic backup or recovery of server files. It is recommended that the server administrator periodically back up all server configuration files, as appropriate.

For details about backing up and recovering Oracle Fusion Middleware, see chapter 15, Introducing Backup and Recovery, in *Administering Oracle Fusion Middleware*.

### <span id="page-76-0"></span>**5.2.1 Setting Up a Brand New Production Environment**

A new production environment based on an existing environment can be set up in either of the following ways:

- Replicating an established environment using Oracle Cloning utilities. For details, see section 9.5, Cloning Oracle Fusion Middleware Entities, in *Administering Oracle Fusion Middleware*.
- Reinstalling software and configuring the environment, as it was done to set up the established environment.

### <span id="page-77-1"></span>**5.3 Typical Security Practices with Fusion Middleware Control**

Fusion Middleware Control is a Web-based tool that allows the administration of a network of applications from a single point. Fusion Middleware Control is used to deploy, configure, monitor, diagnose, and audit Oracle SOA applications, Oracle ADF applications, Oracle WebCenter, and other Oracle applications using OPSS. Note that this section mentions only security-related operations.

Fusion Middleware Control provides several security-related administration tasks; using this tool, an administrator can:

- Post-installation and before deploying applications, reassociate the policy and credential stores. For details, see [Section 8.6.1, "Reassociating with Fusion](#page-130-0)  [Middleware Control."](#page-130-0)
- Post-installation and before deploying applications, define OPSS properties. For details, see [Section 8.8, "Configuring Services Providers with Fusion Middleware](#page-143-0)  [Control."](#page-143-0)
- At deploy time, configure the automatic migration of file-based application policies and credentials to LDAP-based domain policies and credentials.

For details see:

- **–** [Section 6.3, "Deploying Oracle ADF Applications to a Test Environment."](#page-84-0)
- **–** [Section 8.7, "Migrating the OPSS Security Store."](#page-139-0)
- For each application after it is deployed:
	- **–** Manage application policies. For details, see [Section 9.2, "Managing the Policy](#page-148-0)  [Store."](#page-148-0)
	- **–** Manage credentials. For details, see [Section 10.3, "Managing the Credential](#page-162-0)  [Store."](#page-162-0)
	- **–** Specify the mapping from application roles to users, groups, and application roles. For details, see [Section 9.3.2, "Managing Application Roles."](#page-151-0)
- For the domain, manage system policies. For details see Section 9.3.3, "Managing [System Policies."](#page-153-0)
- For the domain, manage OPSS properties. For details see Section 8.8, "Configuring [Services Providers with Fusion Middleware Control."](#page-143-0)

For a summary of security administrative tasks and the tools used to execute them, see [Basic Security Administration Tasks.](#page-75-0)

For further details about other functions, see the Fusion Middleware Control online help documentation.

For details about managing Oracle Fusion Middleware on WebSphere Application Server, see *Oracle Fusion Middleware Third-Party Application Server Guide*.

### <span id="page-77-0"></span>**5.4 Typical Security Practices with the Administration Console**

The Oracle WebLogic Administration Console is a Web-based tool that allows, among other functions, application deployment and redeployment, domain configuration, and monitoring of application status. Note that this section mentions only security-related operations.

Typical tasks performed with the Oracle WebLogic Administration Console include the following:

- Starting and stopping Oracle WebLogic Servers. For details see section Starting and Stopping Servers in *Administering Server Startup and Shutdown for Oracle WebLogic Server*.
- Configuring Oracle WebLogic Servers and Domains. For details see section Configuring Existing Domains in *Understanding the WebLogic Scripting Tool*.
- Deploying applications. For details, see *Deploying Applications to Oracle WebLogic Server*.
- Configuring fail over support. For details see section Failover and Replication in a Cluster in *Administering Clusters for Oracle WebLogic Server*.
- Configuring WebLogic domains and WebLogic realms.
- Managing users and groups in domain authenticators.
- Enabling the use of Single Sign-On for MS clients, Web browsers, and HTTP clients.
- Managing administrative users and administrative policies.

For details about Oracle WebLogic Administration Console, see *Oracle WebLogic Server Administration Console Online Help*.

### <span id="page-78-0"></span>**5.5 Typical Security Practices with Oracle Entitlements Server**

Typical security tasks performed with Oracle Entitlements Server include the following:

- Searching application security artifacts.
- Managing application security artifacts, including policies.
- Viewing the external role hierarchy.
- Managing the application role hierarchy.

For a list of some of the most frequent security tasks to administer application security with Oracle Entitlements Server, see *Oracle Fusion Middleware Administrator's Guide for Oracle Entitlements Server*.

### <span id="page-78-1"></span>**5.6 Typical Security Practices with WLST Commands**

Most of the security-related operations available in the Oracle WebLogic Administration Console can be carried out with WLST commands, a set of command-line interface that allows the scripting and automation of administration tasks, including domain configuration and application deployment.

**Note:** A WLST shell session has associated with it a unique configuration file; more generally, a JVM instance can point to at most one configuration file.

This requirement that there be a unique jps-config.xml file per JVM instance has the following consequence: suppose that within a WLST shell you invoke a WLST command, such as migrateSecurityStore, that takes a configuration file; then all subsequent commands invoked *within that same WLST shell* use the same configuration file regardless of the configuration location passed to a command.

 For the complete list of WLST scripts, see *WLST Command Reference for WebLogic Server*.

For details about managing Oracle Fusion Middleware on WebSphere Application Server, see *Oracle Fusion Middleware Third-Party Application Server Guide*.

**6**

## <span id="page-80-0"></span>**Deploying Secure Applications** <sup>6</sup>

An application can be deployed to an Oracle WebLogic Server using any of the following tools: the Oracle WebLogic Server Administration Console, Oracle Enterprise Manager Fusion Middleware Control, Oracle JDeveloper, or the WebSphere Application Server console. An application can also be started by setting its bits in a location known to the WebLogic server, without the need to restart the server; this kind of application start is known as *hot deployment*.

The recommended way to deploy an application depends on the platform, the application type, and whether the application is in the developing phase or in a post-development phase. For example, in the post-development phase, typically, the appliction is started in a production environment by means of a hot deployment.

The recommendations stated in this chapter apply to Oracle ADF applications and to Java EE applications using OPSS.

During development, the application is typically deployed with Oracle JDeveloper to the embedded Oracle WebLogic Server. Once the application transitions to test or production environments, it is typically deployed with Fusion Middleware Control or the Oracle WebLogic Server Administration Console or by a hot deployment.

This chapter focuses on administrative tasks performed at deployment of an Oracle ADF or pure Java EE application. The last section explains the packaging requirements to secure Java EE applications, a topic relevant only when the application is packaged manually.

This chapter is divided into the following sections:

- **[Overview](#page-81-0)**
- [Selecting the Tool for Deployment](#page-81-1)
- [Deploying Oracle ADF Applications to a Test Environment](#page-84-1)
- [Deploying Standard Java EE Applications](#page-86-0)
- [Deploying Applications with Auditing](#page-87-0)
- [Migrating from a Test to a Production Environment](#page-88-0)

#### **Additional Documentation**

For further details about deployment, see Chapter 8, Deploying Applications, in *Administering Oracle Fusion Middleware*.

For details about securing an Oracle ADF application during development, see *Developing Fusion Web Applications with Oracle Application Development Framework.*

For details about the application life cycle, see [Section 15.7, "Appendix - Security Life](#page-298-0)  [Cycle of an ADF Application."](#page-298-0)

For details about the files in an EAR file relevant to application security management and configuration, such as web.xml and weblogic-application.xml, see [Chapter 23,](#page-438-0)  ["Configuring Java EE Applications to Use OPSS."](#page-438-0)

### <span id="page-81-0"></span>**6.1 Overview**

The steps that lead to the deployment of an Oracle ADF application into a remote Oracle WebLogic Server are, typically, as follows:

- Using Oracle JDeveloper, a developer develops an Oracle ADF application into which Oracle ADF security is included with the Oracle ADF Security Wizard.
- Application users and groups, authorization policies, and credentials are copied by Oracle JDeveloper to the integrated WebLogic Server, into which the application is auto-deployed during the test cycles in that environment.
- The developer creates an application EAR file which packs policies and credentials.
- The domain administrator deploys the EAR file to a remote Oracle WebLogic Server using Fusion Middleware Control.

This flow is illustrated in the following graphic:

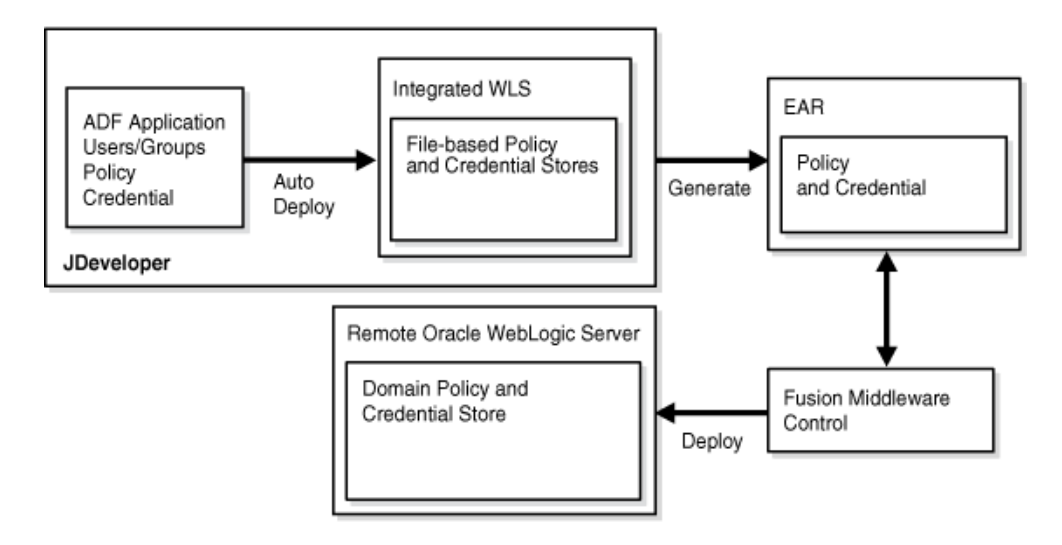

### <span id="page-81-1"></span>**6.2 Selecting the Tool for Deployment**

The types of application we consider in this chapter are Java EE applications, which are further categorized into pure Java EE applications and Oracle Fusion Middleware ADF applications. The distinction of these two kinds of Java EE applications is explained in sections [Section 1.5.1, "Scenario 1: Enhancing Security in a Java EE](#page-40-0)  [Application,"](#page-40-0) and [Section 1.5.2, "Scenario 2: Securing an Oracle ADF Application."](#page-41-0)

[Table 6–1](#page-81-2) lists the tool used to deploy a developed application according to its type.

<span id="page-81-2"></span>

| <b>Application Type</b>  | <b>Tool to Use</b>                                                                                                    |  |  |
|--------------------------|----------------------------------------------------------------------------------------------------|--|--|
| Pure Java EE Application | Oracle WebLogic Administration Console, Fusion Middleware<br>Control, WebSphere Application Server Administrator Console,<br>WebSphere Application Server WASAdmin commands. The<br>recommended tool is Oracle WebLogic Administration Console. |  |  |

*Table 6–1 Tools to Deploy Applications after Development*

| <b>Application Type</b> | <b>Tool to Use</b>                                                                                |
|-------------------------|---------------------------------------------------------------------------------------------------|
| Oracle ADF Application  | Fusion Middleware Control or WLST commands. The<br>recommended tool is Fusion Middleware Control. |

*Table 6–1 (Cont.) Tools to Deploy Applications after Development*

### <span id="page-82-0"></span>**6.2.1 Deploying Java EE and Oracle ADF Applications with Fusion Middleware Control**

This section focuses on the security configurations available when deploying an application that uses Oracle ADF security or a Java EE application that uses OPSS with Fusion Middleware Control on the WebLogic server.

Specifically, it describes the options you find in the page **Configure Application Security** at the third stage of the deploy settings.

The appearance of this page varies according to what is packaged in the EAR fie, as follows:

- If the EAR file packages jazn-data.xml with application policies, the application policy migration section is shown.
- If the EAR file packages credentials in  $c$  wallet.sso, the credential migration section is shown.
- If the EAR file does not include any of the above, then the page displays the default Java EE security options.

This page, showing the policy migration sections, is partially illustrated in the following graphic:

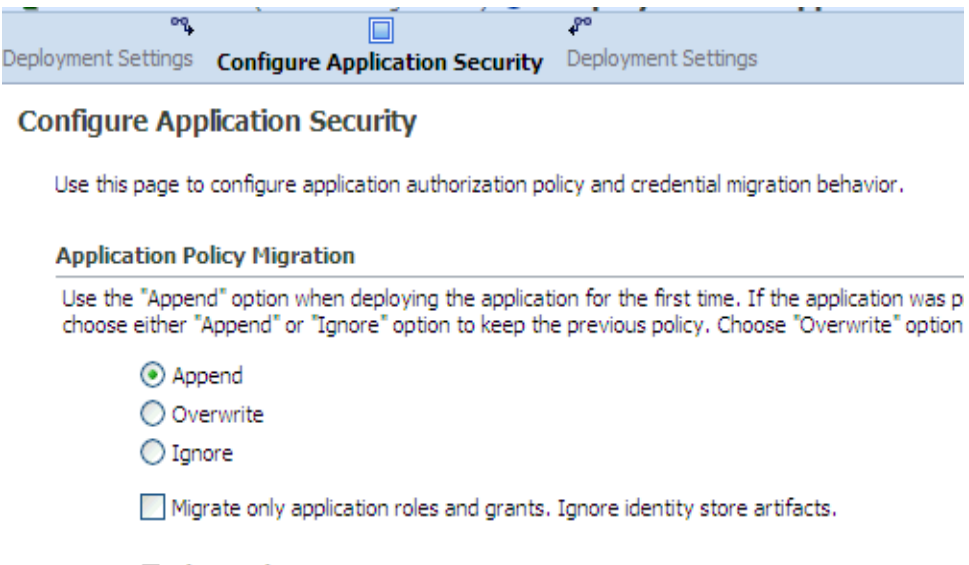

#### **□ Advanced Options**

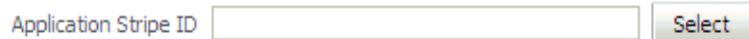

Remove the policies during application undeployment.

The settings in this page concern the migration of application policies and credentials (packed in application EAR file) to the corresponding domain store, and they are explained next.

### **Application Policy Migration Settings**

These settings control of the policy migration in the following scenarios:

If you are deploying the application for the first time, you typically want application policies to be migrated to the policy store. Therefore, select **Append** in the **Application Policy Migration** area.

If for some reason you do not want the migration to take place, select instead **Ignore**. The option **Overwrite** is also supported.

If you are redeploying the application, and assuming that the migration of application policies has taken place in a previous deployment, you can choose **Append**, to merge the packed policies with the existing ones in the domain, or **Ignore**, to prevent policy migration.

The option **Ignore** is typically selected when an application is redeployed and you want to leave the current application policies in the domain unchanged, that is, when you want to preserve changes to the policy store made during previous deployments.

When you choose **Append**, you can further specify which grants and roles should be migrated; the basic distinction is between ADF application roles and grants (needed in a production environment), and development-time only roles and grants (not needed in a production environment).

To migrate ADF application roles and grants, and not to migrate development-time only security roles and grants, check the box **Migrate only application roles and grants. Ignore identity store artifacts**. Typically, this box is checked when deploying to a production environment. Note that when this box is checked, you will need to map application roles to enterprise groups once the application has been deployed.

When you choose **Append**, you can further specify a particular stripe (different from the default stripe, which is the application name) into which the application policies should be migrated, by entering the name of that stripe in the box **Application Stripe Id**.

**About Application Stripes:** The policy store is logically partitioned in stripes, one for each application name specified in the file system-jazn-data.xml under the element <applications>. Each stripe identifies the subset of domain policies pertaining to a particular application.

**Typical Use Cases:** This page supports specifying the migration of policies in the following two most common scenarios:

- Resolving inconsistent specifications found in the EAR file The specifications in the EAR file are validated; if specifications regarding the application stripe found in the files web.application.xml, web.xml, and ejb-jar.xml (packed in the EAR file) are inconsistent (that is, do not match), you can enter a new stripe to use or select one from the drop-down list. The specified value trumps any other specified value in the EAR file and it is used as the target of the migration and in the runtime environment.
- Allowing two or more applications to share an application stripe -If your application is to share an existing stripe (populated originally by some other application), you can specify that stripe. The **Overwrite** option should be used carefully when sharing an existing application stripe.
- If nothing is specified, the default settings are **Append** (in deployment) and **Ignore** (in redeployment).

### **Application Credential Migration Settings**

These settings control of the credential migration in the following scenarios:

- If you are deploying the application for the first time, you typically want application credentials to be migrated to the credential store. Therefore, select **Append** in the **Application Credential Migration** area.
- In any case (first or succeeding deployment), if for some reason you do not want the migration to take place, select instead **Ignore**.

**Note:** Application code using credentials may not work if the credential migration is ignored. Typically, one would choose the **Ignore** option under the assumption that the credentials are manually created with the same map and key, but with different values.

- The option **Overwrite** is supported *only* when the WebLogic server is running in development mode.
- If nothing is entered, the default is Ignore.

### <span id="page-84-1"></span><span id="page-84-0"></span>**6.3 Deploying Oracle ADF Applications to a Test Environment**

An Oracle ADF application is a Java EE application using JAAS authorization, and it is typically developed and tested using Oracle JDeveloper; this environment allows a developer to package the application and deploy it in the Embedded Oracle WebLogic Server integrated with the tool. When transitioning to a test or production environment, the application is deployed using Oracle Fusion Middleware Control to leverage all the Oracle ADF security features that the framework offers. For details, see [Overview.](#page-81-0)

For step-by-step instructions on how to deploy an Oracle ADF application with Fusion Middleware Control, see:

- Section Deploy an Application Using Fusion Middleware Control in the Oracle Fusion Middleware Control online help system.
- Section 8.4, Deploying and Undeploying Oracle ADF Applications, in *Administering Oracle Fusion Middleware*.

This section is divided into the following topics:

- [Deploying to a Test Environment](#page-85-0)
- [Migrating from a Test to a Production Environment](#page-88-0)

### <span id="page-85-0"></span>**6.3.1 Deploying to a Test Environment**

The security options available at deployment are explained in [Deploying Java EE and](#page-82-0)  [Oracle ADF Applications with Fusion Middleware Control.](#page-82-0)

When deploying an Oracle ADF application to a test environment with Fusion Middleware Control, the following operations take place:

### <span id="page-85-1"></span>**Policy Management**

Application-specific policies packed with the application are automatically migrated to the policy store when the application is deployed.

Oracle JDeveloper automatically writes the necessary configuration for this migration to occur.

**Note:** Before migrating a file-based policy store (that is, the file jazn-data.xml) to a production environment, verify that any grant contains no duplicate permissions. If a duplicate permission (one that has the same name and class) appears in a grant, the migration runs into an error and it is halted. In this case, edit the jazn-data.xml file to remove any duplicate permissions from a grant definition, and then invoke the migration again.

### **Credential Management**

Application-specific credentials packed with the application are automatically migrated to the credential store when the application is deployed.

Oracle JDeveloper automatically writes the necessary configuration for this migration to occur.

The bootstrap credentials necessary to access LDAP repositories during migration are automatically produced by Fusion Middleware Control.

### **Identity Management**

Identities packed with the application are not migrated. The domain administrator must configure the domain authenticator (with the Administration Console), update identities (enterprise users and groups) in the environment, as appropriate, and map application roles to enterprise users and groups (with Fusion Middleware Control).

### **Other Considerations**

When deploying to a domain with LDAP-based security stores and to preserve application data integrity, it is recommended that the application be deployed at the cluster level or, otherwise, to just one managed server.

- When deploying an application to multiple managed servers, be sure to include the administration server so that data is migrated as expected.
- The reassociation of domain stores is an infrequent operation and, typically, takes place when the domain is set up before applications are deployed. For procedure details, see [Section 8.6.1, "Reassociating with Fusion Middleware Control."](#page-130-0)

### **6.3.1.1 Typical Administrative Tasks after Deployment in a Test Environment**

At any time after an application is deployed ondeployed on a test environment, an administrator can perform the following tasks using Fusion Middleware Control or the Administration Console:

- Map application roles to enterprise groups. Until this mapping is accomplished, security does not work as expected. For procedure details, see [Section 9.3.2,](#page-151-0)  ["Managing Application Roles."](#page-151-0)
- Create additional application roles or customize existing ones. For details, see [Section 9.3.2, "Managing Application Roles."](#page-151-0)
- Manage system policies. For procedure details, see Section 9.3.3, "Managing [System Policies."](#page-153-0)
- Manage credentials. For procedure details, see Section 10.3, "Managing the [Credential Store."](#page-162-0)

**Notes:** If the application is undeployed with Fusion Middleware Control from a server running in production mode, then the application-specific policies are automatically removed from the policy store. Otherwise, if you use any other tool to undeploy the application, then the application-specific policies must be removed manually.

Credentials are not deleted upon an application undeployment. A credential may have started it life as being packaged with an application, but when the application is undeployed credentials are *not* removed.

### <span id="page-86-0"></span>**6.4 Deploying Standard Java EE Applications**

There are two ways to secure Java EE applications that do not use OPSS but that use standard Java authorization: administratively, with the Administration Console or a WLST command; or programmatically, with deployment descriptors.

A Java EE application deployed to the Oracle WebLogic Server *is* a WebLogic resource. Therefore, an administrator would set security for the deployed application the same way that he would for any other resource.

For details about deployment procedures, see section 8.3, Deploying and Undeploying Java EE Applications, in *Administering Oracle Fusion Middleware*.

For details about deploying applications with WLST commands, see section Deployment Commands in *WLST Command Reference for WebLogic Server*.

For an overview of WebLogic Server deployment features, see chapter Understanding WebLogic Server Deployment in *Deploying Applications to Oracle WebLogic Server*.

### **Related Documentation**

Further information about securing application resources, can be found in the following documents:

In *Securing Resources Using Roles and Policies for Oracle WebLogic Server*

- **Section Application Resources**
- Section Options for Securing Web Application and EJB Resources

In *Oracle WebLogic Server Administration Console Online Help*:

Section Use Roles and Policies to Secure Resources

In *Securing WebLogic Web Services for Oracle WebLogic Server*:

Section Overview of Web Services Security

In *Developing Applications with the WebLogic Security Service*:

- Section Securing Web Applications. Particularly relevant is the subsection Using Declarative Security with Web Applications
- Section Securing Enterprise JavaBeans (EJBs)
- Section Using Java Security to Protect WebLogic Resources

### <span id="page-87-0"></span>**6.5 Deploying Applications with Auditing**

Applications can use the Oracle Fusion Middleware Audit Framework to provide auditing capabilities. OPSS provides an audit service that enables you to integrate with the audit framework.

When you deploy the application, you must register it with the audit service to leverage audit features.

For general background about the audit framework, see [Chapter 12](#page-194-0).

For complete details about how to integrate your application with the audit service, see [Section 22.2](#page-427-0).

### <span id="page-87-1"></span>**6.5.1 Packaging Requirements for Auditing**

You must package certain configuration files with the application EAR file:

- an event definitions file describing the auditable events for the application
- translation files containing localizable elements

For details, see [Section 22.3](#page-427-1) and [Section 22.4.](#page-428-0)

### **6.5.2 Registration with the Audit Service**

Along with the packaged files mentioned in [Section 6.5.1,](#page-87-1) you also configure certain audit registration parameters in the OPSS deployment descriptor file, which is also packaged with the EAR. The files are processed automatically by the audit registration service when the application is deployed.

For details, see [Section 22.4.](#page-428-0)

### **6.5.3 Migrating Audit Data**

For details on this topic, see [Section 6.6.3](#page-99-0).

### <span id="page-88-0"></span>**6.6 Migrating from a Test to a Production Environment**

The recommendations that follow apply only to Java EE applications using JAAS authorization, such as Oracle Application Development Framework, Oracle SOA, and Oracle WebCenter applications, and they do not apply to Java EE applications using standard authorization. For deploying the latter, see [Deploying Standard Java EE](#page-86-0)  [Applications.](#page-86-0)

The recommended tool to deploy applications is Fusion Middleware Control, and the user performing the operations described in the following sections must have the appropriate privileges, including the privilege to seed a schema in an LDAP repository.

It is assumed that a production environment has been set up as explained in [Section 5.2.1, "Setting Up a Brand New Production Environment."](#page-76-0)

> **Important Note:** File-based stores are not recommended in production environments.

The migration to a new production environment is divided into the following phases:

- [Migrating Identities](#page-88-1)
- **[Migrating Policies and Credentials](#page-90-0)**
- **[Migrating Audit Information](#page-99-0)**
- **[Migrating Keystore Service Artifacts](#page-100-0)**

Migration can also be used to backup and recover security data: to backup security data, migrate to an XML-based store; to recover security data, migrate from a saved XML-based store to the target security store.

### <span id="page-88-1"></span>**6.6.1 Migrating Identities**

The configuration of providers (other than policy and credential providers) in the production environment must be repeated as it was done in the test environment. This task may include:

- The identity store configuration, including the provisioning of required users and groups using the WebLogic Administrator Console or the WLST command migrateSecurityStore. For details about this last command, see [Migrating](#page-88-2)  [Identities with migrateSecurityStore.](#page-88-2)
- Any particular provider configuration that you have performed in the test environment.

**Note:** Oracle WebLogic Server provides several tools to facilitate the creation of domains, such as the pack and unpack commands. For details, see *Oracle Fusion Middleware Creating Templates and Domains Using the Pack and Unpack Commands*.

### <span id="page-88-2"></span>**6.6.1.1 Migrating Identities with migrateSecurityStore**

Identity data can be migrated from a source repository to a target repository using the WLST command migrateSecurityStore. This migration is needed, for example, when transitioning from a test environment that uses a file-based identity store to a production environment that uses an LDAP-based identity store.

This script is **offline**, that is, it does not require a connection to a running server to operate; therefore, the configuration file passed to the argument configFile need not be an actual domain configuration file, but it can be assembled *just* to specify the source and destination repositories of the migration.

This script can be run in interactive mode or in script mode. In interactive mode, you enter the script at a command-line prompt and view the response immediately after. In script mode, you write scripts in a text file (with a py file name extension) and run it without requiring input, much like the directives in a shell script.

For platform-specific requirements to run a WLST command, see note in [Section 9.4,](#page-154-0)  ["Managing Application Policies with WLST Commands."](#page-154-0)

### **Script and Interactive Modes Syntaxes**

To migrate identities on WebLogic, use the script (first) or interactive (second) syntaxes (arguments are written in separate lines for clarity):

```
migrateSecurityStore -type idStore
                      -configFile jpsConfigFileLocation
                      -src srcJpsContext
                      -dst dstJpsContext
                      [-dstLdifFile LdifFileLocation]
migrateSecurityStore(type="idStore", configFile="jpsConfigFileLocation",
```
src="*srcJpsContext*", dst="*dstJpsContext*", [dstLdifFile="LdifFileLocation"])

The meaning of the arguments (all required except dstLdifFile) is as follows:

- configFile specifies the relative or absolute path of a configuration file jps-config.xml.
- src specifies the name of a jps-context in the configuration file passed to the argument configFile, where the source store is specified. The WLS Embedded LDAP cannot be the source store of a migration with this command.
- dst specifies the name of another jps-context in the configuration file passed to the argument configFile, where the destination store is specified. The destination store must be an LDAP-based identity store. For list of supported types, see [Section 3.2.1, "Identity Store Types and WebLogic Authenticators."](#page-57-0)
- dstLdifFile specifies the relative or absolute path to the LDIF file created. Applies only when the destination is an LDAP-based Oracle Internet Directory store, such as the embedded LDAP. Notice that the LDIF file is not imported into the LDAP server and, typically, requires manual editing.

The contexts passed to src and dst must be defined in the passed configuration file and must have distinct names. From these two contexts, the script determines the locations of the source and the target repositories involved in the migration.

After an LDIF file is generated, the next step typically involves manual editing this file to customize the attributes of the LDAP repository where the LDIF file would, eventually, be imported.

**Important:** The password of every user in the output LDIF file is not the real user password, but the fake string *weblogic*. In case the destination is an LDAP-based Oracle Internet Directory store, the fake string is *change*.

Before importing the LDIF file into the target LDAP store, the security administrator would typically edit this file and change the fake passwords for real ones.

### <span id="page-90-0"></span>**6.6.2 Migrating Policies and Credentials**

In a production environment, it is strongly recommended that the OPSS security store (policy, credential, and key stores) be reassociated to an LDAP-based Oracle Internet Directory; if the test policy and credential stores were also LDAP, the production LDAP is assumed to be distinct from the test LDAP; if the test policy store was file-based, verify that no grant has duplicate permissions; see note in [Policy](#page-85-1)  [Management](#page-85-1).

The migration of policies, credentials, and keys can take place automatically, when an application is deployed; or with the WLST command migrateSecurityStore, before or after the application is deployed; for details see the following sections:

- [Migrating Policies with migrateSecurityStore](#page-91-0)
- [Migrating Credentials with migrateSecurityStore](#page-95-0)
- [Migrating Large Volume Policy and Credential Stores](#page-98-0)

**Important Note:** If the application is hot deployed, that is without stoping and restarting the server, the migration of data in the file jazn-data.xml to the domain security store is carried out *provided* the security store does not contain a stripe with the same name as the application. In particular, if the application is hot re-deployed (that is, hot deployed for a second or later time), any changes introduced in the file jazn-data.xml are *not* migrated over the domain security store.

To disable the automatic migration of policies and credentials for *all* applications deployed on a WebLogic Server (regardless of the application migration particular settings), set the system property jps.deployment.handler.disabled to TRUE.

When deploying an application to a production environment, an administrator should know the answer to the following question:

### *Have policies or credentials packed in the application EAR been modified in the test environment?*

Assuming that you know the answer to the above question, to deploy an application to a production environment, proceed as follows:

- **1.** Use Fusion Middleware Control to deploy the application EAR file to the production environment using the following options:
	- If policies (application or system) have been modified in the test environment, then disable the option to migrate policies at deploy time by selecting the option **Ignore** under the **Application Policy Migration** area in Fusion Middleware Control's page **Configuration Application Security**; otherwise, select **Append**.

**Note:** You can select **Append** (that is, to migrate application policies) *in combination with* checking the box **Migrate only application roles and grants. Ignore identity store artifacts**, even when application roles have been modified in the test environment to the extent of mapping them to test enterprise groups.

Selecting this combination migrates application policies but disregards the maps to test enterprise groups. Later on, in step 3 below, you must remap application roles to production enterprise groups.

- If credentials have been modified in the test environment, then disable the option to migrate credentials at deploy time by selecting the option **Ignore** under the **Application Credential Migration** area in Fusion Middleware Control's page **Configuration Application Security**; otherwise, select **Append**.
- **2.** Use the script migrateSecurityStore to migrate modified data, as follows:
	- If you chose to **Ignore** application policy migration, then migrate application and system policies from the test to the production LDAP. See example in [Migrating Policies with migrateSecurityStore.](#page-91-0)
	- If you chose to **Ignore** application credential migration, then migrate credentials from the test to the production LDAP. See example in [Migrating](#page-95-0)  [Credentials with migrateSecurityStore.](#page-95-0)
- **3.** In any case, use Fusion Middleware Control to map application roles to production enterprise groups, as appropriate.
- **4.** Use Fusion Middleware Control to verify that administrative credentials in the production environment are valid; in particular, test passwords versus production passwords; if necessary, modify the production data, as appropriate.

**Note:** There is a way to configure the application so that, at deployment, the migration of policies preserves GUIDs (instead of recreating them).

This setting can only be configured manually. For details, see parameter jps.approle.preserveguid in [Section 23.5.1, "Parameters](#page-449-0)  [Controlling Policy Migration."](#page-449-0)

### <span id="page-91-0"></span>**6.6.2.1 Migrating Policies with migrateSecurityStore**

By default, the script migrateSecurityStore recreates GUIDs and may take a long time to migrate large volume of policies; for these reasons, during the transition from a test to a production environment, you may want to consider migrating policies and credentials with an alternate procedure that uses Oracle Internet Directory bulk operations. For details, see [Migrating Large Volume Policy and Credential Stores.](#page-98-0)

Migrating policies manually with the script migrateSecurityStore requires assembling a configuration file where the source and destination are specified.

Here is a complete sample of a configuration file, named t2p-policies.xml, illustrating the specification of policy sources in LDAP, DB, and XML storages, and of policy destinations in LDAP and DB storages:

<?xml version="1.0" encoding="UTF-8" standalone='yes'?> <jpsConfig xmlns="http://xmlns.oracle.com/oracleas/schema/11/jps-config-11\_1.xsd"

```
xmlns:xsi="http://www.w3.org/2001/XMLSchema-instance" 
xsi:schemaLocation="http://xmlns.oracle.com/oracleas/schema/11/jps-config-11_
1.xsd" schema-major-version="11" schema-minor-version="1">
<serviceProviders>
  <serviceProvider 
class="oracle.security.jps.internal.policystore.xml.XmlPolicyStoreProvider" 
name="policystore.xml.provider" type="POLICY_STORE">
 <description>XML-based policy store provider</description>
 </serviceProvider>
 <serviceProvider 
class="oracle.security.jps.internal.policystore.ldap.LdapPolicyStoreProvider"
name="ldap.policystore.provider" type="POLICY_STORE">
 <property value="OID" name="policystore.type"/>
 <description>LDAP-based policy store provider</description>
 </serviceProvider>
 <serviceProvider 
class="oracle.security.jps.internal.policystore.ldap.LdapPolicyStoreProvider"
name="db.policystore.provider" type="POLICY_STORE">
  <property value="DB_ORACLE" name="policystore.type"/>
 <description>DB-based policy store provider</description>
 </serviceProvider>
</serviceProviders>
<serviceInstances>
 <!-- Source XML-based policy store instance -->
 <serviceInstance location="./system-jazn-data.xml" 
provider="policystore.xml.provider" name="policystore.xml.source">
 <description>Replace location with the full path of the folder where the 
system-jazn-data.xml is located in the source file system </description>
 </serviceInstance>
<!-- Source LDAP-based policy store instance -->
<serviceInstance provider="ldap.policystore.provider" 
name="policystore.ldap.source">
 <description>Replace: A. mySourceDomain and mySourceRootName to appropriate
   values according to your source LDAP directory structure; B. OID with OVD, 
   if your source LDAP is OVD; C. ldap://mySourceHost.com:3060 with the URL 
  and port number of your source LDAP</description>
 <property value="OID" name="policystore.type"/>
 <property value="bootstrap" name="bootstrap.security.principal.key"/>
  <property value="cn=mySourceDomain" name="oracle.security.jps.farm.name"/>
  <property value="cn=mySourceRootName" name="oracle.security.jps.ldap.root.name"/>
  <property value="ldap://mySourceHost.com:3060" name="ldap.url"/>
</serviceInstance>
<!-- Source DB-based policy store instance -->
<serviceInstance provider="db.policystore.provider" name="policystore.db.source">
 <description>Replace: mySourceDomain and mySourceRootName to appropriate
   values according to your source DB policy store structure
 </description>
 <property value="DB_ORACLE" name="policystore.type"/>
 <property value="cn=mySourceDomain" name="oracle.security.jps.farm.name"/>
  <property value="cn=mySourceRootName" name="oracle.security.jps.ldap.root.name"/>
  <property value="jdbc:oracle:thin:@mySourceHost.com:1722:orcl" name="jdbc.url"/>
 <!-- the value of jdbc.url should be the value entered when the source 
      datasource was set up -->
  <property value="oracle.jdbc.driver.OracleDriver" name="jdbc.driver"/>
```

```
 <property name="bootstrap.security.principal.key" value="mySourceKeyName" />
  <property name="bootstrap.security.principal.map" value="mySourceMapName" />
  <!-- the values of bootstrap.security.principal.key and
       bootstratp.security.principal.map
      should be the values entered when the bootstrap credential was set up -->
</serviceInstance>
  <!-- Destination LDAP-based policy store instance -->
  <serviceInstance provider="ldap.policystore.provider" 
name="policystore.ldap.destination">
<description>Replace: A. myDestDomain and myDestRootName to appropriate values 
according to your destination LDAP directory structure; B. OID with OVD, if your 
destination LDAP is OVD; C. ldap://myDestHost.com:3060 with the URL and port 
number of your destination LDAP</description>
 <property value="OID" name="policystore.type"/>
 <property value="bootstrap" name="bootstrap.security.principal.key"/>
  <property value="cn=myDestDomain" name="oracle.security.jps.farm.name"/>
  <property value="cn=myDestRootName" name="oracle.security.jps.ldap.root.name"/>
  <property value="ldap://myDestHost.com:3060" name="ldap.url"/>
</serviceInstance>
<!-- Destination DB-based policy store instance -->
  <serviceInstance provider="db.policystore.provider" 
name="policystore.db.destination">
<description>Replace: myDestDomain and myDestRootName to appropriate values
 according to your destination DB policy store structure</description>
  <property value="DB_ORACLE" name="policystore.type"/>
  <property value="cn=myDestDomain" name="oracle.security.jps.farm.name"/>
  <property value="cn=myDestRootName" name="oracle.security.jps.ldap.root.name"/>
  <property value="jdbc:oracle:thin:@myDestHostcom:1722:orcl" name="jdbc.url"/>
  <!-- the value of jdbc.url should be the value entered when the destination 
datasource was set up -->
  <property value="oracle.jdbc.driver.OracleDriver" name="jdbc.driver"/>
  <property name="bootstrap.security.principal.key" value="myDestKeyName" />
  <property name="bootstrap.security.principal.map" value="myDestMapName" />
  <!-- the value of bootstrap.security.principal.key and
       bootstratp.security.principal.map
      should be the value entered when the bootstrap credential was set up -->
</serviceInstance>
<!-- Bootstrap credentials to access source and destination LDAPs or DBs-->
 <serviceInstance location="./bootstrap" provider="credstoressp" 
name="bootstrap.credstore">
   <description>Replace location with the full path of the directory where the 
bootstrap file cwallet.sso is located; typically found in 
destinationDomain/config/fmwconfig/</description>
  </serviceInstance>
  </serviceInstances>
  <jpsContexts>
  <jpsContext name="XMLsourceContext">
  <serviceInstanceRef ref="policystore.xml.source"/>
  </jpsContext>
  <jpsContext name="LDAPsourceContext">
  <serviceInstanceRef ref="policystore.ldap.source"/>
  </jpsContext>
```

```
<jpsContext name="DBsourceContext">
  <serviceInstanceRef ref="policystore.db.source"/>
```

```
 </jpsContext>
 <jpsContext name="LDAPdestinationContext">
 <serviceInstanceRef ref="policystore.ldap.destination"/>
 </jpsContext>
<jpsContext name="DBdestinationContext">
 <serviceInstanceRef ref="policystore.db.destination"/>
 </jpsContext>
 <!-- Do not change the name of the next context -->
 <jpsContext name="bootstrap_credstore_context">
 <serviceInstanceRef ref="bootstrap.credstore"/>
 </jpsContext>
 </jpsContexts>
</jpsConfig>
```
Note that since the migration involves LDAP and DB stores, the file includes a jps-context named bootstrap\_credstore\_context that specifies the directory where the bootstrap credential file cwallet.sso is located. Furthermore, for each pair of map name and key name in the sample above, you must provide the corresponding bootstrap credentials using the WLST command addBootStrapCredential as illustrated in the following example:

```
wls:/offline> addBootStrapCredential(jpsConfigFile='jps-config.xml',
 map='myMapName', key='myKeyName', username='myUserName',
 password='myPassword')
```
where myUserName and myPassaword specify the user account name and password to access the target database.

The following examples of use of migrateSecurityStore assume that:

- The file  $t2p$ -policies.  $xml$  is located on the target system in the directory where the script is run.
- The directory structure of LDAP or DB system policies in the test and production environments should be *identical*. If this is not the case, before using the script, restructure manually the system policy directory in the production environment to match the corresponding structure in the test environment.

Under these assumptions, to migrate policies from a test (or source) LDAP store to a production (or destination) LDAP store, invoke migrateSecurityStore in the target system as follows:

>migrateSecurityStore(type="policyStore",configFile="t2p-policies.xml",src="LDAPso urceContext",dst="LDAPdestinationContext")

To migrate policies from a test (or source) XML store to a production (or destination) LDAP store, invoke migrateSecurityStore in the target system as follows:

>migrateSecurityStore(type="policyStore",configFile="t2p-policies.xml",src="XMLsou rceContext",dst="LDAPdestinationContext")

To migrate policies from a test (or source) DB store to a production (or destination) DB store, invoke migrateSecurityStore in the target system as follows:

>migrateSecurityStore(type="policyStore",configFile="t2p-policies.xml",src="DBsour ceContext",dst="DBdestinationContext")

### <span id="page-95-0"></span>**6.6.2.2 Migrating Credentials with migrateSecurityStore**

The script migrateSecurityStore recreates GUIDs and may take a long time to migrate large volume of credentials; for these reasons, during the transition from a test to a production environment, you may want to consider migrating policies and credentials with an alternate procedure that uses Oracle Internet Directory bulk operations. For details, see [Migrating Large Volume Policy and Credential Stores.](#page-98-0)

Migrating credentials manually with migrateSecurityStore requires assembling a configuration file where the source and destination are specified.

Since migrateSecurityStore recreates GUIDs and takes a long time to migrate large volume of data, you may want to consider migrating stores with an alternate procedure that uses Oracle Internet Directory bulk operations. For details, see [Migrating Large Volume Policy and Credential Stores](#page-98-0).

Here is a complete sample of a configuration file, named t2p-credentials.xml, illustrating the specification of credential sources in LDAP, DB, and XML storages, and of credential destinations in LDAP or DB storages:

```
<?xml version="1.0" encoding="UTF-8" standalone='yes'?>
<jpsConfig xmlns="http://xmlns.oracle.com/oracleas/schema/11/jps-config-11_1.xsd" 
xmlns:xsi="http://www.w3.org/2001/XMLSchema-instance" 
xsi:schemaLocation="http://xmlns.oracle.com/oracleas/schema/11/jps-config-11_
1.xsd" schema-major-version="11" schema-minor-version="1">
```

```
<serviceProviders>
  <serviceProvider 
class="oracle.security.jps.internal.credstore.ssp.SspCredentialStoreProvider" 
name="credstoressp" type="CREDENTIAL_STORE">
  <description>File-based credential provider</description>
  </serviceProvider>
```

```
 <serviceProvider
```

```
class="oracle.security.jps.internal.credstore.ldap.LdapCredentialStoreProvider" 
name="ldap.credentialstore.provider" type="CREDENTIAL_STORE">
 <description>LDAP-based credential provider</description>
  </serviceProvider>
```
<serviceProvider

```
class="oracle.security.jps.internal.credstore.rdbms.DbmsCredentialStoreProvider" 
name="db.credentialstore.provider" type="CREDENTIAL_STORE">
 <description>DB-based credential provider</description>
 </serviceProvider>
```
</serviceProviders>

```
<serviceInstances>
```

```
 <!-- Source file-based credential store instance -->
```

```
 <serviceInstance location="myFileBasedCredStoreLocation" provider="credstoressp" 
name="credential.file.source">
```

```
 <description>Replace location with the full path of the folder where the 
file-based source credential store cwallet.sso is located in the source file 
system; typically located in sourceDomain/config/fmwconfig/
</description>
```

```
 </serviceInstance>
```

```
<!-- Source LDAP-based credential store instance -->
<serviceInstance provider="ldap.credentialstore.provider" 
name="credential.ldap.source">
  <description>Replace: A. mySourceDomain and mySourceRootName to appropriate
```

```
 values according to your source LDAP directory structure; B. 
ldap://mySourceHost.com:3060 with the URL and port number of your source 
LDAP</description>
 <property value="bootstrap" name="bootstrap.security.credential.key"/>
 <property value="cn=mySourceDomain" name="oracle.security.jps.farm.name"/>
 <property value="cn=mySourceRootName" name="oracle.security.jps.ldap.root.name"/>
 <property value="ldap://mySourceHost.com:3060" name="ldap.url"/>
</serviceInstance>
<!-- Source DB-based credential store instance -->
<serviceInstance provider="db.credentialstore.provider" 
name="credential.db.source">
 <description>Replace: A. mySourceDomain and mySourceRootName to appropriate
 values according to your source DB credential store</description>
 <property value="cn=mySourceDomain" name="oracle.security.jps.farm.name"/>
 <property value="cn=mySourceRootName" name="oracle.security.jps.ldap.root.name"/>
 <property value="jdbc:oracle:thin:@mySourceHost:1722:orcl" name="jdbc.url"/>
 <!-- the value of jdbc.url should be the value entered when the source datasource 
was set up -->
 <property value="oracle.jdbc.driver.OracleDriver" name="jdbc.driver"/>
  <property name="bootstrap.security.principal.key" value="mySourceKeyName" />
  <property name="bootstrap.security.principal.map" value="mySourceMapName" />
 <!-- the values of bootstrap.security.principal.key and
       bootstratp.security.principal.map
      should be the values entered when the bootstrap credential was set up -->
</serviceInstance>
 <!-- Destination LDAP-based credential store instance -->
 <serviceInstance provider="ldap.credentialstore.provider" 
name="credential.ldap.destination">
<description>Replace: A. myDestDomain and myDestRootName to appropriate values 
according to your destination LDAP directory structure; B. 
ldap://myDestHost.com:3060 with the URL and port number of your destination 
LDAP</description>
 <property value="bootstrap" name="bootstrap.security.credential.key"/>
 <property value="cn=myDestDomain" name="oracle.security.jps.farm.name"/>
 <property value="cn=myDestRootName" name="oracle.security.jps.ldap.root.name"/>
 <property value="ldap://myDestHost.com:3060" name="ldap.url"/>
</serviceInstance>
<!-- Destination DB-based credential store instance -->
 <serviceInstance provider="db.credentialstore.provider" 
name="credential.db.destination">
<description>Replace: myDestDomain and myDestRootName to appropriate values 
according to your destination DB credential store</description>
 <property value="cn=myDestDomain" name="oracle.security.jps.farm.name"/>
 <property value="cn=myDestRootName" name="oracle.security.jps.ldap.root.name"/>
 <property value="jdbc:oracle:thin:@myDestHost.com:1722:orcl" name="jdbc.url"/>
 <!-- the value of jdbc.url should be the value entered when the destination 
datasource was set up -->
 <property value="oracle.jdbc.driver.OracleDriver" name="jdbc.driver"/>
 <property name="bootstrap.security.principal.key" value="myDestKeyName" />
 <property name="bootstrap.security.principal.map" value="myDestMapName" />
 <!-- the values of bootstrap.security.principal.key and
      bootstratp.security.principal.map
      should be the values entered when the bootstrap credential was set up -->
</serviceInstance>
```
<!-- **Bootstrap credentials to access source and destination LDAPs and DBs** -->

```
 <serviceInstance location="./bootstrap" provider="credstoressp" 
name="bootstrap.credstore">
  <description>Replace location with the full path of the directory where the 
bootstrap file cwallet.sso is located; typically found in 
destinationDomain/config/fmwconfig/</description>
  </serviceInstance>
  </serviceInstances>
  <jpsContexts>
  <jpsContext name="FileSourceContext">
  <serviceInstanceRef ref="credential.file.source"/>
  </jpsContext>
  <jpsContext name="LDAPsourceContext">
  <serviceInstanceRef ref="credential.ldap.source"/>
  </jpsContext>
<jpsContext name="DBsourceContext">
  <serviceInstanceRef ref="credential.db.source"/>
  </jpsContext>
  <jpsContext name="LDAPdestinationContext">
  <serviceInstanceRef ref="credential.ldap.destination"/>
  </jpsContext>
<jpsContext name="DBdestinationContext">
  <serviceInstanceRef ref="credential.db.destination"/>
  </jpsContext>
  <!-- Do not change the name of the next context -->
  <jpsContext name="bootstrap_credstore_context">
  <serviceInstanceRef ref="bootstrap.credstore"/>
  </jpsContext>
  </jpsContexts>
</jpsConfig>
```
Note that since the migration involves LDAP and/or DB stores, the file includes a jps-context named bootstrap\_credstore\_context that specifies the directory where the bootstrap credential file cwallet.sso is located.

The following examples of use of migrateSecurityStore assume that the file t2p-credentials.xml is located on the target system in the directory where the script is run.

Under that assumption, to migrate credentials from a test (or source) LDAP store to a production (or destination) LDAP store, invoke migrateSecurityStore in the target system as follows:

```
>migrateSecurityStore(type="credStore",configFile="t2p-credentials.xml",src="LDAPs
ourceContext",dst="LDAPdestinationContext")
```
To migrate credentials from a test (or source) XML store to a production (or destination) LDAP store, invoke migrateSecurityStore in the target system as follows:

>migrateSecurityStore(type="credStore",configFile="t2p-credentials.xml",src="FileS ourceContext",dst="LDAPdestinationContext")

To migrate credentials from a test (or source) DB store to a production (or destination) DB store, invoke migrateSecurityStore in the target system as follows:

>migrateSecurityStore(type="credStore",configFile="t2p-credentials.xml",src="DBSou

```
rceContext",dst="DBdestinationContext")
```
### <span id="page-98-0"></span>**6.6.2.3 Migrating Large Volume Policy and Credential Stores**

Migrating stores with the alternate procedure explained in this section is suitable to preserve source GUIDs or for large volume stores (where migrating with the script migrateSecurityStore would take an unacceptable amount of time).

**Note:** Large volume migration of stores is supported for LDAP-based stores only. It is not supported for DB-based stores.

For illustration purpose, assume that the policy store LDAP to be migrated is configured in the file jps-config.xml with a service instance as in the following fragment:

```
<serviceInstance provider="ldap.policystore.provider" name="policystore.ldap">
 <property name="policystore.type" value="OID" />
 <property name="bootstrap.security.principal" value="bootstrap"/>
 <property name="oracle.security.jps.farm.name" value="cn=base_domain"/>
 <property name="oracle.security.jps.ldap.root.name" value="cn=mySrcRootName"/>
 <property name="ldap.url" value="ldap://myCompany.com:7766"/>
</serviceInstance>
```
**Important:** If you intend to use the procedure that follows with a destination Oracle Internet Directory version 10.1.4.3.0, then you must first apply a patch for bug number 8417224. For a list of Oracle Internet Directory patches, see [Chapter 8.3, "Using an LDAP-Based](#page-123-0)  [OPSS Security Store."](#page-123-0)

To migrate a source Oracle Internet Directory store to a destination Oracle Internet Directory store using bulk commands, proceed as follows:

**1.** In the system where the source Oracle Internet Directory is located, produce an LDIF file by running ldifwrite as illustrated in the following line:

```
>ldifwrite connect="srcOidDbConnectStr" baseDN="cn=jpsnode, c=us" 
ldiffile="srcOid.ldif"
```
This command writes all entries under the node  $cn = jpsnode$ ,  $c = us$  to the file srcOid.ldif. Once generated, move this file, as appropriate, to the destination Oracle Internet Directory file system so it is available to the commands that follow.

- **2.** In the destination Oracle Internet Directory node, ensure that the JPS schema has been seeded.
- **3.** In the destination Oracle Internet Directory system, verify that there are no schema errors or bad entries by running bulkload as illustrated in the following line:

>bulkload connect="dstOidDbConnectStr" check=true generate=true restore=true file="fullPath2SrcOidLdif"

If duplicated DNs (common entries between the source and destination directories) are detected, review them to prevent unexpected results.

**4.** Backup the destination DB. If the next steps fails (and corrupts the DB), the DB must be restored.

**5.** Load data into the destination Oracle Internet Directory, by running bulkload as illustrated in the following line:

>bulkload connect="dstOidDbConnectStr" load=true file="fullPath2SrcOidLdif"

For details about the above commands, see chapter 14, Performing Bulk Operations, in *Oracle Fusion Middleware Administrator's Guide for Oracle Internet Directory*.

### <span id="page-99-0"></span>**6.6.3 Migrating Audit Information**

This section explains how to migrate various types of audit content.

### **Migrating Audit Metadata and Audit Policies**

Audit metadata consists of audit artifacts such as attribute groups, categories, and events. This information resides in the audit metadata store.

You use the migrateSecurityStore command to migrate audit metadata between source and destination contexts. Metadata in either context can reside in XML, database, or LDAP-based stores. Thus, for example, you can:

- migrate audit metadata from an XML file into the domain security store
- migrate audit metadata out of the domain security store into an XML file

Note that:

- There are two types of audit metadata: system definitions and component definitions.
- When migrating audit metadata, you can choose whether to overwrite or preserve existing data in the destination store. Based on your choice, migrateSecurityStore follows specific rules to determine how to replace system and component definitions in the destination store, as explained below.

Use the following syntax to migrate audit metadata:

```
migrateSecurityStore(type="auditStore",
configFile="jps_config_file_location",
src="sourceContext",
dst="destinationContext"
[,overWrite="{true|false}"])
```
Using this command, you can migrate metadata of the audit service configured in source context into audit service of destination context. The audit metadata in source and destination context can be in XML, LDAP, and DB-based stores.

The parameters are as follows:

- configFile specifies the absolute or relative location of a configuration file. Typically, this configuration file is created just to be used with the script and serves no other purpose. This file contains two jps-contexts that specify the source and destination stores.
- src specifies the name of a jps-context in the configuration file passed to the argument configFile. It is the source metadata store.
- dst specifies the name of another jps-context in the configuration file passed to the argument configFile. It is the destination metadata store.
- overWrite indicates whether to overwrite existing metadata in the destination store; true = always overwrite existing metadata, false = do not overwrite existing metadata unless specific conditions are met. Optional, default = false. The overWrite flag is interpreted as follows:
- **1.** System definitions are never overwritten regardless of the value of the flag.
- **2.** If overwrite=true, component definitions in the destination store are replaced with the definitions in the source store.
- **3.** If overwrite=false, major and minor versions of the component definition in source and destination store are compared. If they have the same major version, and the minor version in the source component definition is higher, the component definition in the destination store is replaced with the definition in the source store. Otherwise, overwriting is skipped.

#### **Migrating Audit Records**

Normally, you would not want audit data records from a test environment to be migrated to production; however, to do so, use the database import/export utilities for that purpose. For details, see [Section 13.6.5, "Importing and Exporting Data."](#page-245-0)

### <span id="page-100-0"></span>**6.6.4 Migrating Keystore Service Artifacts**

This section explains how to migrate keystore artifacts (namely, keys and certificates) from one keystore to another. It contains these topics:

- **[Background for Keystore Migration](#page-100-1)**
- [Migrating Keystore Service Artifacts Within a Domain](#page-100-2)
- [Migrating Keystore Service Artifacts Across Domains](#page-103-0)

### <span id="page-100-1"></span>**6.6.4.1 Background for Keystore Migration**

You can migrate keystore artifacts (keys and certificates) in two distinct contexts:

- when source and destination keystores lie in the same domain; to be more explicit, when source and destination keystores use the same encryption key.
- when source and destination keystores lie in different domains; that is, when source and destination keystores use different encryption keys.

You use the migrate Security Store command to migrate security artifacts. For migration within a domain, the command takes a single configuration file; migration across domains requires separate files as explained below.

#### <span id="page-100-2"></span>**6.6.4.2 Migrating Keystore Service Artifacts Within a Domain**

To migrate keys and certificates with migrateSecurityStore when both stores reside in the same domain, create a configuration file to specify the source and destination service instances. Next use the WLST command migrateSecurityStore with appropriate options (see the examples at the end of this section).

Note that a single configuration file is sufficient to specify source and destination service contexts when the keystores reside in the same domain.

The following example of a configuration file, named  $t2p$ -keys.  $xml$ , shows how to specify keystore service sources in LDAP, DB, and XML stores, and keystore service destinations in LDAP or DB stores:

```
<?xml version="1.0" encoding="UTF-8" standalone='yes'?>
<jpsConfig xmlns="http://xmlns.oracle.com/oracleas/schema/11/jps-config-11_1.xsd" 
xmlns:xsi="http://www.w3.org/2001/XMLSchema-instance" 
xsi:schemaLocation="http://xmlns.oracle.com/oracleas/schema/11/jps-config-11_
1.xsd" schema-major-version="11" schema-minor-version="1">
```
#### <serviceProviders>

```
<serviceProvider 
class="oracle.security.jps.internal.credstore.ssp.SspCredentialStoreProvider" 
name="credstoressp" type="CREDENTIAL_STORE">
  <description>File-based credential provider</description>
 </serviceProvider>
<!--The following service provider configuration serves file-based, LDAP based
      And DB based keystore service instance -->
<serviceProvider type="KEY_STORE" name="keystore.provider" 
class="oracle.security.jps.internal.keystore.KeyStoreProvider">
<description>PKI Based Keystore Provider</description>
</serviceProvider>
</serviceProviders>
<serviceInstances>
```

```
<!-- Source XML-based keystore service instance -->
```

```
 <serviceInstance location="./" provider="keystore.provider" 
name="keystore.file.source">
<property name="keystore.provider.type" value="file"/>
<property name="keystore.file.path" value="./"/> 
<description>Replace keystore.file.path with the full path of the folder where the 
file-based source keystore service keystores.xml is located in the source file 
system; typically located in sourceDomain/config/fmwconfig/</description>
 </serviceInstance>
```
#### <!-- **Source LDAP-based keystore service instance** -->

<serviceInstance provider="keystore.provider" name="keystore.ldap.source"> <description>Replace: A. mySourceDomain and mySourceRootName to appropriate values according to your source LDAP directory structure; B. ldap://mySourceHost.com:3060 with the URL and port number of your source LDAP</description> <property value="bootstrap" name="bootstrap.security.credential.key"/> <property value="cn=mySourceDomain" name="oracle.security.jps.farm.name"/> <property value="cn=mySourceRootName" name="oracle.security.jps.ldap.root.name"/> <property value="ldap://mySourceHost.com:3060" name="ldap.url"/> <property name="keystore.provider.type" value="ldap"/>

```
</serviceInstance>
```

```
<!-- Source DB-based keystore service instance -->
<serviceInstance provider="keystore.provider" name="keystore.db.source">
  <description>Replace: A. mySourceDomain and mySourceRootName to appropriate
 values according to your source DB </description>
 <property value="cn=mySourceDomain" name="oracle.security.jps.farm.name"/>
 <property value="cn=mySourceRootName" name="oracle.security.jps.ldap.root.name"/>
 <property value="jdbc:oracle:thin:@mySourceHost:1722:orcl" name="jdbc.url"/>
  <!-- the value of jdbc.url should be the value entered when the source datasource 
was set up -->
  <property value="oracle.jdbc.driver.OracleDriver" name="jdbc.driver"/>
  <property name="bootstrap.security.principal.key" value="mySourceKeyName" />
 <property name="bootstrap.security.principal.map" value="mySourceMapName" />
  <property name="keystore.provider.type" value="db"/>
  <!-- the values of bootstrap.security.principal.key and
      bootstratp.security.principal.map
       should be the values entered when the bootstrap credential was set up -->
</serviceInstance>
```
#### <!-- **Destination LDAP-based keystore service instance** -->

 <serviceInstance provider="keystore.provider" name="keystore.ldap.destination"> <description>Replace: A. myDestDomain and myDestRootName to appropriate values according to your destination LDAP directory structure; B. ldap://myDestHost.com:3060 with the URL and port number of your destination LDAP</description>

 <property value="bootstrap" name="bootstrap.security.credential.key"/> <property value="cn=myDestDomain" name="oracle.security.jps.farm.name"/> <property value="cn=myDestRootName" name="oracle.security.jps.ldap.root.name"/> <property value="ldap://myDestHost.com:3060" name="ldap.url"/>

```
 <property name="keystore.provider.type" value="ldap"/>
```

```
</serviceInstance>
```
#### <!-- **Destination DB-based keystore service instance** -->

 <serviceInstance provider="keystore.provider" name="keystore.db.destination"> <description>Replace: myDestDomain and myDestRootName to appropriate values according to your destination DB </description>

 <property value="cn=myDestDomain" name="oracle.security.jps.farm.name"/> <property value="cn=myDestRootName" name="oracle.security.jps.ldap.root.name"/> <property value="jdbc:oracle:thin:@myDestHost.com:1722:orcl" name="jdbc.url"/> <!-- the value of jdbc.url should be the value entered when the destination datasource was set up -->

 <property value="oracle.jdbc.driver.OracleDriver" name="jdbc.driver"/> <property name="bootstrap.security.principal.key" value="myDestKeyName" /> <property name="bootstrap.security.principal.map" value="myDestMapName" /> <property name="keystore.provider.type" value="db"/>

<!-- the values of bootstrap.security.principal.key and

bootstratp.security.principal.map

 should be the values entered when the bootstrap credential was set up --> </serviceInstance>

#### <!-- **Bootstrap credentials to access source and destination LDAPs and DBs** -->

```
 <serviceInstance location="./bootstrap" provider="credstoressp" 
name="bootstrap.credstore">
```
 <description>Replace location with the full path of the directory where the bootstrap file cwallet.sso is located; typically found in

*destinationDomain*/config/fmwconfig/bootstrap</description>

```
 </serviceInstance>
```

```
 </serviceInstances>
```
#### <jpsContexts>

```
 <jpsContext name="FileSourceContext">
 <serviceInstanceRef ref="keystore.file.source"/>
 </jpsContext>
```

```
 <jpsContext name="LDAPsourceContext">
 <serviceInstanceRef ref="keystore.ldap.source"/>
 </jpsContext>
```

```
<jpsContext name="DBsourceContext">
 <serviceInstanceRef ref="keystore.db.source"/>
  </jpsContext>
```

```
 <jpsContext name="LDAPdestinationContext">
 <serviceInstanceRef ref="keystore.ldap.destination"/>
```
#### </jpsContext>

```
<jpsContext name="DBdestinationContext">
  <serviceInstanceRef ref="keystore.db.destination"/>
  </jpsContext>
 <!-- Do not change the name of the next context -->
  <jpsContext name="bootstrap_credstore_context">
  <serviceInstanceRef ref="bootstrap.credstore"/>
  </jpsContext>
 </jpsContexts>
</jpsConfig>
```
Note that since the migration involves LDAP and/or DB stores, the file includes a jps-context named bootstrap\_credstore\_context that specifies the directory location of the bootstrap credential file cwallet.sso.

#### **Examples**

**Note:** The following migrateSecurityStore examples assume that the file t2p-keys.xml is located on the target system in the directory where the script is run.

To migrate all keys and certificates from a test (source) LDAP store to a production (destination) LDAP store, invoke migrateSecurityStore in the target system as follows:

```
>migrateSecurityStore(type="keyStore",configFile="t2p-keys.xml",
src="LDAPsourceContext",dst="LDAPdestinationContext")
```
To migrate all keys and certificates from a test (source) XML store to a production (destination) LDAP store, invoke migrateSecurityStore in the target system as follows:

```
>migrateSecurityStore(type="keyStore",configFile="t2p-keys.xml",
src="FileSourceContext",dst="LDAPdestinationContext")
```
To migrate keys and certificates for a specific application stripe from a test (source) database store to a production (destination) database store, invoke migrateSecurityStore in the target system as follows:

```
>migrateSecurityStore(type="stripeKeyStore",configFile="t2p-keys.xml",
src="DBSourceContext",dst="DBdestinationContext", srcStripe="application1", 
dstStripe="application2")
```
### <span id="page-103-0"></span>**6.6.4.3 Migrating Keystore Service Artifacts Across Domains**

To migrate keystore data when source and target keystores are located in different domains, you need to use two different configuration files. This is because the encryption keys used to encrypt the keystores are different, so the bootstrap credential stores are distinct.

When using the WLST command migrateSecurityStore:

- the context of the source keystore in the configuration file is passed as a distinct parameter srcConfigFile.
- the context of the destination keystore in the configuration file is passed as parameter configFile in a manner similar to in-domain migration as discussed in

#### [Section 6.6.4.2.](#page-100-2)

### **Example**

To migrate all keys and certificates from a test (source) LDAP store to a production (destination) LDAP store, invoke migrateSecurityStore in the target system as follows:

```
>migrateSecurityStore(type="keyStore", 
srcConfigFile="/source_domain/config/fmwconfig/jps-config.xml", 
configFile="/target_domain/config/fmwconfig/jps-config.xml", 
src="ksSrc", dst="ksDst")
```
# **Part III OPSS Services**

This part describes OPSS services in the following chapters:

- [Chapter 7, "Configuring the Identity Store Service"](#page-108-0)
- [Chapter 8, "Configuring the OPSS Security Store"](#page-122-0)
- [Chapter 9, "Managing the Policy Store"](#page-148-1)
- [Chapter 10, "Managing the Credential Store"](#page-160-0)
- [Chapter 11, "Managing Keys and Certificates with the Keystore Service"](#page-168-0)
- [Chapter 12, "Introduction to Oracle Fusion Middleware Audit Service"](#page-194-0)
- [Chapter 13, "Configuring and Managing Auditing"](#page-214-0)
- [Chapter 14, "Using Audit Analysis and Reporting"](#page-250-0)
**7**

# **Configuring the Identity Store Service**

This chapter explains how to use the OPSS identity store service. Topics include:

- [Introduction to the Identity Store Service](#page-108-2)
- [Configuring the Identity Store Provider](#page-109-1)
- [Configuring the Identity Store Service](#page-110-0)
- [Querying the Identity Store Programmatically](#page-118-0)
- [SSL for the Identity Store Service](#page-119-0)

# <span id="page-108-2"></span>**7.1 Introduction to the Identity Store Service**

This section describes key concepts of the OPSS identity store service:

- [About the Identity Store Service](#page-108-0)
- **[Service Architecture](#page-108-1)**
- **[Application Server Support](#page-109-0)**

# <span id="page-108-0"></span>**7.1.1 About the Identity Store Service**

The identity store service enables you to query the identity store for user and role (group) information.

By default, a service instance supports querying against a single LDAP identity store. You can configure the service to support a virtualized identity store which queries multiple LDAP identity stores. This feature, known as identity virtualization, is described in [Section 7.3, "Configuring the Identity Store Service".](#page-110-0)

# <span id="page-108-1"></span>**7.1.2 Service Architecture**

[Figure 7–1](#page-109-2) shows the architecture of the identity store service. Depending on the configuration, the service can support either an XML file or one or more LDAP servers as the identity store.

When the service is configured for LDAP, it queries a single LDAP store by default. You can also configure the service to query multiple LDAP stores.

<span id="page-109-2"></span>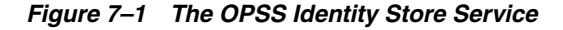

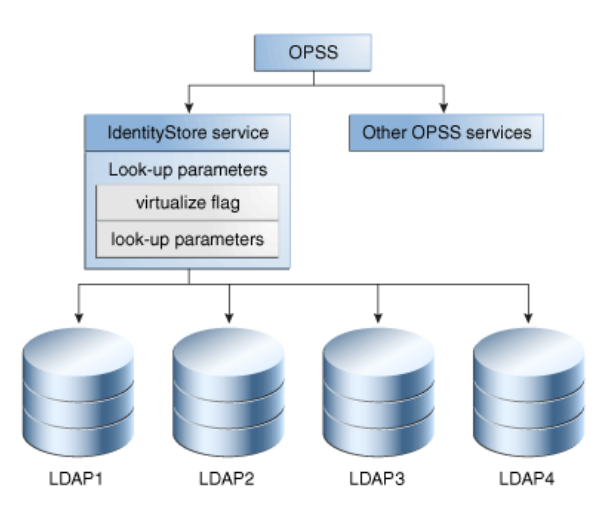

# <span id="page-109-0"></span>**7.1.3 Application Server Support**

The identity store service supports:

- Oracle WebLogic Server
- Third-party application servers

The service configuration depends on the application server; you must specify the provider that supports the service.

# **7.1.4 Java SE Support**

The identity store service is available in a stand-alone Java SE environment.

For more information, see [Section 7.3.6, "Java SE Environments"](#page-118-1).

# <span id="page-109-1"></span>**7.2 Configuring the Identity Store Provider**

Before you can make use of the identity store service, you need to configure the identity store provider. OPSS supports both file-based (XML) and LDAP-based providers.

This fragment from the jps-config.xml file shows the configuration of both XML and LDAP providers. The serviceProvider elements are children of the serviceProviders element.

```
<serviceProvider type="IDENTITY_STORE" name="idstore.ldap.provider" 
class="oracle.security.jps.internal.idstore.ldap.LdapIdentityStoreProvider">
      <description>LDAP-based IdentityStore Provider</description>
</serviceProvider>
```

```
<serviceProvider type="IDENTITY_STORE" name="idstore.xml.provider" 
class="oracle.security.jps.internal.idstore.xml.XmlIdentityStoreProvider">
      <description>XML-based IdentityStore Provider</description>
</serviceProvider>
```
If Active Directory is the identity store provider, set USERNAME\_ATTR and USER\_ LOGIN\_ATTR properties to be sAMAccountName in jps-config.xml (or jps-config-jse.xml) if the default value (cn) is to be overridden. For example:

<property value="sAMAccountName" name="username.attr"/>

```
<property value="sAMAccountName" name="user.login.attr"/>
```
For details, see [Section 8.8.1, "Configuring the Identity Store Provider"](#page-144-0).

# <span id="page-110-0"></span>**7.3 Configuring the Identity Store Service**

This section describes how to configure the identity store service to LDAP-based stores. Topics include:

- [What is Configured?](#page-110-1)
- [Configuration in WebLogic Server](#page-111-0)
- [Configuring Split Profiles](#page-114-0)
- [Configuring Custom Authenticators](#page-115-1)
- [Configuration in Other Application Servers](#page-115-0)
- **[Java SE Environments](#page-118-1)**

**See Also:** [Appendix F, "OPSS System and Configuration Properties".](#page-682-0)

# <span id="page-110-1"></span>**7.3.1 What is Configured?**

This section explains the different configuration parameters for the identity store service. It includes:

- [Configuring Multi-LDAP Lookup](#page-110-3)
- [Global/Connection Parameters](#page-110-4)
- [Back-End/Connection Parameters](#page-111-1)

### <span id="page-110-3"></span>**7.3.1.1 Configuring Multi-LDAP Lookup**

You use the following parameters to configure the service for multi-LDAP queries:

- The virtualize property This property can be either true (multi-LDAP lookup) or false (single-LDAP lookup). The default is false.
- Global Connection Parameters (if 'virtualize' is enabled) The calling application uses these parameters to specify global LDAP configuration such as the search base, create base, and so on. If any of these parameters are not configured, OPSS uses default values.
- Back-end Connection Parameters These parameters are specific to each LDAP store. One set of back-end parameters is specified for each LDAP. You do not need to set these parameters unless you wish to overwrite existing values.

### <span id="page-110-4"></span>**7.3.1.2 Global/Connection Parameters**

[Table 7–1](#page-110-2) shows the global parameters and their default values, if applicable.

<span id="page-110-2"></span>

| <b>Parameter</b>            | <b>Default Value</b>                                                   |
|-----------------------------|------------------------------------------------------------------------|
| group.create.bases          | same as user.create.bases                                              |
| group.filter.object.classes | groupofuniquenames<br>The global value is used if explicitly provided. |
| group.mandatory.attrs       | $\overline{\phantom{0}}$                                               |

*Table 7–1 Global LDAP Identity Store Parameters*

| <b>Parameter</b>           | <b>Default Value</b>                                                                                                    |
|----------------------------|----------------------------------------------------------------------------------------------------|
| group.member.attrs         | uniquemember                                                                                                    |
| group.object.classes       | groupofuniquenames                                                                                                    |
| group.search.bases         |                                                                                                    |
| group.selected.create.base |                                                                                                    |
| group.selected.search.base |                                                                                                    |
| groupname.attr             | cn                                                                                                    |
|                            | If the global value is explicitly given, it is used.                                                                                                    |
| max.search.filter.length   |                                                                                                    |
| search.type                |                                                                                                    |
| user.create.bases          | If only one authenticator, uses it as the create base value. If<br>multiple authenticators, no default value is set; user must<br>explicitly set the global value. |
| user.filter.object.classes | inetorgperson                                                                                                    |
| user.login.attr            | uid                                                                                                    |
| user.mandatory.attrs       |                                                                                                    |
| user.object.classes        | inetorgperson                                                                                                    |
|                            | If the global value is explicitly given, it is used.                                                                                                    |
| user.search.bases          | Same as group.search.bases                                                                                                    |
| username.attr              | <sub>cn</sub>                                                                                                    |
|                            | The global value is used if explicitly provided.                                                                                                    |

*Table 7–1 (Cont.) Global LDAP Identity Store Parameters*

### <span id="page-111-1"></span>**7.3.1.3 Back-End/Connection Parameters**

As mentioned earlier, these are specific to the back-end LDAP store. For details, see:

- Table F-6, "LDAP-Based Identity Store Properties"
- Section F-3, " Policy Store Properties"

# <span id="page-111-0"></span>**7.3.2 Configuration in WebLogic Server**

You configure LDAP authenticators in Oracle WebLogic Server using either the WebLogic console or WLST command-line. At runtime, Oracle WebLogic Server passes the configuration details to OPSS. Oracle WebLogic Server allows you to configure multiple authenticators in a given context, and selects the first authenticator to initialize the identity store service by default. This process is explained in [Section 3.2.2.1, "Multiple Authenticators"](#page-59-0).

After the authenticators are configured, the identity store service can be set up to query one LDAP identity store or multiple stores. Configuring for multiple stores requires setting up the virtualize property.

This section explains how to set up these options.

### **7.3.2.1 Configuring the Service for Single LDAP**

You can configure the identity store service to query only one LDAP store. See [Example 7–2](#page-113-0) which displays a fragment of the jps-config.xml file with a single LDAP service instance.

### **7.3.2.2 Configuring the Service for Multiple LDAP Without virtualize Property**

In cases when the virtualize property cannot be set, you can configure the identity store service to query more than one LDAP store and override the configuration in WebLogic Server. See Example 7-1 which displays a fragment of the jps-config.xml file where a multiple LDAP service instance is defined using a comma separated list of LDAP urls.

#### <span id="page-112-0"></span>*Example 7–1 Multiple-LDAP Configuration Without Setting virtualize Property*

<property name="ldap.url", value="ldap://host1:port1,ldap://host2:port2" />

### **7.3.2.3 Configuring the Service for Multiple LDAP using Fusion Middleware Control**

As in the single LDAP setup, you start by configuring the authentication providers in Oracle WebLogic Server.

Next, perform these steps in Fusion Middleware Control:

- **1.** Select the WebLogic domain in the navigation pane on the left.
- **2.** Navigate to Security, then Security Provider Configuration.
- **3.** Expand the Identity Store Provider section of the page.
- **4.** Click **Configure** (corresponding to "Configure parameters for User and Role APIs to interact with identity store").
- **5.** The Identity Store Configuration page appears.
- **6.** Under Custom Properties, click **Add**.
- **7.** Add the new property as follows:

Property Name=virtualize Value=true

> **Note:** Be sure to add the property to the identity store service instance in the default context.

**8.** Click **OK**.

### **7.3.2.4 Configuring the Service for Multiple LDAP using WLST**

To configure the virtualize property using WLST, perform these steps:

**1.** Create a py script file to connect to the administration server in the domain of interest. You need to specify the userName, userPass, localHost, and portNumber for the operation.

See [Appendix E.1, "Configuring OPSS Service Provider Instances with a Script"](#page-668-0) for details about this script.

- **2.** Navigate to \$ORACLE\_HOME/common/bin.
- **3.** Run the wlst.sh command to execute the script.

For example, if the domain configuration file contains an authenticator named idstore.ldap, the following command:

```
wlst.sh /tmp/updateServiceInstanceProperty.py -si idstore.ldap 
-key "virtualize" -value "true"
```
configures the provider for multi-LDAP lookup.

**See Also:** [Section E.1, "Configuring OPSS Service Provider Instances](#page-668-0)  [with a Script".](#page-668-0)

### **7.3.2.5 Configuring the Timeout Setting Using WLST**

To configure the timeout setting using WLST, perform these steps:

- **1.** Run the following WLST command to list all adapters: listAdapters().
- **2.** Run the following WLST command to set the timeout for each adapter. 120 second timeout is an example, set to zero for no timeout.

```
modifyLDAPAdapter('<ADAPTER NAME>', 'OperationTimeout', 120000)
```
**3.** Restart WebLogic Server.

### **7.3.2.6 Configuring Other Parameters**

If desired, you can update jps-config.xml to set query parameters listed in [Section 7.3.1, "What is Configured?"](#page-110-1). These parameters are optional; default values are provided.

### **7.3.2.7 Restarting Servers**

After configuring for multi-LDAP query, restart the WebLogic administration and managed servers.

### **7.3.2.8 Examples of the Configuration File**

[Example 7–2](#page-113-0) shows a sample jps-config.xml file configured for single-LDAP queries in the Oracle WebLogic Server environment:

#### <span id="page-113-0"></span>*Example 7–2 Single-LDAP Configuration in Oracle WebLogic Server*

```
<!-- JPS WLS LDAP Identity Store Service Instance -->
        <serviceInstance name=idstore.ldap provider=idstore.ldap.provider>
             <property name=idstore.config.provider
                      value=oracle.security.jps.wls.internal.idstore.
                      WlsLdapIdStoreConfigProvider/>
             <property name=CONNECTION_POOL_CLASS 
                      value=oracle.security.idm.providers.stdldap.JNDIPool/>
         </serviceInstance>
```
[Example 7–3](#page-113-1) shows a sample jps-config.xml file configured for multi-LDAP queries in the Oracle WebLogic Server environment:

#### <span id="page-113-1"></span>*Example 7–3 Multi-LDAP Configuration in Oracle WebLogic Server*

```
<jpsConfig xmlns="http://xmlns.example.com/oracleas/schema/11/jps-config-11_1.xsd" 
xmlns:xsi="http://www.w3.org/2001/XMLSchema-instance" 
xsi:schemaLocation="http://xmlns.example.com/oracleas/schema/11/jps-config-11_
1.xsd" schema-major-version="11" schema-minor-version="1">
 <serviceProviders>
        <serviceProvider type="IDENTITY_STORE" name="idstore.ldap.provider" 
class="oracle.security.jps.internal.idstore.ldap.LdapIdentityStoreProvider">
             <description>LDAP-based IdentityStore Provider</description>
         </serviceProvider>
  </serviceProviders>
```

```
 <serviceInstances>
         <!-- IDstore instance connecting to multiple ldap -->
         <serviceInstance name="idstore.virtualize" 
provider="idstore.ldap.provider">
             <!-- following property indicates using WLS ldap Authenticators -->
             <property name="idstore.config.provider" 
value="oracle.security.jps.wls.internal.idstore.WlsLdapIdStoreConfigProvider"/>
      <!-- following property enables virtualization i.e., support for multiple 
stores -->
             <property name="virtualize" value="true"/>
             <!-- Front end ldap properties (if not supplied, will use default 
values) --> 
             <extendedProperty>
                 <name>user.create.bases</name>
                  <values>
                     <value>cn=users_front,dc=us,dc=example,dc=com</value>
                  </values>
             </extendedProperty>
             <extendedProperty>
                  <name>group.create.bases</name>
                  <values>
                   <value>cn=groups_front,dc=us,dc=example,dc=com</value>
                  </values>
             </extendedProperty>
         </serviceInstance>
  </serviceInstances>
   <jpsContexts default="default">
         <!-- the identity store uses multiple ldaps -->
         <jpsContext name="default">
             <!-- use multiple ldap -->
             <serviceInstanceRef ref="idstore.virtualize"/> 
             <!-- .....other services -->
         </jpsContext>
   </jpsContexts>
</jpsConfig>
```
Note that:

- the virtualize property of the service instance is set to true, enabling multi-LDAP queries.
- the extendedProperty element enables you to set front-end parameters if desired to override default values.

For more information, see "Front-End Parameters" in [Section 7.3.1, "What is](#page-110-1)  [Configured?".](#page-110-1)

# <span id="page-114-0"></span>**7.3.3 Configuring Split Profiles**

Identity Virtualization supports a "split profile," where an application makes use of attributes for a single identity that are stored on two different sources.

This feature requires additional configuration beyond that described in this chapter. For details, see [Appendix J, "Adapter Configuration for Identity Virtualization"](#page-736-0).

# <span id="page-115-1"></span>**7.3.4 Configuring Custom Authenticators**

OPSS supports the set of LDAP-based Oracle WebLogic Server authentication providers (WebLogic authenticators) for access to identity stores. If the out-of-the-box WebLogic authenticators are not applicable to your LDAP server type, you can customize a generic authenticator for this task.

This section explains how you can configure such an authenticator when the 'virtualize' flag is enabled for the identity store service.

Note the following points in this context:

- When using a generic LDAP authenticator, you need to tell the Identity Store Service of the exact LDAP type so that it can find the proper LDAP plug-in. You do this by overriding the 'idstore.type' property in jps-config.xml.
- As the 'virtualize' flag is enabled, and the Oracle WebLogic Server domain has two or more authenticators (for example, the defaultAuthenticator and generic LDAP), you need to tell the Identity Store Service which LDAP server's 'idstore.type' is to be overridden.

You provide this information as follows in jps-config.xml:

```
<serviceInstance name="idstore.ldap" provider="idstore.ldap.provider">
    <property name="idstore.config.provider"
value="oracle.security.jps.wls.internal.idstore.WlsLdapIdStoreConfigProvider"
/>
    <property name="CONNECTION_POOL_CLASS"
value="oracle.security.idm.providers.stdldap.JNDIPool" />
     <property value="true" name="virtualize" />
    <!-- the following refer to the Generic ldap name configured on the WLS
authenticator provider, you get this name from WebLogic config.xml file or admin
console -->
    <serviceInstanceRef ref="myGenericLDAPName"/>
  </serviceInstance>
  <!-- the following provide the overriding to the Generic ldap (e.g. AD)
-->
   <!-- "myGenericLDAPName" is the name used on WLS for the generic LDAP
authenticator provider -->
  <serviceInstance name="myGenericLDAPName" provider="idstore.ldap.provider">
    <!-- the following overrides the 'idstore.type' property to
"ACTIVE_DIRECTORY" -->
    <property name="idstore.type" value="ACTIVE_DIRECTORY" />
  </serviceInstance>
```
If you need to override an additional LDAP provider instance, simply add another similar entry to the file.

# <span id="page-115-0"></span>**7.3.5 Configuration in Other Application Servers**

Topics in this section include:

- [Configuring the Service for Single LDAP](#page-116-1)
- [Configuring the Service for Multiple LDAP](#page-116-2)

### <span id="page-116-1"></span>**7.3.5.1 Configuring the Service for Single LDAP**

See the example in [Section 24.3.2, "Configuring an LDAP Identity Store in Java SE](#page-476-0)  [Applications,"](#page-476-0) for details.

### <span id="page-116-2"></span>**7.3.5.2 Configuring the Service for Multiple LDAP**

To configure the identity store service to handle multiple LDAPs in third-party application servers:

- **1.** Modify the jps-config.xml file to configure service instances for each supported LDAP directory.
- **2.** Restart the application server to make the changes effective.

[Example 7–4](#page-116-0) shows a sample jps-config.xml file configured to run multi-LDAP queries for third-party application servers:

#### <span id="page-116-0"></span>*Example 7–4 Multi-LDAP Configuration in Third-Party Application Servers*

```
<jpsConfig xmlns="http://xmlns.example.com/oracleas/schema/11/jps-config-11_1.xsd" 
xmlns:xsi="http://www.w3.org/2001/XMLSchema-instance" 
xsi:schemaLocation="http://xmlns.example.com/oracleas/schema/11/jps-config-11_
1.xsd" schema-major-version="11" schema-minor-version="1">
 <serviceProviders>
        <serviceProvider type="IDENTITY_STORE" name="idstore.ldap.provider" 
class="oracle.security.jps.internal.idstore.ldap.LdapIdentityStoreProvider">
             <description>LDAP-based IdentityStore Provider</description>
         </serviceProvider>
  </serviceProviders>
  <serviceInstances>
           <!-- instance 'idstore.oid' to represent an ldap server 'oid' -->
     <serviceInstance name="idstore.oid" provider="idstore.ldap.provider">
             <property name="subscriber.name" value="dc=us,dc=example,dc=com"/>
             <property name="idstore.type" value="OID"/>
             <property name="security.principal.key" value="oid.ldap.credentials"/>
             <property name="security.principal.alias" value="JPS"/>
             <property name="ldap.url" 
value="ldap://hostname.example.com:389,ldap://hostname.example.com:389"/>
             <extendedProperty>
                 <name>user.search.bases</name>
                 <values>
                    <value>cn=users,dc=us,dc=example,dc=com</value>
                 </values>
             </extendedProperty>
             <extendedProperty>
                 <name>group.search.bases</name>
                 <values>
                   <value>cn=groups,dc=us,dc=example,dc=com</value>
                 </values>
             </extendedProperty>
             <property name="username.attr" value="uid" />
             <property name="groupname.attr" value="cn" />
     </serviceInstance>
```

```
 <!-- instance 'idstore.ad' to represent an ldap server 'ad' -->
     <serviceInstance name="idstore.ad" provider="idstore.ldap.provider">
             <property name="subscriber.name" value="dc=us,dc=example,dc=com"/>
             <property name="idstore.type" value="ACTIVE_DIRECTORY"/>
             <property name="security.principal.key" 
value="msad.ldap.credentials"/>
             <property name="security.principal.alias" value="JPS"/>
             <property name="ldap.url" 
value="ldap://hostname.example.com:389,ldap://hostname.example.com:389"/>
             <extendedProperty>
                 <name>user.search.bases</name>
                 <values>
                     <value>cn=users,dc=us,dc=example,dc=com</value>
                 </values>
             </extendedProperty>
             <extendedProperty>
                 <name>group.search.bases</name>
                 <values>
                   <value>cn=groups,dc=us,dc=example,dc=com</value>
                 </values>
             </extendedProperty>
             <property name="username.attr" value="uid" />
             <property name="groupname.attr" value="cn" />
      </serviceInstance>
          <!-- IDStore service "idservice.virtualize" to connect to multiple ldaps 
( 'oid' and 'ad') using libOVD-->
         <serviceInstance name="idservice.virtualize" 
         provider="idstore.ldap.provider">
      <!--following property enables virtualization i.e., support for multiple 
stores -->
                <property name="virtualize" value="true"/>
                <!-- backend ldap instance "idstore.oid"--> 
               <serviceInstanceRef ref="idstore.oid"/>
                <!-- backend ldap instance "idstore.ad"-->
               <serviceInstanceRef ref="idstore.ad"/> 
             <!-- Front end ldap properties (if not supplied, will use default 
values) --> 
             <extendedProperty>
                 <name>user.create.bases</name>
                  <values>
                     <value>cn=users_front,dc=us,dc=example,dc=com</value>
                  </values>
             </extendedProperty>
             <extendedProperty>
                  <name>group.create.bases</name>
                  <values>
                    <value>cn=groups_front,dc=us,dc=example,dc=com</value>
                  </values>
             </extendedProperty>
         </serviceInstance>
  </serviceInstances>
   <jpsContexts default="default">
         <!-- IdStore service connect to multiple ldaps ('oid'+'ad') through 
libOVD-->
         <jpsContext name="default">
<!-- use multiple ldaps ('oid'+'ad') through libOVD-->
```

```
 <serviceInstanceRef ref="idservice.virtualize"/> 
     <!-- .....other services -->
 </jpsContext>
```
</jpsContexts>

</jpsConfig>

Note that:

- the first service instance defines the provider for Oracle Internet Directory.
- the second service instance defines the provider for Microsoft Active Directory.
- the virtualize property of the service instance is set to true, enabling multi-LDAP queries.
- the extendedProperty elements enable you to set front-end parameters if desired to override default values.

For more information, see "Front-End Parameters" in [Section 7.3.1, "What is](#page-110-1)  [Configured?".](#page-110-1)

# <span id="page-118-1"></span>**7.3.6 Java SE Environments**

In a Java SE environment, all configurations are set in the jps-config-jse.xml file. According to your needs, you can:

- **1.** Define a new identity store service instance.
- **2.** Add the new service instance to the JPS context, replacing any previously defined IdentityStore instance.
- **3.** Enable the virtualize flag in the identity store service; see [Example 7–4](#page-116-0).

For further information, see [Section 24.3.2, "Configuring an LDAP Identity Store in](#page-476-0)  [Java SE Applications".](#page-476-0)

# <span id="page-118-0"></span>**7.4 Querying the Identity Store Programmatically**

To programmatically query the LDAP identity store, you use OPSS to obtain the JPS context; this acts like a bridge to obtain the store instance. Subsequently you use the User and Role API to query the store.

#### *Example 7–5 Querying the LDAP Identity Store Programmatically*

```
 try {
          //find the JPS context
          JpsContextFactory ctxFactory = JpsContextFactory.getContextFactory();
         JpsContext ctx = ctxFactory.getContext();
          //find the JPS IdentityStore service instance 
         //(assuming the backend is ldap type)
         LdapIdentityStore idstoreService = 
(LdapIdentityStore)ctx.getServiceInstance(IdentityStoreService.class)
          //get the User/Role API's Idmstore instance
          oracle.security.idm.IdentityStore idmIdentityStore = 
idstoreService.getIdmStore();
         //use the User/Role API to query id store
         //
```

```
//alternatively, instead of using IdentityStore, use the 
//IdentityDirectory to access LDAP
oracle.igf.ids.IdentityDirectory ids = idstoreService.getIdentityStore();
// ref. chapter "Developing with the Identity Directory API"
// on how to use IdentityDirectory
 } catch (Exception e) {
  e.printStackTrace()
}
```
To see how to enable the 'virtualize' property in the identity store service, refer to [Example 7–4](#page-116-0).

For additional information about using MBeans, see [Section E.2, "Configuring OPSS](#page-670-0)  [Services with MBeans"](#page-670-0).

# <span id="page-119-0"></span>**7.5 SSL for the Identity Store Service**

Connections between the identity store and an LDAP server can be SSL-enabled. This section explains how the connections are configured in the various scenarios. Use the following table to determine the correct procedure to use:

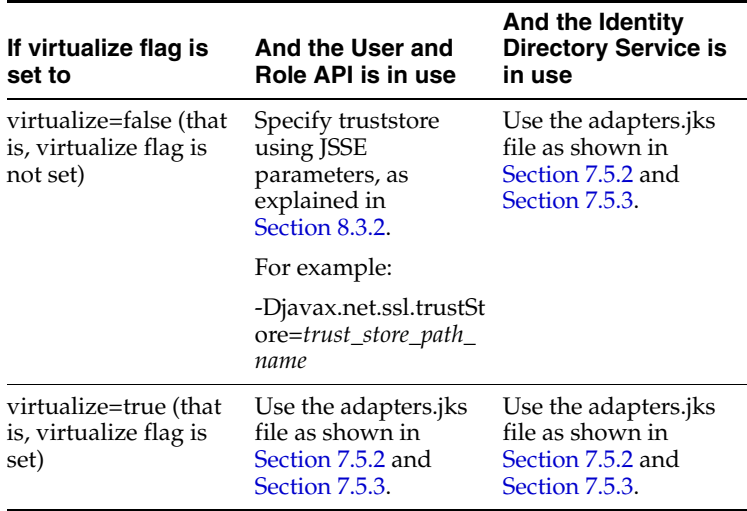

- [Connections from Oracle WebLogic Server to Identity Store](#page-119-1)
- [One-way SSL in a Multi-LDAP Scenario](#page-119-2)
- [Two-way SSL in a Multi-LDAP Scenario](#page-120-0)

# <span id="page-119-1"></span>**7.5.1 Connections from Oracle WebLogic Server to Identity Store**

When the connection to the identity store originates at a client residing in Oracle WebLogic Server, SSL configuration is handled by Oracle WebLogic Server. For details, see [Section 8.3.2.](#page-125-0)

# <span id="page-119-2"></span>**7.5.2 One-way SSL in a Multi-LDAP Scenario**

Both the Identity Directory API and the User and Role API can operate in a multi-LDAP identity store configuration (virtualize = true).

In this scenario, you can SSL-enable the connection from the identity store to the LDAP servers.

The procedure is as follows:

**1.** Create a keystore to contain the LDAP server certificate(s) for use by the service. You will need to provide passwords for the WebLogic Admin Server and the keystore, respectively.

Create the keystore using the script \$MW\_HOME/oracle\_ common/bin/libovdconfig.sh with the -createKeystore option:

```
libovdconfig.sh -host wls_host -port wls_adminserver_port -userName
wls_user_name -domainPath full_path_domain_home -createKeystore
```
where:

- host is the Oracle WebLogic Server host
- port is the Oracle WebLogic Server Admin Server port
- username is the Oracle WebLogic Server admin user name
- domainPath is the complete path to the domain home
- **2.** Export the certificate from the LDAP directory using the appropriate export command.

**Note:** For more information about the export command, see the relevant LDAP directory's Administration guide.

**3.** Import this certificate into the keystore you created in Step 1.

Import the certificate to the keystore using the keytool command. The syntax is as follows, for a keystore named adapters.jks:

```
$JAVA_HOME/bin/keytool -importcert 
-keystore $DOMAIN_HOME/config/fmwconfig/ovd/default/keystores/adapters.jks 
-storepass keystore_password_used_in_libovdconfig.sh
-alias alias_name
-file full_path_to_LDAPCert_file 
-noprompt
```
**4.** Restart Oracle WebLogic Server.

### <span id="page-120-0"></span>**7.5.3 Two-way SSL in a Multi-LDAP Scenario**

To implement two-way SSL in a multi-LDAP identity store configuration, perform these steps:

- **1.** Perform the procedure described in [Section 7.5.2.](#page-119-2)
- **2.** In the keystore that was created by Step 1 of [Section 7.5.2](#page-119-2), generate a new key pair, signed by a CA using the keytool -genkey command.

The syntax is as follows:

```
$JAVA_HOME/bin/keytool -genkey 
-keystore path_location_of_adapters.jks
-storepass keystore_password_used_in_libovdconfig.sh
-alias alias_name
-keyalg rsa 
-dname backend_user_DN_used_to connect_from_idstore
```
**3.** Export the certificate created in Step 2 to a file using the keytool -exportcert command.

The syntax is as follows:

```
$JAVA_HOME/bin/keytool -exportcert 
-keystore path_location_of_adapters.jks
-storepass keystore_password_used_in_libovdconfig.sh 
-rfc -alias alias_name_used_in_Step2
-file cert.txt
```
**4.** Import the certificate into the LDAP directory's keystore using the appropriate import command.

**Note:** For more information about the impoort command, see the relevant LDAP directory's Administration guide.

# **Configuring the OPSS Security Store**

The OPSS security store is the repository of system and application-specific policies, credentials, keys, and audit metadata.

This chapter explains the features of the OPSS security store in the following sections:

- [Introduction to the OPSS Security Store](#page-122-0)
- **[Recommendations](#page-123-0)**
- [Using an LDAP-Based OPSS Security Store](#page-123-1)
- [Using a DB-Based OPSS Security Store](#page-127-0)
- [Configuring the OPSS Security Store](#page-129-0)
- [Reassociating the OPSS Security Store](#page-130-0)
- [Migrating the OPSS Security Store](#page-139-0)
- [Configuring Services Providers with Fusion Middleware Control](#page-143-0)

For details about Java EE and WebLogic Security, see section Java EE and WebLogic Security in *Understanding Security for Oracle WebLogic Server*.

**Note:** When a WebLogic domain is setup to use policies based on the OPSS security store, JACC policies and the Java Security Manager become unavailable on all managed servers in that domain.

**Important:** All permission classes used in policies in the OPSS security store must be included in the class path, so the policy provider can load them when a service instance is initialized.

# <span id="page-122-0"></span>**8.1 Introduction to the OPSS Security Store**

The OPSS security store is the repository of system and application-specific policies, credentials, and keys. This centralization facilitates the administration and maintenance of policy, credential, and key data.

The OPSS security store can be file-, LDAP-, or DB-based depending on the choice of repository type, and it can be reassociated (that is, the repository type can be changed) from file-based to LDAP- or DB-based; from DB-based to LDAP- or DB-based; and from LDAP-based to LDAP- or DB-based. No other reassociation is supported. For details about the tools and procedures available to reassociate the OPSS security store, see sections [Reassociating with Fusion Middleware Control](#page-130-1) and

[reassociateSecurityStore.](#page-134-0) Out-of-the-box, the OPSS security store is file-based.

The security data relevant to a Java EE application is typically packaged with the application and it can be migrated at deploy time to the OPSS security store. For details about the tools and procedures available to migrate to the OPSS security store, see sections [Migrating with Fusion Middleware Control](#page-139-1) an[dMigrating with](#page-140-0)  [migrateSecurityStore.](#page-140-0)

# **8.1.1 Multi-Server Environments**

Production WebLogic domains with several server instances (administration and managed servers) on the same host or distributed across multiple machines, must use an OID- or an Oracle RDBMS-based OPSS security store.

**Note:** File-based providers are not supported in production environments.

**Important Note:** In a domain that has been created or expanded with the JRF template, all resources are targeted only to the administration server. If later on, a managed server is added to the domain, you must invoke the utility applyJRF so that resources are targeted to that manage server too. Therefore, in order for OPSS and audit data sources to be targeted to managed servers after domain reconfiguration, applyJRF needs to be run with the following format:

applyJRF('managedServer1', '<domain\_dir>')

For details about the properties you can set on policies and credentials, see [Appendix F, "OPSS System and Configuration Properties."](#page-682-0)

# <span id="page-123-0"></span>**8.2 Recommendations**

As mentioned before, the recommendation for production environments is to use a centralized OID- or DB-based store.

In environments with file-based security store, note the following points:

- The repository files on the administration server (cwallet.sso, audit-store.xml, system-jazn-data.xml, keystores.xml) are the source of truth.
- All changes to the store must be performed on the administration server, for consistency across the domain.
- Replication of repository files from the administration server to manage servers occurs when the administration server is re-started or when the JMX framework detects changes at runtime.
- OPSS requires the repository files to reside in file systems that support file locking. See [Section K.4.4, "Server Fails to Start."](#page-766-0)

# <span id="page-123-1"></span>**8.3 Using an LDAP-Based OPSS Security Store**

An LDAP-based policy store is typically used in production environments. The only LDAP server supported in this release is the Oracle Internet Directory (release 10.1.4.3 or later).

**Note:** Depending on the version, the following patches to Oracle Internet Directory are required:

- Patch to fix bug 9093298 in Oracle Internet Directory 10.1.4
- Patch to fix bug 8736355 in Oracle Internet Directory 11.1.x
- Patch to fix bug 8426457 in Oracle Internet Directory 11.1.x and 10.1.4.3
- Patch to fix bug 8351672 in Oracle Internet Directory 10.1.4.3
- Patch to fix bug 8417224 in Oracle Internet Directory 10.1.4.3
- Patch to fix bug 13782459 in Oracle Internet Directory 11.1.1.6.0

To apply a patch, proceed as follows:

- **1.** Visit Oracle Automated Release Updates.
- **2.** Click the **Patches** tab.
- **3.** Enter the bug number in the **Request Number** box, and click **Search**.
- **4.** Apply the patch.

To use a domain LDAP-based OPSS security store the domain administrator must configure it, as appropriate, using Oracle Enterprise Manager Fusion Middleware Control or WLST commands.

> **Important:** OPSS does *not* support enabling referencial integrity on Oracle Internet Directory servers. The server will not work as expected if referencial integrity is enabled.

To disable a server's referencial integrity, use Oracle Enterprise Manager Fusion Middleware Control as follows:

- **1.** Select **Administration**, then **Shared Properties** from the Oracle Internet Directory menu, and then select **General**.
- **2.** Select **Disabled** from the Enable referencial Integrity list.

For a list of properties that can be specified in a service instance, see [Appendix F.2.1,](#page-686-0)  ["Common Properties."](#page-686-0)

### <span id="page-124-0"></span>**8.3.1 Prerequisites to Using an LDAP-Based Security Store**

The only supported LDAP-based OPSS security store is Oracle Internet Directory. In order to ensure the proper access to the Oracle Internet Directory, you must set a node in the server directory as explained below.

Fusion Middleware Control automatically provides bootstrap credentials in the file cwallet.sso when that tool is used to reassociate to an LDAP-based repository. To specify these required credentials manually, see section [Section 23.5.7, "Specifying](#page-461-0)  [Bootstrap Credentials Manually."](#page-461-0)

#### **Setting a Node in an Oracle Internet Directory Server**

The following procedure is carried out by an Oracle Internet Directory administrator.

To set a node in an LDAP Oracle Internet Directory, proceed as follows:

**1.** Create an LDIF file (assumed jpstestnode.ldif, for illustration purpose) specifying the following DN and CN entries:

```
dn: cn=jpsroot
cn: jpsroot
objectclass: top
objectclass: OrclContainer
```
The distinguished name of the root node (illustrated by the string *jpsroot* above) must be distinct from any other distinguished name. Some LDAP servers enforce case sensitivity by default. One root node can be shared by multiple WebLogic domains. It is not required that this node be created at the top level, as long as read and write access to the subtree is granted to the Oracle Internet Directory administrator.

**2.** Import this data into the LDAP server using the command ldapadd, as illustrated in the following example (there should be no line break in the command invocation):

```
>ldapadd -h ldap_host -p ldap_port -D cn=orcladmin -w password -v -f 
jpstestnode.ldif
```
**3.** Verify that the node has been successfully inserted using the command ldapsearch, as illustrated in the following example (there should be no line break in the command invocation):

```
>ldapsearch -h ldap_host -p ldap_port -D cn=orcladmin -w password -s base 
-b "cn=jpsroot" objectclass="orclContainer"
```
**4.** Run the utility oidstats.sql to generate database statistics for optimal database performance, as illustrated in the following example:

>\$ORACLE\_HOME/ldap/admin/oidstats.sql

The above utility must be run just once after the initial provisioning. For details about this utility, consult the *Oracle Fusion Middleware Reference for Oracle Identity Management*.

To reassociate a policy store, see [Reassociating the OPSS Security Store.](#page-130-0)

# <span id="page-125-1"></span><span id="page-125-0"></span>**8.3.2 Setting Up a One- Way SSL Connection to the LDAP**

This section describes how to set up a one-way SSL channel between Oracle WebLogic server or a Java SE application and the LDAP Oracle Internet Directory. Such connection may be required, for example, when reassociating to an LDAP-based target store.

### **Prerequisite: Configuring the Oracle Internet Directory Server**

To configure the Oracle Internet Directory server to listen in one-way SSL mode, see section Enabling SSL on Oracle Internet Directory Listeners in *Administering Oracle Fusion Middleware*.

### **Exporting Oracle Internet Directory's Certificate Authority (CA)**

The use of orapki to create a certificate is needed *only if* the CA is unknown to the Oracle WebLogic server.

The following sample illustrates the use of this command to create the certificate serverTrust.cert:

>orapki wallet export -wallet CA -dn "CN=myCA" -cert serverTrust.cert

The above invocation prompts the user to enter the keystore password.

#### **Before You Begin**

Before configuring SSL, note that:

- The following procedures are required if the type of SSL being established is server-auth, and they are not required in any other case (no-auth or client-auth).
- If the flags specified in the procedures below are used in a multi-application environment, then the trust store must be shared by all those applications.

#### **Setting Up the WebLogic Server in Case of a Java EE Application**

The difference in the following procedures is because the identity store service and the policy store service use different socket factories.

To establish a one-way SSL connection between the server and the identity store, proceed as follows (if applicable, the trust CA is assumed exported):

**1.** If the CA is known to the Oracle WebLogic server, skip this step; otherwise, use the utility keytool to import the Oracle Internet Directory's CA into the WebLogic truststore.

The following invocation, which outputs the file myKeys.jks, illustrates the use of this command to import the file serverTrust.cert:

>keytool -import -v -trustcacerts -alias trust -file serverTrust.cert -keystore myKeys.jks -storepass keyStorePassword

**2.** Modify the script (typically startWebLogic.sh) that starts the server to include a line like the following, and then restart the server:

-Djavax.net.ssl.trustStore=<absolute path name to file myKeys.jks>

To establish a one-way SSL connection between the server and the policy store, proceed as follows (if applicable, the trust CA is assumed exported):

**1.** Use the utility keytool to import trust CA to the trust key store, as illustrated in the following invocation:

>keytool -import -v -trustcacerts -alias trust -file serverTrust.cert -keystore myKeys.jks -storepass keyStorePassword

**2.** Modify the script (typically startWebLogic.sh) that starts the server to include a line like the following, and then restart the server:

-Dweblogic.security.SSL.trustedCAKeyStore=<absolute path name to file myKeys.jks>

**3.** If the OID server uses a wild card in the SSL certificate, then add the following line to the script that starts the WebLogic server:

-Dweblogic.security.SSL.ignoreHostnameVerification=true

### **Setting Up the WebLogic Server in Case of a Java SE Application**

The setting up in the case of Java SE applications is the same for both the identity and the policy store services.

**1.** If the CA is known to the Oracle WebLogic server, skip this step; otherwise, use the utility keytool to import the Oracle Internet Directory's CA into the WebLogic truststore.

The following invocation, which outputs the file myKeys.jks, illustrates the use of this command to import the file serverTrust.cert:

>keytool -import -v -trustcacerts -alias trust -file serverTrust.cert -keystore myKeys.jks -storepass keyStorePassword

**2.** Modify the script that starts the JMV to include a line like the following:

-Djavax.net.ssl.trustStore=<absolute path name to file myKeys.jks>

# <span id="page-127-0"></span>**8.4 Using a DB-Based OPSS Security Store**

A DB-based security store is typically used in production environments. The only supported DB-based security store in production environments is Oracle RDBMS.

For versions supported see Oracle Fusion Middleware Supported System Configurations at

http://www.oracle.com/technetwork/middleware/ias/downloads/fusion-certific ation-100350.html.

For certification information, see Certification Matrix at

http://www.oracle.com/technetwork/middleware/downloads/fmw-11gr1certmatrix .xls.

**Note:** In development environments only, the OPSS security store can be Oracle RDBMS Express, Oracle RDBMS Standard Edition, and Oracle RDBMS Standard Edition One.

To use a DB-based OPSS security store the domain administrator must configure it, as appropriate, using Oracle Enterprise Manager Fusion Middleware Control or WLST commands. In case any checks are needed before the server completes its initialization, see [Section K.4.6, "Permission Failure Before Server Starts."](#page-769-0) The OPSS and audit schemas both support Edition-Based Redefinition (EBR).

For a list of properties that can be configured, see [Appendix F, "OPSS System and](#page-682-0)  [Configuration Properties."](#page-682-0)

This section contains the following topics:

- [Prerequisites to Using a DB-Based Security Store](#page-127-1)
- [Maintaining a DB-Based Security Store](#page-128-0)
- [Setting Up an SSL Connection to the DB](#page-129-1)

### <span id="page-127-1"></span>**8.4.1 Prerequisites to Using a DB-Based Security Store**

To use a database repository for the OPSS security store, one must first use Oracle Fusion Middleware Repository Creation Utility (RCU) to create the required schema and to seed some initial data.

For details about this task, see appendix A, Understanding Repository Creation Utility Screens, in *Creating Schemas with the Repository Creation Utility*. To create the OPSS schema, select the following schemas:

■ <prefix>\_OPSS

- <prefix>\_IAU
- <prefix>\_IAU\_APPEND
- <prefix>\_IAU\_VIEWER

### <span id="page-128-0"></span>**8.4.2 Maintaining a DB-Based Security Store**

This section describes a few tasks that an administrator can follow to maintain a DB-based security store.

A DB-based security store maintains a change log that should be periodically purged. To purge it, an administrator can use the provided SQL script opss\_purge\_ changelog.sql, which will purge change logs older than 24 hours, or connect to the database and run SQL delete (with the appropriate arguments) as illustrated in the following lines:

SQL>delete from jps\_changelog where createdate < (select(max(createdate) - 1) from jps\_changelog); SQL>Commit;

If the OPSS management API performs slowly while accessing the DB-based security store, run the DBMS\_STATS package to gather statistics about the physical storage of a DB table, index, of cluster. This information is stored in the data dictionary and can be used to optimize the execution plan for SQL statements accessing analyzed objects.

When loading large amount of data into a DB-based security store, such as when creating thousands of new application roles, it is recommended that DBMS\_STATS be run within short periods and concurrently with the loading activity. Otherwise, when the loading activity is small, DBMS\_STATS needs to be run just once and according to your needs.

The following sample illustrates the use of DBMS\_STATS:

```
EXEC DBMS_STATS.GATHER_SCHEMA_STATS('DEV_OPSS', DBMS_STATS.AUTO_SAMPLE_SIZE, no_
invalidate=>FALSE);
```
where DEV OPSS denotes the name of the DB schema created during the RCU setup. For details about the DBMS\_STATS package, see the *Oracle Database Administrator's Guide*.

To run DBMS\_STATS periodically, use a shell script or an SQL script, as described next.

The following sample script runs the command DBMS\_STATS every 10 minutes:

```
#!/bin/sh
i=1while [ $i -le 1000 ]
do
echo $i
sqlplus dev_opss/welcome1@inst1 @opssstats.sql
sleep 600
i=`expr $i + 1`
done
```
where opssstats.sql contains the following text:

```
EXEC DBMS_STATS.gather_schema_stats('DEV_OPSS',DBMS_STATS.AUTO_SAMPLE_SIZE, no_
invalidate=>FALSE);
QUIT;
```
The following sample SQL script also runs the command DBMS\_STATS every 10 minutes:

```
variable jobno number;
BEGIN
DBMS_JOB.submit
(job \Rightarrow :jobno,what => 'DBMS_STATS.gather_schema_stats(''DEV_OPSS'',DBMS_STATS.AUTO_SAMPLE_
SIZE,no_invalidate=>FALSE);',
interval => 'SYSDATE+(10/24/60)');
COMMIT;
END;
/
```
To stop the periodic invocation of DBMS\_STATS by the above SQL script, first find out its job number by issuing the following commands:

```
sqlplus '/as sysdba'
SELECT job FROM dba_jobs WHERE schema_user = 'DEV_OPSS' AND what = 'DBMS_
STATS.gather_schema_stats(''DEV_OPSS'',DBMS_STATS.AUTO_SAMPLE_SIZE, no_
invalidate=>FALSE);';
```
Then issue a command like the following, in which it is assumed that the query above returned the job number 31:

EXEC DBMS\_JOB.remove(31);

To reset the OPSS schema password, proceed as follows:

- **1.** Use the DB command ALTER USER to reset the password in the DB. Remember the new password entered, as it will be used in the next two steps.
- **2.** Using the Oracle WebLogic Administration Console, update the password that the data source the domain uses to connect to the OPSS schema with the new password. For details, see *Oracle Fusion Middleware Configuring and Managing JDBC Data Sources for Oracle WebLogic Server*.Oracle Fusion Middleware Configuring and Managing JDBC Data Sources for Oracle WebLogic Server
- **3.** Using the WLST command modifyBootStrapCredential, update the bootstrap wallet with the new password. For details, see *Oracle Fusion Middleware Infrastructure Security WLST Command Reference*.

### <span id="page-129-1"></span>**8.4.3 Setting Up an SSL Connection to the DB**

Establishing a one- or two-way SSL connection to a DB-Based OPSS security store is optional and explained in section Configuring SSL for the Database in *Administering Oracle Fusion Middleware* .

For additional information about SSL-related topics see the following document:

■ *Oracle Database JDBC Developer's Guide*.

# <span id="page-129-0"></span>**8.5 Configuring the OPSS Security Store**

For examples of store configurations for Java SE applications, see [Section 17.1,](#page-324-0)  ["Configuring Policy and Credential Stores in Java SE Applications."](#page-324-0)

For details about configuring other artifacts, see [Configuring Services Providers with](#page-143-0)  [Fusion Middleware Control.](#page-143-0)

# <span id="page-130-0"></span>**8.6 Reassociating the OPSS Security Store**

Reassociating the OPSS security store consists in relocating the policy, credential, and key stores from one repository to another one. The source can be file-, LDAP-, or DB-based; the target can be LDAP- or DB-based. The only type of LDAP target supported is Oracle Internet Directory; the only type of DB target supported is DB\_ ORACLE.

Reassociation changes the repository preserving the integrity of the data stored. For each security artifact, reassociation searches the target store and, if it finds a match for it, it updates the matching artifact; otherwise, creates a new artifact.

Reassociation is typically performed, for example, when setting a domain to use an LDAP- or DB-based OPSS store instead of the out-of-the-box file-based store. This operation can take place at any time after the OPSS store has been configured and instantiated, and it is carried out using either Fusion Middleware Control or reassociateSecurityStore as explained in the following sections:

- [Reassociating with Fusion Middleware Control](#page-130-1)
- Reassociating with [reassociateSecurityStore](#page-134-0)

# <span id="page-130-1"></span>**8.6.1 Reassociating with Fusion Middleware Control**

Reassociation migrates the OPSS policy store (policies, credentials, and keys) from one repository to another and reconfigures the appropriate security store providers. This section explains how to perform reassociation with Fusion Middleware Control pages.

For information about other uses of the **Security Provider Configuration** page, see [Configuring Services Providers with Fusion Middleware Control.](#page-143-0)

#### <span id="page-130-2"></span>**Important Points**

- Before reassociating to a target LDAP store, ensure that your setup satisfies the [Prerequisites to Using an LDAP-Based Security Store.](#page-124-0)
- Before reassociating to a target DB store, ensure that your setup satisfies the [Prerequisites to Using a DB-Based Security Store](#page-127-1).
- If reassociation requires a one-way SSL to a target LDAP, follow the instructions in [Setting Up a One- Way SSL Connection to the LDAP](#page-125-1) *before* reassociating.
- After reassociating to an LDAP store, to secure access to the root node of the Oracle Internet Directory store, follow the instructions in [Securing Access to](#page-134-1)  [Oracle Internet Directory Nodes](#page-134-1).
- The jps-config.xml file produced by reassociation is good for only Java EE applications. In case of Java SE applications, edit the file jps-config-jse.xml to match the one described in [Section 17.1.3, "Configuring DB-Based OPSS Security](#page-326-0)  [Stores."](#page-326-0)

To reassociate the OPSS security store with Fusion Middleware Control, proceed as follows:

**1.** Log in to Fusion Middleware Control and navigate to *Domain* > **Security** > **Security Provider Configuration** (if connected to Oracle WebLogic Server) or to *Cell* > **Security** > **Security Provider Configuration** (if connected to WebSphere Application Server), to display the **Security Provider Configuration** page, partially illustrated in the following graphic:

### **Security Provider Configuration ?**

Use this page to configure WebLogic Domain policy and credential store providers, keystore and login modules used by Web Services Manager.

#### **Security Stores**

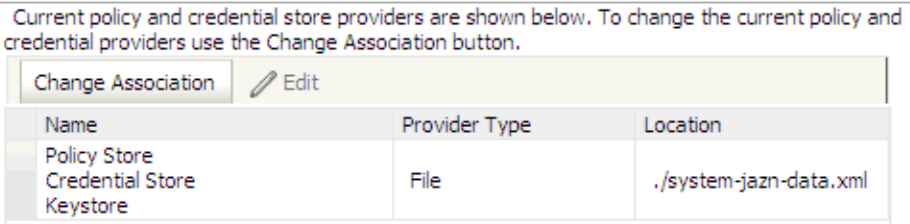

The table in the area **Security Stores** shows the characteristics of the current provider configured in the domain.

**2.** Click the button **Change Association** to display the **Set Security Provider** page, and choose the **Store Type** from the pull-down list. The text displayed on this page depends on the store type selected. The following graphic partially illustrates this page when Oracle Internet Directory is selected.

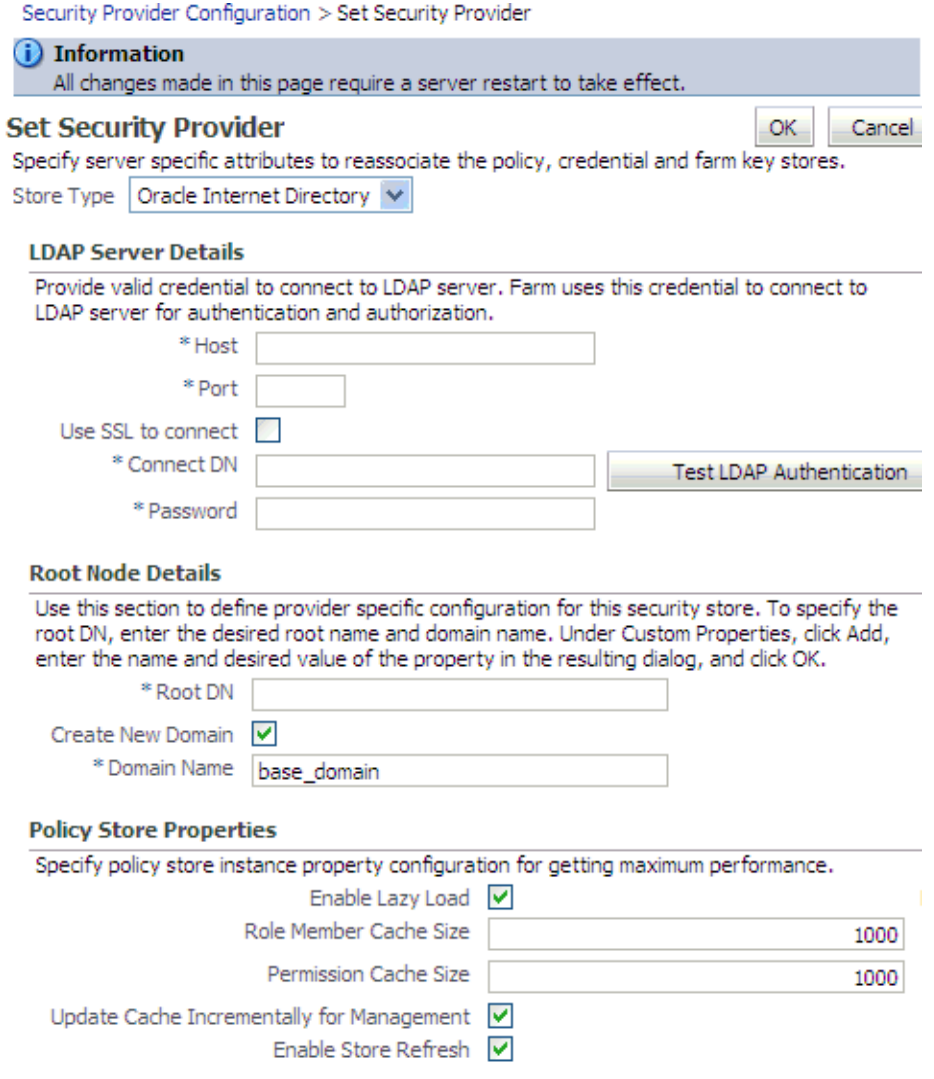

- **3.** If you have selected Database, enter the name of the data source in the **Datasource Name** box. This should be the name of the JDBC data source entered when the data source was created. If needed, click **Select** to obtain a list of configured data source names.
- **4.** If you have selected Oracle Internet Directory, in the **LDAP Server Details** area, specify details and connection information about the target LDAP server:
	- **1.** Enter the host name and port number of your target Oracle Internet Directory LDAP server.
	- **2.** Optionally, check the box **Use SSL to Connect** to establish an anonymous SSL transmission to the LDAP server.

When checking this box, keep in mind the following points:

The port of the target LDAP server must be configured to handle an anonymous SSL transmission; this port is distinct from the default (non-secure) LDAP server port.

If the reassociation is to use a one-way SSL to a target LDAP store, be sure to follow the instructions in [Setting Up a One- Way SSL Connection to the LDAP](#page-125-1) *before* completing this step. Among other things, that setup identifies the port

to support a one-way SSL channel, and it is that port that should be specified in this step. Reassociation through a two-way SSL channel is not supported in this release.

Fusion Middleware Control modifies the file weblogic.policy by adding the necessary grant to support the anonymous SSL connection.

- **3.** In the text box **Connect DN**, enter the full distinguished name, a string containing between 1 and 256 characters. For example, cn=orcladmin,dc=us,dc=oracle,dc=com.
- **4.** In the box **Password**, enter the user password, also a string containing between 1 and 256 characters.
- **5.** To verify that the connection to the LDAP server using the entered data works, click the button **Test LDAP Authentication**. If you run into any connection problem, see [Section K.6.5, "Failure to Establish an Anonymous SSL](#page-780-0)  [Connection."](#page-780-0)
- **5.** In the **Root Node Details** area, enter the root DN in the box **Root DN**, which identifies the top of the tree that contains the data in the LDAP repository. The **Domain Name** defaults to the name of the selected domain.

To solve most common errors arising from the specifications in these two fields, see [Section K.3.1, "Reassociation Failure."](#page-758-0)

**6.** Optionally, in the **Policy Store Properties** and **Credential Store Properties** areas, enter service instance properties, such as Enable Lazy Load and Role Member Cache Size.

To add a new property: click **Add** to display the **Add New Property** dialog; in this dialog, enter strings for **Property Name** and **Value**; click **OK**. The added property-value pair is displayed in the table **Custom Properties**.

These properties are typically used to initialize the instance when it is created.

A property-value pair you enter modifies the domain configuration file jps-config.xml by adding a <property> element in the configuration of the LDAP service instance.

To illustrate how a service instance is modified, suppose you enter the property name foo and value bar; then the configuration for the LDAP service instance changes to contain a <property> element as illustrated in the following excerpt:

<serviceInstance name="myNewLDAPprovider" provider="someProvider"

```
 ...
  <property name="foo" value="bar"/>
 ...
```
</serviceInstance>

- **7.** When finished entering your data, click **OK** to return to the **Security Provider Configuration** page. The system displays a dialog notifying the status of the reassociation. The table in the **Security Stores** area is modified to reflect the provider you have specified.
- **8.** Restart the application server. Changes do not take effect until it has been restarted.

Reassociation modifies the domain configuration file \$DOMAIN\_ HOME/config/fmwconfig/jps-config.xml: it deletes any configuration for the old store provider, inserts a configuration for the new store provider, and moves the policy and credential information from the source to the destination store.

If the destination store is LDAP-based, the information is stored under the domain DN according to the following format:

cn=<domain\_name>,cn=JpsContext,<JPS ROOT DN>

As long as the configuration of the installation relies upon the above domain DN, that node should not be deleted from the LDAP Server.

#### <span id="page-134-1"></span>**8.6.1.1 Securing Access to Oracle Internet Directory Nodes**

The procedure explained in this section is optional and performed only to enhance the security to access an Oracle Internet Directory.

An access control list (ACL) is a list that specifies who can access information and what operations are allowed on the Oracle Internet Directory directory objects. The control list is specified at a node, and its restrictions apply to all entries in the subtree under that node.

ACL can be used to control the access to policy and credential data stored in an LDAP Oracle Internet Directory repository, and it is, typically, specified at the top, root node of the store.

To specify an ACL at a node in an Oracle Internet Directory repository, proceed as follows:

**1.** Create an LDIF file with a content that specifies the ACL:

```
dn: <storeRootDN>
changetype: modify
add: orclACI
access to entry by dn="<userDN>" (browse,add,delete) by * (none)
access to attr=(*) by dn="<userDN>" (search,read,write,compare) by * (none)
```
where storeRootDN stands for a node (typically the root node of the store), and userDN stands for the DN of the administrator data (the same userDN that was entered to perform reassociation).

**2.** Use the Oracle Internet Directory utility 1 dapmodify to apply these specifications to the Oracle Internet Directory.

Here is an example of an LDIF file specifying an ACL:

```
dn: cn=jpsRootNode
changetype: modify
add: orclACI
access to entry by dn="cn=myAdmin,cn=users,dc=us,dc=oracle,dc=com" 
(browse,add,delete) by * ( none )
access to attr=(*) by dn="cn=myAdmin,cn=users,dc=us,dc=oracle,dc=com" 
(search,read,write,compare) by * (none)
```
For more information about access control lists and the command ldapmodify, see chapter 18 in *Oracle Fusion Middleware Administrator's Guide for Oracle Internet Directory*.

# <span id="page-134-0"></span>**8.6.2 reassociateSecurityStore**

The command reassociateSecurityStore migrates the OPSS security store from a source store to a target store and resets service configurations in the files jps-config.xml and jps-config-jse.xml to the target repository.

The source store can be a file-, OID-, or DB-based store. The target store can be a brand new store or an existing store in some other domain (see optional argument join

below), and, in the case of an existing store, one can specify whether or not to append the source store data to the joined target store (see optional argument migrate below).

The version of the source store must be equal or later than the version of the target store. If the versions are unequal (that is, the version of the source is later than the version of the target), then the command runs a compatibility check between the source and the target security artifacts; if the check fails on some artifacts, the command allows for skipping the migration of incompatible artifacts by setting the argument skip to true; if this argument is not set to true and incompatible artifacts are detected, the command aborts.

The command resets the bootstrap credentials (see arguments admin and password below); for an alternate way to reset bootstrap credentials, see the WLST commands modifyBootStrapCredential and addBootStrapCredential.

For recommendations involving reassociation, see [Important Points](#page-130-2). This command is supported in only the interactive mode.

**Note:** In a given domain and for a given major release (11g or 12c), the OPSS binaries version must be equal to or later than the OPSS security store version. See [Section K.9.1, "Incompatible Versions of](#page-785-0)  [Binaries and Policy Store."](#page-785-0)

#### **Interactive Mode Syntax**

The command syntax varies slightly according to the type of the target store. When the target is an OID-based store, use the following syntax (arguments are displayed in separate lines for clarity only):

```
reassociateSecurityStore(domain="domainName", 
      servertype="OID", 
       ldapurl="hostAndPort", 
       jpsroot="cnSpecification", 
       admin="cnSpecification", 
       password="passWord",
       [join="trueOrfalse"] [,keyFilePath="dirLoc", keyFilePassword="password"]]
       [migrate="trueOrfalse"]
       [skip="trueOrfalse"]
       [force="trueOrfalse"])
```
When the target is a DB-based store, use the following syntax (arguments are displayed in separate lines for clarity only):

```
reassociateSecurityStore(domain="domainName", 
        servertype="DB_ORACLE", 
        datasourcename="datasourceName", 
        jpsroot="jpsRoot",
        jdbcurl="jdbcURL",
        jdbcdriver="jdbcDriverClass",
        dbUser="dbUserName",
        dbPassword="dbPassword",
        [admin="adminAccnt", password="passWord",]
        [,join="trueOrfalse" 
           [,keyFilePath="dirLoc", keyFilePassword="password"] 
          [,migrate="trueOrfalse" [,skip="trueOrfalse"]]])
        [odbcdsn="odbcDsnSting"]
        [migrate="trueOrfalse"]
        [skip="trueOrfalse"]
        [force="trueOrfalse"])
```
The main points regarding the use of the arguments join, migate, and skip are next summarized:

- The argument migrate is relevant only when join is set to true; otherwise it is ignored. This means that if migration is desired, then both join and migrate must be set to true.
- The arguments keyFilePath and keyFilePassword are required when join and migrate are both set to true.
- When join and migrate are both set to true then: if skip is set to true, the migration of incompatible artifacts with the target store are skipped; if skip is set to false (default value), then the command aborts if any incompatible artifacts are encountered. In this release, the skipping of only generic credentials is supported.

The meaning of the arguments is as follows:

- domain: on WebLogic, specifies the domain name where the target store is located. Optional when server type is DB\_ORACLE.
- admin specifies, in case of an LDAP target, the administrator's user name on the target server, and the format is cn=usrName.

In case of a DB target, it is required only when the DB has a protected data source (that is, protected with user/password); in this case, it specifies the user name that was set to protect the data source when the data source was created; that user and password must be present in the bootstrap credential store. If specified, then password must also be specified.

password specifies the password associated with the user specified for the argument admin. It is required in case of an OID target.

In case of a DB target, it is required only when the DB has a protected data source; in this case, it specifies the password associated with the user specified in the argument admin. If specified, then admin must also be specified.

- ldapurl specifies the URI of the OID server. The format is ldap//host:port, if you are using the default port, or ldaps://host:port, if you are using an anonymous SSL or one-way SSL transmission. The secure port must be configured to handle the desired SSL connection mode, and must be distinct from the default (non-secure) port.
- servertype specifies the kind of the target store. The only valid types are 0ID or DB\_ORACLE.
- jpsroot specifies the root node in the target OID repository under which all data is migrated. The format is cn=nodeName. Optional when server type is DB\_ ORACLE.
- join specifies whether the target store is an existing store in some other domain. Optional. Set to true to share an existing target store in some other domain; set to false otherwise. If unspecified, it defaults to false. The use of this argument allows multiple WebLogic domains to point to the same logical OPSS security store.

**Note 1:** When an OPSS security store is reassociated to another one with join set to true, OPSS encryption keys must be exported from one domain and imported into the other domain.

This note explains a way to accomplished this task; for an alternate way, see note in the description of argument keyFilePath.

Specifically, assume that Domain1 has a security store and Domain2 has reassociated to Domain1's security store using join set to true; then proceed as follows:

- **1.** Use the WLST command exportEncryptionKey to extract the key from Domain1 into the file ewallet.p12; note that the value of the argument keyFilePassword passed must be used later when importing that key into the second domain.
- **2.** Use the WLST command importEncryptionKey to import the extracted ewallet.p12 into Domain2; note that the value of the argument keyFilePassword must be identical to the one used when the file ewallet.p12 was generated.
- **3.** Restart Domain2's server.

For details about the commands to import or export keys, see exportEncrytionKey and importEncryptionKey.

- migrate is meaningful only if join is set to true, otherwise ignored; specifies whether the data in the source store should be appended to the joined store; set to true to append source data to the target store; set to false to join to the target store without any appending source data. Optional. If unspecified, defaults to false.
- skip is meaningful only if both join and migrate are set to true, otherwise it is ignored; specificies whether the migration of incompatible artifacts should be skipped; set to true to skip appending incompatible artifacts to the target store and to not abort the command; set to false to abort the command upon encountering an incompatible artifact in the source store. Optional. If unspecified, it defaults to false.
- datasourcename specifies the JNDI name of the JDBC data source; this should be identical to the value of the JNDI name data source entered when the data source was created.
- keyFilePath specifies the directory where the file ewallet.p12 for the target domain is located; the content of this file is encrypted and secured by the value passed to keyFilePassword. Required only if join is set to true.

**Note 2:** When an OPSS security store is reassociated to another one with join set to true, OPSS encryption keys must be exported from one domain and imported into the other domain.

This note explains a way to accomplished this task; for an alternate way, see note in the description of the argument join.

When using the arguments keyFilePath and keyFilePassword, the export-import of keys is automatically done by the command reassociateSecurityStore.

Specifically, assume that Domain1 has a security store and Domain2 is to reassociate to Domain1's security store using join set to true and the keyFile arguments; then proceed as follows:

- **1.** Run the command reassociateSecurityStore with the appropriate argument values.
- **2.** Restart Domain2's server.
- keyFilePassword specifies the password to secure the file ewallet.p12. Required only if join is set to true.
- jdbcurl specifies the jdbc URL use by a Java SE application to connect to the database. Applies only to Java SE applications. Required. Must be used with arguments jdbcdriver, dbUser, and dbPassword.
- jdbcdriver specifies the class of the jdbc driver used to connect to the database. Required. Must be used with argument jdbcurl.
- dbUser specifies the database user in the credential store to be added to the bootstrap credentials. Required. Must be used with argument jdbcurl.
- dbPassword specifies the password of the user specified by dbUser. Required. Must be used with argument jdbcurl.
- $\alpha$  odbcdsn specifies the odbc DSN name used by the C CSF API. Applies only to C programs.
- force specifies whether the security store should be removed before data migration starts. Optional and false by default. If set to true, the existing security store and the data specified by the parameters jpsroot and domain will be removed first. It requires that the parameter join be set to false; otherwise this argument is disregarded; when join is set to false and force is set to true, the command outputs messages specifying the start and end of the security store clean up.

### **Examples of Use**

Here is an example invocation to reassociate to a DB-based security store:

```
reassociateSecurityStore(domain="farm", servertype="DB_ORACLE", 
jpsroot="cn=jpsroot", datasourcename="jdbc/opssds", 
jdbcurl="jdbc:oracle:thin:@myhost.oracle.com:5555:testdb", 
dbUser="test_opss", dbPassword="mypass", 
jdbcdriver="oracle.jdbc.xa.client.OracleXADataSource",
force="true")
```
To share the OPSS security store in otherDomain *without* migrating the contents of the source security store, invoke the command as in the following sample:

reassociateSecurityStore(domain="otherDomain", servertype="DB\_ORACLE",

```
jpsroot="cn=jpsroot", datasourcename="jdbc/opssds", 
jdbcurl="jdbc:oracle:thin:@myhost.oracle.com:5555:testdb",dbUser="test_opss", 
dbPassword="mypass", jdbcdriver="oracle.jdbc.xa.client.OracleXADataSource", 
join="true", keyFilePath="/tmp/myFileDirectory", keyFilePassword="password")
```
To share the OPSS security store in otherDomain and *to migrate* the contents of the source security store to the target DB-based security store skipping over incompatible artifacts, invoke the command as in the following sample:

```
reassociateSecurityStore(domain="otherDomain", servertype="DB_ORACLE", 
jpsroot="cn=jpsroot", datasourcename="jdbc/opssds", 
jdbcurl="jdbc:oracle:thin:@myhost.oracle.com:5555:testdb",dbUser="test_opss", 
dbPassword="mypass", jdbcdriver="oracle.jdbc.xa.client.OracleXADataSource", 
join="true", migrate="true", skip="true", 
keyFilePath="/tmp/myFileDirectory", keyFilePassword="password")
```
# <span id="page-139-0"></span>**8.7 Migrating the OPSS Security Store**

Applications can specify their own policies, and these are stored as application policies in the appropriate stripe in the policy store when the application is deployed to a server. All applications deployed or redeployed to a domain use a common policy store, the domain policy store. The policy store is logically partitioned in stripes, one for each application name specified in the file \$DOMAIN\_

HOME/config/fmwconfig/system-jazn-data.xml under the element <applications>.

Migrating the security store is the process that relocates the policy, credential, and key stores from one repository to another one. The source can be file-, LDAP-, or DB-based; the target can be LDAP- or DB-based. The OPSS binaries and the target policy store must have compatible versions; for details, see [Section K.9.1, "Incompatible Versions of](#page-785-0)  [Binaries and Policy Store."](#page-785-0)

During application development, an application specifies its own policies, and these can be migrated to the OPSS security store when the application is deployed with Fusion Middleware Control. Policies can also be migrated manually; in addition, each application component can specify the use of anonymous user and role, authenticated role, and JAAS mode.

The configuration of the OPSS security store is performed by an administrator.

These topics are explained in the following sections:

- **[Migrating with Fusion Middleware Control](#page-139-1)**
- [Migrating with migrateSecurityStore](#page-140-0)

**Note:** Use the system property jps.deployment.handler.disabled to disable the migration of application policies and credentials for applications deployed on a WebLogic Server.

When this system property is set to TRUE, the migration of policies and credentials at deployment is disabled for *all* applications regardless of the particular application settings in the application file weblogic-application.xml.

# <span id="page-139-1"></span>**8.7.1 Migrating with Fusion Middleware Control**

Application policies are specified in the application file jazn-data.xml and can be migrated to the policy store when the application is deployed to a server in the WebLogic environment with Fusion Middleware Control; they can also be removed from the policy store when the application is undeployed or be updated when the application is redeployed.

All three operations, the migration, the removal, and the updating of application policies, can take place regardless of the type of policy repository, but they do require particular configurations.

For details, see procedure in [Section 6.6.2, "Migrating Policies and Credentials."](#page-90-0)

# <span id="page-140-0"></span>**8.7.2 Migrating with migrateSecurityStore**

Application-specific policies, system policies, and credentials can be migrated manually from a source repository to a target repository using the WLST command migrateSecurityStore.

This script is offline, that is, it does not require a connection to a running server to operate; therefore, the configuration file passed to the argument configFile need not be an actual domain configuration file, but it can be assembled *just* to specify the source and destination repositories of the migration.

**Note:** Since the script migrateSecurityStore recreates GUIDs and takes a long time to migrate large volume of data, you may want to consider migrating stores with an alternate procedure. For details, see [Section G.3, "Backing Up and Recovering the OPSS Security Store."](#page-728-0)

For platform-specific requirements to run a WLST command, see note in [Section 9.4,](#page-154-0)  ["Managing Application Policies with WLST Commands."](#page-154-0) For usage details, see [Examples of Use.](#page-143-1)

To migrate *all* policies (system *and* application-specific, for all applications) on WebLogic use the script (first) or interactive (second) syntax (arguments are written in separate lines for clarity):

```
migrateSecurityStore.py -type policyStore
                         -configFile jpsConfigFileLocation
                         -src srcJpsContext
                         -dst dstJpsContext
                         [-skip trueOrfalse]
                        [-overwrite trueOrfalse]
migrateSecurityStore(type="policyStore", configFile="jpsConfigFileLocation", 
src="srcJpsContext", dst="dstJpsContext" [,skip="trueOrfalse"]
```
[,overwrite="trueOrfalse"])

The meanings of the arguments (all required) are as follows:

- configFile specifies the location of a configuration file relative to the directory where the script is run. This configuration file should be specially assembled and must contain the following elements:
	- **–** a context specifying the source store
	- **–** a context specifying the destination store
	- **–** a context specifying the bootstrap credentials

The bootstrap context refers to the location of a cwallet.sso file where the keys needed to access the source and destination stores, and to decrypt and encrypt security data in them are expected to be.

For information about extracting keys used by a domain, see exportEncryptionKey; for information about storing a key into a wallet, see importEncryptionKey.

For information about creating a wallet, see section Common Wallet Operations in *Administering Oracle Fusion Middleware*.

- src specifies the name of a jps-context in the configuration file passed to the argument configFile. The case of the string passed must match the case of the context in the configuration file.
- dst specifies the name of another jps-context in the configuration file passed to the argument configFile. The case of the string passed must match the case of the context in the configuration file.
- skip specifies whether the migration should skip migrating incompatible artifacts or to abort upon encountering an incompatible artifact in the source repository; set to true to skip migrating incompatible artifacts and not to abort; set to false to abort if an incompatible artifact is detected. Optional; if unpecified, it defaults to false.
- overwrite specifies whether to overwrite existing data in the destination store; set to true to overwrite existing destination data; set to false to not overwrite existing destination data. Optional; default is false.

The contexts passed in src and dst must be defined in the passed configuration file, must have distinct names, and the case of the passed contexts must match the case of the contexts in the configuration file. From these two contexts, the script determines the locations of the source and the target repositories involved in the migration.

To migrate *just* system policies on WebLogic, use the script (first) or interactive (second) syntaxes (arguments are written in separate lines for clarity):

```
migrateSecurityStore.py -type globalPolicies
                         -configFile jpsConfigFileLocation
                         -src srcJpsContext
                         -dst dstJpsContext
                        [-overwrite trueOrfalse]
migrateSecurityStore(type="globalPolicies", configFile="jpsConfigFileLocation",
```

```
src="srcJpsContext", dst="dstJpsContext" [,overwrite="trueOrfalse"])
```
The meanings of the arguments (all required) are identical to the previous case.

To migrate *just* application-specific policies on WebLogic, for one application, use the script (first) or interactive (second) syntaxes (arguments are written in separate lines for clarity):

```
migrateSecurityStore.py -type appPolicies
                         -configFile jpsConfigFileLocation
                         -src srcJpsContext
                         -dst dstJpsContext
                         -srcApp srcAppName
                         [-dstApp dstAppName]
                         [-overWrite trueOrfalse]
                         [-migrateIdStoreMapping trueOrfalse]
                        [-mode laxOrstrict]
                        [-skip trueOrfalse]
migrateSecurityStore(type="appPolicies", configFile="jpsConfigFileLocation", 
src="srcJpsContext", dst="dstJpsContext", srcApp="srcAppName", 
[dstApp="dstAppName"], [overWrite="trueOrfalse"],
```

```
[migrateIdStoreMapping="trueOrfalse"], [mode="strict"], skip="trueOrfalse")
```
The meanings of the arguments configFile, src, dst and skip are identical to the previous cases. The meanings of other five arguments are as follows:

- srcApp specifies the name of the source application, that is, the application whose policies are being migrated.
- dstApp specifies the name of the target application, that is, the application whose policies are being written. If unspecified, it defaults to the name of the source application.
- migrateIdStoreMapping specifies whether enterprise policies should be migrated. The default value is True. To filter out enterprise policies from the migration, that is, to migrate *just* application policies, set it to False.
- overWrite specifies whether a target policy matching a source policy should be overwritten by or merged with the source policy. Set to true to overwrite the target policy; set to false to merge matching policies. Optional. If unspecified, defaults to false.
- mode specifies whether the migration should stop and signal an error upon encountering a duplicate principal or a duplicate permission in an application policy. Either do not specify or set to lax to allow the migration to continue upon encountering duplicate items, to migrate just one of the duplicated items, and to log a warning to this effect.

If the input does not follow the syntax requirements above, the script execution fails and returns an error. In particular, the input must satisfy the following requisites: (a) the file jps-config.xml is found in the passed location; (b) the file jps-config.xml includes the passed jps-contexts; and (c) the source and the destination context names are distinct.

To migrate *all* credentials use either of the script (first) or interactive (second) syntaxes (arguments are written in separate lines for clarity):

```
migrateSecurityStore.py -type credStore
                         -configFile jpsConfigFileLocation
                         -src srcJpsContext
                         -dst dstJpsContext
                          [-skip trueOrfalse]
                         [-overwrite trueOrfalse]
migrateSecurityStore(type="credStore", configFile="jpsConfigFileLocation", 
src="srcJpsContext", dst="dstJpsContext", [skip="trueOrfalse"], 
[overwrite="trueOrfalse"])
```
The meanings of the arguments configFile, src, dst, skip, and overwrite are identical to the previous case.

To migrate *just* one credential map, use either of the script (first) or interactive (second) syntaxes (arguments are written in separate lines for clarity):

```
migrateSecurityStore.py -type folderCred
                          -configFile jpsConfigFileLocation
                          -src srcJpsContext
                         -dst dstJpsContext
                          [-srcFolder map1]
                          [-dstFolder map2]
                          [-srcConfigFile alternConfigFileLocation]
                          [-overWrite trueOrFalse]
                         [-skip trueOrFalse]
```

```
migrateSecurityStore(type="folderCred", configFile="jpsConfigFileLocation", 
src="srcJpsContext", dst="dstJpsContext", [srcFolder="map1"], 
[dstFolder="map2"], [srcConfigFile="alternConfigFileLocation"], 
[overWrite="trueOrFalse"], [skip="trueOrFalse"])
```
The meanings of the arguments configFile, src, dst and skip are identical to the previous case. The meanings of the last four arguments (all optional) are as follows:

- srcFolder specifies the name of the map containing the credentials to be migrated. Optional. If unspecified, the credential store is assumed to have only one map and the value of this argument defaults to the name of that map.
- dstFolder specifies the map where the source credentials are migrated. Optional; if unspecified, it defaults to the map passed to srcFolder.
- srcConfigFile specifies the location of an alternate configuration file, and it is used in the special case in which credentials are not configured in the file passed to configFile. Optional; if unspecified, it defaults to the value passed to configFile; if specified, the value passed to configFile is ignored.
- overWrite specifies whether a target credential matching a source credential should be overwritten by or merged with the source credential. Set to true to overwrite target credentials; set to false to merge matching credentials. Optional. If not specified, defaults to false. When set to false, if a matching is detected, the source credential is disregarded and a warning is logged.

### **8.7.2.1 Migrating Audit Metadata**

You can use the script migrateSecurityStore to migrate audit metadata into a domain security store, or migrate audit metadata into an XML file.

See [Section 6.6.3](#page-99-0) for details.

### <span id="page-143-1"></span>**8.7.2.2 Examples of Use**

For complete examples illustrating the use of this script, see the following sections:

- [Section 6.6.2.1, "Migrating Policies with migrateSecurityStore"](#page-91-0)
- [Section 6.6.2.2, "Migrating Credentials with migrateSecurityStore"](#page-95-0)
- [Section 6.6.4, "Migrating Keystore Service Artifacts"](#page-100-0)

# <span id="page-143-0"></span>**8.8 Configuring Services Providers with Fusion Middleware Control**

This section explains how to use Fusion Middleware Control to configure several service providers in the following sections:

- [Configuring the Identity Store Provider](#page-144-1)
- [Configuring the Single Sign-On Provider](#page-144-2)
- [Configuring the Trust Service Provider](#page-145-1)
- [Configuring Properties and Property Sets](#page-145-0)
**Note:** The area of the **Security Provider Configuration** page labeled **Web Services Manager Authentication Providers** pertains to the configuration of Login Modules and the Keystore for Web Services Manager *only* and is not relevant to ADF or Java EE applications.

For details about the login modules available, their parameters, and the keystore for those components, see chapter 9 in *Oracle Fusion Middleware Security and Administrator's Guide for Oracle Web Services*.

To configure policies, credentials, keys, and audit, see the following sections:

- [Section 9.3, "Managing Policies with Fusion Middleware Control"](#page-149-0)
- [Section 10.4, "Managing Credentials with Fusion Middleware Control"](#page-163-0)
- [Section 11.2, "Keystore Management with the Keystore Service"](#page-170-0)
- [Section 13.1, "Audit Administration Tasks"](#page-214-0)

### **8.8.1 Configuring the Identity Store Provider**

To configure the parameters used by the User and Role API that interact with the identity store, proceed as follows:

- **1.** Log in to Fusion Middleware Control and navigate to *Domain* > **Security** > **Security Provider Configuration**, or to *Cell* > **Security** > **Security Provider Configuration** to display the **Security Provider Configuration** page.
- **2.** Expand, if necessary, the area **Identity Store Provider**, and click **Configure** to display the page **Identity Store Configuration**.
- **3.** Manage custom properties, as appropriate, using the buttons **Add** and **Delete**.
- **4.** When finished, click **OK** to save your settings and to return to the **Security Provider Configuration** page.

### **8.8.2 Configuring the Single Sign-On Provider**

To configure the SSO provider used by a domain, proceed as follows:

- **1.** Log in to Fusion Middleware Control and navigate to *Domain* > **Security** > **Security Provider Configuration** or *Cell* > **Security** > **Security Provider Configuration** to display the **Security Provider Configuration** page.
- **2.** In that page, click the **Configure** in the Single Sign-On Provider area to display the **Single Sign-On Provider** page.
- **3.** In that page, check the box **Configure Single Sign-On**, to allow entering data for the provider. All boxes are grayed out until this box is checked.
- **4.** Select the **Store Type** from the pull-down list, and enter the corresponding data for the selected provider (the data required changes with the type selected).
- **5.** Enter the **Login URL**, **Autologin URL**, and **Logout URL** in the text boxes.
- **6.** Select the **Authentication Level** from the pull-down list.
- **7.** Optionally, manage the provider **Custom Properties** using the buttons **Add**, **Edit**, and **Delete**, at the bottom of the page.
- **8.** When finished, click **OK** to save the entered data.

# **8.8.3 Configuring the Trust Service Provider**

To configure the trust service provider used by a domain, proceed as follows:

- **1.** Log in to Fusion Middleware Control and navigate to *Domain* > **Security** > **Security Provider Configuration** or *Cell* > **Security** > **Security Provider Configuration** to display the **Security Provider Configuration** page.
- **2.** In that page, the **Trust Service Provider** area shows whether the service is configured; to configure the service, click the **Configure** to display the **Trust Service Provider** page.
- **3.** That page contains the following areas:
	- Provider, where the name of the chosen provider is displayed.
	- **Trust Store**, where you select a stripe and a trust store, from the available ones.
	- **Keystore and Alias**, where you select a certificate by picking a stripe and a keystore, and an alias from the list of available trust aliases. The read-only entries at the bottom of the area (Issuer Name and Expiration Date) give information about the certificate selected.
	- **Trust Service Configuration**, where you enter the following values:
		- **–** Clock Skew, the number of seconds that the clocks of the two systems (involved in the use of the trust service) may differ; the default is 60.
		- **–** Token Validity Period, the number of seconds that the token is valid; the default is 1800.
		- **–** Include Certificate, a boolean stating whether the certificate should be included in the token.
	- **Codesource Permission**, specifying the URL of the client code (that will access the trust store); no default value provided; this information translates into a codesource permission granted to the specified code.
- **4.** Click **OK** to save the entered data and to return to the Security Provider Configuration page; the values you entered are saved in the file \$DOMAIN\_ HOME/config/fmwconfig/jps-config.xml.

# **8.8.4 Configuring Properties and Property Sets**

A property set is collection of properties typically used to define the properties of a service instance or generic properties of the domain.

For a list of OPSS configuration properties, see [Appendix F, "OPSS System and](#page-682-0)  [Configuration Properties."](#page-682-0)

The elements <property> and <properySet> in the file \$DOMAIN\_ HOME/config/fmwconfig/jps-config.xml are used to define property and property sets. Property sets can be referenced by the element <propertySetRef>.

To define a property or a property set, proceed as follows:

- **1.** Log in to Fusion Middleware Control and navigate to *Domain* > **Security** > **Security Provider Configuration**, or to *Cell* > **Security** > **Security Provider Configuration** to display the **Security Provider Configuration** page.
- **2.** Expand, if necessary, the area **Advanced Properties**, and click **Configure** to display the **Advanced Properties** page.
- **3.** To enter a property, click **Add** in the **Properties** area to display the dialog **Add New Property**, and enter a property name and value. When finished, click **OK**. The entered property appears on the **Properties** table.
- **4.** To enter a property set, click **Add Property Set** in the **Property Sets** area to display the dialog **Add Property Set**, and enter the property set name.
- **5.** To enter a property in a property set, select a property set from the existing ones, then click **Add Property** to display the dialog **Add New Property**, and then enter a property name and value. The entered property is added to the list of properties in the selected property set.
- **6.** Use the button **Delete** to remove a selected item from any table. When finished entering or editing properties and property sets, click **OK**.
- **7.** Restart the Oracle WebLogic Server. Changes do not take effect until the server has been restarted.

The addition or deletion of property sets modifies the domain configuration file \$DOMAIN\_HOME/config/fmwconfig/jps-config.xml; the changes do not take effect until the server is restarted.

The elements <property> and <propertySet> added by the previous procedure are inserted directly under the element <jpsConfig>.

# **Managing the Policy Store**

This chapter explains how a security administrator can manage policies using either Fusion Middleware Control, WLST commands, or Oracle Entitlements Server.

These topics are presented in the following sections:

- [Determining the Domain Security Store Characteristics](#page-148-0)
- [Managing the Policy Store](#page-148-1)
- [Managing Policies with Fusion Middleware Control](#page-149-1)
- [Managing Application Policies with WLST Commands](#page-154-0)
- [Caching and Refreshing the Cache](#page-156-0)
- [Granting Policies to Anonymous and Authenticated Roles with WLST Commands](#page-158-0)
- [Application Stripe for Versioned Applications in WLST Commands](#page-158-1)
- [Managing Application Policies with Oracle Entitlements Server](#page-159-0)

# <span id="page-148-0"></span>**9.1 Determining the Domain Security Store Characteristics**

The offline WLST command listSecurityStore can be used by an administrator to determine the several attributes of the domain security store. For details about this command, see listSecurityStoreInfo.

# <span id="page-148-1"></span>**9.2 Managing the Policy Store**

Only a user with the appropriate permissions, such as the domain administrator, can access data in the policy store.

The following sections explain how an administrator can manage policies using either Fusion Middleware Control, WLST commands, or Oracle Entitlements Server. Typical operations include:

- [Managing Policies with Fusion Middleware Control](#page-149-1)
- [Managing Application Policies with WLST Commands](#page-154-0)
- [Managing Application Policies with Oracle Entitlements Server](#page-159-0)

To avoid unexpected authorization failures and to manage policies effectively, note the following important points:

**Important Point 1:** Before deleting a user, revoke all permissions, application roles, and enterprise groups that have been granted to the user. If you fail to remove all security artifacts referencing a user to be deleted, they are left dangling and, potentially, be inadvertently inherited if another user with the same name or uid is created at a later time.

Similar considerations apply to when a user name or uid is changed: all policies (grants, permissions, groups) referring to old data must be updated so that it works as expected with the changed data.

See [Section K.5.4, "User Gets Unexpected Permissions."](#page-774-0)

**Important Point 2:** Policies use case sensitivity in names when they are applied. The best way to avoid possible authorization errors due to case in user or group names is to use the spelling of those names exactly as specified in the identity store.

It is therefore recommended that:

- When provisioning a policy, the administrator spell the names of users and groups used in the policy *exactly* as they are in the identity repository. This guarantees that queries into the policy store (involving a user or group name) work as expected.
- When entering a user name at run-time, the end-user enter a name that matches *exactly* the case of a name supplied in the identity repository. This guarantees that the user is authorized as expected.

See [Section K.5.2, "Failure to Grant or Revoke Permissions - Case](#page-772-0)  [Mismatch."](#page-772-0)

**Important Point 3:** The name of a resource type, a resource, or an entitlement can contain printable characters only and it cannot start or end with a white space.

For other considerations regarding the use of characters in policies, in particular in role names, see [Section K.10.5, "Characters in Policies."](#page-789-0)

**Important Point 4:** Authorization failures are not visible, by default, in the console. To have authorization failures sent to the console you must set the system variable jps.auth.debug as follows: -Djps.auth.debug=true

In particular, to have JpsAuth.checkPermission failures sent to the console, you must set the variable as above.

# <span id="page-149-1"></span><span id="page-149-0"></span>**9.3 Managing Policies with Fusion Middleware Control**

Fusion Middleware Control allows managing system and application policies in a WebLogic domain, regardless of the type of policy store provider used in the domain, as explained in the following sections:

**[Managing Application Policies](#page-150-0)** 

- **[Managing Application Roles](#page-151-0)**
- **[Managing System Policies](#page-153-0)**

For procedures to manage other service providers, see [Section 8.8, "Configuring](#page-143-0)  [Services Providers with Fusion Middleware Control."](#page-143-0)

### <span id="page-150-0"></span>**9.3.1 Managing Application Policies**

This section explains how to use Fusion Middleware Control to manage application policies.

**Note1:** If multiple applications are to share a permission and to prevent permission check failures, the corresponding permission class must be specified in the system class path.

**Note2:** A DB-based security store and the domain must be located in the same machine.

**1.** Log in to Fusion Middleware Control and navigate to *Domain* > **Security** > **Application Policies** (if the application is deployed on Oracle WebLogic Server), or to *Cell* > **Security** > **Application Policies** (if it is deployed on WebSphere Application Server), to display the **Application Policies** page, partially illustrated in the following graphic:

### **Application Policies**

Application policies are the authorization  $\downarrow$  licies that an application relies upon for controlling access to its resources. To manage users and groups in the WebLogic Domain, use the Oracle WebLogic Server Security Provider. **□ Policy Store Provider** Scope WebLogic Domain Provider XML Location ./system-jazn-data.xml  $\Box$  Search Select an application stripe in policy store, select principal type and enter search keyword to query application security grants assigned to the principals. Click on searched principal to query policies assigned. Application Stripe ReAssApp Principal Type Name  $\circledR$ Starts With S Create... S<sup>®</sup> Create Like... / Edit... XX Delete...

Principal No security policies found.

The area **Policy Store Provider** is read-only; when expanded, it displays the policy store provider currently in use in the domain or cell.

**Display Name** 

- **2.** To display policies in an application matching a given principal or permission, expand the **Search** area, select the application stripe to search, enter a string to match (a principal name, principal group, or application role), and click the blue button. The results of the search are displayed in the table at the bottom of the page.
- **3.** To create an application policy for the selected application stripe, click **Create** to display the **Create Application Grant** page where you add principals and permissions for the grant being created.
	- **1.** To add permissions, click **Add** in the **Permissions** area to display the **Add Permission** dialog.

In the **Search** area of that dialog, first select **Permissions** or **Resource Types**; if Permissions was selected, then identify permissions matching a class or resource name, and determine the **Permission Class** and **Resource Name**; if Resource Types was selected, then identify the resource types matching a type name, and determine a type; then click **OK** to return to the **Create Application Grant** page. The permission you selected is displayed in the table in the **Permissions** area.

**2.** To add principals, click the button **Add** in the **Grantee** area to display the dialog **Add Principal**.

In the **Search** area of that dialog, select a **Type**, enter strings to match principal names and display names, and click the blue button; the result of the query is displayed in the **Searched Principals** table; then select one or more rows from that table, and click **OK** to return to the **Create Application Grant** page. The principals you selected are displayed in the table in the **Grantee** area

- **3.** At any point you can remove an item from the table in the Grantee area by selecting it and clicking the **Delete** button; similarly, you can modify an item from that table by selecting it and clicking the **Edit** button.
- **4.** When finished, click **OK** to return to the **Application Policies** page. The principal and permissions of the policy created are displayed in the table at the bottom of the page.
- **4.** To create an application policy based on an existing one:
	- **1.** Select an existing policy from the table.
	- **2.** Click **Create Like**, to display the **Create Application Grant Like** page. Notice that in this page the table of permissions is automatically filled in with the data extracted from the policy you selected.
	- **3.** Modify those values, as appropriate, as explained in the substeps of step 3 above, and then click **OK**.

### <span id="page-151-0"></span>**9.3.2 Managing Application Roles**

This section explains how to use Fusion Middleware Control to manage application roles.

**1.** Log in to Fusion Middleware Control and navigate to *Domain* > **Security** > **Application Roles** (if the application is deployed on Oracle WebLogic Server), or to *Cell* > **Security** > **Application Roles** (if it is deployed on WebSphere Application Server), to display the **Application Roles** page partially illustrated in the following graphic:

### **Application Roles**

Application roles are the roles used by security aware applications that are specific to the application. These roles are seeded by applications in single global policy store when the applications are registered. These are also application roles that are created in the context of end users accessing the application.

To manage users and groups in the WebLogic Domain, use the Oracle WebLogic Server Security Provider.

**□ Policy Store Provider** 

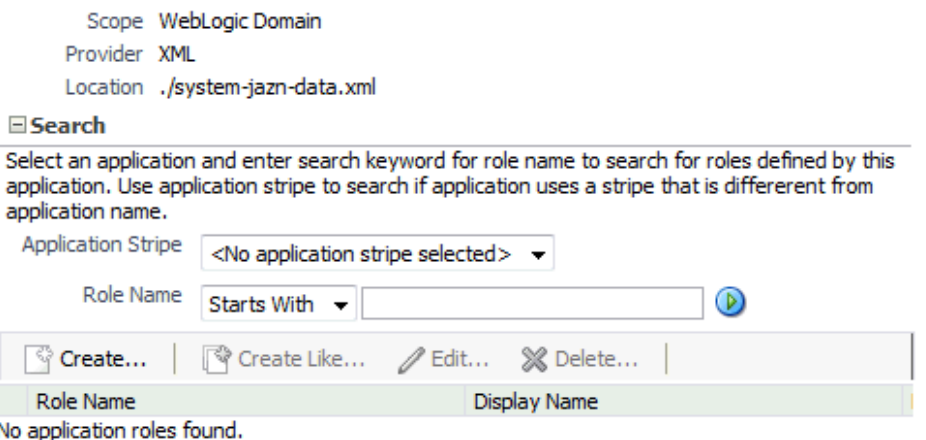

The area **Policy Store Provider** is read-only; when expanded, it displays the policy store provider currently in use in the domain or cell.

- **2.** To display roles in an application, expand the **Search** area, choose an application stripe to search, enter the data to match role names, and click the blue button. The results of the search are displayed in the table at the bottom of the page.
- **3.** To create an application role, click **Create** to display the **Create Application Role** page. Note that you need not enter data in all areas at once; for example, you could create a role by entering the role name and display name, save your data, and later on specify the members in it; similarly, you could enter data for role mapping at a later time.

In the area **General**, specify the following attributes of the role being created:

- **1.** The name of the role, in the text box **Role Name**.
- **2.** Optionally, the name to display for the role, in the text box **Display Name**.
- **3.** Optionally, a description of the role, the text box **Description**.

In the area **Members**, specify the users, groups, or other application roles, if any, into which the role being created is mapped.

To add application roles to the application role being created:

- **1.** Click **Add**, to display the **Add Principal** dialog.
- **2.** In this dialog, select a **Type** (application role, group, or user), enter a string to match principal names, and click the blue button; the result of the search is displayed in the **Searched Principals** table; select one or more principals from that table.
- **3.** When finished, click **OK** to return to the **Create Application Role** page. The selected application roles are displayed in the table **Members**.
- **4.** At any point you can remove an item from the Members table by selecting it and clicking the **Delete** button; similarly, you can modify an item from the table by selecting it and clicking the **Edit** button.
- **5.** Click **OK** to effect the role creation (or updating) and to return to the **Application Roles** page. The role just created is displayed in the table at the bottom of that page.
- **6.** To create an application role based on an existing one:
	- **1.** Select an existing role from the table.
	- **2.** Click **Create Like**, to display the **Create Application Role Like** page. Notice that in this page some data is automatically filled in with the data extracted from the role you selected.
	- **3.** Modify the list of roles and users, as appropriate, and then click **OK**.

To understand how permissions are inherited in a role hierarchy, see [Section 2.2.1,](#page-47-0)  ["Permission Inheritance and the Role Hierarchy."](#page-47-0)

## <span id="page-153-0"></span>**9.3.3 Managing System Policies**

This section explains how to use Fusion Middleware Control to manage system policies for an Oracle WebLogic Server domain or for a WebSphere Application Server cell.

The procedure below enables creating two types of system policies: principal policies and codebase policies. A principal policy grants permissions to a list of users or groups. A codebase policy grants permissions to a piece of code, typically a URL or a JAR file; for example, an application using the Credential Store Framework requires an appropriate codebase policy. Wildcard and patterns are not supported in codebase URLs.

**1.** Log in to Fusion Middleware Control and navigate to *Domain* > **Security** > **System Policies** or to *Cell* > **Security** > **System Policies**, as appropriate, to display the **System Policies** page partially illustrated in the following graphic:

### **System Policies**

System policies are the system-wide policies applied to all applications deployed to current management domain. You can grant special permissions and privileges to principal or codebase.

To manage users and groups in the WebLogic Domain, use the Orade WebLogic Server Security Provider.

#### E Policy Store Provider

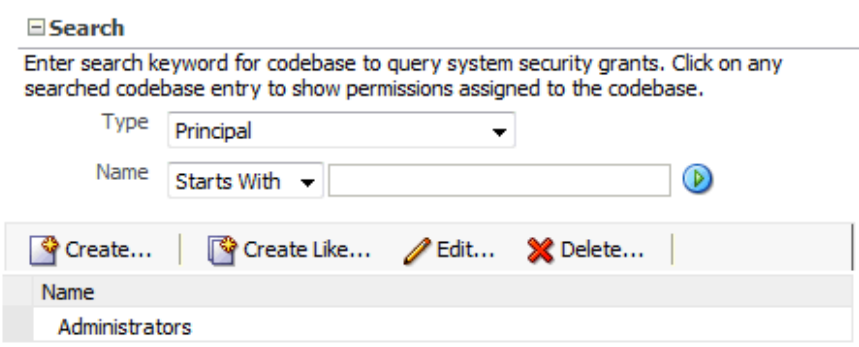

The area **Policy Store Provider** is read-only; when expanded, it displays the policy store provider currently in use in the domain or cell.

- **2.** To display system policies matching a given type, name, and permission, expand the **Search** area, enter the data to match, and click the blue button. The results of the search are displayed in the table at the bottom of the page.
- **3.** At any point, you can edit the characteristics of a selected policy by clicking the **Edit** button, or remove it from the list by clicking the **Delete** button.

To create a system policy:

- **1.** Click **Create** to display the **Create System Grant** page.
- **2.** Select type of policy to create: Principal or Codebase. The UI differs slightly depending on the type chosen; the steps below assume the selection **Principal**.
- **3.** To add permissions, click the button **Add** in the **Permissions** area to display the **Add Permission** dialog and choose a permission to add to the policy being created.
	- **1.** Use the **Search** area to query permissions matching a type, principal name, or permission name. The result of the search is display in the table in the **Search** area.
	- **2.** To choose the permission to add, select a permission from the table; note that, when a permission is selected, its details are rendered in the read-only **Customize** area.
	- **3.** Click **OK** to return to the **Create System Grant** page. The selected permission is added to the table **Permissions**.
- **4.** At any point, you can select a permission from the Permissions table and use the button **Edit** to change the characteristics of the permission, or the button **Delete** to remove it.
- **5.** Click **OK** to return to the System Policies page.
- **6.** The table in the area **Permissions for Codebase** is read-only and it shows the resource name, actions, and permission class associated with a codebase system policy.

# <span id="page-154-1"></span><span id="page-154-0"></span>**9.4 Managing Application Policies with WLST Commands**

A WLST command can be invoked in the context of the Oracle WebLogic Server, or as a WASAdmin script, in the context of the WebSphere Application Server. The commands listed in this section apply to both platforms: WebLogic Application Server and WebSphere Application Server.

An **online** command is a command that requires a connection to a running server. Unless otherwise stated, scripts listed in this section are online scripts and operate on the OPSS security store, regardless of its type( file, OID, or DB). There are a few scripts that are **offline**, that is, they do not require a server to be running to operate.

Read-only scripts can be performed only by users in the following WebLogic groups: Monitor, Operator, Configurator, or Admin. Read-write scripts can be performed only by users in the following WebLogic groups: Admin or Configurator. All WLST commands are available out-of-the-box with the installation of the Oracle WebLogic Server.

WLST commands can be run in interactive mode or in script mode. In interactive mode, you enter the script at a command-line prompt. In script mode, you write

scripts in a text file (with a py file name extension) and run it without requiring input, much like the directives in a shell script.

WASAdmin scripts can be run in interactive mode only.

**Note:** Before invoking a WLST command you must run one of the scripts below to ensure that the required JARs are added to the class path.

```
>sh $ORACLE_HOME/common/bin/wlst.sh
```
To run an online command, you must connect to a WebLogic server as follows:

```
>java weblogic.WLST
>connect('userName', 'userPassword', 'url', 'adminServerName')
```
In regards to configuration files and JVMs, see note in [Section 5.6, "Typical Security](#page-78-0)  [Practices with WLST Commands."](#page-78-0)

For details about running WLST commands on WebSphere, see *Oracle Fusion Middleware Third-Party Application Server Guide*.

OPSS provides the following scripts on all supported platforms to administer application policies (all scripts are **online**, unless otherwise stated):

- listSecurityStoreInfo
- listAppStripes
- listCodeSourcePermissions
- createAppRole
- deleteAppRole
- grantAppRole
- revokeAppRole
- listAppRoles
- listAppRolesMembers
- grantPermission
- revokePermission
- listPermission
- deleteAppPolicies
- createResourceType
- getResourceType
- deleteResourceType
- createResource
- deleteResource
- listResources
- listResourceActions
- createEntitlement
- getEntitlement
- deleteEntitlement
- addResourceToEntitlement
- revokeResourceFromEntitlement
- listEntitlements
- grantEntitlement
- revokeEntitlement
- listResourceTypes
- [reassociateSecurityStore](#page-134-0)

All class names specified in the above scripts must be fully qualified path names. The argument appStripe refers to the application stripe (typically, identical to the application name) and identifies the subset of policies pertaining to a particular application.

For important information about the authenticated and the anonymous roles and WLST commands, see [Section 9.6, "Granting Policies to Anonymous and](#page-158-0)  [Authenticated Roles with WLST Commands."](#page-158-0)

For the correct usage of the application stripe in versioned applications, see [Section 9.7, "Application Stripe for Versioned Applications in WLST Commands."](#page-158-1)

# <span id="page-156-0"></span>**9.5 Caching and Refreshing the Cache**

This topic applies to LDAP- and DB-based OPSS security stores only. In case of a file-based store, the cache is updated after a few seconds (file-based stores are not recommended in production systems.)

OPSS optimizes the authorization process by caching security artifacts. When an application policy (or some other security artifact) is modified, the change becomes effective at different times depending on where the application and the tool used to modified the artifact are running:

- If both the application and the tool are running on the same host and in the same domain, the change becomes effective immediately.
- Otherwise, if the application and the tool are running on different hosts or in different domains, the change becomes effective *after* the policy store cache is refreshed. The frequency of the cache refresh is determined by the value of the property oracle.security.jps.ldap.policystore.refresh.interval. The default value is 10 minutes.

Within a domain, any changes effected via a WLST command or Fusion Middleware Control are first accounted on the administrator server only; those changes are pushed to all managed servers in the domain *only when* the server is restarted.

### **9.5.1 An Example**

The following use case illustrates the authorization behavior in four scenarios when (from a different domain or host) Oracle Entitlements Server is used to modify security artifacts, and the property

oracle.security.jps.ldap.policystore.refresh.interval is set to 10 minutes.

The use case assumes that:

- A user is member of an enterprise role.
- That enterprise role is included as a member of an application role.
- The application role is granted a permission that governs some application functionality.

Under the above assumptions, we now examine the authorization result in the following four scenarios.

### **Scenario A**

- **1.** The user logs in to the application.
- **2.** The user accesses the functionality secured by the application role.
- **3.** From another host (or domain), Oracle Entitlements Server is used to remove the enterprise role from the application role.
- **4.** The user logs out from the application, and *immediately* logs back in.
- **5.** The user is still able to access the functionality secured by the application role.

The reason for this outcome is that the policy cache has not yet been refreshed with the change introduced in step 3 above.

### **Scenario B**

- **1.** The user logs in to the application.
- **2.** The user accesses the functionality secured by the application role.
- **3.** From another host (or domain), Oracle Entitlements Server is used to remove the enterprise role from the application role.
- **4.** The user logs out from the application, and logs back in *after 10 minutes*.
- **5.** The user is not able to access the functionality secured by the application role.

The reason for this outcome is that the policy cache has been refreshed with the change introduced in step 3 above.

### **Scenario C**

- **1.** The user logs in to the application.
- **2.** The user accesses the functionality secured by the application role.
- **3.** From another host (or domain), Oracle Entitlements Server is used to remove the enterprise role from the application role.
- **4.** The user does not log out and remains able to access the functionality secured by the application role *within 10 minutes*.

The reason for this outcome is that the policy cache has not yet been refreshed with the change introduced in step 3 above.

### **Scenario D**

- **1.** The user logs in to the application.
- **2.** The user accesses the functionality secured by the application role.
- **3.** From another host (or domain), Oracle Entitlements Server is used to remove the enterprise role from the application role.

**4.** The user does not log out, waits *more than 10 minutes*, and then attempts to access the functionality secured by the application role: the access is denied.

The reason for this outcome is that the policy cache has been refreshed with the change introduced in step 3 above.

# <span id="page-158-0"></span>**9.6 Granting Policies to Anonymous and Authenticated Roles with WLST Commands**

Several WLST commands require the specification of the principal name and the principal class for a role involved in the operation.

For example, the following invocation adds a principal to the role with application stripe myApp and name myAppRole:

```
grantAppRole.py -appStripe myApp -appRoleName myAppRole 
                -principalClass myPrincipalClass -principalName myPrincipal
```
When in such scripts the principal refers to the authenticated role or the anonymous role, the principal names and principal classes are fixed and *must* be one of the following pairs:

- Authenticated role
	- **–** Name: authenticated-role
	- **–** Class:

oracle.security.jps.internal.core.principals.JpsAuthenticatedRoleIm pl

- Anonymous role
	- **–** Name: anonymous-role
	- **–** Class: oracle.security.jps.internal.core.principals.JpsAnonymousRoleImpl

The list of WLST commands that required the above principal name and class specification are the following:

- grantAppRole
- revokeAppRole
- grantPermission
- revokePermission
- listPermissions

# <span id="page-158-1"></span>**9.7 Application Stripe for Versioned Applications in WLST Commands**

Several WLST commands require the specification of an application stripe. If the application is not versioned, the application stripe defaults to the application name. Otherwise, if the application is versioned, the application name and the application stripe are not identical.

For example, the name of a versioned application with name myApp and version 1 is displayed myApp( $v1.0$ ) in Fusion Middleware Control pages, but the application stripe of this application is myApp#v1.0.

In general, an application with display name appName(vers) has application stripe appName#vers. It is this last string that should be passed as the application stripe in WLST commands, as illustrated in the following invocation:

>listAppRoles myApp#v1.0

The list of WLST commands that can use stripe specification are the following:

- createAppRole
- deleteAppRole
- grantAppRole
- revokeAppRole
- listAppRoles
- listAppRoleMembers
- grantPermission
- revokePermission
- *listPermissions*
- deleteAppPolicies

# <span id="page-159-0"></span>**9.8 Managing Application Policies with Oracle Entitlements Server**

Oracle Entitlements Server allows managing and searching application policies and other security artifacts in a WebLogic domain that uses an Oracle Internet Directory LDAP policy store.

For details, see the following topics in *Oracle Fusion Middleware Administrator's Guide for Oracle Entitlements Server*:

- Querying Security Artifacts
- Managing Policies and Roles

# **Managing the Credential Store**

A credential can hold user names, passwords, and tickets; credentials can be encrypted. Credentials are used during authentication, when principals are populated in subjects, and, further, during authorization, when determining what actions the subject can perform.

Oracle Platform Security Services includes the Credential Store Framework (CSF), a set of APIs that applications can use to create, read, update, and manage credentials securely. A typical use of the credential store is to store user names and passwords to access some external system, such as a database or an LDAP-based repository.

This chapter is divided into the following sections:

- [Credential Types](#page-160-0)
- **[Encrypting Credentials](#page-160-1)**
- [Managing the Credential Store](#page-162-0)
- [Managing Credentials with Fusion Middleware Control](#page-163-1)
- [Managing Credentials with WLST Commands](#page-165-0)

# <span id="page-160-0"></span>**10.1 Credential Types**

OPSS supports the following types of credentials according to the data they contain:

- A *password* credential encapsulates a user name and a password.
- A *generic* credential encapsulates any customized data or arbitrary token, such as a symmetric key.

In CSF, a credential is uniquely identified by a map name and a key name. Typically, the map name corresponds with the name of an application and all credentials with the same map name define a logical group of credentials, such as the credentials used by the application. The pair of map and key names must be unique for all entries in a credential store.

Oracle Wallet is the default file-based credential store, and it can store X.509 certificates; production environments typically use either an Oracle Internet Directory LDAP-based or an RDBMS DB-based credential store.

# <span id="page-160-1"></span>**10.2 Encrypting Credentials**

OPSS supports storing encrypted data in file- and LDAP-based credential stores. OPSS uses an encryption key to encrypt and decrypt data when it is read from or written to the credential store. This key has domain scope, that is, there is exactly one (current)

key per domain. To enable the encryption of credentials in a file- or LDAP-based store, set the following property in the credential store service instance of the file jps-config.xml:

<property name="encrypt" value="true" />

In case of DB-based credential stores, data is always encrypted using a client-side key.

### **The Domain Encryption Key**

When the property encrypt is set to true, OPSS uses an encryption key to encrypt new credentials entered in the credential store. This encryption key is a 128-bit AES key randomly generated when the domain is started for the very first time and is valid for the entire domain; eventually, the domain encryption key may require being rolled over periodically; rolling over a key generates a new key and archives the previous one; archived keys are used to decrypt old data, and the new key is used to encrypt and decrypt new data.

When a new domain encryption key is produced, data in the credential store is not immediately re-encrypted with the new key. Instead, data is encrypted (with the new key) only when it is written. This implies that to get all data to use the same encryption key, all credentials must be read and written.

### **Domains Sharing a Credential Store**

If two or more domains share a credential store and encryption is enabled in that store, then each of those domains must use the same encryption key. To ensure this, OPSS provides offline scripts to export, import, and restore keys in the domain bootstrap wallet, so that an encryption key generated in one domain can be carried over to all other domains sharing the credential store. For details about these commands, see [Section 10.5, "Managing Credentials with WLST Commands"](#page-165-0).

The following scenarios illustrate how to set credential encryption in a cluster of two domains, Domain1 and Domain2. (In case of more than two domains, treat each additional domain as Domain2 in the illustration below.)

**Note:** The following scenarios assume that the credential store is LDAP-based, but the use of importEncryptionKey and exportEncryptionKey to import and export keys across domains applies also to DB-based credential stores (in which data is always encrypted).

### **First Scenario**

Assume that Domain1 has reassociated to an LDAP-based credential store, and Domain2 has *not yet joined* to that store. Then, to enable credential encryption on that store, proceed as follows:

- **1.** Set the property encrypt to true in Domain1's jps-config.xml file and restart the domain.
- **2.** Use the WLST command exportEncryptionKey to extract the key from Domain1 into the file ewallet.p12; note that the value of the argument keyFilePassword passed to the script must be used later when importing that key into another domain.
- **3.** Set the property encrypt to true in Domain2's jps-config.xml file.

At this point you can complete the procedure in one of two ways; both of them use the WLST command reassociateSecurityStore, but with different syntaxes. For details about this script, see [Section 8.6.2, "reassociateSecurityStore."](#page-134-0)

The first approach is as follows:

- **1.** Use the WLST command reassociateSecurityStore to reassociate Domain2's credential store to that used by Domain1; use the argument join and *do not use* the arguments keyFilePassword and keyFilePath.
- **2.** Use the WLST command importEncryptionKey to import the extracted ewallet.p12 into Domain2; note that the value of the argument keyFilePassword must be identical to the one used when the file ewallet.p12 was generated.
- **3.** Restart Domain2's server.

The second approach is as follows:

- **1.** Use the WLST command reassociateSecurityStore to reassociate Domain2's credential store to that used by Domain1; use the arguments join, keyFilePassword, and keyFilePath.
- **2.** Restart Domain2's server.

### **Second Scenario**

Assume that Domain1 has reassociated to an LDAP-based credential store and Domain2 has *already joined* to that store. Then, to enable credential encryption on that store, proceed as follows:

- **1.** Set the property encrypt to true in Domain1's jps-config.xml file and restart the domain.
- **2.** Use the WLST command exportEncryptionKey to extract the key from Domain1 into the file ewallet.p12; note that the value of the argument keyFilePassword passed to the script must be used later when importing that key into another domain.
- **3.** Set the property encrypt to true in Domain2's jps-config.xml file.
- **4.** Use the WLST command importEncryptionKey to write the extracted ewallet.p12 into Domain2; note that the value of the argument keyFilePassword must be identical to the one used when the file ewallet.p12 was generated.
- **5.** Restart Domain2's server.

**Important Note:** In case of multiple domains sharing a credential store in which encryption has been enabled, every time a roll-over key is generated in one of those domains, the administrator *must* import that key to each of the other domains in the cluster using the WLST commands exportEncryptionKey and importEncryptionKey.

# <span id="page-162-0"></span>**10.3 Managing the Credential Store**

Credentials can be provisioned, retrieved, modified, or deleted, but only by a user in the appropriate administration role. The following sections explain how an administrator can manage credentials using Fusion Middleware Control pages or WLST commands, and how code can access data in the CSF.

A map or a key name can be any non-null string of characters not containing the pattern "@#3#@".

# <span id="page-163-1"></span><span id="page-163-0"></span>**10.4 Managing Credentials with Fusion Middleware Control**

The following procedure explains how to use Fusion Middleware Control to manage credentials. For procedures to manage other service providers, see [Section 8.8,](#page-143-0)  ["Configuring Services Providers with Fusion Middleware Control."](#page-143-0)

**1.** Log in to Fusion Middleware Control and navigate to *Domain* > **Security** > **Credentials** (if the application is deployed on Oracle WebLogic Server), or to *Cell* > **Security** > **Application Policies** (if it is deployed on WebSphere Application Server), to display the **Credentials** page partially illustrated in the following graphic:

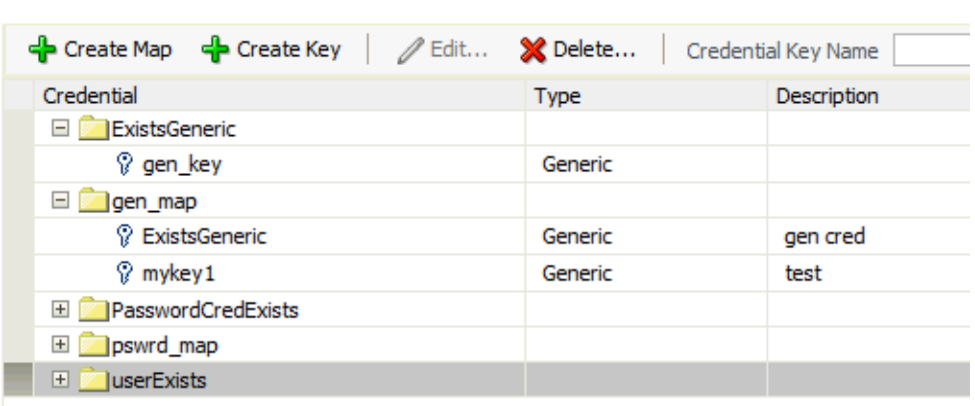

E Credential Store Provider

The area **Credential Store Provider** is read-only; when expanded, it displays the credential store provider currently in use in the domain or cell.

- **2.** To display credentials matching a given key name, enter the string to match in the **Credential Key Name** box, and then click the blue button. The result of the search is displayed in the table at the bottom of the page.
- **3.** At any point, you can remove an item by selecting it and clicking the **Delete** button; similarly, you can modify an item from the table by selecting it and clicking **Edit** button. Note that deleting a credential map, deletes all keys in it.

To create a credential map:

- **1.** Click **Create Map** to display the **Create Map** dialog.
- **2.** In this dialog, enter the name of the map for the credential being created.
- **3.** Click **OK** to return to the **Credentials** page. The new credential map name is displayed with a map icon in the table.

To add a key to a credential map:

- **1.** Click **Create Key** to display the **Create Key** dialog.
- **2.** In this dialog, select a map from the menu **Select Map** for the key being created, enter a key in the text **Key** box, and select a type (Password or Generic) from the pull-down menu **Type**. The dialog display changes according the type selected.

If Password was selected, enter the required fields (Key, User Name, Password, Confirm Passwords).

If Generic was selected, enter the required field Key and the credential information either as text (select **Enter as Text** radio button), or as a list of key-value pairs

(select **Enter Map of Property Name and Value Pairs** radio button); to add a key-value pair, click **Add Row**, and then enter the Property Name, Value, and Confirm Value in the added arrow.

[Figure 10–1](#page-164-0) illustrates the dialog used to create a password key.

**3.** Click **OK** to return to the **Credentials** page. The new key is displayed under the map icon corresponding to the map you selected.

<span id="page-164-0"></span>*Figure 10–1 The Create Key Dialog*

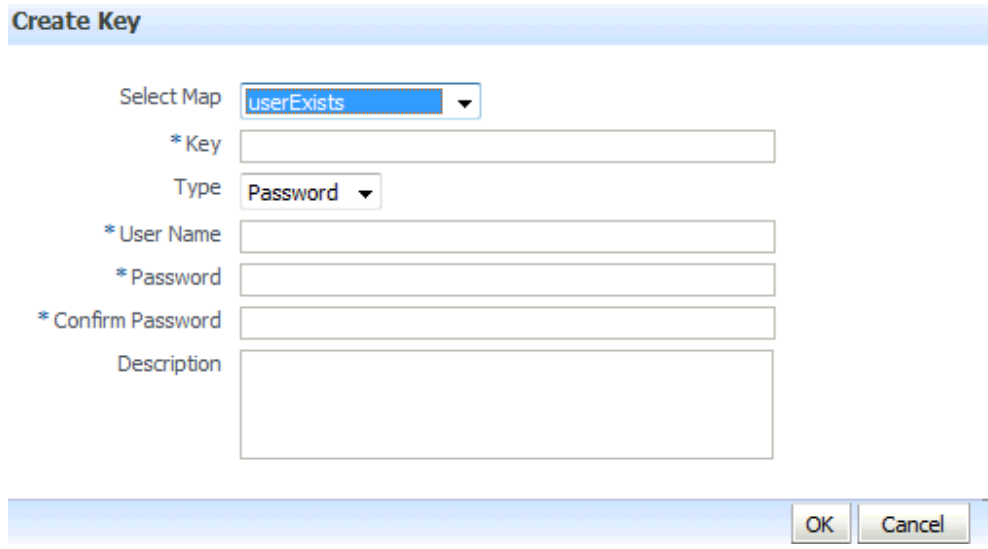

To edit a key:

- **1.** Select a key from the table.
- **2.** Click **Edit** to bring up the **Edit Key** dialog.
- **3.** In that dialog, modify the key data as appropriate. In case of editing a generic key, use the red X next to a row to delete the corresponding property-value pair.

[Figure 10–2](#page-165-1) illustrates the dialog used to edit a generic key.

**4.** Click **OK** to save your changes and return to the **Credentials** page.

For specific considerations that apply to ADF applications only, see section How to Edit Credentials Deployed with the Application in *Administering Oracle ADF Applications*.

<span id="page-165-1"></span>*Figure 10–2 The Create Key Dialog*

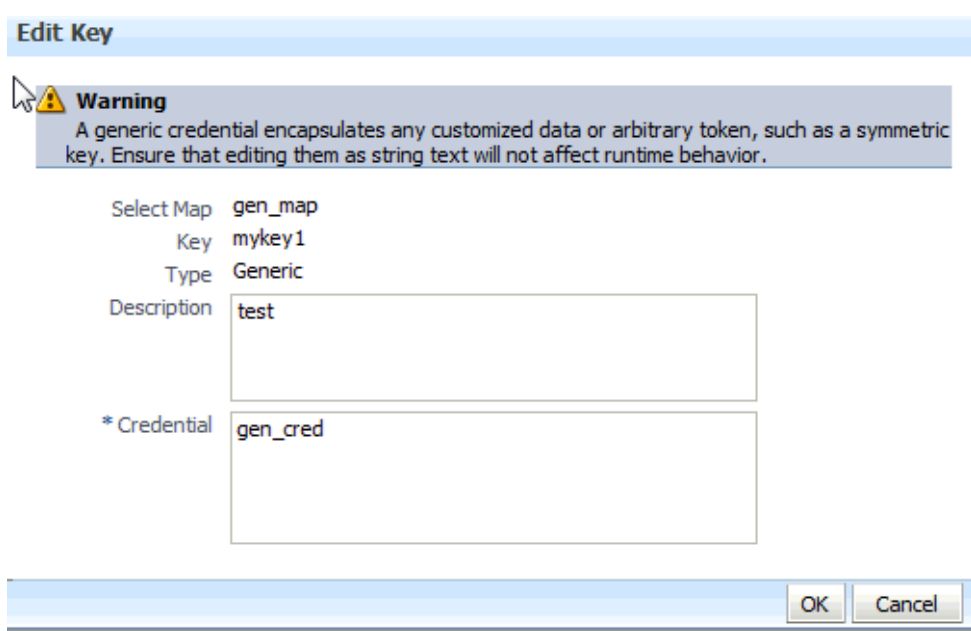

# <span id="page-165-0"></span>**10.5 Managing Credentials with WLST Commands**

An WLST command can be run in the context of the Oracle WebLogic Server, or as a WASAdmin script, in the context of the WebSphere Application Server. The commands listed in this section apply to both platforms: WebLogic Application Server and WebSphere Application Server. The script syntaxes on the WebSphere platform are practically identical to those on the WebLogic platform, the only difference being that, on WebSphere, script names are prefixed with the string Opss.

An **online** script is a script that requires a connection to a running server. Unless otherwise stated, scripts listed in this section are online scripts and operate on a policy store, regardless of whether it is file-, LDAP-, or DB-based. There are a few scripts that are **offline**, that is, they do not require a server to be running to operate.

Read-only scripts can be performed only by users in the following WebLogic groups: Monitor, Operator, Configurator, or Admin. Read-write scripts can be performed only by users in the following WebLogic groups: Admin or Configurator. All WLST commands are available out-of-the-box with the installation of the Oracle WebLogic Server.

WLST commands can be run in interactive mode or in script mode. In interactive mode, you enter the script at a command-line prompt; in script mode, you write scripts in a text file (with a py file name extension) and run it without requiring input, much like the directives in a shell script.

For platform-specific requirements to run an WLST command, see note in section [Section 9.4, "Managing Application Policies with WLST Commands."](#page-154-1)

In regards to configuration files and JVMs, see note in [Section 5.6, "Typical Security](#page-78-0)  [Practices with WLST Commands."](#page-78-0)

WASAdmin scripts can be run in interactive mode only. For details, see *Oracle Fusion Middleware Third-Party Application Server Guide*.

OPSS provides the following scripts on all supported platforms to administer credentials (all scripts are **online**, unless otherwise stated):

- updateCred
- createCred
- deleteCred
- modifyBootStrapCredential
- addBootStrapCredential
- exportEncryptionKey
- importEncryptionKey
- restoreEncryptionKey
- rollOverEncryptionKey

**Notes:** updateCred, createCred, and deleteCred do not display error messages when they execute successfully.

To retrieve a credential with a given map and key, use scripting to invoke the MBean operation JpsCredentialMXBean.getPortableCredential(map, key).

# **11**

# **Managing Keys and Certificates with the Keystore Service**

This chapter explains how to use the Keystore Service to administer keys and certificates.

- [About the Keystore Service](#page-168-1)
- [Keystore Management with the Keystore Service](#page-170-2)
- [Certificate Management with the Keystore Service](#page-174-0)
- **[About Keystore Service Commands](#page-182-0)**
- [Getting Help for Keystore Service Commands](#page-183-0)
- **[Keystore Service Command Reference](#page-183-1)**

# <span id="page-168-1"></span>**11.1 About the Keystore Service**

The OPSS Keystore Service enables you to manage keys and certificates for SSL, message security, encryption, and related tasks. You use the Keystore Service to create and maintain keystores that contain keys, certificates, and other artifacts. The following topics introduce Keystore Service concepts:

- **[Structure of the Keystore Service](#page-168-0)**
- [Types of Keystores](#page-169-1)
- [Domain Trust Store](#page-169-0)
- [Keystores for Domains with Multiple Servers](#page-170-1)

### <span id="page-168-0"></span>**11.1.1 Structure of the Keystore Service**

Each keystore created with the Keystore Service is uniquely referenced by an application stripe and keystore.

■ Application Stripe

Keys and certificates created in the keystore reside in an application stripe or product, and each stripe in a domain is uniquely named.

■ Keystore

The keystore name is unique within an application stripe. Each product or application is allowed to create more than one keystore within its application stripe.

Thus (appstripe1, keystoreA) is unique and distinct from (appstripe1, keystoreB), which is distinct from (appstripe2, keystoreA).

In turn, each keystore may contain the following entries, referenced by an alias that is unique within the keystore :

- Asymmetric Keys These include the public key and the corresponding private key, and are typically used for SSL communication. The public key is wrapped in a certificate.
- Symmetric Keys These keys are generally used for encryption.
- Trusted Certificates These certificates are typically used to establish trust with an SSL peer.

### <span id="page-169-1"></span>**11.1.2 Types of Keystores**

The Keystore Service lets you create two types of keystores:

Keystores protected by Permission

These types of keystores are protected by authorization policies and any access to them by runtime code is protected by code source permissions. The key data in the backend is encrypted using an encryption key that is generated uniquely for each domain.

Keystores protected by Password

These types of keystores are protected by keystore and/or key passwords. Any access to them by runtime code requires access to the keystore and key password (if different from the keystore password). The key data in the back-end is encrypted using the keystore/key password through password based encryption (PBE).

It is recommended that you use permission-protected keystores for applications. If you require high security and are willing to manage passwords, however, consider using keystores that are password-protected.

**Note:** The Keystore Service does not manage passwords for keystore or keys. The product or application is responsible for managing them in an appropriate repository. For example, you may choose to store the passwords for your applications in a credential store.

### <span id="page-169-0"></span>**11.1.3 Domain Trust Store**

Although each application may configure multiple keystores for its SSL usage, a domain-level trust store comes pre-configured for all products and applications to use for trust management.

This domain trust store contains the trusted certificates of most well-known third-party Certificate Authorities (CAs) as well as the trusted certificate of the demo CA that is configured with the Keystore Service. Each application can simply point to this domain trust store for its SSL needs, eliminating the need to create a dedicated trust store for this task.

### **One-Way SSL**

For one-way SSL, applications can simply use the domain trust store and do not need to create any keystore or trust store.

### **Two-Way SSL**

For two-way SSL, applications should create only the keystore containing their identity certificate and use the domain trust store for trust.

> **Note:** The domain trust store is a shared store for all products and applications in a domain. The decision to add or remove trust should not be taken lightly since it may affect all other products in the domain.

Consider creating a custom trust store only if a product's trust management requirements are not met by the domain trust store.

### <span id="page-170-1"></span>**11.1.4 Keystores for Domains with Multiple Servers**

For a domain with multiple servers, the only recommended store types are LDAP or DB. Do not configure a file-based store in such an environment.

## <span id="page-170-2"></span><span id="page-170-0"></span>**11.2 Keystore Management with the Keystore Service**

This section describes the typical life cycle of keystores and certificates, and how to use the keystore service to create and maintain keystores and certificates. It includes these topics:

- [About the Keystore Life Cycle](#page-170-3)
- **[Common Keystore Operations](#page-170-4)**

### <span id="page-170-3"></span>**11.2.1 About the Keystore Life Cycle**

Typical life cycle events for a KSS keystore are as follows:

- The keystore is created in the context of an application stripe. Keystores can be created directly or by importing a keystore file from the file system.
- The list of available keystores is viewed and specific keystores selected for update.
- Keystores are updated or deleted. For a password-protected keystore, update operations require that the keystore password be entered.
- The keystore password can be changed.
- The keystore can be deleted.
- Keystores can be exported and imported. KSS supports migration for JKS and JCEKS certificate formats.

### <span id="page-170-4"></span>**11.2.2 Common Keystore Operations**

This section explains the following keystore operations that you can perform through Fusion Middleware Control or at the command line:

- [Creating a Keystore with Fusion Middleware Control](#page-171-0)
- [Creating a Keystore at the Command Line](#page-172-0)
- [Deleting a Keystore with Fusion Middleware Control](#page-172-1)
- [Deleting a Keystore at the Command Line](#page-173-0)
- [Changing Keystore Password with Fusion Middleware Control](#page-173-1)
- [Changing Keystore Password at the Command Line](#page-173-2)
- [Exporting a Keystore at the Command Line](#page-173-3)
- [Importing a Keystore at the Command Line](#page-174-1)

### <span id="page-171-0"></span>**11.2.2.1 Creating a Keystore with Fusion Middleware Control**

Take these steps to create a keystore:

- **1.** Log in to Fusion Middleware Control.
- **2.** From the navigation pane, locate the domain of interest.
- **3.** Navigate to **Security**, then **Keystore**. The Keystore page appears.
- **4.** Select the stripe in which the keystore is to be created. If necessary, create a stripe as follows:
	- **a.** Click **Create Stripe**. The Create Stripe dialog appears.

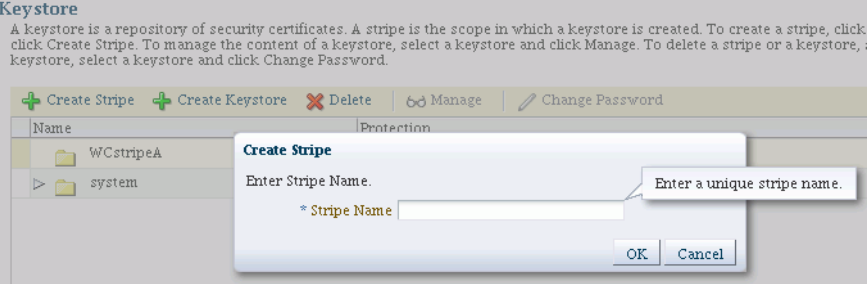

- **b.** Provide a unique stripe name. Any combination of characters is possible, but it is recommended that you do not use the forward slash (/) in the name.
- **c.** Click **Submit**. The new stripe appears in the list of stripes and you can select it for keystore creation.
- **5.** Click **Create Keystore**.
- **6.** The Create Keystore dialog appears.

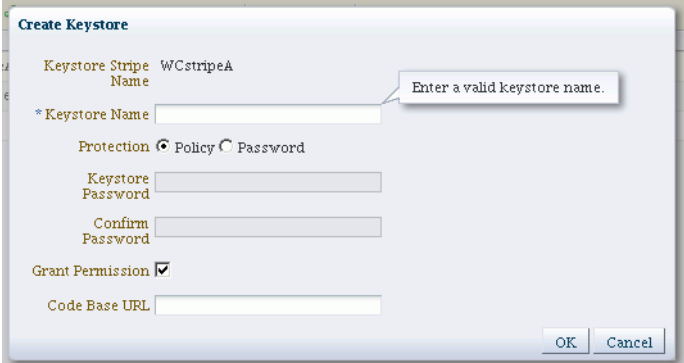

- **7.** Complete the dialog form as follows:
	- Keystore Name: Enter a unique keystore name. Do not use any special (non-ascii) characters or characters from a different encoding or locale.
	- Protection Type: Select the protection mechanism for the keystore; choose between Policy and Password.
	- For a password-protected keystore, enter a valid password.
- Grant Permission: Check this box to grant permissions using code URL.
- **8.** Click **OK**. The new keystore appears under the appropriate stripe.

### <span id="page-172-0"></span>**11.2.2.2 Creating a Keystore at the Command Line**

You can create a keystore using the createKeyStore script at the command line. For example, assuming the stripe name is teststripe1, use this command to create a permission-based keystore:

```
svc.createKeyStore(appStripe='teststripe1', name='keystore1', 
password='password',permission=true)
```
where *password* is the password for this keystore. [Section 11.4](#page-182-0) explains how to obtain the OPSS service command object.

Any combination of characters is possible when specifying a new stripe, but it is recommended that you do not use the forward slash (/) in the name.

Enter a unique keystore name. Do not use any special (non-ascii) characters or characters from a different encoding or locale.

**See Also:** [Section 11.6.3.](#page-185-0)

### <span id="page-172-1"></span>**11.2.2.3 Deleting a Keystore with Fusion Middleware Control**

When you delete a keystore, be aware that all certificates in the keystore are also deleted. If any functions rely on these certificates, they will be rendered unusable as a result.

Take these steps to delete a keystore:

- **1.** Log in to Fusion Middleware Control.
- **2.** From the navigation pane, locate the domain of interest.
- **3.** Navigate to **Security**, then **Keystore**. The Keystore page appears.
- **4.** Expand the stripe in which the keystore resides. Select the row corresponding to the keystore.
- **5.** Click **Delete**.
- **6.** The Delete Keystore dialog appears.

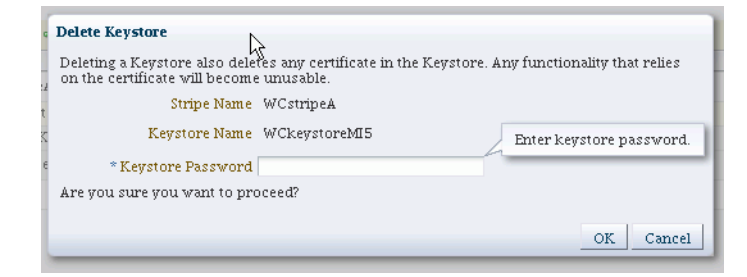

- **7.** If this is a password-protected keystore, enter the keystore password.
- **8.** Click **OK**.

### <span id="page-173-0"></span>**11.2.2.4 Deleting a Keystore at the Command Line**

You can delete a keystore using the deleteKeyStore script at the command line. For example, assuming the stripe is named appstripe1, use this command to delete a keystore:

svc.deleteKeyStore(appStripe='appstripe1', name='keystore1', password='password')

where *password* is the password for this keystore. [Section 11.4](#page-182-0) explains how to obtain the OPSS service command object.

**See Also:** [Section 11.6.4](#page-185-1)

### <span id="page-173-1"></span>**11.2.2.5 Changing Keystore Password with Fusion Middleware Control**

To change the password for a password-protected keystore:

- **1.** Log in to Fusion Middleware Control.
- **2.** From the navigation pane, locate the domain of interest.
- **3.** Navigate to **Security**, then **Keystore**. The Keystore page appears.
- **4.** Expand the stripe in which the keystore resides. Select the row corresponding to the keystore.
- **5.** Click **Change Password**.
- **6.** The Change Keystore Password dialog appears.

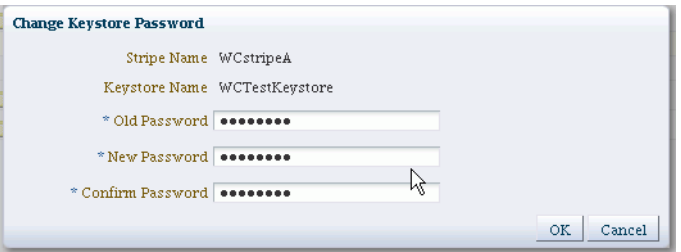

- **7.** Enter the old and new passwords.
- **8.** Click **OK**.

#### <span id="page-173-2"></span>**11.2.2.6 Changing Keystore Password at the Command Line**

You can change a keystore's password using the changeKeyStorePassword script at the command line. For example, assuming the instance name is system, use this command to change the keystore password:

```
svc.changeKeyStorePassword(appStripe='system', name='keystore2', 
currentpassword='currentpassword', newpassword='newpassword')
```
where currentpassword is the current password for this keystore, and newpassword is the new password. [Section 11.4](#page-182-0) explains how to obtain the OPSS service command object.

### <span id="page-173-3"></span>**11.2.2.7 Exporting a Keystore at the Command Line**

You can export a keystore using the exportKeyStore script at the command line. For example, assuming stripe name mystripe, alias named myorakey to be exported, alias password keypassword1, the following command exports the keystore to a file:

```
svc.exportKeyStore(appStripe='mystripe', name='keystore2',
```

```
password='password',aliases='myorakey', keypasswords='keypassword1', 
type='JKS',filepath='/tmp/file.jks')
```
where *password* is the password for this keystore. [Section 11.4](#page-182-0) explains how to obtain the OPSS service command object.

To export multiple keys using this command, specify a comma-separated list of aliases and keypasswords.

When exporting a keystore containing a symmetric key, use the JCEKS type. For example:

```
svc.exportKeyStore(appStripe='mystripe', name='keystore2', 
password='password',aliases='myorakey', keypasswords='keypassword1', 
type='JCEKS',filepath='/tmp/file.jks')
```
**See Also:** [Section 11.6.6](#page-186-0)

### <span id="page-174-1"></span>**11.2.2.8 Importing a Keystore at the Command Line**

You can import a keystore using the importKeyStore script at the command line. For example, assuming stripe name mystripe, alias named myorakey to be imported, alias password keypassword1, the following command imports a keystore from an operating system file:

```
svc.importKeyStore(appStripe='mystripe', name='keystore2', 
password='password',aliases='myorakey', keypasswords='keypassword1', type='JKS', 
permission=true, filepath='/tmp/file.jks')
```
where *password* is the keystore password. [Section 11.4](#page-182-0) explains how to obtain the OPSS service command object.

To import multiple keys using this command, specify a comma-separated list of aliases and keypasswords.

### **See Also:** [Section 11.6.13](#page-190-0)

### <span id="page-174-0"></span>**11.3 Certificate Management with the Keystore Service**

This section explains how to manage certificates with the Keystore Service. It contains these topics:

- [About the Certificate Life-cycle](#page-174-2)
- **[Common Certificate Operations](#page-175-0)**

### <span id="page-174-2"></span>**11.3.1 About the Certificate Life-cycle**

Typical life cycle events for a certificate residing in a Keystore Service keystore are as follows:

- A self-signed certificate is automatically created for the keypair.
- A certificate signing request (CSR) is generated for the certificate, and can be saved to a file.
- The CSR is sent to a certificate authority, who verifies the sender, signs and returns the signed certificate.

Certificates are imported into the keystore. A certificate can either be pasted into a text box or imported from the file system. You can import both user certificates and trusted certificates (also known as CA certificates) in this way.

**Note:** Keystore Service supports import of PEM/BASE64-encoded certificates only. You cannot import DER-encoded certificates or trusted certificates into a KSS keystore.

- Certificates or trusted certificates are exported from the keystore out to a file.
- Certificates or trusted certificates are deleted from the keystore.

### <span id="page-175-0"></span>**11.3.2 Common Certificate Operations**

This section explains the common certificate operations:

- [Generating a Keypair with Fusion Middleware Control](#page-175-1)
- [Generating a Keypair at the Command Line](#page-177-0)
- [Generating CSR for a Certificate with Fusion Middleware Control](#page-178-0)
- [Generating CSR for a Keypair at the Command Line](#page-178-1)
- [Importing a Certificate or Trusted Certificate with Fusion Middleware Control](#page-179-0)
- [Importing a Certificate at the Command Line](#page-179-1)
- [Exporting a Certificate or Trusted Certificate with Fusion Middleware Control](#page-180-0)
- [Exporting a Certificate or Trusted Certificate at the Command Line](#page-180-1)
- [Deleting a Certificate with Fusion Middleware Control](#page-181-0)
- [Deleting a Certificate at the Command Line](#page-181-1)
- [Changing Certificate Password with Fusion Middleware Control](#page-181-2)
- [Changing Certificate Password at the Command Line](#page-182-1)

### <span id="page-175-1"></span>**11.3.2.1 Generating a Keypair with Fusion Middleware Control**

To generate a certificate with an associated keypair:

- **1.** Log in to Fusion Middleware Control.
- **2.** From the navigation pane, locate the domain of interest.
- **3.** Navigate to **Security**, then **Keystore**. The Keystore page appears.
- **4.** Expand the stripe in which the keystore resides. Select the row corresponding to the keystore.
- **5.** Click **Manage**.
- **6.** If the keystore is password-protected, you are prompted for a password. Enter the keystore password and click **OK**.
- **7.** The **Manage Certificates** page appears:

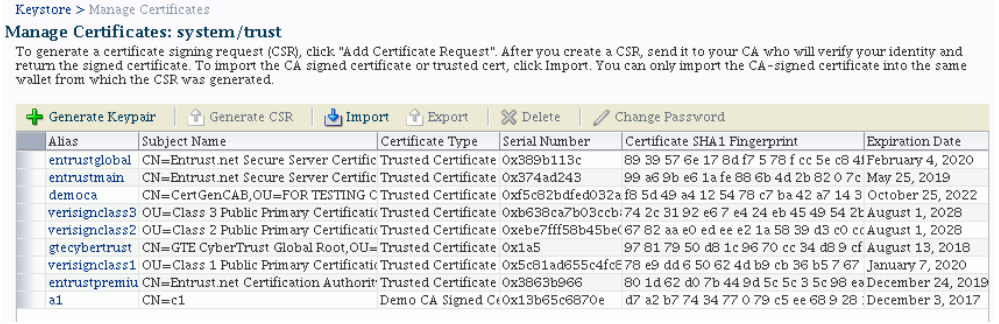

### Click **Generate Keypair**.

**8.** The Generate Keypair dialog appears:

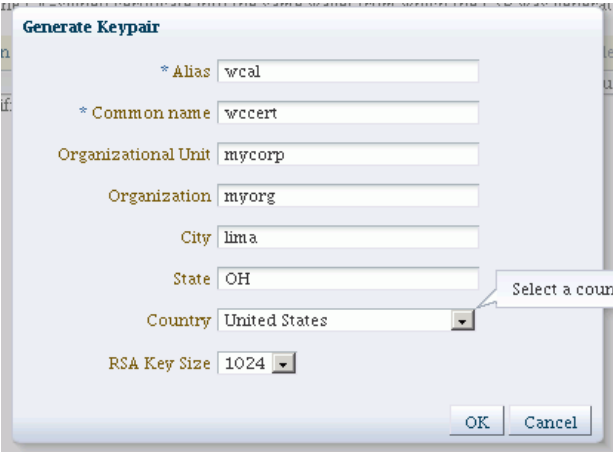

- **9.** Provide the following information:
	- Alias (required)
	- Common Name (required)
	- Organizational Unit
	- Organization
	- **City**
	- **State**
	- Country: Choose from the drop-down box.
	- RSA Key Size: Choose from the drop-down box. Default is 1024 bytes.
- **10.** Click **OK**.

The new certificate appears in the list of certificates.

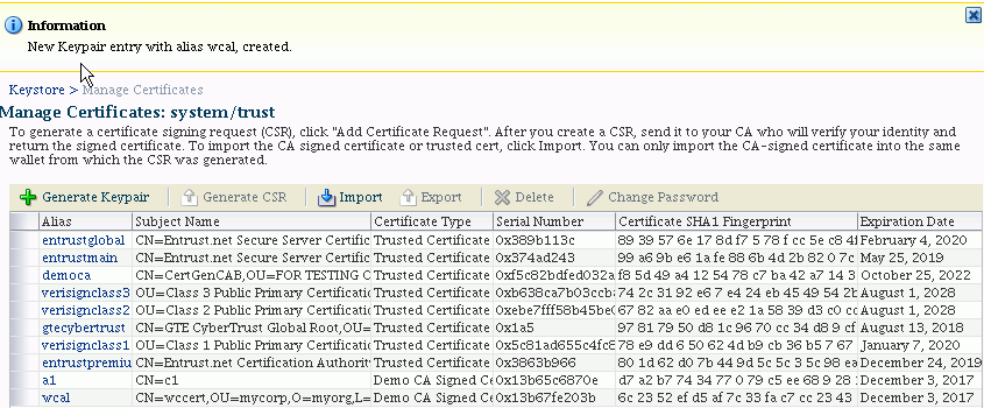

**11.** You can view the certificate details by clicking on the certificate alias:

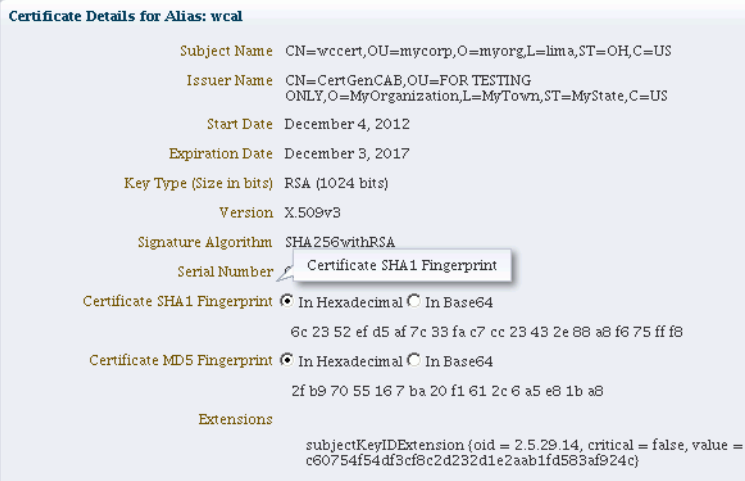

The generated keypair is wrapped in a CA signed certificate (using a Demo CA). To use this certificate for SSL or where trust needs to be established, applications must either use the domain trust store as their trust store (since it contains the Demo CA certificate) or import the certificate to a custom application-specific trust store..

### <span id="page-177-0"></span>**11.3.2.2 Generating a Keypair at the Command Line**

You can generate a keypair for a keystore using the generateKeyPair script at the command line. For example, assuming an application stripe named appstripe2, the following command creates a keypair with alias myalias:

```
svc.generateKeyPair(appStripe='appstripe2', name='keystore2', password='password', 
dn='cn=www.example.com', keysize='1024', alias='myalias', 
keypassword='keypassword')
```
where *password* is the keystore password and *keypassword* is the password of the alias. [Section 11.4](#page-182-0) explains how to obtain the OPSS service command object.

**See Also:** [Section 11.6.9](#page-188-0)

The generated keypair is wrapped in a CA signed certificate (using a Demo CA). To use this certificate for SSL or where trust needs to be established, applications must either use the domain trust store as their trust store (since it contains the Demo CA certificate) or import the certificate to a custom application-specific trust store.

### <span id="page-178-0"></span>**11.3.2.3 Generating CSR for a Certificate with Fusion Middleware Control**

To generate a CSR for a certificate or trusted certificate:

- **1.** Log in to Fusion Middleware Control.
- **2.** From the navigation pane, locate the domain of interest.
- **3.** Navigate to **Security**, then **Keystore**. The Keystore page appears.
- **4.** Expand the stripe in which the keystore resides. Select the row corresponding to the keystore.
- **5.** Click **Manage**.
- **6.** If the keystore is password-protected, you are prompted for a password. Enter the keystore password and click **OK**.
- **7.** The **Manage Certificates** page appears. Select the row corresponding to the certificate and click **Generate CSR**.
- **8.** The Generate CSR dialog appears:

#### **Generate CSR**

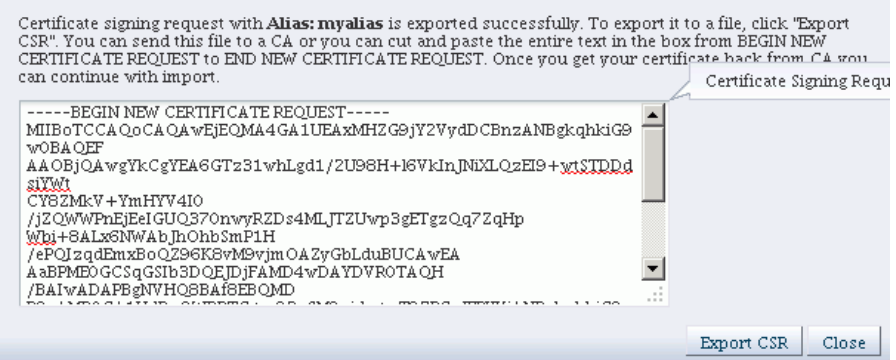

You can:

Copy and paste the entire CSR into a text file, and click Close.

or

■ Click Export CSR to automatically save the CSR to a file.

You can send the resulting certificate request to a certificate authority (CA) which will return a signed certificate.

### <span id="page-178-1"></span>**11.3.2.4 Generating CSR for a Keypair at the Command Line**

You can generate a CSR for a keypair using the exportKeyStoreCertificateRequest script at the command line. For example, assuming an application stripe stripe1, the following command generates a CSR from the keypair testalias:

```
svc.exportKeyStoreCertificateRequest(appStripe='stripe1', name='keystore1', 
password='password', alias='testalias', keypassword='keypassword', 
filepath='/tmp/csr-file')
```
where *password* is the keystore password and *keypassword* is the password of the alias. The CSR is exported to an operating system file. [Section 11.4](#page-182-0) explains how to obtain the OPSS service command object.

**See Also:** [Section 11.6.8](#page-187-0)

### <span id="page-179-0"></span>**11.3.2.5 Importing a Certificate or Trusted Certificate with Fusion Middleware Control**

To import a certificate into a password-protected keystore:

- **1.** Log in to Fusion Middleware Control.
- **2.** From the navigation pane, locate the domain of interest.
- **3.** Navigate to **Security**, then **Keystore**. The Keystore page appears.
- **4.** Expand the stripe in which the keystore resides. Select the row corresponding to the keystore.
- **5.** Click **Manage**.
- **6.** If the keystore is password-protected, you are prompted for a password. Enter the keystore password and click **OK**.
- **7.** The **Manage Certificates** page appears. Click **Import**.
- **8.** The Import Certificate dialog appears:

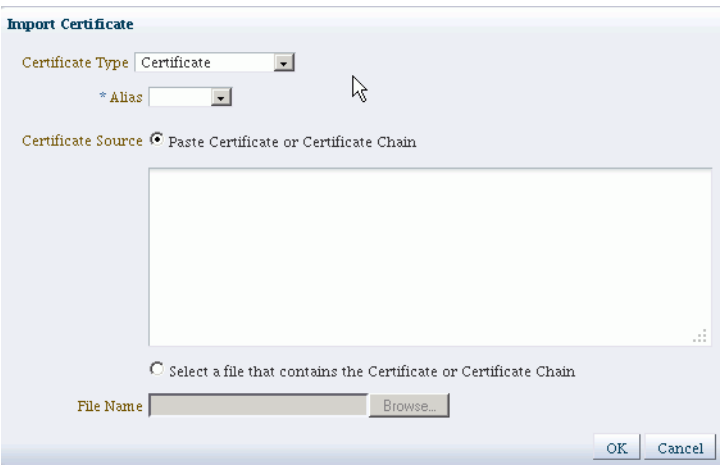

Complete this form as follows:

- Select the certificate type, either Certificate or Trusted Certificate, from the drop-down.
- Select the alias from the drop-down.
- Specify the certificate source. If using the Paste option, copy and paste the certificate directly into the text box. If using the Select a file option, click **Browse** to select the file from the operating system.
- Click **OK**. The imported certificate or trusted certificate appears in the list of certificates.
- **9.** Click **OK**.

The certificate appears in the list of certificates.

### <span id="page-179-1"></span>**11.3.2.6 Importing a Certificate at the Command Line**

You can import a certificate using the importKeyStoreCertificate script at the command line. For example, assuming an application stripe appstripe1, the following command imports a certificate with alias mykey from an operating system file:
svc.importKeyStoreCertificate(appStripe='appstripe1', name='keystore2', password='password', alias='mykey', keypassword='keypassword', type='Certificate', filepath='/tmp/cert.txt')

where *password* is the keystore password and *keypassword* is the password of the alias. [Section 11.4](#page-182-0) explains how to obtain the OPSS service command object.

**See Also:** [Section 11.6.14](#page-191-0)

### **11.3.2.7 Exporting a Certificate or Trusted Certificate with Fusion Middleware Control**

Take these steps to export a certificate or trusted certificate:

- **1.** Log in to Fusion Middleware Control.
- **2.** From the navigation pane, locate the domain of interest.
- **3.** Navigate to **Security**, then **Keystore**. The Keystore page appears.
- **4.** Expand the stripe in which the keystore resides. Select the row corresponding to the keystore.
- **5.** Click **Manage**.
- **6.** If the keystore is password-protected, you are prompted for a password. Enter the keystore password and click **OK**.
- **7.** The **Manage Certificates** page appears. Select the row corresponding to the certificate and click **Export** .
- **8.** The certificate export dialog appears:

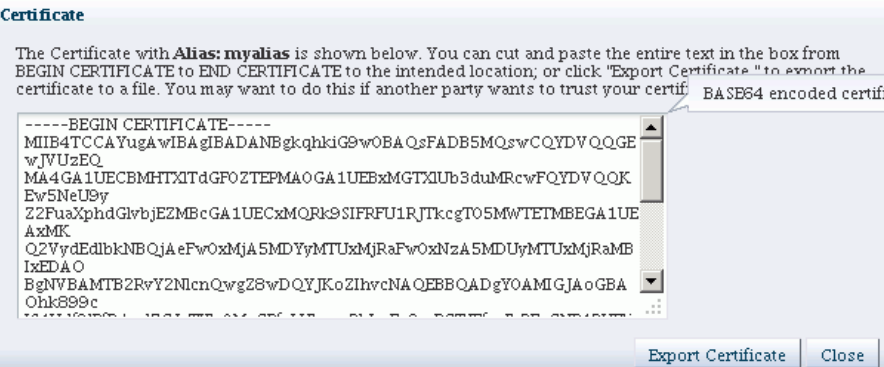

You can:

- Copy and paste the entire certificate into a text file, and click **Close**. or
- Click **Export Certificate** to automatically save the certificate to a file.

#### **11.3.2.8 Exporting a Certificate or Trusted Certificate at the Command Line**

You can export a certificate using the exportKeyStoreCertificate script at the command line. For example, assuming an application stripe appstripe1, the following command exports a certificate with alias mykey to an operating system file:

```
svc.exportKeyStoreCertificate(appStripe='appstripe1', name='keystore2', 
password='password', alias='mykey', keypassword='keypassword', type='Certificate', 
filepath='/tmp/cert.txt')
```
where *password* is the keystore password and *keypassword* is the password of the alias. [Section 11.4](#page-182-0) explains how to obtain the OPSS service command object.

```
See Also: Section 11.6.7
```
#### **11.3.2.9 Deleting a Certificate with Fusion Middleware Control**

Take these steps to delete a certificate:

- **1.** Log in to Fusion Middleware Control.
- **2.** From the navigation pane, locate the domain of interest.
- **3.** Navigate to **Security**, then **Keystore**. The Keystore page appears.
- **4.** Expand the stripe in which the keystore resides. Select the row corresponding to the keystore.
- **5.** Click **Manage**.
- **6.** If the keystore is password-protected, you are prompted for a password. Enter the keystore password and click **OK**.
- **7.** The **Manage Certificates** page appears. Select the row corresponding to the certificate and click **Delete**.
- **8.** The Delete Certificate dialog appears:

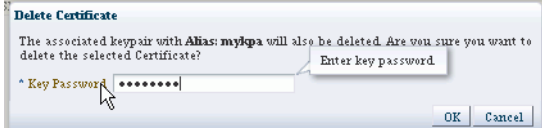

You are asked to confirm deletion. Click OK.

### **11.3.2.10 Deleting a Certificate at the Command Line**

You can delete a certificate from a keystore using the deleteKeyStoreEntry script at the command line. For example, assuming an application stripe appstripe, the following command deletes a certificate with alias orakey:

```
ssvc.deleteKeyStoreEntry(appStripe='appstripe', name='keystore2', 
password='password', alias='orakey', keypassword='keypassword')
```
where *password* is the keystore password and *keypassword* is the password of the alias. [Section 11.4](#page-182-0) explains how to obtain the OPSS service command object.

**See Also:** [Section 11.6.5](#page-186-0)

#### **11.3.2.11 Changing Certificate Password with Fusion Middleware Control**

Take these steps to change certificate password:

- **1.** Log in to Fusion Middleware Control.
- **2.** From the navigation pane, locate the domain of interest.
- **3.** Navigate to **Security**, then **Keystore**. The Keystore page appears.
- **4.** Expand the stripe in which the keystore resides. Select the row corresponding to the keystore.
- **5.** Click **Manage**.
- **6.** If the keystore is password-protected, you are prompted for a password. Enter the keystore password and click **OK**.
- **7.** The **Manage Certificates** page appears. Select the row corresponding to the certificate and click **Change Password**.
- **8.** The Change Key Password dialog appears:

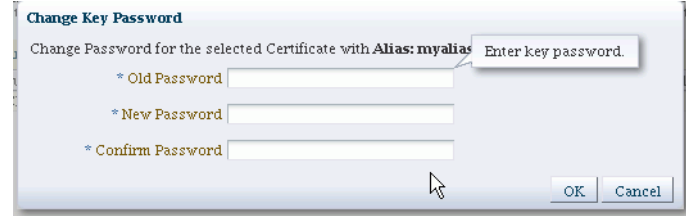

**9.** Enter the old and new passwords and click **OK**.

#### **11.3.2.12 Changing Certificate Password at the Command Line**

You can change a certificate password using the changeKeyPassword script at the command line. For example, assuming an application stripe system1, the following command deletes a certificate with alias testkey:

```
svc.changeKeyPassword(appStripe='system1', name='keystore', password='password', 
alias='testkey', currentkeypassword='currentkeypassword', 
newkeypassword='newkeypassword')
```
where *password* is the keystore password and *keypassword* is the password of the certificate alias. [Section 11.4](#page-182-0) explains how to obtain the OPSS service command object.

**See Also:** [Section 11.6.1](#page-184-0)

# <span id="page-182-0"></span>**11.4 About Keystore Service Commands**

The Keystore Service uses a dedicated set of command-line commands for keystore operations such as creating and managing keystores, exporting certificates, and generating keypairs. While their usage is similar, these commands are distinct from other OPSS commands.

The starting point for using the Keystore Service command set is getOpssService, which gets an OPSS service command object that enables you to:

- execute commands for the service
- obtain command help

The general syntax is:

variable = getOpssService(name='*service\_name*')

where

- the variable stores the command object
- the service name refers to the service whose command object is to be obtained. The only valid value is 'KeyStoreService'.

For example:

```
svc = getOpssService(name='KeyStoreService')
```
# **11.5 Getting Help for Keystore Service Commands**

To obtain help for any Keystore Service command, start by obtaining a service command object as explained in [Section 11.4.](#page-182-0) Use this object in conjunction with the help command and the command in question.

To obtain a list of all Keystore Service commands, enter:

```
svc.help()
```
To obtain help for a specific command, enter:

svc.help('*command-name*')

For example, the following returns help for the export KeyStore command:

svc.help('exportKeyStore')

# **11.6 Keystore Service Command Reference**

This section provides a reference to the keystore service commands, which are listed in [Table 11–1](#page-183-0).

**Note:** The abbreviation KSS is used to refer to the Keystore Service in command descriptions. Thus KSS keystore refers to a keystore created and managed with the Keystore Service.

<span id="page-183-0"></span>

| Command                          | <b>Description</b>                                                |  |
|----------------------------------|-------------------------------------------------------------------|--|
| changeKeyPassword                | Changes the password for a key.                                   |  |
| changeKeyStorePassword           | Changes the password of a keystore.                               |  |
| createKeyStore                   | Creates a new keystore.                                           |  |
| deleteKeyStore                   | Deletes the named keystore.                                       |  |
| deleteKeyStoreEntry              | Deletes a keystore entry.                                         |  |
| exportKeyStore                   | Exports a keystore to file.                                       |  |
| exportKeyStoreCertificate        | Exports a certificate, trusted certificate, or certificate chain. |  |
| exportKeyStoreCertificateRequest | Generates and exports a certificate request.                      |  |
| generateKeyPair                  | Generates a key pair in a keystore.                               |  |
| generateSecretKey                | Generates a symmetric key in a keystore.                          |  |
| getKeyStoreCertificates          | Retrieves information about a certificate or trusted certificate. |  |
| getKeyStoreSecretKeyProperties   | Retrieves secret key properties.                                  |  |
| importKeyStore                   | Imports a keystore from a file.                                   |  |
| importKeyStoreCertificate        | Imports a certificate, trusted certificate or certificate chain.  |  |
| listExpiringCertificates         | Lists expiring certificates and optionally renews them.           |  |
| listKeyStoreAliases              | Lists the aliases in a keystore.                                  |  |
| listKeyStores                    | Lists the keystores in a stripe.                                  |  |

*Table 11–1 Keystore Service Commands*

### <span id="page-184-0"></span>**11.6.1 changeKeyPassword**

#### **Description**

Changes the password for a key identified by an alias.

#### **Syntax**

```
svc.changeKeyPassword(appStripe='stripe', name='keystore', password='password', 
alias='alias', currentkeypassword='currentkeypassword', 
newkeypassword='newkeypassword')
```
where:

- svc=the service command object obtained through a call to getOpssService().
- appStripe= the name of the stripe containing the keystore.
- name= name of the keystore.
- password= the keystore password.
- alias= alias of the key entry whose password is changed.
- currentkeypassword= the current key password.
- newkeypassword= the new key password.

#### **Example**

```
svc.changeKeyPassword(appStripe='system', name='keystore', password='password', 
alias='orakey', currentkeypassword='currentkeypassword', 
newkeypassword='newkeypassword')
```
### <span id="page-184-1"></span>**11.6.2 changeKeyStorePassword**

#### **Description**

Changes the password of a KSS keystore.

#### **Syntax**

```
svc.changeKeyStorePassword(appStripe='stripe', name='keystore', 
currentpassword='currentpassword', newpassword='newpassword')
```
where:

- svc=the service command object obtained through a call to getOpssService().
- appStripe= the name of the stripe containing the keystore.
- name= the name of the keystore whose password is changed.
- currentpassword= current keystore password.
- newpassword= new keystore password.

#### **Example**

```
svc.changeKeyStorePassword(appStripe='system', name='keystore2', 
currentpassword='currentpassword', newpassword='newpassword')
```
### <span id="page-185-0"></span>**11.6.3 createKeyStore**

#### **Description**

Creates a new KSS keystore.

#### **Syntax**

```
svc.createKeyStore(appStripe='stripe', name='keystore', 
password='password',permission=true|false)
```
where:

- svc=the service command object obtained through a call to getOpssService().
- appStripe= the name of the stripe in which the keystore is created.
- name= the name of the keystore.
- password= Password of the keystore.
- permission= true if keystore is protected by permission only, false if protected by password.

#### **Example**

```
svc.createKeyStore(appStripe='system', name='keystore1', 
password='password',permission=true)
```
## <span id="page-185-1"></span>**11.6.4 deleteKeyStore**

#### **Description**

Deletes the named KSS keystore.

#### **Syntax**

svc.deleteKeyStore(appStripe='stripe', name='keystore', password='password')

where:

- svc=the service command object obtained through a call to getOpssService().
- appStripe= the name of the stripe in which keystore resides.
- name= the name of the keystore to be deleted.
- password= password of the keystore to be deleted.

#### **Example**

svc.deleteKeyStore(appStripe='system', name='keystore1', password='password')

### <span id="page-186-0"></span>**11.6.5 deleteKeyStoreEntry**

#### **Description**

Deletes a KSS keystore entry.

#### **Syntax**

```
svc.deleteKeyStoreEntry(appStripe='stripe', name='keystore', password='password', 
alias='alias', keypassword='keypassword')
```
#### where:

- svc=the service command object obtained through a call to getOpssService().
- appStripe= the name of the stripe containing the keystore.
- name= the name of the keystore.
- password= the keystore password.
- alias alias of the entry to be deleted.
- keypassword= the key password of the entry to be deleted.

#### **Example**

```
svc.deleteKeyStoreEntry(appStripe='system', name='keystore2', password='password', 
alias='orakey', keypassword='keypassword')
```
### <span id="page-186-1"></span>**11.6.6 exportKeyStore**

#### **Description**

Exports a KSS keystore to a file.

#### **Syntax**

```
svc.exportKeyStore(appStripe='stripe', name='keystore', password='password', 
aliases='comma-separated-aliases', keypasswords='comma-separated-keypasswords', 
type='keystore-type', filepath='absolute_file_path')
```
#### where:

- svc=the service command object obtained through a call to getOpssService().
- appStripe= the name of the stripe containing the keystore.
- name= the name of the keystore.
- password= the password of the KSS keystore as well as the file to which the keystore is exported. Note that if the file does not exist, its password is set to the specified password. If it exists, its password is changed to the specified password.
- aliases= comma separated list of aliases to be exported.
- keypasswords= comma-separated list of the key passwords corresponding to aliases. The password is required if exporting from a password-protected keystore. The password is ignored for a permission-protected keystore.
- type= exported keystore type. Valid values are 'JKS' or 'JCEKS'.
- filepath= absolute path of the file where keystore is exported.

#### **Example**

```
svc.exportKeyStore(appStripe='system', name='keystore2', 
password='password',aliases='orakey,seckey',
keypasswords='keypassword1,keypassword2', type='JKS',filepath='/tmp/file.jks')
```
### <span id="page-187-0"></span>**11.6.7 exportKeyStoreCertificate**

#### **Description**

Exports a certificate, trusted certificate, or certificate chain from a KSS keystore.

#### **Syntax**

```
svc.exportKeyStoreCertificate(appStripe='stripe', name='keystore', 
password='password', alias='alias', keypassword='keypassword', 
type='entrytype',filepath='absolute_file_path')
```
where:

- svc=the service command object obtained through a call to getOpssService().
- appStripe= the name of the stripe containing the keystore.
- name= the name of the keystore.
- password= the keystore password.
- alias= alias of the entry to be exported.
- keypassword= the key password.
- type= type of keystore entry to be exported. Valid values are 'Certificate', 'TrustedCertificate' or 'CertificateChain'.
- filepath= absolute path of the file where certificate, trusted certificate or certificate chain is exported.

#### **Example**

```
svc.exportKeyStoreCertificate(appStripe='system', name='keystore2', 
password='password', alias='orakey', keypassword='keypassword', 
type='Certificate', filepath='/tmp/cert.txt')
```
### <span id="page-187-1"></span>**11.6.8 exportKeyStoreCertificateRequest**

### **Description**

Generates and exports a certificate request.

#### **Syntax**

```
svc.exportKeyStoreCertificateRequest(appStripe='stripe', name='keystore', 
password='password', alias='alias', keypassword='keypassword', filepath='absolute_
file_path')
```
where:

svc=the service command object obtained through a call to getOpssService().

- appStripe= the name of the stripe containing the keystore.
- name= the name of the keystore.
- password= the keystore password.
- alias= alias of the key pair from which certificate request is generated.
- keypassword= the key pair password.
- filepath= absolute path of the file where certificate request should be exported.

#### **Example**

```
svc.exportKeyStoreCertificateRequest(appStripe='system', name='keystore2', 
password='password', alias='orakey', keypassword='keypassword', 
filepath='/tmp/certreq.txt')
```
### <span id="page-188-0"></span>**11.6.9 generateKeyPair**

#### **Description**

Generates a key pair in a KSS keystore and wraps it in a demo CA-signed certificate.

#### **Syntax**

```
svc.generateKeyPair(appStripe='stripe', name='keystore', password='password', 
dn='distinguishedname', keysize='keysize', alias='alias', 
keypassword='keypassword')
```
where:

- svc=the service command object obtained through a call to getOpssService().
- appStripe= the name of the stripe containing the keystore.
- name= the name of the keystore where key pair is generated.
- password= the keystore password.
- dn= the distinguished name of the certificate wrapping the key pair.
- keysize= the key size.
- alias= the alias of the key pair entry.
- keypassword= the key password.

#### **Example**

```
svc.generateKeyPair(appStripe='system', name='keystore2', password='password', 
dn='cn=www.myhost.com', keysize='1024', alias='orakey', keypassword='keypassword')
```
### <span id="page-188-1"></span>**11.6.10 generateSecretKey**

#### **Description**

Generates a symmetric key in a KSS keystore.

#### **Syntax**

```
svc.generateSecretKey(appStripe='stripe', name='keystore', password='password', 
algorithm='algorithm', keysize='keysize', alias='alias', 
keypassword='keypassword')
```
where:

- svc=the service command object obtained through a call to getOpssService().
- appStripe= the name of the stripe containing the keystore.
- name= the name of the keystore where symmetric key is generated.
- password= the keystore password.
- algorithm= the symmetric key algorithm.
- keysize= the key size.
- alias= the alias of the key entry.
- keypassword= the key password.

#### **Example**

```
svc.generateSecretKey(appStripe='system', name='keystore2', password='password', 
algorithm='AES', keysize='128', alias='seckey', keypassword='keypassword')
```
### <span id="page-189-0"></span>**11.6.11 getKeyStoreCertificates**

#### **Description**

Retrieves information about a certificate or trusted certificate.

#### **Syntax**

```
svc.getKeyStoreCertificates(appStripe='stripe', name='keystore', 
password='password', alias='alias', keypassword='keypassword')
```
where:

- svc=the service command object obtained through a call to getOpssService().
- appStripe= the name of the stripe containing the keystore.

keypassword= the key password.

- name= the name of the keystore.
- password= the keystore password.
- alias= the alias of the certificate, trusted certificate, or certificate chain to be displayed.

#### **Example**

```
svc.getKeyStoreCertificates(appStripe='system', name='keystore3', 
password='password', alias='orakey', keypassword='keypassword')
```
### <span id="page-190-0"></span>**11.6.12 getKeyStoreSecretKeyProperties**

#### **Description**

Retrieves secret key properties like the algorithm.

#### **Syntax**

```
svc.getKeyStoreSecretKeyProperties(appStripe='stripe', name='keystore', 
password='password', alias='alias', keypassword='keypassword')
```
#### where:

- svc=the service command object obtained through a call to getOpssService().
- appStripe= the name of the stripe containing the keystore.
- name= the name of the keystore.
- password= the keystore password.
- alias= the alias of the secret key whose properties are displayed.
- keypassword= the secret key password.

#### **Example**

```
svc.getKeyStoreSecretKeyProperties(appStripe='system', name='keystore3', 
password='password', alias='seckey', keypassword='keypassword')
```
### <span id="page-190-1"></span>**11.6.13 importKeyStore**

#### **Description**

Imports a KSS keystore from file.

#### **Syntax**

```
svc.importKeyStore(appStripe='stripe', name='keystore', password='password', 
aliases='comma-separated-aliases', keypasswords='comma-separated-keypasswords', 
type='keystore-type', permission=true|false, filepath='absolute_file_path')
```
#### where:

- svc=the service command object obtained through a call to getOpssService().
- appStripe= the name of the stripe containing the keystore.
- name= the name of the keystore.
- password= the keystore password.
- aliases= comma separated aliases of the entries to be imported from file.
- keypasswords= comma separated passwords of the keys in file.
- type= Imported keystore type. Valid values are 'JKS' or 'JCEKS'.
- filepath= absolute path of the keystore file to be imported.

#### **Example**

```
svc.importKeyStore(appStripe='system', name='keystore2', 
password='password',aliases='orakey, seckey', keypasswords='keypassword1,
```
keypassword2', type='JKS', permission=true, filepath='/tmp/file.jks')

### <span id="page-191-0"></span>**11.6.14 importKeyStoreCertificate**

#### **Description**

Imports a certificate, trusted certificate, or certificate chain to a KSS keystore.

#### **Syntax**

```
svc.importKeyStoreCertificate(appStripe='stripe', name='keystore', 
password='password', alias='alias', keypassword='keypassword', type='entrytype', 
filepath='absolute_file_path')
```
where:

- svc=the service command object obtained through a call to getOpssService().
- appStripe= the name of the stripe containing the keystore.
- name= the name of the keystore.
- password= the keystore password.
- alias= alias of the entry to be imported.
- keypassword= the key password of the newly imported entry.
- type= type of keystore entry to be imported. Valid values are 'Certificate', 'TrustedCertificate' or 'CertificateChain'.
- filepath= absolute path of the file from where certificate, trusted certificate or certificate chain is imported.

#### **Example**

```
svc.importKeyStoreCertificate(appStripe='system', name='keystore2', 
password='password', alias='orakey', keypassword='keypassword', 
type='Certificate', filepath='/tmp/cert.txt')
```
### <span id="page-191-1"></span>**11.6.15 listExpiringCertificates**

#### **Description**

Lists expiring certificates and optionally renews them.

#### **Syntax**

```
svc.listExpiringCertificates(days='days', autorenew=true|false)
```
where:

- svc=the service command object obtained through a call to getOpssService().
- days=only list certificates within these many days from expiration.
- autorenew= true for automatically renewing expiring certificates; false for only listing them.

#### **Example**

svc.listExpiringCertificates(days='365', autorenew=true)

### <span id="page-192-0"></span>**11.6.16 listKeyStoreAliases**

#### **Description**

Lists the aliases in a KSS keystore for a given type of entry.

#### **Syntax**

```
svc.listKeyStoreAliases(appStripe='stripe', name='keystore', password='password', 
type='entrytype')
```
where:

- svc=the service command object obtained through a call to getOpssService().
- appStripe= the name of the stripe containing the keystore.
- name= the name of the keystore.
- password= the keystore password.
- type= the type of entry for which aliases are listed. Valid values are 'Certificate', 'TrustedCertificate', 'SecretKey' or '\*' (wildcard).

#### **Examples**

svc.listKeyStoreAliases(appStripe='system', name='keystore2', password='password', type='Certificate')

svc.listKeyStoreAliases(appStripe='system', name='keystore2', password='password', type='TrustedCertificate')

```
svc.listKeyStoreAliases(appStripe='system', name='keystore2', password='password', 
type='SecretKey')
```

```
svc.listKeyStoreAliases(appStripe='system', name='keystore2', password='password', 
type='*')
```
### <span id="page-192-1"></span>**11.6.17 listKeyStores**

#### **Description**

Lists all the KSS keystores in a stripe.

#### **Syntax**

svc.listKeyStores(appStripe='stripe')

where:

- svc=the service command object obtained through a call to getOpssService().
- appStripe= the name of the stripe whose keystores are listed.

### **Examples**

svc.listKeyStores(appStripe='system')

svc.listKeyStores(appStripe='\*')

# <span id="page-194-2"></span>**Introduction to Oracle Fusion Middleware Audit Service**

In Oracle Fusion Middleware 11*g* Release 1 (11.1.1), auditing provides a measure of accountability and answers the "who has done what and when" types of questions. This chapter introduces the audit service in Oracle Fusion Middleware. It contains the following topics:

- [Benefits and Features of the Oracle Fusion Middleware Audit Framework](#page-194-0)
- **[Overview of Audit Features](#page-196-0)**
- **[Oracle Fusion Middleware Audit Framework Concepts](#page-197-0)**
- [The Audit Metadata Model](#page-205-0)
- **[About Audit Definition Files](#page-209-0)**

# <span id="page-194-0"></span>**12.1 Benefits and Features of the Oracle Fusion Middleware Audit Framework**

This section contains these topics:

- **[Objectives of Auditing](#page-194-1)**
- [Today's Audit Challenges](#page-195-0)
- [Oracle Fusion Middleware Audit Framework in 11g](#page-195-1)

### <span id="page-194-1"></span>**12.1.1 Objectives of Auditing**

With compliance becoming an integral part of any business requirement, audit support is also becoming a focus in enterprise deployments. Customers are looking for application vendors to provide out-of-the-box audit support. In addition, middleware customers who are deploying custom applications would like to centralize the auditing of their deployed applications wherever audit is appropriate.

IT organizations are looking for several key audit features driven by compliance, monitoring, and analytics requirements.

### **Compliance**

Compliance is obviously a major requirement in the enterprise. With regulations such as Sarbanes-Oxley (financial) and Health Insurance Portability and Accountability Act (healthcare), many customers must now be able to audit on identity information and user access on applications and devices. These include events like:

User profile change

- Access rights changes
- User access activity
- Operational activities like starting and stopping applications, upgrades, and backups

This allows compliance officers to perform periodic reviews of compliance policies.

#### **Monitoring**

The audit data naturally provides a rich set of data for monitoring purpose. In addition to any log data and component metrics that are exposed, audit data can be used to create dashboards and to build Key Performance Indicators (KPIs) for alerts to monitor the health of the various systems on an ongoing basis.

#### **Analytics**

Audit data can also be used in assessing the efficacy of controls through analysis on the audit data. The data can also be used for risk analysis. Based on historical data, a risk score can be calculated and assigned to any user. Any runtime evaluation of user access can include the various risk scores as additional criteria to protect access to the systems.

### <span id="page-195-0"></span>**12.1.2 Today's Audit Challenges**

To satisfy the audit requirements, IT organizations often battle with the deficiencies in audit support for their deployed applications. There is no reliable standard for:

- Audit Record Generation
- Audit Record Format and Storage
- **Audit Policy Definition**

As a result, today's audit solutions suffer from a number of key drawbacks:

- There is no centralized audit framework.
- The quality of audit support is inconsistent from application to application.
- Audit data is scattered across the enterprise.
- Complex data correlation is required before any meaningful cross-component analysis can be conducted.
- Audit policies and their configurations are also scattered.

These factors are costing IT organization considerable amount of time and resources to build and maintain any reasonable audit solutions. With the data scattered among individual silos, and the lack of consistency and centralization, the audit solutions also tend to be fragile with idiosyncrasies among applications from different vendors with their current audit capabilities.

### <span id="page-195-1"></span>**12.1.3 Oracle Fusion Middleware Audit Framework in 11***g*

Oracle Fusion Middleware Audit Framework, introduced in 11*g* Release 1 (11.1.1), is designed to provide a centralized audit framework for the middleware family of products. The framework provides an audit service for the following:

Middleware Platform - This includes Java components such as Oracle Platform Security Services (OPSS) and Oracle Web Services. These are components that are leveraged by applications deployed on the middleware. Indirectly, all the

deployed applications leveraging these Java components will benefit from the audit framework auditing events that are happening at the platform level.

- Java EE applications The objective is to provide a service for Java EE applications, including Oracle's own Java EE-based components. Java EE applications are able to create application-specific audit events.
- System Components For system components in the middleware that are managed by Oracle Process Manager and Notification Server, the audit service also provides an end-to-end structure similar to that for Java components.
- C Components the framework provides audit C API for  $C/C++$  based applications to integrate with the audit service.

**See Also:** Understanding Key Oracle Fusion Middleware Concepts in the *Administering Oracle Fusion Middleware*.

## <span id="page-196-0"></span>**12.2 Overview of Audit Features**

Key features of the Oracle Fusion Middleware Audit Framework and audit service include:

- A uniform system for administering audits across a range of Java components, system components, and applications
- Extensive support for Java component auditing, which includes:
	- **–** support for Oracle Platform Security Services auditing for non-audit-aware applications
	- **–** the ability to search for audit data at any application level
- Capturing authentication history/failures, authorization history, user management, and other common transaction data
- Flexible audit policies
	- **–** pre-seeded audit policies, capturing customers' most common audit events, are available for ease of configuration
	- **–** tree-like policy structure simplifies policy setup
- Prebuilt compliance reporting features
	- **–** Oracle Fusion Middleware Audit Framework provides out-of-the-box analytical reporting capabilities within Oracle BI Publisher; data can be analyzed on multiple dimensions (Execution Context ID (ECID), user ID, and so on) across multiple components. These reports can also be customized according to your preferences.
	- **–** Reports are based on centralized audit data.
	- **–** Customers can customize the reports or write their own based on the published audit schema.

See [Chapter 14, "Using Audit Analysis and Reporting"](#page-250-0) for details.

Audit record storage

Audit data store (database) and files (bus-stop) are available. Maintaining a common location for all audit records simplifies maintenance.

Using an audit data store lets you generate reports with Oracle Business Intelligence Publisher.

Common audit record format

Highlights of the audit trail include:

- **–** baseline attributes like outcome (status), event date-time, user, and so on
- **–** event-specific attributes like authentication method, source IP address, target user, resource, and so on
- **–** contextual attributes like the execution context ID (ECID), session ID, and others
- Common mechanism for audit policy configuration

Oracle Fusion Middleware Audit Framework offers a unified method for configuring audit policies in the domain.

- Leverages the Oracle Fusion Middleware 11g infrastructure
	- **–** is usable across Oracle Fusion Middleware 11*g* components and services such as Oracle Web Services Manager, Oracle Internet Directory, Oracle Virtual Directory, and Oracle Directory Integration and Provisioning
	- **–** integrates with Oracle Enterprise Manager Fusion Middleware Control for UI-based configuration and management
	- **–** integrates with wlst for command-line, script-based configuration
	- **–** leverages the SPI infrastructure of Oracle Platform Security Services
- Utilizes a dynamic metadata model to enable applications to integrate with the audit framework:
	- **–** applications can register with the audit service at any time
	- **–** simplifies the ability of applications to leverage the audit framework to define and log audit events
	- **–** provides versioning of event definitions and enables audit clients to upgrade definitions independent of release cycles.

# <span id="page-197-0"></span>**12.3 Oracle Fusion Middleware Audit Framework Concepts**

This section introduces basic concepts of the Oracle Fusion Middleware Audit Framework:

- [The Audit Architecture](#page-197-1)
- **[Key Technical Concepts](#page-199-0)**
- [The Audit Metadata Store](#page-202-1)
- [Audit Data Storage](#page-202-0)
- **[Analytics](#page-203-0)**

### <span id="page-197-1"></span>**12.3.1 The Audit Architecture**

[Figure 12–1](#page-198-0) shows the architecture of the Oracle Fusion Middleware Audit Framework:

<span id="page-198-0"></span>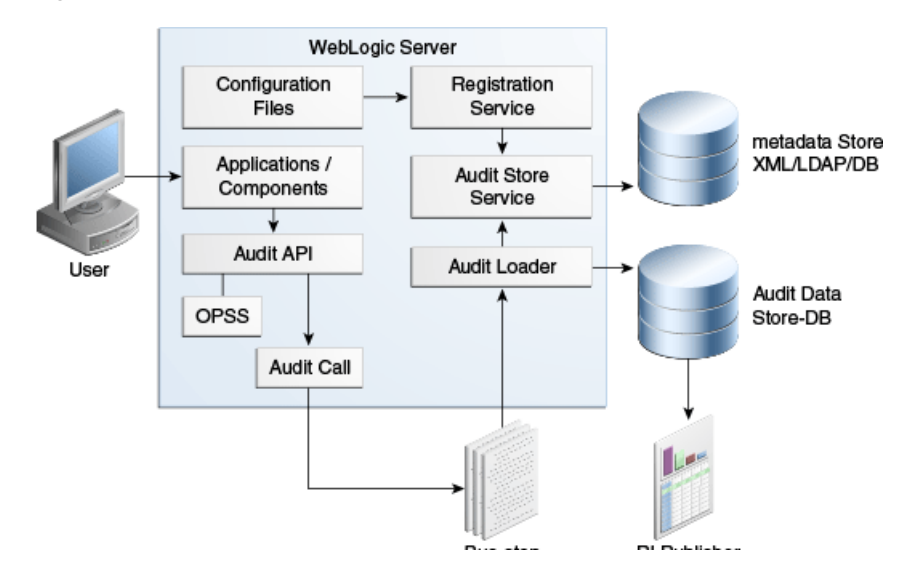

*Figure 12–1 Audit Architecture*

The figure illustrates essential elements of the architecture, including development and run-time services, the audit event flow, and key features, which are described below.

### **12.3.1.1 The Audit Service Model**

At the heart of the framework is the audit service model, which like other OPSS services, provides a standards-based, integrated framework for Java EE and SE applications and Oracle components alike.

Used across Oracle Fusion Middleware, this model enables you to conveniently leverage the platform's audit features, and includes:

- A dynamic audit matadata model that allows audit clients to manage audit event definitions and make version changes independent of build and release cycles. Audit event definitions can be dynamically updated at redeployment.
- Support for all aspects of the application lifecycle from design to development to deployment.
- A registration service to register your applications to the audit service
	- **–** declaratively; Java EE applications do so by packaging an XML configuration in ear files in the META-INF directory at deployment.
	- **–** programatically , by invoking the audit registration API.
	- **–** at the command line, through WLST commands.

### **12.3.1.2 Audit APIs**

These APIs are provided by the audit framework for any audit-aware components integrating with the Oracle Fusion Middleware Audit Framework. During runtime, applications may call these APIs where appropriate to manage audit policies and to audit the necessary information about a particular event happening in the application code. The interface allows applications to specify event details such as username and other attributes needed to provide the context of the event being audited.

The audit framework provides these APIs:

audit service API

- audit client API
- audit administration service API

See [Chapter 22](#page-426-0) for details.

#### **12.3.1.3 Run-time Support and Audit Event Flow**

The process can be illustrated by looking at the actions taken in the framework when an auditable event (say, login) occurs within an application server instance:

**Note:** The architecture shown in [Figure 12–1](#page-198-0) contains an audit data store; if your site did not configure an audit data store, the audit records reside in the bus-stop files.

- **1.** During application deployment or audit service start-up, a client such as a Java EE application or Oracle component registers with the audit service.
- **2.** The service reads the application's pre-configured audit definition file and updates the metadata store with the audit definitions.
- **3.** When a user accesses the component or application, an audit API function is called to audit the event.
- **4.** The audit framework checks if events of this type, status, and with certain attributes need to be audited.
- **5.** If so, the audit function is invoked to create the audit event structure and collect event information like the status, initiator, resource, ECID, and so on.
- **6.** The event is stored on a local file in an intermediate location known as the bus-stop; each component has its own bus-stop.
- **7.** If a database is configured for an audit store, the audit loader pulls the events from the bus-stops, uses the application's metadata to format the data, and moves the data to the audit store.
- **8.** Reports can also be generated from the audit data using Oracle BI Publisher. A set of pre-defined reports are available. (See [Chapter 14, "Using Audit Analysis and](#page-250-0)  [Reporting"](#page-250-0).)

#### **Application Behavior in Case of Audit Failure**

It is important to note that an application does not stop execution if it is unable to record an audit event for any reason.

### <span id="page-199-0"></span>**12.3.2 Key Technical Concepts**

This section introduces key concepts in the Oracle Fusion Middleware Audit Framework.

#### **Audit-Aware Components**

The term "audit-aware" refers to components that are integrated with the Oracle Fusion Middleware Audit Framework so that audit policies can be configured and events can be audited for those components. Oracle Internet Directory is an example of an audit-aware component.

Stand-alone applications can integrate with the Oracle Fusion Middleware Audit Framework through configuration with the jps-config.xml file. For details, see see [Chapter 22](#page-426-0).

#### **Audit Metadata Store**

The audit metadata store contains audit event definitions for components and for applications integrated with the audit framework.

For details, see [Section 12.3.3](#page-202-1).

#### **Audit Data Store**

The audit data store is the repository of audit event records. It is a database that contains a pre-defined Oracle Fusion Middleware Audit Framework schema, created by Repository Creation Utility (RCU). Once the audit data store is configured, all the audit loaders are aware of the store and upload data to it periodically. The audit data in the store is expected to be cumulative and will grow overtime. Ideally, this should not be an operational database used by any other applications - rather, it should be a standalone database used for audit purposes only.

The audit database can store audit events generated by Oracle components as well as user applications integrated with the audit framework.

**Note:** The metadata store is separate from the audit data store.

For details about the data store, see [Section 12.3.4](#page-202-0).

#### **Audit Definition Files**

Applications use audit definition files to specify to the audit service the auditing rules (events, filters, and so on) that will govern audit actions.

For details, see [Section 12.5.](#page-209-0)

#### **Audit Events**

The Oracle Fusion Middleware Audit Framework provides a set of generic events for convenient mapping to application audit events. Some of these include common events such as authentication. The framework also allows applications to define application-specific events.

These event definitions and configurations are implemented as part of the audit service in Oracle Platform Security Services. Configurations can be updated through Enterprise Manager (UI) and WLST (command-line tool)

#### **Audit Loader**

The Audit Loader is a module of the Oracle WebLogic Server instance and supports audit activity in that instance. When an audit data store is configured, audit loader is responsible for collecting the audit records for all components running in that instance and loading them to the data store.

For Java components, the audit loader is started as part of the container start-up. For system components, the audit loader is a periodically spawned process that is invoked by OPMN.

#### **Audit Policy**

An audit policy is a declaration of the type of events to be captured by the audit framework for a particular component. For Java components, the audit policy is defined at the domain level. For system components, the audit policy is managed at the component instance level.

Oracle Fusion Middleware Audit Framework provides several pre-defined policy types:

- None (audit is disabled for the component)
- Low (definition is component-dependent)
- Medium (definition is component-dependent)
- High (definition is component-dependent)
- Custom (implements filters to narrow the scope of audited events)

#### **Audit Policy Component Type**

This refers to the component type to be audited; for example, Oracle Internet Directory is a source of auditable events during authentication.

For lists of the events that can be audited for each component, see [Section C.1, "Audit](#page-602-0)  [Events".](#page-602-0)

#### **Audit Service**

The audit service model provides a standards-based, integrated framework for Java EE and SE applications to leverage audit features.

#### **Bus-stop**

Bus-stops are local files containing audit data records before they are pushed to the audit data store. In the event that no audit data store is configured, audit data remains in these bus-stop files. The bus-stop files are simple text files that can be queried easily to look up specific audit events. When an audit data store is in place, the bus-stop acts as an intermediary between the component and the audit data store. The local files are periodically uploaded to the audit data store based on a configurable time interval.

A key advantage of the audit data store is that audit data from multiple components can be correlated and combined in reports, for example, authentication failures in all middleware components, instances and so on.

### **Event Filters**

Certain audit events implement filters to control when the event is logged. For example, a successful login event for the Oracle Internet Directory component may be filtered for specific users.

For details, see [Section 13.3, "Managing Audit Policies"](#page-228-0).

#### **Configuration MBeans**

All audit configuration is managed through audit configuration MBeans. For Java components and applications, these MBeans are present in the domain administration server and the audit configuration is centrally managed. For system components, separate MBean instances are present for every component instance. Enterprise Manager UI and command-line tools manage Audit configuration using these MBeans.

#### **Oracle Business Intelligence Publisher**

The data in the audit data store is exposed through pre-defined reports in Oracle Business Intelligence Publisher. The reports allow users to drill down the audit data based on various criteria. For example:

■ Username

- Time Range
- Application Type
- **Execution Context Identifier (ECID)**

You can also use Oracle Business Intelligence Publisher to create your own audit reports.

#### **Oracle Platform Security Services**

Oracle Platform Security Services, a key component of the Oracle Fusion Middleware 11*g*, is the Oracle Fusion Middleware security implementation for Java features such as Java Authentication and Authorization Service (JAAS) and Java EE security.

For more information about OPSS, see [Section 1.1, "What is Oracle Platform Security](#page-36-0)  [Services?"](#page-36-0).

### <span id="page-202-1"></span>**12.3.3 The Audit Metadata Store**

The audit metadata store provides the repository for the metadata model and contains component audit definitions, NLS translation entries, runtime policies, and database mapping tables.

**Note:** The metadata store is separate from the audit data store which contains the actual audit data.

The audit metadata store supports several critical auditing functions:

- The audit registration service creates, modifies, and deletes event definition entries.
- The audit runtime service retrieves event definitions and runtime policies.
- The audit data loader creates attribute database mappings to store audit data.
- Audit MBean commands look up and modify component audit definitions and runtime policies.

The audit framework supports three types of metadata store:

- XML file-based
- database
- LDAP

When a new application registers to the audit service, the following audit artifacts are stored in the audit store:

- audit event definitions including custom attribute group, categories, events, and filter preset definitions
- localized translation entries
- custom attribute-database column mapping table
- run-time audit policies

### <span id="page-202-0"></span>**12.3.4 Audit Data Storage**

As shown in [Figure 12–1,](#page-198-0) audit data can reside in two types of storage:

bus-stop files for intermediate storage of audit data. Each component instance writes to its own bus-stop.

Bus-stop files are the default out-of-the-box storage mechanism for audit records:

- **–** For Java components, there is one bus-stop for each Oracle WebLogic Server instance. Audit records generated for all Java EE components running in a given Oracle WebLogic Server instance are stored in the same bus-stop.
- **–** For system components, there is a separate bus-stop for each component; thus, for example, each instance of Oracle Internet Directory has its own bus-stop.

Bus-stop files are text-based and easy to query. For further details, see [Section 12.3.1, "The Audit Architecture"](#page-197-1)

permanent storage in a database; this is known as the audit data store.

If using a database, audit records generated by all components in all Oracle Fusion Middleware 11*g* instances in the domain are stored in the same store. You must use an audit data store to utilize Oracle Business Intelligence Publisher reports.

You can move from file-based storage to an audit data store. This requires a specific configuration procedure. See [Section 13.2.3, "Configure a Database Audit Data Store](#page-220-0)  [for Java Components"](#page-220-0) for details.

#### **Advantages of Using a Database Store**

Having the audit records in the bus-stop files has some practical limitations:

- you cannot view domain-level audit data
- reports cannot be run on Oracle BI Publisher

Thus, there are certain advantages to using a database audit data store:

- You can use Oracle Business Intelligence Publisher for reporting.
- The database store centralizes records from all components in the domain, whereas the bus-stop stores audit records on a per-instance basis.
- performance may be improved compared to file-based storage

For these reasons, Oracle recommends that customers switch to a database store for enhanced auditing capabilities.

### <span id="page-203-0"></span>**12.3.5 Analytics**

With Oracle Fusion Middleware 11*g*, you can utilize Oracle Business Intelligence Publisher as a full-featured tool for structured reporting. You can also use your own reporting application.

A large number of pre-defined reports are available in Oracle Business Intelligence Publisher, such as:

- Users created/deleted
- User transactions
- Authentication and authorization failures
- Policy violations

With Oracle Business Intelligence:

You can select records based on criteria like username, date-time range, and so on.

Note that Oracle Business Intelligence works with the database audit store only, and is not usable with bus-stop files.

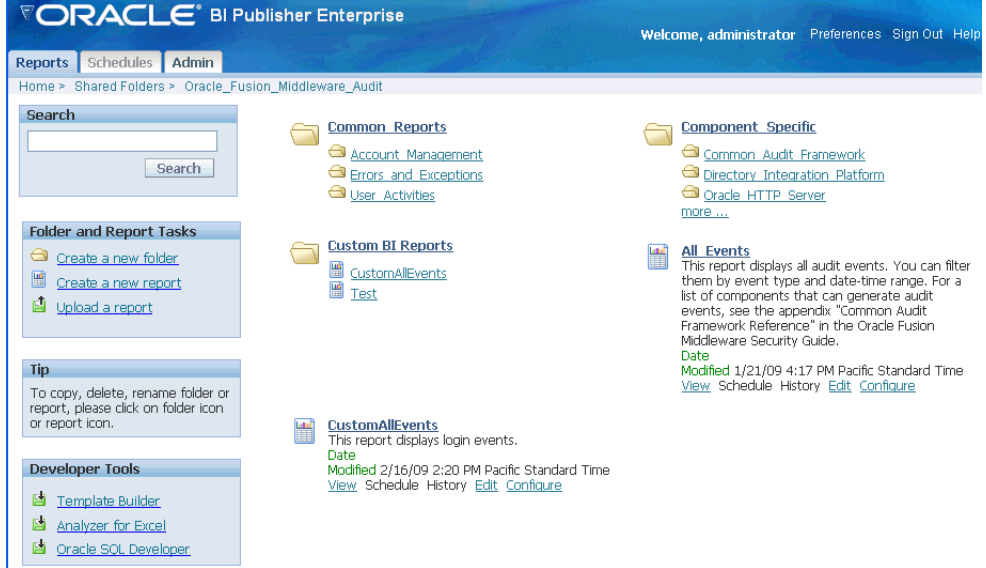

The pre-defined audit report types available with Oracle Business Intelligence include:

- errors and exceptions
- operational
- user activity
- authentication and authorization history
- transaction history

For further details, see [Section C.2, "Pre-built Audit Reports."](#page-632-0) You can also use the audit schema details to create custom audit reports as needed.

### **12.3.6 Understanding the Audit Lifecycle**

From the standpoint of an administrator auditing into an environment consisting of Oracle Fusion Middleware components and applications, the key phases of implementing a functional audit system are as follows:

Understand the architecture of the Common Audit Framework.

For a review of the essential elements of the framework, the flow of actions, and the features of the audit service model, see [Section 12.3.1.](#page-197-1)

■ Integrate applications with the audit framework.

For details about integration steps, see [Section 22.2.](#page-427-0)

Create the audit definition files that describe your application's audit events and how they map to the audit schema.

For details on this topic, see [Section 22.3.](#page-427-1)

Register the application with the audit service.

There are various ways to enable registration. For details, see [Section 22.4.](#page-428-0)

Migrate audit information from test to production.

See [Section 6.6.3.](#page-99-0)

Generate audit reports.

Descriptions of the tools and techniques of audit reporting appear in [Chapter 14](#page-250-0) and [Section 22.7](#page-435-0).

# <span id="page-205-0"></span>**12.4 The Audit Metadata Model**

The audit framework supports a metadata model which enables applications to specify their audit artifacts in a flexible manner. Applications can dynamically define attribute groups, categories, and events.

Topics include:

- [Naming Conventions for Audit Artifacts](#page-205-2)
- **[Attribute Groups](#page-205-3)**
- **[Event Categories and Events](#page-207-0)**

### <span id="page-205-2"></span>**12.4.1 Naming Conventions for Audit Artifacts**

The following naming restrictions apply to category, event and attribute names:

- They must be in English only
- They must be less than 26 characters
- They can contain only the characters a through  $z$ , A through  $Z$ , and numbers  $0$ through 9
- They must start with a letter.

### <span id="page-205-3"></span>**12.4.2 Attribute Groups**

Attribute groups provide broad classification of audit attributes and consist of three types:

The common attribute group contains all the system attributes common to all applications, such as component type, system IP address, hostname, and others.

The IAU\_COMMON database table contains attributes in this group.

- Generic attribute groups contain attributes for audit application areas such as authentication and user provisioning.
- Custom attribute groups are those defined by an application to meet its specific needs. Attributes in a custom group are limited to that component scope.

### **12.4.2.1 Audit Attribute Data Types**

[Table 12–1](#page-205-1) shows the supported attribute data types and the corresponding Java object types:

<span id="page-205-1"></span>

| <b>Attribute Data Type</b> | Java Object Type | <b>Notes</b> |
|----------------------------|------------------|--------------|
| Integer                    | Integer          |              |
| Long                       | Long             |              |
| Float                      | Float            |              |

*Table 12–1 Audit Attribute Data Types*

| <b>Attribute Data Type</b> | Java Object Type | <b>Notes</b>              |  |
|----------------------------|------------------|---------------------------|--|
| Double                     | Double           |                           |  |
| <b>Boolean</b>             | <b>Boolean</b>   |                           |  |
| DateTime                   | java.util.Date   |                           |  |
| <b>String</b>              | String           | Maximum length 2048 bytes |  |
| LongString                 | String           | Unlimited length          |  |
| Binary                     | byte[]           |                           |  |

*Table 12–1 (Cont.) Audit Attribute Data Types*

### **12.4.2.2 Common Attribute Groups**

The common attribute group is stored in the IAU\_COMMON database table.

#### **12.4.2.3 Generic Attribute Groups**

A generic attribute group is defined with a namespace, a version number, and one or more attributes. This example defines an attribute group with namespace authorization and version 1.0:

```
<AuditConfig xmlns="http://xmlns.oracle.com/ias/audit/audit-2.0.xsd" >
     <Attributes ns="authorization" version="1.0">
         <Attribute displayName="CodeSource" maxLength="2048" name="CodeSource" 
type="string"/>
        <Attribute displayName="Principals" maxLength="1024" name="Principals" 
type="string"/>
        <Attribute displayName="InitiatorGUID" maxLength="1024" 
name="InitiatorGUID" type="string"/>
        <Attribute displayName="Subject" maxLength="1024" name="Subject" 
type="string">
           <HelpText>Used for subject in authorization</HelpText>
         </Attribute>
     </Attributes>
……
```
Your application can reference the CodeSource attribute like this:

<Attribute name="CodeSource" ns="authorization" version="1.0" />

Each generic attribute group is stored in a dedicated database table. The naming conventions are:

- IAU\_*GENERIC\_ATTRIBUTE\_GROUP\_NAME* for table names
- IAU\_*ATTRIBUTE\_NAME* for table columns

For example, the attribute group authorization is stored in database table IAU\_ AUTHORIZATION with these columns:

- IAU\_CODESOURCE as string
- IAU\_PRINCIPALS as string
- IAU\_INITIATORGUID as string

#### **12.4.2.4 Custom Attribute Groups**

A custom attribute group is defined with a namespace, a version number, and one or more attributes.

Attributes consist of:

- attribute name
- data type
- attribute-database column mapping order This property specifies the order in which an attribute is mapped to a database column of a specific data type in the custom attribute table.
- help text (optional)
- maximum length
- display name
- size This property denotes how many values of the same data type the attribute can have. The default size value is 1. A size greater than 1 denotes a multi-valued attribute which can have two or more values of the same data type. The multi-value attribute supports all data types except for binary.

This example defines attribute group Accounting with namespace accounting and version 1.0:

```
<Attributes ns="accounting" version="1.0">
            <Attribute name="TransactionType" displayName="Transaction Type" 
type="string" order="1"/>
            <Attribute name="AccountNumber" displayName="Account Number" 
type="int" order="2">
                <HelpText>Account number.</HelpText>
            </Attribute>
 ……
        </Attributes>
```
The following example shows a multi-valued attribute named AccountBalance:

```
<Attribute order="3" displayName="AccountBalance" type="double" name="Balance" 
size="2" sinceVersion="1.1">
             <MultiValues>
                 <MultiValueName displayName="Previous Balance" index="0">
                      <HelpText>the previous account balance</HelpText>
                 </MultiValueName>
                 <MultiValueName displayName="Current Balance" index="1"/>
             </MultiValues>
</Attribute>
```
Custom attribute groups and attributes are stored in the IAU\_CUSTOM table.

### <span id="page-207-0"></span>**12.4.3 Event Categories and Events**

An audit event category contains related events in a functional area. For example, a session category could contain login and logout events that are significant in a user session's life cycle.

An event category does not itself define attributes. Instead, it references attributes in component and system attribute groups.

There are two types of event categories:

- **System Categories**
- Component and Application Categories

#### **12.4.3.1 System Categories and Events**

A system category references common and generic attribute groups and contains audit events. System categories are the base set of component event categories and events. Applications can reference them directly, log audit events, and set filter preset definitions.

The following example shows several elements of the metadata model:

- common attribute group
- generic attribute groups identity and authorization
- system category UserSession with an attribute referencing to a common attribute AuthenticationMethod
- audit events such as UserLogin and UserLogout

```
<SystemComponent major="1" minor="0">
+<Attributes ns="common" version ="1.0"></Attributes>
+<Attributes ns="identity" version ="1.0"></Attributes>
+<Attributes ns="authorization" version ="1.0"></Attributes>
-<Events>
  -<Category name="UserSession" displayName="User Sessions">
  -<Attributes>
      <Attribute name="AuthenticationMethod" ns="common" version ="1.0" />
   </Attributes>
   -<HelpText></HelpText>
   -<Event name="UserLogin" displayName="User Logins" shortName="uLogin"></Event>
   -<Event name="UserLogout" displayName="User Logouts" shortName="uLogout" 
     xdasName="terminateSession"></Event>
   -<Event name="Authentication" displayName="Authentication"></Event>
   -<Event name="InternalLogin" displayName="Internal Login" shortName="iLogin"
     xdasName="CreateSession"></Event>
   -<Event name="InternalLogout" displayName="Internal Logout" shortName="iLogout"
     xdasName="terminateSession"></Event>
   -<Event name="QuerySession" displayName="Query Session" 
    shortName="qSession"></Event>
   -<Event name="ModifySession" displayName="Modify Session" 
    shortName="mSession"></Event>
  </Category>
  +<Category displayName="Authorization" name="Authorization"></Category>
  +<Category displayName="ServiceManagement" name="ServiceManagement"></Category>
  </Events>
</SystemComponent>
```
#### **12.4.3.2 Component/Application Categories**

A component or application can define extend system categories or define new component event categories. In this example, a transaction category references attributes AccountNumber, Date, and Amount from the accounting attribute group, and includes events 'purchase' and 'deposit':

```
 <Category displayName="Transaction" name="Transaction">
   <Attributes>
       <Attribute name="AccountNumber" ns="accounting" version="1.0"/>
       <Attribute name="Date" ns="accounting" version="1.0" />
       <Attribute name="Amount" ns="accounting" version="1.0" />
 </Attributes>
    <Event displayName="purchase" name="purchase"/>
    <Event displayName="deposit" name="deposit">
       <HelpText>depositing funds.</HelpText>
```
 </Event> …… </Category>

You extend system categories by creating category references in your application audit definitions. List the system events that the system category includes, and add new attribute references and events to it.

In this example, a new category references a system category ServiceManagement with a new attribute reference ServiceTime, and a new event restartService:

```
<CategoryRef name="ServiceManagement" componentType="SystemComponent">
                 <Attributes>
                     <Attribute name="ServiceTime" ns="accounting" version="1.0" />
                 </Attributes>
                 <EventRef name="startService"/>
                 <EventRef name="stopService"/>
                 <Event displayName="restartService" name="restartService">
                     <HelpText>restart service</HelpText>
                 </Event>
```
</CategoryRef>

# <span id="page-209-0"></span>**12.5 About Audit Definition Files**

There are two types of definition files:

- component\_events.xml definition file
- translation files

### **12.5.1 The component\_events.xml File**

The component\_events.xml file specifies the properties the audit service needs to log audit events, including:

- basic properties and the major and minor version
	- **–** the component type, which is the property that applications use to register with the audit service and obtain runtime auditor instances
	- **–** Major and minor version of the application.
- at most one custom attribute group
- event categories with attribute references and events
- component level filter definitions
- runtime policies, which include:
	- **–** filterPreset specifies the audit filter level
	- **–** specialUsers specifies the users to always audit
	- **–** maxBusstopDirSize
	- **–** maxBusstopFileSize

For details about run-time policies, see [Section 13.3](#page-228-0).

#### Here is an example component\_events.xml file:

```
<?xml version="1.0"?>
<AuditConfig xmlns="http://xmlns.oracle.com/ias/audit/audit-2.0.xsd">
     <AuditComponent componentType="ApplicationAudit" major="1" minor="0">
         <Attributes ns="accounting" version="1.0">
             <Attribute name="TransactionType" displayName="Transaction Type" 
type="string" order="1">
                <HelpText>Transaction type.</HelpText>
            </Attribute>
             <Attribute name="AccountNumber" displayName="Account Number" 
type="int" order="2">
                 <HelpText>Account number.</HelpText>
             </Attribute>
             <Attribute name="Date" displayName="Date" type="dateTime" order="3"/>
             <Attribute name="Amount" displayName="Amount" type="float" order="4">
                 <HelpText>Transaction amount.</HelpText>
             </Attribute>
             <Attribute name="Status" displayName="Account Status" type="string" 
order="5">
                 <HelpText>Account status.</HelpText>
             </Attribute>
         </Attributes>
         <Events>
             <Category displayName="Transaction" name="Transaction">
                 <Attributes>
                      <Attribute name="AccountNumber" ns="accounting" version="1.0" 
/>
                      <Attribute name="Date" ns="accounting" version="1.0" />
                      <Attribute name="Amount" ns="accounting" version="1.0" />
                 </Attributes>
                 <Event displayName="purchase" name="purchase">
                     <HelpText>direct purchase.</HelpText>
                 </Event>
                 <Event displayName="deposit" name="deposit">
                      <HelpText>depositing funds.</HelpText>
                 </Event>
                 <Event displayName="withdrawing" name="withdrawing">
                      <HelpText>withdrawing funds.</HelpText>
                 </Event>
                 <Event displayName="payment" name="payment">
                     <HelpText>paying bills.</HelpText>
                 </Event>
             </Category>
             <Category displayName="Account" name="Account">
                 <Attributes>
                     <Attribute name="AccountNumber" ns="accounting" version="1.0" 
/>
                     <Attribute name="Status" ns="accounting" version="1.0" />
                 </Attributes>
                 <Event displayName="open" name="open">
                      <HelpText>Open a new account.</HelpText>
                 </Event>
                 <Event displayName="close" name="close">
                      <HelpText>Close an account.</HelpText>
                 </Event>
```

```
 <Event displayName="suspend" name="suspend">
                     <HelpText>Suspend an account.</HelpText>
                 </Event>
             </Category>
         </Events>
         <FilterPresetDefinitions>
             <FilterPresetDefinition displayName="Low" helpText="" name="Low">
                 <FilterCategory enabled="partial" 
name="Transaction">deposit.SUCCESSESONLY(HostId -eq 
"NorthEast"),withdrawing</FilterCategory>
                 <FilterCategory enabled="partial" 
name="Account">open.SUCCESSESONLY,close.FAILURESONLY</FilterCategory>
            </FilterPresetDefinition>
             <FilterPresetDefinition displayName="Medium" helpText="" 
name="Medium">
                 <FilterCategory enabled="partial" 
name="Transaction">deposit,withdrawing</FilterCategory>
                <FilterCategory enabled="partial" 
name="Account">open,close</FilterCategory>
             </FilterPresetDefinition>
             <FilterPresetDefinition displayName="High" helpText="" name="High">
                 <FilterCategory enabled="partial" 
name="Transaction">deposit,withdrawing,payment</FilterCategory>
                 <FilterCategory enabled="true" name="Account"/>
             </FilterPresetDefinition>
         </FilterPresetDefinitions>
         <Policy filterPreset="Low">
             <CustomFilters>
                 <FilterCategory enabled="partial" 
name="Transaction">purchase</FilterCategory>
             </CustomFilters>
         </Policy>
     </AuditComponent>
</AuditConfig>
```
### **12.5.2 Translation Files**

Translation files are used to display audit definition in different languages.

### <span id="page-211-0"></span>**12.5.3 Understand Mapping and Versioning Rules**

The registration service uses certain rules to create the audit metadata for the application. This metadata is used to maintain different versions of the audit definition, and to load audit data and generate reports.

### **12.5.3.1 Version Numbers**

Each audit definition must have a major and a minor version number, which are integers, for example, major = 1 minor=3. Any change to an audit event definition requires that the version ID be modified by changing the minor and/or major number.

Version numbers are used by the audit registration service to determine the compatibility of event definitions and attribute mappings between versions. **Note:** These version numbers have no relation to Oracle Fusion Middleware version numbers.

#### **Versioning for Oracle Components**

When registering an Oracle component such as Oracle Virtual Directory, the audit registration service checks if this is a first-time registration or an upgrade.

For a new registration, the service:

- **1.** retrieves the component audit and translation information.
- **2.** parses and validates the definition, and stores it in the audit metadata store.
- **3.** generates the attribute-column mapping table, and saves this in the audit metadata store.

For upgrades, the current major and minor numbers for the component in the metadata store are compared to the new major and minor numbers to determine whether to proceed with the upgrade.

#### **Versioning for JavaEE Applications**

When modifying your application's audit definition, it is recommended that you set the major and minor numbers as follows:

Only increase the minor version number when making version-compatible changes, meaning changes in an audit definition such that the attribute database mapping table generated from the new audit definition should still work with the audit data created by the previous attribute database mapping table.

For example, suppose the current definition version is major=2 and minor=1. When adding a new event that does not affect the attribute database mapping table, you can change the minor version to 2 (minor=2), while the major version remains unchanged (major=2).

Increase major version number when making version changes where the new mapping table is incompatible with the previous table.

#### **12.5.3.2 Custom Attribute to Database Column Mappings**

When registering a new component or application, the registration service creates an attribute-to-database column mapping table from the component's custom attributes, and then saves this table to the audit metadata store.

 Attribute-database mapping tables are required to ensure unique mappings between your application's attribute definitions and database columns. The audit loader uses mapping tables to load data into the audit store; the tables are also used to generate audit reports from custom database table IAU\_CUSTOM.

#### **Viewing Audit Definitions for your Component**

You can use the WLST command createAuditDBView to create a database view of the audit definitions of your component.

For details about command syntax, see [Section C.4.9.](#page-652-0)

Using the createAuditDBView command requires an understanding of how your component's attributes are mapped to database columns; see the discussion below for details.

#### **Understanding the Mapping Table for your Component**

A custom attribute-database column mapping has properties of attribute name, database column name, and data type.

Each custom attribute must have a mapping order number in its definition. Attributes with the same data type are mapped to the database column in the sequence of attribute mapping order. For example, if the definition file looks like this:

```
<Attributes ns="accounting" version="1.1">
  <Attribute name="TransactionType" type="string" maxLength="0" 
   displayName="Transaction Type" order="1"/>
  <Attribute name="AccountNumber" type="int" displayName="Account Number" 
   order="2">
  <Attribute name="Date" type="dateTime" displayName="Date" order="3"/>
  <Attribute name="Amount" type="float" displayName="Amount" order="4"/>
  <Attribute name="Status" type="string" maxLength="0" displayName="Account 
   Status" order="5"/>
  <Attribute name="Balance" type="float" displayName="Account Balance" 
   order="6"/>
</Attributes>
```
#### then the mapping is as follows:

```
<AttributesMapping ns="accounting" tableName="IAU_CUSTOM" version="1.1">
  <AttributeColumn attribute="TransactionType" column="IAU_STRING_001" 
   datatype="string"/>
  <AttributeColumn attribute="AccountNumber" column="IAU_INT_001" 
   datatype="int"/>
  <AttributeColumn attribute="Date" column="IAU_DATETIME_001" 
   datatype="dateTime"/>
  <AttributeColumn attribute="Amount" column="IAU_FLOAT_001" datatype="float"/>
  <AttributeColumn attribute="Status" column="IAU_STRING_002" datatype="string"/>
  <AttributeColumn attribute="Balance" column="IAU_FLOAT_002" datatype="float"/>
</AttributesMapping>
```
The version ID of the attribute-database column mapping table matches the version ID of the custom attribute group. This allows your application to maintain the backward compatibility of attribute mappings across audit definition versions. For more information about versioning, see [Section 12.5.3.1](#page-211-0).

# **Configuring and Managing Auditing**

This chapter explains how to perform day-to-day audit administration tasks.

**See Also:** [Chapter 12, "Introduction to Oracle Fusion Middleware](#page-194-2)  [Audit Service"](#page-194-2) for background information about auditing in Oracle Fusion Middleware.

- **[Audit Administration Tasks](#page-214-0)**
- [Managing the Audit Data Store](#page-215-0)
- **[Managing Audit Policies](#page-228-1)**
- [Audit Timestamps](#page-241-1)
- [Audit Logs and Bus-stop Files](#page-241-0)
- [Advanced Management of Database Store](#page-242-0)

# <span id="page-214-0"></span>**13.1 Audit Administration Tasks**

The audit administrator should plan the site's audit setup carefully by following the steps in these areas:

■ Implementation Planning

This includes planning the type of store to use for audit records, data store configuration details, and so on.

See [Section 13.2, "Managing the Audit Data Store"](#page-215-0) for details.

■ Policy administration

The administrator must configure the appropriate audit policies to ensure that the required audit events are generated.

This is an ongoing activity since the audit policies must be able to reflect changes to the application environment, addition of components and users, and so on.

See [Section 13.3, "Managing Audit Policies"](#page-228-1) for details.

■ Reports Management

This includes planning for and configuring audit reports and queries.

See [Chapter 14, "Using Audit Analysis and Reporting"](#page-250-0) for details.

Data Administration

This includes planning/increasing the database size required to store the audit data generated, backing up the audit data and purging the audit data based on company policy.

See [Section 13.6, "Advanced Management of Database Store"](#page-242-0) for details about audit data store administration.

# <span id="page-215-0"></span>**13.2 Managing the Audit Data Store**

Out of the box, the audit framework uses the file system to store audit records. In a production environment, however, Oracle recommends that you use a database audit data store to provide scalability and high-availability for the audit framework.

In addition, an audit data store residing in a database allows the audit data to be viewed through Oracle Business Intelligence Publisher with pre-packaged audit reports that are available with that product. Oracle Business Intelligence Publisher is available in the 11*g* Release 1 (11.1.1) CD pack.

This section explains these audit data store management tasks in detail:

- [Create the Audit Schema using RCU](#page-215-1)
- **[Set Up Audit Data Sources](#page-219-0)**
- [Configure a Database Audit Data Store for Java Components](#page-220-1)
- [Configure a Database Audit Data Store for System Components](#page-223-0)
- [Tuning the Bus-stop Files](#page-226-0)
- [Configuring the Stand-alone Audit Loader](#page-227-0)

### <span id="page-215-1"></span>**13.2.1 Create the Audit Schema using RCU**

To switch to a database as the permanent store for your audit records, you first use the Repository Creation Utility (RCU) to create a database store for audit data.

**Note:** The bus-stop files store audit records in the absence of database storage.

This section explains how to create the audit schema. Once the database schema is created, you can:

- create a datasource to point to this schema
- update the domain configuration to switch the audit data store for audit records (see [Section 13.2.3.2, "Configure the Audit Data Store and Bus-Stop Storage"](#page-221-0)).

**Note:** This discussion assumes that RCU and the database is already installed in your environment. See the Installation Guide for more information.

#### **Before You Begin**

Before you begin, make sure to collect the details on which database to use, along with the DBA credentials to use.
### **Configuring the Database Schema**

The procedure shown here configures a schema for the audit data store.

The steps are as follows:

- **1.** Go to \$RCU\_HOME/bin and execute the RCU utility.
- **2.** Choose **Create** at the starting screen. Click **Next**.
- **3.** The Database Connection Details page appears. Enter your database details:

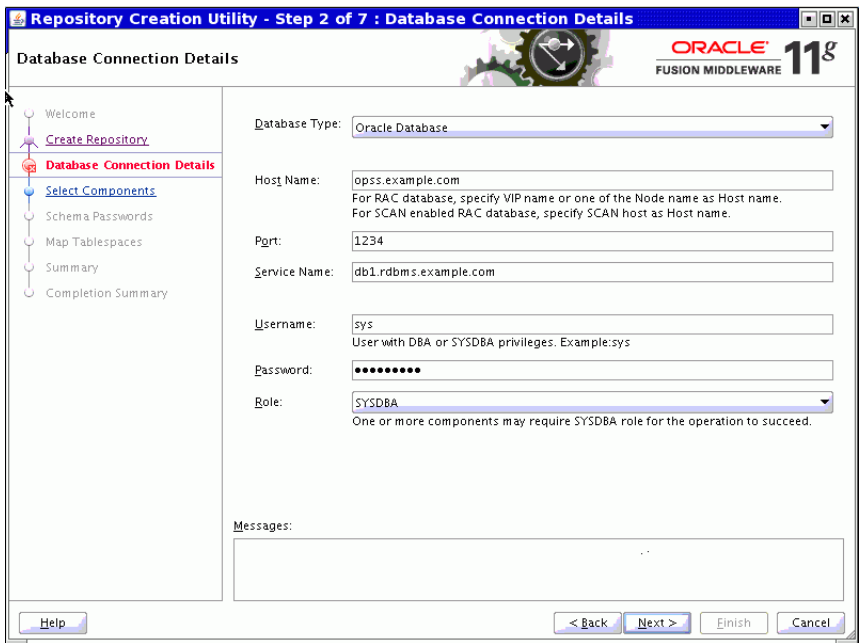

Click **Next**.

**4.** The Select Components page appears. Choose the option to create a new prefix, for example IDM. The prefix is applied to schema owner and tablespace names. Three schema users are created using this prefix; in the example, they are IDM\_IAU, IDM\_IAU\_APPEND, and IDM\_IAU\_VIEWER.

Also, select 'Audit Services' from the list of schemas.

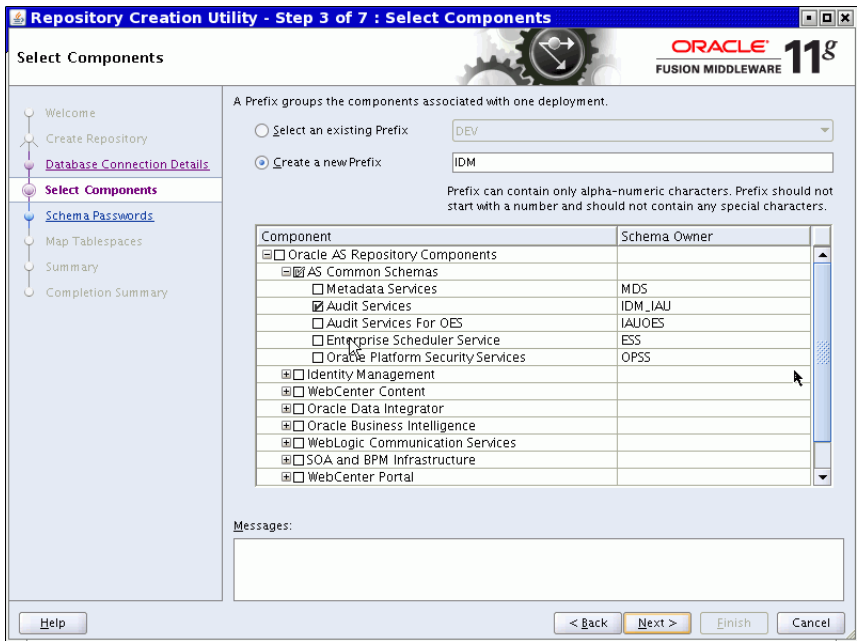

Click **Next**.

**5.** The Schema Passwords page appears.

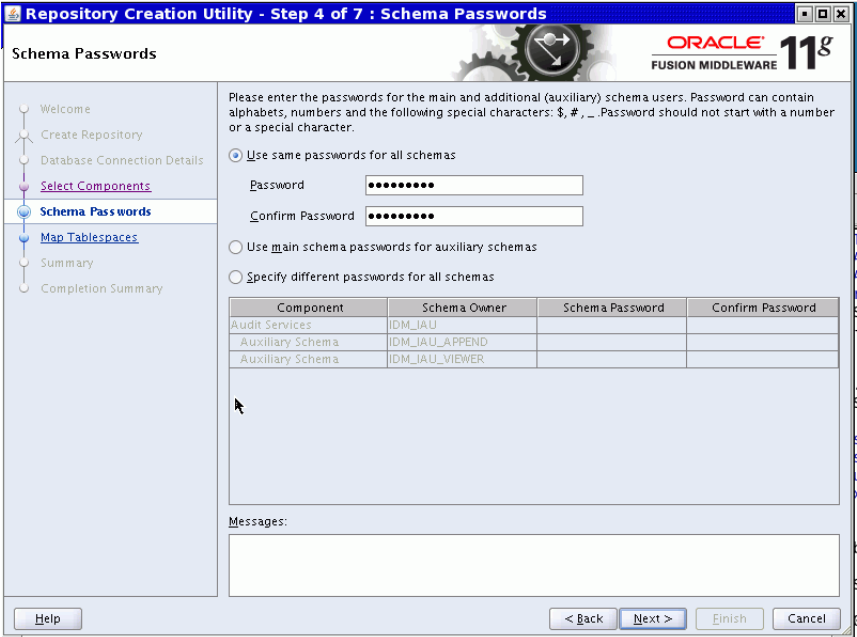

Enter the password and click **Next**.

**6.** The Map Tablespaces page appears. Click **Next** and accept the tablespace creation.

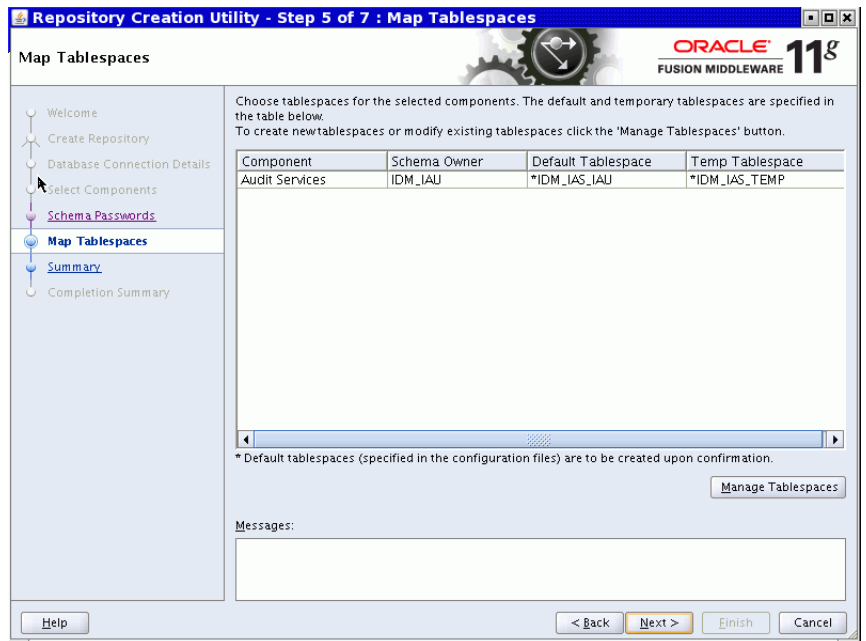

**7.** The Summary page appears.

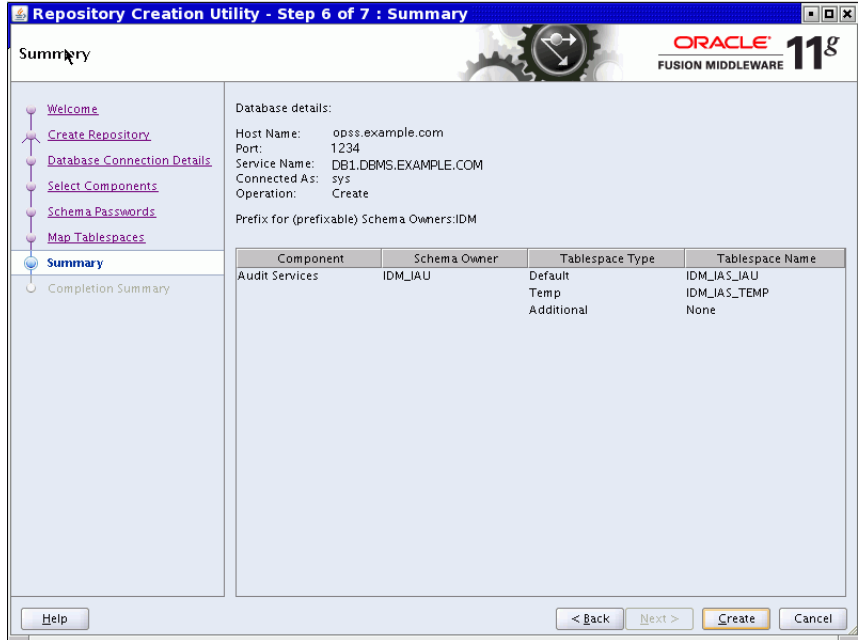

Check the details and click **Create**.

**8.** Check for any errors while the schemas are being created. Verify that the job is successful on the Completion Summary page:

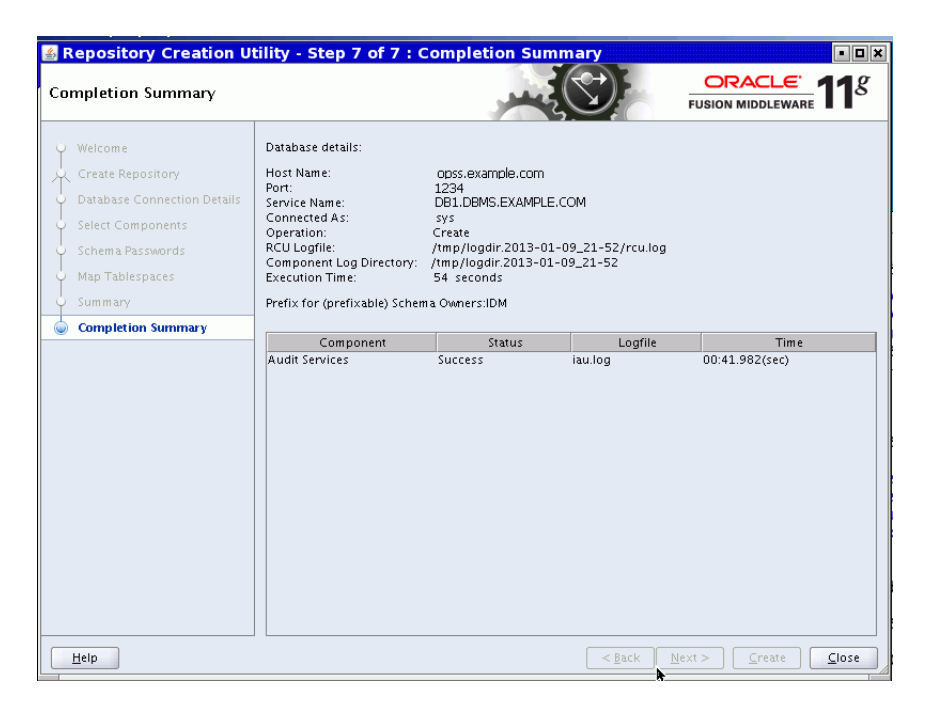

This process will take several minutes to complete.

# <span id="page-219-0"></span>**13.2.2 Set Up Audit Data Sources**

As explained in [Section 13.2.1, "Create the Audit Schema using RCU",](#page-215-0) after you create a database schema to store audit records in a database, you must set up an Oracle WebLogic Server audit data source that points to that schema.

Take these steps to set up an audit data source:

**Note:** This task is performed with the Oracle WebLogic Server administration console.

**1.** Connect to the Oracle WebLogic Server administration console:

http://*host*:7001/console

- **2.** Under JDBC, click the Data Sources link.
- **3.** The Data Sources page appears. Click **New** to create a new data source.
- **4.** Enter the following details for the new data source:
	- **Name:** Enter a name such as Audit Data Source-0.
	- **JNDI Name**: jdbc/AuditDB
	- **Database Type**: Oracle
	- **Database Driver**: Oracle's Driver (Thin XA) Versions: 9.0.1, 9.0.2, 10, 11

If deploying to a managed cluster server, also check **AdminServer**; this ensures that the data source is listed in the audit data store when switching from file to database store.

Click **Next**.

**5.** The Transaction Options page appears. Click **Next**.

- **6.** The Connection Properties page appears. Enter the following information:
	- Database Name: Enter the name of the database to which you will connect. This usually maps to the SID.
	- **Host Name**: Enter the hostname of the database.
	- **Port:** Enter the database port.
	- **Database User Name**: This is the name of the audit schema that you created in RCU. The following conventions apply to this entry:
		- **–** Use all upper-case letters.
		- **–** Prepend the schema prefix used when creating the audit schema in the database.
		- **–** Append the schema name. For this data source, the schema name is IAU\_ APPEND.

For example, if you used "ENG" as your schema prefix, the value you enter here must be "ENG\_IAU\_APPEND".

Password: This is the password for the audit schema that you created in RCU.

Click **Next**.

- **7.** The next page lists the JDBC driver class and database details. Accept the defaults, and click **Test Configuration** to test the connection. If you see the message "Connection established Successfully", click **Next**. If it displays any error, go back and check the connection details.
- **8.** In the Select Targets page, select the servers where this data source needs to be configured, and click **Finish**.

## **13.2.2.1 Multiple Data Sources**

For scalability and high availability, you can configure Oracle Real Application Clusters for your audit data.

For details, see:

- Setting Up Auditing with a RAC Database Store in the *Oracle Fusion Middleware High Availability Guide*
- Using WebLogic Server to Configure Audit Data Sources and Multi Data Sources in the *Oracle Fusion Middleware High Availability Guide*
- Configuring the JDBC String for the Audit Loader in the *Oracle Fusion Middleware High Availability Guide*

# <span id="page-220-0"></span>**13.2.3 Configure a Database Audit Data Store for Java Components**

After the schema is created, configuring a database-based audit data store involves:

- creating a data source that points to the audit schema you created, and
- configuring the audit data store to point to the data source

This section describes the following tasks related to audit data store configuration:

- **[View Audit Data Store Configuration](#page-221-0)**
- [Configure the Audit Data Store and Bus-Stop Storage](#page-221-1)

#### **Note:**

These steps configure the audit data store for Java components only. Separate steps are needed to configure the audit data store for system components. See [Section 13.2.4, "Configure a Database Audit Data](#page-223-0)  [Store for System Components"](#page-223-0).

By configuring the same database to store audit records for Java components and system components, you can ensure that reports for both types of components can be viewed together.

#### <span id="page-221-0"></span>**13.2.3.1 View Audit Data Store Configuration**

**Note:** This task is performed with Oracle Enterprise Manager Fusion Middleware Control.

To view the current audit data store configuration:

- **1.** Navigate to *Domain*, then **Security Provider Configuration**.
- **2.** Under the Audit Service section, click **Configure**.

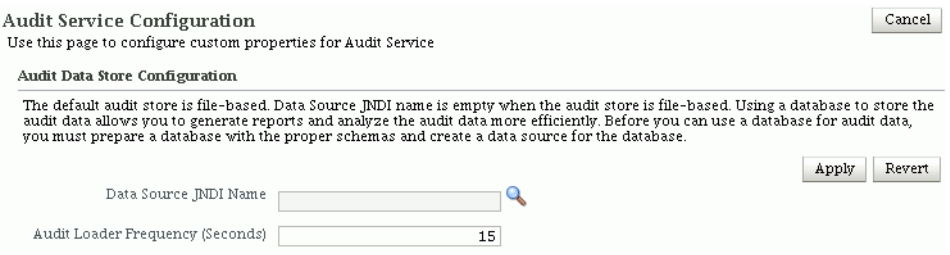

This page shows:

- Datasource JNDI Name If a database store is configured for audit records, this field shows the JNDI name of the datasource. The field is empty when the audit data store is not configured. By default a database is not configured, and audit records are stored in bus-stop files.
- Audit Loader Frequency This field shows the frequency, in seconds, at which data is moved from bus-stop files to the audit data store.

See [Section 13.2.2, "Set Up Audit Data Sources"](#page-219-0) for datasource examples.

#### <span id="page-221-1"></span>**13.2.3.2 Configure the Audit Data Store and Bus-Stop Storage**

You can perform certain tasks related to audit store configuration:

- Change from storing audit records in a file to using a database audit data store.
- Configure bus-stop storage properties for a component's audit records.

Take these steps to configure these features:

- **1.** Navigate to *Domain*, then **Security**, then **Security Provider Configuration** .
- **2.** Click the **Audit Service Configuration** button. The Audit Service Configuration page appears.

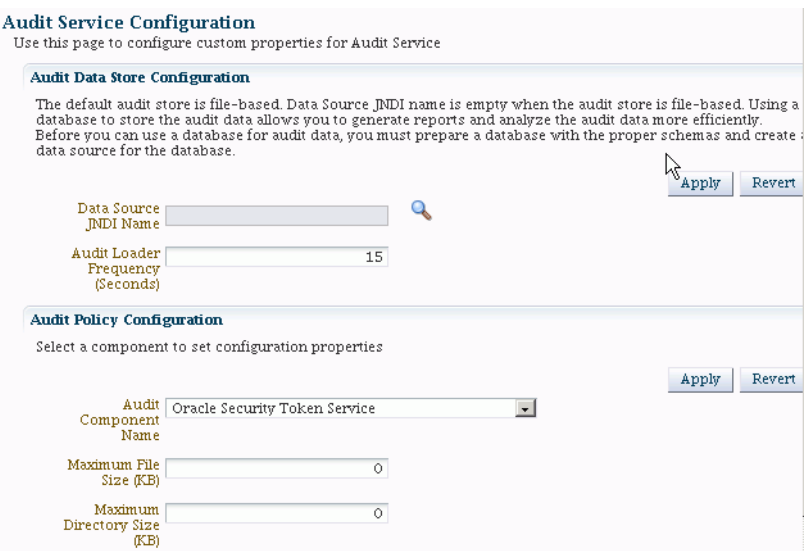

- **3.** To configure the audit data store:
	- Click the searchlight icon next to the Datasource JNDI Name field.
	- A dialog box appears showing the list of datasources available for audit records in the domain. Select the desired datasource and click **OK**.
	- The selected datasource is displayed in the Datasource JNDI Name field. Click **Apply** to continue, or **Revert** to abandon the update.

**Note:** You can also use the WLST setAuditRepository() command to change the audit data store settings. See Appendix D, Fusion Middleware Audit Framework Reference for details.

- Enter the audit loader frequency in seconds. The audit loader checks for and pushes records to the repository at the specified intervals.
- Click **Apply**.
- **4.** To configure bus-stop file parameters for components:
	- Select the component from the Audit Component Name drop-down.
	- Enter the maximum file size.
	- Enter the maximum directory size.
	- Click **Apply**.
- **5.** Restart all the Oracle WebLogic Servers in the domain. This enables Audit Loader Startup Class present in Oracle WebLogic Server to re-read the configuration.
- **6.** You can test the changes by setting an audit policy to test event collection. For example, you can set the Medium audit policy for Oracle Platform Security Services. For details, see [Section 13.3.1, "Manage Audit Policies for Java](#page-229-0)  [Components with Fusion Middleware Control".](#page-229-0)
- **7.** Execute a scenario so that auditing can generate an audit event. For example, creating a credential will trigger an audit record based on the policy you configured in Step 6.
- **8.** Check for errors and exceptions in the server logs
- Check \$DOMAIN\_HOME/jrfServer\_admin.out
- Check \$DOMAIN\_HOME/servers/\$SERVER\_NAME/logs/.

## **13.2.3.3 Deconfigure the Audit Data Store**

Since a database is the recommended store for audit records, switching from database to file mode is discouraged. However, [Section 13.3.4, "Manage Audit Policies](#page-238-0)  [Manually"](#page-238-0) discusses a property called the audit.repositoryType whose value can be set to 'File' to switch to file storage.

**Note:** You cannot use Fusion Middleware Control or WLST to switch from database to file mode; this requires manual configuration as explained in [Section 13.3.4, "Manage Audit Policies Manually".](#page-238-0)

When you switch from database to file, events that were collected in the database are not transferred back to the file system. If this switch is temporary, then the audit events collected in the file are automatically pushed to database when you switch to database store again.

## <span id="page-223-0"></span>**13.2.4 Configure a Database Audit Data Store for System Components**

Oracle Process Manager and Notification Server (OPMN) manages several system components running in Oracle WebLogic Server. For these components, the mechanism through which the audit events are pushed from local bus-stop files to the database audit data store is handled by OPMN.

**Note:** If your system component runs in a clustered deployment, you must configure the audit data store at each instance of the component so that all instances push out records to the store.

You must execute the following steps in every instance of the component to configure an audit data store:

#### **Note:**

These steps configure the audit data store for system components only. Separate steps are needed to configure the audit data store for Java components. See [Section 13.2.3, "Configure a Database Audit](#page-220-0)  [Data Store for Java Components".](#page-220-0)

By configuring the same database to store audit records for Java components and system components, you can ensure that reports for both types of components can be viewed together.

**1.** Open the opmn. xml file, which resides in

```
(UNIX) $ORACLE_INSTANCE/config/OPMN/opmn/opmn.xml 
(Windows) %ORACLE_INSTANCE%/config/OPMN/opmn/opmn.xml
```
**2.** Locate the rmd-definitions element, which looks like this :

 $(INTX)$ <rmd-definitions> <rmd name="AuditLoader" interval="15">

```
 <conditional>
             <![CDATA[({time}>=00:00)]]>
             </conditional>
             <action value="exec $ORACLE_HOME/jdk/bin/java -classpath 
  $COMMON_COMPONENTS_HOME/modules/oracle.osdt_11.1.1/osdt_cert.jar: 
 $COMMON_COMPONENTS_HOME/modules/oracle.osdt_11.1.1/osdt_core.jar:
  $ORACLE_HOME/jdbc/lib/ojdbc5.jar: 
  $COMMON_COMPONENTS_HOME/modules/oracle.iau_11.1.1/fmw_audit.jar: 
  $COMMON_COMPONENTS_HOME/modules/oracle.pki_11.1.1/oraclepki.jar:
  $COMMON_COMPONENTS_HOME/modules/oracle.jps_11.1.1/jps-manifest.jar:
                  -Doracle.home=$ORACLE_HOME 
                  -Doracle.instance=$ORACLE_INSTANCE 
               -Dauditloader.jdbcString=jdbc:oracle:thin:@host:port:sid 
                  -Dauditloader.username=username 
                  oracle.security.audit.ajl.loader.StandaloneAuditLoader"/>
             <exception value="exec /bin/echo 
                PERIODICAL CALL For Audit Loader FAILED"/>
         \langle / rmd</rmd-definitions>
(Windows)
<rmd-definitions>
          <rmd name="AuditLoader" interval="15">
             <conditional>
             <![CDATA[({time}>=00:00)]]>
             </conditional>
             <action value="exec %ORACLE_HOME%\jdk\bin\java -classpath 
  %COMMON_COMPONENTS_HOME%\modules\oracle.osdt_11.1.1\osdt_cert.jar; 
  %COMMON_COMPONENTS_HOME%\modules\oracle.osdt_11.1.1\osdt_core.jar; 
  %ORACLE_HOME\jdbc\lib\ojdbc5.jar; 
 %COMMON_COMPONENTS_HOME%\modules\oracle.iau_11.1.1\fmw_audit.jar;
  %COMMON_COMPONENTS_HOME%\modules\oracle.pki_11.1.1\oraclepki.jar;
 %COMMON_COMPONENTS_HOME%\modules\oracle.jps_11.1.1\jps-manifest.jar 
                  -Doracle.home=%ORACLE_HOME% 
                  -Doracle.instance=%ORACLE_INSTANCE% 
               -Dauditloader.jdbcString=jdbc:oracle:thin:@host:port:sid 
                  -Dauditloader.username=username 
                  oracle.security.audit.ajl.loader.StandaloneAuditLoader"/>
             <exception value="exec \bin\echo 
                 PERIODICAL CALL For Audit Loader FAILED"/>
         \langle / rmd</rmd-definitions>
```
- **3.** Replace the existing RMD definition for audit loader; you need to modify *only* these values:
	- jdbcString this is the database JDBC connection string; change this from the default string to a valid connection string.
	- username
	- interval this is the interval in seconds at which audit records are pushed from the component's bus-stop file to the audit data store.

By default the interval value is set very high (31536000 seconds) so that the audit loader is effectively disabled. Change this to a reasonable interval such as 15 seconds.

**Note:** Insert these lines after the <ias-instance> tag is closed.

**4.** Ensure that ORACLE\_HOME, ORACLE\_INSTANCE , and COMMON\_COMPONENTS\_HOME are defined. For example:

```
(UNIX) ORACLE_HOME = /u01/oracle/as11_oh
ORACLE_INSTANCE = /u01/oracle/instances/instance 
COMMON_COMPONENTS_HOME = $MW_HOME/oracle_common
(Windows) ORACLE_HOME = \u01\oracle\as11_oh
```
- ORACLE\_INSTANCE = \u01\oracle\instances\instance COMMON\_COMPONENTS\_HOME = %MW\_HOME%\oracle\_common
- **5.** Populate the audit data store password in the secret store (the password that you have specified when creating the audit schema in RCU):

```
(UNIX) ORACLE_HOME/jdk/bin/java -classpath
```

```
 $COMMON_COMPONENTS_HOME/modules/oracle.osdt_11.1.1/osdt_cert.jar:
          $COMMON_COMPONENTS_HOME/modules/oracle.osdt_11.1.1/osdt_core.jar:
         $ORACLE_HOME/jdbc/lib/ojdbc5.jar:
          $COMMON_COMPONENTS_HOME/modules/oracle.iau_11.1.1/fmw_audit.jar:
          $COMMON_COMPONENTS_HOME/modules/oracle.pki_11.1.1/oraclepki.jar:
        $COMMON_COMPONENTS_HOME/modules/oracle.jps_11.1.1/jps-manifest.jar 
         -Doracle.home=$ORACLE_HOME -Doracle.instance=$ORACLE_INSTANCE 
          -Dauditloader.jdbcString=jdbc:oracle:thin:@host:port:sid
          -Dauditloader.username=username
         -Dstore.password=true 
         -Dauditloader.password=password
         oracle.security.audit.ajl.loader.StandaloneAuditLoader
(Windows) ORACLE_HOME\jdk\bin\java -classpath 
            %COMMON_COMPONENTS_HOME%\modules\oracle.osdt_11.1.1\osdt_cert.jar;
             %COMMON_COMPONENTS_HOME%\modules\oracle.osdt_11.1.1\osdt_core.jar;
             %ORACLE_HOME%\jdbc\lib\ojdbc5.jar;
             %COMMON_COMPONENTS_HOME%\modules\oracle.iau_11.1.1\fmw_audit.jar;
             %COMMON_COMPONENTS_HOME%\modules\oracle.pki_11.1.1\oraclepki.jar;
            %COMMON_COMPONENTS_HOME%\modules\oracle.jps_11.1.1\jps-manifest.jar
            -Doracle.home=%ORACLE_HOME% -Doracle.instance=%ORACLE_INSTANCE%
             -Dauditloader.jdbcString=jdbc:oracle:thin:@host:port:sid 
             -Dauditloader.username=username
             -Dstore.password=true
```
oracle.security.audit.ajl.loader.StandaloneAuditLoader

Enter the appropriate values for jdbcString, username, and password.

-Dauditloader.password=*password*

- **6.** Save and exit the file.
- **7.** Reload OPMN:

```
 $ORACLE_INSTANCE/bin/opmnctl validate (Validation step to verify edits)
      $ORACLE_INSTANCE/bin/opmnctl reload
```
- **8.** Execute a scenario in an audited component to generate an audit event. For example, log in to an Oracle HTTP Server instance; assuming that Oracle HTTP Server is configured to audit "User Logins" under the User Sessions category, then logging in will generate an audit event.
- **9.** Check for errors/events uploaded at \$ORACLE INSTANCE/diagnostics/logs/OPMN/opmn/rmd.out. The output will look like this

```
8/08/26 10:54:24 global:AuditLoader
```
#### <span id="page-226-0"></span>**13.2.4.1 Deconfigure the Audit Data Store**

Since a database is the recommended store for audit records, switching from database to file mode is discouraged. However, if needed, you can use the same steps that were shown in the preceding task for configuring the audit data store through the opmn.xml file to update the RMD definition to deconfigure the audit data store. Locate the rmd-definitions element and replace the existing RMD definition for audit loader:

**Note:** If your system component runs in a clustered deployment, you must deconfigure the audit data store at each instance of the component.

- jdbcString Change the database JDBC connection string back to the default string jdbc:oracle:thin:@host:port:sid.
- interval Set this interval back to the default value of 31536000.

Save and exit the file, and reload OPMN.

## **13.2.5 Tuning the Bus-stop Files**

This section contains topics related to maintaining file-based storage of audit records, including:

- bus-stop file locations
- file size
- directory size

**Note:** Manually purging audit files to free up space is not recommended. Instead, use file and directory sizing features to control space, as described below.

#### **Location of Bus-stop Files**

Bus-stop files for Java components are located in:

\$DOMAIN\_HOME/servers/\$*SERVER\_NAME*/logs/auditlogs/*Component\_Type* 

Bus-stop files for system components are located in:

\$ORACLE\_INSTANCE/auditlogs/*Component\_Type*/*Component\_Name*

#### **File Size**

*Java Components*

The size of a file for the file storage mode can be managed using the max.fileSize property described in the configuration file jps-config.xml. This property controls the maximum size of a bus-stop file for Java components.

Specify the sizes in bytes as described in [Section 13.3.4, "Manage Audit Policies](#page-238-0)  [Manually"](#page-238-0).

#### *System Components*

The size of a file for the file storage mode can be set in the auditconfig.xml file. See[Section 13.3.4.4, "Manually Configuring Audit for System Components"](#page-240-0).

**Note:** If you switch from file to database store for audit data, all the events collected in the audit files are pushed into the database tables and the audit files are deleted.

## **Directory Size**

*Java Components*

The size of a directory for the file can be managed using the max. Dirsize property described in the configuration file jps-config.xml. This property controls the maximum size of a bus-stop directory.

Specify the sizes in bytes as described in [Section 13.3.4, "Manage Audit Policies](#page-238-0)  [Manually"](#page-238-0).

*System Components*

The size of a directory for the file storage mode can be set in the auditconfig.xml file. See [Section 13.3.4.4, "Manually Configuring Audit for System Components".](#page-240-0)

## **13.2.6 Configuring the Stand-alone Audit Loader**

As shown in [Figure 12–1,](#page-198-0) Common Audit Framework's audit loader moves records from bus-stop files to the audit data store. The mechanism driving the audit loader depends on the application environment:

- Java EE components and applications deployed on Oracle WebLogic Server use the audit loader functionality provided through the application server.
- System components and non-Java applications use the audit loader functionality provided through Oracle Process Manager and Notification Server (OPMN).
- Java SE applications, which run outside an application server container, use a stand-alone audit loader.

This section explains how to set up and execute the stand-alone audit loader:

- [Configuring the Environment](#page-227-0)
- [Running the Stand-Alone Audit Loader](#page-228-0)

## <span id="page-227-0"></span>**13.2.6.1 Configuring the Environment**

Before you can run the stand-alone audit loader, you must a) configure certain properties, and b) ensure that the password for the database schema user exists in the secret store.

## **13.2.6.1.1 Property Configuration**

You must configure the following properties:

- ORACLE\_HOME environment variable
- COMMON\_COMPONENTS\_HOME environment variable
- ORACLE\_INSTANCE environment variable
- auditloader.jdbcString system property
- auditloader.username system property

**13.2.6.1.2 Password Storage for the Database Schema User** The password for the database schema user is kept in the secret store. Storing the password is a one-time operation

for which you use the java StandAloneAuditLoader command with the -Dstore.password=true property.

Issue the StandAloneAuditLoader command to store the password as follows:

```
$COMMON_COMPONENTS_HOME/jdk/jre/bin/java 
-classpath $COMMON_COMPONENTS_HOME/modules/oracle.osdt_11.1.1/osdt_cert.jar:
$COMMON_COMPONENTS_HOME/modules/oracle.osdt_11.1.1/osdt_core.jar:
$COMMON_COMPONENTS_HOME/modules/oracle.iau_11.1.1/fmw_audit.jar:
$COMMON_COMPONENTS_HOME/modules/oracle.pki_11.1.1/oraclepki.jar:
$COMMON_COMPONENTS_HOME/modules/oracle.jdbc_11.1.1/ojdbc6dms.jar:
$COMMON_COMPONENTS_HOME/modules/oracle.dms_11.1.1/dms.jar 
-Doracle.home=$ORACLE_HOME 
-Doracle.instance=$ORACLE_INSTANCE 
-Dauditloader.jdbcString=jdbc:oracle:thin:@host:port:sid
-Dauditloader.username=db-user-name
-Dstore.password=true 
oracle.security.audit.ajl.loader.StandaloneAuditLoader
```
There are two variations of the StandAloneAuditLoader command to store the password, depending on whether the password is included on the command line.

- If you do not include the password property (-Dauditloader.password) when issuing the command, you are prompted for the password.
- You can include the password property when issuing the command.

**Note:** There should not be any spaces in the classpath specification.

This command generates a cwallet.sso file.

#### <span id="page-228-0"></span>**13.2.6.2 Running the Stand-Alone Audit Loader**

Issue the StandAloneAuditLoader command to load audit records as follows:

```
$COMMON_COMPONENTS_HOME/jdk/jre/bin/java 
-classpath $COMMON_COMPONENTS_HOME/modules/oracle.osdt_11.1.1/osdt_cert.jar:
$COMMON_COMPONENTS_HOME/modules/oracle.osdt_11.1.1/osdt_core.jar:
$COMMON_COMPONENTS_HOME/modules/oracle.iau_11.1.1/fmw_audit.jar:
$COMMON_COMPONENTS_HOME/modules/oracle.pki_11.1.1/oraclepki.jar:
$COMMON_COMPONENTS_HOME/modules/oracle.jdbc_11.1.1/ojdbc6dms.jar:
$COMMON_COMPONENTS_HOME/modules/oracle.dms_11.1.1/dms.jar:
$COMMON_COMPONENTS_HOME/modules/oracle.jps_11.1.1/jps-manifest.jar 
-Doracle.home=$ORACLE_HOME 
-Doracle.instance=$ORACLE_INSTANCE 
-Dauditloader.jdbcString=jdbc:oracle:thin:@host:port:sid
-Dauditloader.username=db-user-name
oracle.security.audit.ajl.loader.StandaloneAuditLoader
```
You can schedule this command through a batch or kron job so that audit records are periodically uploaded to the audit data store.

# **13.3 Managing Audit Policies**

#### **What is an Audit Policy?**

An audit policy is a declaration of the type of events to be captured by the audit framework for a particular component. For Java components, the audit policy is

defined at the domain level. For system components, the audit policy is managed at the component instance level.

For example, an audit policy could specify that all authentication failures should be audited for an Oracle Internet Directory instance.

## **How Policies are Configured**

Oracle Fusion Middleware Audit Framework lets you configure audit policies and provides highly granular controls over the types of events and data being audited. Policies can be configured through the Enterprise Manager UI tool or with WLST commands.

Policy changes do not require server or instance restart; the changes take effect on the managed server after a few minutes.

The rest of this section explains how to view and update audit policy:

- [Manage Audit Policies for Java Components with Fusion Middleware Control](#page-229-0)
- [Manage Audit Policies for System Components with Fusion Middleware Control](#page-233-0)
- [Manage Audit Policies with WLST](#page-236-0)
- **[Manage Audit Policies Manually](#page-238-0)**

#### **See Also:**

- [Section 12.3.2, "Key Technical Concepts"](#page-199-0) for additional background.
- [Appendix C](#page-602-1) for a list of Java components and system components.
- *Oracle Fusion Middleware Third-Party Application Server Guide* for details about executing audit commands on third-party application servers.

## <span id="page-229-0"></span>**13.3.1 Manage Audit Policies for Java Components with Fusion Middleware Control**

The domain Audit Policy Settings page manages audit events for all Java components such as Oracle Access Manager, and system libraries like Oracle Platform Security Services.

**Note:** Audit policy for system components is managed in the component home pages. See [Section 13.3.2, "Manage Audit Policies for](#page-233-0)  [System Components with Fusion Middleware Control"](#page-233-0)

**See Also :** [Section C.1.1, "What Components Can be Audited?"](#page-602-0) for the list of auditable components.

Use these steps to view and update the currently configured audit policies:

- **1.** Log in to Fusion Middleware Control.
- **2.** Using the topology panel to the left, navigate to the domain of interest under "WebLogic Domain".
- **3.** From the domain menu, navigate to *Domain*, then Security, then Audit Policy. The Audit Policy page appears.
- **4.** Use the Audit Component Name drop-down to select the Java component whose audit policy you wish to configure.

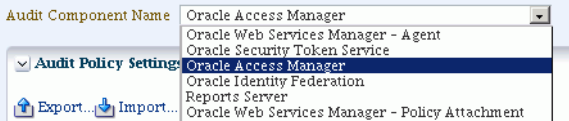

When you select a component, a table of audit categories relevant to the component appears in the area of the page titled Audit Policy Settings. The following example is for Oracle Access Manager:

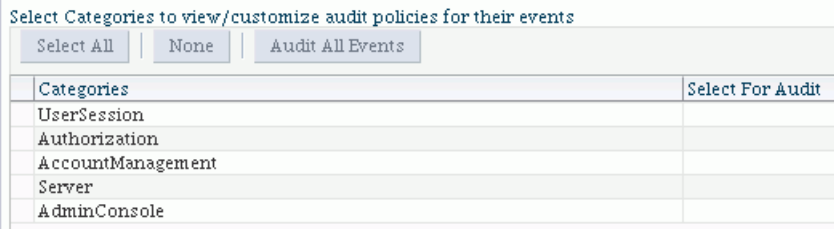

**5.** Use the Audit Level drop-down to select a subset of the audit events for the component. The choices are:

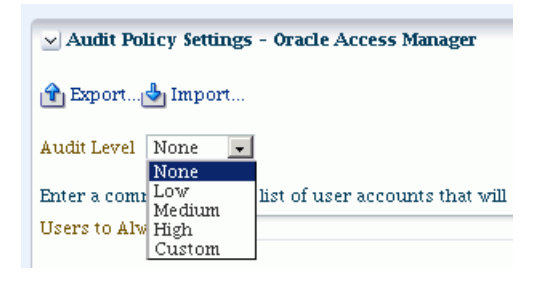

- None No event categories selected.
- Low, Medium, High Subsets of event categories representing pre-defined levels of auditing.
- Custom Enables you to create or modify a custom filter definition.

Depending on the level you select, check flags appear in the column Select for Audit. Events in the checked categories will be audited. For example, at the Medium level for Oracle Access Manager:

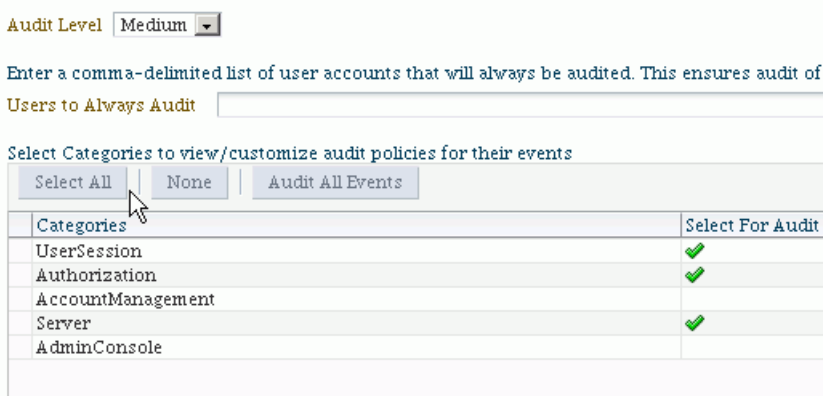

The flagged categories are selected for audit. You can view the events within a flagged category by clicking on that row in the categories table. For example, clicking on the Server category produces the following event table below it:

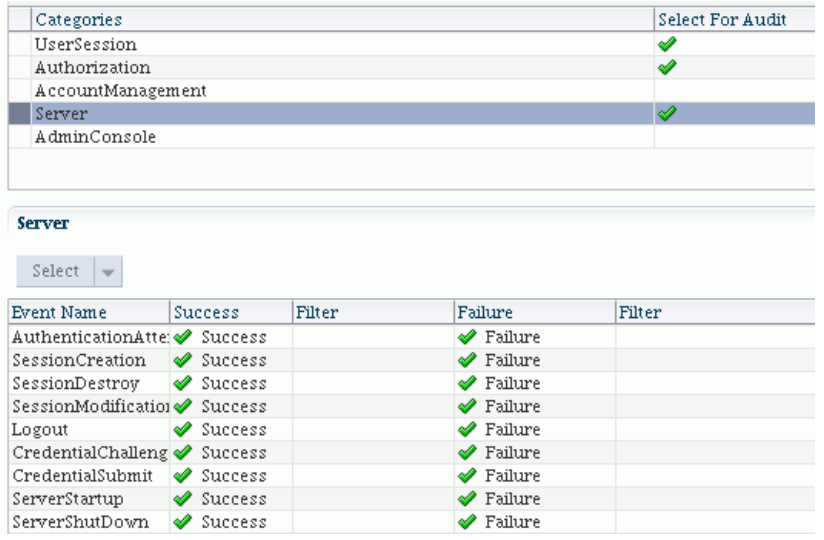

**Note:** The table of events can only be edited in custom level. It cannot be edited at the pre-defined levels.

**6.** While the pre-defined levels are sufficient in many cases, you may wish to fine-tune the audit policy for the component.

To customize the audit policy, use the "Custom" option from the drop-down. This preserves the pre-defined categories but the green check-marks now appear as check-boxes, and all categories are available for selection:

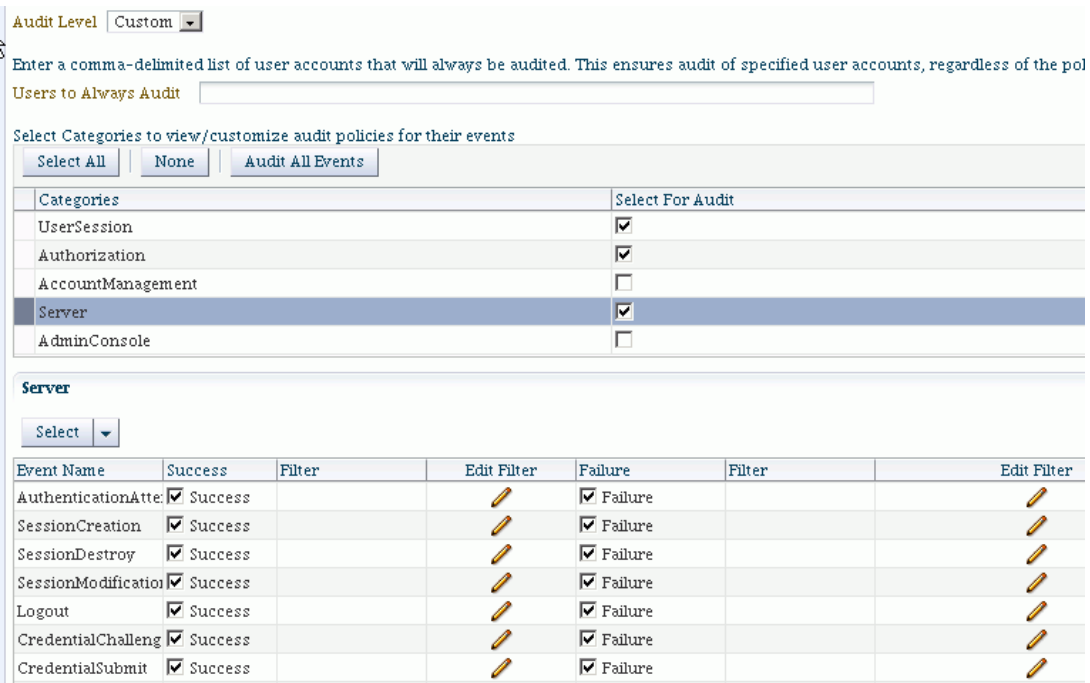

You can select desired categories and events to fine-tune the audit policy. For example, you might wish to audit only failed authentication attempts in the Server category:

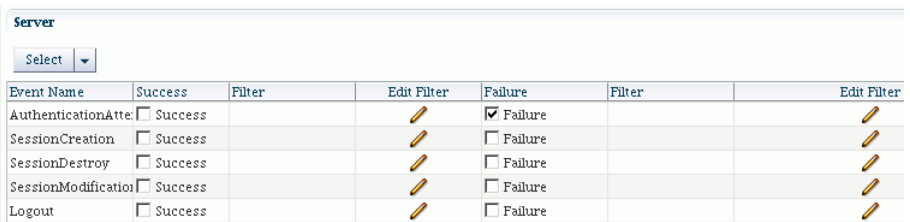

**7.** Filters are rule-based expressions that you can define to qualify or filter events for audit. The expressions are based on attributes of the event. For example, you may wish to further fine-tune the policy to narrow down the types of failed authentication attempts to audit.

A pencil icon in the Edit Filter column denotes that a filter is available for the event. Click on the icon to bring up the Edit Filter dialog:

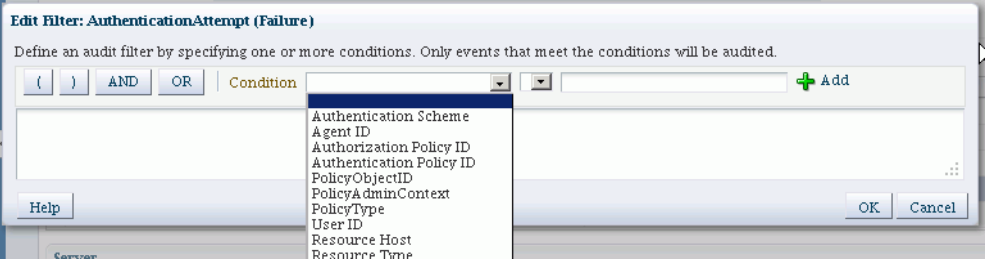

Specify the filter using the condition boxes, which consist of the filter condition, an operator, and a value. After specifying each condition, click the **add** button. When finished adding conditions, click **OK** to save the changes.

In this example, a failed authentication attempt triggers an audit event only if the server hosting the protected application is named myhost1:

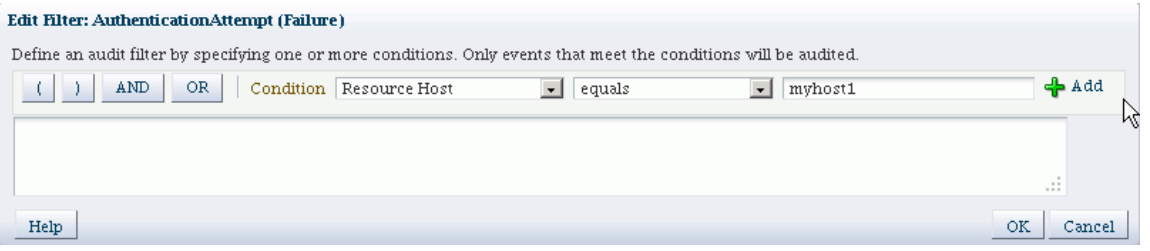

**Note:** Each filter attribute has a formal name and a display name. You may see either name in the filter edit dialog. Display names are shown in the drop-down, while names are shown in the edit dialog. For example, if you select 'Client Address IP' in the drop-down box, it is renamed to 'RemoteIP' after you add it to the filter expression.

- **8.** Import/Export These buttons enable you to save and re-use a policy configuration. At any time while editing the policy, click Export to save the current settings to a file, and Import to load the settings from a saved file.
- **9.** Optionally, under "Users to Always Audit", you can specify a comma-separated list of users to force the audit framework to audit events initiated by these users; auditing occurs regardless of the audit level or filters that have been specified.

Enter a comma-delimited list of user accounts that will always be audited. This ensures audit of specified user accounts, regardless of the policy settings. Users to Always Audit | suser2, suser3

#### **Notes:**

- Be aware that if you use this feature to audit key users such as system administrators, this will generate audit traffic anytime that user touches any of the auditable events for any component. For example, a component's audit policy may be set to None, but if these users perform some activity in the component instance, it is still audited.
- No validation is performed for user names you enter in this field.
- **10.** If you made any policy changes, click **Apply** to save the changes. The changes are effective after a pre-defined refresh interval, which is 10 minutes by default.

Click **Revert** to discard any policy changes and revert to the existing policy.

#### **About Component Events**

Each component and application in the domain defines its own set of auditable events. Thus, when you expand the Names column of the table, each component displays a list of events that applies to instances of that component.

## <span id="page-233-0"></span>**13.3.2 Manage Audit Policies for System Components with Fusion Middleware Control**

This section describes how to view and update audit policies for system components that are managed through OPMN.

**Note:** Audit policy for Java components is managed in the domain context. See [Section 13.3.1, "Manage Audit Policies for Java](#page-229-0)  [Components with Fusion Middleware Control"](#page-229-0)

Audit policy for system components is managed in their home pages. The domain Audit Policy Settings page manages audit events for Java components running in the domain.

**See Also :** [Section C.1.1, "What Components Can be Audited?"](#page-602-0) for the list of auditable components.

The events are organized in a tree structure under the Name column. The tree can be expanded to reveal the details of the events available.

Use these steps to view and update audit policies for OPMN-managed components:

- **1.** Log in to Fusion Middleware Control.
- **2.** Using the topology panel to the left, navigate to the system component of interest such as Oracle HTTP Server.
- **3.** From the component menu, navigate to *Security*, then *Audit Policy*. The Audit Policy Settings page appears
- **4.** You can select from a drop-down list of pre-configured audit levels. Three pre-defined levels (Low, Medium, High) will automatically pick up a subset of the audit events for the component.

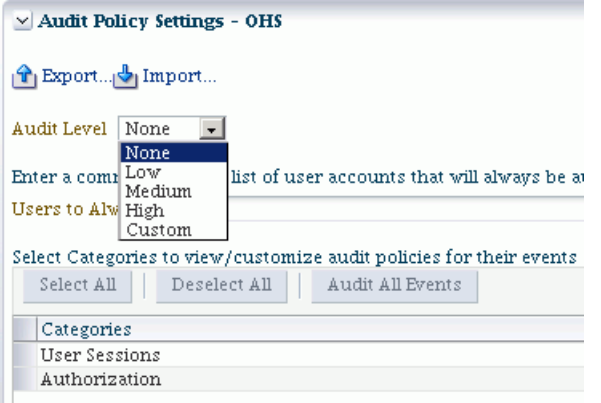

**Note:** The selection of events under the drop-down box cannot be edited for the pre-defined levels. It can only be edited in custom level.

- None No events are selected for audit.
- Low A small set of events is selected, typically those having the smallest impact on component performance.
- Medium, High-This is a larger set of events. These events may have a higher impact on component performance.
- Custom This level enables you to fine-tune the policy, and is described in Step 5 below.

The table shows the events you can audit for the component instance. This example is for Oracle HTTP Server:

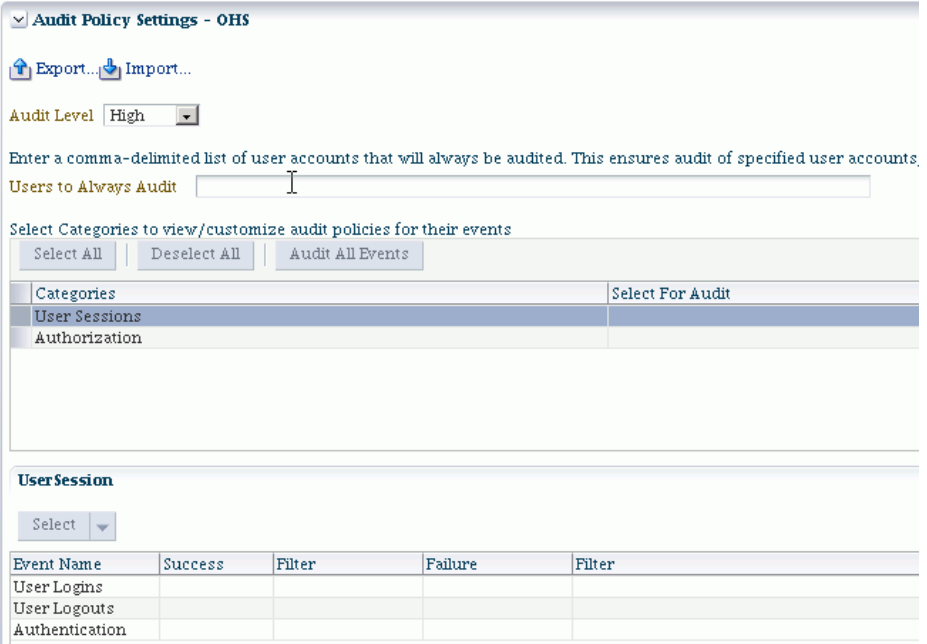

The table consists of these columns:

Name - shows the component events grouped by type, such as Authorization events.

- Enable Audit shows whether the corresponding event type is being audited. This column is greyed out unless the Custom audit policy is in force.
- Filter shows any filters in effect for the event type.
- **5.** To customize the audit policy, use the "Custom" option from the drop-down. This allows you to select event categories by checking the relevant boxes under the "Select For Audit" column.

A second table lists the events in each category, enabling you to additionally filter for success and failure outcomes of each individual event to further control how they are audited, as explained in Step 6.

**6.** Filters are rule-based expressions that you can define to qualify or filter events for audit. The expressions are based on attributes of the event. For example, a Login type event could specify an initiator as a user filter in which case the event would generate an audit record whenever the specified user logged in.

A pencil icon indicates that a filter is available for the corresponding event.

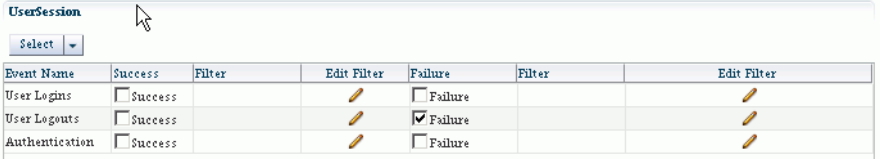

Click on a pencil icon to bring up the Edit Filter dialog.

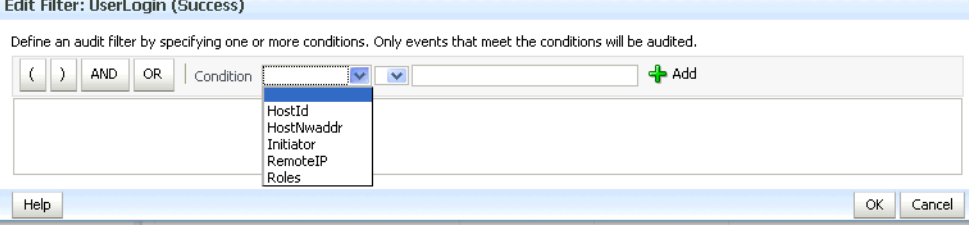

**Note:** Each filter attribute has a formal name and a display name. You may see either name in the filter edit dialog. Display names are shown in the drop-down, while names are shown in the edit dialog. For example, if you select 'Client Address IP' in the drop-down box, it is renamed to 'RemoteIP' after you add it to the filter expression.

- **7.** Click "Select Failures Only" to select only failed events in the policy for example, a failed authentication. The Enable Audit box is now checked for failed events.
- **8.** Import/Export These buttons enable you to save and re-use a policy configuration. At any time while editing the policy, click Export to save the current settings to a file, and Import to load the settings from a saved file.
- **9.** Optionally, under "Users to Always Audit", a comma-separated list of users can be specified to force the audit framework to audit events initiated by these users; auditing occurs regardless of the audit level or filters that have been specified.

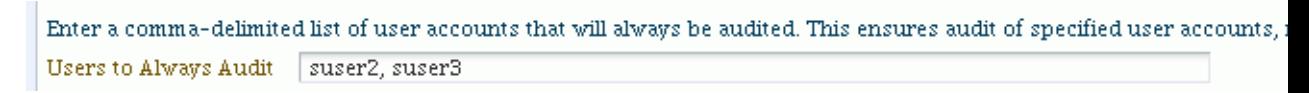

#### **Notes:**

- Be aware that if you use this feature to audit key users such as system administrators, this will generate audit traffic anytime that user touches any of the auditable events for any component. For example, a component's audit policy may be set to None, but if these users perform some activity in the component instance, it is still audited.
- No validation is performed for user names you enter in this field.
- **10.** If you made any policy changes, click **Apply** to save the changes. The changes are effective after a pre-defined refresh interval, which is 10 minutes by default

Click **Revert** to discard any policy changes and revert to the existing policy.

## <span id="page-236-0"></span>**13.3.3 Manage Audit Policies with WLST**

This section explains how to view and update audit policies using the Oracle WebLogic Scripting Tool (WLST) command-line tool:

- [View Audit Policies with WLST](#page-236-1)
- [Update Audit Policies with WLST](#page-237-0)
- [Example 1: Configuring an Audit Policy for Users with WLST](#page-237-1)
- [Example 2: Configuring an Audit Policy for Events with WLST](#page-238-2)
- [Custom Configuration is Retained when the Audit Level Changes](#page-238-1)

**Note:** When running audit WLST commands, you must invoke the WLST script from the Oracle Common home. See "Using Custom WLST Commands" in the *Oracle Fusion Middleware Administrator's Guide* for more information.

#### <span id="page-236-1"></span>**13.3.3.1 View Audit Policies with WLST**

Take these steps to view audit policies with WLST:

**Note:** This discussion assumes that you are invoking WLST interactively. For details about WLST and the different options for invoking the tool, see "Getting Started Using the Oracle WebLogic Scripting Tool (WLST)" in the *Administering Oracle Fusion Middleware*.

Connect to the WebLogic Server using the following commands:

```
>java weblogic.WLST
>connect('userName', 'userPassword', 'url', 'adminServerName')
```
Use the getAuditPolicy command to view the audit policy configuration. For example:

wls:/mydomain/serverConfig> getAuditPolicy()

For system components:

- **–** obtain the MBean name using the getNonJava EEAuditMBeanName command. See [Section C.4.1, "getNonJava EEAuditMBeanName"](#page-647-0) for details.
- **–** Use the getAuditPolicy command and include the MBean name to view the audit policy configuration. For example:

```
wls:/mydomain/serverConfig> getAuditPolicy
  (on="oracle.security.audit.test:type=CSAuditMBean,name=CSAuditProxyMBean")
```
#### <span id="page-237-0"></span>**13.3.3.2 Update Audit Policies with WLST**

Take these steps to update audit policies with the Oracle WebLogic Scripting Tool (WLST) command-line tool:

**Note:** This discussion assumes that you are invoking WLST interactively. For details about WLST and the different options for invoking the tool, see "Getting Started Using the Oracle WebLogic Scripting Tool (WLST)" in the *Administering Oracle Fusion Middleware*.

Connect to the WebLogic Server using the following commands:

```
>java weblogic.WLST
>connect('userName', 'userPassword', 'url', 'adminServerName')
```
Navigate the bean hierarchy to access the domain of interest. For example, if the domain is called mydomain:

```
wls:/mydomain/serverConfig>
```
- Use the setAuditPolicy command to update the audit policy configuration.
- For components that manage their policy locally, use the setAuditPolicy command and include an MBean name to update the audit policy configuration.
- Explicitly call save after issuing a setAuditPolicy, or importAuditConfig, command.

If you do not invoke save, the new settings will not take effect.

For an example of this call, see Managing Auditing by Using WLST in the *Oracle Fusion Middleware Administrator's Guide for Oracle Internet Directory*, which demonstrates this call for Oracle Internet Directory auditing.

#### <span id="page-237-1"></span>**13.3.3.3 Example 1: Configuring an Audit Policy for Users with WLST**

In this scenario, the domain's current policy audits a user named user1. We would like to add two names, user2 and user3, to the list of users who are always audited, and remove user1 from the list.

The following invocation of setAuditPolicy performs this task:

```
setAuditPolicy
    (filterPreset="None",addSpecialUsers="user2,user3",removeSpecialUsers="user1")
```
**See Also:** [Section C.4.3, "setAuditPolicy"](#page-648-0)

#### <span id="page-238-2"></span>**13.3.3.4 Example 2: Configuring an Audit Policy for Events with WLST**

In this scenario, the domain's current policy audits user logout events. We would like to remove the logout events from the policy and instead, audit login events.

The following invocation of setAuditPolicy performs this task:

**Note:** This example uses the component type OHS for Oracle HTTP Server. Substitute the relevant component type when using the command.

```
setAuditPolicy
(filterPreset="Custom",addCustomEvents="OHS:UserLogin",
removeCustomEvents="OHS:UserLogout")
```
Notice that we had to set the Custom filter preset to add and remove events.

## <span id="page-238-1"></span>**13.3.3.5 Custom Configuration is Retained when the Audit Level Changes**

When auditing is configured at the custom audit level, and you subsequently use WLST to switch to a different (non-custom) audit level, the custom audit settings are retained unless you explicitly remove those custom settings.

**Note:** This behavior only occurs when using WLST; if you use Fusion Middleware Control to manage audit configuration, the custom audit settings are cleared when you switch from the custom audit level to a different audit level.

An example illustrates this behavior:

- **1.** Custom audit level is set for a component's policy. An audit filter is specified as part of the configuration.
- **2.** At run-time, audit data is collected according to the specified filter.
- **3.** The component's audit policy is now changed from custom audit level to, say, the low audit level using the WLST setaudit policy command. However, the filter that was set up as part of the custom audit level persists in the audit configuration.
- **4.** Audit data is now collected based on the low audit level, not the custom level.
- **5.** The component's audit policy is changed back to custom level. An additional filter is added; this filter is appended to the originally configured filter. Unless the original filter is explicitly deleted, it remains part of the configuration.
- **6.** At run-time, audit data is collected based on all prevailing filters at the custom level.

## <span id="page-238-0"></span>**13.3.4 Manage Audit Policies Manually**

This section explains how to configure auditing policies and other features by manually updating:

- the platform configuration file jps-config.xml for Java components
- component-specific files for system components

This section contains these topics:

- [Location of Configuration Files for Java Components](#page-239-0)
- [Audit Service Configuration Properties in jps-config.xml for Java Components](#page-239-1)
- [Switching from Database to File for Java Components](#page-240-1)
- [Manually Configuring Audit for System Components](#page-240-0)

## <span id="page-239-0"></span>**13.3.4.1 Location of Configuration Files for Java Components**

The jps-config.xml domain configuration file can be found at this location:

\$DOMAIN\_HOME/config/fmwconfig/jps-config.xml

## <span id="page-239-1"></span>**13.3.4.2 Audit Service Configuration Properties in jps-config.xml for Java Components**

The Audit Service Configuration in jps-config.xml consists of the properties shown in [Table F–10.](#page-710-0) Taken together, the set of properties and their values are known as the audit policy.

#### **Example jps-config.xml file**

Here is a sample file illustrating an audit policy:

```
<?xml version="1.0" encoding="UTF-8" standalone='yes'?>
<jpsConfig xmlns="http://xmlns.oracle.com/oracleas/schema/11/jps-config-11_1.xsd" 
xmlns:xsi="http://www.w3.org/2001/XMLSchema-instance" 
xsi:schemaLocation="http://xmlns.oracle.com/oracleas/schema/11/jps-config-11_
1.xsd" schema-major-version="11" schema-minor-version="1">
     <serviceProviders>
      <serviceProvider name="audit.provider" type="AUDIT" 
class="oracle.security.jps.internal.audit.AuditProvider">
     </serviceProvider>
     </serviceProviders>
   <serviceInstances>
    <serviceInstance name="audit" provider="audit.provider">
       <property name="audit.filterPreset" value="Low"/>
       <property name="audit.specialUsers" value ="admin, fmwadmin" />
       <property name="audit.customEvents" value ="JPS:CheckAuthorization, 
        CreateCredential; OIF:UserLogin"/>
       <property name="audit.loader.jndi" value="jdbc/AuditDB"/>
       <property name="audit.loader.interval" value="15" />
       <property name="audit.maxDirSize" value="102400" />
       <property name="audit.maxFileSize" value="10240" /> 
       <property name=" audit.loader.repositoryType " value="Db" /> 
    </serviceInstance>
   </serviceInstances>
     <jpsContexts default="default">
         <jpsContext name="default">
             <serviceInstanceRef ref="audit"/>
         </jpsContext>
     </jpsContexts>
</jpsConfig>
```
#### <span id="page-240-1"></span>**13.3.4.3 Switching from Database to File for Java Components**

In rare instances, you may wish to revert from using a (database) data store to using a file for audit records. This requires manual configuration of the property audit.loader.repositoryType described in [Table F–10.](#page-710-0)

To switch from database to file, set the audit.loader.repositoryType to File.

When you switch from database to file, events that were collected in the database are not transferred back to the file system. If this switch is temporary, the audit events collected in the file are automatically pushed to the database when you switch to a database store again.

#### <span id="page-240-0"></span>**13.3.4.4 Manually Configuring Audit for System Components**

System components do not use the jps-config.xml file to store the audit configuration. Instead:

- Oracle HTTP Server uses the auditconfig. xml file which is located in: ORACLE\_INSTANCE/*instance\_name*/config/OHS/<ohs\_name>/auditconfig.xml
- Oracle Web Cache uses the auditconfig.xml file which is located in:

ORACLE\_INSTANCE/*instance\_name*/config/WebCache/<webcache\_name>/auditconfig.xml

- Oracle Reports uses the jps-config-jse. xml file which is located in: \$DOMAIN\_HOME/config/fmwconfig/jps-config-jse.xml
- Oracle Virtual Directory uses jps-config.-jse.xml file which is located in: ORACLE\_INSTANCE/*instance\_name*/config/JPS/jps-config-jse.xml
- Oracle Internet Directory's audit configuration is stored in the database.

#### **Format of the auditconfig.xml File**

Here is the format of the auditconfig.xml file:

```
<AuditConfig xmlns="http://xmlns.oracle.com/ias/audit/audit.xsd">
   <Filters>
     <!-- FilterPreset can be None,Low,Medium,or Custom. Default value: None -->
     <FilterPreset>Low</FilterPreset>
     <!-- Comma separated list of special users for whom auditing is always turned 
on. Default value: no users -->
     <SpecialUsers>u1,u2</SpecialUsers>
     <!-- In case of custom, a comma separate list of events that are to be enabled 
for auditing. Default value: no events -->
     <CustomEvents>e1,e1</CustomEvents>
  </Filters>
  <LogsDir>
     <!-- Maximum dir size of the log directory (busstop). 0 implies unlimited 
size. Default value: 0 -->
     <MaxDirSize>0</MaxDirSize>
     <!-- Maximum file size of each audit.log file. Default value: 100MB -->
    <MaxFileSize>104857600</MaxFileSize>
```
</LogsDir>

```
<AuditConfig>
```
# **13.4 Audit Timestamps**

Prior to 11g Release 1 (11.1.1.7), the audit service wrote out database records using the application server's time zone. In 11g Release 1 (11.1.1.7), the audit service can account for different time zones for the application server and the audit data store.

This means:

- New 11g Release 1 (11.1.1.7) sites will see audit events written in Coordinated Universal Time (UTC).
- Sites that upgrade from 11g Release 1  $(11.1.1.6)$  to 11g Release 1  $(11.1.1.7)$  will, by default, continue to use the application server time zone for audit records unless you explicitly switch to UTC.

**Note:** Records to bus-stop files always use UTC.

#### **New 11g Release 1 (11.1.1.7) Sites**

At new installations starting with 11g Release 1 (11.1.1.7), audit records use UTC timestamps. A new service property (audit.timezone=utc) in the default audit service configuration implements this convention.

Out-of-the-box, audit service configuration looks like this:

```
<serviceInstance name="audit" provider="audit.provider" 
     location="./audit-store.xml">
  <property name="audit.filterPreset" value="None"/>
  <property name="audit.timezone" value="utc" />
  <property name="audit.loader.repositoryType" value="File" />
  <property name="auditstore.type" value="file"/>
</serviceInstance>
```
#### **Sites Upgrading to 11g Release 1 (11.1.1.7)**

Audit records that existed prior to the upgrade used the application server timestamp. After the upgrade, the audit service configuration remains unchanged and, by default, the records continue to be written using the application server timestamp.

If you wish to use the UTC timestamp after upgrade, you can add the new service property audit.timezone=utc in the configuration file to get the UTC behavior.

If you switch to UTC after the upgrade, Oracle recommends that you move the existing records first to avoid any potential inconsistency which can affect reporting.

# **13.5 Audit Logs and Bus-stop Files**

This section contains the following topics:

- **[Location of Audit Logs](#page-242-0)**
- [Audit Timestamps in Bus-stop Files](#page-242-1)

## <span id="page-242-0"></span>**13.5.1 Location of Audit Logs**

Fusion Middleware Audit Framework provides a set of log files to help with audit administration. You can use these logs to trace errors and for diagnostic purposes when the audit framework is not functioning properly.

For a listing of all audit log locations, how to configure the loggers, and how to use the logs to diagnose issues, see [Section K.1.1.7, "Audit Loggers".](#page-746-0)

## <span id="page-242-1"></span>**13.5.2 Audit Timestamps in Bus-stop Files**

Time stamps in the audit bus-stop files are recorded in Coordinated Universal Time. This may differ from the machine time depending on the machine's time zone setting.

# **13.6 Advanced Management of Database Store**

The audit schema is created through the Repository Creation Utility (RCU). This section explains the organization of the audit schema and contains the following topics related to maintaining the schema:

**See Also:** For more information on RCU, see *Oracle Fusion Middleware Repository Creation Utility User's Guide*.

## **13.6.1 Schema Overview**

The common tables in the Oracle Fusion Middleware Audit Framework schema consist of the following:

- common attributes in the IAU COMMON table
- generic attributes in dedicated tables
- custom attribute tables in the IAU\_CUSTOM\_nnn tables.

For details about these tables, see [Section 12.4](#page-205-0).

The audit schema also contains the following:

- A base table
- A translation table
- A set of component-specific tables of audit data

For details about these tables, see [Section 13.6.2.](#page-243-0)

#### **About the Bus-stop File**

By default, the bus-stop file is maintained in the directory

*WebLogic Domain Home*/servers/*server\_ name*/diagnostics/auditlogs/JPS/audit.log

#### Here is a sample bus-stop file for Oracle Platform Security Services.

#Fields:Date Time Initiator EventType EventStatus MessageText HomeInstance ECID RID ContextFields SessionId TargetComponentType ApplicationName EventCategory ThreadId InitiatorDN TargetDN FailureCode RemoteIP Target Resource Roles CodeSource InitiatorGUID Principals PermissionAction PermissionClass mapName key #Remark Values:ComponentType="JPS" 2008-12-08 10:46:05.492 - "CheckAuthorization" true "Oracle Platform Security Authorization Check Permission SUCCEEDED." - - - - - - - "Authorization" "48" - - "true" - - "(oracle.security.jps.service.policystore.PolicyStoreAccessPermission context=APPLICATION,name=SimpleServlet getApplicationPolicy)" -

```
"file:/oracle/work/middleware/oracle_common/modules/oracle.jps_
11.1.1/jps-internal.jar" - "[]" - - - -
```
## **Common Table and Custom Tables**

[Figure 13–1](#page-243-2) shows the data in the common table and how it relates to the custom tables.

*Figure 13–1 Common and Custom Audit Tables*

<span id="page-243-2"></span>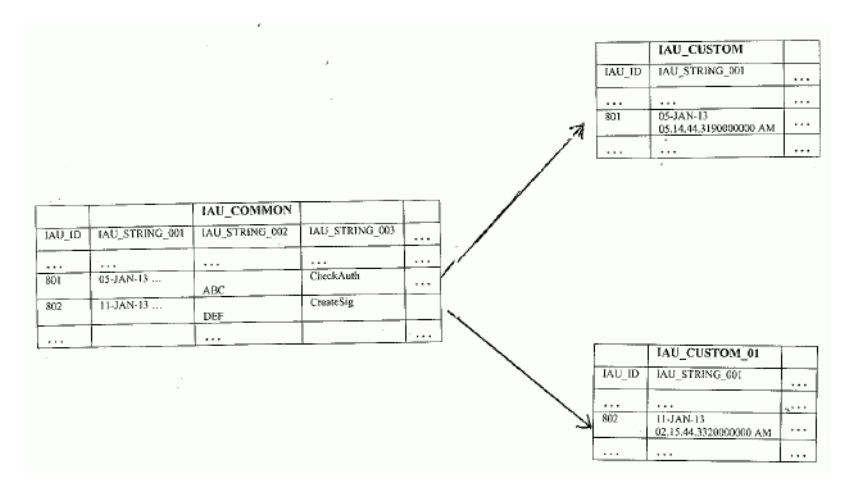

## **Base Table and Component Tables**

[Figure 13–2](#page-243-1) shows the data in the base table and how it relates to the component-specific tables.

<span id="page-243-1"></span>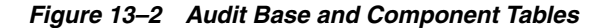

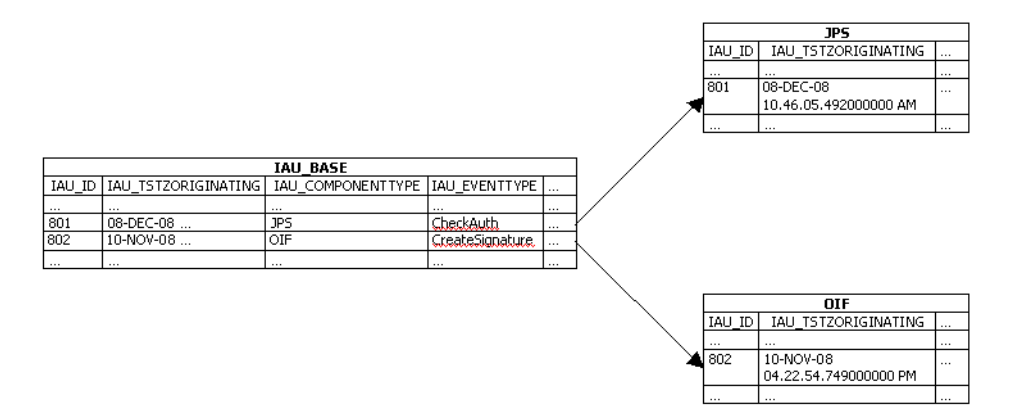

## <span id="page-243-0"></span>**13.6.2 Base and Component Table Attributes**

When generated, audit records are stored in a file; if an audit database store is configured, the audit loader stores each audit record in one row of the base table and one row of a component table:

- General information (such as Time, EventType, and EventStatus) is written into the base table
- component-specific information (such as CodeSource) is written into the component table

The average record size in the base table IAU\_BASE is approximately 0.3 KB. When you plan for tablespace sizing:

- use this number as a guideline for the average record size
- monitor how audit database size is growing based on the audit policy selected and the level of activity
- take into account the period of time for which the audit data is being stored.

The attributes of the base table and the component-specific tables respectively are derived from these files:

\$ORACLE\_HOME/modules/oracle.iau\_11.1.1/components/generic/generic\_events.xml

for the base table, and

\$ORACLE\_HOME/modules/oracle.iau\_11.1.1/components/*componentName*/component\_ events.xml

for each component table.

[Table 13–1](#page-244-0) lists a few important attributes defined in the base table IAU\_BASE. The first four attributes are common in that table and all component tables. The primary key is defined as IAU\_ID + IAU\_TSTZORIGINATING.

**See Also:** [Section C.3, "The Audit Schema"](#page-634-0)

<span id="page-244-0"></span>

| <b>Description</b>                                                        |
|---------------------------------------------------------------------------|
| A unique sequential number for every audit record                         |
| Date and time when the audit event was generated (data type<br>TIMESTAMP) |
| The type (name) of the audit event                                        |
| The category of the audit event                                           |
| The outcome of the audit event - success or failure                       |
| Description of the audit event                                            |
| UID of the user who was doing the operation                               |
|                                                                           |

*Table 13–1 Attributes of Base Table IAU\_BASE*

**Note:** A SEQUENCE, an Oracle database object, is created to coordinate the assignment of sequential numbers (IAU\_ID) for audit records.

You can use the listAuditEvents WLST command to get a list of all attribute names for individual component tables.

#### **See Also:**

- [Section C.4, "OPSS Scripts for Auditing"](#page-646-0).
- [Section C.3, "The Audit Schema"](#page-634-0)

## **13.6.3 Indexing Scheme**

For efficient queries, an index is created by default on the Timestamp (IAU\_ TSTZORIGINATING) in the base table and on each of the component-specific tables.

The default index in IAU\_BASE is named EVENT\_TIME\_INDEX, and in the component tables it is named *tableName*\_INDEX (such as OVDCOMPONENT\_INDEX, OIDCOMPONENT\_ INDEX, JPS\_INDEX and so on).

## <span id="page-245-0"></span>**13.6.4 Backup and Recovery**

Compliance regulations require that audit data be stored for long periods. A backup and recovery plan is needed to protect the data.

A good backup plan takes account of these basic guidelines:

Growth rate of Audit Events

The number of audit events generated depends on your audit policy. The number of audit events generated daily determines, in turn, how often you want to perform backups to minimize the loss of your audit data.

Compliance regulations

Consult you organization's compliance regulations to determine the frequency of backups and number of years for which audit data storage is mandatory.

Online or Offline Data Management

Consult you organization's compliance regulations to determine the frequency of backups and the portion of audit data that needs to be easily accessible.

Oracle Database uses Oracle Recovery Manager (RMAN) for backup and recovery. For details, see:

http://www.oracle.com/technology/deploy/availability/htdocs/BR\_ Overview.htm

http://www.oracle.com/technology/deploy/availability/htdocs/rman\_ overview.htm

> **Note:** The translation table, IAU\_DISP\_NAMES\_TL, needs to be backed up only once, since it should not change over time.

## <span id="page-245-1"></span>**13.6.5 Importing and Exporting Data**

You can import and export the audit schema to migrate data if you started with multiple audit databases and wish to combine them into a single audit data store, or if you wish to change the database to scale up.

Oracle Database sites can utilize the utilities of Oracle Data Pump to import and export data. For details, refer to:

http://www.oracle.com/technology/products/database/utilities/htdocs/data\_ pump\_overview.html

## **13.6.6 Partitioning**

Not all database systems support partitioning, all the tables in the audit schema are unpartitioned by default.

Since audit data is cumulative and older data is never removed, if you store a high volume of audit data you should consider partitioning the audit schema, as it will allow for easier archiving.

Benefits of partitioning include:

- Improved Performance: If a table is range-partitioned by Timestamps, for example, queries by Timestamps can be processed on the partitions within that time-frame only.
- Better Manageability: Partitions can be created on separate tablespaces (thus different disks). This enables you to move older data to slower and larger disks, while keeping newer data in faster and smaller disks.

In addition, partitioning makes archival much easier. For example, you can compress a singlve partition rather than having to partition the entire table.

Increased Availability: If a single partition is unavailable, for example, and you know that your query can eliminate this partition from consideration, the query can be successfully processed without needing to wait for the unavailable partition.

#### **13.6.6.1 Partition Tables**

**Note:** This discussion applies to releases prior to 11g Release 1 (11.1.1.7). New 11g Release 1 (11.1.1.7) installations do not use these tables.

In this example, IAU\_BASE is used as an example to demonstrate how to convert the unpartitioned tables in the audit schema into partitioned tables.

It is recommended that partitioning is done before using this schema for an audit data store to minimize the application down time.

**Note:** Two sample SQL scripts are shipped with the product:

■ \$RCU\_ HOME/rcu/integration/iau/scripts/convertPartitionedTables .sql (linux) or %RCU\_ HOME\rcu\integration\iau\scripts\convertPartitionedTables .sql (Windows) converts the base and component tables in audit schema into partitioned tables ■ \$RCU\_ HOME/rcu/integration/iau/scripts/createPartitionsByQuarte r.sql (linux) or %RCU\_

HOME\rcu\integration\iau\scripts\createPartitionsByQuarte r.sql (Windows) creates partitions by quarter for the base and component tables in the audit schema

The partitioning steps are as follows:

**Note:** It is recommended that you deactivate the audit loader prior to partitioning. See [Section 13.2.4.1, "Deconfigure the Audit Data](#page-226-0)  [Store"](#page-226-0) for details.

**1.** Rename the existing unpartitioned table. For example:

RENAME IAU\_BASE TO IAU\_BASE\_NONPART;

**2.** Create a new partitioned table that follows the table structure of the unpartitioned table. This example uses the range-partitioning (by Timestamp) scheme:

```
CREATE TABLE IAU_BASE
PARTITION BY RANGE (IAU_TSTZORIGINATING)
(
   PARTITION IAU BASE DEFAULT VALUES LESS THAN (MAXVALUE)
\lambdaAS SELECT * FROM IAU_BASE_NONPART;
```
**3.** Enable row movement to allow data to automatically move from partition to partition when new partitions are created. For example:

ALTER TABLE IAU\_BASE ENABLE ROW MOVEMENT;

**4.** Create a local prefix index for the partitioned table. For example:

ALTER INDEX EVENT\_TIME\_INDEX RENAME TO EVENT\_TIME\_INDEX\_NONPART;

CREATE INDEX EVENT\_TIME\_INDEX ON IAU\_BASE(IAU\_TSTZORIGINATING) LOCAL;

**5.** Partitions can now be created. In this example partitions are created by calendar quarter:

```
ALTER TABLE IAU_BASE
SPLIT PARTITION IAU_BASE_DEFAULT AT (TO_DATE('01/04/2008', 'DD/MM/YYYY')) INTO 
(PARTITION IAU_BASE_Q1_2008, PARTITION IAU_BASE_DEFAULT)
UPDATE INDEXES;
```

```
ALTER TABLE IAU_BASE
SPLIT PARTITION IAU_BASE_DEFAULT AT (TO_DATE('01/07/2008', 'DD/MM/YYYY')) INTO 
(PARTITION IAU_BASE_Q2_2008, PARTITION IAU_BASE_DEFAULT)
UPDATE INDEXES;
```
ALTER TABLE IAU\_BASE SPLIT PARTITION IAU\_BASE\_DEFAULT AT (TO\_DATE('01/10/2008', 'DD/MM/YYYY')) INTO (PARTITION IAU\_BASE\_Q3\_2008, PARTITION IAU\_BASE\_DEFAULT) UPDATE INDEXES;

```
ALTER TABLE IAU_BASE
SPLIT PARTITION IAU_BASE_DEFAULT AT (TO_DATE('01/01/2009', 'DD/MM/YYYY')) INTO 
(PARTITION IAU_BASE_Q4_2008, PARTITION IAU_BASE_DEFAULT)
UPDATE INDEXES;
```
**Note:** New partitions should be created periodically for new quarters.

#### **13.6.6.2 Backup and Recovery of Partitioned Tables**

Backup and recovery were discussed in [Section 13.6.4, "Backup and Recovery"](#page-245-0). Note that read-only tablespaces can be excluded from whole database backup, so long as a backup copy was created. Thus, you can avoid unnecessarily repeating backups for the partitions of archived data residing on those tablespaces, improving performance.

#### **13.6.6.3 Import and Export**

Import and export were discussed in [Section 13.6.5, "Importing and Exporting Data"](#page-245-1). Keep in mind that with a range-partitioned table it is much more efficient to drop a partition when you want to remove old data, rather than deleting the rows individually.

ALTER TABLE IAU\_BASE DROP PARTITION IAU\_BASE\_Q4\_2008;

It is also easy to load a partition of new data without having to modify the entire table. However, you have to remove the default partition of "values less than (MAXVALUE)" first, and add it back once finished, using a command like the following:

```
ALTER TABLE IAU_BASE ADD PARTITION IAU_BASE_Q4_2008 VALUES LESS THAN 
('01-JAN-2009');
```
Once partitions are created, you can purge or back up a particular partition. Refer to [Section 13.6.6.4](#page-248-0) for details.

In the database mode, the audit loader automatically manages bus-stop files.

#### <span id="page-248-0"></span>**13.6.6.4 Data Purge**

Oracle Fusion Middleware Audit Framework provides SQL scripts to enable you to purge records from the audit store.

#### **Location of Scripts**

The purge scripts are located at:

[Unix] RCU\_HOME/rcu/integration/iau/scripts

[Windows] RCU\_HOME\rcu\integration\iau\scripts

The following scripts reside at this location:

- auditDataPurge.sql
- auditDeleteData.sql
- auditReclaimSpace.sql

#### **Deleting Audit Records**

To delete records without taking any other action, use auditDeleteData.sql. The script takes two parameters:

- Audit Schema user
- Number of Days to keep older records are deleted.

auditDeleteData.sql *audit\_schema\_user number\_of\_days\_to\_keep*

#### For example:

sqlplus> @auditDeleteData.sql DEV\_IAU 100

deletes all records older than 100 days.

#### **Reclaiming Space in Data Store**

To reclaim space, use the auditReclaimSpace.sql script. The script takes only one parameter, the audit schema user.

@auditReclaimSpace.sql *audit\_schema\_user*

For example:

sqlplus> @auditDataPurge.sql DEV\_IAU

#### **Deleting Records and Reclaiming Space**

To both delete audit records and reclaim space, use the auditDataPurge.sql script. This script takes two parameters:

- Audit Schema user
- Number of Days to keep; older records are deleted.

@auditDataPurge.sql *audit\_schema\_user number\_of\_days\_to\_keep*

For example:

```
sqlplus> @auditDataPurge.sql DEV_IAU 100
```
deletes all records older than 100 days, and enables row movements to shrink space.

#### **13.6.6.5 Tiered Archival**

Partitioning enables individual partitions (or groups of partitions) to be stored on different storage tiers. You can create tablespaces in high-performance or low-cost disks, and create partitions in different tablespaces based on the value of the data or other criteria. It is also easy to move data in partitions between the tablespaces (storage tiers).

Here is an example:

ALTER TABLE IAU\_BASE MOVE PARTITION IAU\_BASE\_Q1\_2008 TABLESPACE AUDITARCHIVE UPDATE INDEXES;

> **Note :** Partitions can be moved only in Range, List, System, and Hash partitioning schemes.

Oracle Information Lifecycle Management (ILM) features streamlined data management through partitioning and compression. For details, refer to:

http://www.oracle.com/us/technologies/information-lifecycle-management/ove rview/index.html

# **Using Audit Analysis and Reporting**

This chapter describes how to configure audit reporting with Oracle Business Intelligence Publisher and how to view audit reports. It contains these topics:

- [Setting up Oracle Business Intelligence Publisher for Audit Reports](#page-250-0)
- **[Organization of Audit Reports](#page-255-0)**
- **[View Audit Reports](#page-256-0)**
- [Example of Oracle Business Intelligence Publisher Reports](#page-257-0)
- **[Audit Report Details](#page-259-0)**
- **[Customizing Audit Reports](#page-263-0)**

**Note:** If you are using a different report application for audit reporting, see [Section 22.7.](#page-435-0)

# <span id="page-250-0"></span>**14.1 Setting up Oracle Business Intelligence Publisher for Audit Reports**

When your audit data resides in a database, you can run pre-defined Oracle Business Intelligence Publisher reports and create your own reports on the data. This section contains these topics about configuring your environment for audit reports:

- [About Oracle Business Intelligence Publisher](#page-250-1)
- **[Install Oracle Business Intelligence Publisher](#page-252-0)**
- [Set Up Oracle Reports in Oracle Business Intelligence Publisher](#page-252-1)
- **[Set Up Audit Report Templates](#page-253-0)**
- **[Set Up Audit Report Filters](#page-254-0)**
- [Configure Scheduler in Oracle Business Intelligence Publisher](#page-254-1)

**See Also:** Oracle Business Intelligence Publisher Enterprise documentation at:

http://www.oracle.com/technology/documentation/bi\_pub.html

## <span id="page-250-1"></span>**14.1.1 About Oracle Business Intelligence Publisher**

Reports help auditors determine whether there are any violations with respect to various industry regulations such as HIPPA, SOX, and other regulatory compliance demands. Oracle Fusion Middleware Audit Framework is integrated with Oracle Business Intelligence Publisher for out-of-the box reports.

Pre-defined reports are available as part of the Oracle Fusion Middleware Audit Framework. These reports are integrated with Oracle Business Intelligence Publisher to work in conjunction with the audit data in the audit store.

Oracle Fusion Middleware Audit Framework ships with over twenty pre-built reports in 11*g* Release 1 (11.1.1). For convenience, the reports are grouped in Oracle Business Intelligence Publisher according to functional areas and by component.

The functional areas consists of the following:

- Error and Exception reports like authentication and authorization failures
- User Activities including transaction history and authorization history
- Operational reports including created, deleted, and locked-out users
- **Audit Service Events**

The component-specific reports, as the name implies, are grouped based on the components themselves, for example, Oracle HTTP Server reports and Oracle Identity Federation reports.

Other features of Oracle Business Intelligence Publisher include:

Flexible Report Displays

You can view reports online, change report parameters, change output types (pdf, html, rtf, excel and others), modify the appearance of reports, export to the desired format, and send to an E-mail address, fax or other destination.

**Report Filters** 

You can filter audit records to be included in the report using a range of options including the ability to modify the SQL used to extract records from the audit repository.

Scheduling Reports

You can schedule reports to be run based on a range of criteria such as filters, templates, formats, locale, viewing restrictions and so on.

**See Also:** For more information about scheduling features, see the Oracle Business Intelligence Publisher Enterprise documentation at:

http://www.oracle.com/technology/documentation/bi\_pub.html

Custom Reporting

You can design your own reports and specify the data model, layout, parameters, bursting (for example, you can enable delivery based on delivery preference).

#### **See Also:**

- [Section K.7, "Troubleshooting Oracle Business Intelligence](#page-780-0)  [Reporting"](#page-780-0) for troubleshooting tips and other useful information about Oracle Business Intelligence
- Oracle Business Intelligence Publisher Enterprise documentation at:

http://www.oracle.com/technology/documentation/bi\_ pub.html

All the auditing reports available in Oracle Business Intelligence Publisher provide these report filtering and formatting options:
- View View the report using the current parameters.
- Schedule Set up a schedule for the report along with job parameters and data filters.
- **History**
- Edit Modify the query and parameter display formats.
- Configure Set up runtime configuration controls.
- **Export**

#### **14.1.2 Install Oracle Business Intelligence Publisher**

If you already have Oracle Business Intelligence Publisher 10.1.3.4 or later installed at your site, you can skip this section and go to [Section 14.1.3, "Set Up Oracle Reports in](#page-252-0)  [Oracle Business Intelligence Publisher"](#page-252-0).

If you need to install Oracle Business Intelligence Publisher, follow the instructions provided with the Oracle Business Intelligence Publisher Companion CD.

**See Also:** Oracle Business Intelligence Publisher Enterprise documentation at:

http://www.oracle.com/technology/documentation/bi\_pub.html

#### <span id="page-252-0"></span>**14.1.3 Set Up Oracle Reports in Oracle Business Intelligence Publisher**

In this section you configure Oracle Business Intelligence Publisher to work with the audit datasource.

**Note:** 11g Release 1 (11.1.1.4.0) PS3 reports can work only with an 11g Release 1 (11.1.1.4.0) PS3 schema; they cannot work with an earlier schema such as 11*g* Release 1 (11.1.1).

Details about upgrading schemas with the Patch Set Assistant are available in the *Oracle Fusion Middleware Patching Guide*.

Take these steps to set up Oracle Business Intelligence Publisher for use with audit reports:

**1.** Navigate to the Reports folder in your Oracle Business Intelligence Publisher installation. By default, the Reports folder is at:

```
BIP_HOME\user_projects\domains\
bifoundation_domain\config\bipublisher\repository\Reports
```
**2.** Unjar the AuditReportTemplates.jar into your Reports folder. You should see a new folder called Oracle\_Fusion\_Middleware\_Audit. You can find AuditReportTemplates.jar at:

\$MW\_ORA\_HOME/oracle\_common/modules/oracle.iau\_11.1.1/reports/ AuditReportTemplates.jar

- **3.** Set up the data source for audit repository as follows:
	- Navigate to the Admin tab.
	- If you deployed on Oracle WebLogic Server in Step 1, set up JNDI as follows:
		- **–** Click **JNDI Connection**.
- **–** Click **Add DataSource**.
- **–** Specify the DataSource details:

Name the Data Source Audit.

**Note:** The reports refer to the audit data source, so the naming convention is important.

JNDI Name - 'jdbc/AuditDB'

- **–** Test for a successful connection. If the connection is not successful, check the values you entered.
- **–** Press **Apply** to save your changes.
- If you deployed on Oracle Containers for Java EE in Step 1, set up JNDI as follows:
	- **–** Click **JDBC Connection**.
	- **–** Click **Add DataSource**.
	- **–** Specify the DataSource details:

Name the Data Source Audit.

**Note:** The reports refer to the audit data source, so the naming convention is important.

Enter the details for the URL, username, and password for the audit schema. (Note: The username and password consist of a prefix plus the audit schema name, which is IAU\_VIEWER. For example, dev\_iau\_viewer or test\_iau\_viewer.)

- **–** Test for a successful connection. If the connection is not successful, check the values you entered.
- **–** Press **Apply** to save your changes.

#### **14.1.4 Set Up Audit Report Templates**

You can use the standard audit reports in their default formats out-of-the-box. However, if you wish to customize the appearance and other related aspects of the reports, you do so by setting up audit report templates.

From a report's **Edit** dialog, you can click the Layout option in the left panel to control layouts and output formats. Using this feature, you can:

- Customize the report template and design your own layout; for example you can rearrange fields and highlight selected field labels.
- Restrict the formats to which the report output is generated by default, a large number of output formats are available including HTML, PDF, Excel spreadsheet, RTF, and others.

**See Also:** *Oracle Business Intelligence Publisher User's Guide*.

# <span id="page-254-1"></span>**14.1.5 Set Up Audit Report Filters**

You can use the standard audit reports in their default formats out-of-the-box. However, if you wish to customize the scope of data and other related aspects of the reports, you do so by setting up audit report filters.

Oracle Business Intelligence Publisher provides both basic and advanced filtering options for your audit reports.

**See Also:** *Oracle Business Intelligence Publisher User's Guide*.

#### **Basic Filters**

Clicking on the report's **Schedule** button brings up a page which you can use to schedule and administer the report.

In the Report Parameters area you can provide high-level filters to restrict the report:

- Date Filters
	- **–** show only recent audit records such as last hour or last week
	- **–** show records generated within a specified starting and ending dates
	- **–** limit number of records returned
- Selected Report Fields

For example, the Authentication Failures report can be filtered by:

- **–** Username
- **–** Component Type
- **–** Component Name
- **–** Application Name
- **–** Domain Name

#### **Advanced Filters**

Clicking on the report's **Edit** button brings up a page at which you can specify more detailed report filters and properties. This page consists of two panels. The left panel lets you select what element of the report is to be modified through these options. For each element you select, the right panel displays the corresponding information.

- Data Model This contains the SQL query that fetches the raw data for the report. The query can be modified according to your needs.
- List of Values Shows all the report columns. Selecting on a column displays the underlying SQL query that filters data for the attribute. You can modify the query as needed; for example you can specify more restrictive filter values.
- Parameters Shows all the report columns, and lets you select any column to modify display settings for that column. For example, you can specify a date display format for timestamp fields.
- Layouts and output formats This feature is described in Section 14.1.6, ["Configure Scheduler in Oracle Business Intelligence Publisher".](#page-254-0)

## <span id="page-254-0"></span>**14.1.6 Configure Scheduler in Oracle Business Intelligence Publisher**

Clicking on the report's **Schedule** button brings up a page which you can use to schedule and administer the report. Information you can specify on this page includes: **Note:** This feature assumes that the Oracle Business Intelligence Publisher repository is already configured.

Report Parameters - filters to restrict the data included in the report, for example records for the last hour only.

**See Also:** [Section 14.1.5, "Set Up Audit Report Filters"](#page-254-1)

- Job Properties the job name, formatting locale and time zone, and so on.
- Notification one or more users to be notified by E-mail when the job completes or fails.
- Time report scheduling options; the report can be scheduled to run periodically or on a one-time basis.
- Delivery deliver the report to one or more users

# **14.2 Organization of Audit Reports**

Oracle Fusion Middleware Audit Framework ships with a set of pre-defined reports that are designed to work, out-of-the-box, with Oracle Fusion Middleware components. These reports are organized into two main categories:

Common Reports

These reports capture common events such as authentication success and failures, account-related status (lockout, disabled, and so on). Many components have implemented audit capability for these common events. The common reports are located under the Common Reports subfolder of the Audit Reports, and all audit-enabled events from across the components are captured in these reports.

For example, "Authentication History" displays authentication history across all the components where authentication events are being captured.

You can use these reports to examine audit records for a specific area across components or to examine the audit records of a single user across multiple components for that specific area.

Component-specific Reports

These reports focus on individual components. They are needed because not all audit events may be relevant to each component. The Component Specific folder serves two purposes. First, it identifies the valid reports among the Common Reports that are relevant to the component and show only the audit records for that component. Secondly, for some components, component-specific reports have been defined to suit the specific needs of that component. While audit records themselves are generic for all the components, the representation of an audit record may have component-specific requirements. For example, an access policy may need to be shown in a format to be useful.

For example, you can locate the Authentication History report in the Common folder, where it displays authentication events for all components. You can also find the same report under a component-specific folder, where it displays authentication events for that component only.

There is also a generic report at the top level called "All Events", which shows all the events across all audit-enabled components. The "All Events" report is also

available in each component-specific folder, to show all the events for individual components.

This report can be used to query audit data.

# **14.3 View Audit Reports**

This section explains how to view audit reports using Oracle Business Intelligence Publisher.

Take these steps to view an audit report:

**1.** Log in to Oracle Business Intelligence Publisher using a URL of the form:

http://*host.domain.com:port/*xmlpserver/

- **2.** On the main page, click **Oracle Fusion Middleware Audit** under Shared Folders.
- **3.** The audit reports are organized into:
	- reports that are common to multiple components; these are further organized by report types
	- reports that are specific to a component; these are further organized by component

**See Also:** [Table 14–1](#page-261-0) for a description of the standard reports.

**4.** Navigate to the report of interest; for example, you can click on the Common Reports folder, then Errors and Exceptions, then click on All Errors and Exceptions.

The report is displayed.

- **5.** The report display page contains these major areas:
	- Filters at the top of the page enable you to determine the type, scope, and number of records to include in the report. These filters include:
		- **–** User
		- **–** Start and End Dates
		- **–** Last n time period
		- **–** Component type and name
		- **–** Application Name
		- **–** Domain Name

Use relevant filters to limit the report to the desired records.

**Note:** Initially, the report is displayed with default filter values that you can modify.

- Format control buttons enable you to determine:
	- **–** the template type, which can be:

HTML - This is the default display format.

PDF - Displays a printable PDF view.

Data - Displays an unformatted XML data set.

To change the template type while viewing a report, select the type from the drop-down list and click **View**.

- **–** output format
- **–** delivery options
- The report record display area. The appearance and number of columns depend on previously selected options and filters.

Each column header also acts as a sort option.

**6.** View, save or export the report as desired.

# **14.4 Example of Oracle Business Intelligence Publisher Reports**

This section uses a common scenario to demonstrate how Oracle Business Intelligence Publisher reports are used to view audit data generated by Oracle Platform Security Services events.

In this example, some activity is generated on the credential store for an Oracle WebLogic Server domain. We then use Oracle Business Intelligence Publisher to take a look at the relevant report to see the audit records. Subsequently, a few other reports are examined.

- **1.** As the system administrator, locate the domain whose credentials are to be managed.
- **2.** Use the relevant commands to generate some credential management records; for example, create and delete some user credentials.

**See Also:** [Section 10.3, "Managing the Credential Store"](#page-162-0) for details about credential management.

**3.** Log in to Oracle Business Intelligence Publisher using a URL of the form:

http://*host.domain.com:port/*xmlpserver/

- **4.** Under the **Reports** tab, click on Shared Folders, and select Fusion Middleware Audit.
- **5.** On the main page, click **Fusion Middleware Audit** under Shared Folders.
- **6.** The audit report menu appears. Audit reports are organized in various folders by type.
- **7.** To view audit records for Oracle Platform Security Services, for example, navigate to the Component Specific folder, then **Oracle Platform Security Services**.
- **8.** The Oracle Platform Security Services folder contains several reports. Click **All Events**.

The report shows activity in a default time range. Modify the time range to show only the day's events.

The activity performed on that day appears on the page.

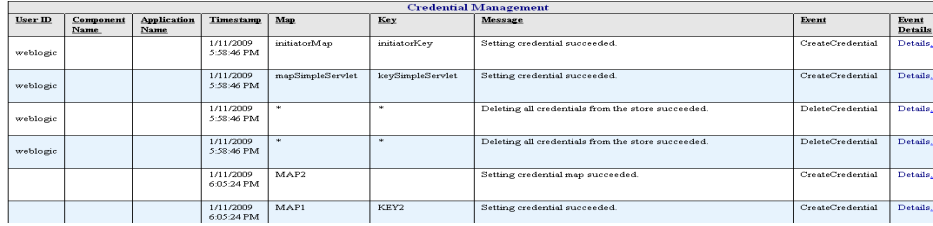

Observe the different regions of the report and their functions: report filters, format control, scheduling, and the data display itself.

**9.** In each report, the last data column is a Detail column. Click on a detail to view all the attributes of the specific audit record.

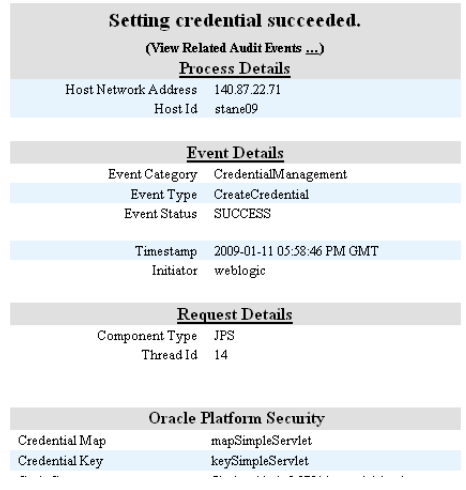

**10.** Return to the main folder to view some other reports of interest. For example, in the Common Reports folder, navigate to the Account Management folder, and click **Account Profile History**.

The Account Profile History report appears.

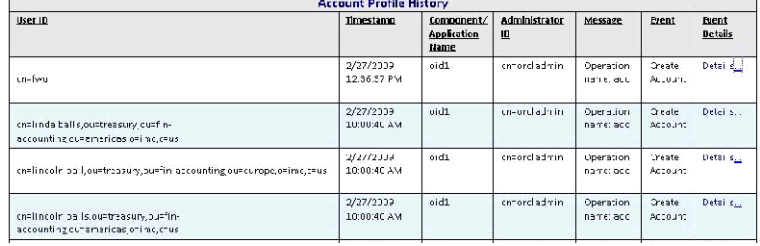

**11.** Click on the Event Details for an event of interest:

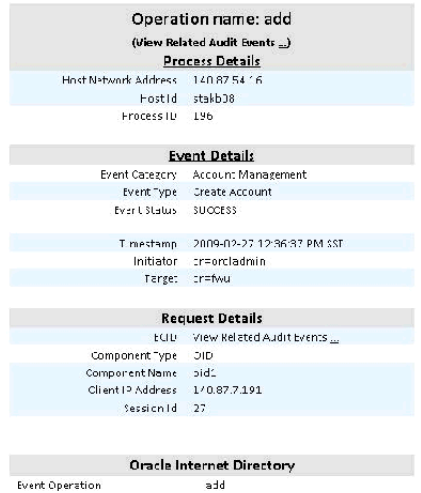

- **12.** Finally, return to the Common Reports folder and select Errors and Exceptions. Select the **All Errors and Exceptions** report.
- **13.** A number of records are displayed. To narrow the report to records of interest, use the Event drop-down to select checkPermission events.

One row is returned showing an authorization check failure:

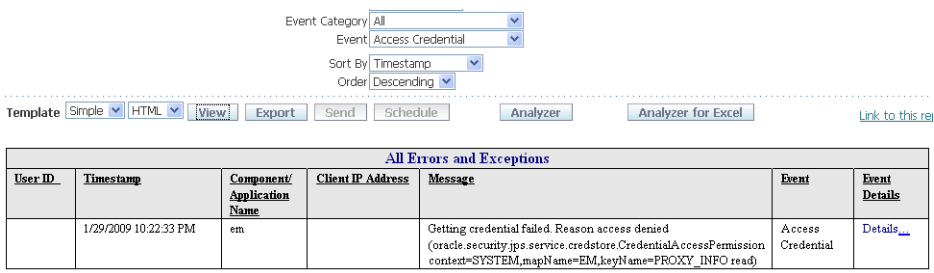

**14.** Click Details to obtain more information:

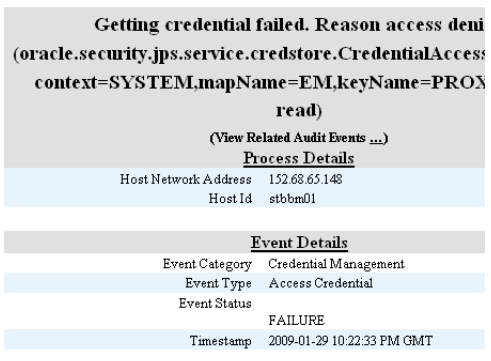

# **14.5 Audit Report Details**

This section provides detailed reference information about the standard (pre-built) audit report.

The standard audit reports are grouped as follows:

**1.** The All Events report

This report contains all audit records generated in a pre-defined interval.

**2.** Common Reports

These are reports that contain audit records across multiple components.

**3.** Component-Specific Reports

Each report is dedicated to a specific component.

#### **Common Reports**

Common reports are organized as follows:

- Account Management
	- **–** Account Profile History
	- **–** Accounts Deleted
	- **–** Accounts Enabled
	- **–** Accounts Disabled
	- **–** Accounts Created
	- **–** Accounts Locked Out
	- **–** Password Changes
	- **–** dashboard
- **User Activities** 
	- **–** Authentication History
	- **–** Multiple Logins from Same IP
	- **–** Authorization History
	- **–** Event Details
	- **–** Related Audit Events
	- **–** Dashboard
- **Errors and Exceptions** 
	- **–** All Errors and Exceptions
	- **–** Authorization Failures
	- **–** Authentication Failures
	- **–** Dashboard

**Important:** Run the Event Details report only against an 11g Release 1 (11.1.1.4.0) PS3 (patch set 3) schema.

#### **Component-Specific Reports**

For a list of reports, see [Section C.2.2, "Component-Specific Audit Reports"](#page-632-0).

# **14.5.1 List of Audit Reports in Oracle Business Intelligence Publisher**

[Table 14–1](#page-261-0) provides a brief description of each audit report in Oracle Business Intelligence Publisher.

> **Note:** The folder path shown in the column titled "Located in Folder" is relative to the Oracle Fusion Middleware Audit folder. To get to this folder, log in to Oracle Business Intelligence Publisher, and navigate to Shared Folders, then Oracle Fusion Middleware Audit.

| Report                           | <b>Description</b>                                                                                | <b>Located in Folder</b>                                                              |
|----------------------------------|---------------------------------------------------------------------------------------------------|---------------------------------------------------------------------------------------|
| Accounts Created                 | shows accounts created in<br>various components                                                   | Common Reports, then<br>Account Management. Also in<br>Component Specific folders.    |
| Accounts Deleted                 | shows accounts deleted in<br>various components                                                   | Common Reports, then<br>Account Management. Also in<br>Component Specific folders.    |
| Accounts Disabled                | shows accounts disabled in<br>various components                                                  | Common Reports, then<br>Account Management. Also in<br>Component Specific folders.    |
| Accounts Enabled                 | shows accounts enabled in<br>various components                                                   | Common Reports, then<br>Account Management. Also in<br>Component Specific folders.    |
| Accounts Locked Out              | shows accounts locked out<br>due to excessive<br>authentication failures                          | Common Reports, then<br>Account Management. Also in<br>Component Specific folders.    |
| Account Profile History          | shows profile changes in<br>accounts, such as change in<br>address and password<br>changes        | Common Reports, then<br>Account Management. Also in<br>Component Specific folders.    |
| All Errors and Exceptions        | captures all errors and<br>exceptions across components                                           | Common Reports, then Errors<br>and Exceptions. Also in<br>Component Specific folders. |
| All Events                       | displays all audit events                                                                         | Oracle Fusion Middleware<br>Audit. Also in Component<br>Specific folders.             |
| Application Policy<br>Management | displays application level<br>policy management                                                   | Component Specific, then<br><b>Oracle Platform Security</b><br>Services.              |
| Application Role Management      | shows application role to<br>enterprise role mappings                                             | Component Specific, then<br><b>Oracle Platform Security</b><br>Services.              |
| Assertion Activity               | Assertion Activity in Oracle<br><b>Identity Federation</b>                                        | Component Specific, then<br>Oracle Identity Federation.                               |
| Assertion Template<br>Management | lists assertion Template<br>management operations in<br>Oracle Web Services Manager               | Component Specific, then<br>Oracle Web Services Manager,<br>then Policy Management    |
| Authentication Failures          | authentication errors and<br>exceptions; can be<br>cross-component or specific to<br>a component. | Common Reports, then Errors<br>and Exceptions. Also in<br>Component Specific folders. |

<span id="page-261-0"></span>*Table 14–1 List of Audit Reports*

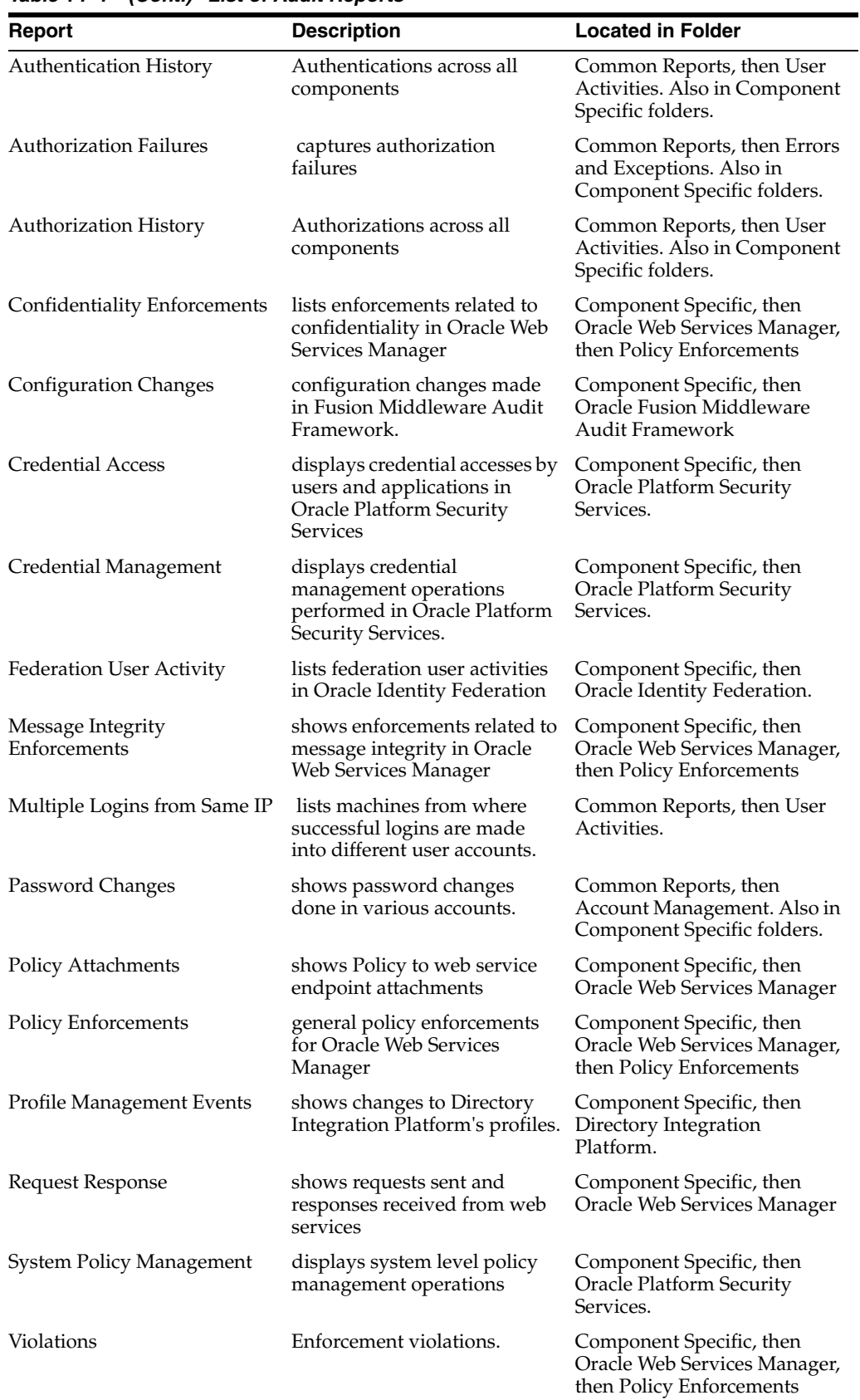

*Table 14–1 (Cont.) List of Audit Reports*

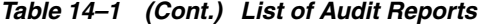

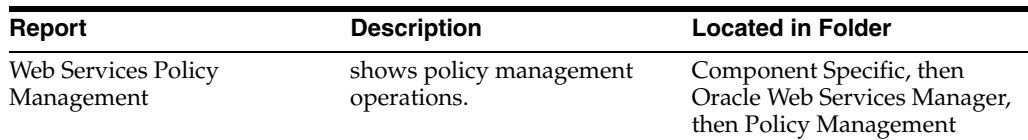

#### **14.5.2 Attributes of Audit Reports in Oracle Business Intelligence Publisher**

[Table 14–2](#page-263-0) lists the attributes that appear in the various audit reports. When viewing a report, you can use this table to learn more about the attributes that appear in the report.

Note the following:

- Not all attributes appear in each report.
- The user or users attribute, which appears in each report, can mean different things in different reports; see [Table 14–1](#page-261-0) for an explanation of this attribute.
- Not all the attributes are displayed in Oracle Business Intelligence Publisher audit reports. If you wish to include some additional attributes in your custom reports, see [Appendix C, "Oracle Fusion Middleware Audit Framework Reference"](#page-602-0).

| <b>Attribute</b>                                | <b>Description</b>                                                                                                    |  |
|-------------------------------------------------|----------------------------------------------------------------------------------------------------|--|
| Activity                                        | The type of action, either user- or system-initiated.                                                                  |  |
| <b>Application Name</b>                         | The complete application path and name.                                                                                |  |
| <b>Application Server Instance</b>              | The instance of the application server in use.                                                                         |  |
| Attempted                                       | The action that was attempted, for example, a single sign-on<br>attempted by the user.                                 |  |
| Component Name                                  | The name of the component instance.                                                                                    |  |
| Component Type                                  | The type of component, for example Oracle Identity Federation.                                                         |  |
| Domain Name                                     | Oracle WebLogic Server domain name.                                                                                    |  |
| <b>ECID</b>                                     | The execution context ID.                                                                                              |  |
| Event Type                                      | The type of event that occurred, for example, account creation.                                                        |  |
| Initiator                                       | The user who initiated the event.                                                                                      |  |
| Internet Protocol Address,<br><b>IP</b> Address | The IP address of the user's machine from which the action was<br>initiated.                                           |  |
| Message Text                                    | The text of the message; a description of the event.                                                                   |  |
| Policy Name                                     | The name of the policy involved in the action.                                                                         |  |
| <b>Time Range</b>                               | The time range which allows you to limit your data set to a<br>specific time interval, for example, the last 24 hours. |  |
| Timestamp                                       | The date and time of the event.                                                                                        |  |
| Transaction ID                                  | The transaction identifier.                                                                                            |  |

<span id="page-263-0"></span>*Table 14–2 Attributes of Audit Reports*

# **14.6 Customizing Audit Reports**

This section discusses advanced report generation and creation options:

■ [Using Advanced Filters on Pre-built Reports](#page-264-0)

**[Creating Custom Reports](#page-264-1)** 

## <span id="page-264-0"></span>**14.6.1 Using Advanced Filters on Pre-built Reports**

Clicking on the report's **Edit** button brings up a page at which you can specify more detailed report filters and properties. This page consists of two panels. The left panel lets you select what element of the report is to be modified through these options. For each element you select, the right panel displays the corresponding information.

- Data Model This contains the SQL query that fetches the raw data for the report. The query can be modified according to your needs.
- List of Values Shows all the report columns. Selecting on a column displays the underlying SQL query that filters data for the attribute. You can modify the query as needed; for example you can specify more restrictive filter values.
- Parameters Shows all the report columns, and lets you select any column to modify display settings for that column. For example, you can specify a date display format for timestamp fields.
- Layouts and output formats This feature is described in the following section.

# <span id="page-264-1"></span>**14.6.2 Creating Custom Reports**

Oracle Business Intelligence Publisher provides a complete set of capabilities for designing and creating custom reports.

#### **See Also:**

- *Oracle Business Intelligence Publisher User's Guide*.
- [Section C.3, "The Audit Schema"](#page-634-0)

Here is a simple example illustrating the basic steps to customize an existing audit report with Oracle Business Intelligence Publisher.

**1.** Log in to Oracle Business Intelligence Publisher as administrator.

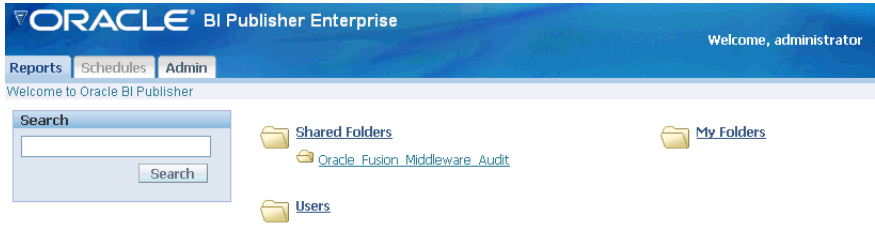

#### **2.** Navigate to the Oracle Fusion Middleware Audit folder.

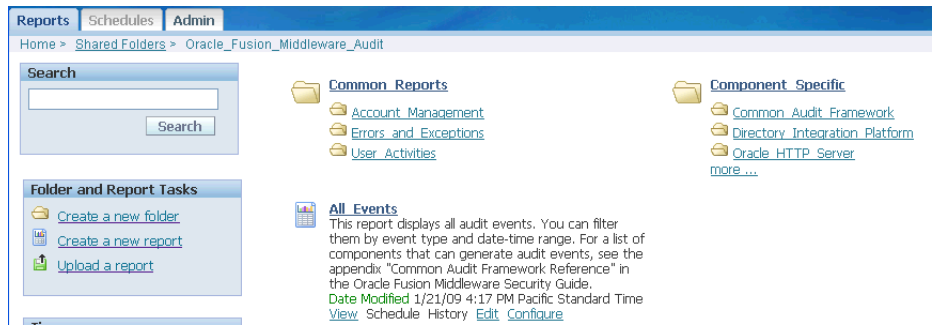

**3.** Create a folder to maintain your custom reports. Under **Folder and Event Tasks**, click **New Folder**.

Enter a folder name.

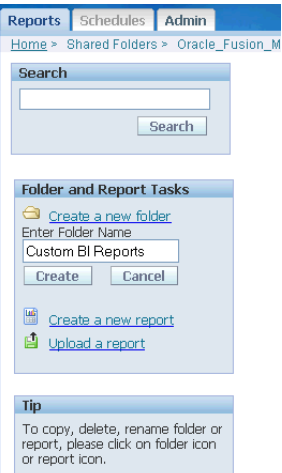

**4.** The new folder, Custom BI Reports, appears on the main audit reports folder.

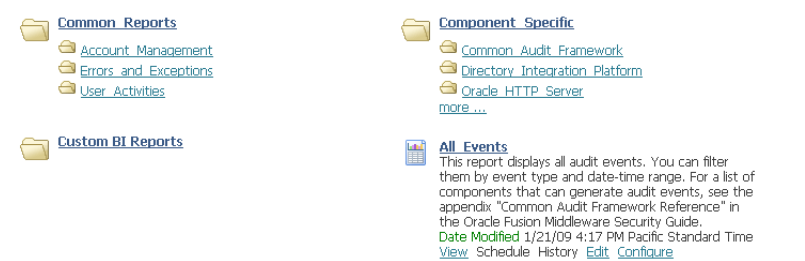

**5.** Select an existing report that will be a starting point to create a custom report, by clicking the icon to the left of the report. In this example the All Events report is selected:

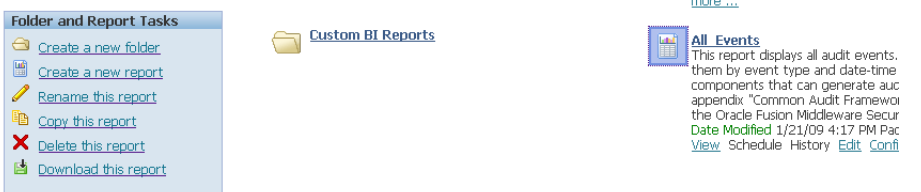

#### Click **Copy this report**.

- **6.** This action copies the report to the clipboard. To send it to the new folder:
	- Select the Custom BI Reports folder.
	- Under **Folder and Report Tasks**, click **Paste from clipboard**.
	- A dialog box appears requesting confirmation. Click **Yes**.

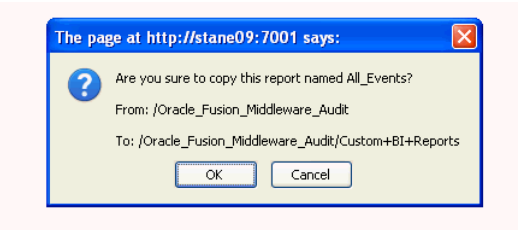

The report is now moved from the clipboard to the custom folder:

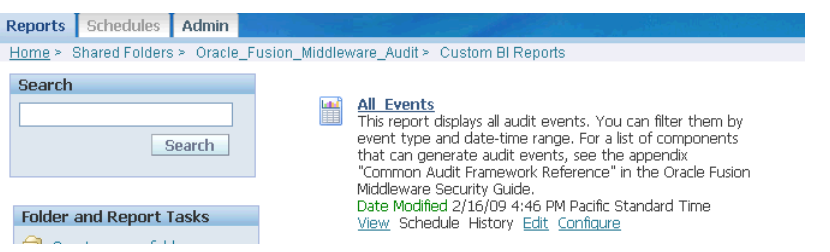

■ Provide a descriptive name for the new report by selecting the icon to the left of the report, and clicking **Rename this report**.

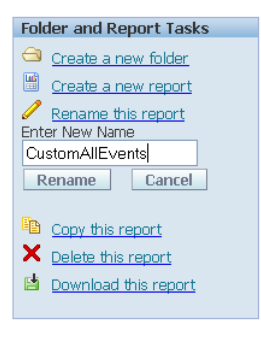

- **7.** Now you are ready to customize the report. Click **Edit** from the menu choices under the report title.
- **8.** The Edit page appears.

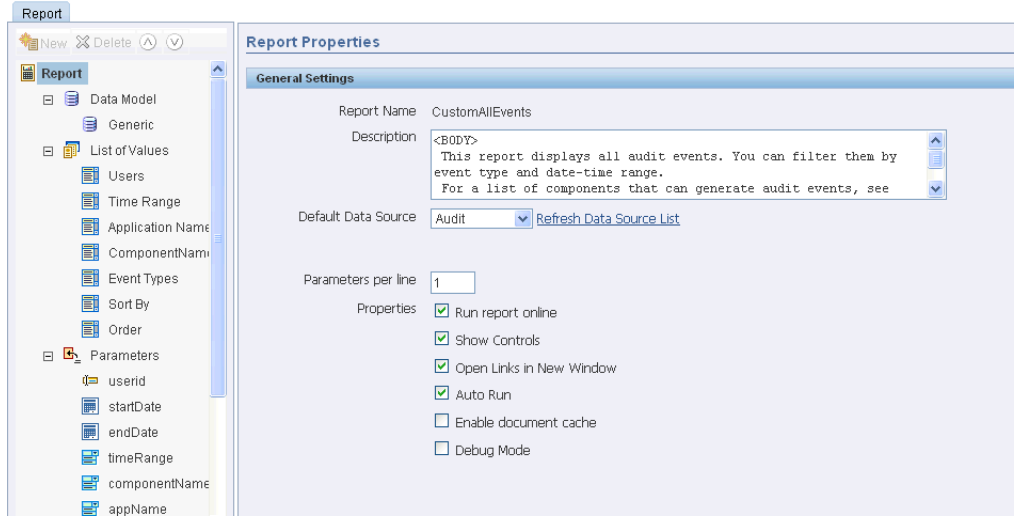

Two panels are displayed; on the main panel titled General Settings, you can control basic features like the report title and runtime controls. To the left of the main panel, a second panel displays two sets of information that you can use to create relevant content for your report:

- List of Values shows the fields that are being used currently in the report. When you click on a field, the main panel automatically displays the name and the SQL query used to select the values to include for that field.
- Parameters shows the available parameters from which you can choose the ones to include in the report. Notice that a subset of the parameters is already in the report; for example, userid (which is the initiator of the audit event) provides the Users data, while timeRange provides the Time Range data.

The palette of choices on the left panel is context-sensitive and provides information to help you build the report.

- **9.** You can use the Query Builder to customize the data to include in your report. For example, to include only login events for a component, you can:
	- Select ComponentName from the list of values and click **Query Builder**.

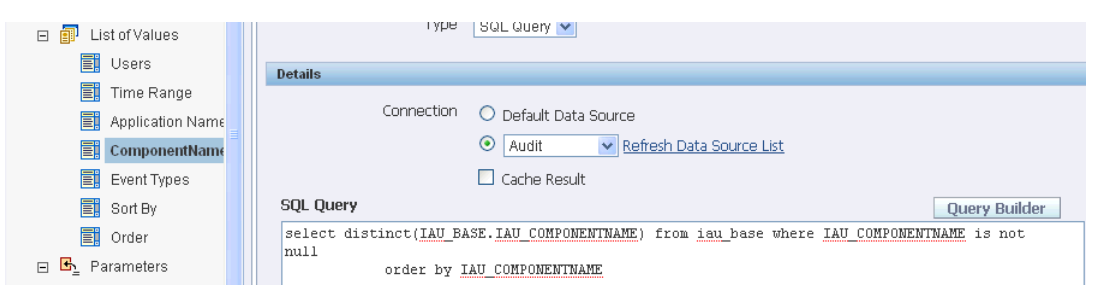

A table appears listing the available components. Select the component, say JPS. A second table appears showing the component event fields:

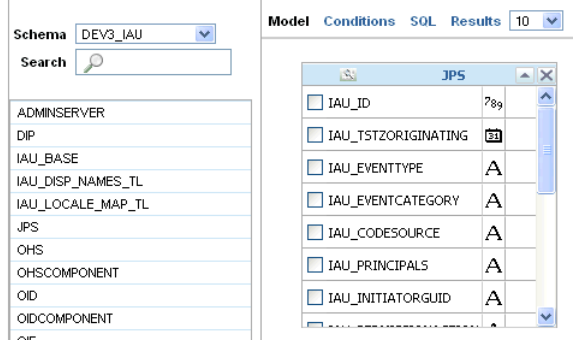

In the JPS table select IAU\_EVENTTYPE.

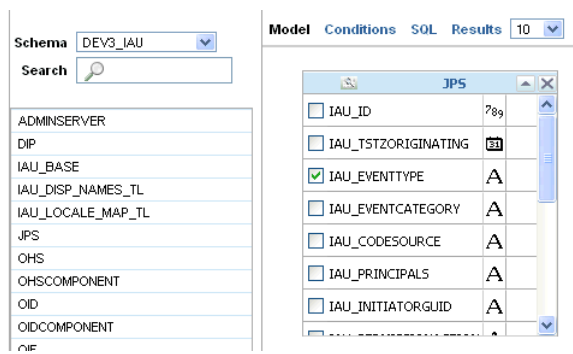

■ Click **Conditions**, enter the condition login and click **Save**.

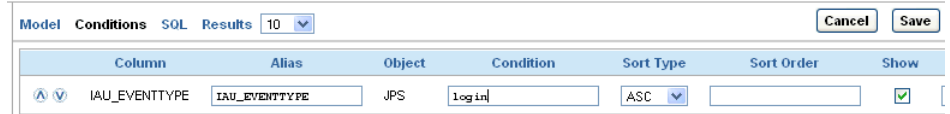

**10.** The condition is now included in the report. Be sure to click **Save** again on the upper left corner to commit your changes to the report definition.

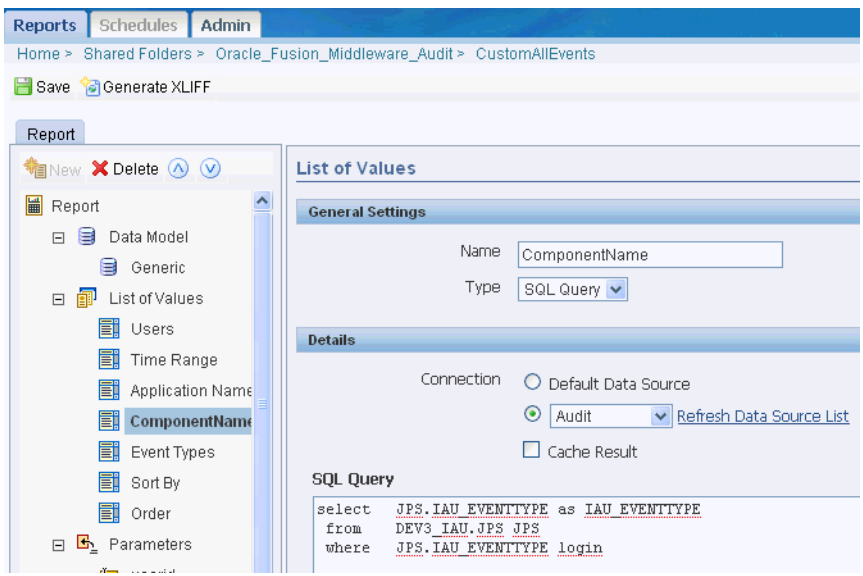

**11.** You can now return to the report in the Custom BI Reports folder and view the data.

# **Part IV**

# **Developing with Oracle Platform Security Services APIs**

This part explains how to develop custom security solutions in your applications using OPSS APIs, and it contains the following chapters:

- [Chapter 15, "Integrating Application Security with OPSS"](#page-272-0)
- [Chapter 16, "The OPSS Policy Model"](#page-310-0)
- [Chapter 23, "Configuring Java EE Applications to Use OPSS"](#page-438-0)
- [Chapter 24, "Configuring Java SE Applications to Use OPSS"](#page-470-0)
- [Chapter 18, "Developing with the Credential Store Framework"](#page-330-0)
- [Chapter 17, "Developing with the Authorization Service"](#page-324-0)
- [Chapter 19, "Developing with the User and Role API"](#page-346-0)

# <span id="page-272-0"></span>**Integrating Application Security with OPSS**

This chapter describes a number of security-related use cases, including the propagation of identities in domains and across domains, and the typical life cycle of an ADF application security. It also lists code and configuration samples presented elsewhere in this Guide.

This chapter contains the following sections:

- **[Introduction](#page-272-1)**
- **[Security Integration Use Cases](#page-273-0)**
- [The OPSS Trust Service](#page-282-0)
- [Propagating Identities over the HTTP Protocol](#page-283-0)
- [Propagating Identities with the OPSS Trust Service](#page-283-1)
- [A Custom Graphical User Interface](#page-291-0)
- [Appendix Security Life Cycle of an ADF Application](#page-298-0)
- [Appendix Code and Configuration Examples](#page-301-0)
- [Appendix Propagating Identities with JKS-Based Key Stores](#page-302-0)

# <span id="page-272-1"></span>**15.1 Introduction**

The audience for the material presented in this chapter are developers, security architects, and security administrators. The presentation is not feature-driven, as in most topics in this Guide, but use case-driven: a number of use cases that solve typical application security challenges are introduced as a departing point to solve particular application security requirements. Some of the use cases describe a declarative approach (and do not require changes in application code); others provide a programmatic approach; and others require both approaches.

The top security issues that security architects and developers face include managing users, user passwords, and access to resources. OPSS is a suite of security services that provides solutions to these challenges by supporting:

- Externalizing security artifacts and the security logic from the application
- A declarative approach to security
- A complete user identity life cycle
- Policy-driven access controls

[Figure 15–1](#page-273-1) illustrates how applications access the security stores and the tools to manage those stores.

<span id="page-273-1"></span>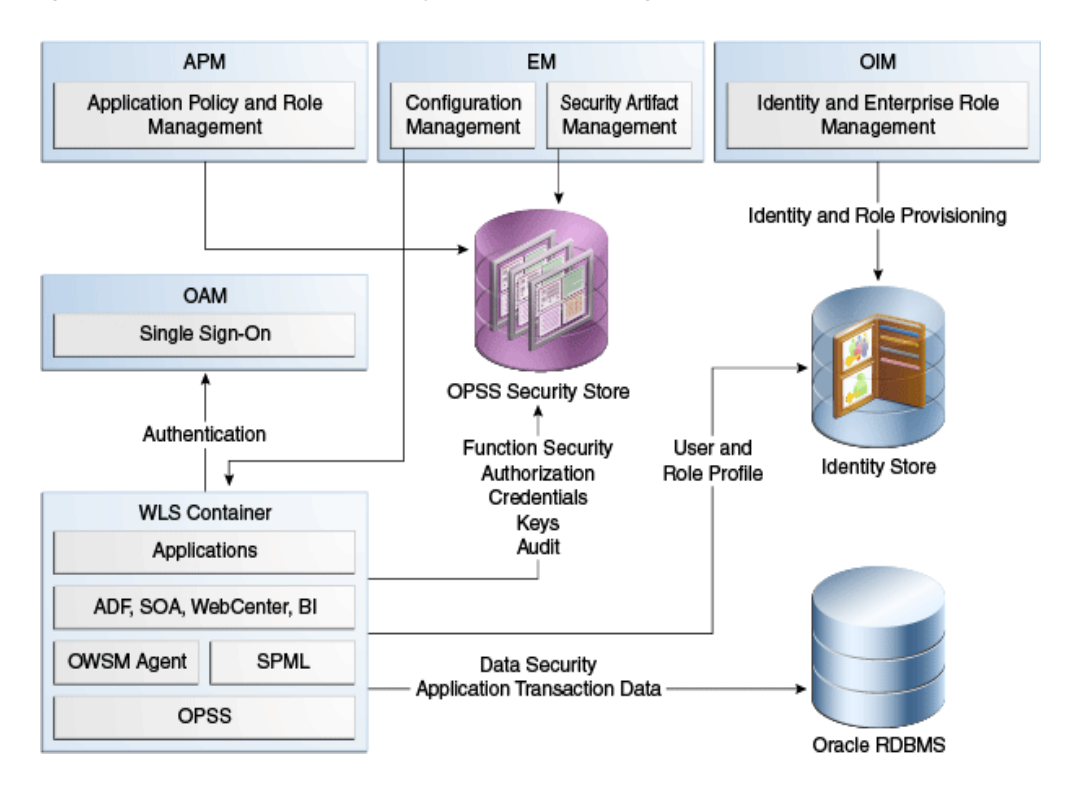

*Figure 15–1 Applications, Security Stores, and Management Tools*

#### **Links to Related Documentation**

Topics explained elsewhere include the following:

- The OPSS Security Architecture see [Section 1.2, "OPSS Architecture Overview."](#page-37-0)
- ADF applications see *Developing Fusion Web Applications with Oracle Application Development Framework*.
- Oracle Development Tools see *Oracle Fusion Middleware Reference for Oracle Security Developer Tools.*

For the list of OPSS APIs, see [Appendix H, "References."](#page-732-0)

# <span id="page-273-0"></span>**15.2 Security Integration Use Cases**

This section introduces a number of use cases categorized according to a main security feature or security artifact, in the following sections:

- **[Authentication](#page-274-0)**
- **[Identities](#page-275-0)**
- **[Authorization](#page-276-0)**
- **[Credentials](#page-277-0)**
- **[Audit](#page-278-0)**
- [Identity Propagation](#page-279-0)
- [Administration and Management](#page-280-0)
- **[Integration](#page-281-0)**

Each use case contains a brief description of the problem it attempts to solve, the security artifacts required, the features involved, and links to details solving the stated problem. Unless otherwise stated, all the descriptions apply to the Oracle WebLogic Application Server and to the WebSphere Application Server.

#### <span id="page-274-0"></span>**15.2.1 Authentication**

The authentication use cases are the following:

- [Java EE Application Requiring Authenticated Users](#page-274-1)  Users must be authenticated in order to access a Java EE application.
- [Java EE Application Requiring Programmatic Authentication](#page-275-1)  Java EE application requires authenticating a user programmatically.
- [Java SE Application Requiring Authentication](#page-275-2)  Java SE application requires authenticating against a domain identity store.

#### <span id="page-274-1"></span>**15.2.1.1 Java EE Application Requiring Authenticated Users**

In order to access a Java EE application, users must be authenticated against the identity store in cases where the identity store is any of the following:

- Single LDAP-based store
- Several LDAP-based stores of the same kind (such as all OID, for example)
- Several LDAP-based stores of different kinds; in particular two LDAP-based stores: one AD LDAP and a second one OID LDAP
- Single DB-based store
- Several LDAP- and DB-based stores

This use case requires:

- Allowing access to the application to only authenticated users
- Not modifying the application code, even when customers have user identities in different repositories

This use case features:

- Deploying an application to a WebLogic container
- Configuring the appropriate authenticators according to the particular set of user repositories
- Configuring the OVD authenticator in case of a mixed LDAP types or mixed LDAP and DB types

According to the repository used, the details of this use case are split into the following scenarios:

- Single user repository Configure the appropriate authenticator with the WebLogic console
- Multiple user repositories (or split profiles across LDAP of the same of different kinds) - Configure the OVD authenticator
- DB-based repositories Configure the OVD authenticator

For details, see [Section 3.2.2, "WebLogic Authenticators."](#page-59-0)

#### <span id="page-275-1"></span>**15.2.1.2 Java EE Application Requiring Programmatic Authentication**

A Java EE application, not using deployment descriptors, must authenticate the user programmatically against the configured identity store(s); it applies only to Java EE applications deployed to the Oracle WebLogic Application Server.

This use case requires using the OPSS public API to authenticate a user, and it features:

- Configuring authenticators for a Java EE container
- Using the LoginService API to authenticate the user

For details about this use case, see [Section 23.1, "Links to Authentication Topics for](#page-438-1)  [Java EE Applications."](#page-438-1)

#### <span id="page-275-2"></span>**15.2.1.3 Java SE Application Requiring Authentication**

A Java SE application must authenticate users against the LDAP identity store in use in a domain; the application code requesting authentication must be same regardless of the specifics of the domain's identity store.

This use case requires configuring the identity store(s) against which the authentication should take place and using the LoginService; note that a Java SE application can use only one id login module.

For details about this use case, see [Section 24.3.4, "Using the OPSS API LoginService in](#page-482-0)  [Java SE Applications."](#page-482-0)

#### <span id="page-275-0"></span>**15.2.2 Identities**

The identity use cases are the following:

- [Application Running in Two Environments](#page-275-3) Application, running in two different environments, needs to access user profile information in an LDAP-based store.
- [Application Accessing User Profiles in Multiple Stores](#page-276-1)  Application needs to access user profile information stored in multiple LDAP-based stores.

#### <span id="page-275-3"></span>**15.2.2.1 Application Running in Two Environments**

An application, which runs in two different environments, needs to access user profile information, such as a user's email address, stored in an LDAP-based store; the type of the LDAP server can be any of the supported types, and that type may differ with the environment. For details on supported types, see [Section 4.1, "Supported File-, LDAP-,](#page-64-0)  [and DB-Based Services."](#page-64-0)

More specifically, this use case assumes that:

- The application uses the method UserProfile.getEmail().
- In one environment, there is an AD LDAP configured as follows:

```
mail.attr = msad_email
```
In the second environment, there is an OID LDAP configured as follows:

```
mail.attr = mail
```
In order for the application to retrieve the correct information without modifying the code and regardless of the environment (first or second) in which it runs, the identity store provider must be configured with the correct property in each of those two environments.

In the first environment (AD LDAP), the identity store provider is set to have the following property:

<property name="mail.attr" value="msad\_mail">

In the second one (OID LDAP), the identity store provider is set to have the following property:

<property name="mail.attr" value="mail"

For details about this use case, see [Section 7.2, "Configuring the Identity Store](#page-109-0)  [Provider."](#page-109-0)

#### <span id="page-276-1"></span>**15.2.2.2 Application Accessing User Profiles in Multiple Stores**

An application needs access to user profile information located in more than one LDAP-based stores.

This use case requires configuring the environment for multiple LDAP-based stores.

For details about:

- Configuring multiple LDAPs, see Section 7.3.2.8, "Examples of the Configuration [File"](#page-113-0)
- Configuring the identity store service, see Section 7.3, "Configuring the Identity [Store Service"](#page-110-0)

#### <span id="page-276-0"></span>**15.2.3 Authorization**

The authorization use cases are the following:

- [Java EE Application Accessible by Specific Roles](#page-276-2)  Java EE application accessible only by users configured in web descriptors.
- [ADF Application Requiring Fine-Grained Authorization](#page-276-3) ADF application requires fine-grained authorization.
- [Web Application Securing Web Services](#page-277-1)  Web services application requires securing web services.
- [Java EE Application Requiring Codebase Permissions](#page-277-2)  Java EE application requires codebase permissions.
- [Non-ADF Application Requiring Fine-Grained Authorization](#page-277-3)  Non-ADF application requires fine-grained authorization.

#### <span id="page-276-2"></span>**15.2.3.1 Java EE Application Accessible by Specific Roles**

A Java EE application needs to be accessible only by users that had been assigned specific roles in web descriptors; the group-to-role assignment must be configurable at deployment based on the customer's environment.

For details about this use case, see sections Using Declarative Security with Web Applications and Using Declarative Security with EJBs in *Developing Applications with the WebLogic Security Service*.

#### <span id="page-276-3"></span>**15.2.3.2 ADF Application Requiring Fine-Grained Authorization**

An ADF application in container requires fine-grained authorization at the level of individual controls on the pages in the web application; while the application initiates the authorization check, the policies need to be externalized and customizable per customer post application deployment.

For details on how to develop and secure Oracle ADF applications, see chapter 30, Enabling ADF Security in a Fusion Web Application, in *Developing Fusion Web Applications with Oracle Application Development Framework*.

For general information about ADF applications, see [Section 1.5.2, "Scenario 2:](#page-41-0)  [Securing an Oracle ADF Application."](#page-41-0)

For details about the life cycle of an ADF application, see [Appendix - Security Life](#page-298-0)  [Cycle of an ADF Application.](#page-298-0)

#### <span id="page-277-1"></span>**15.2.3.3 Web Application Securing Web Services**

A web application requires securing web services with fine grained policies.

For details about web services security administration, see *Administering Web Services*.

#### <span id="page-277-2"></span>**15.2.3.4 Java EE Application Requiring Codebase Permissions**

A Java EE application requires codebase permissions to perform specific actions; typical examples are reading a credential from the credential store or looking up policies in the policy store.

For details about creating codebase policies with Fusion Middleware Control, see [Section 9.3.3, "Managing System Policies."](#page-153-0)

#### <span id="page-277-3"></span>**15.2.3.5 Non-ADF Application Requiring Fine-Grained Authorization**

A non-ADF application needs to be secured with fine-grained authorization checks.

This use case requires:

- Placing checks in the application code at the appropriate places
- Configuring the appropriate policies

For details see [Section 16.3, "The JAAS/OPSS Authorization Model."](#page-313-0)

#### <span id="page-277-4"></span><span id="page-277-0"></span>**15.2.4 Credentials**

The credential use case is the following:

■ [Application Requiring Credentials to Access System](#page-277-4) - Application requires credentials to access a back-end system.

#### **15.2.4.1 Application Requiring Credentials to Access System**

An application requires a credential to connect to a back-end system, such as a database or an LDAP server. The application code should reference this credential in such a way that the specifics of the credential can be changed per customer post deployment without modifying the application code. Furthermore, this use case also requires specifying who can access the credential store and what operations an authorized user can perform on credential data.

This use case features:

- Using the credential store to persist credentials
- Fetching credentials at runtime with the CSF API in application code
- Defining and enforcing system policies on codebase

For details about:

Configuration and code examples, see Section 18.3, "Setting the Java Security [Policy Permissions,"](#page-331-0) and [Section 18.7, "Examples"](#page-335-0)

- Credential management, see [Section 10.3, "Managing the Credential Store"](#page-162-0)
- Packaging, see [Section 23.4.2, "Packaging Credentials with Application."](#page-448-0)

#### <span id="page-278-0"></span>**15.2.5 Audit**

The audit use cases are the following:

- [Auditing Security-Related Activity](#page-278-1) An application requires recording security-related activity.
- [Auditing Business-Related Activity](#page-278-2) An application requires recording business activity in the context of a flow.

#### <span id="page-278-1"></span>**15.2.5.1 Auditing Security-Related Activity**

An application needs to record security-related activity in several security areas; specifically, the application requires logging the following information:

- Changes to a policy: what and when
- The policies that were evaluated in a particular time interval
- Changes to credentials or keys: what and when

The settings explained in this use case apply to all applications and components in a domain.

This use case requires that auditable applications:

- Integrate with the Common Audit Framework (CAF)
- Have built-in capabilities to log security activities
- Set the proper audit filter level to capture activities in specific security areas

This use case features:

- Integrating with the Common Audit Framework
- Allowing applications to define their own audit categories and events in security areas, and making the application audit-aware
- Allowing applications to set the appropriate filter level

For details about:

- Integrating with CAF, see Section 22.2, "Integrating the Application with the Audit [Framework."](#page-427-0)
- Registering applications, see Section 22.4, "Register Application with the [Registration Service."](#page-428-0)
- Log audit events, see [Section 22.6, "Add Application Code to Log Audit Events."](#page-432-0)

#### <span id="page-278-2"></span>**15.2.5.2 Auditing Business-Related Activity**

An application needs to record business-related activity in the context of a functional flow. Specifically, the application requires logging the users and the business actions performed by them in a particular time interval.

The settings explained in this use case apply to all applications and components in a domain.

This use case requires that applications:

Create their own audit events based on their business needs

- Be able to log business activities with runtime attributes to audit data repository
- Generate audit reports from audit events
- Manage runtime audit policies
- Modify audit event definitions, if necessary

This use case features:

- Allowing applications to define business functional areas (as audit categories), business activities (as audit events in categories), and attributes in each category.
- Registering applications at deployment; updating audit definitions; deregistering applications after deployment.
- Managing audit artifacts with Fusion Middleware Control or WSLT scripts.

For details about:

- Integrating with CAF, see Section 22.2, "Integrating the Application with the Audit [Framework."](#page-427-0)
- Registering applications, see Section 22.4, "Register Application with the [Registration Service."](#page-428-0)
- Log audit events, see [Section 22.6, "Add Application Code to Log Audit Events."](#page-432-0)
- A sample component\_events.xml file, see Section 22.3, "Create Audit Definition [Files."](#page-427-1)
- Managing audit policies, see [Section 13.3, "Managing Audit Policies."](#page-228-0)

#### <span id="page-279-0"></span>**15.2.6 Identity Propagation**

The identity propagation use cases are the following:

- [Propagating the Executing User Identity](#page-279-1) Propagating the executing user identity to a web service over SOAP.
- [Propagating a User Identity](#page-280-1)  Propagating a user identity to a web service over SOAP.
- [Propagating Identities Across Domains](#page-280-2) Propagating a user identity across WebLogic domains.
- [Propagating Identities over HTTP](#page-280-3)  Propagating a user identity over HTTP.

#### <span id="page-279-1"></span>**15.2.6.1 Propagating the Executing User Identity**

A client application in container needs to propagate the executing user identity to a web service over SOAP; the web service can be running on a different managed server, in the same domain, or in a different domain.

This use case requires that the current executing user identity be propagated to a web service over SOAP.

The features that facilitate this use case are primarily those of Oracle Web Services Manager (OWSM).

For details about OWSM, see chapter 4, Examining the Rearchitecture of Oracle Web Services Manager in Oracle Fusion Middleware, in *Administering Web Services*.

For details about propagating identities over SOAP, see chapter 11, Configuring Policies, in *Administering Web Services*.

#### <span id="page-280-1"></span>**15.2.6.2 Propagating a User Identity**

A client application in container needs to propagate a user identity (which is not the executing user identity) to a web service over SOAP; the identity to be propagated is stored in the OPSS security store.

This use case requires that an identity of a user, distinct from the current executing user, be propagated to a web service over SOAP.

This use case features:

- The OPSS security store, where credentials are stored, from where the application gets the specific identity that needs to be propagated as a PasswordCredential.
- Oracle Web Services Manager ability to fetch and propagate the identity to a remote web service.

For details about this use case, see chapter 9, Creating and Managing Policies Sets, in *Administering Web Services*.

#### <span id="page-280-2"></span>**15.2.6.3 Propagating Identities Across Domains**

A client application in container in a WebLogic domain needs to propagate a user identity (stored in the OPSS security store) to a different WebLogic domain over RMI.

For details about this use case, see section Enabling Trust Between WebLogic Server Domains.

#### <span id="page-280-3"></span>**15.2.6.4 Propagating Identities over HTTP**

A client application in container (in a WebLogic domain or a WAS cell) needs to propagate identities over HTTP.

For requirements and details about this use case, see [Propagating Identities with the](#page-283-1)  [OPSS Trust Service,](#page-283-1) the recommended implementation. An alternate implementation (not using the OPSS Keystore Service) is described in [Appendix - Propagating](#page-302-0)  [Identities with JKS-Based Key Stores.](#page-302-0)

## <span id="page-280-0"></span>**15.2.7 Administration and Management**

The administration use cases are the following:

- [Application Requiring a Central Store](#page-280-4) Application requires a central repository of security artifacts where those artifacts are managed.
- [Application Requiring Custom Management Tool](#page-281-1)  Application requires a custom tool to manage a central repository of externalized security artifacts.
- [Application Running in a Multiple Server Environment](#page-281-2)  Application requires modifying security artifacts in a multiple node server environment.

#### <span id="page-280-4"></span>**15.2.7.1 Application Requiring a Central Store**

An application requires a central repository of policies, credentials, audit configuration, trusts, and keys, and a set of tools to manage that central repository, which is the OPSS security store.

This use case features:

- The OPSS security store
- Managing security artifacts with Fusion Middleware Control
- Managing security artifacts with OPSS scripts

For details about:

- The OPSS security store, see [Section 8.1, "Introduction to the OPSS Security Store."](#page-122-0)
- Managing security artifacts, see:
	- **–** [Section 9.3, "Managing Policies with Fusion Middleware Control"](#page-149-0)
	- **–** [Section 9.4, "Managing Application Policies with WLST Commands"](#page-154-0)
	- **–** [Section 10.4, "Managing Credentials with Fusion Middleware Control"](#page-163-0)
	- **–** [Section 10.5, "Managing Credentials with WLST Commands"](#page-165-0)
	- **–** [Chapter 11, "Managing Keys and Certificates with the Keystore Service"](#page-168-0)

#### <span id="page-281-1"></span>**15.2.7.2 Application Requiring Custom Management Tool**

An application requires a custom tool to manage externalized security artifacts in a context that is meaningful to the application's business.

This use case requires building a custom graphical user interface with calls to OPSS APIs to display and manage security artifacts in the OPSS security store in a context that is meaningful to the application.

This use case features:

Managing security artifacts with OPSS API

For details about:

- Code sample illustrating the use of the OPSS API to implement some of the operations needed to manage security artifacts, see [A Custom Graphical User](#page-291-0)  [Interface.](#page-291-0)
- The list of OPSS APIs, see [Appendix H, "References."](#page-732-0)

#### <span id="page-281-2"></span>**15.2.7.3 Application Running in a Multiple Server Environment**

Application running in a WebLogic domain where several server instances are distributed across multiple machines requires modifying security artifacts; changes must take effect in all components of the application regardless of where they are running.

This use case features:

- Propagating changes to security artifacts whenever those changes are initiated on the administration server; data on managed server nodes is refreshed based on caching policies.
- Using the MBeans API or Management API to modify security artifacts.

For details about:

- Multiple server nodes, see [Section 8.1.1, "Multi-Server Environments"](#page-123-0)
- OPSS services and MBeans, see Appendix E.2, "Configuring OPSS Services with [MBeans"](#page-670-0)

#### <span id="page-281-0"></span>**15.2.8 Integration**

The integration use case is the following:

[Application Running in Multiple Domains](#page-282-1) - Several WebLogic domains sharing a single repository of security artifacts.

#### <span id="page-282-1"></span>**15.2.8.1 Application Running in Multiple Domains**

A product requires multiple WebLogic domains to run and those domains share a single central OPSS security store.

This use case features:

OPSS support for several domains to share a security store

For details about:

- Domains sharing a credential store, see [Section 10.2, "Encrypting Credentials"](#page-160-0)
- Using reassociateSecurityStore to join to an existing OPSS security store, see [Section 8.6.2, "reassociateSecurityStore"](#page-134-0)

# <span id="page-282-0"></span>**15.3 The OPSS Trust Service**

The OPSS trust service allows the propagation of identities across HTTP-enabled applications by providing and validating tokens. The OPSS trust service uses an asserter that is available only on the following platforms:

- Oracle WebLogic Application Server the Identity Asserter
- IBM WebSphere Application Server the Trust Asserter Interceptor (TAI)

There is one asserter per WebLogic domain or WebSphere cell.

For details about the service configuration properties, see [Section F–9, " Trust Service](#page-707-0)  [Properties."](#page-707-0) For details about configuring this service with Fusion Middleware Control, see [Section 8.8.3, "Configuring the Trust Service Provider,"](#page-145-0) or alternatively, use the OPSS script updateTrustServiceConfig as explained in the next section.

#### **15.3.1 Updating with the Script updateTrustServiceConfig**

The online OPSS script updateTrustServiceConfig updates the configuration of the domain trust service service with the values passed in a property file. This script works on both the WebLogic and WebSphere platforms. On WebLogic, has the following syntax:

```
updateTrustServiceConfig([providerName="<the provider name>",] 
                          propsFile="<path of properties file>")
```
On WebSphere has the following syntax:

```
Opss.updateTrustServiceConfig([providerName="<the provider name>",] 
                                propsFile="<path of properties file>")
```
The meaning of its arguments is as follows:

- providerName specifies the name of the trust service provider; optional; if unspecified, it defaults to trust.provider.embedded.
- propsFile specifies the path to the file where the property values are set; a sample property file follows:

```
trust.keystoreType=KSS
trust.keyStoreName=kss://<stripeName>/<keystoreName>
trust.trustStoreName=kss://<stripeName>/<truststoreName>
trust.aliasName=<aliasName>
trust.issuerName=<aliasName>
```
Note that list of specified properties differs according to the value of the property trust.keystoreType. The type can be KSS or JKS; if a property is set to the empty

string, then that property is removed from the trust service configuration. For the list of available properties, see [Appendix F–9, " Trust Service Properties."](#page-707-0)

# <span id="page-283-0"></span>**15.4 Propagating Identities over the HTTP Protocol**

Identity propagation using HTTP calls typically runs as follows (see [Figure 15–2\)](#page-283-2):

- **1.** A client application in Domain1 requests a token for an authenticated user from Domain1's OPSS trust service instance.
- **2.** The trust service accesses Domain1's keystore and issues a token to the client application.
- **3.** The client application encodes the token in an HTML header and dispatches an HTTP request to a servlet application in Domain2. Domain 2's asserter intercepts the request and extracts the token.
- **4.** The asserter requests a validation of that token from Domain2's OPSS trust service instance.
- **5.** The trust service accesses Domain2's keystore to validate the token and returns a response.
- **6.** Assuming that the validation is successful, the asserter sends the request to the servlet application using the asserted identity.
- **7.** The servlet application sends an HTTP response to the client application request.

<span id="page-283-2"></span>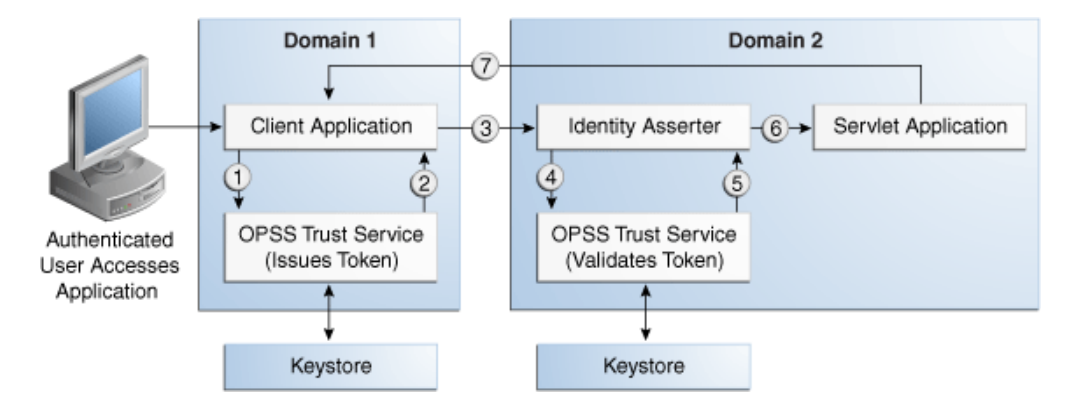

#### *Figure 15–2 Identity Propagation with HTTP Calls*

The out of box configuration assumes that the key alias is based on the WebLogic server name. On WebSphere, however, the key alias is set based on the WebSphere server root; for example, if the server root name is \$T\_WORK/middleware/was\_ profiles/DefaultTopology/was\_as/JrfServer, then the key alias is set to JrfServer.

**Note:** The recommended way to implement identity propagation is using the OPSS Trust Service and the OPSS Keystore, as explained in [Propagating Identities with the OPSS Trust Service.](#page-283-1)

# <span id="page-283-1"></span>**15.5 Propagating Identities with the OPSS Trust Service**

This section explains how to propagate identities across multiple domains and across containers in a single domain using the OPSS Trust Service. Identity Propagation using the Trust service is supported only on the Oracle Weblogic and IBM WebSphere platforms.

> **Note:** Samples in this section illustrate the configuration on WebLogic domains, but they also apply to WebSphere cells. All samples apply to both platforms except for the keystore service and asserter configurations, where the distinction is explicitly stated.

For details about the OPSS keystore service see [Chapter 11, "Managing Keys and](#page-168-0)  [Certificates with the Keystore Service."](#page-168-0)

This section contains code and configuration samples needed to propagate identities on the Oracle WebLogic platform using the OPSS Trust Service, in the following sections:

- [Across Multiple WebLogic Domains](#page-284-0)
- [Across Containers in a Single WebLogic Domain](#page-290-0)
- **[Embedded Trust Service Provider Properties](#page-290-1)**

#### <span id="page-284-0"></span>**15.5.1 Across Multiple WebLogic Domains**

In this scenario there are two different domains: Domain1 and Domain2. The client application is running in Domain1; the servlet application is running in Domain2. The client application uses Domain1's OPSS trust service for token generation, and the servlet application uses Domain2's OPSS trust service for token validation.

The samples and configurations required in this scenario are explained in the following sections:

- [Token Generation on the Client-Side Domain](#page-284-1)
- **[Server Side or Token Validation Domain](#page-287-0)**

#### <span id="page-284-1"></span>**15.5.1.1 Token Generation on the Client-Side Domain**

On the client side, that is, in the domain where the token is issued, the following are required:

- [Developing the Client Application](#page-284-2)
- [Configuring the OPSS Keystore Service](#page-285-0)
- [Adding a TrustServiceAccessPermission Grant](#page-286-0)
- [Configuring the Trust Service Provider](#page-287-1)

<span id="page-284-2"></span>**15.5.1.1.1 Developing the Client Application** The client application can be a Java SE or Java EE application. The following code sample illustrates the skeleton of a client application:

```
// Authentication type name
public static final String AUTH TYPE NAME = "OIT";
// The authenticated username
String user = "weblogic"; 
// URL of the target application
URL url = "http://<host>:<port>/<destinationApp>"; 
//-----------------------------------------
JpsContextFactory ctxFactory = JpsContextFactory.getContextFactory();
JpsContext jpsCtx = ctxFactory.getContext();
```

```
final TrustService trustService = jpsCtx.getServiceInstance(TrustService.class);
final TokenManager tokenMgr = trustService.getTokenManager();
final TokenContext ctx = tokenMgr.createTokenContext(
     TokenConfiguration.PROTOCOL_EMBEDDED);
UsernameToken ut = WSSTokenUtils.createUsernameToken("wsuid", user);
GenericToken gtok = new GenericToken(ut);
ctx.setSecurityToken(gtok);
ctx.setTokenType(SAML2URI.ns_saml);
Map<String, Object> ctxProperties = ctx.getOtherProperties();
ctxProperties.put(TokenConstants.CONFIRMATION_METHOD,
     SAML2URI.confirmation_method_bearer);
AccessController.doPrivileged(new PrivilegedAction<String>() {
     public String run() {
        try {
             tokenMgr.issueToken(ctx);
         } catch (Exception e) { 
             e.printStackTrace();
         }
        return null;
     }
});
Token token = ctx.getSecurityToken();
String b64Tok = TokenUtil.encodeToken(token);
HttpURLConnection connection = (HttpURLConnection) url.openConnection();
connection.setRequestMethod("GET");
connection.setDoOutput(true);
connection.setReadTimeout(10000);
connection.setRequestProperty("Authorization", AUTH_TYPE_NAME + " " + b64Tok);
connection.connect();
BufferedReader rd = new BufferedReader(new InputStreamReader(
    connection.getInputStream()));
StringBuilder sb = new StringBuilder();
String line = null;
while ((line = rd.readLine()) != null) {
    sb.append(line);
}
connection.disconnect();
System.out.println(sb.toString());
```
#### <span id="page-285-0"></span>**15.5.1.1.2 Configuring the OPSS Keystore Service**

**Note:** The configuration illustrated in this section applies to the WebLogic platform only. For an equivalent configuration on the WebSphere platform, see section Configuring the OPSS Keystore Service in the *Oracle Fusion Middleware Third-Party Application Server Guide*.

The trust service keystore should be provisioned with a client certificate and a private key; that certificate is then exported from the keystore and imported into the trust store. Both these stores, the keystore and the trust store, are managed by OPSS KSS in the client domain.

**Note:** When the trust service property trust. keystoreType is set to KSS, it is recommended *not* to use passwords for the keystore or the trust store; in this case, by default, the keystore and trust store used by the trust service are protected by codesource permissions and therefore they do not require password protection.

The following script illustrates these tasks:

```
# Update following values with correct value
user = "<username>"
password = "<password>"
wlsurl = "t3(s): // <i>host</i> &gt; : <i>port</i>stripeName = "<stripeNmae>"
#-----------------------------------------------
ksName = "<trustservice_ks>"
tsName = "<trustservice_ts>"
aliasName = "<trustservice>"
issuerDN = "cn=" + aliasName
print "Stripe Name: " + stripeName
print "KeyStore Name: " + ksName
print "TrustStore Name: " + tsName
print "Alias Name: " + aliasName
print "Issuer DN: " + issuerDN
#-----------------------------------------------
connect(user, password, wlsurl)
svc = getOpssService(name='KeyStoreService')
svc.listKeyStores(appStripe=stripeName)
svc.createKeyStore(appStripe=stripeName, name=ksName, password="", 
permission=true)
svc.generateKeyPair(appStripe=stripeName, name=ksName, password="", dn=issuerDN, 
keysize="1024", alias=aliasName, keypassword="")
svc.exportKeyStoreCertificate(appStripe=stripeName, name=ksName, password="", 
alias=aliasName, keypassword="", type="Certificate", 
filepath="./trustservice.cer")
svc.createKeyStore(appStripe=stripeName, name=tsName, password="", 
permission=true)
svc.importKeyStoreCertificate(appStripe=stripeName, name=tsName, password="", 
alias=aliasName, keypassword="", type="TrustedCertificate", 
filepath="./trustservice.cer")
svc.listKeyStores(appStripe=stripeName)
svc.listKeyStoreAliases(appStripe=stripeName, name=ksName, password="", 
type="Certificate")
exit()
```
<span id="page-286-0"></span>**15.5.1.1.3 Adding a TrustServiceAccessPermission Grant** The following system policy illustrates a codesource grant that allows clients to use the Trust Service APIs, and should be included in the application's jazn-data.xml file:

<grant> <grantee>

```
 <codesource> 
<url>file:${oracle.deployed.app.dir}/<MyApp>${oracle.deployed.app.ext}</url>
    </codesource>
   </grantee>
   <permissions>
     <permission> 
<class>oracle.security.jps.service.trust.TrustServiceAccessPermission</class>
       <name>appId=*</name>
       <actions>issue</actions>
     </permission>
   </permissions>
</grant>
```
The grant can be added to the system policy store using an OPSS script; for details see grantPermission. Alternatively, if the application is a Java EE application and the file jazn-data.xml is packed with the application, the life cycle listener can be set so that the grant is migrated to the system policy store when the application is deployed; for details, see [Section 23.2, "Configuring the Servlet Filter and the EJB Interceptor."](#page-439-0)

<span id="page-287-1"></span>**15.5.1.1.4 Configuring the Trust Service Provider** The following sample illustrates a configuration of the trust service provider in the jps-config.xml file:

```
<propertySet name="trust.provider.embedded">
<property name="trust.keystoreType" value="KSS"/>
   <property name="trust.keyStoreName" value="kss://<stripeName>/<keystoreName>"/>
   <property name="trust.trustStoreName" 
value="kss://<stripeName>/<truststoreName>"/>
  <property name="trust.aliasName" value="<aliasName>"/>
  <property name="trust.issuerName" value="<issuerName>"/>
   <property name="trust.provider.className" 
value="oracle.security.jps.internal.trust.provider.embedded.EmbeddedProviderImpl"/
>
   <property name="trust.clockSkew" value="60"/>
   <property name="trust.token.validityPeriod" value="1800"/>
   <property name="trust.token.includeCertificate" value="false"/>
```
#### </propertySet>

#### <span id="page-287-0"></span>**15.5.1.2 Server Side or Token Validation Domain**

On the server side, that is, in the domain where the token is received, the following are required:

- [Developing the Server Application](#page-287-2)
- [Configuring web.xml](#page-288-1)
- [Configuring the WebLogic Trust Service Asserter](#page-288-2)
- [Provisioning the OPSS Keystore Service](#page-288-0)
- [Adding a TrustServiceAccessPermission](#page-289-0)
- [Configuring the Trust Service Provider](#page-290-2)

<span id="page-287-2"></span>**15.5.1.2.1 Developing the Server Application** The servlet code can obtain an asserted user as illustrated in the following sample:

```
public void doGet(HttpServletRequest request, HttpServletResponse response)
   throws ServletException, IOException {
   String username = request.getRemoteUser();
```
```
 ServletOutputStream out = response.getOutputStream();
    out.print("Asserted username: " + username);
    out.close();
}
```
**15.5.1.2.2 Configuring web.xml** The file web.xml must set the login configuration method to CLIENT-CERT as illustrated in the following sample:

```
<web-app id="WebApp_ID"
…
 <login-config>
    <auth-method>CLIENT-CERT</auth-method>
   <realm-name>Identity Assertion </realm-name>
 </login-config>
…
</web-app>
```
### **15.5.1.2.3 Configuring the WebLogic Trust Service Asserter**

**Note:** The procedure in this section applies to the WebLogic platform only. For an equivalent configuration of the WebSphere platform, see section Configuring TAI with the WebSphere Console in the *Oracle Fusion Middleware Third-Party Application Server Guide*.

To configure the WebLogic Trust Service Asserter proceed as follows:

- **1.** Perform one of the following:
	- Login to the WebLogic console as an administrator, and navigate to **Security Realms -> myrealm -> Providers Tab -> Authentication**; then select **TrustServiceIdentityAsserter**.

This asserter calls the Trust Service APIs to decode and validate the token from the incoming request, and pass the user name to the WebLogic Server to establish the asserted subject.

Use the following script:

```
connect("<username>","<password>","t3://<host>:<port>")
edit()
startEdit()
realm = cmo.getSecurityConfiguration().getDefaultRealm()
tsia = realm.lookupAuthenticationProvider("TSIA")
if tsia != None:
    realm.destroyAuthenticationProvider(tsia)
tsia = realm.createAuthenticationProvider("TSIA", 
"oracle.security.jps.wls.providers.trust.TrustServiceIdentityAsserter")
save()
activate()
disconnect()
```
**15.5.1.2.4 Provisioning the OPSS Keystore Service** The client certificate provisioned in the Domain1's key store must be exported from that domain and imported into the Domain2's trust store, as illustrated in the script below.

**Note:** In case of multi-domain setup, the issuerName set during token generation on the client side is used as the alias name to search for the certificate name on the server side. The certificate in the keystore should be imported with an alias that matches the issuer name on the client side.

```
# Update following values with correct value
user = "<username>"
password = "<password>"
wlsurl = "t3(s): // <i>host</i> &gt; : <i>port</i>stripeName = "<stripeName>"
#-----------------------------------------------
ksName = "<trustservice_ks>"
tsName = "<trustservice_ts>"
aliasName = "<trustservice>"
print "Importing certificate for : " + aliasName
print "Stripe Name: " + stripeName
print "TrustStore Name: " + tsName
print "Alias Name: " + aliasName
#-----------------------------------------------
connect(user, password, wlsurl)
svc = getOpssService(name='KeyStoreService')
svc.listKeyStores(appStripe=stripeName)
# switch Trust service to using FKS
svc.createKeyStore(appStripe=stripeName, name=tsName, password="", 
permission=true)
svc.importKeyStoreCertificate(appStripe=stripeName, name=tsName, password="", 
alias=aliasName, keypassword="", type="TrustedCertificate", 
filepath="./trustservice.cer")
svc.listKeyStoreAliases(appStripe=stripeName, name=tsName, password="", 
type="TrustedCertificate")
```
exit()

**15.5.1.2.5 Adding a TrustServiceAccessPermission** The following system policy illustrates a codesource grant that allows clients to validate the Trust Service APIs, and should be included in the application's jazn-data.xml file:

```
<grant>
  <grantee>
     <codesource> 
<url>file:${oracle.deployed.app.dir}/<MyApp>${oracle.deployed.app.ext}</url>
    </codesource>
  </grantee>
  <permissions>
     <permission>
```

```
<class>oracle.security.jps.service.trust.TrustServiceAccessPermission</class>
       <name>appId=*</name>
       <actions>validate</actions>
    </permission>
  </permissions>
</grant>
```
**15.5.1.2.6 Configuring the Trust Service Provider** The following sample illustrates a configuration of the trust service provider in the jps-config.xml file:

```
<propertySet name="trust.provider.embedded">
<property name="trust.keystoreType" value="KSS"/>
  <property name="trust.keyStoreName" value="kss://<stripeName>/<keystoreName>"/>
   <property name="trust.trustStoreName" 
value="kss://<stripeName>/<truststoreName>"/>
  <property name="trust.aliasName" value="<aliasName>"/>
  <property name="trust.issuerName" value="<issuerName>"/>
   <property name="trust.provider.className" 
value="oracle.security.jps.internal.trust.provider.embedded.EmbeddedProviderImpl"/
>
  <property name="trust.clockSkew" value="60"/>
  <property name="trust.token.validityPeriod" value="1800"/>
  <property name="trust.token.includeCertificate" value="false"/>
</propertySet>
```
**Note:** If the server is used only for token validation, the aliasName and issuerName set in the example above are not used for token validation and are optional attributes. In this case, to validate a token, the trust service looks for the certificate using the issuer name included in the token.

## **15.5.2 Across Containers in a Single WebLogic Domain**

In this scenario the client and server applications run in the same domain; hence both applications can use the same keystore, and therefore *it is not necessary to import the client certificate* (into some other keystore). All other information remains identical to that explained in the multiple-domain scenario.

### **15.5.3 Embedded Trust Service Provider Properties**

The following properties are used to configure the embedded trust service provider in single or multiple domain scenarios:

- trust.keyStoreType
- trust.keyStoreName
- trust.trustStoreName
- trust.aliasName
- trust.issuerName
- trust.provider.className
- trust.clockSkew
- trust.token.validityPeriod
- trust.token.includeCertificate

The following sample illustrates a sample configuration of the embedded trust service provider in the file jps-config.xml:

```
<propertySet name="trust.provider.embedded">
   <property name="trust.keystoreType" value="KSS"/>
   <property name="trust.keyStoreName" value="kss://<stripeName>/<keystoreName>"/>
   <property name="trust.trustStoreName" 
value="kss://<stripeName>/<truststoreName>"/>
   <property name="trust.aliasName" value="<aliasName>"/>
   <property name="trust.issuerName" value="<aliasName>"/>
   <property name="trust.provider.className" 
value="oracle.security.jps.internal.trust.provider.embedded.EmbeddedProviderImpl"/
>
   <property name="trust.clockSkew" value="60"/>
   <property name="trust.token.validityPeriod" value="1800"/>
   <property name="trust.token.includeCertificate" value="false"/>
</propertySet>
```
To set properties for the embedded trust service provider, use the OPSS script updateTrustServiceConfig, or alternatively, use Oracle Enterprise Manager Fusion Middleware Control as explained in [Section 8.8.3, "Configuring the Trust Service](#page-145-0)  [Provider."](#page-145-0)

In the configuration explained in [Configuring the OPSS Keystore Service](#page-285-0), set the values <stripName>, <keystoreName>, <trustStoreName>, <aliasName> accordingly.

## <span id="page-291-0"></span>**15.6 A Custom Graphical User Interface**

This use case illustrates some of the operations needed, for example, when implementing a custom graphic UI to manage policies. The samples presented use the OPSS APIs and demonstrate the following operations:

- Querying users in the identity store.
- Querying application roles in the policy store.
- Querying the mapping of users and groups to application roles; specifically, given a user identify all the application roles mapped to that user (Recall that the mapping of users and groups to application roles is a many-to-many relationship).
- Creating, reading, updating, and deleting the mapping of users and groups to application roles.

This use case assumes that:

- The identity store is an OID LDAP-based store.
- The policy store is an OID LDAP-based store.
- The identity store contains the following hierarchy of users and groups (enterprise roles):
	- **–** The users Mary, John, Tom, and Helen.
	- **–** The groups IT, Training, and Development.
	- **–** The groups Training and Development are members of the group IT.
	- **–** The user Mary is a member of the group Training.
	- **–** The users Tom and John are members of the group Development.
- The policy store contains the following application policies and hierarchy of application roles:
	- **–** The application policies ApplicationPolicy1 and ApplicationPolicy2.
	- **–** The roles System Manager, System Developer, and System Analyst are application roles referenced in the policy ApplicationPolicy1; the System Manager role is a member of the System Developer role; the System Developer role is a member of the System Analyst role.
	- **–** The roles Director, Instructor, and Lecturer are application roles referenced in the application policy ApplicationPolicy2; the Director role is a member of the Instructor role; the Instructor role is a member of the Lecturer role.
- The mapping of application roles to users and groups is as follows:
	- **–** The role System Manager is mapped to the user Helen.
	- **–** The role System Developer is mapped to the group Development.
	- **–** The role Director is mapped to the user Tom.
	- **–** The role Instructor is mapped to the groups Training and Development.

[Figure 15–3](#page-292-0) illustrates the hierarchy of application roles, the users and groups, and the mapping of application roles to users and groups, as assumed in this use case.

<span id="page-292-0"></span>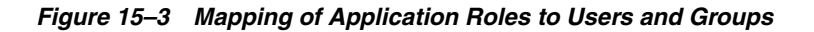

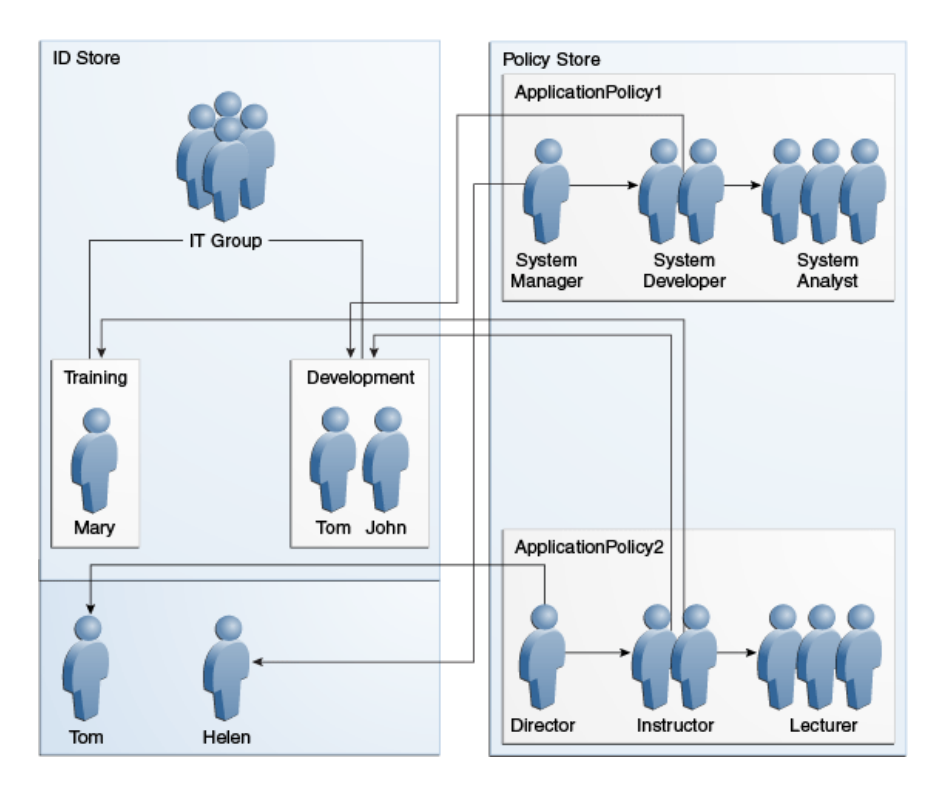

Note that the above role hierarchy implies, for instance, that a user in the System Manager role is also in the System Developer role, and similarly with the other roles. Therefore the role membership for each of the four users is as follows:

User Tom is a member of the following application roles: System Developer, System Analyst, Director, Instructor, and Lecturer.

- User Helen is a member of the following application roles: System Manager, System Developer, and System Analyst.
- User Mary is a member of the following application roles: Instructor and Lecturer.
- User John is a member of the following application roles: System Developer, System Analyst, Instructor, and Lecturer.

The code samples are detailed in the following sections:

- [Imports Assumed](#page-293-0)  List of imports
- [Code Sample 1](#page-294-0) Querying the identity store.
- [Code Sample 2](#page-294-1) Creating application roles and assigning members to a role.
- [Code Sample 3](#page-295-0) Querying application roles.
- [Code Sample 4](#page-295-1) Mapping application roles to users and groups.
- [Code Sample 5](#page-296-0) Getting all the roles that have a given user as a member.
- [Code Sample 6](#page-298-0) Removing the mapping of an application role to a group.

### <span id="page-293-0"></span>**15.6.1 Imports Assumed**

The sample codes in this use case assume the following import statements:

```
import java.security.AccessController;
import java.security.Policy;
import java.security.Principal;
import java.security.PrivilegedExceptionAction;
import java.security.Security;
import java.util.HashSet;
import java.util.List;
import java.util.Set;
import javax.security.auth.Subject;
import oracle.security.idm.Identity;
import oracle.security.idm.IdentityStore;
import oracle.security.idm.ObjectNotFoundException;
import oracle.security.idm.Role;
import oracle.security.idm.RoleManager;
import oracle.security.idm.SearchParameters;
import oracle.security.idm.SearchResponse;
import oracle.security.idm.SimpleSearchFilter;
import oracle.security.idm.User;
import oracle.security.idm.UserProfile;
import oracle.security.jps.ContextFactory;
import oracle.security.jps.JpsContext;
import oracle.security.jps.JpsContextFactory;
import oracle.security.jps.principals.JpsApplicationRole;
import oracle.security.jps.service.idstore.IdentityStoreService;
import oracle.security.jps.service.policystore.ApplicationPolicy;
import oracle.security.jps.service.policystore.PolicyObjectNotFoundException;
import oracle.security.jps.service.policystore.PolicyStore;
import oracle.security.jps.service.policystore.PolicyStoreException;
import oracle.security.jps.service.policystore.entitymanager.AppRoleManager;
import oracle.security.jps.service.policystore.info.AppRoleEntry;
import oracle.security.jps.service.policystore.search.AppRoleSearchQuery;
import oracle.security.jps.service.policystore.search.ComparatorType;
import oracle.security.jps.util.JpsAuth;
import weblogic.security.principal.PrincipalFactory;
```
### <span id="page-294-0"></span>**15.6.2 Code Sample 1**

The following sample code illustrates two queries to users in the identity store:

```
private void queryUsers() throws Exception {
         // Using IDM U/R to query ID store
         IdentityStore idmStore = idStore.getIdmStore();
         // Query an individual user by name
         User employee = idmStore.searchUser(USER_TOM);
         log("----------------------------------------------------------");
         log("### Query individual user (Tom) from ID store ###");
         log(USER_TOM + ": " + employee.getName() + " GUID: " +
             employee.getGUID());
         log();
         // Get all users whose name is not "Paul"
         SimpleSearchFilter filter =
             idmStore.getSimpleSearchFilter(UserProfile.NAME,
                                             SimpleSearchFilter.TYPE_NOTEQUAL,
                                             "Paul");
         SearchParameters sps =
            new SearchParameters(filter, SearchParameters.SEARCH_USERS_ONLY);
         SearchResponse result = idmStore.searchUsers(sps);
         log("----------------------------------------------------------");
         log("### Query all users (whose name is not Paul) from ID store ###");
         log("Found the following users:");
         while (result.hasNext()) {
             Identity user = result.next();
            log("t user: " + user.getName() + ", GUID: " + user.getGUID()); }
         log();
     }
```
### <span id="page-294-1"></span>**15.6.3 Code Sample 2**

The following sample code illustrates how to create an application role and how to make a role a member of another role:

```
private void createAppRoles1() throws Exception {
         AppRoleManager arm1 = ap1.getAppRoleManager();
         log("----------------------------------------------------------");
         log("### Creating app roles in app policy1 with hierachy ###");
         AppRoleEntry sysAnalystRole =
             arm1.createAppRole(APP_ROLE_SYS_ANALYST, APP_ROLE_SYS_ANALYST,
                                APP_ROLE_SYS_ANALYST);
         AppRoleEntry sysDeveloperRole =
             arm1.createAppRole(APP_ROLE_SYS_DEVELOPER, APP_ROLE_SYS_DEVELOPER,
                                APP_ROLE_SYS_DEVELOPER);
         AppRoleEntry sysManagerRole =
             arm1.createAppRole(APP_ROLE_SYS_MANAGER, APP_ROLE_SYS_MANAGER,
                                APP_ROLE_SYS_MANAGER);
         ap1.addPrincipalToAppRole(sysManagerRole, APP_ROLE_SYS_DEVELOPER);
         ap1.addPrincipalToAppRole(sysDeveloperRole, APP_ROLE_SYS_ANALYST);
         log("### App roles in app policy #1 have been created ###");
         log();
```
### <span id="page-295-0"></span>**15.6.4 Code Sample 3**

The following code sample illustrates several ways to query application roles:

```
private void queryAppRolesInApplicationPolicy1() throws Exception {
         AppRoleManager arm1 = ap1.getAppRoleManager();
         // Get role that matches a name
         AppRoleEntry are = arm1.getAppRole(APP_ROLE_SYS_MANAGER);
         log("----------------------------------------------------------");
         log("### Query app roles in application policy #1, by name ###");
         log("Found " + are.getName() + " by app role name.");
         log();
         // Get the role that matches a name exactly
         AppRoleSearchQuery q =
             new AppRoleSearchQuery(AppRoleSearchQuery.SEARCH_PROPERTY.NAME,
                                     false, ComparatorType.EQUALITY,
                                     APP_ROLE_SYS_ANALYST,
                                    AppRoleSearchQuery.MATCHER.EXACT);
         List<AppRoleEntry> arel = arm1.getAppRoles(q);
         log("### Query app roles in application policy #1, by exact query ###");
         log("Found " + arel.get(0).getName() + " by exact query.");
        \log():
         // Get roles with names that begin with a given string
        \alpha =
    new AppRoleSearchQuery(AppRoleSearchQuery.SEARCH_PROPERTY.NAME, false,
                            ComparatorType.EQUALITY,
                           APP_ROLE_SYS_DEVELOPER.subSequence(0, 7),
                            AppRoleSearchQuery.MATCHER.BEGINS_WITH);
         arel = arm1.getAppRoles(q);
         log("### Query app roles in app policy #1, by begins_with query ###");
         log("Found " + arel.get(0).getName() + " by begins_with query.");
         log();
         // Get roles with names that contain a given substring
        q = new AppRoleSearchQuery(AppRoleSearchQuery.SEARCH_PROPERTY.NAME, false,
                            ComparatorType.EQUALITY, "dummy",
                           AppRoleSearchQuery.MATCHER.ANY);
         arel = arm1.getAppRoles(q);
         log("### Query app roles in app policy #1, by matcher any ###");
         log("Found " + arel.size() + " app roles by matcher any.");
         for (AppRoleEntry ar : arel) {
            log(' \tt \tt' + ar.getName()); }
         log();
     }
```
### <span id="page-295-1"></span>**15.6.5 Code Sample 4**

The following sample illustrates how to map application roles to users and groups:

```
private void assignAppRoleToUsersAndGroups() throws Exception {
         // Obtain the user/group principals
         IdentityStore idmStore = idStore.getIdmStore();
         User tom = idmStore.searchUser(USER_TOM);
         User helen = idmStore.searchUser(USER_HELEN);
         Role trainingRole =
```

```
 idmStore.searchRole(IdentityStore.SEARCH_BY_NAME, GROUP_TRAINING);
         Role devRole =
             idmStore.searchRole(IdentityStore.SEARCH_BY_NAME, GROUP_DEV);
         Principal tomPrincipal =
             PrincipalFactory.getInstance().createWLSUser(tom.getName(),
                                                           tom.getGUID(),
                                                           tom.getUniqueName());
         Principal helenPrincipal =
             PrincipalFactory.getInstance().createWLSUser(helen.getName(),
                                                           helen.getGUID(),
                                                           helen.getUniqueName());
         Principal trainingPrincipal =
             PrincipalFactory.getInstance().createWLSGroup(trainingRole.getName(),
                                                            trainingRole.getGUID(),
trainingRole.getUniqueName());
         Principal devPrincipal =
             PrincipalFactory.getInstance().createWLSGroup(devRole.getName(),
                                                            devRole.getGUID(),
devRole.getUniqueName());
         // Application policy #1
         log("----------------------------------------------------------");
         log("### Assigning appl roles to users and groups, app policy #1 ###");
         ap1.addPrincipalToAppRole(helenPrincipal, APP_ROLE_SYS_MANAGER);
         ap1.addPrincipalToAppRole(devPrincipal, APP_ROLE_SYS_DEVELOPER);
         // Application policy #2
         log("### Assigning app roles to users and groups, app policy #2 ###");
         ap2.addPrincipalToAppRole(tomPrincipal, APP_ROLE_DIRECTOR);
         ap2.addPrincipalToAppRole(devPrincipal, APP_ROLE_INSTRUCTOR);
         ap2.addPrincipalToAppRole(trainingPrincipal, APP_ROLE_INSTRUCTOR);
         log("### App roles have been assigned to users and groups ###");
         log();
     }
```
## <span id="page-296-0"></span>**15.6.6 Code Sample 5**

The following code sample illustrates how to get all the roles that have a given user as a member:

```
private void showAppRoles() throws Exception {
         Subject tomSubject = getUserSubject(USER_TOM);
         Subject helenSubject = getUserSubject(USER_HELEN);
         Subject johnSubject = getUserSubject(USER_JOHN);
         Subject marySubject = getUserSubject(USER_MARY);
         Set<String> applications = new HashSet<String>();
         applications.add(APPLICATION_NAME1);
         applications.add(APPLICATION_NAME2);
         log("----------------------------------------------------------");
         log("### Query application roles for Tom ###");
         showAppRoles(applications, USER_TOM, tomSubject);
        log();
```

```
 log("### Query application roles for Helen ###");
         showAppRoles(applications, USER_HELEN, helenSubject);
         log();
         log("### Query application roles for John ###");
        showAppRoles(applications, USER JOHN, johnSubject);
         log();
         log("### Query application roles for Mary ###");
         showAppRoles(applications, USER_MARY, marySubject);
         log();
     }
private Subject getUserSubject(String userName) throws Exception {
        Subject subject = new Subject();
         // Query users from ID store using user/role API,for user principal
         IdentityStore idmStore = idStore.getIdmStore();
         User user = idmStore.searchUser(userName);
         Principal userPrincipal =
             PrincipalFactory.getInstance().createWLSUser(user.getName(),
                                                            user.getGUID(),
                                                           user.getUniqueName());
         subject.getPrincipals().add(userPrincipal);
         // Query users from ID store using user/role API, for enterprise roles
         RoleManager rm = idmStore.getRoleManager();
         SearchResponse result = null;
         try {
             result = rm.getGrantedRoles(user.getPrincipal(), false);
         } catch (ObjectNotFoundException onfe) {
             // ignore
         }
         // Add group principals to the subject
         while (result != null && result.hasNext()) {
             Identity role = result.next();
             Principal groupPrincipal =
                 PrincipalFactory.getInstance().createWLSGroup(role.getName(),
                                                                 role.getGUID(),
                                                           role.getUniqueName());
             subject.getPrincipals().add(groupPrincipal);
         }
         // The subject now contains both user and group principals.
         // In the WebLogic Server, this setting is done by a login module
         return subject;
     }
private void showAppRoles(Set<String> applications, String user, Subject subject) 
{
         // Get all granted application roles for this subject
         Set<JpsApplicationRole> result = null;
         try {
             result = JpsAuth.getAllGrantedAppRoles(subject, applications);
         } catch (PolicyStoreException pse) {
            log(pse.toString());
         }
```

```
 if (result.size() <= 1) {
          log(user + " has " + result.size() + " application role.");if (result.size() == 1) {
               for (JpsApplicationRole ar : result) {
                   log("\tApplication role: " + ar.getName());
 }
 }
        } else {
           System.out.println(user + " has " + result.size() +
                            " application roles.");
            for (JpsApplicationRole ar : result) {
               log("\tApplication role: " + ar.getAppID() + "/" +
                   ar.getName());
 }
        }
```
## <span id="page-298-0"></span>**15.6.7 Code Sample 6**

}

The following sample code illustrates how to remove the mapping of an application role to a group:

```
private void removeAppRoleForUserDirector() throws Exception {
         // Remove instructor role from Dev group
         log("----------------------------------------------------------");
         log("### Removing Instructor application role from Dev group ###");
         IdentityStore idmStore = idStore.getIdmStore();
         Role devRole =
            idmStore.searchRole(IdentityStore.SEARCH_BY_NAME, GROUP_DEV);
         Principal devPrincipal =
             PrincipalFactory.getInstance().createWLSGroup(devRole.getName(),
                                                            devRole.getGUID(),
devRole.getUniqueName());
         ap2.removePrincipalFromAppRole(devPrincipal, APP_ROLE_INSTRUCTOR);
         log("### Instructor app role has been removed from Dev group ###");
         log();
         log("----------------------------------------------------------");
         log("### Now query application roles for user John, again ###");
         Set<String> applications = new HashSet<String>();
         applications.add(APPLICATION_NAME1);
         applications.add(APPLICATION_NAME2);
         Subject johnSubject = getUserSubject(USER_JOHN);
        showAppRoles(applications, USER JOHN, johnSubject);
        log();
     }
```
## **15.7 Appendix - Security Life Cycle of an ADF Application**

This section explains the phases that the security of an application goes through. It is assumed that the application uses ADF and that it is developed in the Oracle JDeveloper environment.

The phases of the security life cycle of an application are the development phase, the deployment phase, and the management phase. The participants are the product

manager or application architect, application developers, and application security administrators. For a summary of tasks, see [Summary of Tasks per Participant per](#page-299-0)  [Phase.](#page-299-0)

### **15.7.1 Development Phase**

In the development phase developers design the application to work with the full range of security options available in Oracle Fusion Middleware. Developers have access to a rich set of security services exposed by Oracle JDeveloper, the built-in ADF framework, and the Oracle WebLogic Server. All these components are based on OPSS, which ensures a consistent approach to security throughout the application's life span.

Typically, a developer uses the ADF Security Wizard (an authorization editor) and an expression language editor, all within Oracle JDeveloper; additionally and optionally, he may use OPSS APIs to implement more complex security tasks. Thus, some parts of the application use declarative security, others use programmatic security, and they both rely on security features available in the development and run-time environment.

Application developers also define a number of application entitlements and roles (policy seed data) required to secure the application. This policy seed data is kept in a source control system together with the application source code.

### **15.7.2 Deployment Phase**

Once developed, the application is typically tested in a staging environment before being deployed to a production environment. In a production environment, both the application and the run-time services are integrated with other security components, such as user directories, single sign-on systems, user provisioning systems, and auditing. The security services usually change with the phase: for example, during development, a developer relies on a file or Oracle Wallet to store user credentials, but, in a production environment, credentials are stored in an LDAP directory (the OPSS security store).

In the deployment phase, typically, an administrator migrates the policy seed data to the production policy store (the OPSS security store), and maps application roles to enterprise groups accoding to application policies.

### **15.7.3 Management Phase**

The management phase starts once an application has been deployed to a production environment. In this phase, application administrators or enterprise security administrators manage day-to-day security tasks, such as granting users access to application resources, reviewing audit logs, responding to security incidents, and applying security patches.

### <span id="page-299-0"></span>**15.7.4 Summary of Tasks per Participant per Phase**

The following tables summarize the major responsibilities per participant in each of the security life cycle phases and [Figure 15–4](#page-300-0) illustrates the basic flow.

<span id="page-300-0"></span>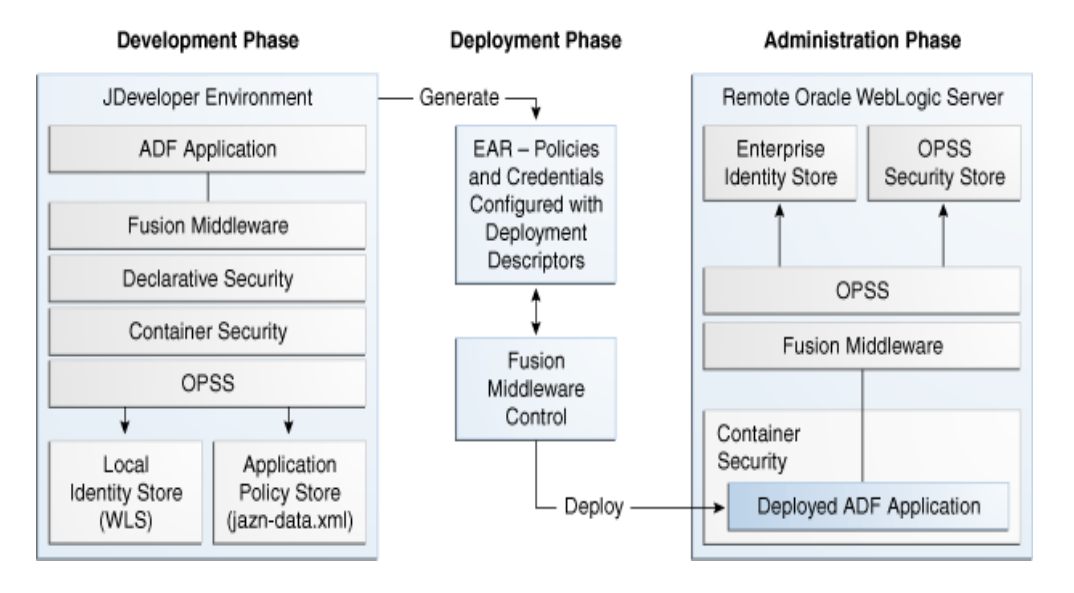

*Figure 15–4 Application Life Cycle Phases*

*Table 15–1 Security Tasks for the Application Architect*

| <b>Phase</b> | Task                                                                                                 |
|--------------|----------------------------------------------------------------------------------------------------|
| Development  | Defines high-level application roles based on functional security and data<br>security requirements. |
|              | Populates the initial file-based application policy store (jazn-data.xml).                           |
| Deployment   | Defines real-world customer scenarios to be tested by the QA team.                                   |
| Management   | Understands and identifies the requirements to customize application<br>policies.                    |
|              | Considers defining templates for vertical industries.                                                |

*Table 15–2 Security Tasks for the Application Developer*

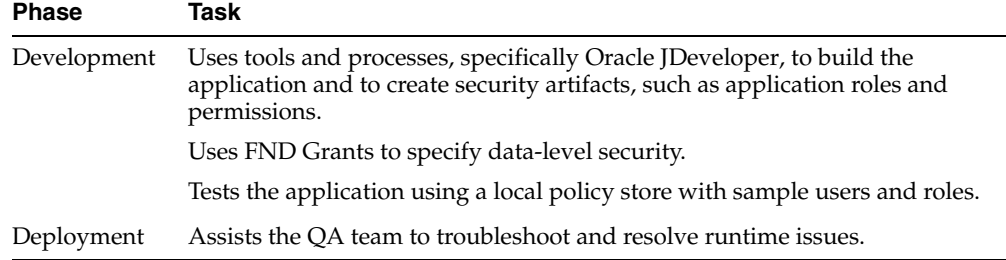

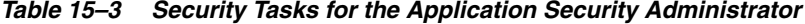

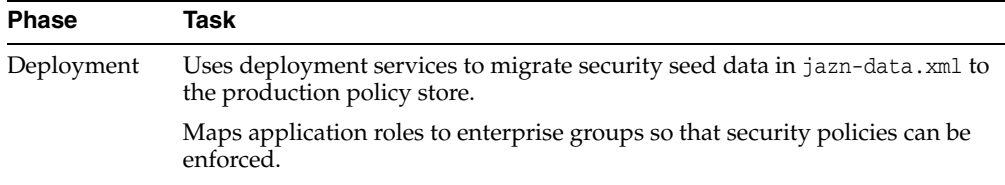

| <b>Phase</b> | Task                                                                                                 |
|--------------|----------------------------------------------------------------------------------------------------|
| Management   | Applies patches and upgrades software, as necessary.                                                 |
|              | Manages users and roles, as enterprise users and the application role<br>hierarchy changes overtime. |
|              | Manages policies packed with the application and creates new ones.                                   |
|              | Integrates with and manages the IAM infrastructure.                                                  |

*Table 15–3 (Cont.) Security Tasks for the Application Security Administrator*

## **15.8 Appendix - Code and Configuration Examples**

This section lists most of the code and configuration samples found elsewhere in this Guide, and a fully-written code example.

- [Code Examples](#page-301-0)
- **[Configuration Examples](#page-301-1)**
- [Full Code Example of a Java EE Application with Integrated Security](#page-302-0)

## <span id="page-301-0"></span>**15.8.1 Code Examples**

The following list includes typical security-related programming tasks and links to sample code illustrating implementations:

- Querying an LDAP identity store See Section 7.4, "Querying the Identity Store [Programmatically."](#page-118-0)
- Querying application roles and the mapping of users and groups to application roles - See [A Custom Graphical User Interface.](#page-291-0)
- Invoking the method is User InRole See Section 16.2.2.2, "Programmatic [Authorization."](#page-311-0)
- Managing policies See [Section 16.3.2, "Managing Policies."](#page-314-0)
- Checking policies See [Section 16.3.3, "Checking Policies."](#page-315-0)
- Using the class ResourcePermission See Section 16.3.4, "The Class" [ResourcePermission."](#page-321-0)
- Using the Identity Store Login Module for authentication in Java SE applications -See [Section 24.3.3.2, "Using the Identity Store Login Module for Authentication."](#page-478-0)
- Using the Identity Store Login Module for assertion in Java SE applications See [Section 24.3.3.3, "Using the Identity Store Login Module for Assertion."](#page-480-0)

## <span id="page-301-1"></span>**15.8.2 Configuration Examples**

The following list includes typical security-related configuration tasks and links to sample configuration:

- Configuring resource permissions See Section 16.3.4, "The Class [ResourcePermission."](#page-321-0)
- Configuring the servlet filter and the EJB interceptor See Section 23.2, ["Configuring the Servlet Filter and the EJB Interceptor."](#page-439-0)
- Configurations involved with migrateSecurityStore See Section 6.6.2.1, ["Migrating Policies with migrateSecurityStore,"](#page-91-0) and [Section 6.6.2.2, "Migrating](#page-95-0)  [Credentials with migrateSecurityStore."](#page-95-0)
- Configuring an LDAP identity store See Section 7.3.2.8, "Examples of the [Configuration File,"](#page-113-0) and [Section 24.3.2, "Configuring an LDAP Identity Store in](#page-476-0)  [Java SE Applications."](#page-476-0)
- Configuring the policy and credential stores in Java SE applications See [Section 17.1, "Configuring Policy and Credential Stores in Java SE Applications."](#page-324-0)

## <span id="page-302-0"></span>**15.8.3 Full Code Example of a Java EE Application with Integrated Security**

ezshare is a full example of a Java EE application whose security has been integrated with OPSS that uses permission-based grants and available at the Oracle Network. To locate the example, search for the keyword ezshare.

## **15.9 Appendix - Propagating Identities with JKS-Based Key Stores**

Propagating identities over the HTTP protocol using JKS-based key stores is explained in the following sections:

- [Single Domain Scenario](#page-302-1)
- **[Multiple Domain Scenario](#page-306-0)**
- [Domains Using Both Protocols](#page-306-1)

### <span id="page-302-2"></span><span id="page-302-1"></span>**15.9.1 Single Domain Scenario**

In this scenario, the client and the servlet applications use the same trust service instance to issue and validate tokens. The following code and configuration samples illustrate a sample client and a servlet application running in the same domain.

### **15.9.1.1 Client Application Code Sample**

The following sample illustrates a client application; note that the file jps-api.jar and OSDT jars: osdt\_ws\_sx.jar, osdt\_core.jar, osdt\_xmlsec.jar, osdt\_ sam12.jar must be included the class path for the code sample to compile.

```
// Authentication type name
public static final String AUTH_TYPE_NAME = "OIT";
// The authenticated username
String user = "weblogic"; 
// URL of the target application
URL url = "http://<host>:<port>/<destinationApp>"; 
//-----------------------------------------
JpsContextFactory ctxFactory = JpsContextFactory.getContextFactory();
JpsContext jpsCtx = ctxFactory.getContext();
final TrustService trustService = jpsCtx.getServiceInstance(TrustService.class);
final TokenManager tokenMgr = trustService.getTokenManager();
final TokenContext ctx = tokenMgr.createTokenContext(
    TokenConfiguration.PROTOCOL_EMBEDDED);
UsernameToken ut = WSSTokenUtils.createUsernameToken("wsuid", user);
GenericToken gtok = new GenericToken(ut);
ctx.setSecurityToken(gtok);
ctx.setTokenType(SAML2URI.ns_saml);
Map<String, Object> ctxProperties = ctx.getOtherProperties();
ctxProperties.put(TokenConstants.CONFIRMATION_METHOD,
    SAML2URI.confirmation_method_bearer);
AccessController.doPrivileged(new PrivilegedAction<String>() {
    public String run() {
         try {
```

```
 tokenMgr.issueToken(ctx);
         } catch (Exception e) { 
             e.printStackTrace();
 }
         return null;
     }
});
Token token = ctx.getSecurityToken();
String b64Tok = TokenUtil.encodeToken(token);
HttpURLConnection connection = (HttpURLConnection) url.openConnection();
connection.setRequestMethod("GET");
connection.setDoOutput(true);
connection.setReadTimeout(10000);
connection.setRequestProperty("Authorization", AUTH_TYPE_NAME + " " + b64Tok);
connection.connect();
BufferedReader rd = new BufferedReader(new InputStreamReader(
    connection.getInputStream()));
StringBuilder sb = new StringBuilder();
String line = null;
while ((line = rd.readLine()) != null) {
     sb.append(line);
}
connection.disconnect();
System.out.println(sb.toString());
```
### <span id="page-303-0"></span>**15.9.1.2 Keystore Service Configuration**

The following command illustrates the creation of the keystore, represented by the generated file default-keystore.jks:

```
JAVA_HOME/bin/keytool -genkeypair 
   -alias orakey 
   -keypass welcome 
   -keyalg RSA 
   -dname "CN=jrfServer_admin,O=Oracle,C=US" 
   -keystore default-keystore.jks 
   -storepass password
```

```
# the generated file must be placed on the domain configuration location
cp default-keystore.jks ${domain.home}/config/fmwconfig
```
Make sure that the keystore service configured in the file jps-config.xml points to the generated default-keystore.jks; the following sample illustrates a keystore service configuration:

```
<!-- KeyStore Service Instance -->
<serviceInstance name="keystore" 
    provider="keystore.provider" location="./default-keystore.jks">
    <description>Default JPS Keystore Service</description>
    <property name="keystore.provider.type" value="file"/>
    <property name="keystore.file.path" value="./"/>
    <property name="keystore.type" value="JKS"/>
    <property name="keystore.csf.map" value="oracle.wsm.security"/>
    <property name="keystore.pass.csf.key" value="keystore-csf-key"/>
    <property name="keystore.sig.csf.key" value="sign-csf-key"/>
    <property name="keystore.enc.csf.key" value="enc-csf-key"/>
</serviceInstance >
```
### <span id="page-304-0"></span>**15.9.1.3 CSF Configuration**

Create a map/key pair used to open the keystore and another map/key pair used to issue tokens. The following commands illustrate these operations using the OPSS script createCred:

```
// JKS keystore opening password
createCred(map="oracle.wsm.security", key="keystore-csf-key", 
            user="keystore", password="password") 
// Private key password to issue tokens
createCred(map="oracle.wsm.security", key="sign-csf-key", 
            user="orakey", password="password")
```
For details about the OPSS script createCred, see [Section 10.5, "Managing Credentials](#page-165-0)  [with WLST Commands."](#page-165-0)

### <span id="page-304-1"></span>**15.9.1.4 Grant Configuration**

Add to the policy store a system policy with a codesource grant like the following, which allows the client application to use the trust service API:

```
<grant>
  <grantee>
     <codesource> 
       <url>file:${oracle.deployed.app.dir}/<MyApp>${oracle.deployed.app.ext}</url>
     </codesource>
  </grantee>
  <permissions>
     <permission> 
<class>oracle.security.jps.service.trust.TrustServiceAccessPermission</class>
         <name>appId=*</name>
         <actions>issue</actions>
      </permission>
     </permissions>
\langle/grant>
```
The Oracle WebLogic Server must be stopped and re-started for the above grant to take effect.

### <span id="page-304-2"></span>**15.9.1.5 Servlet Code**

The following sample illustrates how a servlet can obtain an asserted user name:

```
public void doGet(HttpServletRequest request, HttpServletResponse response)
    throws ServletException, IOException {
    String username = request.getRemoteUser();
    ServletOutputStream out = response.getOutputStream();
    out.print("Asserted username: " + username);
    out.close();
}
```
### <span id="page-304-3"></span>**15.9.1.6 web.xml Configuration**

Set the appropriate login method in the file web.xml, as illustrated in the following snippet:

```
<web-app id="WebApp_ID"
…
```

```
 <login-config>
   <auth-method>CLIENT-CERT</auth-method>
  <realm-name>Identity Assertion</realm-name>
 </login-config>
…
</web-app>
```
### **15.9.1.7 webLogic Asserter and Trust Service Configuration WebLogic Asserter and Trust Service Configuration**

To configure the WebLogic asserter, proceed as follows:

**1.** Copy the WebLogic identity asserter JAR jps-wls-trustprovider.jar to the location \${domain.home}/lib/mbeantypes, as illustrated by the following command, and then restart the WebLogic Server:

```
cp ${common.components.home}/modules/oracle.jps_
11.1.1/jps-wls-trustprovider.jar ${domain.home}/lib/mbeantypes
```
- **2.** Use WebLogic Console to configure the asserter, as follows:
	- **1.** Login to the console as an administrator.
	- **2.** Navigate to **Security Settings > Security Realms > myrealm > Providers Tab > Authentication**, and click **New** to open the **Create a New Authentication Provider** dialog.
	- **3.** In that dialog, enter TrustServiceIdentityAsserter in the name box, and select TrustServiceIdentityAsserter from the pull-down in the type box; then click **OK**.
- **3.** Verify that a grant like the following is present in the policy store; this grant is required for the asserter to use the OPSS trust service API; if necessary, use WSLT scripts to specify the following codesource system policy:

```
<grant>
     <grantee>
         <codesource>
<url>file:${domain.home}/lib/mbeantypes/jps-wls-trustprovider.jar</url>
         </codesource>
     </grantee>
     <permissions>
         <permission>
<class>oracle.security.jps.service.trust.TrustServiceAccessPermission</class>
             <name>appId=*</name>
             <actions>validate</actions>
         </permission>
     </permissions>
</grant>
```
Any changes to the file jps-config.xml) requires the server to be re-started before updates take effect.

### **15.9.1.8 WebShere Trust Asserter Interceptor Configuration**

For details on this topic, see section Configuring the Trust Association Interceptor in *Oracle Fusion Middleware Third-Party Application Server Guide*.

### <span id="page-306-0"></span>**15.9.2 Multiple Domain Scenario**

In this scenario there are two different domains: Domain1 and Domain2. The client application is running in Domain1; the servlet application is running in Domain2. It is assumed that each of these two domains have each a trust store service and keystore properly configured as explained under the heading WebLogic Asserter and Trust Store Configuration in the [Single Domain Scenario](#page-302-1). In this scenario, the client application uses Domain1's trust service for token generation, and the servlet application uses Domain2's trust service for token validation.

In Domain1, the client sample code and the following configurations are identical to those described in the [Single Domain Scenario:](#page-302-1)

- the client application as illustrated in [Client Application Code Sample.](#page-302-2)
- the configuration of the keystore as illustrated in [Keystore Service Configuration.](#page-303-0)
- the CSF configuration as illustrated in [CSF Configuration.](#page-304-0)
- the grant configuration as in [Grant Configuration.](#page-304-1)

In Domain 2, the servlet sample code and web.xml configuration are identical to those described in the [Single Domain Scenario](#page-302-1), but there is some extra setup required:

- The servlet application code as illustrated in [Servlet Code](#page-304-2).
- The configuration of the file web.xml as illustrated in [web.xml Configuration](#page-304-3).
- The client certificate that is used to sign the token in Domain1 must be present in Domain2's keystore; therefore, the administrator proceeds as follows:
	- **1.** Exports the certificate from Domain 1's keystore, as illustrated by the following command:

```
JAVA_HOME/bin/keytool -export
-orakey orakey.cer
-keystore default-keystore.jks
-storepass password
```
**2.** Imports the certificate into Domain 2's keystore as illustrated by the command below; note that the alias used to import the certificate must match the name of the issuer on the client side.

```
JAVA_HOME/bin/keytool -importcert 
   -alias orakey 
   -keypass welcome 
   -keyalg RSA 
   -keystore default-keystore.jks 
   -storepass password
```
**3.** Sets the Domain2's keystore password in the (Domain2's) credential store using the OPSS script createCred as follows:

```
createCred(map="oracle.wsm.security", key="keystore-csf-key", 
user="keystore", password="password")
```
### <span id="page-306-1"></span>**15.9.3 Domains Using Both Protocols**

In this scenario, applications use either the HTTP protocol or the SOAP protocol, and not all applications in the domain use the same protocol. In such scenario, the keystore can be shared by the trust service used by the HTTP protocol and the SOAP service used by Oracle Web Services Manager. But in order for the trust service to work in this

case, some special configurations in the file jps-config.xml are required as explained in the following sections:

- **[Single Domain Scenario](#page-307-0)**
- **[Multiple Domain Scenario](#page-307-1)**

### <span id="page-307-0"></span>**15.9.3.1 Single Domain Scenario**

In this scenario, there is one keystore. The following snippet illustrates the configuration required for a certificate with alias orakey:

```
<propertySet name="trust.provider.embedded">
     <property name="trust.provider.className"
value="oracle.security.jps.internal.trust.provider.embedded.EmbeddedProviderImpl"/
\sim <property name="trust.clockSkew" value="60"/>
     <property name="trust.token.validityPeriod" value="1800"/>
     <property name="trust.token.includeCertificate" value="false"/>
     <!-- The alias used to get the signing certificate from JKS -->
     <property name="trust.aliasName" value="orakey"/> 
     <!-- The issuer name to be added in the token used by the destination
     trust service instance as an alias to pick up the corresponding certificate 
     to validate the token signature -->
     <property name="trust.issuerName" value="orakey"/>
```

```
</propertySet>
```
### <span id="page-307-1"></span>**15.9.3.2 Multiple Domain Scenario**

In this scenario, there are two domains and two keystores. The following snippet illustrates the configuration required in the domain that is issuing tokens for a certificate with alias orakey:

```
<!-- issuer domain trust store must have a signing certif. w. alias orakey -->
<propertySet name="trust.provider.embedded">
     <property name="trust.provider.className"
value="oracle.security.jps.internal.trust.provider.embedded.EmbeddedProviderImpl"/
>
     <property name="trust.clockSkew" value="60"/>
     <property name="trust.token.validityPeriod" value="1800"/>
     <property name="trust.token.includeCertificate" value="false"/>
     <!-- the signing certificate alias in local JKS -->
     <property name="trust.aliasName" value="orakey"/> 
     <!-- the token issuer's name -->
     <property name="trust.issuerName" value="domain1"/> 
</propertySet>
```
**Note 1:** On the client side, the value of trust, issuerName can be same as trust.aliasName. However the issuer name value can be overridden by setting a different value for trust.issuerName (as shown in the sample above). This issuer name will be set in the token generated on the client side.

**Note 2:** On the server side, if the server is used only for token validation, it is not mandatory to set trust.aliasName and trust.issuerName. The issuer name set during the token generation is used while looking for a certificate on the server side. Hence the certificate imported from the client should be exported on the server side with the client side issuer name as the alias ('domain1' in the example above).

The following snippet illustrates the configuration required in the domain that is receiving tokens for a certificate with alias orakey:

```
<!- important: recipient domain must have a token validation certificate for 
domain1, 
which is the one was used to sign the token with alias "domain1" -->
<propertySet name="trust.provider.embedded">
    <property name="trust.provider.className"
value="oracle.security.jps.internal.trust.provider.embedded.EmbeddedProviderImpl"/
>
    <property name="trust.clockSkew" value="60"/>
    <property name="trust.token.validityPeriod" value="1800"/>
    <property name="trust.token.includeCertificate" value="false"/>
    <!-- the signing certificate alias in local JKS -->
    <property name="trust.aliasName" value="orakey"/> 
    <!-- the token issuer's name -->
    <property name="trust.issuerName" value="domain2"/> 
</propertySet>
```
# **The OPSS Policy Model**

This chapter explains the OPSS policy and authorization models in the following sections:

- [The Security Policy Model](#page-310-1)
- **[Authorization Overview](#page-310-2)**
- [The JAAS/OPSS Authorization Model](#page-313-1)

## <span id="page-310-1"></span>**16.1 The Security Policy Model**

For details about the OPSS policy model and the security artifacts used in it, see *Oracle Fusion Middleware Administrator's Guide for Oracle Entitlements Server*.

## <span id="page-310-2"></span>**16.2 Authorization Overview**

This section compares and contrasts the authorization available in the Java EE and the JAAS models, in the following sections:

- **[Introduction to Authorization](#page-310-0)**
- [The Java EE Authorization Model](#page-311-1)
- [The JAAS Authorization Model](#page-313-0)

### <span id="page-310-0"></span>**16.2.1 Introduction to Authorization**

A Java 2 policy specifies the permissions granted to signed code loaded from a given location. A JAAS policy extends Java 2 grants by allowing an optional list of principals, permissions are granted only to code from a given location, possibly signed, and run by a user represented by those principals.

The Policy Store is a repository of system and application-specific policies and roles. Application roles can be granted (mapped) to enterprise users and groups specific to the application (such as administrative roles). A policy can grant permissions to any of these roles, groups, or users as principals.

For more details about policy-related security artifacts, see [Chapter 3.3, "Policy Store](#page-60-0)  [Basics."](#page-60-0)

An application can delegate the enforcement of authorization to the container, or it can implement its own enforcement of policy checking with calls to methods such as checkPermission, checkBulkAuthorization, or getGrantedResources.

For details about policy checking with API calls, see [Checking Policies.](#page-315-1)

## <span id="page-311-1"></span>**16.2.2 The Java EE Authorization Model**

The Java EE authorization model uses role membership to control access to EJB methods and web resources that are referenced by URLs; policies assign permissions to users and roles, and they are enforced by the container to protect resources.

In the Java EE model, authorization is implemented in either of the following ways:

- Declaratively, where authorization policies are specified in deployment descriptors; the container reads those policies from deployment descriptors and enforces them. No special application code is required to enforce authorization.
- Programmatically, where authorization policies are checked in application code; the code checks whether a subject has the appropriate permission to execute specific sections of code. If the subject fails to have the proper permission, the code throws an exception.

[Table 16–1](#page-311-2) shows the advantages and disadvantages of each approach.

<span id="page-311-2"></span>

| <b>Authorization Type</b> | <b>Advantages</b>                                                                       | <b>Disadvantages</b>                                                                                    |
|---------------------------|-----------------------------------------------------------------------------------------|----------------------------------------------------------------------------------------------------|
| Declarative               | No coding needed; easy to<br>update by modifying just<br>deployment descriptors.        | Authorization is coarse-grained and<br>specified at the URL level or at the<br>method level (for EJBs). |
| Programmatic              | Specified in application code; can<br>protect code at a finer levels of<br>granularity. | Not so easy to update, since it<br>involves code changes and<br>recompilation.                          |

*Table 16–1 Comparing Authorization in the Java EE Model*

A container can provide authorization to applications running in it in two ways: declaratively and programmatically; these topics and an example are explained in the following sections:

- [Declarative Authorization](#page-311-3)
- [Programmatic Authorization](#page-311-4)
- [Java EE Code Example](#page-312-0)

### <span id="page-311-3"></span>**16.2.2.1 Declarative Authorization**

Declarative authorization allows to control access to URL-based resources (such as servlets and pages) and methods in EJBs.

The basic steps to configure declarative authorization are the following:

**1.** In standard deployment descriptors, specify the resource to protect, such as a web URL or an EJB method, and a logical role that has access to the resource.

Alternatively, since Java EE 1.5 supports annotations, use code annotations instead of deployment descriptors.

**2.** In proprietary deployment descriptors (such as web.xml), map the logical role defined in step 1 to an enterprise group.

### <span id="page-311-4"></span><span id="page-311-0"></span>**16.2.2.2 Programmatic Authorization**

Programmatic authorization provides a finer grained authorization than the declarative approach, and it requires that the application code invoke the method isUserInRole (for servlets and JSPs) or the method isCallerInRole (for EJBs), both available from standard Java APIs.

Although these methods still depend on role membership to determine authorization, they give finer control over authorization decisions since the controlling access is not limited at the resource level (EJB method or URL).

### <span id="page-312-0"></span>**16.2.2.3 Java EE Code Example**

The following example illustrates a servlet calling the method isUserInRole. It is assumed that the EAR file packing the servlet includes the configuration files web.xml and weblogic-application.xml, and that these files include the following configuration fragments:

### **web.xml**

```
<!-- security roles -->
 <security-role>
  <role-name>sr_developer</role-name>
 </security-role>
```
### **weblogic-application.xml**

The following snippet shows the mapping between the user weblogic and the security role sr\_developer:

```
<wls:security-role-assignment>
 <wls:role-name>sr_developer</wls:role-name>
 <wls:principal-name>weblogic</wls:principal-name>
</wls:security-role-assignment>
```
#### **Code Example Invoking isUserInRole**

```
import javax.servlet.ServletConfig;
import javax.servlet.ServletException;
import javax.servlet.ServletOutputStream;
import javax.servlet.http.HttpServlet;
import javax.servlet.http.HttpServletRequest;
import javax.servlet.http.HttpServletResponse;
import java.io.IOException;
import java.util.Date;
public class PolicyServlet extends HttpServlet {
 public PolicyServlet() {
         super();
     }
  public void init(ServletConfig config)
             throws ServletException {
         super.init(config);
     }
 public void doGet(HttpServletRequest request, HttpServletResponse response)
             throws ServletException, IOException {
         final ServletOutputStream out = response.getOutputStream();
         response.setContentType("text/html");
         out.println("<HTML><BODY bgcolor=\"#FFFFFF\">");
         out.println("Time stamp: " + new Date().toString());
        out.println( "<br/>>br>request.getRemoteUser = " + request.getRemoteUser() +
"\braket{-\text{br}}");
         out.println("request.isUserInRole('sr_developer') = " + 
request.isUserInRole("sr_developer") + "<br>");
```

```
 out.println("request.getUserPrincipal = " + request.getUserPrincipal() + 
"<br>");
        out.println("</BODY>");
        out.println("</HTML>");
    }
}
```
## <span id="page-313-0"></span>**16.2.3 The JAAS Authorization Model**

The JAAS authorization introduces permissions but can still use the notion of roles. An authorization policy binds permissions with a Subject (role, group, or user) and, optionally, with source code. Granting to a role is achieved through calls to addPrincipalsToAppRole.

Permissions are evaluated by calls to the static method AccessController.checkPermission, and the model allows fine-grained control to resources.

In this model, an authorization policy specifies the following information:

- Application roles and enterprise groups.
- Permissions granted to users, groups (in application policies), and code sources (in system policies). For users and groups, they determine what a user or the member of a group is allowed to access. For code sources, they determine what actions the code is allowed to perform.

When programming with this model, sensitive lines of code are preceded with calls to check whether the current user or role is granted the appropriate permissions to access the code. If the user has the appropriate permissions, the code is run. Otherwise, the code throws and exception.

For an example of a code source grant with multiple permissions, see [Section 23.5.6,](#page-459-0)  ["Supported Permission Classes."](#page-459-0)

## <span id="page-313-1"></span>**16.3 The JAAS/OPSS Authorization Model**

JAAS/OPSS authorization is based on controlling the operations that a class can perform when it is loaded and run in the environment.

This section is divided into the following sections:

- **[The Resource Catalog](#page-313-2)**
- **[Managing Policies](#page-314-1)**
- **[Checking Policies](#page-315-1)**
- [The Class ResourcePermission](#page-321-1)

## <span id="page-313-2"></span>**16.3.1 The Resource Catalog**

OPSS supports the specification and runtime support of the resource catalog in file-, LDAP-, and DB-based policy stores.

Using the resource catalog provides the following benefits:

- Describes policies and secured artifacts in human-readable terms.
- Allows defining and modifying policies independently of and without knowledge of the application source code.
- Allows browsing and searching secured artifacts.

Allows grouping of secured artifacts in building blocks (entitlements or permission sets) which can be later used in authorization policies.

## <span id="page-314-1"></span><span id="page-314-0"></span>**16.3.2 Managing Policies**

Resource catalog artifacts can be managed with the policy management API. Specifically, the following interfaces, all subinterfaces of the interface oracle.security.jps.service.policystore.EntityManager, are directly relevant to the artifacts in the resource catalog:

- GrantManager This interface includes methods to query grants using search criteria, to obtain list of grants that satisfy various combinations of resource catalog artifacts, and to grant or revoke permissions to principals.
- PermissionSetManager This interface includes methods to create, modify, and query permission sets (entitlements).
- ResourceManager This interface includes methods to create, delete, and modify resource (instances).
- ResourceTypeManager This interface includes methods to create, delete, modify, and query resource types.

For details about these interfaces, see the Javadoc document *Oracle Fusion Middleware Java API Reference for Oracle Platform Security Services*.

The following code snippet illustrates the creation of a resource type, a resource instance, actions, and a permission set:

```
import oracle.security.jps.service.policystore.entitymanager.*;
import oracle.security.jps.service.policystore.search.*;
import oracle.security.jps.service.policystore.info.resource.*;
import oracle.security.jps.service.policystore.info.*;
import oracle.security.jps.service.policystore.*;
import java.util.*;
public class example {
  public static void main(String[] args) throws Exception {
     ApplicationPolicy ap;
    ResourceTypeManager rtm = ap.getEntityManager(ResourceTypeManager.class);
    ResourceTypeSearchQuery query = new ResourceTypeSearchQuery();
    query.setANDMatch();
    query.addQuery(ResourceTypeSearchQuery.SEARCH_PROPERTY.NAME, false, 
    ComparatorType.EQUALITY, "resourceType", BaseSearchQuery.MATCHER.EXACT);
    List<ResourceTypeEntry> allResourceTypes = rtm.getResourceTypes(query);
    ResourceManager rm = ap.getEntityManager(ResourceManager.class);
    ResourceSearchQuery ResourceQuery = new ResourceSearchQuery();
    ResourceQuery.setANDMatch();
    ResourceQuery.addQuery(ResourceSearchQuery.SEARCH_PROPERTY.NAME, false, 
    ComparatorType.EQUALITY, "R2", BaseSearchQuery.MATCHER.EXACT);
    List<ResourceEntry> allResources = rm.getResources("RT2", ResourceQuery);
    PermissionSetManager psm = ap.getEntityManager(PermissionSetManager.class);
    PermissionSetSearchQuery pssq = new PermissionSetSearchQuery();
    pssq.setANDMatch();
    pssq.addQuery(PermissionSetSearchQuery.SEARCH_PROPERTY.NAME, false, 
    ComparatorType.EQUALITY, "PS1", BaseSearchQuery.MATCHER.EXACT);
    List<PermissionSetEntry> allPermSets = psm.getPermissionSets(pssq);
```

```
RoleCategoryManager rcm = ap.getEntityManager(RoleCategoryManager.class);
    RoleCategorySearchQuery rcsq = new RoleCategorySearchQuery();
    rcsq.setANDMatch();
    rcsq.addQuery(RoleCategorySearchQuery.SEARCH_PROPERTY.NAME, false, 
    ComparatorType.EQUALITY, "roleCategoryCartoon", 
    BaseSearchQuery.MATCHER.EXACT);
    List<RoleCategoryEntry> allRoleCategories = rcm.getRoleCategories(rcsq);
  }
}
```
### The following code snippet illustrates a complex query involving resource catalog elements:

```
//ApplicationPolicy ap as in the preceeding example
ResourceTypeManager rtm = ap.getEntityManager(ResourceTypeManager.class);
ResourceTypeSearchQuery query = new ResourceTypeSearchQuery();
query.setANDMatch();
query.addQuery(ResourceTypeSearchQuery.SEARCH_PROPERTY.NAME, false, 
ComparatorType.EQUALITY, "resourceType", BaseSearchQuery.MATCHER.EXACT);
List<ResourceTypeEntry> enties = rtm.getResourceTypes(query);
ResourceManager rm = ap.getEntityManager(ResourceManager.class);
ResourceSearchQuery ResourceQuery = new ResourceSearchQuery();
ResourceQuery.setANDMatch();
ResourceQuery.addQuery(ResourceSearchQuery.SEARCH_PROPERTY.NAME, false, 
ComparatorType.EQUALITY, "R2", BaseSearchQuery.MATCHER.EXACT);
ArrayList<BaseSearchQuery> querries = ResourceQuery.getQueries();
List<ResourceEntry> resources = rm.getResources("RT2", ResourceQuery);
PermissionSetManager psm = ap.getEntityManager(PermissionSetManager.class);
PermissionSetSearchQuery pssq = new PermissionSetSearchQuery();
pssq.setANDMatch();
pssq.addQuery(PermissionSetSearchQuery.SEARCH_PROPERTY.NAME, false, 
ComparatorType.EQUALITY, "PS1", BaseSearchQuery.MATCHER.EXACT);
List<PermissionSetEntry> psets = psm.getPermissionSets(pssq);
RoleCategoryManager rcm = ap.getEntityManager(RoleCategoryManager.class);
RoleCategorySearchQuery rcsq = new RoleCategorySearchQuery();
rcsq.setANDMatch();
rcsq.addQuery(RoleCategorySearchQuery.SEARCH_PROPERTY.NAME, false, 
ComparatorType.EQUALITY, "roleCategoryCartoon", BaseSearchQuery.MATCHER.EXACT);
ArrayList<BaseSearchQuery> queries = rcsq.getQueries();
List<RoleCategoryEntry> rcs = rcm.getRoleCategories(rcsq);
```
#### The following code sample illustrates how to create a grant:

```
GrantManager gm = ap.getEntityManager(GrantManager.class);
Set<PrincipalEntry> pe = new HashSet<PrincipalEntry>();
List<AppRoleEntry> are = ap.searchAppRoles(appRoleName);
pe.addAll(are);
gm.grant(pe, null, permissionSetName);
```
### <span id="page-315-1"></span><span id="page-315-0"></span>**16.3.3 Checking Policies**

This section illustrates several ways to check policies programmatically, in the following sections:

- [Using the Method checkPermission](#page-316-0)
- [Using the Methods doAs and doAsPrivileged](#page-320-0)
- [Using the Method checkBulkAuthorization](#page-320-1)
- [Using the Method getGrantedResources](#page-321-2)

### **Important Notes:**

1. By default, authorization failures are not visible in the console. To have authorization failures sent to the console you must set the system variable jps.auth.debug as follows: -Djps.auth.debug=true

In particular, to have JpsAuth.checkPermission failures sent to the console, you must set the variable as stated above.

2. The OPSS policy provider must be explicitly set in Java SE applications. For details, see [Chapter 24.1, "Using OPSS in Java SE](#page-470-0)  [Applications."](#page-470-0)

### <span id="page-316-0"></span>**16.3.3.1 Using the Method checkPermission**

Oracle Fusion Middleware supports the use of the method checkPermission in the classes java.security.AccessController and oracle.security.jps.util.JpsAuth.

Oracle recommends the use of checkPermission in the class JpsAuth because it provides better debugging support, better performance, and audit support.

The static method AccessController.checkPermission uses the default access control context (the context inherited when the thread was created). To check permissions on some other context, call the instance method checkPermission on a particular AccessControlContext instance.

The method checkPermission behaves according to the value of the JAAS mode (see JAAS mode in [Chapter 23.2, "Configuring the Servlet Filter and the EJB Interceptor"\)](#page-439-0), as listed in the following table:

| checkPermission                                                                                                    |  |
|----------------------------------------------------------------------------------------------------|--|
| Enforces codebase security based on the security policy in effect,<br>and there is no provision for subject-based security.                       |  |
| Enforces a combination of codebase and subject-based security<br>using the access control context created through the doAs block.                 |  |
| Enforces subject-based security using a null access control<br>context.                                                                           |  |
| Takes into consideration grants involving principals <i>only</i> (and it<br>disregards those involving codebase) when evaluating a<br>permission. |  |
|                                                                                                    |  |

*Table 16–2 Behavior of checkPermission According to JAAS Mode*

**Note:** If checkPermission is called inside a doAs block and the check permission call fails, to display the failed protection domain you must set the system property java.security.debug=access, failure.

The following example illustrates a servlet checking a permission. It is assumed that the EAR file packing the servlet includes the configuration files jazn-data.xml and web.xml.

### **jazn-data.xml**

The application file-based policy store is as follows:

```
<?xml version="1.0" ?>
<jazn-data>
   <policy-store>
     <applications>
       <application>
         <name>MyApp</name>
         <app-roles>
         <app-role>
           <name>AppRole</name>
           <display-name>AppRole display name</display-name>
           <description>AppRole description</description>
           <guid>F5494E409CFB11DEBFEBC11296284F58</guid>
           <class>oracle.security.jps.service.policystore.ApplicationRole</class>
         </app-role>
       </app-roles>
       <resource-types>
         <resource-type>
           <name>MyResourceType</name>
           <display-name>MyResourceType display name</display-name>
           <description>MyResourceType description</description>
           <provider-name>MyResourceType provider</provider-name>
           <matcher-class>oracle.security.jps.ResourcePermission</matcher-class>
           <actions-delimiter>,</actions-delimiter>
           <actions>write,read</actions>
         </resource-type>
      </resource-types>
       <resources>
         <resource>
           <name>MyResource</name>
           <display-name>MyResource display name</display-name>
           <description>MyResource description</description>
           <type-name-ref>MyResourceType</type-name-ref>
         </resource>
       </resources>
       <permission-sets>
         <permission-set>
           <name>MyEntitlement</name>
           <display-name>MyEntitlement display name</display-name>
           <description>MyEntitlement description</description>
           <member-resources>
             <member-resource>
               <type-name-ref>MyResourceType</type-name-ref>
               <resource-name>MyResource</resource-name>
               <actions>write</actions>
             </member-resource>
           </member-resources>
         </permission-set>
       </permission-sets>
       <jazn-policy>
         <grant>
           <grantee>
             <principals>
```

```
 <principal>
                  <class>
              oracle.security.jps.service.policystore.ApplicationRole</class>
                 <name>AppRole</name>
                 <guid>F5494E409CFB11DEBFEBC11296284F58</guid>
               </principal>
             </principals>
           </grantee>
           <!-- entitlement-based permissions -->
           <permission-set-refs>
             <permission-set-ref>
               <name>MyEntitlement</name>
             </permission-set-ref>
           </permission-set-refs>
         </grant>
       </jazn-policy>
     </application> 
  </applications>
  </policy-store>
 <jazn-policy></jazn-policy>
</jazn-data>
```
### **web.xml**

The filter JpsFilter is configured as follows:

```
<web-app>
<display-name>PolicyTest: PolicyServlet</display-name>
<filter>
 <filter-name>JpsFilter</filter-name>
 <filter-class>oracle.security.jps.ee.http.JpsFilter</filter-class>
  <init-param>
   <param-name>application.name</param-name>
   <param-value>PolicyServlet</param-value>
  </init-param>
 </filter>
 <filter-mapping>
  <filter-name>JpsFilter</filter-name>
  <servlet-name>PolicyServlet</servlet-name>
  <dispatcher>REQUEST</dispatcher>
 </filter-mapping>...
```
### **Code Example**

In the following example, Subject.doAsPrivileged may be replaced by JpsSubject.doAsPrivileged:

```
import javax.security.auth.Subject;
import javax.servlet.ServletConfig;
import javax.servlet.ServletException;
import javax.servlet.ServletOutputStream;
import javax.servlet.http.HttpServlet;
import javax.servlet.http.HttpServletRequest;
import javax.servlet.http.HttpServletResponse;
import java.io.IOException;
import java.io.PrintWriter;
import java.io.StringWriter;
import java.security.*;
import java.util.Date;
import java.util.PropertyPermission;
import java.io.FilePermission;
```

```
public class PolicyServlet extends HttpServlet {
 public PolicyServlet() {
         super();
     }
 public void init(ServletConfig config)
              throws ServletException {
         super.init(config);
     }
 public void doGet(HttpServletRequest request, HttpServletResponse response)
               throws ServletException, IOException {
          final ServletOutputStream out = response.getOutputStream();
         response.setContentType("text/html");
         out.println("<HTML><BODY bgcolor=\"#FFFFFF\">");
         out.println("Time stamp: " + new Date().toString());
        out.println( "<br><br/>request.getRemoteUser = " + request.getRemoteUser() +
">br>''):
          out.println("request.isUserInRole('sr_developer') = " + 
request.isUserInRole("sr_developer") + "<br>");
          out.println("request.getUserPrincipal = " + request.getUserPrincipal() + 
" \cdot \cdot \cdot \cdot \cdot \cdot \cdot \cdot \cdot \cdot \cdot \cdot \cdot \cdot \cdot \cdot \cdot \cdot \cdot \cdot \cdot \cdot \cdot \cdot \cdot \cdot \cdot \cdot \cdot \cdot \cdot \cdot \cdot \cdot \cdot \cdot \
 Subject s = null;
          s = Subject.getSubject(AccessController.getContext());
          out.println("Subject in servlet " + s);
         out.println("<br>");
          final RuntimePermission rtPerm = new RuntimePermission("getClassLoader");
  try {
  Subject.doAsPrivileged(s, new PrivilegedAction() {
                   public Object run() {
                       try {
                            AccessController.checkPermission(rtPerm);
                           out.println("<br>");
                            out.println("CheckPermission passed for permission: " + 
rtPerm+ " seeded in application policy");
                           out.println("<br>");
                        } catch (IOException e) {
                            e.printStackTrace();
                            printException ("IOException", e, out);
                        } catch (AccessControlException ace) {
                            ace.printStackTrace();
                            printException ("Accesscontrol Exception", ace, out);
 }
                       return null;
 }
               }, null);
} catch (Throwable e) {
              e.printStackTrace();
              printException("application policy check failed", e, out);
          }
          out.println("</BODY>");
          out.println("</HTML>");
     }
```

```
 void printException(String msg, Throwable e, ServletOutputStream out) {
       Throwable t;
         try {
             StringWriter sw = new StringWriter();
             PrintWriter pw = new PrintWriter(sw, true);
             e.printStackTrace(pw);
             out.println("<p>" + msg + "<p>");
            out.println("<code>");
             out.println(sw.getBuffer().toString());
            t = e:
             /* Print the root cause */
            while ((t = t.getCause()) != null) {
                sw = new StringWriter();
                pw = new PrintWriter(sw, true);
                t.printStackTrace(pw);
                 out.println("<hr>");
                 out.println("<p> Caused By ... </p>");
                 out.println(sw.getBuffer().toString());
 }
            out.println("</code><p>");
         } catch (IOException ioe) {
             ioe.printStackTrace();
 }
    }
}
```
### <span id="page-320-0"></span>**16.3.3.2 Using the Methods doAs and doAsPrivileged**

Oracle Fusion Middleware supports the methods doAs and doAsPrivileged in the standard class javax.security.auth.Subject.

Oracle recommends, however, the use of these methods in the class oracle.security.jps.util.JpsSubject because they render better performance and provide auditing.

**Note:** If checkPermission is called inside a doAs block and the check permission call fails, to display the failed protection domain you must set the system property java.security.debug=access, failure.

### <span id="page-320-1"></span>**16.3.3.3 Using the Method checkBulkAuthorization**

The method checkBulkAuthorization determines whether a Subject has access to one or more resource actions. Specifically, the method returns the set of resource actions the passed Subject is authorized to access in the passed resources.

Before invoking this method (in a Java SE application), make sure that the environment is properly set as explained in [Section 24.1, "Using OPSS in Java SE](#page-470-0)  [Applications."](#page-470-0) In addition, make sure that:

**1.** Your application call first the method setPolicy to explicitly set the policy provider, as illustrated in the following lines:

```
java.security.Policy.setPolicy(new 
oracle.security.jps.internal.policystore.JavaPolicyProvider())
```
**2.** Your application calls checkBulkAuthorization() after the call to setPolicy.

checkBulkAuthorization assumes that the caller provides:

- A Subject with User and Enterprise Role Principals.
- A list of resources including the stripe each resource belongs to.

Grants using resource permissions must include the required resource type.

checkBulkAuthorization also assumes that the application has visibility into the policy store stripes configured in the domain where the application is running.

checkBulkAuthorization does not require resources to be present in the policy store.

### <span id="page-321-2"></span>**16.3.3.4 Using the Method getGrantedResources**

The method getGrantedResources provides a runtime authorization query to fetch all granted resources on a given Subject by returning the resource actions that have been granted to the Subject; only permissions associated with resource types (directly or indirectly through permission sets) are returned by this method, and it is available only when the policy store is LDAP-based.

## <span id="page-321-1"></span><span id="page-321-0"></span>**16.3.4 The Class ResourcePermission**

A permission class provides the means to control the actions that a grantee is allowed on a resource. Even though a custom permission class provides the application designer complete control over the actions, target matching, and the "implies" logic, to work as expected at runtime, a custom permission class must be specified in the system classpath of the server so that it is available and can be loaded when required. But modifying the system class path in environments is difficult and, in some environments, such modification might not be even possible.

OPSS includes the class oracle.security.jps.ResourcePermission that can be used as the permission class within any application grant to protect application or system resources. Therefore, the application developer no longer needs to write custom permission classes, since the class ResourcePermission is available out-of-the-box and can be readily used in permissions within application grants stored in any supported policy provider. This class is not designed to be used in system policies, but only in application policies.

### <span id="page-321-3"></span>**Configuring Resource Permissions**

A permission that uses the class ResourcePermission is called a *resource permission*, and it specifies the resource type, the resource name, and an optional list of actions according to the format illustrated in the following XML sample:

<permission>

```
 <class>oracle.security.jps.ResourcePermission</class>
  <name>resourceType=type, resourceName=name</name>
   <actions>character-separated-list-of-actions</actions>
</permission>
```
The above specification *requires* that the resource type encoded in the type name be defined. Even though the resource type information is not used at runtime, its definition must be present for a resource permission to be migrated successfully; moreover, resource types help administrators model resources and manage their use.

The following fragments illustrate the specifications of resource permissions and the corresponding required resource types:

```
<permission>
  <class>oracle.security.jps.ResourcePermission</class>
  <name>resourceType=epm.calcmgr.permission,resourceName=EPM_Calc_Manager</name>
</permission>
```

```
<resource-types>
  <resource-type>
    <name>epm.calcmgr.permission</name>
     <display-name>CalcManager ResourceType</display-name>
     <description>Resourcetype for managing CalcManager grants</description>
     <provider-name></provider-name>
     <matcher-class>oracle.security.jps.ResourcePermission</matcher-class>
     <actions-delimiter>,</actions-delimiter>
     <actions></actions>
   </resource-type>
</resource-types>
<permission>
   <class>oracle.security.jps.ResourcePermission</class>
  <name>resourceType=oracle.bi.publisher.Reports,resourceName=GLReports</name>
  <actions>develop;schedule</actions>
</permission>
<resource-types>
   <resource-type>
     <name>oracle.bi.publisher.Reports</name>
     <display-name>BI Publisher Reports</display-name>
     <provider-name></provider-name>
     <matcher-class>oracle.security.jps.ResourcePermission</matcher-class>
     <actions-delimiter>;</actions-delimiter>
     <actions>view;develop;schedule</actions>
  </resource-type>
```
</resource-types>

Note that a resource type associated with a resource permission can have an empty list of actions. The following important points apply to a resource permission:

The name must conform to the following format:

resourceType=*aType*,resourceName=*aName*

The resource type of a resource permission must be defined and it is returned by the method ResourcePermission.getType().

■ The character-separated list of actions is optional; if specified, it must be a subset of the actions specified in the associated resource type. This list is returned by the method ResourcePermission.getActions().

The character used to separate the items of the list must equal to the character specified in the  $\le$  actions-delimiter  $>$  of the associated resource type.

- The display name of a resource used in a permission is returned by the method ResourcePermission.getResourceName().
- No wildcard use is supported in a resource permission.

### **Managing and Checking Resource Permissions**

The code snippet below illustrates the instantiation of a resource permission and how to check it programmatically; the following code snippet is based on one of the configuration examples described in [Configuring Resource Permissions](#page-321-3):

```
ResourcePermission rp = 
  new ResourcePermission("oracle.bi.publisher.Reports","GLReports","develop");
JpsAuth.checkPermission(rp);
```
At runtime the permission check will succeed if the resource permission satisfies all the following four conditions:

- The permission is an instance of the class ResourcePermision.
- The resource type name (first argument) matches (ignoring case) the name of a resource type.
- The resource (second argument) name matches exactly the name of a resource instance.
- The list of actions (third argument) is a comma-separated subset of the set of actions specified in the resource type.

### **About the Matcher Class for a Resource Type**

When creating a resource type, a matcher class can be optionally supplied. If unspecified, it defaults to oracle.security.jps.ResourcePermission.

If, however, two or more resource types are to share the same resource matcher class, then that class must be one of the following:

- The class oracle.security.jps.ResourcePermission.
- A concrete class extending the abstract class oracle.security.jps.AbstractTypedPermission, as illustrated by the class MyAbstractTypedPermission in the following sample:

```
public class MyAbstractTypedPermission extends AbstractTypedPermission {
    private static final long serialVersionUID = 8665318227676708586L;
    public MyAbstractTypedPermission(String resourceType, 
                                     String resourceName, 
                                      String actions) {super(resourceType, 
resourceName, actions);
     }
}
```
A class implementing the class oracle.security.jps.TypePermission and extending the class java.security.Permission.
# <sup>17</sup>**Developing with the Authorization Service**

This chapter explains how to use OPSS authorization in Java SE applications and lists some unsupported methods in the following sections:

- [Configuring Policy and Credential Stores in Java SE Applications](#page-324-0)
- [Unsupported Methods for File-Based Policy Stores](#page-327-0)

For other OPSS services for Java SE applications, see [Section 24.2, "Security Services in](#page-475-0)  [Java SE Applications."](#page-475-0)

# <span id="page-324-0"></span>**17.1 Configuring Policy and Credential Stores in Java SE Applications**

The configuration of policy and credential stores in Java SE applications is explained in the following sections:

- [Configuring File-Based Policy and Credential Stores](#page-324-1)
- [Configuring LDAP-Based Policy and Credential Stores](#page-325-0)
- [Configuring DB-Based OPSS Security Stores](#page-326-0)

System properties should be set, as appropriate, for authorization to work in Java SE applications. For a complete list of properties, see [Section F.1, "OPSS System](#page-682-0)  [Properties."](#page-682-0)

A Java SE application can use file-, LDAP-, or DB-based store providers; these services are configured in the application file jps-config-jse.xml.

# <span id="page-324-1"></span>**17.1.1 Configuring File-Based Policy and Credential Stores**

A file-based policy store is specified in the file system-jazn-data.xml; a file-based credential store is specified in the file cwallet.sso (this wallet file should not be confused with the bootstrap file, also named cwallet.sso, which contains the credentials to access LDAP stores, when the application security is LDAP-based).

For details about wallets, see [Section 23.5.3, "Using a Wallet-Based Credential Store."](#page-457-0) For details about modifying or adding bootstrap credentials, see modifyBootStrapCredential and addBootStrapCredential.

The following fragments illustrate the configuration of file-based policy and credential stores, and the jpsContext that reference them:

<serviceProviders>

```
<serviceProvider type="CREDENTIAL_STORE" name="credstoressp"
 class="oracle.security.jps.internal.credstore.ssp.SspCredentialStoreProvider">
  <description>SecretStore-based CSF Provider</description>
</serviceProvider>
```

```
<serviceProvider type="POLICY_STORE" name="policystore.xml.provider"
class="oracle.security.jps.internal.policystore.xml.XmlPolicyStoreProvider">
  <description>XML-based PolicyStore Provider</description>
   </serviceProvider>
</serviceProviders>
<serviceInstances>
  <serviceInstance name="credstore" provider="credstoressp" location="./">
    <description>File-based Credential Store Service Instance</description>
  </serviceInstance>
  <serviceInstance name="policystore.xml" provider="policystore.xml.provider" 
location="./system-jazn-data.xml">
  <description>File-based Policy Store Service Instance</description>
    <property name="oracle.security.jps.policy.principal.cache.key" value="false"/>
  </serviceInstance>
</serviceInstances>
<jpsContexts default="TestJSE">
  <jpsContext name="TestJSE">
    <serviceInstanceRef ref="credstore"/>
    <serviceInstanceRef ref="policystore.xml"/>
    ...
  </jpsContext>
  ...
</jpsContexts>
```
Note the required setting of the property oracle.security.jps.policy.principal.cache.key to false in the policy store instance.

# <span id="page-325-0"></span>**17.1.2 Configuring LDAP-Based Policy and Credential Stores**

This section assumes that an LDAP-based store has been set to be used as the policy and credential stores; for details about setting up nodes in an Oracle Internet Directory, see section [Section 8.3.1, "Prerequisites to Using an LDAP-Based Security Store."](#page-124-0)

The following fragments illustrate the configurations of providers and instances for LDAP-based policy and credential stores for a Java SE application:

```
<serviceProviders
  <serviceProvider type="POLICY_STORE" mame="ldap.policystore.provider"
 class=oracle.security.jps.internal.policystore.ldap.LdapPolicyStoreProvider"/>
  <serviceProvider type="CREDENTIAL_STORE" mame="ldap.credential.provider"
 class=oracle.security.jps.internal.credstore.ldap.LdapCredentialStoreProvider"/>
</serviceProviders>
<serviceInstances>
  <serviceInstance provider="ldap.policystore.provider" name="policystore.ldap">
  <property value="OID" name="policystore.type"/>
  <property value="bootstrap" name="bootstrap.security.principal.key"/>
  <property value="cn=PS1domainRC3" name="oracle.security.jps.farm.name"/>
  <property value="cn=myTestNode" name="oracle.security.jps.ldap.root.name"/>
  <property value="ldap://myComp.com:1234" name="ldap.url"/>
  </serviceInstance>
  <serviceInstance provider="ldap.credential.provider" name="credstore.ldap">
  <property value="bootstrap" name="bootstrap.security.principal.key"/>
   <property value="cn=PS1domainRC3" name="oracle.security.jps.farm.name"/>
   <property value="cn=myTestNode" name="oracle.security.jps.ldap.root.name"/>
```

```
 <property value="ldap://myComp.com:1234" name="ldap.url"/>
 </serviceInstance>
</serviceInstances>
```
The following fragment illustrates the configuration of the bootstrap credentials file (cwallet.sso), which allows the program access to the LDAP server:

```
<serviceInstance location="./bootstrap" provider="credstoressp" 
name="bootstrap.cred">
   <property value="./bootstrap" name="location"/>
</serviceInstance>
```
The following fragment illustrates the configuration of the necessary jpsContexts that reference the instances above:

```
<jpsContexts default="TestJSE">
   <jpsContext name="TestJSE">
     <serviceInstanceRef ref="policystore.ldap"/>
     <serviceInstanceRef ref="credstore.ldap"/>
   </jpsContext>
  <jpsContext name="bootstrap_credstore_context">
     <serviceInstanceRef ref="bootstrap.cred"/> 
   </jpsContext>
</jpsContexts>
```
The following code fragment illustrates how to obtain programmatically a reference to the LDAP-based policy store configured above, and it assumes that the system property oracle.security.jps.config has been set to the location of the file jps-config-jse.xml:

```
String contextName="TestJSE"; ...
public static PolicyStore getPolicyStore(String contextName) {
       try-block 
             JpsContextFactory ctxFact; 
             ctxFact = JpsContextFactory.getContextFactory(); 
             JpsContext ctx = ctxFact.getContext(contextName); 
             return ctx.getServiceInstance(PolicyStore.class); 
      catch-block
...
```
## <span id="page-326-0"></span>**17.1.3 Configuring DB-Based OPSS Security Stores**

This section assumes that a DB-based store has been set to be used as the OPSS security store. For details about setting up nodes in a DB, see section Section 8.4.1, ["Prerequisites to Using a DB-Based Security Store."](#page-127-0)

Note the following important points regarding the sample configuration below:

- The value of the configuration property  $j$ dbc.url should be identical to the name of the JDBC data source entered when the data source was created.
- The values of the bootstrap credentials (map and key) must match those passed to the OPSS script addBootStrapCredential when the bootstrap credential was created.

The following fragment illustrates configuration of DB-based policy, credential, and key stores in the file jps-config-jse.xml:

```
<jpsConfig …>
  <propertySets>
   <propertySet name="props.db.1">
    <property value="cn=myDomain" name="oracle.security.jps.farm.name"/>
```

```
 <property value="DB_ORACLE" name="server.type"/>
     <property value="cn=myRoot" name="oracle.security.jps.ldap.root.name"/>
     <property name="jdbc.url" value="jdbc:oracle:thin:@myhost.com:1521/srv_name"/>
     <property name="jdbc.driver" value="oracle.jdbc.driver.OracleDriver"/>
     <property name="bootstrap.security.principal.key" value="myKeyName" />
     <property name="bootstrap.security.principal.map" value="myMapName" />
   </propertySet> 
  </propertySets>
  <serviceProviders>
    <serviceProvider 
class="oracle.security.jps.internal.policystore.OPSSPolicyStoreProvider"
            type="POLICY_STORE" name="policy.rdbms">
       <description>DBMS based PolicyStore</description>
     </serviceProvider>
    <serviceProvider 
class="oracle.security.jps.internal.credstore.rdbms.DbmsCredentialStoreProvider"
                type="CREDENTIAL_STORE" name="db.credentialstore.provider" >
   <serviceProvider class="oracle.security.jps.internal.keystore.KeyStoreProvider" 
                type="KEY_STORE" name="keystore.provider" >
     <property name="provider.property.name" value="owsm"/>
  </serviceProvider>
 </serviceProviders>
 <serviceInstances>
   <serviceInstance name="policystore.rdbms" provider="db.policystore.provider"> 
     <propertySetRef ref = "props.db.1"/>
     <property name="policystore.type" value="DB_ORACLE"/>
    </serviceInstance>
    <serviceInstance name="credstore.rdbms" provider="db.credstore.provider">
     <propertySetRef ref = "props.db.1"/> 
   </serviceInstance>
   <serviceInstance name="keystore.rdbms" provider="db.keystore.provider"> 
     <propertySetRef ref = "props.db.1"/> 
     <property name="keystore.provider.type" value="db"/>
   </serviceInstance>
  </serviceInstances>
  <jpsContexts default="default">
    <jpsContext name="default">
       <serviceInstanceRef ref="policystore.rdbms"/> 
       <serviceInstanceRef ref="credstore.rdbms"/>
       <serviceInstanceRef ref="keystore.rdbms"/>
     </jpsContext>
   </jpsContexts>
</jpsConfig>
```
# <span id="page-327-0"></span>**17.2 Unsupported Methods for File-Based Policy Stores**

This release does not support, for file-based policy stores, methods involving the following features:

- Complex queries
- Cascading deletions

Complex queries relates to any method that takes a query. When the policy store is file-based, the query must be simple; if such a method is passed a complex query and the policy store is file-based, the method will throw an exception.

A simple query is a query with just one search criterion; a complex query is a query with two or more search criteria; each call to addQuery adds a criterion to the query.

The following code fragment that illustrates the building of a simple query that returns of all permissions with a display name matching the string MyDisplayName:

```
PermissionSetSearchQuery query = new PermissionSetSearchQuery();
query.addQuery(PermissionSetSearchQuery.SEARCH_PROPERTY.DISPLAY_NAME,
               false,
               ComparatorType.EQUALITY,
               "MyDisplayName",
               BaseSearchQuery.MATCHER.EXACT);
getPermissionSets(query);
```
The following example illustrates the building of a complex query that returns all permission sets with a given resource type and a given resource instance name:

```
PermissionSetSearchQuery query = new PermissionSetSearchQuery();
query.addQuery(PermissionSetSearchQuery.SEARCH_PROPERTY.RESOURCE_TYPE,
               false,
               ComparatorType.EQUALITY, 
               "MyResourceType",
               BaseSearchQuery.MATCHER.EXACT);
query.addQuery(PermissionSetSearchQuery.SEARCH_PROPERTY.RESOURCE_NAME,
               false, 
               ComparatorType.EQUALITY, 
               "MyResourceInstanceName", 
               BaseSearchQuery.MATCHER.EXACT);
query.setANDMatch();
```
getPermissionSets(query);

Cascading deletions relates to any method that includes the Boolean argument cascadeDelete. The only value allowed for this argument in case the policy store is file-based is FALSE. Here is an example of such a method in the interface ResourceTypeManager:

```
void deleteResourceType(EntryReference rtRef, boolean cascadeDelete)
                 throws PolicyObjectNotFoundException,
                       PolicyStoreOperationNotAllowedException,
                        PolicyStoreException
```
# **Developing with the Credential Store Framework**

This chapter describes how to work with the Credential Store Framework (CSF) APIs in the following sections:

- [About the Credential Store Framework API](#page-330-0)
- **[Overview of Application Development with CSF](#page-331-0)**
- **[Setting the Java Security Policy Permissions](#page-331-1)**
- [Guidelines for the Map Name](#page-333-0)
- [Configuring the Credential Store](#page-334-0)
- [Using the CSF API](#page-334-1)
- **[Examples](#page-335-0)**
- **[Best Practices](#page-344-0)**

# <span id="page-330-0"></span>**18.1 About the Credential Store Framework API**

A credential store is used for secure storage of credentials. The credential store framework (CSF) API is used to access and perform operations on the credential store.

The Credential Store Framework:

- enables you to manage credentials securely
- provides an API for storage, retrieval, and maintenance of credentials in different back-end repositories
- supports file-based (Oracle wallet) and LDAP-based credential management

Critical (create, update, delete) functions provided by the CSF API include:

- verifying if a credential map, or a credential with a given key, exists in the store
- returning credentials associated with <mapname, key>
- assigning credentials to  $<$ mapname, key>
- deleting credentials associated with a given map name, or a given map name and key
- resetting credentials for a specified <mapname, key>

Operations on CredentialStore are secured by CredentialAccessPermission, which implements the fine-grained access control model utilized by CSF.

### **See Also:**

■ [Chapter 10, "Managing the Credential Store"](#page-160-0)

# <span id="page-331-0"></span>**18.2 Overview of Application Development with CSF**

Knowledge of the following areas is helpful in getting your applications to work with the credential store framework:

- Determining appropriate map names and key names to use. This is critical in an environment with multiple applications storing credentials in the common credential store.
- Provisioning Java security policies.

Policy permissions are set in the policy store, which can be file-based (system-jazn-data.xml) or LDAP-based. Setting appropriate permissions to enable application usage without compromising the security of your data requires careful consideration of permission settings.

**See Also:** [Section 9.2, "Managing the Policy Store"](#page-148-0).

How to define the credential store instance in  $jps$ -config.xml.

You will need to define the service instance in jps-config.xml only if manually crafting the configuration file.

**Note:** The file-based provider is already configured by default, and can be changed to an LDAP-based provider. See [Section 8.7,](#page-139-0)  ["Migrating the OPSS Security Store".](#page-139-0)

Steps to set up an environment.

These steps differ according to the type of application: Java SE applications or Java EE applications.

Subsequent sections in this chapter provide detailed settings for each type of application.

# <span id="page-331-1"></span>**18.3 Setting the Java Security Policy Permissions**

The Oracle Platform Security Services policy provider is set when the server is started. When the provider is file-based, the policy data is stored in system-jazn-data.xml.

CSF supports securing credentials:

- at the map level, or
- with finer granularity for specific  $<$ mapname, key>

#### **Notes:**

- To properly access the CSF APIs, you need to grant Java permissions in the policy store.
- The code invoking CSF APIs needs code source permission. The permissions are typically for specific code jars and not for the complete application.

## **18.3.1 Guidelines for Granting Permissions**

The Credential Store Framework relies on Java permissions to grant permissions to credential store objects.

It is highly recommended that only the requisite permissions be granted, and no more.

**WARNING: It is risky and inadvisable to grant unnecessary permissions, particularly permissions to all maps and/or keys.**

# **18.3.2 Permissions Grant Example 1**

**Note:** In the examples, the application jar file name is AppName.jar.

The CredentialStore maintains mappings between map names and credential maps. Each map name is mapped to a CredentialMap, which is a secure map of keys to Credential objects.

This example grants permissions for a specific map name and a specific key name of that map.

```
<jazn-policy>
     <grant>
         <grantee>
             <principals>...</principals>
            <!-- This is the location of the jar -->
            <!-- as loaded with the run-time -->
             <codesource>
       <url>file:${oracle.deployed.app.dir}/<MyApp>${oracle.deployed.app.ext}</url>
             </codesource>
         </grantee>
         <permissions>
           <permission>
               <class>oracle.security.jps.service.credstore.CredentialAccessPermis
sion</class>
               <name>context=SYSTEM,mapName=myMap,keyName=myKey</name>
              <!-- All actions are granted -->
              <actions>*</actions>
            </permission>
         </permissions>
     </grant>
</jazn-policy>
```
where:

- MapName is the name of the map (typically the name of the application) for which you want to grant these permissions (read, write, update, and delete permissions denoted by the wildcarded actions).
- KeyName is the key name in use.

# **18.3.3 Permissions Grant Example 2**

In this example permissions are granted for a specific map name and all its key names.

```
<jazn-policy>
     <grant>
         <grantee>
```

```
 <principals>...</principals>
             <codesource>
       <url>file:${oracle.deployed.app.dir}/<MyApp>${oracle.deployed.app.ext}</url>
             </codesource>
         </grantee>
         <permissions>
            <permission>
             <class>oracle.security.jps.service.credstore.CredentialAccessPermissi
on</class>
               <name>context=SYSTEM,mapName=myMap,keyName=*</name>
              <!-- Certain actions are explicitly specified -->
              <!-- Compare to wild-card grant in previous example -->
               <actions>read,write,update,delete</actions>
         </permission>
         </permissions>
     </grant>
</jazn-policy>
```
# <span id="page-333-0"></span>**18.4 Guidelines for the Map Name**

When the domain-level credential store is used, name conflicts can arise with the various map names in the store for different applications. To avoid this, each application must have a unique map name in the store.

To achieve this, it is recommended that the map name you use uniquely identify the application.

Within a given map name, an application can store multiple credentials each of which is identifiable by a key. The map name and the key together constitute a primary key within a given credential store.

If there is a requirement that an application use more than one map name, then uniqueness continues to be maintained.

For example, consider three applications:

- a Repository Creation Utility (RCU) based application,
- a Oracle WebCenter application, and
- a Fusion Middleware Control application

For RCU, a map name of RCU is chosen and the keys for three credentials are (say) Key1, Key2, and Key3:

**Note:** The map names and key names used here are arbitrary and chosen for illustration only. Your application can use altogether different map names and/or keynames.

```
MapName -> RCU, Key -> Key1 and Credential -> PasswordCredential1
MapName -> RCU, Key -> Key2 and Credential -> PasswordCredential2
MapName -> RCU, Key -> Key3 and Credential -> GenericCredential1
```
For Oracle WebCenter, the map name is Web and the key for a single credential is Key1:

MapName -> Web, Key -> Key1 and Credential -> PasswordCredential3

For Fusion Middleware Control, the map name is denoted by EM and the keys for two credentials are Key1 and Key2 respectively:

MapName -> EM, Key -> Key1 and Credential -> PasswordCredential4 MapName -> EM, Key -> Key2 and Credential -> GenericCredential2

Note that the map name and key name are just two arbitrary strings and can have any valid string values in practice. However, implementing this way makes map names easier to manage.

# <span id="page-334-0"></span>**18.5 Configuring the Credential Store**

The administrator needs to define the credential store instance in a configuration file which contains information about the location of the credential store and the provider classes. Configuration files are located in:

\$DOMAIN\_HOME/config/fmwconfig

and are named as follows:

- jps-config.xml for Oracle WebLogic Server
- jps-config-jse.xml for Java SE

For details, see [Chapter 10, "Managing the Credential Store"](#page-160-0).

**See Also:** [Section 24.1, "Using OPSS in Java SE Applications"](#page-470-0).

# <span id="page-334-1"></span>**18.6 Using the CSF API**

You can use the credential store framework within Oracle WebLogic Server or in a standalone environment.

- [Using the CSF API in Java SE Applications](#page-334-2)
- [Using the CSF API in Java EE Applications](#page-335-1)

### <span id="page-334-2"></span>**18.6.1 Using the CSF API in Java SE Applications**

**See Also:** [Section 24.1, "Using OPSS in Java SE Applications"](#page-470-0).

To use the CSF API in Java SE applications, proceed as follows:

- **1.** Set up the classpath. Ensure that the jps-manifest.jar file is in your classpath. For details, see Required JAR in Classpath in [Section 1.5.3, "Scenario 3: Securing a](#page-41-0)  [Java SE Application".](#page-41-0)
- **2.** Set up the policy; to provide access to the CSF APIs, you need to configure the access permissions in the reference policy store. For examples, see [Section 18.3,](#page-331-1)  ["Setting the Java Security Policy Permissions"](#page-331-1).
- **3.** Set JVM command-line options. See details below.
- **4.** Run the application.

Command-line options include:

-Doracle.security.jps.config specifies the full path to the configuration file jps-config-jse.xml, typically located in the directory *domain\_home*/config/fmwconfig.

-Dcommon.components.home

specifies the location of the oracle\_common directory under middleware home.

```
-Djrf.version
specifies the version used in the environment; its value is 11.1.1.
```
-Djava.security.debug=all is helpful for debugging purposes

# <span id="page-335-1"></span>**18.6.2 Using the CSF API in Java EE Applications**

To use the CSF API in Java EE applications, proceed as follows:

**1.** The credential store service provider section of the jps-config. xml file is configured out-of-the-box in the following directory:

```
$DOMAIN_HOME/config/fmwconfig
```
If needed, reassociate to an LDAP credential store.

- **2.** Set up the policy; to provide access to the CSF APIs, you need to configure the access permissions in the reference policy store. For examples, see [Section 18.3,](#page-331-1)  ["Setting the Java Security Policy Permissions"](#page-331-1).
- **3.** Start Oracle WebLogic Server.
- **4.** Deploy and test the application.

# <span id="page-335-0"></span>**18.7 Examples**

This section presents several code samples illustrating the use of the credential store framework APIs. Each code sample illustrates how credential store operations are affected by permissions, and they include sample configuration files.

**See Also:** [Section 24.1, "Using OPSS in Java SE Applications"](#page-470-0).

The section includes the following samples:

- [Common Code for CSF Operations](#page-335-2)
- [Example 1: Java SE Application with Wallet Store](#page-337-0)
- [Example 2: Java EE Application with Wallet Store](#page-340-0)
- [Example 3: Java EE Application with OID LDAP Store](#page-342-0)
- [Example 4: Java EE Application with Oracle DB Store](#page-343-0)

## <span id="page-335-2"></span>**18.7.1 Common Code for CSF Operations**

The following "utility" program performs the CSF API operations, and it is called by code in the examples that follow this section.

```
package demo.util;
import java.security.AccessController;
import java.security.PrivilegedAction;
import oracle.security.jps.JpsException;
import oracle.security.jps.service.credstore.Credential;
import oracle.security.jps.service.credstore.CredentialAlreadyExistsException;
import oracle.security.jps.service.credstore.CredentialFactory;
import oracle.security.jps.service.credstore.CredentialStore;
import oracle.security.jps.service.credstore.PasswordCredential;
```

```
public class CsfUtil {
    final CredentialStore store;
    public CsfUtil(CredentialStore store) {
         super();
         this.store = store;
     }
    private void doOperation() {
         try {
             PasswordCredential pc = null;
             try {
                 // this call requires read privilege
                 pc = (PasswordCredential)store.getCredential("pc_map", "pc_key");
                if (pc == null) {
                     // key not found, create one
                     pc = CredentialFactory.newPasswordCredential("jdoe",
                           "password".toCharArray());
                     // this call requires write privilege
                     store.setCredential("pc_map", "pc_key", pc);
                     System.out.print("Created ");
 }
                 else {
                    if (pc instanceof PasswordCredential){
                       System.out.print("Found ");
                    } else {
                       System.out.println("Unexpected credential type found");
 }
                 System.out.println("password credential: Name=" + pc.getName() +
                                    ",Password=" +
                                    new String(pc.getPassword()));
             } catch (CredentialAlreadyExistsException e) {
                 // ignore since credential already exists.
                 System.out.println("Credential already exists for 
                 <pc_map, pc_key>: " + pc.getName() + ":" +
                 new String(pc.getPassword()));
 }
             try {
                 // permission corresponding to 
                 // "context=SYSTEM,mapName=gc_map,keyName=gc_key"
                 byte[] secret =
                     new byte[] { 0x7e, 0x7f, 0x3d, 0x4f, 0x10,
                                  0x20, 0x30 };
                 Credential gc =
                     CredentialFactory.newGenericCredential(secret);
                 store.setCredential("gc_map", "gc_key", gc);
                 System.out.println("Created generic credential");
             } catch (CredentialAlreadyExistsException e) {
                 // ignore since credential already exists.
                 System.out.println("Generic credential already exists 
                   for <gc_map,gc_key>");
 }
             try {
                 //no permission for pc_map2 & pc_key2 to perform 
                 //operation on store
                 Credential pc2 =
```

```
 CredentialFactory.newPasswordCredential("pc_jode2",
                     "pc_password".toCharArray());
                 store.setCredential("pc_map2", "pc_key2", pc2);
             } catch (Exception expected) {
                 //CredentialAccess Exception expected here. Not enough permission
                 System.out.println("This is expected :" +
                                   expected.getLocalizedMessage());
 }
         } catch (JpsException e) {
            e.printStackTrace();
 }
     }
     /*
     * This method performs a non-privileged operation. Either all code 
     * in the call stack must have CredentialAccessPermission 
     * OR
      * the caller must have the CredentialAccessPermission only and 
      * invoke this operation in doPrivileged block
     */
    public void doCredOperation() {
        doOperation();
     }
     /*
     * Since this method performs a privileged operation, only current class or
     * jar containing this class needs CredentialAccessPermission
     */
    public void doPrivilegedCredOperation() {
        AccessController.doPrivileged(new PrivilegedAction<String>() {
                public String run() {
                    doOperation();
                    return "done";
 }
            });
    }
}
```
# <span id="page-337-0"></span>**18.7.2 Example 1: Java SE Application with Wallet Store**

This example shows a sample Java SE application using wallet credentials, that is, a file-based provider.

```
See Also: Section 24.1, "Using OPSS in Java SE Applications," for 
details about securing a Java SE applications with OPSS.
```
The example illustrates:

- how the permissions are set in an xml-based policy store (jazn-data-xml)
- how the configuration file is set up
- the Java SE code

### **jazn-data.xml File**

For illustration, the example uses an xml-based policy store file which has the appropriate permissions needed to access the given credential from the store. The file defines the permissions for different combinations of map name (alias) and key. Other combinations, or attempts to access the store beyond the permissions defined here, will be disallowed.

**Note:** The default policy store to which this grant is added is \$DOMAIN\_HOME/config/fmwconfig/system-jazn-data.xml.

Here the system property projectsrc.home is set to point to the directory containing the Java SE application, and clientApp.jar is the application jar file which is present in sub-directory dist.

The corresponding policy grant looks like this:

```
<grant>
    <grantee>
       <codesource>
          <url>file:${projectsrc.home}/dist/clientApp.jar</url>
       </codesource>
    </grantee>
    <permissions>
       <permission>
          <class>oracle.security.jps.service.credstore.CredentialAccessPermission
          </class>
          <name>context=SYSTEM,mapName=pc_map,keyName=*</name>
          <actions>read,write</actions>
       </permission>
       <permission>
          <class>oracle.security.jps.service.credstore.CredentialAccessPermission
          </class>
          <name>context=SYSTEM,mapName=gc_map,keyName=gc_key</name>
          <actions>write</actions>
       </permission> 
    </permissions>
</grant>
```
Note that no permission has been granted to mapName=pc\_map2, keyName=pc\_key2, hence the setCredential call for this map and key combination in [Section 18.7.1,](#page-335-2)  ["Common Code for CSF Operations"](#page-335-2) is expected to fail.

### **jps-config-jse.xml File**

**Note:** For the complete configuration file see the default file shipped with the distribution at \$DOMAIN HOME/config/fmwconfig/jps-config-jse.xml.

The location property of the credential store service shows the directory containing the wallet file:

<jpsConfig>

```
 ...
   <serviceInstances>
        <serviceInstance name="credstore_file_instance"
                         provider="credstore_file_provider">
```

```
 <property name="location" value="store" />
         </serviceInstance>
     </serviceInstances>
 ...
</jpsConfig>
```
**Note:** The default value of location is "./", that is, the current directory relative to the location of jps-config-jse.xml. To use a different path, be sure to specify the full path.

The wallet name is always cwallet.sso which is the default file-based Oracle wallet.

### **Java Code**

Here is the Java SE code that calls the utility program.

```
package demo;
```

```
import java.security.AccessController;
```

```
import java.security.PrivilegedAction;
```
import java.io.ByteArrayInputStream;

```
import oracle.security.jps.JpsContext;
import oracle.security.jps.JpsStartup;
import oracle.security.jps.JpsContextFactory;
import oracle.security.jps.JpsException;
import oracle.security.jps.jaas.JavaPolicy;
import oracle.security.jps.service.credstore.Credential;
import oracle.security.jps.service.credstore.CredentialAlreadyExistsException;
import oracle.security.jps.service.credstore.CredentialFactory;
import oracle.security.jps.service.credstore.CredentialStore;
import oracle.security.jps.service.credstore.PasswordCredential;
import oracle.security.jps.service.policystore.PolicyStore;
import oracle.security.jps.service.policystore.PolicyStoreException;
import demo.util.CsfUtil;
```

```
public class CsfApp {
```

```
 public CsfApp() {
     super();
 }
```

```
 public static void main(String[] a) {
     // perform operation as privileged code
     JpsContextFactory ctxFactory;
     try {
           new JpsStartup().start();
         ctxFactory = JpsContextFactory.getContextFactory();
         JpsContext ctx = ctxFactory.getContext();
         CredentialStore store =
             ctx.getServiceInstance(CredentialStore.class);
         CsfUtil csf = new CsfUtil(store);
         // #1 - this call is in a doPrivileged block
```

```
 // #1 - this should succeed.
```

```
 csf.doPrivilegedCredOperation();
            // #2 - this will also pass since granted all application
             // code necessary permission
            // NOTE: Since this call is not in a doPrivileged block,
            // this call would have failed if CredentialAccessPermission 
             // wasn't granted to this class.
             /*
            csf.doCredOperation();
             */
        } catch (JpsException e) {
            e.printStackTrace();
 }
    }
```
### **Notes:**

}

- It is not necessary to replace the JDK-wide policy object. Since the example grant shown conforms to the OPSS XML policy store, it is reasonable to set the policy provider to the OPSS provider.
- In a Java EE environment for a supported application server, the OPSS policy provider will have been initialized.

### <span id="page-340-0"></span>**18.7.3 Example 2: Java EE Application with Wallet Store**

This example shows a sample Java EE application using wallet credentials. A simple servlet calls the CSF API.

### **The jazn-data.xml File**

The jazn-data.xml file for this example defines the appropriate permissions needed to access the given credential from the store. The file defines both the codesource permissions and the permissions for different combinations of map name (alias) and key. Other combinations, or attempts to access the store beyond the permissions defined here, will be disallowed.

A fragment of the policy file showing the corresponding policy grant looks like this:

```
<grant>
```

```
 <grantee>
   <codesource>
    <url>file:${oracle.deployed.app.dir}/<MyApp>${oracle.deployed.app.ext}</url>
    </codesource>
 </grantee>
 <permissions>
    <permission>
       <class>oracle.security.jps.service.credstore.CredentialAccessPermission
       </class>
       <name>context=SYSTEM,mapName=pc_map,keyName=*</name>
       <actions>read,write</actions>
    </permission>
    <permission>
      <class>oracle.security.jps.service.credstore.CredentialAccessPermission
      </class>
       <name>context=SYSTEM,mapName=gc_map,keyName=gc_key</name>
       <actions>write</actions>
```

```
 </permission> 
    </permissions>
</grant>
```
Note that the first map and key permissions enable both read and write operations; the second enable write operations but not reads.

### **jps-config.xml File**

A portion of the default configuration file jps-config.xml showing the credential store configuration is as follows:

```
<jpsConfig>
    <serviceProviders>
         <serviceProvider type="CREDENTIAL_STORE" name="credstoressp"
    class="oracle.security.jps.internal.credstore.ssp.SspCredentialStoreProvider">
             <description>SecretStore-based CSF provider</description>
         </serviceProvider>
     </serviceProviders>
     <serviceInstances>
         <serviceInstance name="credstore" provider="credstoressp">
             <property name="location" value="./" />
         </serviceInstance>
     </serviceInstances>
     <jpsContexts default="default">
         <jpsContext name="default">
        ...
             <serviceInstanceRef ref="credstore"/>
        ...
         </jpsContext>
     </jpsContexts>
</jpsConfig>
```
The location property specifies the wallet location; this specification is essentially the same as in Example 1, except that in this example the wallet is located inside the configuration directory. The wallet name is always cwallet.sso.

#### **Java Code**

```
package demo;
import demo.util.CsfUtil;
import java.io.IOException;
import java.io.PrintWriter;
import java.net.URL;
import java.util.Date;
import javax.servlet.*;
import javax.servlet.http.*;
import oracle.security.jps.JpsException;
import oracle.security.jps.service.JpsServiceLocator;
import oracle.security.jps.service.credstore.CredentialStore;
public class CsfDemoServlet extends HttpServlet {
     private static final String CONTENT_TYPE = "text/html; charset=windows-1252";
```

```
 public void init(ServletConfig config) throws ServletException {
         super.init(config);
     }
     public void doGet(HttpServletRequest request,
                       HttpServletResponse response) throws ServletException,
                                                             IOException {
         response.setContentType(CONTENT_TYPE);
         PrintWriter out = response.getWriter();
         //ServletOutputStream out = response.getOutputStream();
         try {
             response.setContentType("text/html");
            out.println("<html><body bgcolor=\"#FFFFFF\">");
            out.println("<b>Current Time: </b>" + new Date().toString() +
                         "<br><br>");
             //This is to get hold of app-level CSF service store
             //Outside app context, this call returns domain-level CSF store
             //This call also works in Java SE env
             final CredentialStore store =
               JpsServiceLocator.getServiceLocator().lookup(CredentialStore.class);
             CsfUtil csf = new CsfUtil(store);
             csf.doPrivilegedCredOperation();
             out.println("Credential operations completed using privileged code.");
         } catch (JpsException e) {
             e.printStackTrace(out);
         }
     }
}
```
The credential create operation is conducted using privileged code.

### **Note About Java SE Environment**

In the Java SE environment, the following calls are equivalent:

```
CredentialStore store = 
JpsServiceLocator.getServiceLocator().lookup(CredentialStore.class);
```
and:

```
CredentialStore store = 
JpsContextFactory.getContextFactory().getContext().getServiceInstance(CredentialSt
ore.class);
```
The latter call is shown in [Section 18.7.2, "Example 1: Java SE Application with Wallet](#page-337-0)  [Store"](#page-337-0).

# <span id="page-342-0"></span>**18.7.4 Example 3: Java EE Application with OID LDAP Store**

This example uses the same Java EE application used in [Example 2: Java EE](#page-340-0)  [Application with Wallet Store;](#page-340-0) the only difference is that the credential store in the following example is LDAP-based and instead of file-based (wallet).

The domain's jps-config.xml must configure the following properties:

The root name:

```
<property name="oracle.security.jps.ldap.root.name" 
value="cn=OracleJpsContainer"/>
```
### The farm name:

```
<property name="oracle.security.jps.farm.name" value="cn=OracleFarmContainer" 
/>
```
### The LDAP URL:

<property name="ldap.url" value="ldap://mynode.us.mycorp.com:1234"/>

The principal key, which (in conjunction with the above required properties) is used to locate the credentials to access the LDAP store:

<property name="bootstrap.security.principal.key" value="bootstrap"/>

Here is an example of a jps-config.xml file specifying the required properties for a OID LDAP-based store:

```
<jpsConfig>
    <serviceProviders>
         <serviceProvider name="ldap.credentialstore.provider"
 class="oracle.security.jps.internal.credstore.ldap.LdapCredentialStoreProvider">
             <description>Prototype LDAP-based CSF provider</description>
         </serviceProvider>
     </serviceProviders>
     <serviceInstances>
       <serviceInstance provider="ldap.credentialstore.provider" 
          name="credstore.ldap">
           <property value="bootstrap" 
             name="bootstrap.security.principal.key"/>
           <property value="cn=wls-jrfServer" 
             name="oracle.security.jps.farm.name"/>
           <property value="cn=jpsTestNode"
             name="oracle.security.jps.ldap.root.name"/>
           <property value="ldap://mynode.us.mycorp.com:1234" 
             name="ldap.url"/>
       </serviceInstance>
     </serviceInstances>
     <jpsContexts default="appdefault">
         <jpsContext name="appdefault">
             <serviceInstanceRef ref="credstore.ldap"/>
         </jpsContext>
     </jpsContexts>
</jpsConfig>
```
## <span id="page-343-0"></span>**18.7.5 Example 4: Java EE Application with Oracle DB Store**

This example uses the same Java EE application as in [Example 2: Java EE Application](#page-340-0)  [with Wallet Store;](#page-340-0) the only difference is that the credential store in the following example is DB-based instead of file-based (wallet).

The following properties must be configured in the domain's jps-config.xml file:

The root name:

```
<property name="oracle.security.jps.ldap.root.name"
 value="cn=OracleJpsContainer"/>
```
The farm name:

```
<property name="oracle.security.jps.farm.name"
 value="cn=OracleFarmContainer"/>
```
The JDBC URL:

<property name="jdbc.url" value="jdbc:oracle:thin:@<host>:<port>:<service>"/>>

The JDBC driver:

<property name="jdbc.driver" value="oracle.jdbc.OracleDriver"/>

The datasource JNDI name:

<property name="datasource.jndi.name" value="jdbc/OpssDS"/>

The principal key, which (in conjuntion with the above required properties) is used to locate the credentials to access the DB store:

```
<property value="bootstrap" name="bootstrap.security.principal.key"/>
```
Here is an example of a jps-config.xml file specifying the required properties for a DB-based store:

```
<jpsConfig>
 <serviceProviders>
   <serviceProvider type="CREDENTIAL_STORE" name="db.credentialstore.provider" 
class="oracle.security.jps.internal.credstore.rdbms.DbmsCredentialStoreProvider"/>
   <description>DB-based CSF provider</description>
    </serviceProvider>
  </serviceProviders>
  <serviceInstances>
  <serviceInstance provider="db.credentialstore.provider" 
   name="credstore.db">
    <property value="bootstrap" 
    name="bootstrap.security.principal.key"/>
    <property value="cn=wls-jrfServer" 
    name="oracle.security.jps.farm.name"/>
    <property value="cn=jpsTestNode"
    name="oracle.security.jps.ldap.root.name"/>
    <property name="jdbc.url" value="jdbc:oracle:thin:@localhost:5521:ldapoid"/>
    <property name="jdbc.driver" value="oracle.jdbc.OracleDriver"/>
    <property name="datasource.jndi.name" value="jdbc/OpssDS"/>
   </serviceInstance>
  </serviceInstances>
  <jpsContexts default="appdefault">
    <jpsContext name="appdefault">
      <serviceInstanceRef ref="credstore.db"/>
    </jpsContext>
  </jpsContexts>
</jpsConfig>
```
# <span id="page-344-0"></span>**18.8 Best Practices**

In a clustered environment and when the store is file-based, use the Credential Store Mbean API over the Credential Store Framework API to create, retrieve, update, and delete credentials for an application.

If you are simply reading credentials, however, either API can be used.

# **Developing with the User and Role API**

This chapter explains how to access identity information with the User and Role API. This chapter contains these topics:

- [Introduction to the User and Role API Framework](#page-346-0)
- **[Summary of Roles and Classes](#page-348-0)**
- **[Working with Service Providers](#page-350-0)**
- **[Searching the Repository](#page-360-0)**
- **[User Authentication](#page-365-0)**
- [Creating and Modifying Entries in the Identity Store](#page-365-1)
- [Examples of User and Role API Usage](#page-367-0)
- [SSL Configuration for LDAP-based User and Role API Providers](#page-373-0)
- [The User and Role API Reference](#page-374-0)
- [Developing Custom User and Role Providers](#page-374-1)

**Note:** The User and Role API is deprecated and may be withdrawn in a future release. Your new applications should be developed on the Identity Governance Framework. Plan to migrate existing applications to the Identity Governance Framework in a future release.

For details, see the *Developer's Guide for Identity Governance Framework*.

See Also: [Section 24.1, "Using OPSS in Java SE Applications"](#page-470-0).

# <span id="page-346-0"></span>**19.1 Introduction to the User and Role API Framework**

The User and Role API framework allows applications to access identity information (users and roles) in a uniform and portable manner regardless of the particular underlying identity repository. The repository could be an LDAP directory server such as Oracle Internet Directory, Active Directory (from Microsoft), or Oracle Directory Server Enterprise Edition, or could be a database, flat file, or some other custom repository.

This API framework provides a convenient way to access repositories programmatically in a portable way, freeing the application developer from the potentially difficult task of accounting for the intricacies of particular identity sources. The framework allows an application to work against different repositories seamlessly. An application can switch between various identity repositories without any code changes being required.

Supported operations include creating, updating, or deleting users and roles, or searching users and roles for attributes or information of interest. For example, you may want to search for the e-mail addresses of all users in a certain role.

**Note:** These APIs are not meant for authentication or authorization functions, but for maintaining identity information.

You can use a basic usage model (without container integration) or a usage model with container integration that allows your code to be portable.

When the application is intended to run in the context of an Oracle WebLogic Server container, the principal class should be cast to weblogic.security.principal.WLSUserImpl.

**Note:** The following are required to invoke the User and Role API:

- The identity store is LDAP-based
- The domain administration server is up and running

### **A Note about Using the User and Role API**

As a general rule of thumb, authentication should only be performed by authentication providers, not through the User and Role API.

Additionally, it is recommended that authentication providers be configured with the connect DN of a user that does not have write privileges.

## **19.1.1 User and Role API and the Oracle WebLogic Server Authenticators**

The User and Role API is automatically configured to use the first Oracle WebLogic Server authenticator and does not require any special configuration.

Note, however, that configuration is required if the User and Role API is going against other authenticators.

The API can access data only from the first LDAP authenticator listed in an Oracle WebLogic Server domain. When more than one authenticator is present, the precedence is determined by their control flag priority. If both have the same priority, the first one is picked. Any LDAP authenticators below the first one on the list are not accessed.

### **About Concurrent Use of WebLogic APIs**

Your application should not try to use both the User and Role API and the WebLogic LDAPAuthenticator API (such as EmbeddedLDAPAuthenticator, OracleInternetDirectoryAuthenticator, OracleVirturalDirectoryAuthenticator) to work on entries in the same LDAP server concurrently. To understand why, consider two LDAP clients, both with caching enabled, that access the same LDAP server; one is deleting entries, and the other tries to use the deleted entries.

The conflict caused by the two clients cannot be resolved unless caching capability is disabled, and the LDAP operations are coordinated among the clients.

# <span id="page-348-0"></span>**19.2 Summary of Roles and Classes**

[Table 19–1](#page-348-1) lists the classes and interfaces of the User and Role API.

<span id="page-348-1"></span>*Table 19–1 Classes and Interfaces in the User and Role API*

| Name                           | Type      | <b>Description</b>                                                                                                    |
|--------------------------------|-----------|----------------------------------------------------------------------------------------------------|
| AuthenticationException        | Class     | This exception is thrown when an authentication error<br>occurs while accessing the identity store. An<br>authentication error can happen, for example, when the<br>credentials supplied by the user program is invalid or<br>otherwise fails to authenticate the user to the identity<br>store.                                                                                                    |
| AuthenticationWarningException | Class     | This class extends IMException (see below).                                                                                                    |
| ComplexSearchFilter            | Interface | A complex search filter represents a complex logical<br>expression that can be used to filter results from<br>underlying identity repository. Complex search filter<br>combines multiple SearchFilter instances together with<br>a single logical operator (AND/OR). Each of these<br>component SearchFilter can itself be a complex filter,<br>enabling you to form a complex nested search filter. |
|                                |           | See the Javadoc (Section 19.9, "The User and Role API<br>Reference") for an example of creating a complex search<br>filter.                                                                                                    |
| ConfigurationException         | Class     | This exception is thrown when there is a configuration<br>problem. This can arise when configuration information<br>required to access the service provider is malformed or<br>missing.                                                                                                    |
| Identity                       | Interface | This interface represents a basic identity in the identity<br>repository.                                                                                                    |
| <b>IdentityStore</b>           | Interface | IdentityStore represents a handle to actual identity<br>repository. This handle can be used to search, create,<br>drop, and modify identities in the repository.                                                                                                    |
| <i>IdentityStoreFactory</i>    | Interface | IdentityStoreFactory is a programmatic representation<br>of underlying identity repository. Actual handle to the<br>identity repository can be obtained by calling<br>getIdentityStoreInstance(Hashtable) on this object.                                                                                                    |
| IdentityStoreFactoryBuilder    | Class     | This class builds the identity store factory.                                                                                                    |
| <b>IMException</b>             | Class     | This exception is the superclass of all the exceptions<br>thrown by ADF identity management APIs. The nature<br>of failure is described by the name of the subclass.                                                                                                    |
|                                |           | See the Javadoc (Section 19.9, "The User and Role API<br>Reference") for a list of the direct known subclasses.                                                                                                    |
| ModProperty                    | Class     | This class represents the modification of a property<br>object. ModProperty is called with property name,<br>modified value(s) and type of modification.<br>Modification type can be one of ADD, REMOVE, or<br>REPLACE.                                                                                                    |
| NoPermissionException          | Class     | This exception is thrown when attempting to perform<br>an operation for which the API caller has no<br>permission. The access control/permission model is<br>dictated by the underlying identity store.                                                                                                    |
| ObjectExistsException          | Class     | This exception is thrown when an identity with given<br>name is already present in the underlying identity<br>store. For example this exception is thrown when create<br>user API call tries to create a user with the name of an<br>existing user.                                                                                                    |
| ObjectNotFoundException        | Class     | This exception is thrown when a specified identity does<br>not exist in the identity store.                                                                                                    |
| OperationFailureException      | Class     | This exception is thrown when an operation fails<br>during execution in the underlying identity store.                                                                                                    |

| Name                           | Type      | <b>Description</b>                                                                                                    |
|--------------------------------|-----------|----------------------------------------------------------------------------------------------------|
| OperationNotSupportedException | Class     | This exception is thrown by an service provider if it<br>does not support an operation. For example this can be<br>thrown by the service provider, in<br>IdentityStore.getUserManager() call, if it does not<br>provide support for UserManager.                                                                                                    |
| PasswordPolicyException        | Class     | This class extends IMException (see above).                                                                                                    |
| Property                       | Class     | Property contains name-value information.                                                                                                    |
| PropertySet                    | Class     | A collection of property name and value pairs. Property<br>class is used to represent the property name and<br>value(s) pair. PropertySet guarantees that no two<br>properties have same name.                                                                                                    |
| Role                           | Interface | This interface represents a role in the identity store.                                                                                                    |
| RoleManager                    | Interface | This interface represents a role manager that manages<br>execution of various operations, involving roles, in the<br>identity repository.                                                                                                    |
| RoleProfile                    | Interface | This interface represents the detailed profile of a role.                                                                                                    |
| SearchFilter                   | Interface | This interface represents a search filter to be used in<br>searching the identity repository.                                                                                                    |
| SearchParameters               | Class     | This class represents search parameters that need to be<br>specified while performing searches on the identity<br>store. These search parameters are:                                                                                                    |
|                                |           | Search filter,<br>$\blacksquare$                                                                                                    |
|                                |           | Search identity type,<br>Ξ                                                                                                    |
|                                |           | page size,                                                                                                    |
|                                |           | time limit, and<br>count limit.                                                                                                    |
| SearchResponse                 | Interface | This interface represents search results obtained after<br>searching the identity store. Its implementation is<br>service provider-specific.                                                                                                    |
| SimpleSearchFilter             | Interface | This interface represents a simple search filter to be<br>used while searching the identity repository. Each<br>simple search filter is a logical expression consisting of<br>a search attribute/property, evaluation operator and<br>value. This logical expression will be applied to the<br>underlying identity repository while searching and<br>matching results will be filtered out.             |
|                                |           | See the Javadoc (Section 19.9, "The User and Role API<br>Reference") for an example of a simple search filter.                                                                                                    |
| StoreConfiguration             | Interface | StoreConfiguration holds the configuration properties<br>for a given IdentityStore instance. The behavior of this<br>IdentityStore instance can be controlled by changing<br>the properties in this configuration object. The actual<br>configuration properties and their values are specific to<br>the service provider. Some service providers may not<br>support any configuration property at all. |
| SubjectParser                  | Interface | This interface provides utility methods for extracting<br>out the user and role principals from the given Subject.<br>Service provider needs to provide the implementation<br>for this interface.                                                                                                    |
| User                           | Interface | This interface represents a user in the identity store.                                                                                                    |
| UserManager                    | Interface | This interface represents a user manager that manages<br>execution of various operations, involving users, in the<br>identity repository.                                                                                                    |

*Table 19–1 (Cont.) Classes and Interfaces in the User and Role API*

| Name        | Type      | <b>Description</b>                                                                                                    |
|-------------|-----------|----------------------------------------------------------------------------------------------------|
| UserProfile | Interface | This interface represents the detailed profile of a user. It<br>allows for user properties to be accessed in a generic<br>manner. |
|             |           | You can read or modify any property of user with these<br>APIs:                                                                   |
|             |           | getProperty(java.lang.String)<br>$\blacksquare$                                                                                   |
|             |           | getProperties(java.lang.String[])<br>$\blacksquare$                                                                               |
|             |           | setProperty(oracle.security.idm.ModProperty)<br>$\blacksquare$                                                                    |
|             |           | setProperties(oracle.security.idm.ModProperty[])<br>$\blacksquare$                                                                |

*Table 19–1 (Cont.) Classes and Interfaces in the User and Role API*

# <span id="page-350-0"></span>**19.3 Working with Service Providers**

In this section we describe basic provider concepts and life cycle, and explain how to set up, configure, and use the provider to work with user repositories in an Oracle Platform Security Services environment.

After ensuring the environment is properly set up, implementing the provider involves:

- identifying the underlying repository and selecting the provider factory class appropriate to that repository
- creating instances of the provider factory and the identity store
- configuring the provider

This section contains these topics:

- **[Understanding Service Providers](#page-350-1)**
- [Setting Up the Environment](#page-350-2)
- **[Selecting the Provider](#page-351-0)**
- [Properties for Provider Configuration](#page-353-0)
- **[Programming Considerations](#page-358-0)**
- [Provider Life cycle](#page-360-1)

# <span id="page-350-1"></span>**19.3.1 Understanding Service Providers**

Although the User and Role API is called for user and role management, the API does not directly interact with the underlying identity repository. Instead, security applications make use of *providers* which carry out the actual communication with the underlying repository. This offers flexibility since the same code can be used with various underlying repositories simply by modifying the provider/connection information.

# <span id="page-350-2"></span>**19.3.2 Setting Up the Environment**

This section describes how to configure the environment for the User and Role API.

## **19.3.2.1 Jar Configuration**

Several jars must be present in your environment:

- the provider jar file, which implements the desired underlying identity repository
- the User and Role API jars

.

other component jars which the provider may need, including Toplink, jdbc, xdb, and so on

Ensure that your application classpath includes the relevant jars.

# **19.3.2.2 User Classes in jps-config.xml (Oracle Virtual Directory only)**

**Note:** Make this change only for the Oracle Virtual Directory authenticator.

For efficiency when fetching user attributes, add the following entry in jps-config.xml to specify the user object classes for the search:

```
.
      <serviceInstance name="idstore.ldap" provider="idstore.ldap.provider">
            <property name="idstore.config.provider"
value="oracle.security.jps.wls.internal.idstore.WlsLdapIdStoreConfigProvider"/
>
             <property name="CONNECTION_POOL_CLASS"
value="oracle.security.idm.providers.stdldap.JNDIPool"/>
           <extendedProperty>
             <name>user.object.classes</name>
             <values>
                <value>top</value>
                <value>person</value>
               <value>inetorgperson</value>
                <value>organizationalperson</value>
                <value>otherActiveDirectorySpecificClasses</value>
                ...
             </values>
           </extendedProperty>
.
.
```
## **19.3.2.3 Read Privileges for Provider User (Oracle Internet Directory Only)**

For the Oracle Internet Directory provider, the configured user should have privileges to read the "cn=common,cn=products,cn=oraclecontext" container at the root level.

# <span id="page-351-0"></span>**19.3.3 Selecting the Provider**

Oracle Platform Security Services support a range of user repositories, including the following LDAP directories:

- Microsoft Active Directory
- Novell eDirectory
- Oracle Directory Server Enterprise Edition
- Oracle Internet Directory
- Oracle Virtual Directory
- OpenLDAP
- Oracle WebLogic Server Embedded LDAP Directory
- Microsoft ADAM

**IBM** Tivoli

The choice of identity repository dictates the provider class to use with the provider. The provider class must implement the interface specified by the User and Role API framework. [Table 19–2](#page-352-0) shows the available provider classes:

<span id="page-352-0"></span>**Provider Factory Name** Microsoft Active **Directory** oracle.security.idm.providers.ad.ADIdentityStoreFactory Novell eDirectory oracle.security.idm.providers.edir.EDIdentityStoreFactory Oracle Directory Server Enterprise Edition oracle.security.idm.providers.iplanet.IPIdentityStoreFactory Oracle Internet **Directory** oracle.security.idm.providers.oid.OIDIdentityStoreFactory OpenLDAP oracle.security.idm.providers.openldap.OLdapIdentityStoreFactory Oracle WebLogic Server Embedded LDAP Directory oracle.security.idm.providers.wlsldap.WLSLDAPIdentityStoreFactory Oracle Virtual **Directory** oracle.security.idm.providers.ovd.OVDIdentityStoreFactory Microsoft ADAM oracle.security.idm.providers.ad.ADIdentityStoreFactory IBM Tivoli oracle.security.idm.providers.openldap.OLdapIdentityStoreFactory

*Table 19–2 LDAP Identity Provider Classes*

### **19.3.4 Creating the Provider Instance**

Once the provider's class name is identified, take these steps to create the provider:

- **1.** Use the getIdentityStoreFactory method of the IdentityStoreFactoryBuilder class to build a factory instance. The builder class API accepts:
	- the provider class name
	- the necessary environment properties from a hash table
- **2.** Use the getIdentityStoreInstance method of the IdentityStoreFactory class to create a store instance

The following example creates a factory instance for the Oracle Internet Directory store:

```
IdentityStoreFactoryBuilder builder = new 
   IdentityStoreFactoryBuilder ();
IdentityStoreFactory oidFactory = builder.getIdentityStoreFactory(
```
"oracle.security.idm.providers.oid.OIDIdentityStoreFactory", factEnv);

Now obtain the store reference, which is the actual handle to the identity store:

oidStore = oidFactory.getIdentityStoreInstance(storeEnv);

Note that two hash-table objects are supplied in these examples:

- the factEnv hash table provides the factory instance environment
- the storeEnv hash table provides the store instance environment

To learn more about these hash tables see the example in [Section 19.7.1](#page-367-1).

# <span id="page-353-0"></span>**19.3.5 Properties for Provider Configuration**

Configuration is dependent on the identity store provider being used.

You can fine-tune the behavior of all types of LDAP-based identity store providers by configuring a number of properties for the factory instance and the store instance. The following properties are relevant for LDAP-based providers only:

- URL
- the port at which the repository runs
- the user and password to use in accessing the repository

For a list of supported LDAP-based providers, see [Section 19.3.3, "Selecting the](#page-351-0)  [Provider"](#page-351-0).

This section explains the following provider configuration topics:

- **[Start-time and Run-time Configuration](#page-353-2)**
- **[ECID Propagation](#page-355-0)**
- [When to Pass Configuration Values](#page-355-1)

### <span id="page-353-2"></span>**19.3.5.1 Start-time and Run-time Configuration**

The properties that can be configured fall into two categories:

- Start-time configuration the naming convention uses property names starting with ST\_.
- Run-time configuration the naming convention uses property names starting with RT\_.

### **Start-time Configuration Properties**

Start-time configuration is performed only once, and once set, the configuration settings persist for the duration of the provider's lifetime.

With the exception of ST\_SUBSCRIBER\_NAME, the start-time properties are specified when creating the provider factory instance; ST\_SUBSCRIBER\_NAME is set when creating the store instance.

[Table 19–3](#page-353-1) lists the start-time configuration properties:

| <b>Property Name</b> | <b>Description</b>                                                                                                    |
|----------------------|----------------------------------------------------------------------------------------------------|
| ST_BINARY_ATTRIBUTES | An array of Array of String objects containing the names of<br>binary attributes stored in the underlying LDAP server. The<br>provider will treat these attributes as binary while sending data<br>to and receiving it from the LDAP server.                                     |
| ST CONNECTION POOL   | External connection pool, an instance of class<br>oracle.idm.connection.ConnectionPool. If set, the provider uses<br>this pool to acquire connections to the LDAP server, and the<br>properties ST_SECURITY_PRINCIPAL, ST_SECURITY_<br>CREDENTIALS, and ST_LDAP_URL are ignored. |
| ST_USER_NAME_ATTR    | The attribute used to determine the username of the user in the<br>identity repository.                                                                                                    |

<span id="page-353-1"></span>*Table 19–3 Start-time Identity Provider Configuration Properties*

| <b>Property Name</b>                        | <b>Description</b>                                                                                                    |
|---------------------------------------------|----------------------------------------------------------------------------------------------------|
| ST_GROUP_NAME_ATTR                          | The attribute used to determine the role name in the identity<br>repository.                                                                                                    |
| ST_USER_LOGIN_ATTR                          | The attribute used to determine the login ID of the user in the<br>identity repository.                                                                                                    |
| ST_SECURITY_PRINCIPAL The user (principal). |                                                                                                    |
| ST_SECURITY_<br><b>CREDENTIALS</b>          | The credentials necessary to log in to the identity repository.                                                                                                    |
| ST_LDAP_URL                                 | The URL of the identity repository.                                                                                                    |
| ST_MAX_SEARCHFILTER_<br><b>LENGTH</b>       | The maximum length of the search filter allowed by the LDAP<br>server.                                                                                                    |
| ST_LOGGER                                   | The logger object that is to be used by the API.                                                                                                    |
| ST SUBSCRIBER NAME                          | The base DN of operations in the LDAP server. This property is<br>specified while creating the IdentityStore instance and is used to<br>determine default values for remaining properties. This property<br>must be specified while creating the IdentityStore instance;<br>however, subsequent changes to its value have no effect on<br>IdentityStore behavior. |
| ST_CONNECTION_POOL_<br><b>CLASS</b>         | The fully-qualified Connection Pool implementation class name.                                                                                                    |
| ST_INITIAL_CONTEXT_<br><b>FACTORY</b>       | The fully-qualified class name of the initial context factory that<br>will create the initial context.                                                                                                    |

*Table 19–3 (Cont.) Start-time Identity Provider Configuration Properties*

### **Run-time Configuration Properties**

Properties set at runtime affect all subsequent operations executed by the provider and control the behavior of the IdentityStore instance of the provider.

Runtime properties are configured by specifying the appropriate parameters and values for the StoreConfiguration object obtained from the IdentityStore instance. All runtime properties have default values when the IdentityStore instance is created, and can be subsequently changed.

[Table 19–4](#page-354-0) lists the run-time configuration properties:

<span id="page-354-0"></span>

| <b>Property Name</b>               | <b>Description</b>                                                                  |
|------------------------------------|-------------------------------------------------------------------------------------|
| RT USER OBJECT<br><b>CLASSES</b>   | array of object classes required to create a user in the LDAP<br>server             |
| RT USER MANDATORY<br><b>ATTRS</b>  | attribute names that must be specified while creating a user                        |
|                                    | RT USER CREATE BASES Base DNs in the LDAP server where a new user can be created    |
| RT USER SEARCH BASES               |                                                                                     |
|                                    | RT USER SEARCH BASES the base DNs in the LDAP server that can be searched for users |
| RT USER FILTER<br>OBJECT_CLASSES   | array of object classes to use when searching for a user in the<br>LDAP server      |
| RT_GROUP_OBJECT_<br><b>CLASSES</b> | array of object classes required to create a role in the LDAP<br>server             |
| RT GROUP<br><b>MANDATORY ATTRS</b> | attribute names that must be specified when creating a role                         |

*Table 19–4 Runtime Identity Provider Configuration Properties*

| <b>Property Name</b>                      | <b>Description</b>                                                                                                    |
|-------------------------------------------|----------------------------------------------------------------------------------------------------|
| RT_GROUP_CREATE_<br><b>BASES</b>          | the base DNs in the LDAP server where a new role can be<br>created                                                                                                    |
| RT_GROUP_SEARCH_<br><b>BASES</b>          | the base DNs in the LDAP server that can be searched for a role                                                                                                    |
| RT_GROUP_MEMBER_<br><b>ATTRS</b>          | An array of member attribute(s) in a role. All members of a role<br>have value(s) for the attribute(s).                                                                                                    |
| RT_GROUP_FILTER_<br><b>OBJECT_CLASSES</b> | an array of object classes to use when searching for a role in the<br>LDAP server                                                                                                    |
| RT_USER_SELECTED_<br><b>CREATE_BASE</b>   | The currently selected user create base. The user will be created<br>in this base DN upon execution of the createUser() call. If the<br>selected create base is null and the ST_SUBSCRIBER_NAME is<br>not specified, the first supplied value of the RT_USER_CREATE_<br>BASE is used. If the ST_SUBSCRIBER_NAME is specified, the<br>default value is relative to the subscriber name based on the<br>identity store type.                                                                          |
| RT_GROUP_SELECTED_<br><b>CREATE_BASE</b>  | The currently selected role create base. This role will be created<br>in this base DN upon execution of the createRole() call. If the<br>selected create base is null and the ST_SUBSCRIBER_NAME is<br>not specified, the first supplied value of the RT_GROUP_<br>CREATE_BASE is used. If the ST_SUBSCRIBER_NAME is<br>specified, the default value is relative to the subscriber name<br>based on the identity store type.                                                                        |
| RT_GROUP_GENERIC_<br><b>SEARCH_BASE</b>   | A generic role search base to use in searching the roles related to<br>a given identity. For example while searching all granted roles<br>for a user, or all managed roles for a user, we need a search base<br>under which all the required groups would reside; this helps in<br>optimizing the searches. This search base is usually a common<br>parent. By default, in all LDAP providers this value is set to the<br>subscriber name if provider, else it uses the first group search<br>base. |
| RT_SEARCH_TYPE                            | determines whether a search on the LDAP server should be of<br>type SIMPLE, PAGED, or VIRTUAL_LIST_VIEW                                                                                                    |

*Table 19–4 (Cont.) Runtime Identity Provider Configuration Properties*

### <span id="page-355-0"></span>**19.3.5.2 ECID Propagation**

By default, ECID support is disabled in the User and Role API.

When initializing the API, set the ST\_ECID\_ENABLED property to true for ECID support, as illustrated in the following example:

```
factEnv.put(OVDIdentityStoreFactory.ST_ECID_ENABLED, "true");
```
**Note:** This action is necessary only if either Oracle Internet Directory or Oracle Virtual Directory is used as the back-end identity store. It is not necessary if using other repositories such as Microsoft Active Directory or Novell eDirectory.

### <span id="page-355-1"></span>**19.3.5.3 When to Pass Configuration Values**

You can specify configuration data:

when creating a factory instance

**See Also:** Section 19.3.6, "Configuring the Provider when Creating a [Factory Instance"](#page-356-0)

when creating a store instance

**See Also:** Section 19.3.7, "Configuring the Provider when Creating a [Store Instance"](#page-358-1)

at runtime, through a store configuration object

**See Also:** [Section 19.3.8, "Runtime Configuration"](#page-358-2)

## <span id="page-356-0"></span>**19.3.6 Configuring the Provider when Creating a Factory Instance**

This section contains topics related to configuring the provider during factory instance creation.

Configuration at this stage affects the entire factory object as well as objects created using this specific factory instance. Many start-time properties are set at this time, including these common properties:

- ST\_LDAP\_URL the URL of the LDAP repository
- ST\_SECURITY\_PRINCIPAL the user name
- ST\_SECURITY\_CREDENTIAL the user credentials required to connect to the repository

### **19.3.6.1 Oracle Internet Directory Provider**

In this example, the provider is configured when setting up an Oracle Internet Directory (OID) factory:

```
IdentityStoreFactoryBuilder builder = new 
  IdentityStoreFactoryBuilder();
IdentityStoreFactory oidFactory = null;
Hashtable factEnv = new Hashtable();
// Creating the factory instance
factEnv.put(OIDIdentityStoreFactory.ST_SECURITY_PRINCIPAL,
  "<User DN>");
factEnv.put(OIDIdentityStoreFactory.ST_SECURITY_CREDENTIALS,
  "<User password>");
factEnv.put(OIDIdentityStoreFactory.ST_LDAP_URL,
   "ldap://ldaphost:port/");
oidFactory = builder.getIdentityStoreFactory(
  "oracle.security.idm.providers.oid.
  OIDIdentityStoreFactory", factEnv);
```
**Note:** The values in italics must be replaced with appropriate values prior to execution.

### **19.3.6.2 Using Existing Logger Objects**

You can supply named logger objects to the User and Role API. The API uses the specified logger to log messages. You must supply the external logger's name as an environment variable during the factory creation.

Here is an example:

```
Logger mylogr = Logger.getLogger("mylogger.abc.com");
FileHandler fh = new FileHandler("userroleapi.log");
mylogr.addHandler(fh);
…
factEnv.put(OIDIdentityStoreFactory.ST_LOGGER_NAME, 
"mylogger.abc.com");
oidFactory = builder.getIdentityStoreFactory(
   "oracle.security.idm.providers.oid.
   OIDIdentityStoreFactory", factEnv);
```
This code directs that all the log messages should be redirected to the log file named userroleapi.log.

### **19.3.6.3 Supplying Constant Values**

You can overwrite constants or pre-supply values for missing constants by supplying the map in the ST\_PROPERTY\_ATTRIBUTE\_MAPPING property during factory creation.

This example code sets the mapping of RoleProfile.OWNER to the "myowner" attribute. In this way, all operations related to the owner, such as getOwners(), getOwnedRoles(), and so on, are performed using this attribute.

```
factEnv.put
    (IPIdentityStoreFactory.ST_SECURITY_PRINCIPAL, "<User DN>");
factEnv.put
    (IPIdentityStoreFactory.ST_SECURITY_CREDENTIALS, "<User password>");
factEnv.put(IPIdentityStoreFactory.ST_LDAP_URL,
    "ldap://ldaphost:port/");
Map m = new Hashtable();
m.put(RoleProfile.OWNER, "myowner");
factEny put
    (IPIdentityStoreFactory.ST_PROPERTY_ATTRIBUTE_MAPPING, m);
ipFactory = builder.getIdentityStoreFactory(
    "oracle.security.idm.providers.iplanet.IPIdentityStoreFactory",
    factEnv);
```
### **19.3.6.4 Configuring Connection Parameters**

You can configure the connection pool parameters for minimum/maximum connections using ST\_CONNECTION\_POOL\_MIN\_CONNECTIONS and ST\_ CONNECTION\_POOL\_MAX\_CONNECTIONS respectively. By default, the values for these parameters are "0" and "10" respectively. There is an additional restriction that:

```
(ST_CONNECTION_POOL_MAX_CONNECTIONS - ST_CONNECTION_POOL_MIN_CONNECTIONS) >= 10
```
### Here is an example:

```
factEnv.put
  (LDIdentityStoreFactory.ST_CONNECTION_POOL_MIN_CONNECTIONS, "3");
factEnv.put
   (LDIdentityStoreFactory.ST_CONNECTION_POOL_MAX_CONNECTIONS, "16");
```
### **19.3.6.5 Configuring a Custom Connection Pool Class**

To use a custom connection pool, you must provide the fully qualified class name of the custom connection pool class, as follows:

```
factEnv.put(OIDIdentityStoreFactory.ST_CONNECTION_POOL_CLASS,
"oracle.security.idm.providers.stdldap.JNDIPool");
```
For related information, see [Section K.6.1, "Failure to Connect to the Embedded LDAP](#page-776-0)  [Authenticator."](#page-776-0)

### <span id="page-358-1"></span>**19.3.7 Configuring the Provider when Creating a Store Instance**

The IdentityStore configuration affects the store object and all objects that are created using this store instance. A configuration parameter commonly used with the store is ST\_SUBSCRIBER\_NAME, which is the only start-time property accepted here. (All the runtime properties can be supplied during identity store creation.)

Continuing with the earlier example in [Section 19.3.6, "Configuring the Provider when](#page-356-0)  [Creating a Factory Instance"](#page-356-0) which created a factory instance, this code creates a handle instance to the store.

```
IdentityStore oidStore = null;
Hashtable storeEnv = new Hashtable();
// Creating the store instance
storeEnv.put(OIDIdentityStoreFactory.ST_SUBSCRIBER_NAME,
   "dc=us,dc=oracle,dc=com");
oidStore = oidFactory.getIdentityStoreInstance(storeEnv);
```
**Note:** Directories require that you supply a valid subscriber name. For Oracle Internet Directory, you can supply the STsubscriber name as either a proper DN or as the nickname of the realm.

## <span id="page-358-2"></span>**19.3.8 Runtime Configuration**

Earlier, in [Section 19.3.6, "Configuring the Provider when Creating a Factory Instance"](#page-356-0) and [Section 19.3.7, "Configuring the Provider when Creating a Store Instance",](#page-358-1) we demonstrated how to perform configuration when creating an instance. To facilitate adding and modifying properties at runtime, the User and Role APIs also provide a Configuration class.

The Configuration instance can be obtained from the store instance using the IdentityStore.getStoreConfiguration() API call. Properties can be modified using the configuration object.

Only *runtime* properties can be modified using this approach, and the effect is visible only at runtime.

This example sets the RT\_USER\_SEARCH\_BASES property:

```
StoreConfiguration conf = oidStore.getStoreConfiguration();
conf.setProperty("RT_USER_SEARCH_BASES", "dc=us,dc=oracle,dc=com");
```
## <span id="page-358-0"></span>**19.3.9 Programming Considerations**

This section contains tips for working with providers and provider artifacts.

### **19.3.9.1 Provider Portability Considerations**

To ensure that your application is portable when switching providers (say, from OpenLDAP provider to Oracle Internet Directory provider or the converse), follow these guidelines when working with the User and Role API:

**1.** Use only the corresponding oracle.security.idm.UserProfile constants to refer to user properties. Avoid using native names which are not portable across identity repositories. For example, if the application needs to obtain a user's login name, fetch it using the UserProfile.USER\_NAME constant:

Property prop = usrprofile.getProperty(UserProfile.USER\_NAME);

**2.** For obvious reasons, UserProfile constants are provided for most standard user properties but not for all possible properties. If the application needs to obtain all the properties of a user generically, use the following code:

```
UserProfile upf = null;
```
// Obtain the user profile from user object. User object can be obtained using search

// get the properties supported for given user in currently configured repository List proplst = store.getUserPropertyNames();

String[] proparr = (String[]) proplst.toArray(new String[proplst.size()]);

// get all properties of the user PropertySet pset = upf.getProperties(proparr);

**3.** When creating search filters, do not use native wild card characters directly in your search filter string. Instead, use the SimpleSearchFilter.getWildCardChar() method. This will fetch the correct wild character based upon the underlying provider. For example, the API will return % for a database provider and return \* for the Oracle Internet Directory provider.

```
SmpleSearchFilter sf = m_identityStore.getSimpleSearchFilter(
   attrName, SimpleSearchFilter.TYPE_EQUAL, null);
```
sf.setValue( filterStringWithoutWildcard+sf.getWildCardChar());

**4.** If your application accepts user-supplied filter strings with a predefined wild card character, apply the following conversion on the filter while generating the User and Role API filter:

```
//User supplied filter which assumes "%" as the wildcard character
String userDefinedFilter = .................
SmpleSearchFilter sf = m_identityStore.getSimpleSearchFilter(
  attrName, SimpleSearchFilter.TYPE_EQUAL, null);
userDefinedFilter = 
  userDefinedFilter.replaceall("%", sf.getWildCardChar());
sf.setValue(userDefinedFilter);
```
The line in bold converts the user-supplied filter to the generic User and Role API filter format.
## **19.3.9.2 Considerations when Using IdentityStore Objects**

Keep the following considerations in mind when coding your applications.

### **Thread Safety**

The current IdentityStore implementations are not thread-safe. The User and Role API assumes that the store instances are not generally shared among threads. If the store instance is shared among threads, the application code must take care to handle any required thread safety issues.

There are trade-offs between thread safety and performance. Use cases that need to implement thread safety must be willing to consider the performance implications of doing so.

#### **One Store Instance per Session**

In applications such as Delegated Administration Server, each session (corresponding to one logged-in user) can change its own create/search bases and various other runtime settings; these are defined as runtime properties in the User and Role API. The IdentityStore object encapsulates all these settings and changes its runtime behavior accordingly. For this reason, the rule of one IdentityStore instance per session is enforced.

### **19.3.10 Provider Life cycle**

A given provider exists for the lifetime of the factory instance created for that provider. The life of a factory instance ends whenever the close() API is called on that instance. When the provider instance ends, all the objects that were created using that instance become invalid, and subsequent API calls on those objects return unanticipated output.

Similar considerations apply to IdentityStore instances.

#### **Note:**

- Factory instances are thread-safe while this is not the case with IdentityStore instances.
- It is best practice to cascade close server connections and explicitly delete objects and instances no longer in use.

# **19.4 Searching the Repository**

The User and Role API provides two types of query functions:

- functions that return a single identity
- functions that return a list of identities

This section describes searches and related tasks you can accomplish with the API, and provides details on specifying search parameters:

- [Searching for a Specific Identity](#page-361-0)
- **[Searching for Multiple Identities](#page-361-1)**
- **[Specifying Search Parameters](#page-361-2)**
- **[Using Search Filters](#page-362-0)**
- [Searching by GUID](#page-365-0)

# <span id="page-361-0"></span>**19.4.1 Searching for a Specific Identity**

You can query the identity store directly for a specific user or role using the searchUser and searchRole APIs:

IdentityStore.searchUser(String name);

IdentityStore.searchUser(Principal principal);

IdentityStore.searchUser(int searchType, String name);

where searchType can be:

- SEARCH\_BY\_NAME
- SEARCH\_BY\_UNIQUE\_NAME

IdentityStore.searchRole(int searchType, Sting value);

These functions facilitate simple queries where a particular user/role identity is known to exist in the store, and you simply need the object reference to that identity. The functions are minimal in that:

- they accept only string values
- they do not support regular expressions

The functions raise an exception if multiple entities with the same value exist in the store.

### <span id="page-361-1"></span>**19.4.2 Searching for Multiple Identities**

The User and Role APIs contain several functions that can perform searches to return multiple identities:

```
IdentityStore.search(SearchParams params);
IdentityStore.searchUsers(SearchParams params);
IdentityStore.searchRoles(int searchType, SearchParams params);
IdentityStore.searchProfiles(SearchParams params);
```
Each function accepts a search object and returns a search response object.

## <span id="page-361-2"></span>**19.4.3 Specifying Search Parameters**

#### **The SearchParams Object**

The SearchParams object contains the following information:

- Search Filter this is discussed in [Section 19.4.4, "Using Search Filters"](#page-362-0)
- Search Identity of type you can search identities of type Roles or Users
- Page Size By default the paging option is turned off. If the query needs paging, set the page size to a relevant positive value.
- Timeout limit timeout is specified in seconds
- Count Limit limits the number of results returned by the query

#### **The SearchResponse Object**

SearchResponse is a data structure used when retrieving multiple identities. Your code can iterate through the identities contained in this structure using these functions:

- $hasNext()$  returns true if more elements are present, false otherwise
- $next()$  returns the next element if it is available, an exception otherwise

## <span id="page-362-0"></span>**19.4.4 Using Search Filters**

The User and Role API includes different types of search filters to facilitate a variety of search operations. This section explains key facts about the use of search filters:

- **[Operators in Search Filters](#page-362-2)**
- [Handling Special Characters when Using Search Filters](#page-362-3)
- [Search Filter for Logged-In User](#page-362-1)
- **[Examples of Using Search Filters](#page-363-0)**

#### <span id="page-362-2"></span>**19.4.4.1 Operators in Search Filters**

Observe these rules when using search filter operators.

#### **Supported Operators**

The standard LDAP store accepts only "=" (equals operator), "<" (less-than operator), ">" (greater-than operator), "&" (AND operator), "|" (OR operator) and "!" (NOT operator). IdentityStore provides two more operators to simplify usage, namely "<=" (less than or equal to) and ">=" (greater than or equal to).

The operators "=", "<",">", "<=" and ">=" are used to create simple search filters while the "&" and "|" operators are used to combine two or more search strings to make a complex search filter.

#### **NOT Operator**

You can use the NOT operator in both the simple search filter and complex search filters. This operator is used to negate the state of the filter, that is, the state of the filter is changed to accept the entities which were earlier rejected by the filter, or to reject entities that were earlier accepted.

The NOT operator is accessible using the following SearchFilter API:

- void negate();
- boolean isNegated();

#### <span id="page-362-3"></span>**19.4.4.2 Handling Special Characters when Using Search Filters**

According to RFC-2254 (String Representation of LDAP Search Filters), "\*", "(", ")","\" and NULL characters are to be handled separately. The User and Role API handles "(", ")" and "\" operators but does not handle the "\*" operator, which is also a wild-card character for LDAP stores. The API user is not required to separately handle these characters as the User and Role API framework handles these characters.

#### <span id="page-362-1"></span>**19.4.4.3 Search Filter for Logged-In User**

Applications commonly need to retrieve the identity of the logged-in user and the user's group name.

The Oracle WebLogic Server authenticator uses two attributes related to users: user.login.attr and groupname.attr. Upon login, the authenticator uses user.login.attr to store the user and groupname.attr for the group.

Your application should use UserProfile.getUserName() (which maps to user.login.attr) to obtain the identity of the logged-in user. To obtain the role (group) name, it should use RoleProfile.getProperty(RoleProfile.NAME) (which maps to groupname.attr).

Sample calls showing how to obtain the logged-in user and role are shown in [Example 19–6](#page-364-0) and [Example 19–7](#page-365-1), respectively.

#### <span id="page-363-0"></span>**19.4.4.4 Examples of Using Search Filters**

Several usage examples are presented in this section.

#### *Example 19–1 Simple Filter to Retrieve Users by Name*

The implementation of the simple search filter depends on the underlying store; you can obtain an instance of the search filter through the store instance.

In this example, the filter allows all entries with a non-null value for the "name" field:

```
SimpleSearchFilter sf = 
   oidStore.getSimpleSearchFilter(UserProfile.NAME, 
   SimpleSearchFilter.TYPE_EQUAL, null);
sf.setValue(sf.getWildCardChar());
```
#### *Example 19–2 Simple Filter to Find Users by Language Preference*

This example retrieves users whose preferred language is not English:

```
SimpleSearchFilter sf = 
   oidStore.getSimpleSearchFilter(
      UserProfile.PREFERRED_LANGUAGE, 
      SimpleSearchFilter.TYPE_EQUAL,
      "english");
sf.negate();
```
#### *Example 19–3 Complex Filter for Names by Starting Letter*

This complex filter combines multiple search filters with operators "&" or "|". It searches for users whose name starts with a letter between "a" and "j":

```
SimpleSearchFilter sf1 = 
  oidStore.getSimpleSearchFilter(
     UserProfile.NAME,
     SimpleSearchFilter.TYPE_GREATER,
     null);
sf1.setValue("a"+sf1.getWildCardChar());
SimpleSearchFilter sf2 = 
  oidStore.getSimpleSearchFilter(UserProfile.NAME, 
     SimpleSearchFilter.TYPE_LESS, null);
sf2.setValue("j"+sf2.getWildCardChar());
SimpleSearchFilter sfArray[] = new SimpleSearchFilter[] {sf1, sf2};
ComplexSearchFilter cf1 = 
store.getComplexSearchFilter(sfArray, ComplexSearchFilter.TYPE_AND);
```
#### *Example 19–4 Complex Filter with Restrictions on Starting Letter*

In this example, complex filters are nested to enable a search for users whose name starts with a letter between "a" and "j" but not with the letter "i":

```
[continue from Example 3]
```

```
SimpleSearchFilter sf3 =
```

```
 oidStore.getSimpleSearchFilter(
       UserProfile.NAME, 
       SimpleSearchFilter.TYPE_EQUAL, 
       null);
sf3.setValue("i"+sf3.getWildCardChar());
sf3.negate();
SearchFilter sfArray2[] = new SearchFilter[] {cf1, sf3};
ComplexSearchFilter cf2 = 
    store.getComplexSearchFilter(sfArray2, ComplexSearchFilter.TYPE_AND);
```
#### *Example 19–5 Complete Search with Output*

This example filters names starting with the letter "a" and outputs the return values:

```
// search filter (cn=a*)
SimpleSearchFilter sf = oidStore.getSimpleSearchFilter(
     UserProfile.NAME, 
     SimpleSearchFilter.TYPE_EQUAL, 
     null);
sf.setValue("a"+sf.getWildCardChar());
SearchParameters params = new SearchParameters();
params.setFilter(sf);
// Searching for users
SearchResponse resp = oidStore.searchUsers(params);
System.out.println("Searched users are:");
while (resp.hasNext()) {
  Identity idy = resp.next();
  System.out.println("Unique name: "+idy.getUniqueName());
}
```
#### <span id="page-364-0"></span>*Example 19–6 Obtaining the Identity of the Logged-in User*

This example shows how to retrieve the logged-in user:

```
SimpleSearchFilter sf = oidStore.getSimpleSearchFilter(
      UserProfile.USER_NAME, SimpleSearchFilter.TYPE_EQUAL, "sampleUserName");
   SearchParameters ssp = new SearchParameters(sf, SearchParameters.SEARCH_USERS_
ONLY);
    // Searching for users
```

```
 SearchResponse resp = oidStore.searchUsers(ssp);
 System.out.println("Searched users are:");
 while (resp.hasNext()) {
     Identity idy = resp.next();
     String foundUserName = ((User)idy).getUserProfile().getUserName();
     System.out.println("Found user name: "+ foundUserName );
 }
```
**Note:** The name returned by ((User)idy).getName is derived from the RDN, which might be different from the login name.

#### <span id="page-365-1"></span>*Example 19–7 Obtaining the Role/Group Name*

This example shows how to retrieve the role (group) name:

```
Role aRole = idStore.searchRole(IdentityStore.SEARCH_BY_NAME, "sampleRoleName");
     Property prop = aRole.getRoleProfile().getProperty(RoleProfile.NAME);
   List roleList = prop.getValues();
    Iterator itr = roleList.iterator(); 
    System.out.println("Searched roles are:");
     while (itr.hasNext()) {
         String foundRoleName = (String)itr.next();
         System.out.println("Found role name: "+ foundRoleName );
     }
```
## <span id="page-365-0"></span>**19.4.5 Searching by GUID**

In this example, GUID values obtained from the User and Role API can be directly used in the search:

```
// up = user.getUserProfile();
String guid = up.getGUID();
SimpleSearchFilter sf1 = oidStore.getSimpleSearchFilter(
  UserProfile.GUID, 
   SimpleSearchFilter.TYPE_EQUAL, quid);
SearchParameters params = new SearchParameters();
params.setFilter(sf1);
SearchResponse resp = oidStore.search(params);
while (resp.hasNext())
   System.out.println("user for guid : " + guid + ","+ resp.next());
```
# **19.5 User Authentication**

For verification purposes, you can use the User and Role API for password-based authentication of users. (As mentioned earlier, the API is not meant for authentication and authorization.)

The authenticateUser API accepts a user login name and attempts to authenticate the user with the specified password. If authentication is successful, it returns the user object.

Here is an example of password-based authentication:

```
store.getUserManager().authenticateUser("testuser","password");
```
# **19.6 Creating and Modifying Entries in the Identity Store**

The User and Role API facilitates adding new identities to the identity store and modifying identities in the store. The UserManager and RoleManager classes address the user- and role-specific data creation, modification and deletion operations.

UserManager and RoleManager instances can be obtained from the store instance as follows:

```
UserManager um = oidStore.getUserManager();
RoleManager rm = oidStore.getRoleManager();
```
Topics in this section include:

- [Handling Special Characters when Creating Identities](#page-366-0)
- [Creating an Identity](#page-366-1)
- [Modifying an Identity](#page-366-2)
- [Deleting an Identity](#page-367-0)

## <span id="page-366-0"></span>**19.6.1 Handling Special Characters when Creating Identities**

RFC-2253 defines the string representation of Distinguished Names for LDAP v3. This means that all the characters specified in the RFC are handled. The User and Role API user does not need to escape/de-escape those special characters; attempting to do so will cause erroneous results.

There could be a problem when creating identities with empty properties. In this case, the "RDN name" is used to fill in the values of various mandatory attributes. Some of these attributes could have stricter validation rules. In this case, the creation of the identity fails and an exception is raised.

## <span id="page-366-1"></span>**19.6.2 Creating an Identity**

Two functions in the UserManager class facilitate creating a user:

createUser(java.lang.String name, char[] password)

creates a user with the specified name and password in the underlying repository.

When the identity store designates that some attributes are mandatory, all such fields will be populated with the "name" value.

createUser(java.lang.String name, char[] password, PropertySet suppliedProps)

Properties are set using the supplied property values. If any mandatory attribute values are not supplied, the missing attributes will use the "name" value as the default.

Likewise, RoleManager APIs are used to create roles.

Roles are organized into two categories:

- application scope
- enterprise scope

When you invoke RoleManager to create a role, by default the role is created in the enterprise scope unless you specify otherwise.

RoleManager APIs supporting role creation are:

```
createRole(String roleName);
createRole(String roleName, int roleScope);
```
The procedure for creating a role is similar to that for creating a user, and all mandatory attributes must be supplied with roleName.

## <span id="page-366-2"></span>**19.6.3 Modifying an Identity**

To modify an identity, you need a reference to the identity. The User, UserProfile, Role, and RoleProfile classes provide the following APIs to facilitate modifying identities:

```
user.setProperty(ModProperty prop);
```

```
user.setProperties(ModProperty [] props);
```
ModProperty structure consists of:

- the field name
- its new value(s)
- the modifying operator

Valid operators are:

ModProperty.ADD ModProperty.REMOVE ModProperty.REPLACE

In this example, a display name is replaced:

```
UserProfile usrprofile = usr.getUserProfile();
ModProperty mprop = new ModProperty(UserProfile.DISPLAY_NAME,
  "modified display name",
  ModProperty.REPLACE);
```
Modifying a particular value in a multi-valued attribute is a two-step process; first remove the value, then add the new value.

## <span id="page-367-0"></span>**19.6.4 Deleting an Identity**

You drop an identity with the dropUser and dropRole APIs.

You need both user and role references in your code when dropping an identity. Here is an example:

```
User usr;
Role role;
…
…
usrmanager.dropUser(usr);
rolemanager.dropRole(role);
```
usrprofile.setProperty(mprop);

# **19.7 Examples of User and Role API Usage**

**See Also:** [Section 24.1, "Using OPSS in Java SE Applications"](#page-470-0).

This section contains some examples illustrating practical applications of the User and Role API:

- [Example 1: Searching for Users](#page-367-1)
- [Example 2: User Management in an Oracle Internet Directory Store](#page-369-0)
- [Example 3: User Management in a Microsoft Active Directory Store](#page-370-0)

## <span id="page-367-1"></span>**19.7.1 Example 1: Searching for Users**

In this example the identity store is Oracle Internet Directory, and a simple search filter is set up to search for users:

```
import oracle.security.idm.*;
```

```
import oracle.security.idm.providers.oid.*;
import java.util.*;
import java.io.*;
public class SearchUsersOID
{
  public static void main(String args[])
\{ IdentityStoreFactoryBuilder builder = new 
IdentityStoreFactoryBuilder();
     IdentityStoreFactory oidFactory = null;
     IdentityStore oidStore = null;
     try
     {
       Hashtable factEnv = new Hashtable();
      Hashtable storeEnv = new Hashtable();
       // creating the factory instance
       factEnv.put(OIDIdentityStoreFactory.ST_SECURITY_PRINCIPAL,
                    "<User DN>");
       factEnv.put(OIDIdentityStoreFactory.ST_SECURITY_CREDENTIALS, 
                    "<User password>");
       factEnv.put(OIDIdentityStoreFactory.ST_LDAP_URL,
                   "ldap://ldaphost:port/");
oidFactory = builder.getIdentityStoreFactory(
              "oracle.security.idm.providers.oid.OIDIdentityStoreFactory", 
              factEnv);
       // creating the store instance
         storeEnv.put(OIDIdentityStoreFactory.RT_SUBSCRIBER_NAME,
         "<Subscriber name>");
       oidStore = oidFactory.getIdentityStoreInstance(storeEnv);
       // search filter (cn=a*)
       SimpleSearchFilter sf = oidStore.getSimpleSearchFilter(
                     UserProfile.NAME, SimpleSearchFilter.TYPE_EQUAL, null);
       sf.setValue("a"+sf.getWildCardChar());
// sf2 search filter (!(cn=*a)) 
SimpleSearchFilter sf2 = oidStore.getSimpleSearchFilter(
                     UserProfile.NAME, SimpleSearchFilter.TYPE_EQUAL, null);
sf2.setValue(sf2.getWildCardChar()+"a");
sf2.negate();
SimpleSearchFilter sfArray[] = new SimpleSearchFilter[] {sf,sf2};
ComplexSearchFilter cf1 = oidStore.getComplexSearchFilter(sfArray,
ComplexSearchFilter.TYPE_AND);
SearchParameters params = new SearchParameters();
params.setFilter(cf1);
 // Searching for users
SearchResponse resp = oidStore.searchUsers(params);
System.out.println("Searched users are:");
while (resp.hasNext()) {
     Identity idy = resp.next();
     System.out.println("Unique name: "+idy.getUniqueName());
}
     }catch (IMException e)
```

```
 {
       e.printStackTrace();
     }
  }
}
```
#### **Searching for Users and Searching for Groups**

When searching for users, you invoke UserProfile, as in the above example with SimpleSearchFilter. When searching for groups, however, you use RoleProfile instead.

## <span id="page-369-0"></span>**19.7.2 Example 2: User Management in an Oracle Internet Directory Store**

In this example several user management tasks such as creating, modifying, and dropping an identity are performed in an Oracle Internet Directory store:

- creating a user
- modifying the user's display name
- dropping the user

```
public class CreateModifyDeleteUser
{
  public static void main(String args[])
\{ IdentityStoreFactoryBuilder builder = new 
IdentityStoreFactoryBuilder();
     IdentityStoreFactory oidFactory = null;
     IdentityStore oidStore = null;
     try
     {
       Hashtable factEnv = new Hashtable();
       Hashtable storeEnv = new Hashtable();
       // creating the factory instance
       factEnv.put(OIDIdentityStoreFactory.ST_SECURITY_PRINCIPAL,
                    "<User DN>");
       factEnv.put(OIDIdentityStoreFactory.ST_SECURITY_CREDENTIALS, 
                    "<User password>");
       factEnv.put(OIDIdentityStoreFactory.ST_LDAP_URL,
                   "ldap://ldaphost:port/");
       oidFactory = builder.getIdentityStoreFactory(
                   "oracle.security.idm.providers.oid.
OIDIdentityStoreFactory", 
               factEnv);
       // creating the store instance
       storeEnv.put(OIDIdentityStoreFactory.RT_SUBSCRIBER_NAME, 
                    "dc=us,dc=oracle,dc=com");
       oidStore = oidFactory.getIdentityStoreInstance(storeEnv);
       //get UserManager
       UserManager usrmanager = oidStore.getUserManager();
       // create user
       String usrname = "testuser";
       // delete user if already exists
```

```
 try
       {
         User usr = oidStore.searchUser(usrname);
         usrmanager.dropUser(usr);
       }catch(IMException ime){}
       System.out.println("creating user "+usrname);
       User usr = 
usrmanager.createUser(usrname,"passwd1".toCharArray());
       System.out.println("user (" +usr.getUniqueName() + ") created");
       // modifying user properties
       System.out.println("modifying property 
UserProfile.DISPLAY_NAME");
      UserProfile usrprofile = usr.getUserProfile();
      ModProperty mprop = new ModProperty(
UserProfile.DISPLAY_NAME,
                          "modified display name",
                         ModProperty.REPLACE);
       usrprofile.setProperty(mprop);
       System.out.println("get property values 
UserProfile.DISPLAY_NAME");
       Property prop = usrprofile.getProperty(UserProfile.DISPLAY_NAME);
      List values = prop.getValues();
       Iterator itr = values.iterator();
       while(itr.hasNext()) {
         System.out.println(UserProfile.DISPLAY_NAME+": "+ itr.next());
       }
      System.out.println();
       // drop user
       System.out.println("Now dropping user "+usrname);
       usrmanager.dropUser(usr);
       System.out.println("user dropped");
     }catch (IMException e)
     {
      e.printStackTrace();
     }
  }
}
```
# <span id="page-370-0"></span>**19.7.3 Example 3: User Management in a Microsoft Active Directory Store**

In this example several user management tasks such as creating, modifying, and dropping an identity are performed in a Microsoft Active Directory store:

- creating a user
- modifying the user's display name
- dropping the user

package oracle.security.idm.samples;

```
import oracle.security.idm.*;
import oracle.security.idm.providers.ad.*;
import java.util.*;
```

```
import java.io.*;
public class CreateModifyDeleteUserAD
{
  public static void main(String args[])
\{ IdentityStoreFactoryBuilder builder = new IdentityStoreFactoryBuilder();
     IdentityStoreFactory adFactory = null;
     IdentityStore adStore = null;
     try
     {
       Hashtable factEnv = new Hashtable();
       Hashtable storeEnv = new Hashtable();
       String keystore = "/home/bhusingh/client_keystore.jks";
       System.setProperty("javax.net.ssl.trustStore",keystore);
       System.setProperty("javax.net.ssl.trustStorePassword","welcome1");
       // creating the factory instance
       factEnv.put(ADIdentityStoreFactory.ST_SECURITY_PRINCIPAL,
                    "sramaset@xyzt.com");
       factEnv.put(ADIdentityStoreFactory.ST_SECURITY_CREDENTIALS, 
                    "ntrtntrt");
       factEnv.put(ADIdentityStoreFactory.ST_LDAP_URL,
                   "ldaps://mynode.us.mycorp.com:123/");
       factEnv.put("java.naming.security.protocol","SSL");
       adFactory = builder.getIdentityStoreFactory(
                     "oracle.security.idm.providers.ad.ADIdentityStoreFactory",
                     factEnv);
       // creating the store instance
      storeEnv.put(ADIdentityStoreFactory.ST_SUBSCRIBER_NAME,
                    "dc=upad,dc=us,dc=oracle,dc=com");
       adStore = adFactory.getIdentityStoreInstance(storeEnv);
       //get UserManager
       UserManager usrmanager = adStore.getUserManager();
       // create user
       String usrname = "amyd";
       // delete user if already exists
       try
       {
         User usr = adStore.searchUser(usrname);
         usrmanager.dropUser(usr);
       }catch(IMException ime){}
       System.out.println("creating user "+usrname);
       char[] password = {'w', 'e', 'l', 'c', 'o', 'm','e','3'};
       User usr = usrmanager.createUser(usrname, password);
       System.out.println("user (" +usr.getUniqueName() + ") created with 
guid="+usr.getGUID());
       System.out.println("user name = "+usr.getName() );
       // modifying user properties
      System.out.println("DISPLAY_NAME="+usr.getDisplayName());
```

```
 System.out.println("modifying property UserProfile.DISPLAY_NAME");
      UserProfile usrprofile = usr.getUserProfile();
      ModProperty mprop = new ModProperty(UserProfile.DISPLAY_NAME,
                                            "modified display name",
                                            ModProperty.REPLACE);
      usrprofile.setProperty(mprop);
      System.out.println("get property values UserProfile.DISPLAY_NAME");
      Property prop = usrprofile.getProperty(UserProfile.DISPLAY_NAME);
     List values = prop.getValues();
      Iterator itr = values.iterator();
      while(itr.hasNext())
\{\} System.out.println(UserProfile.DISPLAY_NAME+": "+ itr.next());
       }
      System.out.println();
      System.out.println("now verifying the password");
      boolean pass = false;
      try
       {
       usrmanager.authenticateUser(usrname, password);
        pass= true;
       }catch (oracle.security.idm.AuthenticationException e) 
       {
        System.out.println(e);
        e.printStackTrace();
       }
      if (pass)
        System.out.println("password verification SUCCESS !!");
      else
        System.out.println("password verification FAILED !!");
      SimpleSearchFilter sf = adStore.getSimpleSearchFilter(
                     UserProfile.NAME, SimpleSearchFilter.TYPE_EQUAL, usrname);
      SearchParameters params = new SearchParameters();
      params.setFilter(sf);
      // Searching for users
      SearchResponse resp = adStore.searchUsers(params);
      System.out.println("Searched users are:");
      while (resp.hasNext())
\{\} Identity idy = resp.next();
        System.out.println("name: "+idy.getName()+"\tUnique name: 
"+idy.getUniqueName());
      }
      // drop user
      System.out.println("Now dropping user "+usrname);
      usrmanager.dropUser(usr);
      System.out.println("user dropped");
    }catch (Exception e)
    {
      e.printStackTrace();
    }
  }
```
}

# **19.8 SSL Configuration for LDAP-based User and Role API Providers**

This section describes SSL support for the User and Role API. It contains these topics:

- [Out-of-the-box Support for SSL](#page-373-0)
- [Customizing SSL Support for the User and Role API](#page-374-0)

## <span id="page-373-0"></span>**19.8.1 Out-of-the-box Support for SSL**

LDAP-based providers for the User and Role API rely on the Sun Java Secure Sockets Extension (JSSE) to provide secure SSL communication with LDAP-based identity stores. JSSE is part of JDK 1.4 and higher.

These LDAP providers are:

- Microsoft Active Directory
- Novell eDirectory
- **Oracle Directory Server Enterprise Edition**
- Oracle Internet Directory
- OpenLDAP
- Oracle WebLogic Server Embedded LDAP Directory

#### **19.8.1.1 System Properties**

To support SSL you must provide the following information in the form of system properties:

javax.net.ssl.keyStore javax.net.ssl.keyStorePassword javax.net.ssl.trustStore

javax.net.ssl.trustStorePassword

See the Java Secure Socket Extension (JSSE) Reference Guide (http://download.oracle.com/javase/6/docs/technotes/guides/security/jsse/J SSERefGuide.html) for complete information on JSSE.

### **19.8.1.2 SSL configuration**

You need to provide SSL configuration details during User and Role API configuration.

Provide your keystore location and password as system properties to the JVM:

```
String keystore = "<key store location>";
String keypasswd = "<key store password>";
System.setProperty("javax.net.ssl.trustStore",keystore);
System.setProperty("javax.net.ssl.trustStorePassword", keypasswd);
```
Specify following properties in the environment when creating the IdentityStoreFactory instance:

**1.** Set the SSL URL of the LDAP server, as in this example:

factEnv.put(ADIdentityStoreFactory.ST\_LDAP\_URL, "ldaps://ldaphost:sslport/");

**2.** Set the security protocol to SSL:

```
factEnv.put("java.naming.security.protocol","SSL");
```
## <span id="page-374-0"></span>**19.8.2 Customizing SSL Support for the User and Role API**

You can customize SSL support by providing a customized SSLSocketFactory to the User and Role API provider.

#### **19.8.2.1 SSL configuration**

Specify the following properties when creating the IdentityStoreFactory instance:

**1.** Specify the custom SSL socket factory name:

factEnv.put("java.naming.ldap.factory.socket", "*fully qualified custom socket factory name*");

**2.** Set the SSL URL of the LDAP server, as in this example:

factEnv.put(ADIdentityStoreFactory.ST\_LDAP\_URL, "ldaps://ldaphost:sslport/");

**3.** Set the security protocol to SSL:

factEnv.put("java.naming.security.protocol","SSL");

# **19.9 The User and Role API Reference**

The User and Role API reference (Javadoc) is available at:

*Oracle Fusion Middleware User and Role Java API Reference for Oracle Platform Security Services*

# **19.10 Developing Custom User and Role Providers**

This section explains how to develop custom providers that security developers can use to manage identities (users and roles). It contains these topics:

- **[SPI Overview](#page-374-1)**
- [Types of User and Role Providers](#page-375-0)
- [Developing a Read-Only Provider](#page-375-1)
- [Developing a Full-Featured Provider](#page-379-0)
- **[Development Guidelines](#page-380-0)**
- **[Testing and Verification](#page-380-1)**
- [Example: Implementing an Identity Provider](#page-381-0)

## <span id="page-374-1"></span>**19.10.1 SPI Overview**

The User and Role API is accompanied by a service provider interface (SPI) that makes it possible to develop custom user/role providers. You can use the service provider interface to develop a custom provider for any identity data repository.

The SPI is bundled as the oracle.security.idm.spi package, which is a set of abstract classes. Custom User and Role providers are created by extending this SPI to fit your requirements.

**See Also:** ["The User and Role SPI Reference"](#page-384-0)

# <span id="page-375-0"></span>**19.10.2 Types of User and Role Providers**

The User and Role API offers functions for both search and Create/Read/Update/Delete (CRUD) operations. A User and Role provider based on read-only functions supports only search operations. A full-featured provider supports both search operations and CRUD operations. In other words, the full-featured provider is a superset of a read-only provider.

As a developer you have the choice of creating either read-only or full-functionality providers depending upon the requirements.

It is reasonable to develop a read-only provider in the following situations:

- if the underlying identity repository operates in read-only mode
- if applications consuming the User and Role API do not make any CRUD API calls

For example, it makes sense to develop a read-only provider for use with the SOA identity service.

## <span id="page-375-1"></span>**19.10.3 Developing a Read-Only Provider**

This section describes the classes used to implement a provider. Topics include:

- **[SPI Classes Requiring Extension](#page-375-2)**
- [oracle.security.idm.spi.AbstractIdentityStoreFactory](#page-376-1)
- [oracle.security.idm.spi.AbstractIdentityStore](#page-376-2)
- [oracle.security.idm.spi.AbstractRoleManager](#page-377-0)
- [oracle.security.idm.spi.AbstractUserManager](#page-377-1)
- [oracle.security.idm.spi.AbstractRoleProfile](#page-377-2)
- [oracle.security.idm.spi.AbstractUserProfile](#page-378-0)
- [oracle.security.idm.spi.AbstractSimpleSearchFilter](#page-379-1)
- [oracle.security.idm.spi.AbstractComplexSearchFilter](#page-379-2)
- [oracle.security.idm.spi.AbstractSearchResponse](#page-379-3)

### <span id="page-375-2"></span>**19.10.3.1 SPI Classes Requiring Extension**

[Table 19–5](#page-376-0) shows that SPI classes that must be extended to implement a read-only provider:

**Note:** All abstract methods must be implemented.

<span id="page-376-0"></span>

| <b>Class</b>                                         | <b>Usage Notes</b>                                                                                                    |
|------------------------------------------------------|----------------------------------------------------------------------------------------------------|
| oracle.security.idm.spi.AbstractIdentityStoreFactory | The extending class must include a<br>default constructor and a constructor<br>accepting a java.util. Hashtable object. |
| oracle.security.idm.spi.AbstractIdentityStore        |                                                                                                    |
| oracle.security.idm.spi.AbstractRoleManager          |                                                                                                    |
| oracle.security.idm.spi.AbstractUserManager          |                                                                                                    |
| oracle.security.idm.spi.AbstractRoleProfile          |                                                                                                    |
| oracle.security.idm.spi.AbstractUserProfile          |                                                                                                    |
| oracle.security.idm.spi.AbstractSimpleSearchFilter   | The constructor of the extending<br>class must call the constructor of the<br>abstract (super) class.                   |
| oracle.security.idm.spi.AbstractComplexSearchFilter  | The constructor of the extending<br>class must call the constructor of the<br>abstract (super) class.                   |
| oracle.security.idm.spi.AbstractSearchResponse       |                                                                                                    |

*Table 19–5 SPI Classes to Extend for Custom Provider*

Additional requirements and notes for each class are provided below.

#### <span id="page-376-1"></span>**19.10.3.2 oracle.security.idm.spi.AbstractIdentityStoreFactory**

The class extending this SPI class must have following constructors:

- **1.** The default constructor (one which has no arguments).
- **2.** A constructor that accepts a java.util.Hashtable object as an argument. You can use the hash table to accept any configuration properties required by the provider.

The configuration properties are passed to this constructor during the user and role configuration phase. The properties are key-value pairs passed in the Hashtable argument:

- The key must be java.lang.String.
- The value can be java.lang.Object.

It is recommended that the value be of type String. This guarantees that the property can be specified in jps-config.xml, which is a text file.

**See Also:** ["The User and Role SPI Reference"](#page-384-0) for details about the methods that need to be implemented in this class. All listed methods *must* be implemented.

#### <span id="page-376-2"></span>**19.10.3.3 oracle.security.idm.spi.AbstractIdentityStore**

["The User and Role SPI Reference"](#page-384-0) provides details about the methods that need to be implemented in this class. Note that:

- Method getStoreConfiguration() is optional and can throw OperationNotSupportedException.
- Method getSubjectParser() can return null.

When there are no search results to be returned, all search APIs should throw:

oracle.security.idm.ObjectNotFoundException

*Never* return an empty SearchResponse.

#### <span id="page-377-0"></span>**19.10.3.4 oracle.security.idm.spi.AbstractRoleManager**

["The User and Role SPI Reference"](#page-384-0) provides details about the methods that need to be implemented in this class. Note that only the following methods need concrete/actual implementations:

- getGrantedRoles()
- getOwnedRoles()
- getManagedRoles()
- isGranted()
- isManagedBy()
- isOwnedBy()
- isDropRoleSupported() should always return false
- isCreateRoleSupported() should always return false
- isModifyRoleSupported() should always return false

The remaining methods must throw the following in their respective implementations:

oracle.security.idm.OperationNotSupportedException

#### <span id="page-377-1"></span>**19.10.3.5 oracle.security.idm.spi.AbstractUserManager**

["The User and Role SPI Reference"](#page-384-0) provides details about the methods that need to be implemented in this class. Only the following methods need concrete/actual implementations:

- authenticateUser(User, char[])
- authenticateUser(String, char[])
- $isDropUserSupported() should always return false$
- isCreateUserSupported() should always return false
- isModifyUserSupported() should always return false

The remaining methods must throw the following in their respective implementations:

oracle.security.idm.OperationNotSupportedException

### <span id="page-377-2"></span>**19.10.3.6 oracle.security.idm.spi.AbstractRoleProfile**

oracle.security.idm.spi.AbstractRoleProfile is an abstract class that can be used to return a detailed role profile.

["The User and Role SPI Reference"](#page-384-0) provides details about the methods that need to be implemented in this class. Only the following methods need concrete/actual implementations:

- getDisplayName()
- getGUID()
- getName()
- getUniqueName()
- getPrincipal()
- getDescription()
- getGrantees()
- getManagers()
- getOwners()
- getProperty() If requested property is not set/valid for corresponding role then null should be returned as value.
- isApplicationRole() must always return false
- isEnterpriseRole() must always return false
- isSeeded() must always return false
- getRoleProfile() should return reference to current object.

The remaining methods must throw the following in their respective implementations:

oracle.security.idm.OperationNotSupportedException

#### <span id="page-378-0"></span>**19.10.3.7 oracle.security.idm.spi.AbstractUserProfile**

oracle.security.idm.spi.AbstractUserProfile is an abstract class that can be used to return a detailed user profile.

["The User and Role SPI Reference"](#page-384-0) provides details about the methods that need to be implemented in this class. Only the following methods need concrete/actual implementations:

- getDisplayName()
- getGUID()
- getName()
- getUniqueName()
- getPrincipal()
- getProperty() If the requested property is not set/valid for corresponding role then a null value must be returned.
- $getProperties() If the requested property is not set/valid for the corresponding$ user, then a null value must be returned.
- getAllUserProperties() Only the properties set for the corresponding user should be returned.
- getReportees()
- getManagementChain()
- getUserProfile() must return reference to current object.

These two methods:

- setProperty()
- setProperties()

*must* throw the following in their implementation:

oracle.security.idm.OperationNotSupportedException

#### <span id="page-379-1"></span>**19.10.3.8 oracle.security.idm.spi.AbstractSimpleSearchFilter**

oracle.security.idm.spi.AbstractSimpleSearchFilter is an abstract class that can be extended to implement a simple search filter.

The implementing class must have a constructor that calls the constructor of the abstract class:

```
AbstractSimpleSearchFilter (
  String attrname, int type, Object value)
```
["The User and Role SPI Reference"](#page-384-0) provides details about the methods that need to be implemented in this class. Only the following methods need concrete/actual implementations:

- $getNative Representation() convert filter into the native representation to be$ used with the underlying identity repository.
- $getWidthCardChar()$  wild card character, for example "\*", to be used in searches. The specific character depends on the underlying identity repository.

#### <span id="page-379-2"></span>**19.10.3.9 oracle.security.idm.spi.AbstractComplexSearchFilter**

oracle.security.idm.spi.AbstractComplexSearchFilter is an abstract class that can be extended to implement a search filter of any complexity.

The implementing class must have a constructor that calls the constructor of the abstract class:

```
AbstractComplexSearchFilter (
  oracle.security.idm.SearchFilter[] filters, int oper_type)
```
["The User and Role SPI Reference"](#page-384-0) provides details about the methods that need to be implemented in this class. Only the following methods need concrete/actual implementations:

 $getNative Representation() - convert the filter into the native representation to$ be used with the underlying identity repository.

#### <span id="page-379-3"></span>**19.10.3.10 oracle.security.idm.spi.AbstractSearchResponse**

The SearchResponse object contains search results being returned from a repository. Each result entry corresponds to one user or role in the underlying identity repository, represented by the corresponding UserProfile/RoleProfile class implementation.

The SearchResponse object must return one or more results. This means that the hasNext() method must return TRUE at least once.

Do not use if there are zero results to return. When no results are to be returned, the corresponding search API should throw the following exception:

oracle.security.idm.ObjectNotFoundException

### <span id="page-379-0"></span>**19.10.4 Developing a Full-Featured Provider**

The full-featured provider implements all the functionality supported by a read-only provider, and additionally supports CRUD operations. This requires that the CRUD APIs be implemented in the SPI implementation classes.

In the read-only provider, these APIs were implemented simply by throwing an OperationNotSupportedException (see the class descriptions in [Section 19.10.3,](#page-375-1)

#### ["Developing a Read-Only Provider"](#page-375-1)).

For a full-featured provider, this needs to be replaced by concrete/actual implementation of the corresponding CRUD operations.

## <span id="page-380-0"></span>**19.10.5 Development Guidelines**

This section provides some guidelines for developing providers.

#### **Mapping of Names**

Be aware of the usage of naming constants such as UserProfile.NAME, UNIQUE\_ NAME, UserProfile.USER\_NAME, UserProfile.USER\_ID.

- NAME name of the user or role in the underlying repository.
- UNIQUE\_NAME Complete name with which the user or role is represented in the underlying repository.
- USER\_NAME login ID of the user in the underlying repository.
- USER\_ID always same as USER\_NAME constant mapping.

Depending on the identity repository, these constants might map to the same underlying identity repository attribute or they might map to different attributes. If the underlying repository is an LDAP v3 server, the mappings are as follows:

- NAME mapped to naming attribute of user/group entry, for example "cn"
- UNIQUE\_NAME mapped to "DN" of user/group entry
- USER\_NAME/USER\_ID mapped to login attribute, for example "uid" or "mail"

#### **Thread Safety**

The following objects are likely to be shared among multiple threads:

- IdentityStoreFactory,
- IdentityStore,
- UserManager,
- RoleManager

You should ensure that there are no thread safety-related issues in the corresponding implementation classes of your provider.

### <span id="page-380-1"></span>**19.10.6 Testing and Verification**

The User and Role API ships with a test suite to enable you to test the basic operations of providers that you develop.

The test suite can be used to test both read-only and full-featured providers.

#### **Usage**

java oracle.security.idm.tests.SPITest *propertiesfile*

where *propertiesfile* contains the provider class name and any configuration data for the provider. It also contains information about the tests to be run.

You need to edit this file and update it with correct information before running the tests; the file contents are self-explanatory.

One such file (ffprovider.properties) is available with the sample provider discussed in [Section 19.10.7.1, "About the Sample Provider".](#page-381-1)

#### **Results**

The test will produce the results on-screen. All providers that you develop must pass the "Lookup tests", "Role membership tests" and "Profile tests" in the test suite. Full-featured providers must pass all the tests in the suite including Create/Drop tests.

The log of test results will be output to the file results.out in current working directory.

### <span id="page-381-0"></span>**19.10.7 Example: Implementing an Identity Provider**

The distribution includes a sample identity provider that you can use to understand how custom providers are built.

This section describes how to access the sample provider, and explains the steps needed to implement a custom provider. The steps rely on the sample for illustration.

- [About the Sample Provider](#page-381-1)
- [Overview of Implementation](#page-381-2)
- [Configure jps-config.xml to use the Sample Identity Provider](#page-382-0)
- [Configure Oracle WebLogic Server](#page-383-0)

#### <span id="page-381-1"></span>**19.10.7.1 About the Sample Provider**

To help you develop providers, a sample provider is available from Oracle Technology Network. To work with this provider:

**1.** Navigate to the sample content page at:

http://www.oracle.com/technetwork/testcontent/index.html

- **2.** In the Search box, search for sampleprovider-157582.zip.
- **3.** Download and unzip the file. It will generate the following structure:

```
sampleprovider/
     build.xml - ant build file
     ffprovider.properties - properties file required for testing
     jlib - provider jar file location
     out - location of generated class files
     samples - Folder for samples
     src - provider source code
```
**4.** Run ant help for instructions on building and testing this provider.

The provider relies on an ad-hoc identity repository for fetching identity information and has been tested with Oracle SOA Suite. It is not intended for production use without appropriate testing for your environment.

#### <span id="page-381-2"></span>**19.10.7.2 Overview of Implementation**

The sample identity provider used in this example is a custom Identity/Authentication provider that uses an RDBMS as the underlying store. It can be used as both an identity provider and an authentication provider.

**Note:** The sample provider is intended solely for demonstration purposes, and it is not advisable to use this provider in production without exhaustive testing.

These steps are required to set up the sample provider:

- **1.** Implement the User and Role APIs to access the database repository serving as the identity store. This involves:
	- **a.** Building the sample provider. Run ant help for instructions.
	- **b.** Creating the identity store schema in the database.
- **2.** Configure the sample provider as the identity store, as shown in [Section 19.10.7.3,](#page-382-0)  ["Configure jps-config.xml to use the Sample Identity Provider".](#page-382-0)
- **3.** Set up Weblogic Authenticator to use this provider as SQLAuthenticator, as explained in [Section 19.10.7.4, "Configure Oracle WebLogic Server".](#page-383-0)

#### <span id="page-382-0"></span>**19.10.7.3 Configure jps-config.xml to use the Sample Identity Provider**

Configure jps-config.xml as follows to enable the sample identity provider to be used as the identity store:

**1.** Add a new provider in the service providers list:

```
<serviceProviders>
       ............
      <serviceProvider type="IDENTITY_STORE" name="custom.provider" 
class="oracle.security.jps.internal.idstore.generic.GenericIdentityStoreProvide
r">
           <description>Custom IdStore Provider</description>
     </serviceProvider>
</serviceProviders>
```
#### **2.** Add the service instance:

```
<serviceInstances>
```
........

```
 <serviceInstance name="idstore.custom" provider="custom.provider" 
          location="dumb">
        <description>Custom Identity Store Service Instance</description>
        <property name="idstore.type" value="CUSTOM"/>
        <property name="ADF_IM_FACTORY_CLASS" 
        value="custom_provider_identityStoreFactoryClassName"/>
        <property name="DB_SERVER_NAME" value="db_server_name"/> 
       <property name="DB_SERVER_PORT" value="db_port"/>
       <property name="DB_DATABASE_NAME" value="db_service_name"/>
       <property name="ST_SECURITY_PRINCIPAL" value="user_name"/> 
       <property name="ST_SECURITY_CREDENTIALS" value="password"/> 
   </serviceInstance>
........
<serviceInstances>
```
**Note:** custom\_provider\_identityStoreFactoryClassName for the sample provider is org.sample.providers.db.DBIdentityStoreFactory **3.** Ensure that the default jpsContext points to the identity store service instance added in Step 2 above:

```
<jpsContext name="default">
     <serviceInstanceRef ref="credstore"/>
     <serviceInstanceRef ref="keystore"/>
     <serviceInstanceRef ref="policystore.xml"/>
     <serviceInstanceRef ref="audit"/>
     <serviceInstanceRef ref="idstore.custom"/>
</jpsContext>
```
- **4.** Add the path of the custom provider jar to the classpath.
- **5.** Restart the server.

### <span id="page-383-0"></span>**19.10.7.4 Configure Oracle WebLogic Server**

The final task is to configure Oracle WebLogic Server to use SQLAuthenticator. The steps are as follows:

- **1.** Log in to the Oracle WebLogic Server console. Select **Security Realms**, then **myrealm**, then **Providers**. Click **New** to add a new provider.
- **2.** Enter a name for the provider and select SQLAuthenticator as the authenticator type.
- **3.** On the **Providers** page, click on the newly created authenticator.
- **4.** Set the Control Flag to SUFFICIENT. Click **Save**.
- **5.** Set the control flag to sufficient for all authenticators in the list.
- **6.** Click on the "Provider Specific" tab to enter the details for the authenticator server. Enter the DataSource name that was used to create the schema for the provider. Click **Save**.
- **7.** Return to the Providers tab and reorder the providers so that SQLAuthenticator is at the top of the list.

# <span id="page-384-0"></span>**The User and Role SPI Reference**

This section contains the User and Role SPI reference (Javadoc), describing each abstract class in the SPI with package name oracle.security.idm.spi. The classes are:

- [oracle.security.idm.spi.AbstractUserProfile](#page-385-0)
- [oracle.security.idm.spi.AbstractUserManager](#page-387-0)
- [oracle.security.idm.spi.AbstractUser](#page-388-0)
- [oracle.security.idm.spi.AbstractSubjectParser](#page-389-0)
- [oracle.security.idm.spi.AbstractStoreConfiguration](#page-390-0)
- [oracle.security.idm.spi. AbstractSimpleSearchFilter](#page-391-0)
- [oracle.security.idm.spi.AbstractSearchResponse](#page-392-0)
- [oracle.security.idm.spi.AbstractRoleProfile](#page-393-0)
- [oracle.security.idm.spi.AbstractRoleManager](#page-394-0)
- [oracle.security.idm.spi.AbstractRole](#page-395-0)
- [oracle.security.idm.spi.AbstractIdentityStoreFactory](#page-396-0)
- [oracle.security.idm.spi.AbstractIdentityStore](#page-397-0)
- [oracle.security.idm.spi.AbstractComplexSearchFilter](#page-398-0)

## <span id="page-385-0"></span>**oracle.security.idm.spi.AbstractUserProfile**

This class represents a detailed user profile and enables you to set or obtain attributes of the user profile.

## **Constructors**

public AbstractUserProfile()

### **Methods**

```
public void setPassword(char[] oldPasswd, char[] newPasswd) 
public byte[] getUserCertificate() 
public void setUserCertificate(byte[] cert) 
public java.lang.String getEmployeeNumber() 
public void setEmployeeNumber(String employeeNumber) 
public java.lang.String getBusinessPostalAddr() 
public void setBusinessPostalAddr(String addr) 
public java.lang.String getBusinessPOBox() 
public void setBusinessPOBox(String pobox) 
public byte[] getJPEGPhoto() 
public void setJPEGPhoto(String imgpath) 
public java.lang.String getTimeZone() 
public void setTimeZone(String zone) 
public java.lang.String getDescription() 
public void setDescription(String desc) 
public java.lang.String getDepartmentNumber() 
public void setDepartmentNumber(String departmentnumber) 
public java.lang.String getGivenName() 
public void setGivenName(String givenname) 
public java.lang.String getBusinessEmail() 
public void setBusinessEmail(String email) 
public java.lang.String getBusinessPager() 
public void setBusinessPager(String pager) 
public java.lang.String getOrganization() 
public void setOrganization(String org) 
public void setName(String name) 
public java.lang.String getBusinessCity() 
public void setBusinessCity(String city) 
public java.lang.String getMaidenName() 
public void setMaidenName(String maidenname) 
public java.lang.String getDepartment() 
public void setDepartment(String dept) 
public java.lang.String getBusinessFax() 
public void setBusinessFax(String fax) 
public java.lang.String getUserName() 
public void setUserName(String uname) 
public java.lang.String getBusinessMobile() 
public void setBusinessMobile(String mobile) 
public java.lang.String getDateofHire() 
public void setDateofHire(String hiredate) 
public java.lang.String getTitle() 
public void setTitle(String title) 
public java.lang.String getNameSuffix() 
public void setNameSuffix(String suffix) 
public java.lang.String getMiddleName() 
public void setMiddleName(String middlename) 
public java.lang.String getHomePhone()
```

```
public void setHomePhone(String homephone) 
public void setDisplayName(String dispname) 
public java.lang.String getEmployeeType() 
public void setEmployeeType(String emptype) 
public java.lang.String getLastName() 
public void setLastName(String lastname) 
public java.lang.String getDateofBirth() 
public void setDateofBirth(String dob) 
public java.lang.String getManager() 
public void setManager(String manager) 
public java.lang.String getBusinessState() 
public void setBusinessState(String state) 
public java.lang.String getHomeAddress() 
public void setHomeAddress(String homeaddr) 
public java.lang.String getBusinessStreet() 
public void setBusinessStreet(String street) 
public java.lang.String getBusinessPostalCode() 
public void setBusinessPostalCode(String postalcode) 
public java.lang.String getInitials() 
public void setInitials(String initials) 
public java.lang.String getUserID() 
public void setUserID(String userid) 
public java.lang.String getFirstName() 
public void setFirstName(String firstname) 
public java.lang.String getDefaultGroup() 
public void setDefaultGroup(String defgroup) 
public java.lang.String getOrganiztionalUnit() 
public void setOrganizationalUnit(String ouUnit) 
public java.lang.String getWirelessAcctNumber() 
public void setWirelessAcctNumber(String wirelessacct) 
public java.lang.String getBusinessPhone() 
public void setBusinessPhone(String phone) 
public java.lang.String getBusinessCountry() 
public void setBusinessCountry(String country) 
public java.lang.String getPreferredLanguage() 
public void setPreferredLanguage(String language) 
public java.lang.String getUIAccessMode() 
public void setUIAccessMode(String accessMode) 
public java.lang.Object getPropertyVal(String prop) 
public oracle.security.idm.SearchResponse getReportees(boolean direct) 
public java.util.List getManagementChain(int max, String upToManagerName, String 
upToTitle) 
public oracle.security.idm.PropertySet getAllUserProperties()
```
# <span id="page-387-0"></span>**oracle.security.idm.spi.AbstractUserManager**

This class represents a user manager and includes basic authentication methods.

## **Constructors**

public AbstractUserManager()

## **Methods**

public oracle.security.idm.User authenticateUser( String user\_id, String authProperty, char[] passwd)

public oracle.security.idm.User authenticateUser( User user, char[] passwd)

# <span id="page-388-0"></span>**oracle.security.idm.spi.AbstractUser**

This class represents a user.

## **Constructors**

public AbstractUser()

# **Methods**

None.

# <span id="page-389-0"></span>**oracle.security.idm.spi.AbstractSubjectParser**

This abstract class provides a constructor for a subject parser.

## **Constructors**

public AbstractSubjectParser()

## **Methods**

None

# <span id="page-390-0"></span>**oracle.security.idm.spi.AbstractStoreConfiguration**

This abstract class provides a constructor for identity store configuration.

## **Constructors**

public AbstractStoreConfiguration()

# **Methods**

None

# <span id="page-391-0"></span>**oracle.security.idm.spi. AbstractSimpleSearchFilter**

This abstract class represents a simple search filter that can be used to search the identity store. Each simple filter consists of a search attribute, matching operator type, and value. Search results are filtered based on this condition.

This class is abstract as its actual underlying representation (provided by method @link #getNativeRepresentation()) is implementation-specific. A service provider can extend this class by setting up a specific implementation of that method.

## **Constructors**

public AbstractSimpleSearchFilter( String attrname, int type, Object value)

## <span id="page-391-1"></span>**Methods**

[Table 19–6](#page-391-1) lists the methods of AbstractSimpleSearchFilter.

| Method                                        | <b>Description</b>                                                                                              |
|-----------------------------------------------|----------------------------------------------------------------------------------------------------|
| public void<br>setAttribute(String<br>name)   | Set attribute name                                                                                              |
| public void setType(int<br>type)              | Set filter type.                                                                                                |
| public void<br>setValue(Object value)         | Set attribute value.                                                                                            |
| public java.lang.String<br>getAttributeName() | Retrieve attribute name.                                                                                        |
| public java.lang.Object<br>qetValue()         | Retrieve attribute value.                                                                                       |
| public int getType()                          | Retrieve filter type.                                                                                           |
| public void setNegate()                       | Negate the current NOT state of the search filter. Behaves like a<br>toggle switch.                             |
| public void negate()                          | Negate the current NOT state of the search filter. Behaves like a<br>toggle switch.                             |
| public boolean<br>isNegated()                 | Return the current NOT state of the search filter. Returns true if<br>the NOT operator is set; false otherwise. |

*Table 19–6 Methods of AbstractSimpleSearchFilter*

# <span id="page-392-0"></span>**oracle.security.idm.spi.AbstractSearchResponse**

This is an abstract class that represents search response results.

## **Constructors**

public AbstractSearchResponse()

# **Methods**

None.

# <span id="page-393-0"></span>**oracle.security.idm.spi.AbstractRoleProfile**

This class represents the detailed profile of a role.

## **Constructors**

public AbstractRoleProfile()

## **Methods**

```
public oracle.security.idm.SearchResponse getManagers(
   SearchFilter filter, boolean direct) 
public oracle.security.idm.SearchResponse getManagers(
   SearchFilter filter) 
public oracle.security.idm.SearchResponse getOwners(
   SearchFilter filter, boolean direct) 
public oracle.security.idm.SearchResponse getOwners(
   SearchFilter filter) 
public void addManager(
   Principal principal) 
public void removeManager(
   Principal principal) 
public void addOwner(
   Principal principal) 
public void removeOwner(
   Principal principal) 
public boolean isOwnedBy(
   Principal principal) 
public boolean isManagedBy(
   Principal principal) 
public void addOwner(
   User user) 
public void removeOwner(
   User user) 
public void setDisplayName(
   String displayName) 
public void setDescription(
   String discription) 
public java.lang.String getDescription() 
public oracle.security.idm.Property getProperty(
   String propName)
```
# <span id="page-394-0"></span>**oracle.security.idm.spi.AbstractRoleManager**

This class is an abstract representation of a role manager.

## **Constructors**

public AbstractRoleManager()

## **Methods**

public boolean isOwnedBy( Role role, Principal principal)

public boolean isManagedBy( Role role, Principal principal)

public oracle.security.idm.SearchResponse getOwnedRoles( Principal principal, boolean direct)

public oracle.security.idm.SearchResponse getManagedRoles( Principal principal, boolean direct)

# <span id="page-395-0"></span>**oracle.security.idm.spi.AbstractRole**

This class provides a constructor for a role.

## **Constructors**

public AbstractRole()

## **Methods**

None
# **oracle.security.idm.spi.AbstractIdentityStoreFactory**

This class represents an identity store factory.

**See Also:** "IdentityStoreFactory" in [Table 19–1.](#page-348-0)

### **Constructors**

public AbstractIdentityStoreFactory()

### **Methods**

public oracle.security.idm.IdentityStore getIdentityStoreInstance()

# **oracle.security.idm.spi.AbstractIdentityStore**

This abstract class represents an identity store.

### **Constructors**

public AbstractIdentityStore()

### **Methods**

public oracle.security.idm.RoleManager getRoleManager() public oracle.security.idm.UserManager getUserManager() public java.util.List getMandatoryUserPropertyNames() public java.util.List getUserPropertySchema()

### **oracle.security.idm.spi.AbstractComplexSearchFilter**

This class represents a complex search filter. This type of search filter is used to combine multiple SearchFilter instances with a single boolean AND or OR operator. Each of the component search filters can itself be a complex filter, enabling you to form nested search filters with a high degree of complexity.

This class is abstract in that its actual underlying representation, provided by the @link #getNativeRepresentation() method, is implementation-specific.

A service provider can extend this class by creating a specific implementation of this method.

**See Also:** ["oracle.security.idm.spi. AbstractSimpleSearchFilter"](#page-391-0)

### **Constructors**

public AbstractComplexSearchFilter(SearchFilter[] filters, int oper\_type)

### **Methods**

| <b>Method</b>                                              | <b>Description</b>                                                                                              |
|------------------------------------------------------------|----------------------------------------------------------------------------------------------------|
| public void<br>addFilterComponent(<br>SearchFilter filter) | Add the Search Filter component to this complex filter's list.                                                  |
| public void setNegate()                                    | Negate the current NOT state of the search filter. Behaves like a<br>toggle switch.                             |
| public void negate()                                       | Negate the current NOT state of the search filter. Behaves like a<br>toggle switch.                             |
| public boolean is Negated()                                | Return the current NOT state of the search filter. Returns true if<br>the NOT operator is set; false otherwise. |
| public int<br>getOperatorType()                            | Logical operator type which binds together the SearchFilter<br>components.                                      |

*Table 19–7 Methods of Complex Search Filter*

# **Developing with the Identity Directory API**

This chapter explains how to access and work with identity stores using the Identity Directory API.

This chapter contains these topics:

- [Section 20.1, "About the Identity Directory API"](#page-400-0)
- [Section 20.2, "Summary of Classes"](#page-401-0)
- [Section 20.3, "Identity Directory Configuration"](#page-402-0)
- [Section 20.4, "Working with the Identity Directory API"](#page-403-0)
- [Section 20.5, "Examples of Identity Directory API"](#page-404-0)
- [Section 20.6, "SSL Configuration"](#page-411-0)
- [Section 20.7, "Configuring Filtering for Users and Groups"](#page-411-1)

# <span id="page-400-0"></span>**20.1 About the Identity Directory API**

The Identity Directory API allows applications to access identity information (users and other entities) in a uniform and portable manner regardless of the particular underlying identity repository.

The Identity Directory API:

- is flexible
- is fully configurable by clients supporting a variety of identity stores having standard and specific schemas
- supports retrieving and managing users, and groups
- is extensible, supporting new entity types with relationships defined between those entities
- is robust, with high-availability/fail-over support.

The Identity Directory API uses the Identity Governance framework, providing all the benefits of the framework to enable you to control how identity related information, including Personally Identifiable Information (PII), access entitlements, attributes, and other entities are used, stored, and propagated between organizations.

### **20.1.1 Feature Overview**

This section explains the features supported by the Identity Directory API.

#### **Features for User Entities**

The following features are supported for users:

- Perform Create, Read, Update, Delete (CRUD) operations on users
- Perform the following actions:
	- **–** get and set user attributes
	- **–** authenticate the user with the identity store's native authentication mechanism
	- **–** get the group to which the user belongs (optionally, including nested groups)
	- **–** make user a member of a group
- Change user password
- Force user password change
- Get and set user state (enable/disable, lockout, password must change)

#### **Features for Group Entities**

The following features are supported for groups:

- Perform CRUD operations on groups
- Perform the following actions:
	- **–** get and set attributes
	- **–** get and search for members of a group
	- **–** get the groups to which a groups belongs (optionally, including nested groups)
	- **–** determine if the group is a member of another group
- Support multi-valued attributes
- Support static and dynamic groups

# <span id="page-401-0"></span>**20.2 Summary of Classes**

[Table 20–1](#page-401-1) lists the classes in the Identity Directory API:

<span id="page-401-1"></span>

| <b>Class</b>              | <b>Description</b>                                                                                         |  |
|---------------------------|----------------------------------------------------------------------------------------------------|--|
| Capabilities              | Contains an entity's capabilities.                                                                         |  |
| CreateOptions             | Contains options for entity creation operations.                                                           |  |
| DeleteOptions             | Contains options for entity deletion operations.                                                           |  |
| Entity                    | Generic entity class holding the list of attributes of the entity fetched using search<br>or read methods. |  |
|                           | Entity Already Exists Exception Returned following an attempt to create an existing entity.                |  |
| <b>EntityCapabilities</b> |                                                                                                    |  |
| EntityManager             | Handles operations like read, create and search of generic entity.                                         |  |
| EntityNotFoundException   | Returned when requested entity is not found.                                                               |  |
| EntityNotUniqueException  | Returned when the entity is not uniquely defined.                                                          |  |
|                           |                                                                                                    |  |

*Table 20–1 Classes in the Identity Directory API*

| <b>Class</b>                       | <b>Description</b>                                                                                                    |  |
|------------------------------------|----------------------------------------------------------------------------------------------------|--|
| EntityRelationManager              | Handles entity relationship operations like read, create, delete, search relationship.                                                         |  |
| Group                              | A generic entity class holding the list of members of the group. It also provides<br>methods to modify group membership.                       |  |
| GroupManager                       | Handles operations like creating, deleting, and searching for groups.                                                                          |  |
| <b>IDSException</b>                | Handles exceptions.                                                                                                    |  |
| IDSPrincipal                       | Contains the principal related to the exception.                                                                                               |  |
| IdentityDirectory                  | Represents a handle to IdentityDirectory for creation of IdentityDirectory instance.                                                           |  |
|                                    | The instance provides handles to User, Group, and generic Entity Manager so that<br>operations on the corresponding entities can be performed. |  |
| IdentityDirectoryFactory           | A factory class for creating IdentityDirectoryService.                                                                                         |  |
| IdentityDirectoryInfo              |                                                                                                    |  |
| InvalidAttributesException         | Used for exceptions related to invalid entity attributes.                                                                                      |  |
| InvalidFilterException             | Used for exceptions generated within Identity Beans                                                                                            |  |
| ModAttribute                       |                                                                                                    |  |
| ModifyOptions                      | Extends OperationOptions containing options for entity modify operation                                                                        |  |
| OperationNotSupportedExce<br>ption | Used for exceptions generated within Identity Beans                                                                                            |  |
| ReadOptions                        | Extends OperationOptions containing options for entity read operation. Read<br>options include Locale and Requested Attributes settings.       |  |
| ResultSet                          | An interface for the object returned by search interaction with paged results.                                                                 |  |
| SearchFilter                       | Used to construct simple or complex nested search filters for searching the entities                                                           |  |
| SearchOptions                      | Extends ReadOptions containing options for entity search operation.                                                                            |  |
| User                               | Generic class for User entities.                                                                                                    |  |
| <b>UserCapabilities</b>            | Contains user capability attributes.                                                                                                    |  |
| UserManager                        | Contains methods for creating, deleting, and searching for users by various<br>criteria.                                                       |  |

*Table 20–1 (Cont.) Classes in the Identity Directory API*

# <span id="page-402-0"></span>**20.3 Identity Directory Configuration**

The identity directory configuration is a combination of the logical entity configuration and the physical identity store configuration.

The identity directory with logical entity configuration is stored in:

DOMAIN\_HOME/config/fmwconfig/ids-config.xml

The physical identity store configuration for the default identity directory is located at:

DOMAIN\_HOME/config/fmwconfig/ovd/default

The default identity directory uses the same identity store properties (namely host, port, credentials, search base, create base, name attribute, and so on) configured in OPSS (weblogic authenticator or in jps-config.xml). For more information, see [Section F–6, " LDAP-Based Identity Store Properties"](#page-699-0).

# <span id="page-403-0"></span>**20.4 Working with the Identity Directory API**

This section explains how applications can use the Identity Directory API to view and manage identity store data. It contains these sections:

- [Section 20.4.1, "Getting an Identity Directory API Instance"](#page-403-2)
- [Section 20.4.2, "Performing CRUD Operations on Users and Groups"](#page-403-3)

### <span id="page-403-2"></span>**20.4.1 Getting an Identity Directory API Instance**

You can obtain the identity directory handle from the jps-context and get a directory instance as follows:

```
JpsContextFactory ctxFactory = JpsContextFactory.getContextFactory();
JpsContext ctx = ctxFactory.getContext();
```
//find the JPS IdentityStore service instance IdentityStoreService idstoreService = ctx.getServiceInstance(IdentityStoreService.class)

```
//get the Identity Directory instance
oracle.igf.ids.IdentityDirectory ids = idstoreService.getIdentityStore();
```
### <span id="page-403-3"></span>**20.4.2 Performing CRUD Operations on Users and Groups**

You can perform Create, Retrieve, Update, and Delete (CRUD) operations on users and groups.

- [Section 20.4.2.1, "User Operations"](#page-403-1)
- [Section 20.4.2.2, "Group Operations"](#page-404-1)

#### <span id="page-403-1"></span>**20.4.2.1 User Operations**

Basic CRUD operations on users are as follows:

#### **Create User**

Principal UserManager.createUser(List<Attribute> attrVals, CreateOptions opts)

#### **Get User**

User UserManager.getUser(Principal principal, ReadOptions opts)

#### **Search for User**

User UserManager.searchUser(String id, ReadOptions opts)

#### **Delete User**

void UserManager.deleteUser(String id, DeleteOtions opts)

#### **Update User**

void UserManager.modify(List<ModAttribute> attrVals, ModifyOptions opts)

#### **Retrieve List of Users**

ResultSet UserManager.searchUsers(SearchFilter filter, SearchOptions opts)

#### <span id="page-404-1"></span>**20.4.2.2 Group Operations**

Basic CRUD operations on groups are as follows:

#### **Create Group**

Principal GroupManager.createGroup(List<Attribute> attrVals, CreateOptions opts)

#### **Get Group**

User GroupManager.getGroup(Principal principal, ReadOptions opts)

#### **Search for Group**

User GroupManager.searchGroup(String id, ReadOptions opts)

#### **Delete Group**

void GroupManager.deleteGroup(String id, DeleteOtions opts)

#### **Modify Group Attributes**

void GroupManager.modify(List<ModAttribute> attrVals, ModifyOptions opts)

#### **Retrieve List of Groups**

ResultSet GroupManager.searchGroups(SearchFilter filter, SearchOptions opts)

# <span id="page-404-0"></span>**20.5 Examples of Identity Directory API**

This section contains the following examples of using the Identity Directory API:

- [Section 20.5.1, "Initialize and Obtain Identity Directory Handle"](#page-404-2)
- [Section 20.5.2, "Create a User"](#page-406-0)
- [Section 20.5.3, "Get a User"](#page-407-0)
- [Section 20.5.4, "Modify a User"](#page-407-1)
- [Section 20.5.5, "Simple Search for a User"](#page-407-2)
- [Section 20.5.6, "Complex Search for Users"](#page-408-0)
- [Section 20.5.7, "Create a Group"](#page-408-1)
- [Section 20.5.8, "Get a Group"](#page-409-0)
- [Section 20.5.9, "Get Group Using a Search Filter"](#page-409-1)
- [Section 20.5.10, "Delete a Group"](#page-410-0)
- [Section 20.5.11, "Add a Member to a Group"](#page-410-1)
- [Section 20.5.12, "Delete a Member from a Group"](#page-410-2)

**See Also:** [Section 24.1, "Using OPSS in Java SE Applications,"](#page-470-0) for details about securing Java SE applications with OPSS.

#### <span id="page-404-2"></span>**20.5.1 Initialize and Obtain Identity Directory Handle**

This sample code initializes and obtains a handle to the identity directory:

```
/**
  * This is a sample program for initializing Identity Directory Service with the 
configuration
```

```
 * that is already persisted in IDS config location.
  * Basic User and Group CRUDS are performed using this IDS instance
  */
import java.util.ArrayList;
import java.util.List;
import java.util.Iterator;
import java.util.Map;
import java.security.Principal;
import oracle.igf.ids.Entity;
import oracle.igf.ids.User;
import oracle.igf.ids.UserManager;
import oracle.igf.ids.Group;
import oracle.igf.ids.GroupManager;
import oracle.igf.ids.config.OperationalConfig;
import oracle.igf.ids.IdentityDirectoryFactory;
import oracle.igf.ids.IdentityDirectoryInfo;
import oracle.igf.ids.IdentityDirectory;
import oracle.igf.ids.IDSException;
import oracle.igf.ids.ReadOptions;
import oracle.igf.ids.CreateOptions;
import oracle.igf.ids.ModifyOptions;
import oracle.igf.ids.DeleteOptions;
import oracle.igf.ids.SearchOptions;
import oracle.igf.ids.SearchFilter;
import oracle.igf.ids.ResultSet;
import oracle.igf.ids.Attribute;
import oracle.igf.ids.ModAttribute;
import oracle.dms.context.ExecutionContext;
public class Ids1Test {
     private IdentityDirectory ids;
     private UserManager uMgr;
     private GroupManager gMgr;
     /**
      * Get Identity Store Service
      */
     public Ids1Test() throws IDSException {
         // Set Operational Config
        OperationalConfig opConfig = new OperationalConfig();
         // Set the application credentials: this overrides the credentials 
        // set in physical ID store configuration
         //opConfig.setApplicationUser("cn=test_user1,l=amer,dc=example,dc=com");
         //opConfig.setApplicationPassword("welcome123".toCharArray());
         // Set search/crate base, name, objclass, etc. config. 
        // This overrides default operational configuration in IDS
         opConfig.setEntityProperty("User", opConfig.SEARCH_BASE, 
         "l=amer,dc=example,dc=com");
         opConfig.setEntityProperty("User", opConfig.CREATE_BASE, 
         "l=amer,dc=example,dc=com");
```

```
 opConfig.setEntityProperty("User", opConfig.FILTER_OBJCLASSES, "person");
 opConfig.setEntityProperty("User", opConfig.CREATE_OBJCLASSES, 
 "inetorgperson");
 opConfig.setEntityProperty("Group", opConfig.SEARCH_BASE, 
 "cn=dlcontainerOCS,dc=example,dc=com");
 opConfig.setEntityProperty("Group", opConfig.CREATE_BASE, 
 "cn=dlcontainerOCS,dc=example,dc=com");
 opConfig.setEntityProperty("Group", opConfig.FILTER_OBJCLASSES, 
 "groupofuniquenames");
 opConfig.setEntityProperty("Group", opConfig.CREATE_OBJCLASSES, 
 "groupofuniquenames,orclgroup");
 // Get IdentityDirectoryService "userrole" configured in IDS config
 IdentityDirectoryFactory factory = new IdentityDirectoryFactory();
 //ids = factory.getDefaultIdentityDirectory(opConfig);
 ids = factory.getIdentityDirectory("userrole", opConfig);
 // Get UserManager and GroupManager handles
 uMgr = ids.getUserManager();
 gMgr = ids.getGroupManager();
```
### <span id="page-406-0"></span>**20.5.2 Create a User**

}

This sample code creates a user in the identity store:

```
 public Principal createUser() {
        Principal principal = null;
        List<Attribute> attrs = new ArrayList<Attribute>();
        attrs.add(new Attribute("commonname", "test1_user1"));
        attrs.add(new Attribute("password", "welcome123".toCharArray()));
        attrs.add(new Attribute("firstname", "test1"));
        attrs.add(new Attribute("lastname", "user1"));
        attrs.add(new Attribute("mail", "test1.user1@example.com"));
        attrs.add(new Attribute("telephone", "1 650 123 0001"));
        attrs.add(new Attribute("title", "Senior Director"));
        attrs.add(new Attribute("uid", "tuser1"));
         // Adding locale specific value
        attrs.add(new Attribute("description", "created test user 1", 
        new java.util.Locale("us", "en")));
        try {
            CreateOptions createOpts = new CreateOptions();
            createOpts.setCreateBase("l=apac,dc=example,dc=com");
            principal = uMgr.createUser(attrs, createOpts);
            System.out.println("Created user " + principal.getName());
        } catch (Exception e) {
            System.out.println(e.getMessage());
            e.printStackTrace();
 }
        return principal;
     }
```
### <span id="page-407-0"></span>**20.5.3 Get a User**

This sample code obtains a user from the identity store:

```
 public User getUser(Principal principal) {
        User user = null;
        try {
            ReadOptions readOpts = new ReadOptions();
            // Getting specific locale values
            readOpts.setLocale("us-en");
            user = uMgr.getUser(principal, readOpts);
            printEntity(user);
        } catch (Exception e) {
            System.out.println(e.getMessage());
            e.printStackTrace();
        }
        return user;
    }
```
### <span id="page-407-1"></span>**20.5.4 Modify a User**

This sample code modifies an existing user by adding a new user attribute:

```
 public void modifyUser(User user) {
```

```
 try {
     ModifyOptions modifyOpts = new ModifyOptions();
     List<ModAttribute> attrs = new ArrayList<ModAttribute>();
     attrs.add(new ModAttribute("description", "modified test user 1"));
     //attrs.add(new ModAttribute("uid", "testuser1"));
     user.modify(attrs, modifyOpts);
     System.out.println("Modified user " + user.getName());
 } catch (Exception e) {
     System.out.println(e.getMessage());
     e.printStackTrace();
 }
```
### <span id="page-407-2"></span>**20.5.5 Simple Search for a User**

}

This sample code performs a basic user search:

```
 try {
            ReadOptions readOpts = new ReadOptions();
            readOpts.setSearchBase("l=apac");
            User user = uMgr.searchUser("tuser1", readOpts);
            printEntity(user);
```

```
 } catch (Exception e) {
     System.out.println(e.getMessage());
     e.printStackTrace();
 }
```
### <span id="page-408-0"></span>**20.5.6 Complex Search for Users**

}

This sample code uses a complex search filter to return matching users:

```
public void searchUsers() {
  try {
      // Complex search filter with nested AND and OR conditiions
      SearchFilter filter = new SearchFilter(
        SearchFilter.LogicalOp.OR,
        new SearchFilter(SearchFilter.LogicalOp.AND,
        new SearchFilter("firstname", SearchFilter.Operator.BEGINS_WITH, "ve"),
        new SearchFilter("telephone", SearchFilter.Operator.CONTAINS, "506")),
        new SearchFilter(SearchFilter.LogicalOp.AND,
        new SearchFilter("firstname", SearchFilter.Operator.BEGINS_WITH, "ra"),
        new SearchFilter(SearchFilter.LogicalOp.OR,
        new SearchFilter("orgunit", SearchFilter.Operator.BEGINS_WITH, "ldap"),
        new SearchFilter("orgunit", SearchFilter.Operator.BEGINS_WITH, "sun"),
        new SearchFilter("orgunit", SearchFilter.Operator.BEGINS_WITH, 
          "access")),
        new SearchFilter("telephone", SearchFilter.Operator.CONTAINS, "506")));
      // Requesting attributes
      List<String> reqAttrs = new ArrayList<String>();
      reqAttrs.add("jpegphoto");
      SearchOptions searchOpts = new SearchOptions();
      searchOpts.setPageSize(3);
      searchOpts.setRequestedPage(1);
      searchOpts.setRequestedAttrs(reqAttrs);
      searchOpts.setSearchBase("l=amer");
      ResultSet<User> sr = uMgr.searchUsers(filter, searchOpts);
        while (sr.hasMore()) {
           User user = sr.getNext();
            //printEntity(user);
            //System.out.println(" ");
            System.out.println(user.getSubjectName());
            System.out.println(" " + user.getAttributeValue("commonname"));
         }
      } catch (Exception e) {
         System.out.println(e.getMessage());
         e.printStackTrace();
      }
     }
```
### <span id="page-408-1"></span>**20.5.7 Create a Group**

This sample code creates a group:

```
 public Principal createGroup() {
        Principal principal = null;
```

```
 List<Attribute> attrs = new ArrayList<Attribute>();
    attrs.add(new Attribute("name", "test1_group1"));
    attrs.add(new Attribute("description", "created test group 1"));
    attrs.add(new Attribute("displayname", "test1 group1"));
    try {
         CreateOptions createOpts = new CreateOptions();
        principal = gMgr.createGroup(attrs, createOpts);
         System.out.println("Created group " + principal.getName());
     } catch (Exception e) {
        System.out.println(e.getMessage());
        e.printStackTrace();
    }
    return principal;
 }
```
### <span id="page-409-0"></span>**20.5.8 Get a Group**

This sample code returns a specific group:

```
 public Group getGroup(Principal principal) {
        Group group = null;
        try {
            ReadOptions readOpts = new ReadOptions();
            group = gMgr.getGroup(principal, readOpts);
            printEntity(group);
        } catch (Exception e) {
            System.out.println(e.getMessage());
            e.printStackTrace();
        }
        return group;
    }
```
### <span id="page-409-1"></span>**20.5.9 Get Group Using a Search Filter**

This sample code uses a search filter to return groups:

```
 public void searchGroups() {
        try {
            SearchFilter filter = new SearchFilter("name",
                                SearchFilter.Operator.BEGINS_WITH, "test");
           SearchOptions searchOpts = new SearchOptions();
            searchOpts.setPageSize(10);
            ResultSet<Group> sr = gMgr.searchGroups(filter, searchOpts);
            while (sr.hasMore()) {
                Group group = sr.getNext();
                System.out.println(group.getSubjectName());
 }
```

```
 } catch (Exception e) {
         System.out.println(e.getMessage());
         e.printStackTrace();
     }
 }
```
### <span id="page-410-0"></span>**20.5.10 Delete a Group**

This sample code deletes a group from the store:

```
 public void deleteGroup(Principal principal) {
        try {
            DeleteOptions deleteOpts = new DeleteOptions();
            gMgr.deleteGroup(principal, deleteOpts);
            System.out.println("Deleted group " + principal.getName());
        } catch (Exception e) {
            System.out.println(e.getMessage());
            e.printStackTrace();
        }
    }
```
## <span id="page-410-1"></span>**20.5.11 Add a Member to a Group**

This sample code adds a member to a group:

```
 public void addMember() {
        try {
            ReadOptions readOpts = new ReadOptions();
            User user = uMgr.searchUser("testuser1", readOpts);
            Group group = gMgr.searchGroup("test1_group1", readOpts);
            ModifyOptions modOpts = new ModifyOptions();
            user.addMemberOf(group, modOpts);
            System.out.println("added testuser1 as member of test1_group1");
        } catch (Exception e) {
            System.out.println(e.getMessage());
            e.printStackTrace();
        }
    }
```
### <span id="page-410-2"></span>**20.5.12 Delete a Member from a Group**

This sample code deletes a member from a group:

```
 public void deleteMember() {
        try {
            ReadOptions readOpts = new ReadOptions();
            User user = uMgr.searchUser("testuser1", readOpts);
            Group group = gMgr.searchGroup("test1_group1", readOpts);
            ModifyOptions modOpts = new ModifyOptions();
```

```
 group.deleteMember(user, modOpts);
         System.out.println("deleted testuser1 from the group test1_group1");
     } catch (Exception e) {
         System.out.println(e.getMessage());
         e.printStackTrace();
     }
 }
```
# <span id="page-411-0"></span>**20.6 SSL Configuration**

For details about SSL configuration when using the Identity Directory API, see [Section 7.5, "SSL for the Identity Store Service"](#page-119-0).

# <span id="page-411-1"></span>**20.7 Configuring Filtering for Users and Groups**

The Identity Directory API allows you to define filters to restrict the scope for user and group search. For instance, to fetch active employees only, you can configure the filter users.all.filter in jps-config.xml file. Identity Directory Service will apply this filter in addition to the search filter supplied in the API call.

This section contains the following topics:

- [Section 20.7.1, "Defining Filter Properties"](#page-411-3)
- [Section 20.7.2, "Using the Filter Properties"](#page-411-4)

### <span id="page-411-3"></span><span id="page-411-2"></span>**20.7.1 Defining Filter Properties**

[Table 20–2](#page-411-2) lists the filter properties that you can define for users and groups.

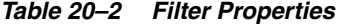

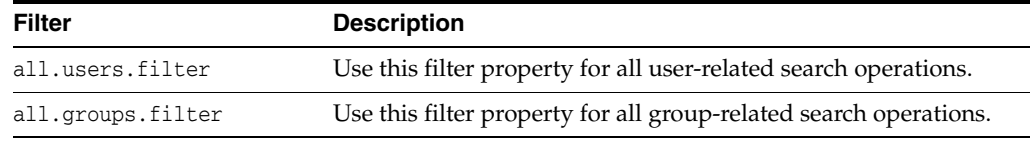

### <span id="page-411-4"></span>**20.7.2 Using the Filter Properties**

This following sample jps-config.xml file illustrates the use of filter properties.

```
<serviceInstance name="idstore.ldap" provider="idstore.ldap.provider">
<description>LDAP Identity Store Service Instance</description>
<property name="idstore.config.provider"
value="oracle.security.jps.wls.internal.idstore.WlsLdapIdStoreConfigProvider"/>
<property name="CONNECTION_POOL_CLASS"
value="oracle.security.idm.providers.stdldap.JNDIPool"/>
<property name="all.users.filter"
value="(& (objectclass=inetorgperson)(isActive=true))"/>
<property name="all.groups.filter"
value="(& (objectclass=groupofuniquenames)(ou=myorg))"/>
</serviceInstance>
```
To elaborate the use of the filter, consider the scenario where you have to perform a user search with filter, "(title=manager)" and jps-config.xml file has been configured with all.users.filter as described in the preceding sample. In this case, the user search filter is automatically converted to search only active managers as follows:

"(&(title=manager)(objectclass=inetorgperson)(isActive=true))"

Similarly, you can use the group filter.

# **Developing with the Keystore Service**

This chapter explains how to utilize the Keystore Service when developing applications.

Beginning with a survey of the Keystore Service API, the chapter describes what you need to know when invoking the service in your applications; explains how to configure the service; and presents examples of common keystore operations and ways to retrieve keys at runtime.

This chapter contains the following topics:

- [About the Keystore Service API](#page-414-0)
- [Overview of Application Development with the Keystore Service](#page-415-0)
- [Setting the Java Security Policy Permission](#page-415-1)
- [Configuring the Keystore Service](#page-418-0)
- [Using the Keystore Service API](#page-418-1)
- [Example of Keystore Service API Usage](#page-419-0)
- **[Best Practices](#page-424-0)**

# <span id="page-414-0"></span>**21.1 About the Keystore Service API**

A keystore is used for secure storage of and access to keys and certificates. The Keystore Service API is used to access and perform operations on the keystores.

The Keystore Service:

- enables you to manage keys and certificates securely
- provides an API for storage, retrieval, and maintenance of keys and certificates in different back-end repositories
- supports file, database, LDAP-based keystore management

Critical (create, update, delete) functions provided by the Keystore Service API include:

- creating keystores
- deleting keystores
- obtaining a handle to the domain trust store
- obtaining a handle to a keystore
- obtaining the configured properties for a keystore

obtaining a list of the keystores within an application stripe

Operations on a KeyStore are secured by KeyStoreAccessPermission, which implements the fine-grained access control model utilized by the Keystore Service.

#### **See Also:**

Chapter 11, "Managing Keys and Certificates with the Keystore [Service"](#page-168-0).

# <span id="page-415-0"></span>**21.2 Overview of Application Development with the Keystore Service**

Knowledge of the following areas is helpful in getting your applications to work with the Keystore Service:

- Determining appropriate application stripe and keystore names to use.
- Provisioning Java security policies.

Policy permissions are set in the policy store, which can be file-based (system-jazn-data.xml) or LDAP-based. Setting appropriate permissions to enable application usage without compromising the security of your data requires careful consideration of permission settings.

**See Also:** [Section 9.2, "Managing the Policy Store"](#page-148-0).

Defining the Keystore Service instance in jps-config. xml. Here is an example:

```
<serviceInstancelocation="" name="keystore" provider="keystore.provider">
<description>Default JPS Keystore Service</description>
<property name="keystore.provider.type" value="file"/>
<property name="keystore.file.path" value="./"/>
<property name="keystore.type" value="KSS"/>
<property name="keystore.csf.map" value="oracle.wsm.security"/>
<property name="keystore.sig.csf.key" value="<alias>"/>
<property name="keystore.enc.csf.key" value="<alias>"/>
</serviceInstance>
```
You will need to define the service instance in jps-config.xml only if manually crafting the configuration file.

**Note:** The file-based provider is already configured by default, and can be changed to an LDAP-based provider. See [Section 8.7,](#page-139-0)  ["Migrating the OPSS Security Store".](#page-139-0)

Steps to take in setting up the environment.

The steps are different for stand-alone applications and those that operate in an Oracle WebLogic Server environment.

# <span id="page-415-1"></span>**21.3 Setting the Java Security Policy Permission**

The Oracle Platform Security Services keystore provider is set when the server is started. When the provider is file-based, the data is stored in system-jazn-data.xml.

Keystore Service supports securing keys:

- at the application stripe level,
- at the keystore level, or
- with finer granularity for specific <application stripe, keystore, key>

#### **Notes:**

- To properly access the Keystore Service APIs, you need to grant Java permissions in the policy store.
- The code invoking Keystore Service APIs needs code source permission. The permissions are typically for specific code jars and not for the complete application.

This section provides guidelines for permission grants to keystore objects, along with several examples:

- **[Guidelines for Granting Permissions](#page-416-0)**
- [Permissions Grant Example 1](#page-416-1)
- [Permissions Grant Example 2](#page-417-0)
- [Permissions Grant Example 3](#page-417-1)

**Note:** In the examples, the application jar file name is AppName.jar.

### <span id="page-416-0"></span>**21.3.1 Guidelines for Granting Permissions**

The Keystore Service relies on Java permissions to grant permissions to keystore or key objects. It is highly recommended that only the requisite permissions be granted, and no more.

**WARNING: It is risky and inadvisable to grant unnecessary permissions, particularly permissions to all application stripes and/or keystores.**

#### <span id="page-416-1"></span>**21.3.2 Permissions Grant Example 1**

The Keystore Service stores objects in a hierarchy:

application stripe  $\rightarrow$  keystore(s)  $\rightarrow$  key(s)/certificate(s)

**See Also:** [Section 11.1.1](#page-168-1) for details about the object hierarchy in the Keystore Service.

This example grants permissions for a specific application stripe and a specific keystore name within that stripe.

```
<jazn-policy>
    <grant>
         <grantee>
             <principals>...</principals>
             <!-- This is the location of the jar -->
             <!-- as loaded with the run-time -->
             <codesource>
       <url>file:${oracle.deployed.app.dir}/<MyApp>${oracle.deployed.app.ext}</url>
```

```
 </codesource>
         </grantee>
   <permissions>
    <permission>
   <class>oracle.security.jps.service.keystore.KeyStoreAccessPermission</class>
    <name>stripeName=keystoreapp,keystoreName=ks1,alias=*</name>
    <!-- All actions are granted -->
    <actions>*</actions>
   </permission>
  </permissions>
  </grant>
</jazn-policy>
```
#### where:

- stripeName is the name of the application stripe (typically the name of the application) for which you want to grant these permissions (read, write, update, and delete permissions denoted by the wildcarded actions).
- keystoreName is the keystore name in use.
- alias indicates the key alias within the keystore.

**Note:** The wildcard indicates the application is granted permission for all aliases.

#### <span id="page-417-0"></span>**21.3.3 Permissions Grant Example 2**

In this example, permissions are granted for a specific application stripe name and all its keystores.

```
<jazn-policy>
   <grant>
         <grantee>
             <principals>...</principals>
             <codesource>
       <url>file:${oracle.deployed.app.dir}/<MyApp>${oracle.deployed.app.ext}</url>
             </codesource>
         </grantee>
   <permissions>
    <permission>
     <class>oracle.security.jps.service.keystore.KeyStoreAccessPermission</class>
         <name>stripeName=keystoreapp,keystoreName=*,alias=*</name>
         <!-- Certain actions are explicitly specified -->
         <!-- Compare to wild-card grant in previous example -->
         <actions>read,write,update,delete</actions>
   </permission>
   </permissions>
   </grant>
</jazn-policy>
```
#### <span id="page-417-1"></span>**21.3.4 Permissions Grant Example 3**

In this example, read permissions are granted for a specific key alias within an application stripe name and a keystore.

<jazn-policy> <grant> <grantee>

```
 <principals>...</principals>
             <codesource>
       <url>file:${oracle.deployed.app.dir}/<MyApp>${oracle.deployed.app.ext}</url>
             </codesource>
</grantee>
<permissions>
   <permission> 
      <class>oracle.security.jps.service.keystore.KeyStoreAccessPermission</class>
       <name>stripeName=keystoreapp,keystoreName=ks1,alias=orakey</name>
       <actions>read</actions>
    </permission>
</permissions>
    </grant>
</jazn-policy>
```
# <span id="page-418-0"></span>**21.4 Configuring the Keystore Service**

You need to define the Keystore Service instance in a configuration file which contains information about the location of the keystore and the provider classes. Configuration files are located in:

\$DOMAIN\_HOME/config/fmwconfig

and are named as follows:

- jps-config.xml for Oracle WebLogic Server
- jps-config-jse.xml for Java SE

**See Also:** [Section 24.1, "Using OPSS in Java SE Applications"](#page-470-0).

# <span id="page-418-1"></span>**21.5 Using the Keystore Service API**

You can use the Keystore Service within Oracle WebLogic Server or in a standalone environment.

- [Using the Keystore Service API in Java SE Applications](#page-418-2)
- [Using the Keystore Service API in Java EE Applications](#page-419-1)

### <span id="page-418-2"></span>**21.5.1 Using the Keystore Service API in Java SE Applications**

**See Also:** [Section 24.1, "Using OPSS in Java SE Applications"](#page-470-0).

To use the keystore service API in Java SE applications, proceed as follows:

- **1.** Set up the classpath. Ensure that the jps-manifest.jar file is in your classpath. For details, see Required JAR in Classpath in [Section 1.5.3, "Scenario 3: Securing a](#page-41-0)  [Java SE Application".](#page-41-0)
- **2.** Set up the policy; to provide access to the Keystore Service APIs, you need to configure the access permissions in the reference policy store. For examples, see [Section 21.3, "Setting the Java Security Policy Permission"](#page-415-1).
- **3.** Set JVM command-options. See details below.
- **4.** Run the application.

Command-line options include:

```
-Doracle.security.jps.config
```
specifies the full path to the configuration file jps-config-jse.xml, typically located in the directory *domain\_home*/config/fmwconfig.

```
-Djava.security.policy
```
specifies the location of the OPSS/Oracle WebLogic Server policy file weblogic.policy, typically located in the directory *wl\_home*/server/lib.

```
-Dcommon.components.home
```
specifies the location of the oracle\_common directory under middleware home.

-Djrf.version

specifies the version used in the environment; its value is 11.1.1.

```
-Djava.security.debug=all
```
is helpful for debugging purposes. Refer to the Java SE documentation on Oracle Technology Network at http://www.oracle.com/technetwork for details about this property.

### <span id="page-419-1"></span>**21.5.2 Using the Keystore Service API in Java EE Applications**

To use the API in Java EE applications, proceed as follows:

**1.** Out-of-the-box, the keystore service provider section of the jps-config.xml file is configured in the following directory:

\$DOMAIN\_HOME/config/*fmwconfig*

If needed, reassociate to an LDAP or database store.

- **2.** Set up the policy. To provide access to the Keystore Service APIs, you need to configure the access permissions in the reference policy store. For examples, see [Section 21.3, "Setting the Java Security Policy Permission"](#page-415-1).
- **3.** Start Oracle WebLogic Server.
- **4.** Deploy and test the application.

# <span id="page-419-0"></span>**21.6 Example of Keystore Service API Usage**

This section provides an example of using the Keystore Service APIs. It contains these topics:

- [Java Program for Keystore Service Management Operations](#page-419-2)
- **[Reading Keys at Runtime](#page-421-0)**
- **[Policy Store Setup](#page-423-0)**
- [Configuration File](#page-424-1)
- [About Using the Keystore Service in the Java SE Environment](#page-424-2)

**See Also:** [Section 24.1, "Using OPSS in Java SE Applications"](#page-470-0).

#### <span id="page-419-2"></span>**21.6.1 Java Program for Keystore Service Management Operations**

The following Java code demonstrates common Keystore Service operations:

```
import oracle.security.jps.JpsContext;
import oracle.security.jps.JpsContextFactory;
import oracle.security.jps.JpsException;
import oracle.security.jps.service.keystore.KeyStoreProperties;
import oracle.security.jps.service.keystore.KeyStoreService;
import oracle.security.jps.service.keystore.KeyStoreServiceException;
```

```
import java.security.AccessController;
import java.security.PrivilegedAction;
public class KeyStoreTest {
     private static KeyStoreService ks = null;
     public KeyStoreTest() {
         super();
     }
     /*
      * This method performs a non-privileged operation. Either all code
      * in the call stack must have KeyStoreAccessPermission
      * OR
      * the caller must have the KeyStoreAccessPermission only and
      * invoke this operation in doPrivileged block
      */
     public static void doKeyStoreOperation() {
         doOperation();
     }
      /*
      * Since this method performs a privileged operation, only current class or
      * jar containing this class needs KeyStoreAccessPermission
      */
     public static void doPrivilegedKeyStoreOperation() {
         AccessController.doPrivileged(new PrivilegedAction<String>() {
             public String run() {
                 doOperation();
                 return "done";
 }
         });
     }
     private static void doOperation() {
         try {
             ks.deleteKeyStore("keystoreapp", "ks1", null);
         } catch(KeyStoreServiceException e) {
             e.printStackTrace();
         }
 public static void main(String args[]) throws Exception {
         try {
             new JpsStartup().start();
             JpsContext ctx = JpsContextFactory.getContextFactory().getContext();
             ks = ctx.getServiceInstance(KeyStoreService.class);
             // #1 - this call is in a doPrivileged block
             // #1 - this should succeed.
             doPrivilegedKeyStoreOperation();
             // #2 - this will also pass since granted all application
             // code necessary permission
             // NOTE: Since this call is not in a doPrivileged block,
             // this call would have failed if KeyStoreAccessPermission
             // wasn't granted to this class.
```

```
 /*
             doKeyStoreOperation();
             */
         } catch (JpsException je) {
             je.printStackTrace();
 }
     }
}
       See Also:
```
- Java Keystore API documentation at http://docs.oracle.com/javase/7/docs/api/index.html
- OPSS KeyStoreService API in *Oracle Fusion Middleware Java API Reference for Oracle Platform Security Services*

### <span id="page-421-0"></span>**21.6.2 Reading Keys at Runtime**

This section explains ways an application can access keystore artifacts at runtime. It contains these topics:

- [Getting the Keystore Handle](#page-421-1)
- [Accessing Keystore Artifacts Method 1](#page-421-2)
- [Accessing Keystore Artifacts Method 2](#page-422-0)

#### <span id="page-421-1"></span>**21.6.2.1 Getting the Keystore Handle**

To access a keystore at runtime and retrieve keys and certificates, an application must first get the keystore handle from the Keystore Service.

There are two approaches to this task:

- **1.** Obtain the handle by explicitly specifying the application stripe and keystore name as separate parameters
- **2.** Obtain the handle by specifying the application stripe and the keystore name as one parameter

Applications are free to use either method. Both methods work exactly in the same way for fetching keys and certificates, the only difference is the way the key store is loaded. Method 1 uses OPSS APIs while method 2 uses JDK KeyStore APIs.

#### <span id="page-421-2"></span>**21.6.2.2 Accessing Keystore Artifacts - Method 1**

This example demonstrates the first method, in which the application stripe and keystore name are separate parameters.

```
// First get the KeyStoreService handle from JpsContext
JpsContext ctx = JpsContextFactory.getContextFactory().getContext();
KeyStoreService kss = ctx.getServiceInstance(KeyStoreService.class);
// Now get the keystore handle from KeyStoreService. There are two ways to 
// do this:
// Method 1: Explicitly specify application stripe and keystore name as
// separate parameters. In this example, the last parameter is null since
// we are demonstrating a permission-protected keystore.
```

```
java.security.KeyStore keyStore = kss.getKeyStore("keystoreapp", "ks1", null);
// If this keystore is password-protected, provide the keystore password as the
// last parameter.
// java.security.KeyStore.ProtectionParameter pwd = new
java.security.KeyStore.PasswordProtection("password".toCharArray());
// java.security.KeyStore keyStore = kss.getKeyStore("keystoreapp", "ks1", pwd);
// Method 2: Specify application stripe and keystore name as one parameter
// using KSS URI. The last parameter is the keystore password, which is
// set to null in this example due to permission protected keystore.
// For password-protected keystore, set it to the keystore password.
// Since we are demonstrating Method 1 in this
// example, method 2 is commented out
// java.security.KeyStore keyStore kss.getKeyStore("kss://keystoreapp/ks1", null);
// Now you have a handle to the JDK KeyStore object. Use this handle to get
// key(s) and/or certificate(s)
// Get the private key or secret key associated with this alias. Pass the
// key password as the second parameter. In this case, it is null due to
// permission protected keystore.
Key key = keyStore.getKey("key-alias", null);
// Get the certificate associated with this alias
Certificate cert = keyStore.getCertificate("cert-alias");
```
**Note:** Although this code fragment does not show this, calls to load, getKey, getCert are all privileged operations, and they should therefore be wrapped in a doPrivileged() block.

#### <span id="page-422-0"></span>**21.6.2.3 Accessing Keystore Artifacts - Method 2**

FarmKeyStoreProvider());

This example demonstrates a method in which the application stripe and keystore name are provided as one parameter using the JDK Keystore URI.

```
// Create an object with parameters indicating the keystore to be loaded
FarmKeyStoreLoadStoreParameter param = new FarmKeyStoreLoadStoreParameter();
param.setAppStripeName("keystoreapp");
param.setKeyStoreName("ks1");
// The password is set to null in this example since it assumes this is a 
// permission protected keystore.
param.setProtectionParameter(null);
// If the keystore is password protected, use the following lines instead
// java.security.KeyStore.ProtectionParameter pwd = new 
java.security.KeyStore.PasswordProtection("password".toCharArray());
// param.setProtectionParameter(pwd);
// Initialize the keystore object by setting keystore type and provider
java.security.KeyStore keyStore = KeyStore.getInstance("KSS", new
```

```
// Load the keystore. There are two ways to do this:
// Method 1: Explicitly specify application stripe and keystore name as
// separate parameters in param object
// keyStore.load(param);
// Method 2: Specify application stripe and keystore name as one parameter
// using KSS URI. Since we demonstrate method 2, in this
// example, method 1 is commented out
FarmKeyStoreLoadStoreParameter param = new FarmKeyStoreLoadStoreParameter();
param.setKssUri("kss://keystoreapp/ks1");
param.setProtectionParameter(null);
keyStore.load(param);
// Now you have a handle to JDK KeyStore object. Use this handle to get
// key(s) and/or certificate(s)
// Get the private key or secret key associated with this alias
Key key = keyStore.getKey("key-alias", null);
// Get the certificate associated with this alias
Certificate cert = keyStore.getCertificate("cert-alias");
```
**Note:** Although this code fragment does not show it, calls to load, getKey, getCert are all privileged operations, and they should therefore be wrapped in a doPrivileged() block.

### <span id="page-423-0"></span>**21.6.3 Policy Store Setup**

**See Also:** [Section 24.1, "Using OPSS in Java SE Applications"](#page-470-0).

For illustration, the example uses an XML-based policy store file (system-jazn-data.xml) which has the appropriate permissions needed to access the given keystore from the store. The file defines the permissions for different combinations of application stripe and keystore name. Other combinations, or attempts to access the store beyond the permissions defined here, will be disallowed.

**Note:** This grant is added to the default policy store in \$DOMAIN\_HOME/config/fmwconfig/system-jazn-data.xml.

Here the system property projectsrc.home is set to point to the directory containing the Java SE application, and clientApp.jar is the application jar file which is present in sub-directory dist.

The corresponding policy grant looks like this:

```
<grant>
   <grantee>
      <codesource>
          <url>file:${projectsrc.home}/dist/clientApp.jar</url>
      </codesource>
   </grantee>
   <permissions>
       <permission>
          <class>oracle.security.jps.service.keystore.KeyStoreAccessPermission
          </class>
```

```
 <name>stripeName=keystoreapp,keystoreName=ks1,alias=*</name>
          <actions>*</actions>
       </permission>
    </permissions>
</grant>
```
### <span id="page-424-1"></span>**21.6.4 Configuration File**

Here is a sample configuration file (jps-config-jse.xml). The keystore.file.path property of the keystore service shows the directory containing the keystores.xml file:

**Note:** For the complete configuration file see the default file shipped with the distribution at \$DOMAIN\_ HOME/config/fmwconfig/jps-config-jse.xml.

```
<jpsConfig>
  ...
     <serviceInstances>
         <serviceInstance name="keystore_file_instance"
                        provider="keystore_file_provider">
             <property name="keystore.file.path" value="store" />
             <property name="keystore.provider.type" value="file" />
         </serviceInstance>
    </serviceInstances>
  ...
</jpsConfig>
```
### <span id="page-424-2"></span>**21.6.5 About Using the Keystore Service in the Java SE Environment**

In the Java SE environment, the following calls are equivalent:

```
KeyStoreService store = 
JpsServiceLocator.getServiceLocator().lookup(KeyStoreService.class);
```
and:

```
KeyStoreService store = 
JpsContextFactory.getContextFactory().getContext().getServiceInstance
(KeyStoreService.class);
```
**See Also:** [Section 24.1, "Using OPSS in Java SE Applications"](#page-470-0).

# <span id="page-424-0"></span>**21.7 Best Practices**

In a clustered environment and when the store is file-based, use the Keystore Service Mbean API over the Keystore Service API to create, retrieve, update, and delete keys for an application.

If you are simply reading keys, however, either API can be used.

# **Developing with the Audit Service**

This chapter explains how applications (also known as audit clients) can use the Oracle Fusion Middleware Audit Framework to provide auditing capabilities. 11g Release 1 (11.1.1.6.0) introduces an audit service that enables you to integrate with the audit framework programmatically to log audit events and generate compliance reports using the same capabilities available to Oracle components.

Using the audit service, applications can:

- create event definitions without the use of custom tables
- register with the audit service when you deploy the application
- change event definitions when redeploying the application
- change audit configuration settings at run-time

This chapter contains these topics:

- [Application Integration with Audit Flow](#page-426-0)
- [Integrating the Application with the Audit Framework](#page-427-1)
- **[Create Audit Definition Files](#page-427-2)**
- [Register Application with the Registration Service](#page-428-0)
- [Use the Administration Service APIs](#page-430-0)
- [Add Application Code to Log Audit Events](#page-432-0)
- **[Generate Reports of Audit Data](#page-435-0)**
- [Update and Maintain Audit Definitions](#page-437-0)

**See Also:** [Section 24.1, "Using OPSS in Java SE Applications"](#page-470-0).

# <span id="page-426-0"></span>**22.1 Application Integration with Audit Flow**

As [Figure 22–1](#page-427-0) shows, Java EE applications running on Oracle WebLogic Server can integrate with and leverage the audit framework seamlessly:

<span id="page-427-0"></span>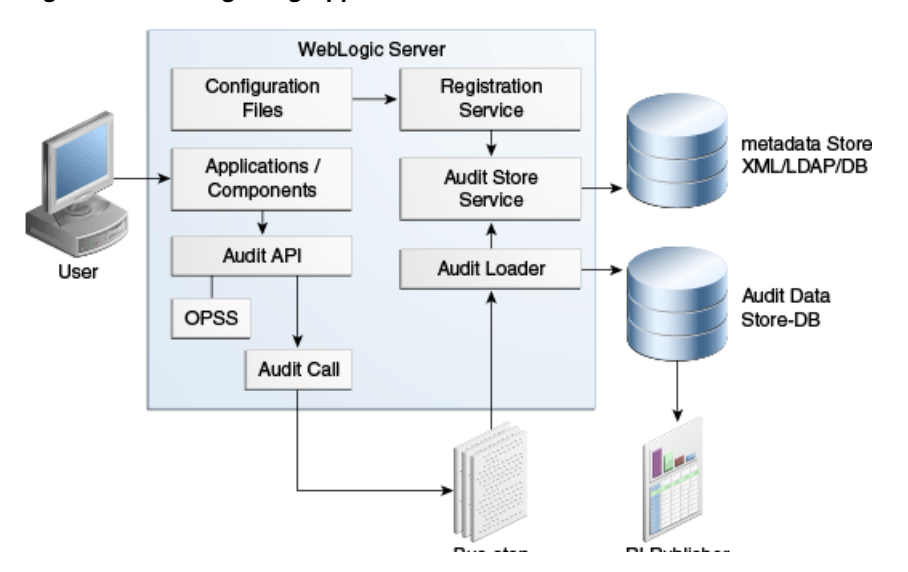

*Figure 22–1 Integrating Applications with the Audit Framework*

During application deployment or audit service start-up, a client such as a Java EE application or Oracle component registers with the audit service. The registration service updates the metadata store with the latest audit definitions contained in component\_events.xml and related files.

**See Also:** [Section 12.3](#page-197-0) for details about the audit flow.

The rest of this chapter explains how you can integrate your applications with the audit flow to log audit events and create audit reports.

# <span id="page-427-1"></span>**22.2 Integrating the Application with the Audit Framework**

Take these steps to integrate your application with the audit framework:

- **1.** Create an audit definition file, component\_events.xml.
- **2.** Package the component\_events.xml file and component\_events\_xlf.jar in the application EAR file.
- **3.** Add the audit event API to the application code to enable it to log audit events.
- **4.** Integrate with a reporting tool such as Oracle Business Intelligence Publisher for reporting.
- **5.** Update the audit event definition and redeploy as needed.

The following sections provide more details on these tasks:

- **[Create Audit Definition Files](#page-427-2)**
- [Register Application with the Registration Service](#page-428-0)
- [Add Application Code to Log Audit Events](#page-432-0)
- **[Generate Reports of Audit Data](#page-435-0)**
- [Update and Maintain Audit Definitions](#page-437-0)

# <span id="page-427-2"></span>**22.3 Create Audit Definition Files**

This task involves creating the following files:

- component\_events.xml definition file
- translation files

#### **component\_events.xml File**

Create the audit definition component\_events.xml file for your application.

For details about the composition of the component\_events.xml file, and an example file, see [Section 12.5.1.](#page-209-0)

When creating your audit definition file, you must be aware of certain rules that the registration service uses to create the audit metadata for the application. These include:

Version numbers. Any change to an audit event definition requires that the version ID be modified by changing the minor and/or major number.

For more information about versioning, see [Section 12.5.3.1](#page-211-0).

■ Attribute mapping tables for unique mappings between your application's attribute definitions and database columns. Each custom attribute must have a mapping order number in its definition.

For more information about attribute mapping, see [Section 12.5.3.2.](#page-212-0)

#### **Translation Files**

Create the translation files required for your application.

Generate the files in XLIFF format and store them in component\_events\_xlf.jar; during registration, this information is stored in the audit metadata store along with the component audit event definition.

# <span id="page-428-0"></span>**22.4 Register Application with the Registration Service**

Java EE applications can be registered by packaging component\_events.xml and component events  $x1f$ , jar in the META-INF folder of the application's EAR files. The audit registration service will process them automatically when the application is deployed.

**Note:** The filenames *must* be component\_events.xml and component\_ events\_xlf.jar respectively.

This section explains the various mechanisms by which applications can register with the audit service:

- [Default Application Audit Registration](#page-428-1)
- **[Custom Application Audit Registration](#page-429-0)**
- **[Programmatic Registration](#page-430-1)**

#### <span id="page-428-1"></span>**22.4.1 Default Application Audit Registration**

By default, the following registration activity occurs when you deploy, redeploy or undeploy the application:

Deployment - Registers the audit event definition to the audit metadata store if the application is not yet registered.

- Redeployment Upgrades the component audit event definition if the component is already registered. See [Section 12.5.3.1](#page-211-0) for details.
- Undeployment Removes the application's audit event definition from the audit metadata store.

### <span id="page-429-0"></span>**22.4.2 Custom Application Audit Registration**

Custom audit registration parameters are set in the WebLogic deployment descriptor weblogic-application.xml, which is also packaged in the META-INF folder of the application EAR files.

**Note:** A different descriptor file is used by other application servers. See *Oracle Fusion Middleware Third-Party Application Server Guide* for details.

[Table 22–1](#page-429-1) shows the parameters with their options:

<span id="page-429-1"></span>

| <b>Parameter</b>          | <b>Option</b>              | <b>Description</b>                                                                      |
|---------------------------|----------------------------|-----------------------------------------------------------------------------------------|
| opss.audit.registration   | <b>OVERWRITE</b>           | Register component audit definition<br>whether or not it is registered.                 |
|                           | UPGRADE                    | Register component audit definition<br>according to versioning support.                 |
|                           | <b>DISABLE</b>             | Do not register component audit<br>definition.                                          |
| opss.audit.deregistration | DELETE (default<br>option) | Delete component audit definition from<br>audit store when undeploying<br>applications. |
|                           | <b>DISABLE</b>             | Keep component audit definition in<br>audit store when undeploying<br>applications.     |
| opss.audit.componentType  |                            | Set the custom component type.<br>(Optional)                                            |

*Table 22–1 Parameters for Audit Registration Service* 

#### **Examples of weblogic-application.xml**

The following sample from a weblogic-application.xml file demonstrates the use of registration and de-registration options:

```
<wls:application-param>
      <wls:param-name>opss.audit.registration</wls:param-name>
      <wls:param-value>DISABLE</wls:param-value>
</wls:application-param>
<wls:application-param>
      <wls:param-name>opss.audit.registration</wls:param-name>
      <wls:param-value>OVERWRITE</wls:param-value>
</wls:application-param>
<wls:application-param>
      <wls:param-name>opss.audit.unregistration</wls:param-name>
      <wls:param-value>DELETE</wls:param-value>
</wls:application-param>
```

```
<wls:application-param>
      <wls:param-name>opss.audit.unregistration</wls:param-name>
      <wls:param-value>DISABLE</wls:param-value>
</wls:application-param>
```
### <span id="page-430-1"></span>**22.4.3 Programmatic Registration**

You can register your application to audit service by invoking audit registration service programmatically. The registration logic is as follows:

```
AuditService auditService = 
JpsServiceLocator.getServiceLocator().lookup(AuditService.class);
AuditRegistration auditReg = <instance of AuditRegistration implementation>;
AccessController.doPrivileged(new PrivilegedExceptionAction<Object>() {
            public Object run() throws AuditException, IOException {
                auditService.register(auditReg);
                return null;
 }
        });
```
Invoking auditService.register requires that clients be granted AuditStoreAccessPermission with create, upgrade actions. For details about setting grants, see [Section 22.6.2.](#page-433-0)

Here is an example of registering the audit service programmatically:

```
//
         JpsContextFactory ctxFactory = JpsContextFactory.getContextFactory();
         JpsContext ctx = ctxFactory.getContext();
         //get audit service
         final AuditService auditService = 
ctx.getServiceInstance(AuditService.class);
         //create an audit registration instance
         final AuditRegistration auditReg = new SampleRegistration();
         //call audit service API to register audit event definition
         AccessController.doPrivileged(new PrivilegedExceptionAction<Object>() {
             public Object run() throws AuditException, IOException {
                 auditService.register(auditReg);
                 return null;
 }
         });
```
# <span id="page-430-0"></span>**22.5 Use the Administration Service APIs**

The audit framework's Audit Administration Service (admin service) provides a set of APIs to query audit metadata and get/set audit runtime policy. The admin service is invoked as follows:

```
AuditService auditService = 
JpsContextFactory.getContextFactory().getContext().getServiceInstance(AuditService
.class);
    AuditAdminService auditAdminService = auditService.getAdminService();
```
This section explains how to use the admin service APIs.

[Query Audit Metadata](#page-431-0)

[View and Set Audit Run-time Policy](#page-431-1)

### <span id="page-431-0"></span>**22.5.1 Query Audit Metadata**

The APIs to query audit metadata are as follows:

```
Set<String> getComponentNames() throws AuditException;
```

```
 Map<String, ? extends AttributeGroup> getGenericAttributeGroups() throws 
AuditException;
```
Collection<? extends EventCategory> getSystemEvents() throws AuditException;

```
 ComponentDefinition getComponentDef(String componentType) throws 
AuditException;
```

```
 AttributesDatabaseMap getAttributesMap(String componentType) throws 
AuditException;
```
AttributesDatabaseMap getSystemAttributesMap() throws AuditException;

The following example demonstrates how to use the APIs to query audit metadata:

```
 //search events and attributes for a component
     Set<String> components = auditAdminService.getComponentNames();
     for (String componentType : components) {
        ComponentDefinition componentDef = 
auditAdminService.getComponentDef(componentType);
         //get attributes of a component
         AttributeGroup attrGroup = componentDef.getAttributes();
         for (AuditAttribute attr : attrGroup.getAttributes()) {
             AuditAttribute.DataType type = attr.getAttributeType();
             String attrName = attr.getName();
         }
         //get events of a component
         Collection<? extends EventCategory> events = componentDef.getEvents();
         for (EventCategory category : events) {
             if (category.isComponentSpecific()) { // isComponentSpecific() is true 
means the category is belong to a component, otherwise is system category
                 Collection<? extends Event> categoryEvents = 
category.getAllEvents();
 }
        }
     }
```
#### <span id="page-431-1"></span>**22.5.2 View and Set Audit Run-time Policy**

The APIs to retrieve and set audit runtime policy are as follows:

AuditPolicy getAuditPolicy(String componentType) throws AuditException;

```
 void setAuditPolicy(String componentType, AuditPolicy auditPolicy) throws 
AuditException;
```
The following example shows how to use the APIs to first obtain and then set the audit policy for a component:

//get runtime policy for component JPS
```
 final String componentType = "JPS";
    AuditPolicy policy = auditAdminService.getAuditPolicy(componentType);
    String filterLevel = policy.getFilterLevel();
    //set runtim policy for component JPS
    final AuditPolicy newPolicy = new AuditPolicy("All", null, null);
    //setAuditPolicy() requires AuditStoreAccessPermission(<componentType>, 
"modify");
    AccessController.doPrivileged(new PrivilegedExceptionAction<Object>(){
        public Object run() throws AuditException {
             auditAdminService.setAuditPolicy(componentType, newPolicy);
            return null;
        }
    });
```
## <span id="page-432-0"></span>**22.6 Add Application Code to Log Audit Events**

Applications can programmatically access the run-time audit service to generate their own audit events using the client API.

### **22.6.1 Audit Client API**

The audit client API is as follows:

**See Also:** [Section 22.6.2](#page-433-0) for the prerequisite to using getAuditor.

```
Interface AuditService {
```
Auditor getAuditor(String componentType);

void register(AuditRegistration auditRegistration);

void unregister(AuditRegistration auditRegistration);

}

Interface Auditor {

boolean log(AuditEvent ev);

boolean isEnabled();

boolean isEnabled(String categoryName, String eventType, boolean eventStatus, Map<String, Object> properties);

}

public class oracle.security.jps.service.audit.AuditEvent {

```
public AuditEvent(AuditContext ctx, String eventType, 
 String eventCategory, boolean eventStatus, String messageText);
public void setApplicationName(String applicationName)
public void setAttribute(String attributeName, Object attributeValue)
public void setAttributeBoolean(String attributeName, boolean attributeValue)
public void setAttributeBoolean(String attributeName, Boolean attributeValue)
public void setAttributeBooleans(String attributeName, boolean[] values)
```

```
public void setAttributeByteArray(String attributeName, byte[] attributeValue)
  public void setAttributeDate(String attributeName, Date attributeValue)
  public void setAttributeDates(String attributeName, Date[] values)
  public void setAttributeDouble(String attributeName, double attributeValue)
  public void setAttributeDoubles(String attributeName, double[] values)
  public void setAttributeFloat(String attributeName, float attributeValue)
  public void setAttributeFloats(String attributeName, float[] values)
  public void setAttributeInt(String attributeName, int attributeValue)
  public void setAttributeInts(String attributeName, int[] values)
  public void setAttributeLong(String attributeName, long attributeValue)
  public void setAttributeLongs(String attributeName, long[] values)
  public void setAttributeString(String attributeName, String attributeValue)
  public void setAttributeStrings(String attributeName, String[] values)
  public void setComponentName(String componentName)
  public void setComponentType(String componentType)
  public void setContextFields(String contextFields)
  public void setECID(String ecid)
  public void setEventCategory(String category)
  public void setEventDefinition(Object eventDefinition)
  public void setEventStatus(boolean status)
  public void setEventTimestamp(long eventTimestamp)
  public void setEventType(String eventType)
  public void setFailureCode(String failureCode)
  public void setHostId(String hostId)
  public void setHostNetworkAddr(String hostNetworkAddr)
  public void setInitiator(String initiator)
  public void setInstanceId(String instanceId)
  public void setMessageText(String messageText)
  public void setModuleId(String moduleId)
  public void setOracleHome(String oracleHome)
  public void setOracleInstance(String oracleInstance)
  public void setProcessId(String processId)
  public void setRemoteIP(String value) 
  public void setResource(String value) 
  public void setRID(String rid) 
  public void setRoles(String value) 
  public void setTarget(String value) 
  public void setTargetComponentType(String targetComponentType) 
  public void setThreadId(String threadId)
  public void setTransactionId(String transactionId)
}
```
Subsequent sections explain how to obtain permissions and a run-time auditor instance.

## <span id="page-433-0"></span>**22.6.2 Set System Grants**

Audit clients must have AuditStoreAccessPermission to invoke the Audit API. In this example, the grant allows application MyApp to call

```
auditService.getAuditor("MyApp") in AccessController.doPrivileged block:
```

```
<grant>
   <grantee>
     <codesource>
       <url>file:${oracle.deployed.app.dir}/MyApp${oracle.deployed.app.ext}</url>
     </codesource>
   </grantee>
  <permissions>
   <permission>
     <class>oracle.security.jps.service.audit.AuditStoreAccessPermission</class>
```

```
 <name>comp1</name>
     <actions>action1,action2,….</actions>
  </permission>
 </permissions>
</grant>
```
where the <actions> are a comma-separated list of authorized actions relating to the audit API that the audit client needs to invoke. The possible actions are as follows:

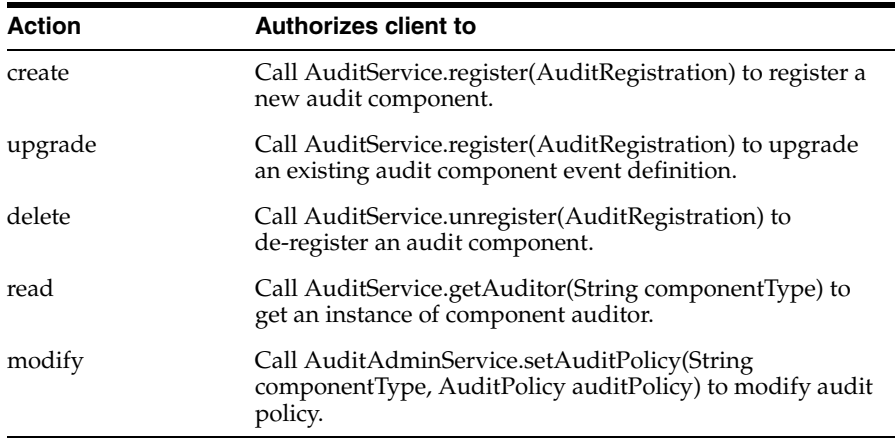

## **22.6.3 Obtain Auditor Instance**

//Gets audit service instance

After your application registers to the audit service, it can get its runtime auditor instance programmatically from the OPSS audit service, as shown in the following sample code fragment:

```
final AuditService auditService = 
JpsServiceLocator.getServiceLocator().lookup(AuditService.class);
//Gets Auditor instance for application 'MyApp'
Auditor auditor = AccessController.doPrivileged(
                           new PrivilegedExceptionAction<Auditor>() {
                               public Auditor run() throws AuditException {
                                   return auditService.getAuditor("MyApp");
 }
 });
final String category = "Transaction";
final String eventName = "deposit";
//Check if event 'deposit' is enabled in filtering.
boolean enabled = auditor.isEnabled(category, eventName, "true", null);
if (enabled) {
        AuditContext ctx = new AuditContext();
        String message = "deposit transaction";
        //Creates an audit event
        AuditEvent ev = new AuditEvent(ctx, eventName, category, "true", message);
        //Sets event attributes
        ev.setInitiator("johnsmith");
        ev.setAttributeInt("accounting:AccountNumber", 2134567);
        ev.setAttributeDate("accounting:Date", new Date());
        ev.setAttributeFloat("accounting:Amount", 100.00);
```
}

```
 //Logs audit event
 boolean ret = auditor.log(event);
```
## **22.7 Generate Reports of Audit Data**

The ultimate goal of audit integration is to create reports of audit events stored in audit database tables. As described in [Section 13.6.1](#page-242-0), audit events are saved into the common attribute table iau\_common [\(Section 12.4.2.2](#page-206-0)), and the custom attribute tables iau\_custom\_nnn ([Section 12.4.2.4\)](#page-206-1). OPSS Common Audit Framework generates SQL scripts for components to create Oracle database views which component reporting applications can use to query audit event data from audit database tables.

The following steps (some of which you have already accomplished) are required:

- Integrate with the audit framework using dynamic or declarative registration [\(Section 22.2](#page-427-0) through [Section 22.4\)](#page-428-0).
- Configure audit policies so that the run-time audit service logs events to generate audit data ([Section 22.5](#page-430-0) and [Section 22.6\)](#page-432-0).
- Configure the audit loader to ensure bus-stop files are migrated to the database [\(Section 13.2](#page-215-0)).
- Use the createAuditDBView command to generate a SQL script of audit definitions ("Viewing Audit Definitions for your Component" in [Section 12.5.3.2](#page-212-0)).
- Log in to the database as the IAU schema user to create a view using the SQL script from the previous step.
- Configure your reporting application to query the view.

**See Also:** [Chapter 14, "Using Audit Analysis and Reporting";](#page-250-0) [Section 14.6.2](#page-264-0) is specially useful for custom reporting.

Here is a sample output of createAuditDBView for component ApplicationAudit:

```
-- Audit View for Component
```
CREATE VIEW ApplicationAudit\_AUDITVIEW AS

SELECT IAU\_AUDITSERVICE.IAU\_TRANSACTIONID AS AUDITSERVICE\_TRANSACTIONID,

IAU\_COMMON.IAU\_COMPONENTTYPE AS ComponentType,

IAU\_COMMON.IAU\_MAJORVERSION AS MajorVersion,

IAU\_COMMON.IAU\_MINORVERSION AS MinorVersion,

IAU\_COMMON.IAU\_INSTANCEID AS InstanceId,

IAU\_COMMON.IAU\_HOSTID AS HostId,

IAU\_COMMON.IAU\_HOSTNWADDR AS HostNwaddr,

IAU COMMON.IAU MODULEID AS ModuleId,

IAU\_COMMON.IAU\_PROCESSID AS ProcessId,

IAU\_COMMON.IAU\_ORACLEHOME AS OracleHome,

IAU\_COMMON.IAU\_HOMEINSTANCE AS HomeInstance,

IAU\_COMMON.IAU\_ECID AS ECID,

IAU\_COMMON.IAU\_RID AS RID,

IAU\_COMMON.IAU\_CONTEXTFIELDS AS ContextFields,

IAU\_COMMON.IAU\_SESSIONID AS SessionId,

IAU\_COMMON.IAU\_TARGETCOMPONENTTYPE AS TargetComponentType,

IAU\_COMMON.IAU\_APPLICATIONNAME AS ApplicationName,

IAU\_COMMON.IAU\_EVENTTYPE AS EventType,

IAU\_COMMON.IAU\_EVENTCATEGORY AS EventCategory,

IAU\_COMMON.IAU\_EVENTSTATUS AS EventStatus,

IAU\_COMMON.IAU\_TSTZORIGINATING AS TstzOriginating,

IAU\_COMMON.IAU\_THREADID AS ThreadId,

IAU\_COMMON.IAU\_COMPONENTNAME AS ComponentName,

IAU\_COMMON.IAU\_INITIATOR AS Initiator,

IAU\_COMMON.IAU\_MESSAGETEXT AS MessageText,

IAU\_COMMON.IAU\_FAILURECODE AS FailureCode,

IAU\_COMMON.IAU\_REMOTEIP AS RemoteIP,

IAU\_COMMON.IAU\_TARGET AS Target,

IAU\_COMMON.IAU\_RESOURCE AS IAU\_RESOURCE,

IAU\_COMMON.IAU\_ROLES AS Roles,

IAU\_COMMON.IAU\_DOMAINNAME AS DomainName,

IAU\_COMMON.IAU\_COMPONENTDATA AS ComponentData,

IAU\_COMMON.IAU\_AUDITUSER AS AuditUser,

IAU\_COMMON.IAU\_TENANTID AS TenantId,

IAU\_COMMON.IAU\_TRANSACTIONID AS TransactionId,

IAU\_COMMON.IAU\_USERTENANTID AS UserTenantId,

IAU\_CUSTOM.IAU\_INT\_001 AS AccountNumber,

IAU\_CUSTOM.IAU\_DATETIME\_001 AS Date,

IAU\_CUSTOM.IAU\_FLOAT\_001 AS Amount,

IAU\_CUSTOM.IAU\_STRING\_002 AS Status,

IAU\_CUSTOM.IAU\_FLOAT\_002 AS Balance,

IAU\_USERSESSION.IAU\_AUTHENTICATIONMETHOD AS AuthenticationMethod

```
FROM IAU_AUDITSERVICE, IAU_COMMON, IAU_CUSTOM, IAU_USERSESSION WHERE IAU_
COMMON.IAU_ID = IAU_AUDITSERVICE.IAU_ID AND IAU_COMMON.IAU_ID = IAU_CUSTOM.IAU_ID 
AND IAU_COMMON.IAU_ID = IAU_USERSESSION.IAU_ID AND IAU_COMMON.IAU_ComponentType = 
'ApplicationAudit';
```
#### **Using Oracle Business Intelligence Publisher**

You can leverage Oracle Business Intelligence Publisher to generate reports from your application's audit data, utilizing the same reporting capabilities available to Oracle components.

The basic steps are as follows:

- **1.** Use a database view (created with the help of the createAuditDBView command) to generate an Oracle BI Publisher report template.
- **2.** Set up the Oracle BI Publisher report service.
- **3.** Copy the report template into Oracle BI Publisher to view component audit events.
- **4.** Generate reports with Oracle BI Publisher.

**See Also:** [Chapter 14, "Using Audit Analysis and Reporting".](#page-250-0)

## **22.8 Update and Maintain Audit Definitions**

As the application's audit requirements evolve, you can update the integration to reflect the changes. The steps are as follows:

**1.** Update the audit definition file. Be mindful of the versioning rules as you take this step.

**See Also:** [Section 12.5.3](#page-211-0).

- **2.** Redeploy the application EAR file with the updated event definition file. Alternatively, you can notify the audit registration service of the existence of a newer version.
- **3.** Verify your changes.

# **Configuring Java EE Applications to Use OPSS**

This chapter describes the manual configuration and packaging recommended for Java EE applications that use OPSS but do not use Oracle ADF security. Note that, nevertheless, some topics apply also to Oracle ADF applications.

For information about Java SE applications, see [Chapter 24, "Configuring Java SE](#page-470-0)  [Applications to Use OPSS."](#page-470-0)

The information presented is directed to developers that want to configure and package a Java EE application outside Oracle JDeveloper environment. In addition, it describes the API you can use to execute as an asserted user.

This chapter is divided into the following sections:

- [Links to Authentication Topics for Java EE Applications](#page-438-0)
- [Configuring the Servlet Filter and the EJB Interceptor](#page-439-0)
- [Choosing the Appropriate Class for Enterprise Groups and Users](#page-446-0)
- [Packaging a Java EE Application Manually](#page-447-0)
- [Configuring Applications to Use OPSS](#page-448-0)
- [Executing As an Asserted User](#page-465-0)

The files relevant to application management during development, deployment, runtime, and post-deployment are the following:

- DOMAIN\_HOME/config/fmwconfig/jps-config.xml
- DOMAIN\_HOME/config/fmwconfig/system-jazn-data.xml
- jazn-data.xml (in application EAR file)
- $c$ wallet.sso (in application EAR file)
- $web.xml$  (in application EAR file)
- weblogic-application.xml (in application EAR file)

## <span id="page-438-0"></span>**23.1 Links to Authentication Topics for Java EE Applications**

The following documents contain information about developing authentication in Java EE applications:

- For general information about authentication in the Oracle WebLogic Server, see section Authentication in chapter 3 in *Understanding Security for Oracle WebLogic Server*.
- *Developing Applications with the WebLogic Security Service*
- **–** Chapter 3, Securing Web Applications
- **–** Chapter 4, Using JAAS Authentication in Java Clients
- **–** Chapter 5, Using SSL Authentication in Java Clients
- *Developing Security Providers for Oracle WebLogic Server* 
	- **–** Chapter 4, Authentication Providers
	- **–** Chapter 5, Identity Assertion Providers
	- **–** Chapter 13, Servlet Authentication Filters
- Custom modules in Java EE applications required to be wrapped in an authenticator provider. For details, see section How to Develop a Custom Authentication Provider in *Developing Security Providers for Oracle WebLogic Server*.
- For login modules used in Java EE applications, see the following documentation:
	- **–** Section Login Modules in chapter 4 in *Developing Security Providers for Oracle WebLogic Server*.
	- **–** Section JAAS Authentication Development Environment in Chapter 4 in *Developing Applications with the WebLogic Security Service*
- For links to all OPSS API javadocs, see [Section H.1, "OPSS API References."](#page-732-0)

## <span id="page-439-0"></span>**23.2 Configuring the Servlet Filter and the EJB Interceptor**

OPSS provides a servlet filter, the JpsFilter, and an EJB interceptor, the JpsInterceptor. The first one is configured in the file web.xml packed in a WAR file; the second one is configured in the file ejb-jar.xml packed in a JAR file. OPSS also provides a way to configure, in the file web.xml, the stripe that application Mbeans should access; for details, see [Configuring the Application Stripe for Application](#page-446-1)  [MBeans](#page-446-1).

All of them are available on WebLogic and WebSphere. The configuration available differs slightly according to the server platform as follows:

On WebLogic, the JpsFilter is out-of-the-box automatically set with default parameter values and need not be explicitly configured in the deployment descriptor; it needs to be configured manually only if a value different from the default value is required. The JpsInterceptor must be manually configured.

On WebSphere, both the JpsFilter and the JpsInterceptor must be manually configured.

**Note:** Oracle JDeveloper automatically inserts the required servlet filter (JpsFilter) and EJB interceptor (JpsInterceptor) configurations for Oracle ADF applications.

The manual configurations explained in this section are required *only* if you are packaging or configuring a Java EE application using the OPSS features detailed next *outside* the Oracle JDeveloper environment.

OPSS allows the specification of the application stripe used by MBeans; for details, see [Configuring the Application Stripe for Application MBeans](#page-446-1).

The servlet filter and the EJB interceptor can be configured using the same set of parameters to customize the following features of a servlet or of an Enterprise Java Bean (EJB):

- [Application Name \(Stripe\)](#page-440-0)
- **[Application Roles Support](#page-442-0)**
- [Anonymous User and Anonymous Role Support](#page-442-1)
- [Authenticated Role Support](#page-443-0)
- **JAAS** Mode

The application name, better referred to as the *application stripe* and optionally specified in the application web.xml file, is used at runtime to determine which set of policies are applicable. If the application stripe is not specified, it defaults to the application id (which includes the application name).

An application stripe defines a subset of policies in the policy store. An application wanting to use that subset of policies would define its application stripe with a string identical to that application name. In this way, different applications can use the same subset of policies in the policy store.

The function of the anonymous and authenticated roles is explained in sections [The](#page-50-0)  [Anonymous User and Role](#page-50-0) and [The Authenticated Role.](#page-50-1)

A servlet specifies the use a filter with the element <filter-mapping>. There must be one such element per filter per servlet.

An EJB specifies the use of an interceptor with the element <interceptor-binding>. There must be one such element per interceptor per EJB. For more details, see [Interceptor Configuration Syntax](#page-445-0).

For a summary of the available parameters, see [Summary of Filter and Interceptor](#page-445-1)  [Parameters.](#page-445-1)

#### <span id="page-440-0"></span>**Application Name (Stripe)**

This value is controlled by the following parameter:

```
application.name
```
The specification of this parameter is optional and case sensitive; if unspecified, it defaults to the name of the deployed application. Its value defines the subset of policies in the policy store that the application intents to use.

One way of specifying the application stripe is withing the filter element, as illustrated in the following sample:

```
<filter>
 <filter-name>JpsFilter</filter-name>
 <filter-class>oracle.security.jps.ee.http.JpsFilter</filter-class>
 <init-param>
  <param-name>application.name</param-name>
  <param-value>stripeid</param-value>
 </init-param>
</filter>
```
Another way to specify it, is to specify it is within the context-param element as illustrated in the following sample:

```
<context-param>
 <description>JPS custom stripe id</description>
 <param-name>application.name</param-name>
 <param-value>stripeid</param-value>
</context-param>
```
This last configuration is required if the application contains MBeans accesssing the application policy store and the application name is different from the application stripe name. For details, see [Configuring the Application Stripe for Application](#page-446-1)  [MBeans](#page-446-1).

#### **Configuration Examples**

The following two samples illustrate the configuration of this parameter for a servlet and for an EJB.

The following fragment of a web.xml file shows how to configure two different servlets, MyServlet1 and MyServlet2, to be enabled with the filter so that subsequent authorization checks evaluate correctly. Note that servlets in the same WAR file always use the same policy stripe.

```
<filter>
    <filter-name>JpsFilter</filter-name>
    <filter-class>oracle.security.jps.ee.http.JpsFilter</filter-class>
    <init-param>
       <param-name>application.name</param-name>
       <param-value>MyAppName</param-value>
    </init-param>
</filter>
<filter-mapping>
   <filter-name>JpsFilter</filter-name>
    <servlet-name>MyServlet1</servlet-name>
    <dispatcher>REQUEST</dispatcher>
</filter-mapping>
<filter-mapping>
    <filter-name>JpsFilter</filter-name>
    <servlet-name>MyServlet2</servlet-name>
    <dispatcher>REQUEST</dispatcher>
</filter-mapping>
```
The following fragment of an ejb-jar.xml file illustrates the setting of the application stripe of an interceptor to MyAppName and the use of that interceptor by the EJB MyEjb:

```
<interceptor>
   <interceptor-class>oracle.security.jps.ee.ejb.JpsInterceptor</interceptor-class>
   <env-entry>
      <env-entry-name>application.name</env-entry-name>
      <env-entry-type>java.lang.String</env-entry-type>
      <env-entry-value>MyAppName</env-entry-value>
      <injection-target>
        <injection-target-class>
         oracle.security.jps.ee.ejb.JpsInterceptor</injection-target-class>
        <injection-target-name>application_name</injection-target-name>
      </injection-target>
   </env-entry>
</interceptor>
...
<interceptor-binding>
    <ejb-name>MyEjb</ejb-name>
    <interceptor-class>
     oracle.security.jps.ee.ejb.JpsInterceptor</interceptor-class>
</interceptor-binding>
```
Note how the preceding example satisfies the interceptor configuration syntax requirements.

#### <span id="page-442-0"></span>**Application Roles Support**

The addition of application roles to a subject is controlled by the following parameter, which can be set to true or false:

add.application.roles

To add application roles to a subject, set the property to true; otherwise, set it to false. The default value is true.

The principal class for the application role is:

oracle.security.jps.service.policystore.ApplicationRole

#### <span id="page-442-1"></span>**Anonymous User and Anonymous Role Support**

The use of anonymous for a servlet is controlled by the following parameters, which can be set to true or false:

```
enable.anonymous
remove.anonymous.role
```
For an EJB, only the second parameter above is available, since the use of the anonymous user and role is always enabled for EJBs.

To enable the use of the anonymous user for a servlet, set the first property to true; to disable it, set it to false. The default value is true.

To remove the anonymous role from a subject, set the second property to true; to retain it, set it to false. The default value is false. Typically, one would want to remove the anonymous user and role after authentication, and only in special circumstances would want to retain them after authentication.

The default name and the principal class for the anonymous user are:

anonymous oracle.security.jps.internal.core.principals.JpsAnonymousUserImpl

The default name and the principal class for the anonymous role are:

```
anonymous-role
oracle.security.jps.internal.core.principals.JpsAnonymousRoleImpl
```
The following fragment of a web.xml file illustrates a setting of these parameters and the use of the filter JpsFilter by the servlet MyServlet:

```
<filter>
    <filter-name>JpsFilter</filter-name>
    <filter-class>oracle.security.jps.ee.http.JpsFilter</filter-class>
    <init-param>
       <param-name>enable.anonymous</param-name>
       <param-value>true</param-value>
    </init-param>
    <init-param>
       <param-name>remove.anonymous.role</param-name>
       <param-value>false</param-value>
    </init-param>
</filter>
<filter-mapping>
    <filter-name>JpsFilter</filter-name>
    <servlet-name>MyServlet</servlet-name>
    <dispatcher>REQUEST</dispatcher>
  </filter-mapping>
```
The following fragment of an ejb-jar.xml file illustrates the setting of the second parameter to false and the use of the interceptor by the Enterprise Java Bean MyEjb:

```
<interceptor>
   <interceptor-class>oracle.security.jps.ee.ejb.JpsInterceptor</interceptor-class>
   <env-entry>
      <env-entry-name>remove.anonymous.role</env-entry-name>
      <env-entry-type>java.lang.Boolean</env-entry-type>
      <env-entry-value>false</env-entry-value>
      <injection-target>
        <injection-target-class>
           oracle.security.jps.ee.ejb.JpsInterceptor</injection-target-class>
        <injection-target-name>remove_anonymous_role/injection-target-name>
      </injection-target>
   </env-entry>
</interceptor>
...
<interceptor-binding>
    <ejb-name>MyEjb</ejb-name>
    <interceptor-class>
        oracle.security.jps.ee.ejb.JpsInterceptor</interceptor-class>
</interceptor-binding>
```
The following fragments illustrate how to access programmatically the anonymous subject, and the anonymous role and anonymous user from a subject:

```
import oracle.security.jps.util.SubjectUtil;
// The next call returns the anonymous subject
javax.security.auth.Subject subj = SubjectUtil.getAnonymousSubject();
// The next call extracts the anonymous role from the subject
java.security.Principal p = 
SubjectUtil.getAnonymousRole(javax.security.auth.Subject subj)
// Remove or retain anonymous role
...
// The next call extracts the anonymous user from the subject
java.security.Principal p = 
SubjectUtil.getAnonymousUser(javax.security.auth.Subject subj)
// Remove or retain anonymous user 
...
```
#### <span id="page-443-0"></span>**Authenticated Role Support**

The use of the authenticated role is controlled by the following parameter, which can be set to true or false:

```
add.authenticated.role
```
To add the authenticated role to a subject, set the parameter to true; otherwise it, set it to false. The default value is true.

The default name and the principal class for the authenticated role are:

```
authenticated-role
oracle.security.jps.internal.core.principals.JpsAuthenticatedRoleImpl
```
The following fragment of a web.xml file illustrates a setting of this parameter and the use of the filter JpsFilter by the servlet MyServlet:

<filter>

```
 <filter-name>JpsFilter</filter-name>
    <filter-class>oracle.security.jps.ee.http.JpsFilter</filter-class>
    <init-param>
       <param-name>add.authenticated.role</param-name>
       <param-value>false</param-value>
    </init-param>
</filter>
<filter-mapping>
    <filter-name>JpsFilter</filter-name>
    <servlet-name>MyServlet</servlet-name>
    <dispatcher>REQUEST</dispatcher>
</filter-mapping>
```
#### <span id="page-444-0"></span>**JAAS Mode**

The use of JAAS mode is controlled by the following parameter:

oracle.security.jps.jaas.mode

This parameter can be set to:

```
doAs
doAsPrivileged
off
undefined
subjectOnly
```
The default value is doAsPrivileged. For details on how these values control the behavior of the method checkPermission, see [Section 16.3.3.1, "Using the Method](#page-316-0)  [checkPermission."](#page-316-0)

The following two samples illustrate configurations of a servlet and an EJB that use this parameter.

The following fragment of a web. $x$ ml file illustrates a setting of this parameter and the use of the filter JpsFilter by the servlet MyServlet:

```
<filter>
    <filter-name>JpsFilter</filter-name>
    <filter-class>oracle.security.jps.ee.http.JpsFilter</filter-class>
    <init-param>
       <param-name>oracle.security.jps.jaas.mode</param-name>
       <param-value>doAs</param-value>
    </init-param>
\langle/filter>
<filter-mapping>
    <filter-name>JpsFilter</filter-name>
    <servlet-name>MyServlet</servlet-name>
    <dispatcher>REQUEST</dispatcher>
</filter-mapping>
```
The following fragment of an ejb-jar.xml file illustrates a setting of this parameter to doAs and the use of the interceptor JpsInterceptor by the Enterprise Java Bean MyEjb:

```
<interceptor>
   <interceptor-class>oracle.security.jps.ee.ejb.JpsInterceptor</interceptor-class>
   <env-entry>
      <env-entry-name>oracle.security.jps.jaas.mode</env-entry-name>
      <env-entry-type>java.lang.String</env-entry-type>
      <env-entry-value>doAs</env-entry-value>
      <injection-target>
        <injection-target-class>
```

```
 oracle.security.jps.ee.ejb.JpsInterceptor</injection-target-class>
        <injection-target-name>oracle_security_jps_jaas_mode
                 </injection-target-name>
      </injection-target>
   </env-entry>
</interceptor>
<interceptor-binding>
   <ejb-name>MyEjb</ejb-name>
    <interceptor-class>
       oracle.security.jps.ee.ejb.JpsInterceptor</interceptor-class>
</interceptor-binding>
```
## <span id="page-445-0"></span>**23.2.1 Interceptor Configuration Syntax**

The following requirements and characteristics of the specifications apply to all parameters configured for the JpsInterceptor:

- The setting of a parameter requires specifying its type (in the element <env-entry-type>).
- The setting of a parameter requires the element <injection-target>, which specifies the same class as that of the interceptor (in the element <injection-target-class>), and the parameter name rewritten as a string where the dots are replaced by underscores (in the element <injection-target-name>).
- The binding of an interceptor to an EJB is specified by the EJB name and the interceptor's class, that is, the interceptor is referred to by its class, not by name.

## <span id="page-445-1"></span>**23.2.2 Summary of Filter and Interceptor Parameters**

The following table summarizes the description of the parameters used by the JpsFilter and the JpsInterceptor:

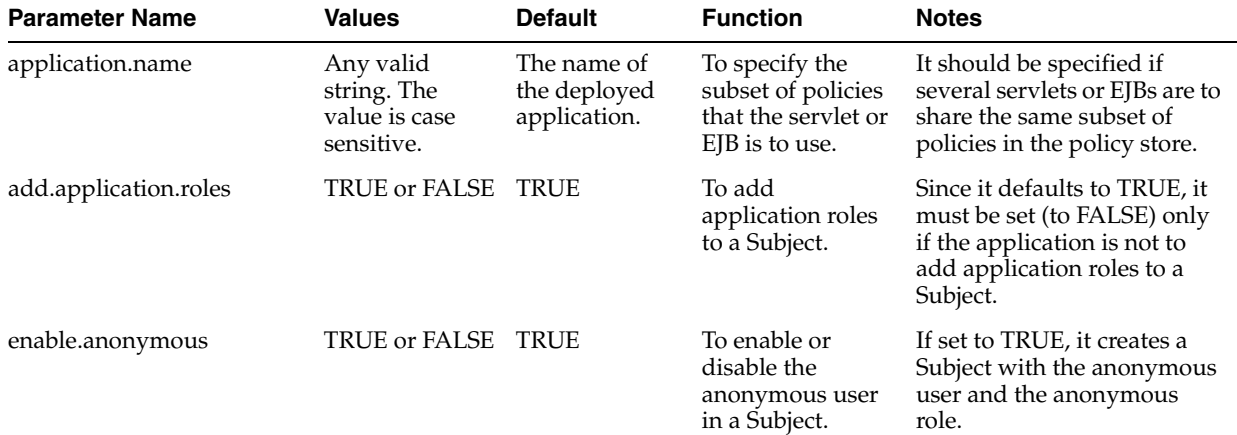

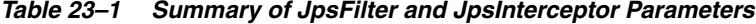

| <b>Parameter Name</b>                        | <b>Values</b>                           | <b>Default</b> | <b>Function</b>                                                                       | <b>Notes</b>                                                                                                    |
|----------------------------------------------|-----------------------------------------|----------------|---------------------------------------------------------------------------------------|----------------------------------------------------------------------------------------------------|
| remove.anonymous.role                        | TRUE or FALSE                           | FALSE          | To keep or remove<br>the anonymous<br>role from a Subject<br>after<br>authentication. | Available for servlets only.<br>For EJBs, the anonymous<br>role is always removed from<br>a Subject. If set to FALSE, the<br>Subject retains the<br>anonymous role after<br>authentication; if set to<br>TRUE, it is removed after<br>authentication. |
| add.authenticated.role                       | TRUE or FALSE                           | TRUE           | To allow addition<br>of the<br>authenticated role<br>in a Subject.                    | Since it defaults to TRUE, it<br>needs be set (to FALSE) only<br>if the authenticated role is<br>not be included in a Subject.                                                                                                    |
| oracle.security.jps.jaas.mode doAsPrivileged | doAs<br>off<br>undefined<br>subjectOnly | doAsPrivileged | To set the JAAS<br>mode.                                                              |                                                                                                    |

*Table 23–1 (Cont.) Summary of JpsFilter and JpsInterceptor Parameters*

### <span id="page-446-1"></span>**23.2.3 Configuring the Application Stripe for Application MBeans**

If your application satisfies the following conditions:

- It contains MBeans that access the policy store and perform authorization checks.
- The application stripe name is not equal to the application name.

then, for the MBean to access the application stripe in the domain security store, the stripe name must be specified by the global parameter (or context parameter) application.name in the file web.xml, as illustrated in the following sample:

```
<context-param>
 <description>JPS custom stripe id</description>
 <param-name>application.name</param-name>
  <param-value>stripeid</param-value>
</context-param>
```
## <span id="page-446-0"></span>**23.3 Choosing the Appropriate Class for Enterprise Groups and Users**

**Note:** If you are using Oracle JDeveloper, the tool chooses the appropriate classes. Therefore, the configuration explained next is only necessary if policies are entered outside the Oracle JDeveloper environment.

The classes specified in members of an application role must be either other application role class or one of the following:

```
weblogic.security.principal.WLSUserImpl
weblogic.security.principal.WLSGroupImpl
```
The following fragment illustrates the use of these classes in the specification of enterprise groups (in bold face).

**Important:** Application role names are case *insensitive*; for example, app\_operator in the following sample.

Enterprise user and group names are case *sensitive*; for example, Developers in the following sample.

For related information about case, see [Section K.5.2, "Failure to Grant](#page-772-0)  [or Revoke Permissions - Case Mismatch."](#page-772-0)

```
<app-role>
   <name>app_monitor</name>
   <display-name>application role monitor</display-name>
   <class>oracle.security.jps.service.policystore.ApplicationRole</class>
   <members>
    <member>
       <class>oracle.security.jps.service.policystore.ApplicationRole</class>
       <name>app_operator</name>
    </member>
     <member>
       <class>weblogic.security.principal.WLSGroupImpl</class>
       <name>Developers</name>
     </member>
   </members>
  </app-role>
```
## <span id="page-447-0"></span>**23.4 Packaging a Java EE Application Manually**

This section explains the packaging requirements for a servlet or an EJB (using custom policies and credentials) that is to be deployed on WebLogic Application Server or WebSphere Application Server.

Application policies are defined in the file jazn-data.xml. The *only* supported way to include this file with an application is to package it in the directory META-INF of an EAR file.

Servlets are packaged in a WAR file that contains the configuration file web.xml; EJBs are packaged in a WAR file that contains the configuration file  $e^{\frac{1}{2}b-\frac{1}{2}ax}$ . Xml. The WAR file must include the configuration of the filter JpsFilter (for servlets) or of the interceptor JpsInterceptor (for EJBs) in the corresponding configuration file.

The description that follows considers the packaging of a servlet and the configuration of the JpsFilter in the file web.xml, but it applies equally to the packaging of an EJB and the configuration of the JpsInterceptor in the file  $e^{\frac{1}{2}b - \frac{1}{2}ax \cdot xm}$ .

**Important:** Currently *all* JpsFilter configurations in *all* web.xml files in an EAR file *must* have the same configuration. Same constrains apply to the JpsInterceptor.

For details about the JpsFilter and the JpsInterceptor, see [Configuring the Servlet Filter](#page-439-0)  [and the EJB Interceptor.](#page-439-0)

The packaging requirements and assumptions for a Java EE application that wants to use custom policies and credentials are the following:

The application to be deployed must be packaged in a single EAR file.

- The EAR file must contain exactly one file META-INF/jazn-data.xml, where application policies and roles are specified; these apply equally to all components in the EAR file.
- The EAR file may contain one or more WAR files.
- Each WAR or JAR file in the EAR file must contain exactly one web.xml (or ejb-jar.xml) where the JpsFilter (or JpsInterceptor) is configured, and such configurations in all EAR files must be identical.
- Component credentials in cwallet. sso files can be packaged in the EAR file. These credentials can be migrated to the credential store when the application is deployed with Oracle Enterprise Manager Fusion Middleware Control.

**Note:** If a component should require a filter configuration different from that of other components, then it must be packaged in a separate EAR file and deployed separately.

## **23.4.1 Packaging Policies with Application**

Application policies are defined in the file jazn-data.xml. The *only* supported way to include this file with an application is to package it in the directory META-INF of an EAR file. The EAR file may contain zero or more WAR files, but the policies can be specified only in that XML file located in that EAR directory. To specify particular policies for a component in a WAR file, that component must be packaged in a separate EAR file with its own jazn-data.xml file as specified above. No other policy package combination is supported in this release, and policy files other than the top jazn-data.xml are disregarded.

## **23.4.2 Packaging Credentials with Application**

Application credentials are defined in a file that must be named cwallet.sso. The *only* supported way to include this file with an application is to package it in the directory META-INF of an EAR file. The EAR file may contain zero or more WAR files, but credentials can be specified only in that cwallet.sso file located in that EAR directory. To specify particular credentials for a component in a WAR file, that component must be packaged in a separate EAR file with its own cwallet.sso file as specified above. No other credential package combination is supported in this release, and credential files other than the top cwallet.sso are disregarded.

## <span id="page-448-0"></span>**23.5 Configuring Applications to Use OPSS**

This section describes several configurations that a developer would perform manually for a Java EE application developed outside the Oracle JDeveloper environment, in the following sections:

- [Parameters Controlling Policy Migration](#page-449-0)
- [Policy Parameter Configuration According to Behavior](#page-453-0)
- [Parameters Controlling Credential Migration](#page-458-0)
- [Credential Parameter Configuration According to Behavior](#page-458-1)
- [Using a Wallet-Based Credential Store](#page-457-0)
- **[Supported Permission Classes](#page-459-0)**
- **[Specifying Bootstrap Credentials Manually](#page-461-0)**
- [Migrating Identities with migrateSecurityStore](#page-462-0)
- [Example of Configuration File jps-config.xml](#page-462-1)

**Note:** Use the system property jps.deployment.handler.disabled to disable the migration of application policies and credentials for applications deployed on a WebLogic Server.

When this system property is set to TRUE, the migration of policies and credentials at deployment is disabled for *all* applications regardless of the particular application settings in the application file weblogic-application.xml.

## <span id="page-449-0"></span>**23.5.1 Parameters Controlling Policy Migration**

The migration of application policies at deployment is controlled by several parameters configured in the file META-INF/weblogic-application.xml.

For details about the specification of parameters on WebSphere, see *Oracle Fusion Middleware Third-Party Application Server Guide*.

The parameters that control migration of policies during application deployment or redeployment, and the removal of policies during undeployment are the following:

- **Migration** 
	- **–** [jps.policystore.migration](#page-450-0)
	- **–** [jps.apppolicy.idstoreartifact.migration](#page-451-0)
	- **–** [jps.policystore.removal](#page-452-0)
- **Listener** 
	- **–** [JpsApplicationLifecycleListener](#page-451-1)
- Principal Validation
	- **–** [jps.policystore.migration.validate.principal](#page-453-1)
- Target of Migration (application stripe)
	- **–** [jps.policystore.applicationid](#page-450-1)

The configuration and function of each of the above is explained next.

**Notes:** Fusion Middleware Control allows setting of most of these parameters when the application is deployed, redeployed, or undeployed. For details, see [Section 6.2.1, "Deploying Java EE and](#page-82-0)  [Oracle ADF Applications with Fusion Middleware Control."](#page-82-0)

The configurations explained next need be entered manually *only if* you are not using Fusion Middleware Control to manage your application.

When deploying an application that is using *file-based* stores to a managed server running in a computer different from that where the administration server is running, do not use the life cycle listener. Otherwise, the data maintained by the managed server and the administration server would not match, and security may not work as expected. Instead of employing the life cycle listener, use the OPSS script migrateSecurityStore to migrate application policies and credentials to the domain stores.

The above remark applies *only* when using file-based stores.

#### <span id="page-450-0"></span>**jps.policystore.migration**

This parameter specifies whether the migration should take place, and, when it does, whether it should merge with or overwrite policies in the target store.

On WebLogic, it is configured as illustrated in the following fragment:

```
<wls:application-param>
  <wls:param-name>jps.policystore.migration</wls:param-name>
   <wls:param-value>Option</wls:param-value>
</wls:application-param>
```
*Option* stands for one of the following value is MERGE, OVERWRITE, or OFF.

For details about the configuration of this parameter on WebSphere, see *Oracle Fusion Middleware Third-Party Application Server Guide*.

Set to OFF to prevent migration; otherwise, set to MERGE to migrate merging with existing policies, or to OVERWRITE to migrate overwriting existing policies. The default value (at deploy) is MERGE.

#### <span id="page-450-1"></span>**jps.policystore.applicationid**

This parameter specifies the target stripe into which policies are migrated.

On WebLogic, it is configured as illustrated in the following fragment:

```
<wls:application-param>
   <wls:param-name>jps.policystore.applicationid</wls:param-name>
   <wls:param-value>myApplicationStripe</wls:param-value>
</wls:application-param>
```
For details about the configuration of this parameter on WebSphere, see *Oracle Fusion Middleware Third-Party Application Server Guide*.

This parameter's value can be any valid string; if unspecified, Oracle WebLogic Server picks up a stripe name based on the application name and version, namely, *application\_ name*#*version*.

The value of this parameter must match the value of application.name specified for the JpsServlet (in the file web.xml) or for the JpsInterceptor (in the file ejb-jar.xml).

For details, see [Application Name \(Stripe\)](#page-440-0).

The value picked from weblogic-application.xml is used at deploy time; the value picked from web.xml or ejb-jar.xml is used at runtime.

#### <span id="page-451-1"></span>**JpsApplicationLifecycleListener**

This parameter is supported on WebLogic only, and it must be set as illustrated in the following fragment:

```
<wls:listener>
   <wls:listener-class>
    oracle.security.jps.wls.listeners.JpsApplicationLifecycleListener
   </wls:listener-class>
</wls:listener>
```
#### <span id="page-451-0"></span>**jps.apppolicy.idstoreartifact.migration**

This parameter is supported on WebLogic only, and it specifies whether the policy migration should exclude migrating references to enterprise users or groups, such as application roles grants to enterprise users or groups, and permission grants to enterprise users or groups; thus it allows the migration of *just* application policies and, when enabled, the migration ignores the mapping of application roles to enterprise groups or users.

It is configured as illustrated in the following fragment:

```
<wls:application-param>
   <wls:param-name>jps.apppolicy.idstoreartifact.migration</wls:param-name>
   <wls:param-value>Option</wls:param-value>
</wls:application-param>
```
*Option* stands for one of the values TRUE or FALSE. Set to FALSE to exclude the migration of artifacts referencing enterprise users or groups; otherwise, set it to TRUE; if unspecified, it defaults to TRUE.

**Important:** When an application is deployed with this parameter set to **FALSE** (that is, to exclude the migration of non-application specific policies), before the application can be used in the domain, the administrator should perform the mapping of application roles to enterprise groups or users with Fusion Middleware Control or the WebLogic Administration Console.

Note how this setting allows the administrator further control over application roles.

The following examples show fragments of the same jazn-data.xml files. This file, packaged in the application EAR file, describes the application authorization policy.

The file system-jazn-data.xml represents the domain file-based policy store into which application policies are migrated (and used in the example for simplicity).

It is assumed that the parameter jps.apppolicy.idstoreartifact.migration has been set to FALSE.

```
<!-- Example 1: app role applicationDeveloperRole in jazn-data.xml that references 
the enterprise group developers -->
<app-role>
<class>weblogic.security.principal.WLSGroupImpl</class> 
   <name>applicationDeveloperRole</name> 
   <display-name>application role applicationDeveloperRole</display-name>
```

```
 <members>
     <member> 
       <class>weblogic.security.principal.WLSGroupImpl</class>
       <name>developers</name> 
     </member>
   </members>
</app-role>
<!-- app role applicationDeveloperRole in system-jazn-data.xml after migration: 
notice how the role developers has been excluded -->
<app-role>
   <name>applicationDeveloperRole</name> 
  <display-name>application role applicationDeveloperRole</display-name> 
  <guid>CB3633A0D0E811DDBF08952E56E4544A</guid> 
   <class>weblogic.security.principal.WLSGroupImpl</class> 
</app-role>
<!-- Example 2: app role viewerApplicationRole in jazn-data.xml makes reference 
to the anonymous role -->
<app-role>
   <name>viewerApplicationRole</name> 
   <display-name>viewerApplicationRole</display-name> 
   <class>weblogic.security.principal.WLSGroupImpl</class> 
   <members>
     <member>
       <class>
oracle.security.jps.internal.core.principals.JpsAnonymousRoleImpl
       </class> 
       <name>anonymous-role</name> 
     </member>
  </members>
</app-role>
<!-- app role viewerApplicationRole in system-jazn-data.xml after migration: 
notice that references to the anonymous role are never excluded -->
<app-role>
  <name>viewerApplicationRole</name>
  <display-name>viewerApplicationRole</display-name>
   <guid>CB3D86A0D0E811DDBF08952E56E4544A</guid> 
 <class>weblogic.security.principal.WLSGroupImpl</class> 
 <members>
     <member>
       <class>
oracle.security.jps.internal.core.principals.JpsAnonymousRoleImpl
       </class>
       <name>anonymous-role</name> 
    </member>
  </members>
</app-role>
```
#### <span id="page-452-0"></span>**jps.policystore.removal**

This parameter specifies whether the removal of policies at undeployment should *not* take place.

On WebLogic, it is configured as illustrated in the following fragment:

```
<wls:application-param>
  <wls:param-name>jps.policystore.removal</wls:param-name>
   <wls:param-value>OFF</wls:param-value>
</wls:application-param>
```
For details about the configuration of this parameter on WebSphere, see *Oracle Fusion Middleware Third-Party Application Server Guide*.

When set, the parameter's value must be OFF. By default, it is not set.

Set to OFF to prevent the removal of policies; if not set, policies are removed.

The above setting should be considered when multiple applications are sharing the same application stripe. The undeploying application would choose not to remove application policies because other applications may be using the common set of policies.

**Note:** Deciding to set this parameter to OFF for a given application requires knowing, at the time the application is deployed, whether the application stripe is shared by other applications.

#### <span id="page-453-1"></span>**jps.policystore.migration.validate.principal**

This parameter is supported on WebLogic only, and it specifies whether the check for principals in system and application policies at deployment or redeployment should take place.

It is configured as illustrated in the following fragment:

```
<wls:application-param>
   <wls:param-name>jps.policystore.migration.validate.principal</wls:param-name>
   <wls:param-value>TRUE</wls:param-value>
</wls:application-param>
```
When set, the parameter's value must be TRUE or FALSE.

When set to TRUE the system checks the validity of enterprise users and groups: if a principal (in an application or system policy) refers to an enterprise user or group not found in the identity store, a warning is issued. When set to FALSE, the check is skipped.

If not set, the parameter value defaults to FALSE.

Validation errors are logged in the server log, and they do not terminate the operation.

### <span id="page-453-0"></span>**23.5.2 Policy Parameter Configuration According to Behavior**

This section describes the settings required to manage application policies with the following behaviors:

- [To Skip Migrating Policies](#page-454-0)
- **[To Migrate Merging Policies](#page-454-1)**
- **[To Migrate Overwriting Policies](#page-454-2)**
- [To Remove \(or to Prevent Removing\) Policies](#page-455-0)
- [To Migrate Policies in a Static Deployment](#page-457-2)

Any value settings other than the ones described in the following sections are not recommended and may lead to unexpected migration behavior. For more details, see [Recommendations](#page-457-1).

All behaviors can be specified with Fusion Middleware Control when the application is deployed, redeployed, or undeployed with that tool.

## <span id="page-454-0"></span>**23.5.2.1 To Skip Migrating Policies**

The following matrix shows the settings that prevent the migration from taking place:

|                                 | Valid at deploy or redeploy |
|---------------------------------|-----------------------------|
| JpsApplicationLifecycleListener | Set                         |
| jps.policystore.migration       | OFF                         |

*Table 23–2 Settings to Skip Policy Migration*

Typically, you would skip migrating policies when redeploying the application when you want to keep domain policies as they are, but you would migrate policies when deploying the application for the first time.

## <span id="page-454-1"></span>**23.5.2.2 To Migrate Merging Policies**

The following matrix shows the setting of required and optional parameters that migrates only policies that are not in the target store (optional parameters are enclosed in between brackets):

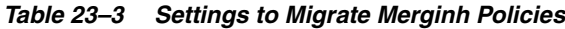

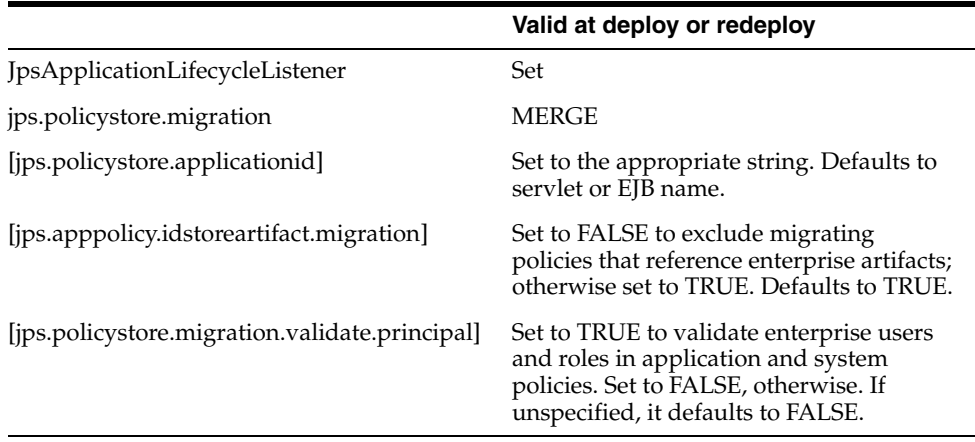

Typically, you would choose migrating policies with merging at redeploy when the policies have changed and you want to add to the existing policies.

## <span id="page-454-2"></span>**23.5.2.3 To Migrate Overwriting Policies**

The following matrix shows the setting that migrates all policies overwriting matching target policies (optional parameters are enclosed in between brackets):

*Table 23–4 Settings to Migrate Overwriting Policies*

|                                                      | Valid at deploy or redeploy                                                                                                    |
|------------------------------------------------------|----------------------------------------------------------------------------------------------------|
| <i><u><b>IpsApplicationLifecycleListener</b></u></i> | Set                                                                                                    |
| jps.policystore.migration                            | <b>OVERWRITE</b>                                                                                                    |
| [jps.policystore.migration.validate.principal]       | Set to TRUE to validate enterprise users and<br>roles in application and system policies. Set<br>to FALSE, otherwise. If unspecified, it<br>defaults to FALSE. |

Typically, you would choose migrating policies with overwriting at redeploy when a new set of policies should replace existing policies. Note that if the optional parameter jps.policy.migration.validate.principal is needed, it must be set manually.

#### <span id="page-455-0"></span>**23.5.2.4 To Remove (or to Prevent Removing) Policies**

Removing application policies at undeployment is limited since code source grants in system policies *cannot* be removed. For details, see example in [What Gets Removed](#page-455-1)  [and What Remains](#page-455-1).

The following matrix shows the setting that removes policies at undeployment:

*Table 23–5 Settings to Remove Policies*

|                                 | Valid at undeploy |
|---------------------------------|-------------------|
| JpsApplicationLifecycleListener | Set               |
| jps.policystore.removal         | Not set (default) |

**Note:** The policies removed at undeploy are determined by the stripe that the application specified at deploy or redeploy. If an application is redeployed with a stripe specification different than the original one, then policies in that stripe (the original) are not removed.

The following matrix shows the setting that *prevents* the removal of application policies at undeployment:

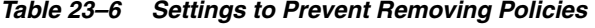

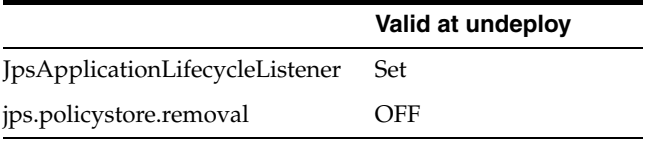

**Note:** Deciding to set this parameter to OFF for a given application requires knowing, at the time the application has been deployed, whether the application stripe is shared by other applications.

#### <span id="page-455-1"></span>**What Gets Removed and What Remains**

Consider the application myApp, which has been configured for automatic migration and removal of policies. The following fragment of the application's jazn-data.xml file (packed in the application EAR file) illustrates the application policies that are migrated when the application is deployed with Fusion Middleware Control and those that are and are *not* removed when the application is undeployed with Fusion Middleware Control:

```
<jazn-data>
  <policy-store>
    <applications>
    <!-- The contents of the following element application is migrated 
        to the element policy-store in domain system-jazn-data.xml;
        when myApp is undeployed with EM, it is removed from domain store -->
      <application>
        <name>myApp</name>
         <app-roles>
```

```
 <app-role>
             <class>oracle.security.jps.service.policystore.SomeRole</class>
             <name>applicationDeveloperRole</name>
             <display-name>application role applicationDeveloperRole</display-name>
             <members>
                <member>
                 <class>oracle.security.somePath.JpsXmlEnterpriseRoleImpl</class>
                  <name>developers</name>
               </member>
             </members>
           </app-role>
         </app-roles>
         <jazn-policy>
           <grant>
             <grantee>
               <principals>
                 <principal>
             <class>oracle.security.jps.service.policystore.ApplicationRole</class>
                   <name>applicationDeveloperRole</name>
                 </principal>
               </principals>
             </grantee>
             <permissions>
                <permission>
                 <class>oracle.security.jps.JpsPermission</class>
                 <name>loadPolicy</name>
               </permission>
             </permissions>
           </grant>
         </jazn-policy>
       </application>
     </applications>
   </policy-store>
   <jazn-policy>
  <!-- The following codebase grant is migrated to the element
       jazn-policy in domain system-jazn-data.xml; when myApp is undeployed
        with EM, it is not removed from domain store -->
     <grant>
       <grantee>
         <codesource>
           <url>file:${domain.home}/servers/${weblogic.Name}/Foo.ear/-</url>
         </codesource>
       </grantee>
       <permissions>
         <permission> 
<class>oracle.security.jps.service.credstore.CredentialAccessPermission</class>
           <name>context=SYSTEM,mapName=*,keyName=*</name>
           <actions>*</actions>
         </permission>
       </permissions>
     </grant>
   </jazn-policy>
</jazn-data>
```
To summarize: in regards to what gets removed, the important points to remember are the following:

- All data inside the element <application> can be automatically removed at undeployment. In case of an LDAP-based policy store, the application scoped authorization policy data nodes get cleaned up.
- All data inside the element <jazn-policy> *cannot* be automatically removed at undeployment.

### <span id="page-457-2"></span>**23.5.2.5 To Migrate Policies in a Static Deployment**

[Table 23–7](#page-457-3) shows the setting that migrates application policies when the application is statically deployed. The MERGE or OVERWRITE operation takes place only if the application policies do not already exist in the domain.

#### <span id="page-457-3"></span>*Table 23–7 Settings to Migrate Policies with Static Deployments*

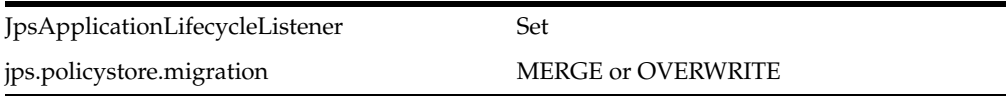

[Table 23–8](#page-457-4) shows the setting that skip the migration of application policies when the application is statically deployed.

<span id="page-457-4"></span>*Table 23–8 Settings Not to Migrate Policies with Static Deployments*

| JpsApplicationLifecycleListener | Set |
|---------------------------------|-----|
| jps.policystore.migration       | OFF |

#### <span id="page-457-1"></span>**23.5.2.6 Recommendations**

Keep in mind the following points:

When a LDAP-based policy store is used and the application is to be deployed to multiple managed servers, then choose to migrate to one of the servers only. The rest of the deployments should choose *not* to migrate policies. This ensures that the policies are migrated only once from the application store to the policy store.

All the deployments must use the same application id.

Attempting policy migration to the same node for the same application multiple times (for example, on different managed servers) can result in policy migration failures. An alternative is to migrate the policy data to the store outside of the deployment process using the OPSS script migrateSecurityStore.

If, however, the application is deployed to several servers and the policy store is file-based, the deployment must include the administration server for the migration to update the policy file \$DOMAIN\_HOME/config/fmwconfig/system-jazn-data.xml.

## <span id="page-457-0"></span>**23.5.3 Using a Wallet-Based Credential Store**

The content of a wallet-based credential store is defined in a file that must be named cwallet.sso. A wallet-based credential store is also referred to as a file-based credential store.

For instructions on how to create a wallet, see section Common Wallet Operations in *Administering Oracle Fusion Middleware*.

The location of the file cwallet.sso is specified in the configuration file jps-config.xml with the element <serviceInstance>, as illustrated in the following example:

<serviceInstance name="credstore" provider="credstoressp">

```
 <property name="location" value="myCredStorePath"/>
</serviceInstance>
```
For other types of credential storage, see chapter Managing Keystores, Wallets, and Certificates in *Administering Oracle Fusion Middleware*.

## <span id="page-458-0"></span>**23.5.4 Parameters Controlling Credential Migration**

The migration of application credentials at deployment is controlled by several parameters configured in the file META-INF/weblogic-application.xml.

For details about the specification of these parameters on WebSphere, see *Oracle Fusion Middleware Third-Party Application Server Guide*.

The parameter that controls credential migration is [jps.credstore.migration.](#page-458-2) The listener is [JpsApplicationLifecycleListener - Credentials.](#page-458-3)

#### <span id="page-458-2"></span>**jps.credstore.migration**

This parameter specifies whether the migration should take place, and, when it does, whether it should merge with or overwrite matching credentials present in the target store.

On WebLogic, it is configured as illustrated in the following fragment:

```
<wls:application-param>
   <wls:param-name>jps.credstore.migration</wls:param-name>
   <wls:param-value>behaviorValue</wls:param-value>
</wls:application-param>
```
For details about the specification this parameter on WebSphere, see *Oracle Fusion Middleware Third-Party Application Server Guide*.

If set, this parameter's value must be one of the following: MERGE, OVERWRITE, or OFF. The OVERWRITE value is available on WebLogic only and when the server is running in development mode.

If not set, the migration of credentials takes place with the option MERGE.

#### <span id="page-458-3"></span>**JpsApplicationLifecycleListener - Credentials**

This listener is supported only on WebLogic and it is configured as illustrated in the following fragment:

```
<wls:listener>
  <wls:listener-class> 
     oracle.security.jps.wls.listeners.JpsApplicationLifecycleListener
  </wls:listener-class>
</wls:listener>
```
### <span id="page-458-1"></span>**23.5.5 Credential Parameter Configuration According to Behavior**

This section describes the manual settings required to migrate application credentials with the following behaviors:

- **[To Skip Migrating Credentials](#page-459-1)**
- [To Migrate Merging Credentials](#page-459-2)
- **[To Migrate Overwriting Credentials](#page-459-3)**

Any value settings other than the ones described in the following sections are not recommended and may lead to unexpected migration behavior.

If the migration target is an LDAP-based credential store, it is recommended that the application be deployed to just one managed server or cluster. Otherwise, application credentials may not work as expected.

**Note:** Credentials are not deleted upon an application undeployment. A credential may have started its life as being packaged with an application, but when the application is undeployed credentials are *not* removed.

#### <span id="page-459-1"></span>**23.5.5.1 To Skip Migrating Credentials**

The following matrix shows the setting that prevents the migration from taking place:

*Table 23–9 Settings to Skip Credential Migration*

|                         | Valid at deploy or redeploy |
|-------------------------|-----------------------------|
| jps.credstore.migration | <b>OFF</b>                  |

### <span id="page-459-2"></span>**23.5.5.2 To Migrate Merging Credentials**

The following matrix shows the setting of required and optional parameters that migrates only credentials that are not present in the target store (optional parameters are enclosed in between brackets):

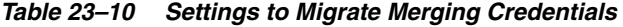

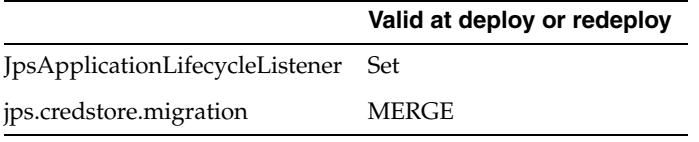

#### <span id="page-459-3"></span>**23.5.5.3 To Migrate Overwriting Credentials**

This operation is valid on WebLogic only and when the server is running in development mode. The following matrix shows the setting that migrates all credentials overwriting matching target credentials:

*Table 23–11 Settings to Migrate Overwriting Credentials* 

|                                                                | Valid at deploy or redeploy |
|----------------------------------------------------------------|-----------------------------|
| JpsApplicationLifecycleListener                                | Set                         |
| jps.credstore.migration                                        | <b>OVERWRITE</b>            |
| jps.app.credential.overwrite.allowed This system property must | be set to TRUE              |

## <span id="page-459-0"></span>**23.5.6 Supported Permission Classes**

The components of a codebase grant are illustrated in the following snippet from a system-jazn-data.xml file:

```
<grant>
   <grantee>
    <codesource>
       <url>file:${oracle.deployed.app.dir}/<MyApp>${oracle.deployed.app.ext}</url>
    </codesource>
   </grantee>
   <permissions>
```

```
<permission> <class>
oracle.security.jps.service.policystore.PolicyStoreAccessPermission
       </class>
       <name>context=SYSTEM</name>
       <actions>getConfiguredApplications</actions>
    \langle/permission\rangle <permission>
       <class>
oracle.security.jps.service.policystore.PolicyStoreAccessPermission
       </class>
      <name>context=APPLICATION,name=*</name>
       <actions>getApplicationPolicy</actions>
     </permission>
   </permissions>
</grant>
```
This section describes the supported values for the elements <class>, <name>, and <actions> within a <permission>.

**Important:** All permission classes used in policies must be included in the class path, so the policy provider can load them when a service instance is initialized.

#### **23.5.6.1 Policy Store Permission**

Class name:

oracle.security.jps.service.policystore.PolicyStoreAccessPermission

When the permission applies to a particular application, use the following pattern for the corresponding element <name>:

```
context=APPLICATION,name=appStripeName
```
When the permission applies to all applications, use the following name pattern for the corresponding element <name>:

```
context=APPLICATION,name=*
```
When the permission applies to all applications and system policies, use the following name pattern for the corresponding element <name>:

```
context=SYTEM
```
The list of values allowed in the corresponding element <actions> are the following (\* stands for any allowed action):

```
*
createPolicy
getConfiguredApplications
getSystemPolicy
getApplicationPolicy
createApplicationPolicy
deleteApplicationPolicy
grant
revoke
createAppRole
alterAppRole
removeAppRole
```
addPrincipalToAppRole removePrincipalFromAppRole hasPermission containsAppRole

#### **23.5.6.2 Credential Store Permission**

Class name:

oracle.security.jps.service.credstore.CredentialAccessPermission

When the permission applies to a particular map and a particular key in that map, use the following pattern for the corresponding element <name>:

context=SYSTEM,mapName=*myMap*,keyName=*myKey*

When the permission applies to a particular map and all keys in that map, use the following pattern for the corresponding element <name>:

context=SYSTEM, mapName=myMap, keyName=\*

The list of values allowed in the corresponding element <actions> are the following (\* stands for any allowed action):

\* read write update delete

#### **23.5.6.3 Generic Permission**

Class name:

oracle.security.jps.JpsPermission

When the permission applies to an assertion performed by a callback instance of oracle.security.jps.callback.IdentityCallback, use the following pattern for the corresponding element <name>:

IdentityAssertion

The only value allowed in the corresponding element <actions> is the following:

execute

### <span id="page-461-0"></span>**23.5.7 Specifying Bootstrap Credentials Manually**

This topic is for an administrator who is not using Oracle Fusion Middleware Control to perform reassociation to an LDAP-based store.

The credentials needed for an administrator to connect to and access an LDAP directory must be specified in a separate file named cwallet.sso (bootstrap credentials) and configured in the file jps-config.xml. These credentials are stored after the LDAP reassociation process. Bootstrap credentials are always file-based.

Every instance of an LDAP-based policy or credential store must specify bootstrap credentials in a <jpsContex> element that must be named bootstrap\_credstore\_ context, as illustrated in the following excerpt:

<serviceInstances> ... <serviceInstance location="./bootstrap" provider="credstoressp"

```
name="bootstrap.cred">
      <property value="./bootstrap" name="location"/>
  </serviceInstance>
 ...
</serviceInstances>
<jpsContext name="bootstrap_credstore_context">
    <serviceInstanceRef ref="bootstrap.cred"/>
```
</jpsContext>

In the example above, the bootstrap credential cwallet.sso is assumed located in the directory bootstrap.

An LDAP-based policy or credential store instance references its credentials using the properties bootstrap.security.principal.key and

bootstrap.security.principal.map, as illustrated in the following instance of an LDAP-based policy store:

<serviceInstance provider="ldap.policystore.provider" name="policystore.ldap"> ...

<property value="bootstrapKey" name="bootstrap.security.principal.key"/>

</serviceInstance>

...

If the property bootstrap.security.principal.map is not specified in the service instance, its value defaults to BOOTSTRAP\_JPS.

To modify or add bootstrap credentials with OPSS scripts, see modifyBootStrapCredential and addBootStrapCredential.

## <span id="page-462-0"></span>**23.5.8 Migrating Identities with migrateSecurityStore**

Identity data can be migrated from a source repository to a target LDAP repository using the OPSS script migrateSecurityStore. For details, see [Section 6.6.1.1,](#page-88-0)  ["Migrating Identities with migrateSecurityStore.".](#page-88-0)

## <span id="page-462-1"></span>**23.5.9 Example of Configuration File jps-config.xml**

The following sample shows a complete jps-config.xml file that illustrates the configuration of several services and properties; they apply to both Java EE and Java SE applications.

```
<?xml version="1.0" encoding="UTF-8" standalone="yes"?>
<jpsConfig xmlns="http://xmlns.oracle.com/oracleas/schema/11/jps-config-11_1.xsd">
  <property value="off" name="oracle.security.jps.jaas.mode"/>
  <propertySets>
  <propertySet name="saml.trusted.issuers.1">
   <property value="www.oracle.com" name="name"/>
  </propertySet>
  </propertySets>
 <serviceProviders>
  <serviceProvider 
class="oracle.security.jps.internal.credstore.ssp.SspCredentialStoreProvider" 
name="credstoressp" type="CREDENTIAL_STORE">
    <description>SecretStore-based CSF Provider</description>
  </serviceProvider>
   <serviceProvider 
class="oracle.security.jps.internal.idstore.ldap.LdapIdentityStoreProvider" 
name="idstore.ldap.provider" type="IDENTITY_STORE">
```

```
 <description>LDAP-based IdentityStore Provider</description>
   </serviceProvider>
   <serviceProvider 
class="oracle.security.jps.internal.idstore.xml.XmlIdentityStoreProvider" 
name="idstore.xml.provider" type="IDENTITY_STORE">
    <description>XML-based IdentityStore Provider</description>
   </serviceProvider>
   <serviceProvider 
class="oracle.security.jps.internal.policystore.xml.XmlPolicyStoreProvider" 
name="policystore.xml.provider" type="POLICY_STORE">
    <description>XML-based PolicyStore Provider</description>
   </serviceProvider>
   <serviceProvider 
class="oracle.security.jps.internal.login.jaas.JaasLoginServiceProvider" 
name="jaas.login.provider" type="LOGIN">
    <description>JaasLoginServiceProvider to conf loginMod servInsts</description>
   </serviceProvider>
   <serviceProvider class="oracle.security.jps.internal.keystore.KeyStoreProvider" 
name="keystore.provider" type="KEY_STORE">
    <description>PKI Based Keystore Provider</description>
    <property value="owsm" name="provider.property.name"/>
   </serviceProvider>
   <serviceProvider class="oracle.security.jps.internal.audit.AuditProvider" 
name="audit.provider" type="AUDIT">
    <description>Audit Service</description>
   </serviceProvider>
   <serviceProvider 
class="oracle.security.jps.internal.credstore.ldap.LdapCredentialStoreProvider" 
name="ldap.credentialstore.provider" type="CREDENTIAL_STORE"/>
   <serviceProvider 
class="oracle.security.jps.internal.policystore.ldap.LdapPolicyStoreProvider" 
name="ldap.policystore.provider" type="POLICY_STORE">
    <property value="OID" name="policystore.type"/>
   </serviceProvider>
  </serviceProviders>
  <serviceInstances>
   <serviceInstance location="./" provider="credstoressp" name="credstore">
    <description>File Based Credential Store Service Instance</description>
   </serviceInstance>
   <serviceInstance provider="idstore.ldap.provider" name="idstore.ldap">
   <property
value="oracle.security.jps.wls.internal.idstore.WlsLdapIdStoreConfigProvider" 
name="idstore.config.provider"/>
   </serviceInstance>
   <serviceInstance location="./system-jazn-data.xml" 
provider="idstore.xml.provider" name="idstore.xml">
    <description>File Based Identity Store Service Instance</description>
    <property value="jazn.com" name="subscriber.name"/>
   </serviceInstance>
   <serviceInstance location="./system-jazn-data.xml" 
provider="policystore.xml.provider" name="policystore.xml">
    <description>File Based Policy Store Service Instance</description>
   </serviceInstance>
   <serviceInstance location="./default-keystore.jks" provider="keystore.provider" 
name="keystore">
    <description>Default JPS Keystore Service</description>
    <property value="JKS" name="keystore.type"/>
    <property value="oracle.wsm.security" name="keystore.csf.map"/>
    <property value="keystore-csf-key" name="keystore.pass.csf.key"/>
```

```
 <property value="enc-csf-key" name="keystore.sig.csf.key"/>
    <property value="enc-csf-key" name="keystore.enc.csf.key"/>
 </serviceInstance>
 <serviceInstance provider="audit.provider" name="audit">
   <property value="None" name="audit.filterPreset"/>
    <property value="0" name="audit.maxDirSize"/>
    <property value="104857600" name="audit.maxFileSize"/>
    <property value="jdbc/AuditDB" name="audit.loader.jndi"/>
    <property value="15" name="audit.loader.interval"/>
    <property value="File" name="audit.loader.repositoryType"/>
 </serviceInstance>
<serviceInstance provider="jaas.login.provider" name="saml.loginmodule">
   <description>SAML Login Module</description>
    <property 
value="oracle.security.jps.internal.jaas.module.saml.JpsSAMLLoginModule" 
name="loginModuleClassName"/>
   <property value="REQUIRED" name="jaas.login.controlFlag"/>
    <propertySetRef ref="saml.trusted.issuers.1"/>
</serviceInstance>
 <serviceInstance provider="jaas.login.provider" name="krb5.loginmodule">
    <description>Kerberos Login Module</description>
    <property value="com.sun.security.auth.module.Krb5LoginModule" 
name="loginModuleClassName"/>
   <property value="REQUIRED" name="jaas.login.controlFlag"/>
   <property value="true" name="storeKey"/>
   <property value="true" name="useKeyTab"/>
   <property value="true" name="doNotPrompt"/>
   <property value="./krb5.keytab" name="keyTab"/>
    <property value="HOST/localhost@EXAMPLE.COM" name="principal"/>
</serviceInstance>
<serviceInstance provider="jaas.login.provider" 
name="digest.authenticator.loginmodule">
   <description>Digest Authenticator Login Module</description>
  <property 
value="oracle.security.jps.internal.jaas.module.digest.DigestLoginModule" 
name="loginModuleClassName"/>
   <property value="REQUIRED" name="jaas.login.controlFlag"/>
</serviceInstance>
<serviceInstance provider="jaas.login.provider" 
name="certificate.authenticator.loginmodule">
 <description>X509 Certificate Login Module</description>
 <property value="oracle.security.jps.internal.jaas.module.x509.X509LoginModule" 
name="loginModuleClassName"/>
    <property value="REQUIRED" name="jaas.login.controlFlag"/>
</serviceInstance>
 <serviceInstance provider="jaas.login.provider" name="wss.digest.loginmodule">
    <description>WSS Digest Login Module</description>
   <property
value="oracle.security.jps.internal.jaas.module.digest.WSSDigestLoginModule" 
name="loginModuleClassName"/>
    <property value="REQUIRED" name="jaas.login.controlFlag"/>
</serviceInstance>
<serviceInstance provider="jaas.login.provider" 
name="user.authentication.loginmodule">
   <description>User Authentication Login Module</description>
    <property 
value="oracle.security.jps.internal.jaas.module.authentication.JpsUserAuthenticati
onLoginModule" name="loginModuleClassName"/>
    <property value="REQUIRED" name="jaas.login.controlFlag"/>
 </serviceInstance>
```

```
<serviceInstance provider="jaas.login.provider" 
name="user.assertion.loginmodule">
    <description>User Assertion Login Module</description>
    <property 
value="oracle.security.jps.internal.jaas.module.assertion.JpsUserAssertionLoginMod
ule" name="loginModuleClassName"/>
    <property value="REQUIRED" name="jaas.login.controlFlag"/>
 </serviceInstance>
 <serviceInstance provider="ldap.credentialstore.provider" name="credstore.ldap">
    <property value="bootstrap" name="bootstrap.security.principal.key"/>
    <property value="cn=wls-jrfServer" name="oracle.security.jps.farm.name"/>
    <property value="cn=jpsTestNode" name="oracle.security.jps.ldap.root.name"/>
    <property value="ldap://myHost.com:1234" name="ldap.url"/>
 </serviceInstance>
 <serviceInstance location="./bootstrap" provider="credstoressp" 
name="bootstrap.cred">
    <property value="./bootstrap" name="location"/>
 </serviceInstance>
 <serviceInstance provider="ldap.policystore.provider" name="policystore.ldap">
    <property value="OID" name="policystore.type"/>
    <property value="bootstrap" name="bootstrap.security.principal.key"/>
    <property value="cn=wls-jrfServer" name="oracle.security.jps.farm.name"/>
    <property value="cn=jpsTestNode" name="oracle.security.jps.ldap.root.name"/>
    <property value="ldap://myHost.com:1234" name="ldap.url"/>
 </serviceInstance>
</serviceInstances>
<jpsContexts default="default">
  <jpsContext name="default">
    <serviceInstanceRef ref="keystore"/>
    <serviceInstanceRef ref="audit"/>
    <serviceInstanceRef ref="credstore.ldap"/>
    <serviceInstanceRef ref="policystore.ldap"/>
  </jpsContext>
  <jpsContext name="oracle.security.jps.fmw.authenticator.DigestAuthenticator">
    <serviceInstanceRef ref="digest.authenticator.loginmodule"/>
  </jpsContext>
  <jpsContext name="X509CertificateAuthentication">
    <serviceInstanceRef ref="certificate.authenticator.loginmodule"/>
  </jpsContext>
  <jpsContext name="SAML">
    <serviceInstanceRef ref="saml.loginmodule"/>
  </jpsContext>
  <jpsContext name="bootstrap_credstore_context">
    <serviceInstanceRef ref="bootstrap.cred"/>
  </jpsContext>
</jpsContexts>
</jpsConfig>
```
## <span id="page-465-0"></span>**23.6 Executing As an Asserted User**

Applications often need to execute actions as if the operation were run by a user, that is, to invoke run-as operations. OPSS solves this problem by allowing Java EE and Java SE applications to use the subjects of an asserted user to execute application logic as if it were executed by that user; this functionality is encapsulated in the OPSS class SubjectSecurity and supported on both WebLogic and WebSphere plarforms.

This section includes the following topics:

■ [Use Cases](#page-466-0)

- **[Programming Guidelines and Recommendations](#page-466-1)**
- [A Code Example](#page-467-0)

## <span id="page-466-0"></span>**23.6.1 Use Cases**

Here are several examples where the class SubjectSecurity can be used to solve a programming challenge:

- UC1 A scheduler allows submitting and executing jobs; these jobs are typically submitted at one time and executed at some future time, therefore the need to assert the user's identity and execute the scheduled job in the user's security context.
- UC2 A scheduled job is executed by an Entity Bean that, further, may call other Entity Beans to complete the job, and all the code to complete the job must execute in the user's security context; therefore this context needs to be propagated through the call path, across Entity Beans.
- UC3 The permissions to execute a scheduled job are based on the user's application roles; in this case, the user's security context must be aware of the application roles granted to the user regardless of the code path across Entity Beans.
- UC4 When an unauthenticated user submits a job, the job metadata needs to persist the anonymous user; eventually, the job must as executed by the anonymous user.
- UC5 An MBean running in an application is invoked from a UI via an MBean server; the MBean operation invokes a series of diagnostic tests that need to be run as a particular user.
- UC6 A user identity has been asserted by the user assertion API, and has produced a user security context that can be used to run operations as that user.

## <span id="page-466-1"></span>**23.6.2 Programming Guidelines and Recommendations**

The SubjectSecurity API allows a user to execute code either when a pre-computed Subject is available (as in use case UC6), or when the user needs to be first asserted. If an application security context has not been set, then, before using the SubjectSecurity API, the application must set its id as follows:

AppSecurityContext.setApplicationID(applicationID)

For example, the application id must be set with setApplicationID in use cases UC1, UC2, and UC3, and in the case of a system Mbean as in use case UC5. When an application security context has been set, the call to setApplicationID is optional.

The following are general recommendations when using the class SubjectSecurity.

- Use SubjectSecurity.getActionExecutor(subject) if you have already obtained a subject and want to execute some operation with it. Depending on how the subject was obtained, we have the following cases:
	- **–** If the container authentication was performed and the subject was obtained using SubjectUtil.getCurrentSubject(), then that subject works with the container security and OPSS security, and application roles are considered.
	- **–** If the subject was obtained via programmatic authentication using JpsLoginModuleFactory, then that subject works with the container security and OPSS security.

Use SubjectSecurity.getActionExecutor(userName) if just the user name is available and want to execute some operation as that user. This method performs privilege operations including identity assertion, which requires the calling code to have the necessary permissions to invoke those operations. Therefore, applications using this method require a codebase permission like the following:

```
<grant>
     <grantee>
         <codesource>
            <url>file:${domain.home}/servers/${weblogic.Name}/myApp.ear/-</url>
         </codesource>
     </grantee>
     <permissions>
         <permission>
             <class>oracle.security.jps.JpsPermission</class>
             <name>IdentityAssertion</name>
             <actions>execute</actions>
         </permission>
     </permissions>
</grant>
```
where  $\langle \text{url}\rangle$  specifies the location of the code where the method is called.

- ActionExecutor.execute(PrivilegedAction) invokes Subject.doAs() with the user's JAAS subject and the application's PrivilegedAction.
- Use SubjectSecurity.executeAs(Subject subject, PrivilegedAction<T> action) to execute the action immediately.
- Use SubjectSecurity.executeAs (Subject subject, PrivilegedExceptionAction<T> action) to execute the action immediately. This method obtains the action executor using getActionExecutor(subject), and executes the action.

## <span id="page-467-0"></span>**23.6.3 A Code Example**

The following sample code illustrates the use of the SubjectSecurity API to run as an asserted user named jdoe:

```
// get a SubjectSecurity instance
         final SubjectSecurity subjectSecurity = SubjectSecurity.getInstance();
         String username = "jdoe";
// create ActionExecutor with subjectSecurity getActionExecutor(String username)
        ActionExecutor executor =
        AccessController.doPrivileged(new 
PrivilegedExceptionAction<ActionExecutor>() {
            public ActionExecutor run() throws AssertionException {
                    return subjectSecurity.getActionExecutor(username);
 }
         }, null);
// When OPSS subjects are available,
// create ActionExecutor with SubjectSecurity getActionExecutor(Subject subject)
         Subject opssSubject = SubjectUtil.getCurrentSubject();
        ActionExecutor ececutor = subjectSecurity.getActionExecutor(opssSubject);
  //run privilegedAction
        PrivilegedAction action = new MyPrivilegedAction();
         executor.execute(action);
```
```
 //run PrivilegedExceptionAction
         PrivilegedExceptionAction exceptionAction = new 
MyPrivilegedExceptionAction();
         try {
             executor.execute(exceptionAction);
         } catch (PrivilegedActionException e) {
             // handle PrivilegedActionException
         }
```
# **Configuring Java SE Applications to Use OPSS**

The information in this chapter applies only to Java SE applications, and the audience are developers of Java SE applications.

For similar information about Java EE applications, see [Chapter 23, "Configuring Java](#page-438-0)  [EE Applications to Use OPSS."](#page-438-0)

This chapter includes in the following topics:

- [Using OPSS in Java SE Applications](#page-470-0)
- [Security Services in Java SE Applications](#page-475-0)
- [Authentication for Java SE Applications](#page-476-0)
- [Auditing in Java SE Applications](#page-483-0)
- [Configuration Examples](#page-487-0)

## <span id="page-470-0"></span>**24.1 Using OPSS in Java SE Applications**

In order to use OPSS in a Java SE application, the developer should be aware that:

- The file oracle\_common/modules/oracle.jps\_11.1.1/jps-manifest.jar must be in the class path.
- The application must call JpsStartup.start() at initialization.
- The following system properties must be set:
	- **–** oracle.security.jps.config, the file path to the file jps-config-jse.xml.
	- **–** common.components.home, the path to the oracle common directory.
	- **–** java.security.policy, the file path to the file java.policy.

The file java.policy must be standard compliant and you customize its contents according to your needs; for a sample java.policy file, see domain\_ config/jse/java.policy. This file and the file weblogic.policy have similar contents.

**–** opss.audit.logDirectory, the path to a writable directory where audit records are written.

For other (optional) system properties you can set, see [Section F.1, "OPSS System](#page-682-0)  [Properties."](#page-682-0)

The JVM option -Djava.security.policy specifies the location of the Oracle WebLogic Server policy file weblogic.policy, typically located in the directory wl\_home/server/lib.

The application should use the OPSS class AppSecurityContext, as illustrated in the following sample snippet:

```
Note: The sample snippet is not required if you want to use only 
CSF/KSS functionality.
```

```
String appID = AppSecurityContext.getApplicationID();
        try {
             setApplicationID(appName);
             .....
         } finally {
            setApplicationID(appID );
         }
     }
     private static void setApplicationID(final String applicationID) {
                 AccessController.doPrivileged(new PrivilegedAction() {
             public Object run() {
                 AppSecurityContext.setApplicationID(applicationID);
                 return null;
 }
         });
     }
```
The call AppSecurityContext.setApplicationID requires a codesource permission like the following:

```
<grant>
     <grantee>
         <codesource>
           <url>myJavaSEapp/-</url>
         </codesource>
     </grantee>
     <permissions>
         <permission>
             <class>oracle.security.jps.JpsPermission</class>
             <name>AppSecurityContext.setApplicationID.myAppStripeID</name>
         </permission>
     </permissions>
</grant>
```
The OPSS policy provider must be explicitly set in Java SE applications, as illustrated in the following snippet:

```
java.security.Policy.setPolicy(new 
oracle.security.jps.internal.policystore.JavaPolicyProvider())
```
Not setting the policy provider explicitly in a Java SE application may cause runtime methods (such as JpsAuth.checkPermission) to return incorrect values.

For information about how to configure the OPSS security store, see [Chapter 8,](#page-122-0)  ["Configuring the OPSS Security Store."](#page-122-0)

## **24.1.1 The Class JpsStartup**

This section describes the following enhancements to the class JpsStartup:

A set of OPSS states for the method JpsStartup.start()

- Several run-time options for the method JpsStartup.start()
- A new constructor for the class JpsStartup
- The method JpsStartup.getState()

For complete information about this class, see *Oracle Fusion Middleware Java API Reference for Oracle Platform Security Services*. For examples of use, see [OPSS Starting](#page-473-0)  [Examples](#page-473-0).

This section contains the following information:

- [JpsStartup.start States](#page-472-0)
- [Run-Time Options to JpsStartup](#page-472-1)
- [A New Class Constructor](#page-473-1)
- [The Method JpsStartup.getState](#page-473-2)
- [OPSS Starting Examples](#page-473-0)

## <span id="page-472-0"></span>**24.1.1.1 JpsStartup.start States**

The transition states of JpsStartup.start() are defined by the following constants:

- UNINITIALIZED The default state before JpsStartup.start() is invoked.
- INITIALIZING The state to which it transitions after JpsStartup.start() has been invoked.
- FAILURE The state to which it transitions if any failure has occurred during the INITIALIZING state.
- ACTIVE The state to which it transitions if all services have been started without failures, that is, if no failures have occurred in the INITIALIZING state.
- INACTIVE The state to which it transitions after JpsStatup.stop() is invoked.

### **24.1.1.2 Run-Time Options to JpsStartup**

The run-time options with which you can invoke the class constructor jpsStartup() are described in the following table:

<span id="page-472-2"></span><span id="page-472-1"></span>

| Option                                           | <b>Values</b>                                                | <b>Default</b> | <b>Description</b>                                                                                                    |
|--------------------------------------------------|--------------------------------------------------------------|----------------|----------------------------------------------------------------------------------------------------|
| <b>ACTIVE_CONTEXT</b>                            | The name of an<br>active context or the<br>string "default". | "default"      | If passed, use the specified context;<br>otherwise, use the "default" context.                                             |
| ENABLE_JAVA_POLICY_<br><b>PROVIDER</b>           | TRUE or FALSE                                                | <b>TRUE</b>    | Set to TRUE to use the Java2 policy provider;<br>otherwise, set to FALSE.                                                  |
| ENABLE_AUDIT_SERVICE_TRUE or FALSE<br><b>EXT</b> |                                                              | <b>TRUE</b>    | Set to TRUE to start the audit service with<br>audit monitoring and auditloader;<br>otherwise, set to FALSE.               |
| ENABLE_POLICY_STORE_<br><b>SERVICE EXT</b>       | <b>TRUE or FALSE</b>                                         | TRUE           | Set to TRUE to start the Policy Distribution<br>Point (PDP) with policy change scanner<br>thread; otherwise, set to FALSE. |

*Table 24–1 JpsStartup Run-Time Options*

| Option                               | <b>Values</b>                          | <b>Default</b>                                                             | <b>Description</b>                                                                                                    |
|--------------------------------------|----------------------------------------|----------------------------------------------------------------------------|----------------------------------------------------------------------------------------------------|
| ENABLE DEPLOYMENT<br><b>HANDLING</b> | <b>TRUE or FALSE</b>                   | <b>TRUE</b>                                                                | Set to TRUE to create deployment handlers;<br>otherwise, set to FALSE.                                                                                                    |
| <b>RUNTIME MODE</b>                  | DEFAULT or<br><b>SCRIPT</b>            | <b>DEFAULT</b>                                                             | Set to SCRIPT to have the options ENABLE_<br><b>JAVA_POLICY_PROVIDER, ENABLE_</b><br>AUDIT SERVICE EXT, ENABLE POLICY<br>STORE SERVICE EXT, and ENABLE<br>DEPLOYMENT_HANDLING set to FALSE;<br>otherwise set to DEFAULT. |
| <b>IPS CONFIG</b>                    | The path to the file<br>jps.config.xml | The path<br>specified by<br>the property<br>oracle.securit<br>y.jps.config | If passed, used the specified path; otherwise,<br>use the default path.                                                                                                    |

*Table 24–1 (Cont.) JpsStartup Run-Time Options*

## <span id="page-473-1"></span>**24.1.1.3 A New Class Constructor**

The following constructor has been added to the class:

JpsStatup(java.lang.String platformType, java.util.Map<java.lang.String, ContextConfiguration> ctxtCfgs, java.util.Map<java.lang.String,?> options)

The argument ContextConfiguration holds the details about the context within <jpsContext> in the configuration file jps-config-jse.xml. To obtain ContextConfiguration before calling JpsStartup, see examples 3 and 4 in [OPSS Starting](#page-473-0)  [Examples](#page-473-0).

To start multiple contexts (in addition to the "default" context), pass multiple context information; see example 4 in [OPSS Starting Examples](#page-473-0). To start some context (other than the "default" context), then pass the context name; if nothing is passed, then the default context is started.

The argument options encloses all the startup properties used to start OPSS; for the list of available options, see [Table 24–1.](#page-472-2)

This constructor is typically invoked when OPSS is to be started with additional ContextConfiguration details; see example 3 in [OPSS Starting Examples](#page-473-0).

## <span id="page-473-2"></span>**24.1.1.4 The Method JpsStartup.getState**

This method returns the state OPSS is at the point of invocation, that is, it returns one of INITIALIZING, UNINITIALIZED, FAILURE, ACTIVE or INACTIVE.

## <span id="page-473-0"></span>**24.1.1.5 OPSS Starting Examples**

The following code examples illustrate the use of the class JpsStartup in typical starting scenarios.

### **Example 1**

The following example illustrates how to start OPSS without any explicit parameters.

```
JpsStartup jpsStartUp = new JpsStartup();
jpsStartUp.start();
jpsStartUp.getState(); 
jpsStartUp.stop();
```
### **Example 2**

The following example illustrates how to start OPSS with the following configuration:

- $\text{default1}$  is the default context passed as part of the context Config map.
- To disable audit runtime services, such as the audit loader and the audit monitoring, then pass the parameter "ENABLE\_AUDIT\_SERVICE\_EXT" set to "FALSE"; note that by default this parameter is enabled.
- To disable runtime services, such as policy changes scanner thread, pass the parameter "ENABLE\_POLICY\_STORE\_SERVICE\_EXT" set to "FALSE"; note that by default this parameter is enabled.

```
ConfigurationServiceProvider prov = ConfigurationServiceProvider.newInstance();
ConfigurationService configService = prov.getConfigurationService();
ContextConfiguration configuration = 
configService.getContextConfiguration("default1");
Map<String, ContextConfiguration> contextConfig = new HashMap<String, 
ContextConfiguration>();
contextConfig.put(JpsConstants.DEFAULT_CONTEXT_KEY, configuration);
Map<String, Object> option = new HashMap<String, Object>();
```

```
option.put(JpsConstants.ENABLE_AUDIT_SERVICE_EXT, "FALSE");
option.put(JpsConstants.ENABLE_POLICY_STORE_SERVICE_EXT, "FALSE");
```

```
JpsStartup jpsStartUp = new JpsStartup("JSE", contextConfig, option);
jpsStartUp.start();
jpsStartUp.stop();
```
### **Example 3**

The following example illustrates how to start OPSS with additional ContextConfigurations details.

```
Map<String, Object> startupOption = new HashMap<String, Object>();
```

```
ConfigurationServiceProvider prov = ConfigurationServiceProvider.newInstance();
ConfigurationService configService = prov.getConfigurationService();
ContextConfiguration configuration = 
configService.getContextConfiguration("default1");
```

```
Map<String, ContextConfiguration> contextConfig = new HashMap<String, 
ContextConfiguration>();
contextConfig.put(JpsConstants.DEFAULT_CONTEXT_KEY, configuration);
```

```
JpsStartup jpsStartUp = new JpsStartup("JSE", contextConfig, startupOption);
jpsStartUp.start();
jpsStartUp.stop();
```
### **Example 4**

The following example illustrates how to start OPSS with multiple contexts. It is assumed that the jps.config.xml file contains the following contexts:

```
<jpsContexts default="default">
 <jpsContext name="default">
  <serviceInstanceRef ref="credstore"/> ...
 </jpsContext>
 <jpsContext name="default1">
  <serviceInstanceRef ref="idstore.loginmodule"/> ...
  </jpsContext>
```

```
 <jpsContext name="default2">
  <serviceInstanceRef ref="keystore"/> ...
  </jpsContext>
  <jpsContext name="default3">
  <serviceInstanceRef ref="policystore "/> ...
  </jpsContext>
  <jpsContext name="bootstrap_credstore_context">
   <serviceInstanceRef ref="bootstrap.credstore"/>
  </jpsContext>
</jpsContexts>
ConfigurationServiceProvider prov = ConfigurationServiceProvider.newInstance();
ConfigurationService configService = prov.getConfigurationService();
ContextConfiguration configuration1 = 
configService.getContextConfiguration("default1");
ContextConfiguration configuration2 = 
configService.getContextConfiguration("default2");
ContextConfiguration configuration3 = 
configService.getContextConfiguration("default3");
Map<String, ContextConfiguration> contextConfig = new HashMap<String, 
ContextConfiguration>();
contextConfig.put(JpsConstants.DEFAULT_CONTEXT_KEY, configuration);
contextConfig.put(("default1", configuration1);
contextConfig.put(("default2", configuration2);
contextConfig.put(("default3", configuration3);
Map<String, Object> startupOption = new HashMap<String, Object>();
startupOption.put(JpsConstants.ACTIVE_CONTEXT, "default");
JpsStartup jpsStartUp = new JpsStartup("JSE", contextConfig, startupOption);
jpsStartUp.start();
jpsStartUp.stop();
```
The parameter "ACTIVE\_CONTEXT" specifies the context to use as default. If the JpsConstants.DEFAULT\_CONTEXT\_KEY is not passed as part of map, then by default the "default" context is started *provided* there is no "ACTIVE\_CONTEXT" key is passed as part of startupOption map.

### **Example 5**

The following example illustrates how to start OPSS in "SCRIPT" mode. This mode is typically used during migration or upgrading, when runtime services are not required to be started.

```
Map<String, Object> startupOption = new HashMap<String, Object>();
startupOption.put(JpsConstants.RUNTIME_MODE, "SCRIPT");
```

```
JpsStartup jpsStartUp = new JpsStartup("JSE", startupOption);
jpsStartUp.start();
jpsStartUp.stop();
```
## <span id="page-475-0"></span>**24.2 Security Services in Java SE Applications**

This sections describes, per sevice, the OPSS support in Java SE applications.

[Authentication for Java SE Applications](#page-476-0)

- [Chapter 17, "Developing with the Authorization Service"](#page-324-0)
- [Section 18.6.1, "Using the CSF API in Java SE Applications"](#page-334-0)
- [Section 21.5.1, "Using the Keystore Service API in Java SE Applications"](#page-418-0)

## <span id="page-476-0"></span>**24.3 Authentication for Java SE Applications**

This section explains the identity store support for Java SE applications, and it includes the following sections:

- [The Identity Store](#page-476-1)
- [Configuring an LDAP Identity Store in Java SE Applications](#page-476-2)
- [Supported Login Modules for Java SE Applications](#page-477-0)
- [Using the OPSS API LoginService in Java SE Applications](#page-482-0)

For certification information, see Certification Matrix at http://www.oracle.com/technetwork/middleware/downloads/fmw-11gr1certmatrix .xls.

## <span id="page-476-1"></span>**24.3.1 The Identity Store**

Authentication is the mechanism by which callers prove that they are acting on behalf of specific users or system. Using data, such as name-password combinations, authentication answers the question Who are you? The term identity store refers to the storage where identity data is kept, and authentication providers are ways to access an identity store.

An application obtains information from an OPSS security store (identity, policy, or credential store) and manages its contents using the OPSS APIs, as illustrated in the following graphic:

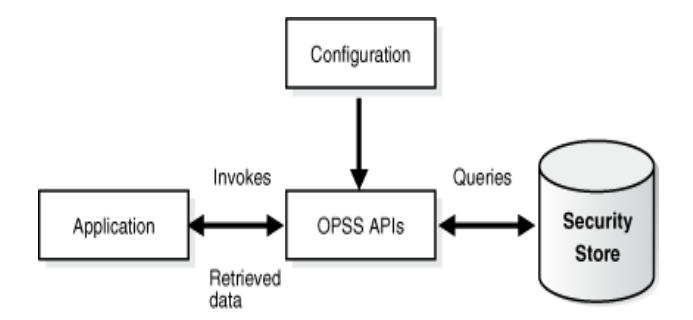

## <span id="page-476-2"></span>**24.3.2 Configuring an LDAP Identity Store in Java SE Applications**

A Java SE application can use an LDAP-based identity store configured in the file jps-config-jse.xml with the elements <serviceProvider>, <serviceInstance>, and <jpsContext>, as illustrated in the following snippet:

```
<serviceProviders>
   <serviceProvider type="IDENTITY_STORE" name="idstore.ldap.provider" 
class="oracle.security.jps.internal.idstore.ldap.LdapIdentityStoreProvider">
     <description>Prototype LDAP-based ID store</description>
   </serviceProvider>
</serviceProviders>
```

```
<serviceInstances>
```

```
<serviceInstance name="idstore.ldap" provider="idstore.ldap.provider">
  <property name="idstore.type" value="OID"/>
  <property name="max.search.filter.length" value="500"/>
  <extendedProperty>
    <name>user.search.bases</name>
    <values>
      <value>cn=users,dc=us,dc=oracle,dc=com</value>
    </values>
  </extendedProperty>
  <extendedProperty>
    <name>group.search.bases</name>
    <values>
      <value>cn=groups,dc=us,dc=oracle,dc=com</value>
     </values>
  </extendedProperty>
</serviceInstance>
</serviceInstances>
<jpsContexts default="ldap_idstore">
  <jpsContext name="ldap_idstore">
    <serviceInstanceRef ref="idstore.ldap"/>
  </jpsContext>
  <jpsContext name="bootstrap_credstore_context">
     <serviceInstanceRef ref="bootstrap.cred"/> 
   </jpsContext>
</jpsContexts>
```
Note the following points:

- The name of the <serviceInstance> (idstore.ldap in the example above) can have any value, but it must match the instance referenced in element <serviceInstanceRef>.
- The name of the <serviceProvider> (idstore.ldap.provider in the example above) can have any value, but it must match the provider in element <serviceInstance>.
- To add properties to a provider instance with a prescribed script, see [Appendix E.1, "Configuring OPSS Service Provider Instances with a Script."](#page-668-0)

## <span id="page-477-0"></span>**24.3.3 Supported Login Modules for Java SE Applications**

A login module is a component that authenticates users and populates a subject with principals. This process occurs in two distinct phases: during the first phase, the login module attempts to authenticate a user requesting, as necessary, a name and a password or some other credential data; only if this phase succeeds, the second phase is invoked. During the second phase, the login module assigns relevant principals to a subject, which is eventually used to perform some privileged action.

## **24.3.3.1 The Identity Store Login Module**

A Java SE application can use a stack of login modules to authenticate its users; each module performs its own computations independently from the others in the stack. These and other services are specified in the file jps-config-jse.xml.

### OPSS APIs includes the interface

oracle.security.jps.service.login.LoginService which allows a Java SE application to invoke not just all login modules in a stack, but a subset of them in a prescribed order.

The name of the jps context (defined in the configuration file jps-config-jse.xml) passed to the method LoginContext in the LoginService interface determines the stack of login modules that an application uses. The standard JAAS API LoginContext can also be used to invoke the login modules defined in the default context

The sequence in which a jps context lists the login modules in a stack is significant, since the authentication algorithm takes this order into account in addition to other data, such as the flag that identifies the module security level (required, sufficient, requisite, or optional).

Out-of-the-box, the identity store service is file-based, its contents being provisioned in the file system-jazn-data.xml; the service can be reconfigured to use an LDAP-based identity store.

OPSS supports the Identity Store login module in Java SE applications, which can be used for authentication or identity assertion, as explained in the following sections:

- [Using the Identity Store Login Module for Authentication](#page-478-0)
- [Using the Identity Store Login Module for Assertion](#page-480-0)

### **Identity Store Login Module**

The class associated with this login module is the following:

oracle.security.jps.internal.jaas.module.idstore.IdStoreLoginModule

An instance of this module is configured in the file jps-config-jse.xml as illustrated in the following fragment:

```
<serviceInstance name="idstore.loginmodule" provider="jaas.login.provider">
  <description>Identity Store Login Module</description>
  <property name="loginModuleClassName" 
value="oracle.security.jps.internal.jaas.module.idstore.IdStoreLoginModule"/>
  <property name="jaas.login.controlFlag" value="REQUIRED"/>
</serviceInstance>
```
Properties specific to this login module include the following:

remove.anonymous.role (defaults to true) add.application.role (defaults to true)

### <span id="page-478-0"></span>**24.3.3.2 Using the Identity Store Login Module for Authentication**

This section illustrates the use of the Identity Store login module for basic username and password authentication.

### **Invoke IdStoreLoginModule**

The following code fragment illustrates how to set a callback handler and a context:

```
import javax.security.auth.Subject;
import javax.security.auth.login.LoginContext;
Subject sub = new Subject();
CallbackHandler cbh = new YourCallbackHandler();
LoginContext context = new LoginContext(appName, subject, cbh);
context.login();
```
The callback handler must be able to handle NameCallback and PasswordCallback.

### **Configuring jps-config-jse.xml**

The following jps-config-jse.xml file fragment illustrates the configuration of the context appName:

```
<jpsContext name="appName">
    <serviceInstanceRef ref="jaaslm.idstore1"/>
</jpsContext>
<serviceProvider type="JAAS_LM" name="jaaslm.idstore" 
       class="oracle.security.jps.internal.jaas.module.idstore.IdStoreLoginModule">
    <description>Identity Store-based LoginModule
    </description>
</serviceProvider>
<serviceInstance name="jaaslm.idstore1" provider="jaaslm.idstore">
   <property name="jaas.login.controlFlag" value="REQUIRED"/>
    <property name="debug" value="true"/>
    <property name="addAllRoles" value="true"/>
</serviceInstance>
```
### **Write the Callback Handler**

The following code snippet illustrates a callback handler able to handle name and password callback:

```
import javax.security.auth.callback.*;
import java.io.IOException; 
public class SampleCallbackHandler implements CallbackHandler {
//For name/password callbacks
private String name = null;private char[] password = null; 
public SampleCallbackHandler(String name, char[] pwd) { 
   if (name == null || name.length() == 0) throw new IllegalArgumentException("Invalid name ");
    else 
       this.name = name; 
   if (pwd == null || | pwd.length == 0)
       throw new IllegalArgumentException("Invalid password ");
    else
       this.password = pwd;
}
public String getName() {
   return name;
    } public char[] getPassword() {
   return password;
  } 
public void handle(Callback[] callbacks) 
    throws IOException, UnsupportedCallbackException {
    if (callbacks != null && callbacks.length > 0) {
       for (Callback c : callbacks) {
       if (c instanceof NameCallback) {
             ((NameCallback) c).setName(name);
 } 
    else 
       if (c instanceof PasswordCallback) {
          ((PasswordCallback) c).setPassword(password);
 } 
    else {
       throw new UnsupportedCallbackException(c);
  }
           }
       }
```

```
 }
}
```
### <span id="page-480-0"></span>**24.3.3.3 Using the Identity Store Login Module for Assertion**

To use the Identity Store login module for assertion, a developer must:

- Provide the appropriate permission for the caller to execute the protected method setIdentity. This requires granting the permission oracle.security.jps.JpsPermission with the name IdentityAssertion.
- Implement a callback handler that uses the class oracle.security.jps.callback.IdentityCallback as shown in the code sample below.

The above two requirements are illustrated in the following configuration and code samples.

### **Provisioning the JpsPermission**

The following configuration sample illustrates a grant allowing the code MyApp the required JpsPermission to execute protected methods in the assertion login module:

```
<grant>
  <grantee>
     <codesource>
       <url>file:${soa.oracle.home}/application/myApp.ear</url>
      <--! soa.oracle.home is a system property set when 
      the server JVM is started -->
     </codesource>
 </grantee>
  <permissions>
    <sub>normi</sub>ssion></sub>
       <class>oracle.security.jps.JpsPermission</class>
       <name>IdentityAssertion</name>
     </permission>
   </permissions>
</grant>
```
The following configuration sample illustrates a grant allowing the principal jdoe the required JpsPermission to execute the assertion login module:

```
<grant>
   <grantee>
     <principals>
       <principal>
         <class>weblogic.security.principal.WLSUserImpl</class>
         <name>jdoe</name>
       </principal>
     </principals>
  </grantee>
   <permissions>
    <permission>
       <class>oracle.security.jps.JpsPermission</class>
       <name>IdentityAssertion</name>
     </permission>
  </permissions>
</grant>
```
### **Implementing the CallbackHandler**

The following code fragment illustrates an implementation of the callback handler:

```
import javax.security.auth.callback.Callback;
import javax.security.auth.callback.CallbackHandler;
import javax.security.auth.callback.NameCallback;
import javax.security.auth.callback.PasswordCallback;
import javax.security.auth.callback.UnsupportedCallbackException;
import oracle.security.jps.callback.IdentityCallback;
public class CustomCallbackHandler implements CallbackHandler {
     private String name = null;
     private char[] password;
     public CustomCallbackHandler(String name) {
         this.name = name;
     }
     public CustomCallbackHandler(String name, char[] password) {
       this.name = name;
       this.password = password;
     }
     public void handle(Callback[] callbacks) throws IOException,
                                                     UnsupportedCallbackException {
         for (Callback callback : callbacks) {
             if (callback instanceof NameCallback) {
               NameCallback nc = (NameCallback) callback;
              nc.setName(name);
 }
             else if (callback instanceof PasswordCallback) {
               PasswordCallback pc = (PasswordCallback) callback;
               pc.setPassword(password);
 }
             else if (callback instanceof IdentityCallback) {
                IdentityCallback idcb = (IdentityCallback)callback;
                 idcb.setIdentity(name);
                 idcb.setIdentityAsserted(true);
                 idcb.setAuthenticationType("CUSTOM");
             } else {
                 //throw exception
                 throw new UnsupportedCallbackException(callback);
 }
         }
     }
}
```
The following code fragment illustrates the implementation of a login module:

```
import javax.security.auth.callback.CallbackHandler;
import javax.security.auth.login.LoginContext;
import oracle.security.jps.service.JpsServiceLocator;
import oracle.security.jps.service.login.LoginService;
public class LoginModuleExample {
     private static final String CONTEXT_NAME = "JSE_UserAuthnAssertion";
     public LoginModuleExample() {
         super();
     }
     public Subject assertUser(final String username) throws Exception {
```
**24-12** Securing Applications with Oracle Platform Security Services

```
 CallbackHandler cbh =
             AccessController.doPrivileged(new 
PrivilegedExceptionAction<CallbackHandler>() {
                 public CallbackHandler run() throws Exception {
                     return new CustomCallbackHandler(username);
 }
             });
         Subject sub = new Subject();
         LoginService ls =
             JpsServiceLocator.getServiceLocator().lookup(LoginService.class);
         LoginContext context = ls.getLoginContext(sub, cbh);
         context.login();
         Subject s = context.getSubject();
         return s;
     }
     public Subject authenticate(final String username, final char[] password) 
throws Exception {
         CallbackHandler cbh = new CustomCallbackHandler(username, password);
        Subject sub = new Subject();
         LoginService ls =
             JpsServiceLocator.getServiceLocator().lookup(LoginService.class);
         LoginContext context = ls.getLoginContext(sub, cbh);
         context.login();
         Subject s = context.getSubject();
         return s;
     }
     public static void main(String[] args) {
         LoginModuleExample loginModuleExample = new LoginModuleExample();
         try {
             System.out.println("authenticated user subject = " + 
                                loginModuleExample.authenticate("testUser", 
  "welcome1".toCharArray()));
             System.out.println("asserted user subject = " +
                                loginModuleExample.assertUser("testUser"));
         } catch (Exception e) {
             e.printStackTrace();
         }
     }
}
```
## <span id="page-482-0"></span>**24.3.4 Using the OPSS API LoginService in Java SE Applications**

To invoke a login module programmatically in Java SE applications, use the method getLoginContext of the interface oracle.security.jps.service.login.LoginService.

Similar to the method LoginContext in the standard JAAS API, getLoginContext returns an instance of a LoginContext object that can be used to authenticate a user, but, more generally, it also allows the use of any number of login modules in any order. Authentication is then performed on just those login modules and in the order they were passed.

The following code fragment illustrates user authentication against a subset of login modules in a prescribed order using getLoginContext:

```
import oracle.security.jps.service.ServiceLocator;
import oracle.security.jps.service.JpsServiceLocator;
import oracle.security.jps.service.login.LoginService;
//Obtain the login service
ServiceLocator locator = JpsServiceLocator.getServiceLocator();
LoginService loginService = locator.lookup(LoginService.class);
//Create the handler for given name and password
CallbackHandler cbh = new MyCallbackHandler("name", "password".toCharArray());
//Invoke login modules selectively in a given order
selectiveModules = new String[]{"lmName1", "lmName2", "lmName3"};
LoginContext ctx = loginService.getLoginContext(new Subject(), cbh, 
selectiveModules);
ctx.login();
Subject s = ctx.getSubject();
```
selectiveModules is an array of (login module) names, and the authentication uses precisely those login modules named in the array in the order listed in the array. Each name in the array must be the name of a service instance listed in the default context of the file jps-config-jse.xml.

The following fragment illustrates the configuration of a stack of two login modules:

```
<serviceProvider type="LOGIN" name="jaas.login.provider" 
class="oracle.security.jps.internal.login.jaas.JaasLoginServiceProvider">
   <description>Common definition for any login module instances</description>
</serviceProvider>
<serviceInstance name="auth.loginmodule" provider="jaas.login.provider">
   <description>User Authentication Login Module</description>
    <property name="loginModuleClassName" 
value="oracle.security.jps.internal.jaas.module.authentication.JpsUserAuthenticati
onLoginModule"/>
    <property name="jaas.login.controlFlag" value="REQUIRED"/>
</serviceInstance>
<serviceInstance name="custom.loginmodule" provider="jaas.login.provider">
   <description>My Custom Login Module</description>
   <property name="loginModuleClassName" value="my.custom.MyLoginModuleClass"/>
   <property name="jaas.login.controlFlag" value="REQUIRED"/>
</serviceInstance>
<jpsContexts default="aJpsContext">
   <jpsContext name="aJpsContext">
      <serviceInstanceRef ref="auth.loginmodule"/>
     <serviceInstanceRef ref="custom.loginmodule"/>
   </jpsContext>
</jpsContexts>
```
## <span id="page-483-0"></span>**24.4 Auditing in Java SE Applications**

This section provides the background you need to get started leveraging the Common Audit Framework (CAF) to audit events with your Java SE applications. It explains basic requirements and describes some common audit usage scenarios for Java SE clients. It contains these topics:

[About Auditing in the Java SE Environment](#page-484-0)

- [Configuring the Audit Bus-stop Directory](#page-485-0)
- [Configuring Audit Loaders](#page-485-1)
- [Implementing Common Audit Scenarios in JavaSE](#page-486-0)

## <span id="page-484-0"></span>**24.4.1 About Auditing in the Java SE Environment**

This section explains useful audit concepts.

**See Also:** For background information about using OPSS in Java SE environments, see [Section 24.1](#page-470-0).

### **Audit Configuration Properties**

As explained in [Section 24.1,](#page-470-0) the audit configuration resides in the jps-config-jse.xml file.

Here is an example fragment from that file showing the audit properties:

```
<serviceInstance provider="audit.provider" name="audit">
 <property value="Medium" name="audit.filterPreset"/>
 <property value="0" name="audit.maxDirSize"/>
 <property value="104857600" name="audit.maxFileSize"/>
 <property value="" name="audit.specialUsers"/>
 <property value="" name="audit.customEvents"/>
 <property value="Db" name="audit.loader.repositoryType"/>
 <property value="file" name="auditstore.type"/>
</serviceInstance>
```
**See Also:** See [Table 13–1](#page-244-0) for descriptions of these properties.

### **Audit Service and Processes**

The audit run-time service enables the application to audit various events dictated by conditions specified in audit metadata (which resided in audit store), and records each event in the bus-stop files.

Other notable processes include the audit loaders which move data from bus-stop files to the database.

### **Bus-stop Files**

These files are explicitly designed to hold the newly generated audit records. Although they are sometimes referred to mistakenly as audit logs, they should not be confused with system log files.

The following sections provide more details about aspects of audit operation including requirements and recommendations for the JavaSE environment.

## <span id="page-485-0"></span>**24.4.2 Configuring the Audit Bus-stop Directory**

**Note:** Starting with 11*g*Release 1 (11.1.1.9), the naming format of bus-stop files has changed to:

\$hostname\_\$processId\_audit\_\$majorVersion\_\$minorVersion.log

For example:

example.myhost.com\_12345\_audit\_1\_0.log

Java SE clients must specify a writable directory to which audit bus-stop files will be written. To configure this directory:

In a WebLogic environment, use the setAuditRepository() WLST command. For example:

```
setAuditRepository(logDirectory="/Audit")
```
Outside a WebLogic environment, set it using the audit service property audit.logDirectory in the file jps-config-jse.xml file.

```
WARNING: If the runtime process is unable to determine a writable 
directory, the audit service may stop working.
```
This directory can be shared between JavaSE client processes if:

You set the directory with the audit.logDirectory service property in the file jps-config-jse.xml and all the Java SE clients/processes in the environment use the same jps-config-jse.xml

or

the same value for the bus-stop directory is passed as a system property to all Java SE clients.

## <span id="page-485-1"></span>**24.4.3 Configuring Audit Loaders**

The audit data loader is a thread/process that pushes the data from the bus-stop file to a database.

**Note:** Having the audit.loader.repositoryType property set to 'Db' is the default requirement for the audit service loader for both JavaEE and JavaSE environments.

There are two kinds of loaders for JavaSE applications:

The first is the JavaSE audit service loader, a thread started by the runtime OPSS audit service.

Out-of-the-box, this audit loader is disabled. To enable it, pass "audit.loader.enable=true" to the JVM.

The second loader is a standalone JavaSE application. It is the recommended loader for this environment, especially if you are using a shared directory as

described in [Section 24.4.2.](#page-485-0)

For details about starting the stand-alone loader, see [Section 13.2.6.2](#page-228-0) and the example in the final step of [Section 24.4.4.1](#page-486-1).

## <span id="page-486-1"></span><span id="page-486-0"></span>**24.4.4 Implementing Common Audit Scenarios in JavaSE**

This section describes some common scenarios that implement auditing in Java SE.

We consider environments with and without a co-located Oracle WebLogic Server.

### **24.4.4.1 Auditing by JavaSE Clients, with co-located WebLogic Server**

After setting up the domain, take these steps as administrator:

**1.** Set up the audit loader configuration by either executing the setAuditRepository() WLST command or by using Fusion Middleware Control.

**Note:** setAuditRepository is an online command.

This step also updates appropriate properties in the file jps-config.xml and jps-config-jse.xml, thus enabling both Java SE and Java EE scenarios. The WLST script is similar to the following example:

- # logDirectory is the location of the audit log directory
- # jdbcSring is the connect string
- # user and pass refer to the IAU append schema user and password
- # (These get stored in bootstrap credential store)

```
setAuditRepository(switchToDB = "true",dataSourceName = "jdbc/AuditDB",interval
= "20", timezone="utc", logDirectory="/foo/bar", 
jdbcString="jdbc:oracle:thin:@host:1521:sid", dbUser="test_iau_append", 
dbPassword="password");
```
**Note:** A standalone audit loader is not needed if the writable audit directory for JavaSE processes is set to be the same directory as the log directory for Oracle WebLogic Server (say DOMAIN\_ HOME/servers/AdminServer/logs). The container's audit loader process takes care of this task.

**2.** If choosing a separate writable audit directory for JavaSE processes, start a standalone audit loader to push these records to the database. Pass one of the system properties, setting it to the value of the bus-stop directory. In the example below, oracle.instance is used:

```
$JAVA_HOME/bin/java 
-classpath $COMMON_COMPONENTS_HOME/modules/oracle.jps_11.1.1/jps-manifest.jar:
$COMMON_COMPONENTS_HOME/modules/oracle.jdbc_11.1.1/ojdbc6dms.jar:
$COMMON_COMPONENTS_HOME/modules/oracle.iau_11.1.1./fmw_audit.jar 
-Doracle.instance=$ORACLE_INST 
-Doracle.security.jps.config=path_to_jps-config-jse.xml
oracle.security.audit.ajl.loader.StandaloneAuditLoader
```
**See Also:** The final step in [Section 24.4.4.2](#page-487-1).

## <span id="page-487-1"></span>**24.4.4.2 Auditing by JavaSE Clients, without co-located WebLogic Server**

The assumption here is that a middleware home is available but no Oracle WebLogic Server is running. So Fusion Middleware Control or online WLST commands such as setAuditRepository() cannot be used.

The steps are as follows:

**1.** Out-of-the-box, audit runtime is enabled in JavaSE if a writable directory is provided to the JVM.

Since audit.logDirectory service property is not available by default in the file jps-config-jse.xml, we recommend that you set either opss.audit.logDirectory OR oracle.instance system property to specify the bus-stop directory.

**2.** As administrator, you then add a bootstrap credential to the bootstrap credential store as defined in the file jps-config-jse.xml using the addBootStrapCredential( ) WLST command:

```
addBootStrapCredential(jpsConfigFile='../../../user_projects/domains/base_
domain/config/fmwconfig/jps-config-jse.xml', map='AuditDbPrincipalMap', 
key='AuditDbPrincipalMap', username='TEST_IAU_APPEND', password='password')
```
- **3.** If JavaSE processes use a shared audit directory, start the standalone audit loader to push these records to the database.
- **4.** Finally, ensure that the relevant audit loader is operational. There are two scenarios:
	- The audit directory is not shared (that is, every JavaSE process writes to its own audit directory).

In this case, simply enable the runtime service's audit loader by specifying audit.loader.enable=true.

The audit directory is shared (that is, multiple JavaSE processes write to the same audit directory).

In this case, start the standalone audit loader as shown in [Section 24.4.4.1.](#page-486-1)

**Note:** The standalone audit loader can also be used when the directory is not shared.

## <span id="page-487-0"></span>**24.5 Configuration Examples**

This section illustrates the configuration of the following artifacts:

- XML policy and credential stores
- XML and LDAP identity stores
- Login Module Principals

### **XML Policy and Credential Stores Configuration**

The following snippets illustrate the configuration of XML-based policy and credential stores. The contents of an XML-based policy store is specified in the file system-jazn-data.xml; the contents of an XML-based credential store is specified in the file cwallet.sso.

```
<serviceProviders>
 <serviceProvider 
class="oracle.security.jps.internal.policystore.xml.XmlPolicyStoreProvider"
```

```
name="policystore.xml.provider" type="POLICY_STORE">
   <description>XML-based PolicyStore Provider</description>
  </serviceProvider>
 <serviceProvider 
class="oracle.security.jps.internal.credstore.ssp.SspCredentialStoreProvider" 
name="credstoressp" type="CREDENTIAL_STORE">
  <description>SecretStore-based CSF Provider</description>
  </serviceProvider>
</serviceProviders>
<serviceInstances>
  <serviceInstance location="./" provider="credstoressp" name="credstore">
  <description>File-based Credential Store Service Instance</description>
 </serviceInstance>
```

```
<serviceInstance location="./system-jazn-data.xml" 
provider="policystore.xml.provider" name="policystore.xml">
    <description>File-based Policy Store Service Instance</description>
  </serviceInstance>
</serviceInstances>
```
## **XML Identity Store Configuration**

The following snippets illustrate the configuration of an XML-based identity store. The contents of an XML-based identity store is specified in the file system-jazn-data.xml.

```
<serviceProvider
  class="oracle.security.jps.internal.idstore.xml.XmlIdentityStoreProvider"
  name="idstore.xml.provider" 
  type="IDENTITY_STORE">
 <description>XML-based Identity Store Service Provider</description>
</serviceProvider>
<serviceInstance 
  location="./system-jazn-data.xml" provider="idstore.xml.provider"
  name="idstore.xml">
 <description>File Based Identity Store Service Instance</description>
  <property value="jazn.com" name="subscriber.name"/>
```

```
</serviceInstance>
```
## **LDAP Identity Store Configuration**

The snippets below illustrate the configuration of an LDAP-based identity store, including the required configuration for the bootstrap credentials to access the LDAP server. The service instance property idstore.type can have the values stated in the Certification Matrix.

## For certification information, see Certification Matrix at

```
http://www.oracle.com/technetwork/middleware/downloads/fmw-11gr1certmatrix
.xls.
```

```
<serviceProvider
```

```
 class="oracle.security.jps.internal.idstore.ldap.LdapIdentityStoreProvider"
   name="idstore.ldap.provider" type="IDENTITY_STORE">
 <description>LDAP-based Identity Store Service Provider</description>
</serviceProvider>
```
### <serviceProvider

```
 class="oracle.security.jps.internal.credstore.ssp.SspCredentialStoreProvider"
 name="credstoressp" type="CREDENTIAL_STORE">
```

```
 <description>SecretStore-based CSF Provider</description>
```
### </serviceProvider>

```
<serviceInstance name="idstore.oid" provider="idstore.ldap.provider">
 <property name="subscriber.name" value="dc=us,dc=oracle,dc=com"/>
 <property name="idstore.type" value="OID"/>
<property value=ldap://myOID.com:3555 name="ldap.url"/>
 <extendedProperty>
  <name>user.search.bases</name>
  <values>
  <value>cn=users,dc=us,dc=oracle,dc=com</value>
 </values>
  </extendedProperty>
<extendedProperty>
 <name>group.search.bases</name>
  <values>
  <value>cn=groups,dc=us,dc=oracle,dc=com</value>
 </values>
</extendedProperty>
<property name="username.attr" value="uid"/>
 <propperty name="group.attr" value="cn"/>
</serviceInstance>
<serviceInstance location="./bootstrap" provider="credstoressp"
 name="bootstrap.cred">
 <property value="./bootstrap" name="location"/>
</serviceInstance>
```
### **Login Module Principals**

The following properties are set in the out-of-the-box jps-config-jse.xml file:

```
 <property name="oracle.security.jps.enterprise.user.class"
         value="weblogic.security.principal.WLSUserImpl"/>
   <property name="oracle.security.jps.enterprise.role.class"
           value="weblogic.security.principal.WLSGroupImpl"/>
```
The above propeties must be used in any login module; this implies that the principals that represent users and groups in the identity store are the following:

```
weblogic.security.principal.WLSUserImpl
weblogic.security.principal.WLSGroupImpl
```
# **Part V Appendices**

This part contains the following appendices:

- [Appendix A, "OPSS Configuration File Reference"](#page-492-0)
- [Appendix B, "File-Based Identity and Policy Store Reference"](#page-522-0)
- [Appendix C, "Oracle Fusion Middleware Audit Framework Reference"](#page-602-0)
- [Appendix D, "User and Role API Reference"](#page-658-0)
- [Appendix E, "Administration with Scripting and MBean Programming"](#page-668-1)
- [Appendix F, "OPSS System and Configuration Properties"](#page-682-1)
- [Appendix G, "Upgrading Security Data"](#page-714-0)
- [Appendix H, "References"](#page-732-0)
- [Appendix I, "Using an OpenLDAP Identity Store"](#page-734-0)
- [Appendix K, "Troubleshooting OPSS"](#page-742-0)

# <span id="page-492-0"></span><sup>A</sup>**OPSS Configuration File Reference**

This appendix describes the element hierarchy and attributes in the file that configures OPSS services. By default, this file is named jps-config.xml (for Java EE applications) or jps-config-jse.xml (for Java SE applications) and is located in the directory \$DOMAIN\_HOME/config/fmwconfig.

For Java SE applications, an alternative location can be specified using the system property oracle.security.jps.config.

The configuration file is used to configure the policy, credential, and identity stores, the login modules, and the audit service. For a complete example of a configuration file see [Section 23.5.9, "Example of Configuration File jps-config.xml."](#page-462-0)

To configure services programmatically, see [Section E.2, "Configuring OPSS Services](#page-670-0)  [with MBeans."](#page-670-0)

This appendix includes the following sections:

- [Top- and Second-Level Element Hierarchy](#page-492-1)
- [Lower-Level Elements](#page-493-0)

## <span id="page-492-1"></span>**A.1 Top- and Second-Level Element Hierarchy**

The top element in the file jps-config.xml is <jpsConfig>. It contains the following second-level elements:

- <property>
- <propertySets>
- <extendedProperty>
- <serviceProviders>
- <serviceInstances>
- <jpsContexts>

[Table A–1](#page-493-1) describes the function of these elements. The annotations between curly braces{} indicate the number of occurrences the element is allowed. For example, {0 or more} indicates that the element can occur 0 or more times; {1} indicates that the element must occur once.

These elements are *not* application-specific configurations: all items in the configuration file pertain to an entire domain and apply to all managed servers and applications deployed on the domain.

| <b>Elements</b>                                                                                                    | <b>Description</b>                                                                                                    |  |  |
|----------------------------------------------------------------------------------------------------|----------------------------------------------------------------------------------------------------|--|--|
| <jpsconfig> {1}</jpsconfig>                                                                                                    | Defines the top-level element in the configuration file.                                                                                                    |  |  |
| <property> {0 or more}</property>                                                                                                    | Defines names and values of properties. It can also<br>appear elsewhere in the hierarchy, such as under the<br>elements <propertyset>, <serviceprovider>, and<br/><serviceinstance>.</serviceinstance></serviceprovider></propertyset> |  |  |
| <propertysets> {0 or 1}<br/><propertyset> {1 or more}<br/><property> {1 or more}</property></propertyset></propertysets>                                                                                                    | Groups one or more <propertyset> elements so that<br/>they can referenced as a group.</propertyset>                                                                                                    |  |  |
| <extendedproperty> {0 or more}<br/><math>&lt;</math>name<math>&gt;</math>{1}<br/><math>\langle</math>values&gt; {1}<br/><value> {1 or more}</value></extendedproperty>                                                                                                    | Defines a property that has multiple values. It can also<br>appear elsewhere in the hierarchy, such as under the<br>elements extendedProperty and serviceInstance.                                                                     |  |  |
| <extendedpropertysets> {0 or 1}<br/><extendedpropertyset> {1 or more}<br/><extendedproperty> {1 or more}<br/><math>&lt;</math>name<math>&gt;</math>{1}<br/><math>\langle \text{values} \rangle</math> {1}<br/><value> {1 or more}</value></extendedproperty></extendedpropertyset></extendedpropertysets>                                                                                                    | Groups one or more <extendedpropertyset> elements<br/>so that they can referenced a group.</extendedpropertyset>                                                                                                    |  |  |
| <serviceproviders> {0 or 1}<br/><serviceprovider> {1 or more}<br/><description> {0 or 1}<br/><property> {0 or more}</property></description></serviceprovider></serviceproviders>                                                                                                    | Groups one or more <serviceprovider> elements, each<br/>of which defines an implementation of an OPSS service,<br/>such as a policy store provider, a credential store<br/>provider, or a login module.</serviceprovider>              |  |  |
| <serviceinstances> {0 or 1}<br/><serviceinstance> {1 or more}<br/><description> {0 or 1}<br/><property> {0 or more}<br/><propertysetref> {0 or more}<br/><extendedproperty> {0 or more}<br/><math>&lt;</math>name<math>&gt;</math>{1}<br/><math>\langle \text{values} \rangle</math> {1}<br/><value> {1 or more}<br/><extendedpropertysetref> {0 or more}</extendedpropertysetref></value></extendedproperty></propertysetref></property></description></serviceinstance></serviceinstances> | Groups one or more <serviceinstance> elements, each<br/>of which configures and specifies property values for a<br/>service provider defined in a <serviceprovider><br/>element.</serviceprovider></serviceinstance>                   |  |  |
| <jpscontexts> {1}<br/><jpscontext> {1 or more}<br/><serviceinstanceref> {1 or more}</serviceinstanceref></jpscontext></jpscontexts>                                                                                                    | Groups one or more < jpsContext> elements, each of<br>which is a collection of service instances that an<br>application can use.                                                                                                    |  |  |

<span id="page-493-1"></span>*Table A–1 First- and Second-Level Elements in jps-config.xml*

# <span id="page-493-0"></span>**A.2 Lower-Level Elements**

This section describes, in alphabetical order, the complete set of elements that can occur in under the second-level elements described in the [Top- and Second-Level](#page-492-1)  [Element Hierarchy.](#page-492-1)

- [<description>](#page-495-0)
- [<extendedProperty>](#page-496-0)
- [<extendedPropertySet>](#page-498-0)
- [<extendedPropertySetRef>](#page-499-0)
- [<extendedPropertySets>](#page-500-0)
- [<jpsConfig>](#page-501-0)
- [<jpsContext>](#page-502-0)
- [<jpsContexts>](#page-504-0)
- [<name>](#page-505-0)
- [<property>](#page-506-0)
- [<propertySet>](#page-508-0)
- [<propertySetRef>](#page-509-0)
- [<propertySets>](#page-510-0)
- [<serviceInstance>](#page-511-0)
- [<serviceInstanceRef>](#page-514-0)
- [<serviceInstances>](#page-515-0)
- [<serviceProvider>](#page-516-0)
- [<serviceProviders>](#page-518-0)
- [<value>](#page-519-0)
- [<values>](#page-520-0)

## <span id="page-495-0"></span>**<description>**

This element describes the corresponding entity (a service instance or service provider).

## **Parent Elements**

[<serviceInstance>](#page-511-0) or [<serviceProvider>](#page-516-0)

## **Child Element**

None.

## **Occurrence**

<description> can be a child of [<serviceInstance>](#page-511-0) or [<serviceProvider>](#page-516-0).

As a child of [<serviceInstance>:](#page-511-0)

```
<serviceInstances> {0 or 1}
   <serviceInstance> {1 or more}
       <description> {0 or 1}
        <property> {0 or more}
       <propertySetRef> {0 or more}
       <extendedProperty> {0 or more}
           <name>{1}
           <values> {1}
               <value> {1 or more}
        <extendedPropertySetRef> {0 or more}
```
As a child of [<serviceProvider>:](#page-516-0)

```
<serviceProviders> {0 or 1}
   <serviceProvider> {1 or more}
       <description> {0 or 1}
        <property> {0 or more}
```
## **Example**

The following example sets a description for a service provider.

```
<serviceProvider ... >
   <description>XML-based IdStore Provider</description>
    ...
</serviceProvider>
```
## <span id="page-496-0"></span>**<extendedProperty>**

This element defines an extended property in the following scenarios:

| Location in jps-config.xml                                 | <b>Function</b>                                                                                                    |  |
|------------------------------------------------------------|----------------------------------------------------------------------------------------------------|--|
| Directly under $\langle$ jps $\langle$ Onfig $\rangle$     | Defines an extended property for general use. As a<br>child of <jpsconfig>, an extended property can<br/>specify, for example, all the base DNs in an<br/>LDAP-based authenticators.</jpsconfig> |  |
| Directly under <extendedpropertyset></extendedpropertyset> | Defines an extended property for general use that is<br>part of an extended property set.                                                                                                    |  |
| Directly under <serviceinstance></serviceinstance>         | Defines an extended property for a particular<br>service instance.                                                                                                    |  |

*Table A–2 Scenarios for <extendedProperty>*

An extended property typically includes multiple values. Use a [<value>](#page-519-0) element to specify each value. Several LDAP identity store properties are in this category, such as the specification of the following values:

- Object classes used for creating user objects
- Attribute names that must be specified when creating a user
- Base DNs for searching users

## **Parent Elements**

[<extendedPropertySet>](#page-498-0), [<jpsConfig>,](#page-501-0) or [<serviceInstance>](#page-511-0)

## **Child Elements**

[<name>](#page-505-0) or [<values>](#page-520-0)

### **Occurrence**

<extendedProperty> can be a child of [<extendedPropertySet>](#page-498-0), [<jpsConfig>](#page-501-0), or [<serviceInstance>.](#page-511-0)

■ As a child of [<extendedPropertySet>](#page-498-0):

```
<extendedPropertySets> {0 or 1}
    <extendedPropertySet> {1 or more}
        <extendedProperty> {1 or more}
             \langlename\rangle {1}
             <values> {1}
                 <value> {1 or more}
```
As a child of  $\langle$ jpsConfig>:

```
<jpsConfig>
    <extendedProperty> {0 or more}
         \langle name\rangle {1}
         <values> {1}
             <value> {1 or more}
```
As a child of [<serviceInstance>:](#page-511-0)

```
<serviceInstances> {0 or 1}
```

```
<serviceInstance> {1 or more}
   <description> {0 or 1}
   <property> {0 or more}
   <propertySetRef> {0 or more}
    <extendedProperty> {0 or more}
       <name>{1}
       <values> {1}
           <value> {1 or more}
    <extendedPropertySetRef> {0 or more}
```
## **Example**

### The following example sets a single value:

```
<extendedProperty>
  <name>user.search.bases</name>
  <values>
     <value>cn=users,dc=us,dc=oracle,dc=com</value>
  </values>
</extendedProperty>
```
# <span id="page-498-0"></span>**<extendedPropertySet>**

This element defines a set of extended properties. The extended property set can then be referenced by an <extendedPropertySetRef> element to specify the given properties as part of the configuration of a service instance.

## **Attributes** <sup>A</sup>

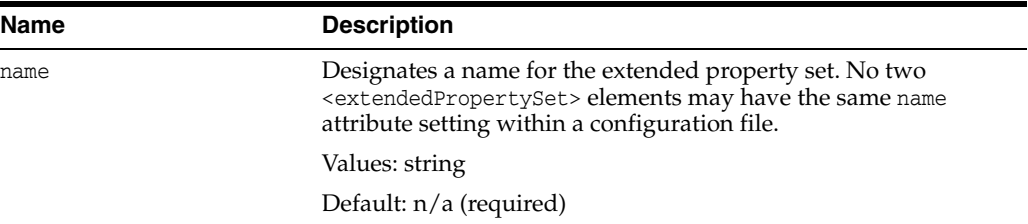

## **Parent Element**

[<extendedPropertySets>](#page-500-0)

## **Child Element**

[<extendedProperty>](#page-496-0)

## **Occurrence**

Required within [<extendedPropertySets>,](#page-500-0) one or more:

```
<extendedPropertySets> {0 or 1}
    <extendedPropertySet> {1 or more}
        <extendedProperty> {1 or more}
            \langlename\rangle {1}
            <values> {1}
                 <value> {1 or more}
```
# <span id="page-499-0"></span>**<extendedPropertySetRef>**

This element configures a service instance by referring to an extended property set defined elsewhere in the file.

## **Attributes** <sup>A</sup>

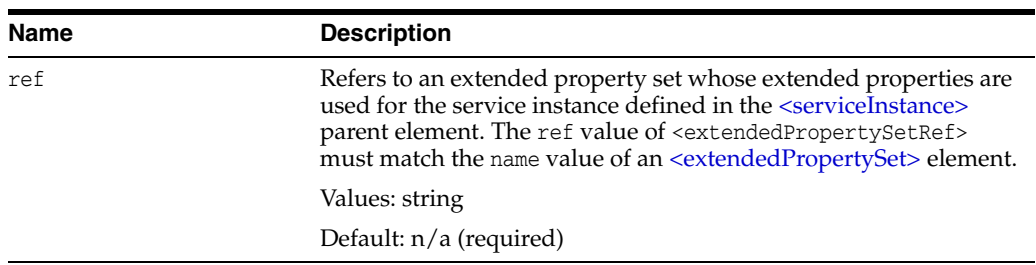

## **Parent Element**

[<serviceInstance>](#page-511-0)

## **Child Element**

None.

## **Occurrence**

Optional, zero or more.

```
<serviceInstances> {0 or 1}
   <serviceInstance> {1 or more}
       <description> {0 or 1}
       <property> {0 or more}
       <propertySetRef> {0 or more}
        <extendedProperty> {0 or more}
            <name>{1}
           <values> {1}
               <value> {1 or more}
        <extendedPropertySetRef> {0 or more}
```
# <span id="page-500-0"></span>**<extendedPropertySets>**

This element specifies a set of properties.

## **Parent Element**

[<jpsConfig>](#page-501-0)

## **Child Element**

[<extendedPropertySet>](#page-498-0)

## **Occurrence**

Optional, zero or one.

```
<jpsConfig>
    <extendedPropertySets> {0 or 1}
       <extendedPropertySet> {1 or more}
           <extendedProperty> {1 or more}
               <name>{1}
               <values> {1}
                   <value> {1 or more}
```
# <span id="page-501-0"></span>**<jpsConfig>**

This is the root element of a configuration file.

## **Parent Element**

None.

## **Child Elements**

[<extendedProperty>,](#page-496-0) [<extendedPropertySets>,](#page-500-0) [<jpsContexts>,](#page-504-0) [<property>,](#page-506-0) [<propertySets>](#page-510-0), [<serviceInstances>](#page-515-0), or [<serviceProviders>](#page-518-0)

## **Occurrence**

Required, one only.

## **Example**

```
<jpsConfig xmlns="http://xmlns.oracle.com/oracleas/schema/11/jps-config-11_1.xsd"
   xmlns:xsi="http://www.w3.org/2001/XMLSchema-instance"
   xsi:schemaLocation="http://xmlns.oracle.com/oracleas/schema/11/jps-config-11_
1.xsd"
    schema-major-version="11" schema-minor-version="1">
...
```
</jpsConfig>

## <span id="page-502-0"></span>**<jpsContext>**

This element declares an OPSS context, a collection of service instances common to a domain, either by referring to a set of service instances that comprise the context (typical usage), or by referring to another context. Each <jspContext> in a configuration file must have a distinct name.

## **Attributes** <sup>A</sup>

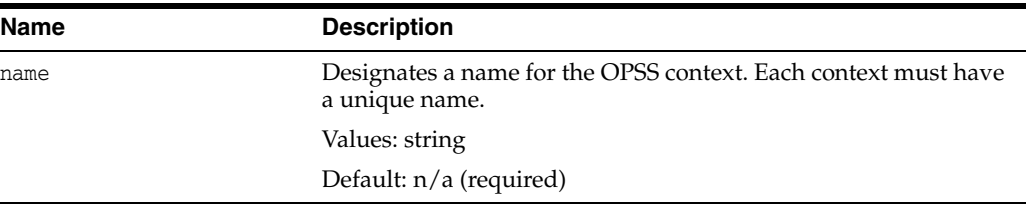

## **Parent Element**

[<jpsContexts>](#page-504-0)

## **Child Element**

[<serviceInstanceRef>](#page-514-0)

### **Occurrence**

There must be at least one <jpsContext> element under [<jpsContexts>](#page-504-0). A <jpsContext> element contains the [<serviceInstanceRef>](#page-514-0) element.

[<jpsContexts>](#page-504-0) {1} **[<jpsContext>](#page-502-0) {1 or more}** [<serviceInstanceRef>](#page-514-0) {1 or more}

## **Example**

The following example illustrates the definition of two contexts; the first one, named default, is the default context (specified by the attribute default in  $\langle$ jpsContexts>), and it references several service instances by name.

The second one, named anonymous, is used for unauthenticated users, and it references the anonymous and anonymous.loginmodule service instances.

```
<serviceInstances>
...
  <serviceInstance provider="credstoressp" name="credstore">
      <description>File Based Default Credential Store Service Instance</description>
       <property name="location" value="${oracle.instance}/config/JpsDataStore/JpsSystemStore"/>
  </serviceInstance>
...
  <serviceInstance provider="anonymous.provider" name="anonymous">
     <property value="anonymous" name="anonymous.user.name"/>
     <property value="anonymous-role" name="anonymous.role.name"/>
  </serviceInstance>
...
  <serviceInstance provider="jaas.login.provider" name="anonymous.loginmodule">
     <description>Anonymous Login Module</description>
     <property value="oracle.security.jps.internal.jaas.module.anonymous.AnonymousLoginModule"
```

```
name="loginModuleClassName"/>
      <property value="REQUIRED"
                name="jaas.login.controlFlag"/>
   </serviceInstance>
...
</serviceInstances>
...
<jpsContexts default="default">
...
   <jpsContext name="default">
      <!-- This is the default JPS context. All the mandatory services and Login Modules must be
          configured in this default context -->
       <serviceInstanceRef ref="credstore"/>
       <serviceInstanceRef ref="idstore.xml"/>
       <serviceInstanceRef ref="policystore.xml"/>
       <serviceInstanceRef ref="idstore.loginmodule"/>
       <serviceInstanceRef ref="idm"/>
    </jpsContext>
    <jpsContext name="anonymous">
        <serviceInstanceRef ref="anonymous"/>
        <serviceInstanceRef ref="anonymous.loginmodule"/>
    </jpsContext>
...
</jpsContexts>
```
# <span id="page-504-0"></span>**<jpsContexts>**

This element specifies a set of contexts.

### **Attributes** <sup>A</sup>

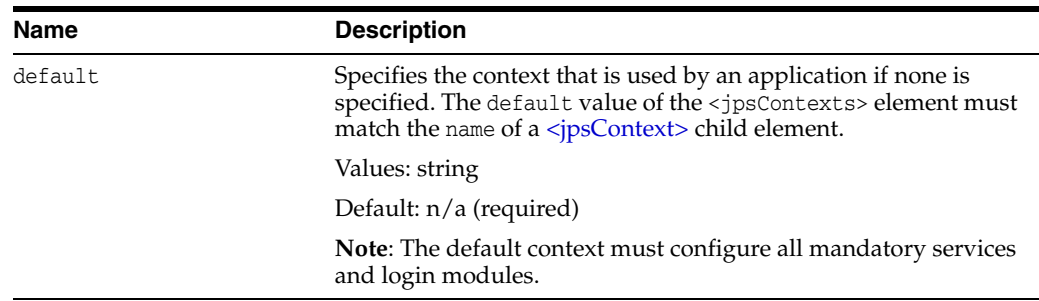

# **Parent Element**

[<jpsConfig>](#page-501-0)

### **Child Element**

[<jpsContext>](#page-502-0)

#### **Occurrence**

Required, one only.

[<jpsConfig>](#page-501-0) **[<jpsContexts>](#page-504-0) {1}** [<jpsContext>](#page-502-0) {1 or more}

# **Example**

See [<jpsContext>](#page-502-0) for an example.

#### <span id="page-505-0"></span>**<name>**

This element specifies the name of an extended property.

#### **Parent Element**

[<extendedProperty>](#page-496-0)

#### **Child Element**

None

#### **Occurrence**

Required, one only.

```
<extendedProperty> {0 or more}
   <name> {1}
   <values> {1}
      <value> {1 or more}
```
# **Example**

See [<extendedProperty>](#page-496-0) for an example.

# <span id="page-506-0"></span>**<property>**

This element defines a property in the following scenarios:

*Table A–3 Scenarios for <property>*

| Location in jps-config.xml                             | <b>Function</b>                                                                          |
|--------------------------------------------------------|------------------------------------------------------------------------------------------|
| Directly under $\langle$ jps $\langle$ Onfig $\rangle$ | Defines a one-value property for general use.                                            |
| Directly under <propertyset></propertyset>             | Defines a multi-value property for general use that<br>is part of a property set.        |
| Directly under <serviceinstance></serviceinstance>     | Defines a property for use by a particular service<br>instance.                          |
| Directly under <serviceprovider></serviceprovider>     | Defines a property for use by all service instances of<br>a particular service provider. |

For a list of properties, see [Appendix F, "OPSS System and Configuration Properties".](#page-682-0)

### **Attributes** <sup>A</sup>

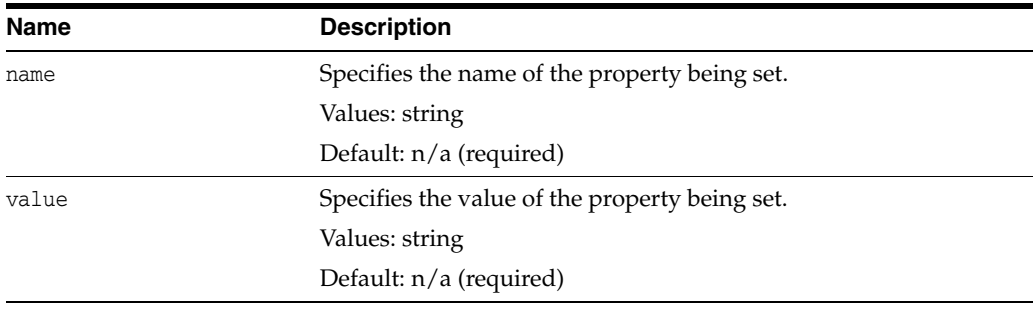

### **Parent Elements**

[<jpsConfig>,](#page-501-0) [<propertySet>](#page-508-0), [<serviceInstance>,](#page-511-0) or [<serviceProvider>](#page-516-0)

### **Child Element**

None.

#### **Occurrence**

Under a<propertySet>, it is required, one or more; otherwise, it is optional, zero or more.

■ As a child of <*jpsConfig>*:

```
<jpsConfig>
    <property> {0 or more}
```
■ As a child of [<propertySet>](#page-508-0):

```
<propertySets> {0 or 1}
    <propertySet> {1 or more}
        <property> {1 or more}
```
■ As a child of [<serviceInstance>:](#page-511-0)

```
<serviceInstances> {0 or 1}
   <serviceInstance> {1 or more}
       <description> {0 or 1}
       <property> {0 or more}
       <propertySetRef> {0 or more}
       <extendedProperty> {0 or more}
           <name>{1}
           <values> {1}
              <value> {1 or more}
       <extendedPropertySetRef> {0 or more}
```
■ As a child of [<serviceProvider>:](#page-516-0)

```
<serviceProviders> {0 or 1}
   <serviceProvider> {1 or more}
       <description> {0 or 1}
        <property> {0 or more}
```
### **Example**

The following example illustrates a property to disable JAAS mode for authorization:

```
<jpsConfig ... >
    ...
   <property name="oracle.security.jps.jaas.mode" value="off"/>
    ...
</jpsConfig>
```
For additional examples, see [<propertySet>](#page-508-0) and [<serviceInstance>](#page-511-0).

# <span id="page-508-0"></span>**<propertySet>**

This element defines a set of properties. Each property set has a name so that it can be referenced by a [<propertySetRef>](#page-509-0) element to include the properties as part of the configuration of a service instance.

### **Attributes** <sup>A</sup>

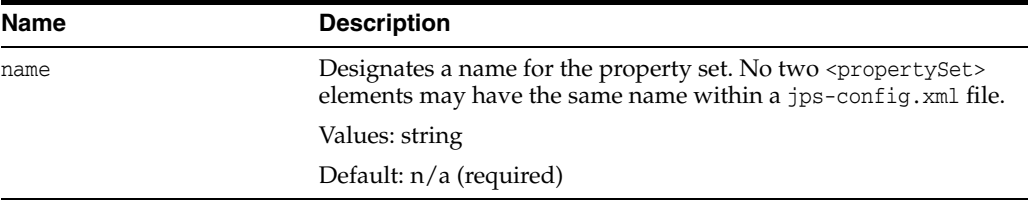

#### **Parent Element**

[<propertySets>](#page-510-0)

#### **Child Element**

[<property>](#page-506-0)

#### **Occurrence**

Required within a<propertySets>, one or more

```
<propertySets> {0 or 1}
    <propertySet> {1 or more}
       <property> {1 or more}
```
#### **Example**

<propertySets>

```
...
   <!-- For property that points to valid Access SDK installation directory -->
    <propertySet name="access.sdk.properties">
       <property name="access.sdk.install.path" value="$ACCESS_SDK_HOME"/>
    </propertySet>
...
</propertySets>
<serviceInstances>
...
   <serviceInstance provider="jaas.login.provider" name="oam.loginmodule">
      <description>Oracle Access Manager Login Module</description>
       <property
          value="oracle.security.jps.internal.jaas.module.oam.OAMLoginModule"
           name="loginModuleClassName"/>
      <property value="REQUIRED" name="jaas.login.controlFlag"/>
       <propertySetRef ref="access.sdk.properties"/>
   </serviceInstance>
...
</serviceInstances>
```
# <span id="page-509-0"></span>**<propertySetRef>**

This element configures a service instance by referring to a property set defined elsewhere in the file.

### **Attributes** <sup>A</sup>

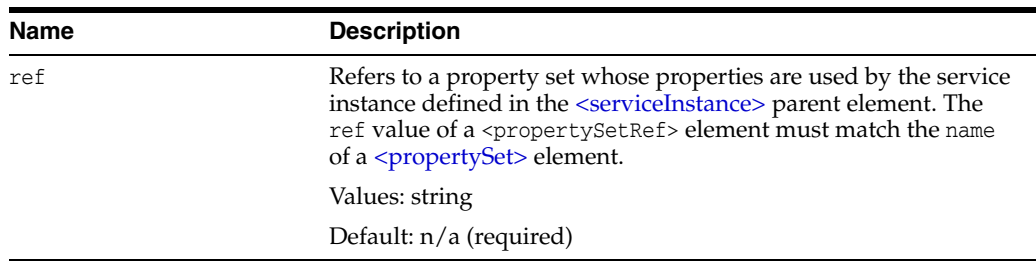

### **Parent Element**

[<serviceInstance>](#page-511-0)

#### **Child Element**

None.

#### **Occurrence**

Optional, zero or more.

```
<serviceInstances> {0 or 1}
   <serviceInstance> {1 or more}
       <description> {0 or 1}
       <property> {0 or more}
       <propertySetRef> {0 or more}
        <extendedProperty> {0 or more}
            <name>{1}
           <values> {1}
               <value> {1 or more}
        <extendedPropertySetRef> {0 or more}
```
### **Example**

See [<propertySet>](#page-508-0) for an example.

# <span id="page-510-0"></span>**<propertySets>**

This element specifies a set of property sets.

### **Parent Element**

[<jpsConfig>](#page-501-0)

#### **Child Element**

[<propertySet>](#page-508-0)

#### **Occurrence**

Optional. If present, there can be only one <propertySets> element.

```
<jpsConfig>
    <propertySets> {0 or 1}
       <propertySet> {1 or more}
           <property> {1 or more}
```
# **Example**

See [<propertySet>](#page-508-0) for an example.

# <span id="page-511-0"></span>**<serviceInstance>**

This element defines an instance of a service provider, such as an identity store service instance, policy store service instance, or login module service instance.

Each provider instance specifies the name of the instance, used to refer to the provider within the configuration file; the name of the provider being instantiated; and, possibly, the properties of the instance. Properties include the location of the instance and can be specified directly, within the instance element itself, or indirectly, by referencing a property or a property set. To change the properties of a service instance, you can use the procedure explained in [Section E.1, "Configuring OPSS Service](#page-668-0)  [Provider Instances with a Script."](#page-668-0)

Set properties and extended properties of a service instance in the following ways:

- Set properties directly through [<property>](#page-506-0) subelements.
- Set extended properties directly through [<extendedProperty>](#page-496-0) subelements.
- Refer to previously defined sets of properties through [<propertySetRef>](#page-509-0) subelements.
- Refer to previously defined sets of extended properties through [<extendedPropertySetRef>](#page-499-0) subelements.

### **Attributes** <sup>A</sup>

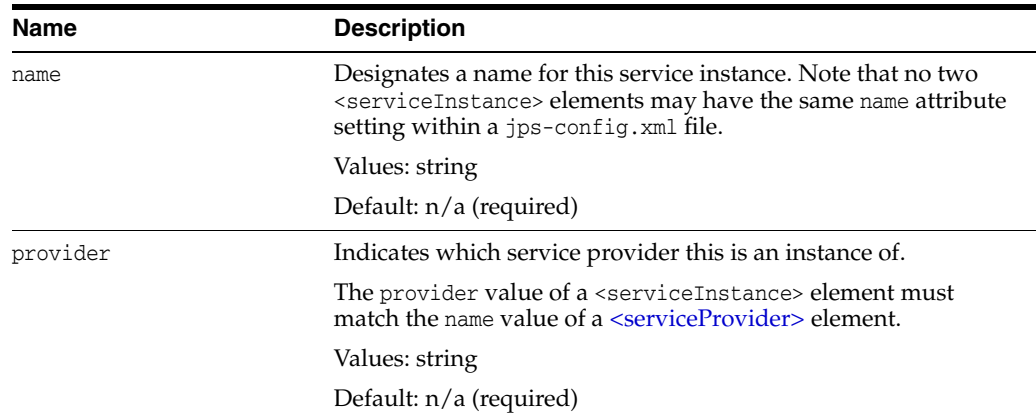

### **Parent Element**

[<serviceInstances>](#page-515-0)

#### **Child Elements**

[<description>,](#page-495-0) [<extendedProperty>,](#page-496-0) [<extendedPropertySetRef>,](#page-499-0) [<property>](#page-506-0), or [<propertySetRef>](#page-509-0)

#### **Occurrence**

Required within <serviceInstances>, one or more.

```
<serviceInstances> {0 or 1}
    <serviceInstance> {1 or more}
       <description> {0 or 1}
       <property> {0 or more}
```

```
<propertySetRef> {0 or more}
<extendedProperty> {0 or more}
   <name>{1}
   <values> {1}
       <value> {1 or more}
<extendedPropertySetRef> {0 or more}
```
#### **Examples**

#### **Example 1**

The following example illustrates the configuration of a file-based identity store service. For a file-based identity store, the subscriber name is the default realm. The example sets the lo cation using the location property.

```
<serviceInstances>
    <serviceInstance name="idstore.xml" provider="idstore.xml.provider">
       <!-- Subscriber name must be defined for XML Identity Store -->
       <property name="subscriber.name" value="jazn.com"/>
       <!-- This is the location of XML Identity Store -->
       <property name="location" value="./system-jazn-data.xml"/>
   </serviceInstance>
...
</serviceInstances>
```
#### **Example 2**

The following example illustrates the configuration a credential store service. It uses the location property to set the location of the credential store.

```
<serviceInstances>
   <serviceInstance provider="credstoressp" name="credstore">
      <description>File Based Default Credential Store Service
                   Instance</description>
      <property name="location"
                 value="${oracle.instance}/config/JpsDataStore/JpsSystemStore" />
   </serviceInstance>
...
</serviceInstances>
```
#### **Example 3**

The following example illustrates the configuration of an LDAP-based identity store using Oracle Internet Directory:

```
<serviceInstance name="idstore.oid" provider="idstore.ldap.provider">
   <property name="subscriber.name" value="dc=us,dc=oracle,dc=com"/>
   <property name="idstore.type" value="OID"/>
   <property name="security.principal.key" value="ldap.credentials"/>
   <property name="security.principal.alias" value="JPS"/>
    <property name="ldap.url" value="ldap://myServerName.com:389"/>
    <extendedProperty>
       <name>user.search.bases</name>
       <values>
          <value>cn=users,dc=us,dc=oracle,dc=com</value>
       </values>
    </extendedProperty>
    <extendedProperty>
       <name>group.search.bases</name>
       <values>
```

```
 <value>cn=groups,dc=us,dc=oracle,dc=com</value>
       </values>
   </extendedProperty>
   <property name="username.attr" value="uid"/>
   <property name="groupname.attr" value="cn"/>
</serviceInstance>
```
#### **Example 4**

The following example illustrates the configuration of an audit provider:

```
<serviceInstances>
   <serviceInstance name="audit" provider="audit.provider">
      <property name="audit.filterPreset" value="Low"/>
      <property name="audit.specialUsers" value ="admin, fmwadmin" />
       <property name="audit.customEvents" value ="JPS:CheckAuthorization, 
         CreateCredential, OIF:UserLogin"/>
      <property name="audit.loader.jndi" value="jdbc/AuditDB"/>
       <property name="audit.loader.interval" value="15" />
      <property name="audit.maxDirSize" value="102400" />
      <property name="audit.maxFileSize" value="10240" /> 
      <property name=" audit.loader.repositoryType " value="Db" /> 
   </serviceInstance>
   </serviceInstances>
```
#### **See Also:**

- [<serviceProvider>,](#page-516-0) for related examples defining service providers referenced here.
- [<jpsContext>,](#page-502-0) for a corresponding example of [<serviceInstanceRef>](#page-514-0).

# <span id="page-514-0"></span>**<serviceInstanceRef>**

This element refers to service instances.

### **Attributes** <sup>A</sup>

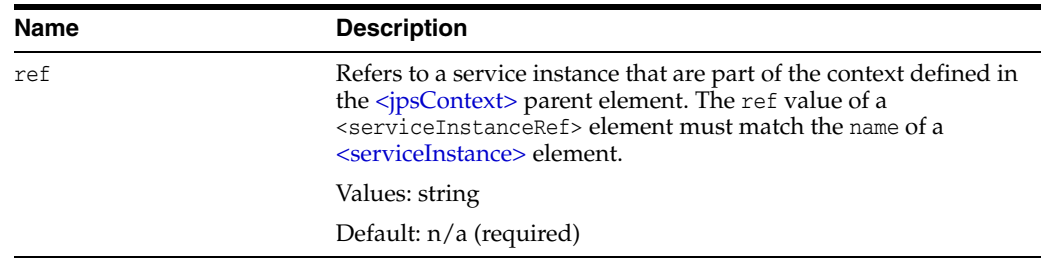

# **Parent Element**

[<jpsContext>](#page-502-0)

### **Child Element**

None

### **Occurrence**

Required within a [<jpsContext>,](#page-502-0) one or more.

```
<jpsContexts> {1}
   <jpsContext> {1 or more}
       <serviceInstanceRef> {1 or more}
```
# **Example**

See [<jpsContext>](#page-502-0) for an example.

# <span id="page-515-0"></span>**<serviceInstances>**

This element is the parent of a [<serviceInstance>](#page-511-0) element.

#### **Parent Element**

[<jpsConfig>](#page-501-0)

#### **Child Element**

[<serviceInstance>](#page-511-0)

#### **Occurrence**

Optional, zero or one.

```
<jpsConfig>
    <serviceInstances> {0 or 1}
        <serviceInstance> {1 or more}
            <description> {0 or 1}
            <property> {0 or more}
            <propertySetRef> {0 or more}
            <extendedProperty> {0 or more}
                \langle name\rangle \{1\}<values> {1}
                    <value> {1 or more}
            <extendedPropertySetRef> {0 or more}
```
# **Example**

See [<serviceInstance>](#page-511-0) for an example.

# <span id="page-516-0"></span>**<serviceProvider>**

This element defines a service provider. Each provider specifies the type of the provider, such as credential store, authenticators, policy store, or login module; the name of the provider, used to refer to the provider within the configuration file; and the Java class that implements the provider and that is instantiated when the provider is created. Furthermore, the element property specifies settings used to instantiate the provider.

It specifies the following data:

- The [type](#page-516-1) of service provider (specified in the  $type$  attribute)
- A designated name of the service provider (to be referenced in each <serviceInstance> element that defines an instance of this service provider)
- The class that implements this service provider and is instantiated for instances of this service provider
- Optionally, properties that are generic to any instances of this service provider

#### **Attributes** <sup>A</sup>

<span id="page-516-1"></span>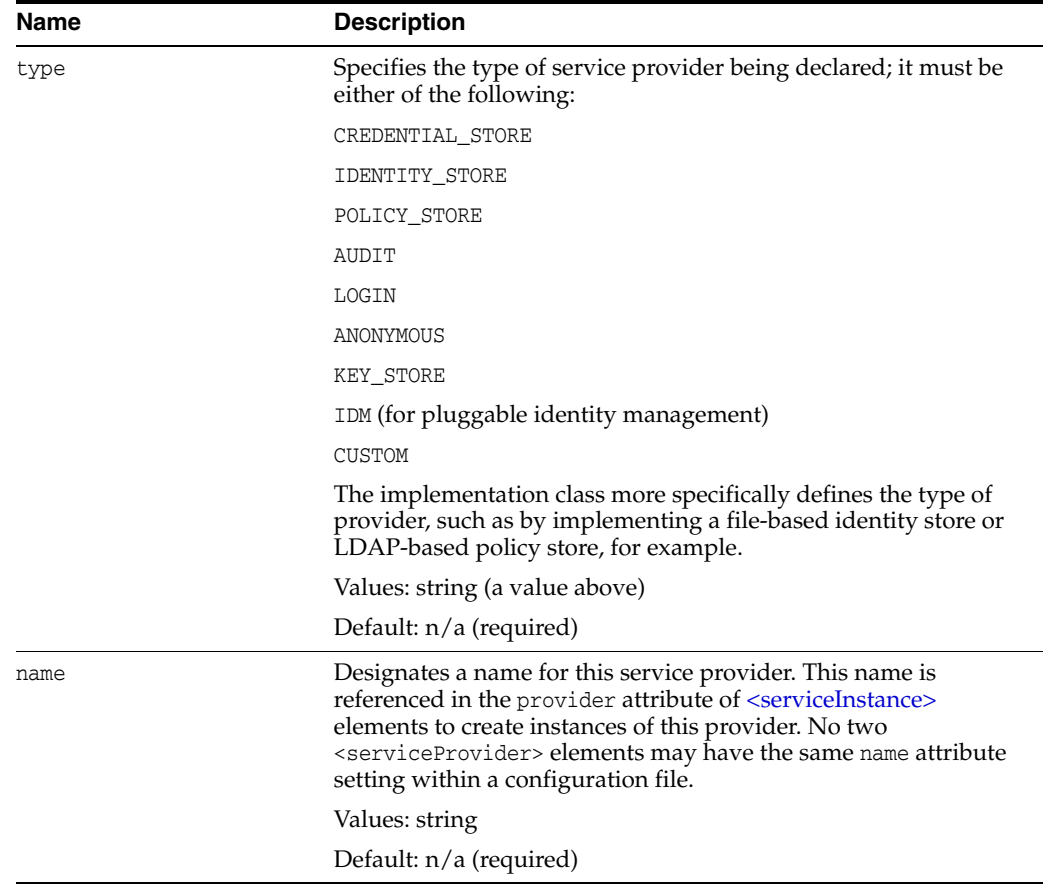

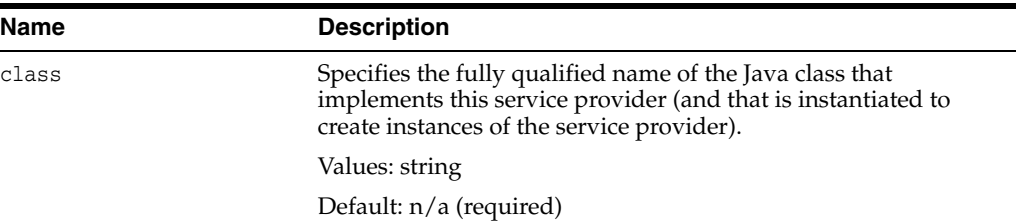

### **Parent Element**

[<serviceProviders>](#page-518-0)

#### **Child Elements**

[<description>](#page-495-0) or [<property>](#page-506-0)

#### **Occurrence**

Required within the [<serviceProviders>](#page-518-0) element, one or more.

```
<serviceProviders> {0 or 1}
   <serviceProvider> {1 or more}
       <description> {0 or 1}
       <property> {0 or more}
```
#### **Examples**

The following example illustrates the specification of a login module service provider:

```
<serviceProviders>
   <serviceProvider type="LOGIN" name="jaas.login.provider"
        class="oracle.security.jps.internal.login.jaas.JaasLoginServiceProvider">
       <description>This is Jaas Login Service Provider and is used to configure
       login module service instances</description>
    </serviceProvider>
</serviceProviders>
```
The following example illustrates the definition of an audit service provider:

```
 <serviceProviders>
     <serviceProvider name="audit.provider" type="AUDIT" 
class="oracle.security.jps.internal.audit.AuditProvider">
     </serviceProvider>
     </serviceProviders>
```
See [<serviceInstance>](#page-511-0) for other examples.

# <span id="page-518-0"></span>**<serviceProviders>**

This element specifies a set of service providers.

#### **Parent Element**

[<jpsConfig>](#page-501-0)

#### **Child Element**

[<serviceProvider>](#page-516-0)

#### **Occurrence**

Optional, one only.

```
<jpsConfig>
   <serviceProviders> {0 or 1}
       <serviceProvider> {1 or more}
          <description> {0 or 1}
           <property> {0 or more}
```
# **Example**

See [<serviceProvider>](#page-516-0) for an example.

# <span id="page-519-0"></span>**<value>**

This element specifies a value of an extended property, which can have multiple values. Each <value> element specifies one value.

### **Parent Element**

[<values>](#page-520-0)

### **Child Element**

None.

#### **Occurrence**

Required within [<values>](#page-520-0), one or more.

```
<extendedProperty> {0 or more}
   <name>{1}
   <values> {1}
       <value> {1 or more}
```
# **Example**

See [<extendedProperty>](#page-496-0) for an example.

# <span id="page-520-0"></span>**<values>**

This element is the parent element of a [<value>](#page-519-0) element.

#### **Parent Element**

[<extendedProperty>](#page-496-0)

#### **Child Element**

[<value>](#page-519-0)

### **Occurrence**

Required within <extendedProperty>, one only.

```
<extendedProperty> {0 or more}
   <name>{1}
   <values> {1}
       <value> {1 or more}
```
# **Example**

See [<extendedProperty>](#page-496-0) for an example.

# **File-Based Identity and Policy Store Reference**

This appendix describes the elements and attributes in system-jazn-data.xml, which is the default store for file-based identity and policy stores in Oracle Platform Security Services.

**Note:** The file-based identity store is supported for Java SE applications only.

This appendix covers the following topics:

- [Hierarchy of Elements in system-jazn-data.xml](#page-522-0)
- [Elements and Attributes of system-jazn-data.xml](#page-527-0)

# <span id="page-522-0"></span>**B.1 Hierarchy of Elements in system-jazn-data.xml**

This section shows the element hierarchy of system-jazn-data.xml, or an application-specific jazn-data.xml file. The direct subelements of the <jazn-data> root element are:

- <jazn-realm>
- <policy-store>
- <jazn-policy>

**Note:** The <jazn-principal-classes> and <jazn-permission-classes> elements and their subelements may appear in the system-jazn-data.xml schema definition as subelements of <policy-store>, but are for backward compatibility only.

| <u>RODIC D'A THURGIUN VI EIUMULIUS IN SYSIUM JUEN GUIUMINI</u> |                                                                    |
|----------------------------------------------------------------|--------------------------------------------------------------------|
| Hierarchy                                                      | <b>Description</b>                                                 |
| <jazn-data></jazn-data>                                        | This is the top-level element in the<br>system-jazn-data.xml file. |

*Table B–1 Hierarchy of Elements in system-jazn-data.xml*

| <b>Hierarchy</b>                                                                                                    | <b>Description</b>                                                                                                    |
|----------------------------------------------------------------------------------------------------|----------------------------------------------------------------------------------------------------|
| <jazn-realm> {0 or 1}<br/><realm> {0 or more}<br/><math>&lt;</math>name<math>&gt;</math>{1}<br/><math>users</math> {0 or 1}<br/><user> {0 or more}<br/><math>&lt;</math>name<math>&gt;</math>{1}<br/><math>\langle \text{display-name} \rangle</math> {0 or 1}<br/><description> {0 or 1}<br/><math>\{0 \text{ or } 1\}</math><br/><credentials> {0 or 1}<br/><math>&lt;</math>roles&gt; {0 or 1}<br/><role> {0 or more}<br/><math>&lt;</math>name<math>&gt;</math>{1}<br/><display-name> {0 or 1}<br/><description> {0 or 1}<br/><math>\{0 \text{ or } 1\}</math><br/><members> {0 or 1}<br/><member> {0 or more}<br/><math>&lt;</math>type&gt; <math>\{1\}</math><br/><math>&lt;</math>name&gt; <math>\{1\}</math><br/><math>&lt;</math>owners&gt; {0 or 1}<br/><owner> {0 or more}</owner></member></members></description></display-name></role></credentials></description></user></realm></jazn-realm> | The <jazn-realm> section specifies security<br/>realms, and the users and enterprise groups<br/>(as opposed to application-level roles)<br/>included in each realm.</jazn-realm> |
| <type> {1}<br/><math>&lt;</math>name<math>&gt;</math>{1}</type>                                                                                                    |                                                                                                    |

*Table B–1 (Cont.) Hierarchy of Elements in system-jazn-data.xml*

```
File-Based Identity and Policy Store Reference B-5
     <policy-store> {0 or 1}
         <applications> {0 or 1}
              <application> {1 or more}
                 <name>{1}
                  <description> {0 or 1}
                  <app-roles> {0 or 1}
                      | <app-role> {1 or more}
                         <name>{1}
                          | <class> {1}
                          | <display-name> {0 or 1}
                          | <description> {0 or 1}
                          | <guid> {0 or 1}
                          | <uniquename> {0 or 1}
                          | <extended-attributes> {0 or 1}
                             <attribute> {1 or more}
                                  <name>{1}
                                   | | <values> {1}
                                       | | <value> {1 or more}
                           | <members> {0 or 1}
                               | <member> {1 or more}
                                  \langle name\rangle {1}
                                   | <class> {1}
                                   | <uniquename> {0 or 1}
                                   | <guid> {0 or 1}
                 <role-categories>
                     | <role-category>
                        | <name>
                        | <display-name>
                        | <description>
                        | <members>
                           | <role-name-ref>
                 <resource-types>
                     | <resource-type>
                        | <name>
                        | <display-name>
                        | <description>
                        | <provider-name>
                        <matcher-class>
                        | <actions-delimiter>
                        | <actions>
                 <resources>
                      | <resource>
                         | <name>
                         | <display-name>
                         | <description>
                         | <type-name-ref>
                 <permission-sets>
                     | <permission-set>
                         | <name>
                         | <member-resources>
                             | <member-resource>
                                 | <resource-name>
                                 | <type-name-ref>
                                 | <actions>
                  <jazn-policy> {0 or 1}
                      | <grant> {0 or more}
                          | <description> {0 or 1}
                          | <grantee> {0 or 1}
                              <principals> {0 or 1}
                                      \langle name\rangle {1}
                                      <class> {1}
                                      <uniquename> {0 or 1}
                                                               The <policy-store> section configures 
                                                               application-level policies. You can define roles 
                                                               at the application level, and members in the 
                                                               roles. Members can be users or roles.
                                                               When <jazn-policy> is specified under the 
                                                               <application> element, it specifies policies at 
                                                               the application level.
                                                               <jazn-policy> can also appear under the 
                                                               <jazn-data> element, in which case it 
                                                               specifies policies at the system level.
Hierarchy Description
```
*Table B–1 (Cont.) Hierarchy of Elements in system-jazn-data.xml*

| Hierarchy                                                                                                    | <b>Description</b>                                                                                                    |
|----------------------------------------------------------------------------------------------------|----------------------------------------------------------------------------------------------------|
| <jazn-policy> {0 or 1}<br/><grant> {0 or more}<br/><description> {0 or 1}</description></grant></jazn-policy>                                                                                                    | When the $\langle$ jazn-policy> element is located<br>under the <jazn-data> element, it specifies<br/>policies at the system-level.</jazn-data>            |
| $\langle$ qrantee> {0 or 1}<br>$\langle$ principals> {0 or 1}<br><principal> {0 or more}<br/><math>&lt;</math>name<math>&gt;</math>{1}<br/><math>&lt;</math>class&gt; {1}<br/><math>\langle</math>uniquename&gt; {0 or 1}<br/><math>\{0 \text{ or } 1\}</math><br/><codesource> {0 or 1}<br/><math>\langle \text{url} \rangle</math> {1}<br/><permissions> {0 or 1}<br/><permission> {1 or more}<br/><math>&lt;</math>class&gt; {1}<br/><math>\langle</math>name&gt; {0 or 1}<br/><math>\langle \text{actions} \rangle</math> {0 or 1}<br/><permission-sets></permission-sets></permission></permissions></codesource></principal> | $\langle$ jazn-policy> can also appear under the<br><application> element, in which case it<br/>specifies policies at the application level.</application> |
| <permission-set><br/><math>&lt;</math>name<math>&gt;</math></permission-set>                                                                                                    |                                                                                                    |

*Table B–1 (Cont.) Hierarchy of Elements in system-jazn-data.xml*

# <span id="page-527-0"></span>**B.2 Elements and Attributes of system-jazn-data.xml**

This section describes the elements and attributes in the system-jazn-data.xml file.

#### **Notes:**

- You can update most settings in system-jazn-data.xml through Oracle Enterprise Manager Fusion Middleware Control.
- [<actions>](#page-530-0)
- [<actions-delimiter>](#page-531-0)
- [<app-role>](#page-532-0)
- [<app-roles>](#page-534-0)
- [<application>](#page-535-0)
- [<applications>](#page-536-0)
- [<attribute>](#page-537-0)
- [<class>](#page-538-0)
- [<codesource>](#page-540-0)
- [<credentials>](#page-541-0)
- [<description>](#page-542-0)
- [<display-name>](#page-543-0)
- [<extended-attributes>](#page-544-0)
- [<grant>](#page-546-0)
- [<grantee>](#page-547-0)
- [<guid>](#page-548-0)
- [<jazn-data>](#page-550-0)
- [<jazn-policy>](#page-551-0)
- [<jazn-realm>](#page-553-0)
- [<matcher-class>](#page-556-0)
- [<member>](#page-557-0)
- [<member-resource>](#page-559-0)
- [<member-resources>](#page-560-0)
- [<members>](#page-561-0)
- [<name>](#page-563-0)
- [<owner>](#page-566-0)
- [<owners>](#page-567-0)
- [<permission>](#page-568-0)
- [<permissions>](#page-569-0)
- [<permission-set>](#page-570-0)
- [<permission-sets>](#page-572-0)
- [<policy-store>](#page-573-0)
- [<principal>](#page-575-0)
- [<principals>](#page-576-0)
- [<provider-name>](#page-577-0)
- [<realm>](#page-578-0)
- [<resource>](#page-579-0)
- [<resource-name>](#page-581-0)
- [<resources>](#page-580-0)
- [<resource-type>](#page-582-0)
- [<resource-types>](#page-584-0)
- [<role>](#page-585-0)
- [<role-categories>](#page-586-0)
- [<role-category>](#page-587-0)
- [<role-name-ref>](#page-588-0)
- [<roles>](#page-589-0)
- [<type>](#page-590-0)
- [<type-name-ref>](#page-591-0)
- [<uniquename>](#page-592-0)
- [<url>](#page-594-0)
- [<user>](#page-596-0)
- [<users>](#page-597-0)
- [<value>](#page-598-0)
- [<values>](#page-600-0)

# <span id="page-530-0"></span>**<actions>**

This element specifies the operations permitted by the associated permission class. Values are case-sensitive and are specific to each permission implementation. Examples of actions are "invoke" and "read,write".

### **Parent Element**

[<permission>](#page-568-0)

#### **Child Elements**

None

#### **Occurrence**

Optional, zero or one:

```
<jazn-policy> {0 or 1}
    <grant> {0 or more}
       <description> {0 or 1}
       <grantee> {0 or 1}
           <principals> {0 or 1}
           ...
           <codesource> {0 or 1}
             <url> {1}
       <permissions> {0 or 1}
           <permission> {1 or more}
              <class> {1}
             \langle name> {0 or 1}
              <actions> {0 or 1}
```
### **Examples**

See [<jazn-policy>](#page-551-0) for examples.

# <span id="page-531-0"></span>**<actions-delimiter>**

This element specifies the character used to separate the actions of the associated resource type.

### **Parent Element**

[<resource-types>](#page-584-0)

#### **Child Elements**

[<name>](#page-563-0), [<display-name>](#page-543-0), [<description>](#page-542-0), [<actions>](#page-530-0)[<roles>](#page-589-0), [<users>](#page-597-0)

#### **Occurrence**

Optional, zero or more

```
 <policy-store> {0 or 1}
    <applications> {0 or 1}
        <application> {1 or more}
           <name>{1}
             <description> {0 or 1}
             <app-roles> {0 or 1}
            ...
           <role-categories>
            ...
            <resource-types>
              <resource-type>
                 <name>
                 <display-name>
                 <description>
                 <provider-name>
                  <matcher-class>
                  <actions-delimiter>
                  <actions>
```
#### **Example**

For an example, see [<resource-type>.](#page-582-0)

# <span id="page-532-0"></span>**<app-role>**

This element specifies an application role.

Required subelements specify the following:

- [<name>](#page-563-0) specifies the name of the application role.
- [<class>](#page-538-0) specifies the fully qualified name of the class implementing the application role.

Optional subelements can specify the following:

- [<description>](#page-542-0) provides more information about the application role.
- [<display-name>](#page-543-0) specifies a display name for the application role, such as for use by GUI interfaces.
- [<guid>](#page-548-0) specifies a globally unique identifier to reference the application role. This is for internal use only.
- [<members>](#page-561-0) specifies the users, roles, or other application roles that are members of this application role.
- [<uniquename>](#page-592-0) specifies a unique name to reference the application role. This is for internal use only.

### **Parent Element**

[<app-roles>](#page-534-0)

#### **Child Elements**

[<class>](#page-538-0), [<description>](#page-542-0), [<display-name>](#page-543-0), [<guid>](#page-548-0), [<members>](#page-561-0), [<name>](#page-563-0), [<uniquename>](#page-592-0)

#### **Occurrence**

Required, one or more:

```
<policy-store> {0 or 1}
    <applications> {0 or 1}
         <application> {1 or more}
           <name>{1}
             <description> {0 or 1}
             <app-roles> {0 or 1}
                 <app-role> {1 or more}
                    <name>{1}
                     <class> {1}
                     <display-name> {0 or 1}
                     <description> {0 or 1}
                    \{0 \text{ or } 1\} <uniquename> {0 or 1}
                     <extended-attributes> {0 or 1}
                         <attribute> {1 or more}
                            <name>{1}
                            <values> {1}
                                 <value> {1 or more}
                     <members> {0 or 1}
                         <member> {1 or more}
                            <name>{1}
                            <class> {1}
```

```
 <uniquename> {0 or 1}
 <guid> {0 or 1}
```
# **Examples**

See [<policy-store>](#page-573-0) for examples.

# <span id="page-534-0"></span>**<app-roles>**

This element specifies a set of application roles.

#### **Parent Element**

[<application>](#page-535-0)

#### **Child Elements**

[<app-role>](#page-532-0)

#### **Occurrence**

Optional, zero or one:

```
<policy-store> {0 or 1}
     <applications> {0 or 1}
         <application> {1 or more}
            \langlename>\{1}
             <description> {0 or 1}
             <app-roles> {0 or 1}
                  <app-role> {1 or more}
                  ...
```
# **Example**

See [<policy-store>](#page-573-0) for examples.

# <span id="page-535-0"></span>**<application>**

This element specifies roles and policies for an application.

Required subelements specify the following information for an application:

■ [<name>](#page-563-0) specifies the name of the application.

Optional subelements can specify the following:

- [<description>](#page-542-0) provides information about the application and its roles and policies.
- [<app-roles>](#page-534-0) specifies any application-level roles
- [<jazn-policy>](#page-551-0) specifies any application-level policies.

### **Parent Element**

[<applications>](#page-536-0)

#### **Child Elements**

```
<app-roles>, <description>,, <jazn-policy>, <name>, <permission-sets>, 
<resource-types>, <resources>, <role-categories>
```
#### **Occurrence**

Required, one or more:

```
<policy-store> {0 or 1}
     <applications> {0 or 1}
         <application> {1 or more}
            \langlename>\{1}
             <description> {0 or 1}
             <app-roles> {0 or 1}
                 <app-role> {1 or more}
                  ...
```
#### **Example**

See [<policy-store>](#page-573-0) for examples.

# <span id="page-536-0"></span>**<applications>**

This element specifies a set of applictions.

# **Parent Element**

[<policy-store>](#page-573-0)

#### **Child Elements**

[<application>](#page-535-0)

### **Occurrence**

Optional, zero or one

```
<policy-store> {0 or 1}
     <applications> {0 or 1}
         <application> {1 or more}
         ...
```
# **Example**

See [<policy-store>](#page-573-0) for an example.

# <span id="page-537-0"></span>**<attribute>**

This element specifies an attribute of an application role.

### **Parent Element**

[<extended-attributes>](#page-544-0)

#### **Child Elements**

[<name>](#page-563-0), [<values>](#page-600-0)

#### **Occurrence**

Required, one or more:

```
<policy-store> {0 or 1}
     <applications> {0 or 1}
         <application> {1 or more}
            <name>{1}
             <description> {0 or 1}
             <app-roles> {0 or 1}
                 <app-role> {1 or more}
                    <name>{1}
                     <class> {1}
                     <display-name> {0 or 1}
                     <description> {0 or 1}
                     <guid> {0 or 1}
                     <uniquename> {0 or 1}
                     <extended-attributes> {0 or 1}
                          <attribute> {1 or more}
                            <name>{1}
                             <values> {1}
                                 <value> {1 or more}
                             \{0 \text{ or } 1\}
```
### <span id="page-538-0"></span>**<class>**

This element specifies several values depending on its location in the configuration file:

 $\blacksquare$  Within the [<app-role>](#page-532-0) element, <class> specifies the fully qualified name of the class implementing the application role.

```
<app-role>
...
  <class>oracle.security.jps.service.policystore.ApplicationRole</class>
```
 $\blacksquare$  Within the [<member>](#page-557-0) element, <class> specifies the fully qualified name of the class implementing the role member.

```
<app-role>
...
   <members>
      <member>
      ...
         <class>
          weblogic.security.principal.WLSUserImpl
         </class>
```
Within the  $\leq$  permission> element (for granting permissions to a principal), <class> specifies the fully qualified name of the class implementing the permission. Values are case-insensitive.

```
<jazn-policy>
   <grant>
   ...
      <permissions>
         <permission>
            <class>java.io.FilePermission</class>
```
Within the  $\langle$ principal> element (for granting permissions to a principal), it specifies the fully qualified name of the principal class, which is the class that is instantiated to represent a principal that is being granted a set of permissions.

```
<jazn-policy>
   <grant>
      <grantee>
         <principals>
            <principal>
             ...
```
<class>oracle.security.jps.service.policystore.TestUser</class>

#### **Parent Element**

[<app-role>](#page-532-0), [<member>](#page-557-0), [<principal>](#page-575-0), or [<permission>](#page-568-0)

#### **Child Elements**

None

#### **Occurrence**

```
Required, one only
<policy-store> {0 or 1}
     <applications> {0 or 1}
         <application> {1 or more}
            <name>{1}
             <description> {0 or 1}
             <app-roles> {0 or 1}
                 <app-role> {1 or more}
                    <name>{1}
                     <class> {1}
                      ...
                     <members> {0 or 1}
                          <member> {1 or more}
                            <name>{1}
                            <class> {1}
                            <uniquename> {0 or 1}
                             <guid> {0 or 1}
<jazn-policy> {0 or 1}
   <grant> {0 or more}
       <description> {0 or 1}
       <grantee> {0 or 1}
           <principals> {0 or 1}
              <principal> {0 or more}
                <name>{1}
                 <class> {1}
                 ...
       <permissions> {0 or 1}
           <permission> {1 or more}
              <class> {1}
              <name> {0 or 1}
              <actions> {0 or 1}
```
#### **Example**

See [<jazn-policy>](#page-551-0) and [<policy-store>](#page-573-0) for examples.
## <span id="page-540-0"></span>**<codesource>**

This element specifies the URL of the code to which permissions are granted.

The policy configuration can also include a [<principals>](#page-576-0) element, in addition to the <codesource> element. Both elements are children of a [<grantee>](#page-547-0) element and they specify who or what the permissions in question are being granted to.

For variables that can be used in the specification of a  $<$ codesource> URL, see  $<$ url>.

### **Parent Element**

[<grantee>](#page-547-0)

### **Child Elements**

[<url>](#page-594-0)

### **Occurrence**

Optional, zero or one

```
<jazn-policy> {0 or 1}
   <grant> {0 or more}
       <description> {0 or 1}
       <grantee> {0 or 1}
           <principals> {0 or 1}
              <principal> {0 or more}
                 \langlename\rangle {1}
                  <class> {1}
                  <uniquename> {0 or 1}
                  <guid> {0 or 1}
            <codesource> {0 or 1}
              <url> {1}
       <permissions> {0 or 1}
           <permission> {1 or more}
               <class> {1}
              \langlename> {0 or 1}
               <actions> {0 or 1}
```
### **Example**

See [<jazn-policy>](#page-551-0) for examples.

# <span id="page-541-0"></span>**<credentials>**

This element specifies the authentication password for a user. The credentials are, by default, in obfuscated form.

## **Parent Element**

[<user>](#page-596-0)

## **Child Elements**

None

### **Occurrence**

Optional, zero or one

```
<jazn-realm> {0 or 1}
     <realm> {0 or more}
       \langlename\rangle {1}
        <users> {0 or 1}
            <user> {0 or more}
                <name> {1}
                 <display-name> {0 or 1}
                 <description> {0 or 1}
                 <guid> {0 or 1}
                 <credentials> {0 or 1}
```
## **Example**

See [<jazn-realm>](#page-553-0) for examples.

# <span id="page-542-0"></span>**<description>**

This element specifies a text string that provides textual information about an item. Depending on the parent element, the item can be an application role, application policy, permission grant, security role, or user.

### **Parent Element**

[<app-role>](#page-532-0), [<application>](#page-535-0), [<grant>](#page-546-0), [<role>](#page-585-0), or [<user>](#page-596-0)

### **Child Elements**

None

#### **Occurrence**

Optional, zero or one

```
<jazn-realm> {0 or 1}
    <realm> {0 or more}
       \langlename\rangle {1}
        <users> {0 or 1}
            <user> {0 or more}
                ...
                <description> {0 or 1}
                ...
         <roles> {0 or 1}
            <role> {0 or more}
 ...
                 <description> {0 or 1}
                 ...
<policy-store> {0 or 1}
    <applications> {0 or 1}
        <application> {1 or more}
           <name>{1}
             <description> {0 or 1}
            <app-roles> {0 or 1}
                <app-role> {1 or more}
                 ...
                     <description> {0 or 1}
<jazn-policy> {0 or 1}
  <grant> {0 or more}
      <description> {0 or 1}
      <grantee> {0 or 1}
```
### **Example**

The fmwadmin user might have the following description: <description>User with administrative privileges</description>

See [<jazn-realm>](#page-553-0) for additional examples.

# <span id="page-543-0"></span>**<display-name>**

This element specifies the name of an item typically used by a GUI tool. Depending on the parent element, an item can be an application role, user, or enterprise group.

### **Parent Element**

[<app-role>](#page-532-0), [<role>](#page-585-0), or [<user>](#page-596-0)

### **Child Elements**

None

### **Occurrence**

Optional, zero or one

```
<jazn-realm> {0 or 1}
     <realm> {0 or more}
       <name>{1}
         <users> {0 or 1}
             <user> {0 or more}
                <name> {1}
                 <display-name> {0 or 1}
                 ...
         <roles> {0 or 1}
             <role> {0 or more}
                \langle name> \{1\} <display-name> {0 or 1}
                  ...
<policy-store> {0 or 1}
     <applications> {0 or 1}
         <application> {1 or more}
            \langlename\rangle {1}
             <description> {0 or 1}
             <app-roles> {0 or 1}
                 <app-role> {1 or more}
                    <name>{1}
                     <class> {1}
                      <display-name> {0 or 1}
```
### **Example**

The fmwadmin user might have the following display name:

<display-name>Administrator</display-name>

See [<jazn-realm>](#page-553-0) for additional examples.

# <span id="page-544-0"></span>**<extended-attributes>**

This element specifies attributes of an application role.

### **Parent Element**

[<app-role>](#page-532-0)

### **Child Elements**

[<attribute>](#page-537-0)

### **Occurrence**

Optional, zero or one

```
<policy-store> {0 or 1}
     <applications> {0 or 1}
         <application> {1 or more}
            <name>{1}
             <description> {0 or 1}
             <app-roles> {0 or 1}
                 <app-role> {1 or more}
                    <name>{1}
                     <class> {1}
                     <display-name> {0 or 1}
                     <description> {0 or 1}
                     <guid> {0 or 1}
                     <uniquename> {0 or 1}
                     <extended-attributes> {0 or 1}
                         <attribute> {1 or more}
                            <name>{1}
                             <values> {1}
                                 <value> {1 or more}
                     <members> {0 or 1}
                         <member> {1 or more}
                            <name>{1}
                             <class> {1}
                            <uniquename> {0 or 1}
                              <guid> {0 or 1}
```
## **Example**

```
<app-roles>
    <app-role>
       <name>Knight</name>
       <display-name>Fellowship For the Ring</display-name>
       <class>oracle.security.jps.service.policystore.ApplicationRole</class>
       <extended-attributes>
          <attribute>
          <name>SCOPE</name>
          <values>
             <value>Part-I</value>
          </values>
          </attribute>
       </extended-attributes>
    </app-role>
```
# <span id="page-546-0"></span>**<grant>**

This element specifies the recipient of the grant - a codesource, or a set of principals, or both- and the permissions assigned to it.

## **Parent Element**

[<jazn-policy>](#page-551-0)

## **Child Elements**

[<description>](#page-542-0), [<grantee>](#page-547-0), [<permissions>](#page-569-0), [<permission-sets>](#page-572-0)

#### **Occurrence**

Optional, zero or more

```
<jazn-policy> {0 or 1}
   <grant> {0 or more}
       <description> {0 or 1}
       <grantee> {0 or 1}
           <principals> {0 or 1}
              <principal> {0 or more}
                <name>{1}
                 <class> {1}
                 <uniquename> {0 or 1}
                 <guid> {0 or 1}
           <codesource> {0 or 1}
              <url> {1}
       <permissions> {0 or 1}
           <permission> {1 or more}
              <class> {1}
             \langlename> {0 or 1}
              <actions> {0 or 1}
```
## **Example**

See [<jazn-policy>](#page-551-0) for examples.

# <span id="page-547-0"></span>**<grantee>**

This element, in conjunction with a parallel [<permissions>](#page-569-0) element, specifies who or what the permissions are granted to: a set of principals, a codesource, or both.

## **Parent Element**

[<grant>](#page-546-0)

## **Child Elements**

[<codesource>](#page-540-0), [<principals>](#page-576-0)

### **Occurrence**

Optional, zero or one

```
<jazn-policy> {0 or 1}
  <grant> {0 or more}
      <description> {0 or 1}
       <grantee> {0 or 1}
           <principals> {0 or 1}
              <principal> {0 or more}
                <name>{1}
                 <class> {1}
                 <uniquename> {0 or 1}
                 <guid> {0 or 1}
           <codesource> {0 or 1}
              <url> {1}
       <permissions> {0 or 1}
           <permission> {1 or more}
              <class> {1}
             \langlename> {0 or 1}
              <actions> {0 or 1}
```
### **Example**

See [<jazn-policy>](#page-551-0) for examples.

## <span id="page-548-0"></span>**<guid>**

This element is for internal use only. It specifies a globally unique identifier (GUID) to reference the item.

Depending on the parent element, the item to be referenced may be an application role, application role member, principal, enterprise group, or user. It is typically used with an LDAP provider to uniquely identity the item (a user, for example). A GUID is sometimes generated and used internally by Oracle Platform Security Services, such as in migrating a user or role to a different security provider. It is not an item that you would set yourself.

### **Parent Element**

[<app-role>](#page-532-0), [<member>](#page-557-0), [<principal>](#page-575-0), [<role>](#page-585-0), or [<user>](#page-596-0)

### **Child Elements**

None

#### **Occurrence**

Optional, zero or one

```
<jazn-realm> {0 or 1}
     <realm> {0 or more}
       <name> {1}
         <users> {0 or 1}
             <user> {0 or more}
               <name> {1}
                 <display-name> {0 or 1}
                 <description> {0 or 1}
                 <guid> {0 or 1}
                 <credentials> {0 or 1}
         <roles> {0 or 1}
             <role> {0 or more}
                <name> {1}
                 <display-name> {0 or 1}
                 <description> {0 or 1}
                 <guid> {0 or 1}
                 ...
<policy-store> {0 or 1}
     <applications> {0 or 1}
         <application> {1 or more}
            \langlename\rangle {1}
             <description> {0 or 1}
             <app-roles> {0 or 1}
                 <app-role> {1 or more}
                    <name>{1}
                     <class> {1}
                     <display-name> {0 or 1}
                     <description> {0 or 1}
                    <guid> {0 or 1}
                     <uniquename> {0 or 1}
                     <extended-attributes> {0 or 1}
                         <attribute> {1 or more}
```
 $<$ name $>$ {1}

```
 <values> {1}
                                    <value> {1 or more}
                       <members> {0 or 1}
                           <member> {1 or more}
                              < name>{1}
                              <class> {1}
                              <uniquename> {0 or 1}
                                <guid> {0 or 1}
<jazn-policy> {0 or 1}
   <grant> {0 or more}
       <description> {0 or 1}
       <grantee> {0 or 1}
           <principals> {0 or 1}
               <principal> {0 or more}
                 \langlename>\{1}
                  <class> {1}
                  <uniquename> {0 or 1}
                  <guid> {0 or 1}
            <codesource> {0 or 1}
             \langle \text{url} \rangle {1}
       ...
```
# **Example**

See [<jazn-realm>](#page-553-0) for examples.

# <span id="page-550-0"></span>**<jazn-data>**

This element specifies the top-level element in the system-jazn-data.xml file-based policy store.

## **Attributes**

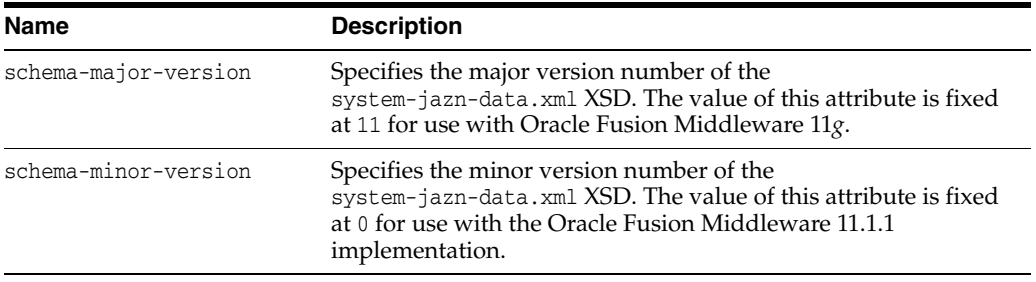

## **Parent Element**

n/a

## **Child Elements**

[<jazn-policy>](#page-551-0), [<jazn-realm>](#page-553-0), [<policy-store>](#page-573-0)

### **Occurrence**

Required, one only

```
<jazn-data ... > {1}
     <jazn-realm> {0 or 1}
     ...
     <policy-store> {0 or 1}
     ...
     <jazn-policy> {0 or 1}
     ...
```
# **Example**

```
<jazn-data
    xmlns:xsi="http://www.w3.org/2001/XMLSchema-instance"
    xsi:noNamespaceSchemaLocation=
                      "http://xmlns.oracle.com/oracleas/schema/jazn-data-11_0.xsd">
...
</jazn-data
```
# <span id="page-551-0"></span>**<jazn-policy>**

This element specifies policy grants that associate grantees (principals or codesources) with permissions.

This element can appear in two different locations in the system-jazn-data.xml file:

- Under the [<jazn-data>](#page-550-0) element, it specifies global policies.
- Under the [<application>](#page-535-0) element, it specifies application-level policies.

## **Parent Element**

[<application>](#page-535-0) or [<jazn-data>](#page-550-0)

### **Child Elements**

[<grant>](#page-546-0)

### **Occurrence**

Optional, zero or one

```
<jazn-data> {1}
    <jazn-policy> {0 or 1}
        <grant> {0 or more}
           <description> {0 or 1}
           <grantee> {0 or 1}
               <principals> {0 or 1}
               ...
               <codesource> {0 or 1}
                  <url> {1}
           <permissions> {0 or 1}
               <permission> {1 or more}
                  <class> {1}
                 <name> {0 or 1}
                  <actions> {0 or 1}
```
## **Example**

#### *Example B–1 <jazn-policy>*

```
 <jazn-policy>
     <grant>
         <grantee>
             <principals>
                  <principal>
                      <class>
                         oracle.security.jps.service.policystore.TestUser
                      </class>
                      <name>jack</name>
                  </principal>
                  <principal>
                      <class>
                         oracle.security.jps.service.policystore.TestUser
                      </class>
                      <name>jill</name>
                  </principal>
```

```
 </principals>
              <codesource>
   <url>file:${oracle.deployed.app.dir}/<MyApp>${oracle.deployed.app.ext}</url>
             </codesource>
         </grantee>
         <permissions>
             <permission>
                 <class>oracle.security.jps.JpsPermission</class>
                  <name>getContext</name>
             </permission>
             <permission>
                 <class>java.io.FilePermission</class>
                  <name>/foo</name>
                  <actions>read,write</actions>
             </permission>
         </permissions>
     </grant>
 </jazn-policy>
```
#### *Example B–2 <jazn-policy>*

```
 <jazn-policy>
     <grant>
         <grantee>
             <principals>
                  <principal>
                      <class>
                         oracle.security.jps.service.policystore.TestAdminRole
                      </class>
                      <name>Farm=farm1,name=FullAdministrator</name>
                  </principal>
             </principals>
              <codesource>
                  <url>file://some-file-path</url>
             </codesource>
         </grantee>
         <permissions>
              permission>
                  <class>javax.management.MBeanPermission</class>
                  <name>
           oracle.as.management.topology.mbeans.InstanceOperations#getAttribute
                  </name>
                  <actions>invoke</actions>
             </permission>
         </permissions>
     </grant>
 </jazn-policy>
```
# <span id="page-553-0"></span>**<jazn-realm>**

This element specifies security realms and the users and enterprise groups (as opposed to application-level roles) they include, and is the top-level element for user and role information

## **Attribute**

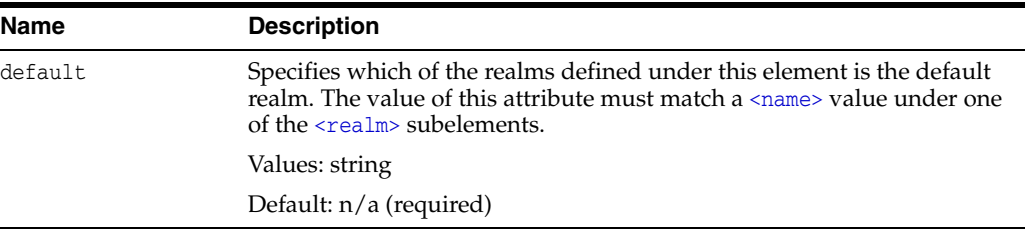

## **Parent Element**

[<jazn-data>](#page-550-0)

### **Child Elements**

[<realm>](#page-578-0)

### **Occurrence**

Optional, zero or one

```
<jazn-data> {1}
    <jazn-realm> {0 or 1}
        <realm> {0 or more}
           <name>{1}
            <users> {0 or 1}
            ...
            <roles> {0 or 1}
            ...
```
### **Example**

```
<jazn-data ... >
     ...
     <jazn-realm default="jazn.com">
         <realm>
             <name>jazn.com</name>
             <users>
                 <user deactivated="true">
                     <name>anonymous</name>
                      <guid>61FD29C0D47E11DABF9BA765378CF9F3</guid>
                      <description>The default guest/anonymous user</description>
                 </user>
                  <user>
                      <name>developer1</name>
                      <credentials>!password</credentials>
                 </user>
                  <user>
                      <name>developer2</name>
```

```
 <credentials>!password</credentials>
     </user>
    \langleuser>
        <name>manager1</name>
         <credentials>!password</credentials>
     </user>
     <user>
         <name>manager2</name>
         <credentials>!password</credentials>
     </user>
     <!-- these are for testing the admin role hierachy. -->
     <user>
         <name>farm-admin</name>
         <credentials>!password</credentials>
     </user>
     <user>
         <name>farm-monitor</name>
         <credentials>!password</credentials>
     </user>
     <user>
         <name>farm-operator</name>
         <credentials>!password</credentials>
     </user>
     <user>
         <name>farm-auditor</name>
         <credentials>!password</credentials>
     </user>
     <user>
         <name>farm-auditviewer</name>
         <credentials>!password</credentials>
     </user>
 </users>
 <roles>
     <role>
         <name>users</name>
         <guid>31FD29C0D47E11DABF9BA765378CF9F7</guid>
         <display-name>users</display-name>
         <description>users role for rmi/ejb access</description>
     </role>
     <role>
         <name>ascontrol_appadmin</name>
         <guid>51FD29C0D47E11DABF9BA765378CF9F7</guid>
         <display-name>ASControl App Admin Role</display-name>
         <description>
            Application Administrative role for ASControl
         </description>
     </role>
     <role>
         <name>ascontrol_monitor</name>
         <guid>61FD29C0D47E11DABF9BA765378CF9F7</guid>
         <display-name>ASControl Monitor Role</display-name>
         <description>Monitor role for ASControl</description>
     </role>
     <role>
         <name>developers</name>
         <members>
             <member>
                 <type>user</type>
                  <name>developer1</name>
              </member>
```

```
 <member>
                               <type>user</type>
                               <name>developer2</name>
                           </member>
                       </members>
                  </role>
                  <role>
                       <name>managers</name>
                       <members>
                           <member>
                               <type>user</type>
                               <name>manager1</name>
                           </member>
                           <member>
                               <type>user</type>
                               <name>manager2</name>
                           </member>
                       </members>
                  </role>
              </roles>
        \langlerealm\rangle </jazn-realm>
     ...
</jazn-data>
```
# <span id="page-556-0"></span>**<matcher-class>**

This element specifies the fully qualified name of the class within a resource type; queries for resources of this type delegate to this matcher class. Values are case-sensitive.

### **Parent Element**

[<resource-type>](#page-582-0)

## **Child Elements**

None

#### **Occurrence**

Optional, zero or more

```
 <policy-store> {0 or 1}
     <applications> {0 or 1}
         <application> {1 or more}
            <name>{1}
             <description> {0 or 1}
             <app-roles> {0 or 1}
            ...
            <role-categories> {0 or 1}
            ...
            <resource-types> {0 or 1}
               <resource-type> {1 or more}
                 <name>{1}
                  <display-name> {1}
                  <description> {0 or 1}
                  <provider-name> {1}
                  <matcher-class> {1}
                  <actions-delimiter> {1}
                  <actions> {1 or more}
```
## **Example**

For an example, see [<resource-type>.](#page-582-0)

## <span id="page-557-0"></span>**<member>**

This element specifies the members of a set, such as a  $\langle$  role> or an $\langle$ app-role> element:

- When under a  $\langle$  role> element, it specifies a member of the enterprise group. A member can be a user or another enterprise group. The [<name>](#page-563-0) subelement specifies the name of the member, and the [<type>](#page-590-0) subelement specifies whether the member type (a user or an enterprise group).
- When under an  $\langle$ -app-role> element, it specifies a member of the application role. A member can be a user, an enterprise group, or an application role. The [<name>](#page-563-0) subelement specifies the name of the member, and the [<class>](#page-538-0) subelement specifies the class that implements it. The member type is determined through the [<class>](#page-538-0) element.

Optional subelements include [<uniquename>](#page-592-0) and [<guid>](#page-548-0), which specify a unique name and unique global identifier; these optional subelements are for internal use only.

### **Parent Element**

[<members>](#page-561-0)

## **Child Elements**

- When under a  $\langle$ role> element, the  $\langle$ member> element has the following child elements: [<name>](#page-563-0), [<type>](#page-590-0)
- $\blacksquare$  When under an [<app-role>](#page-532-0) element, the <member> element has the following child elements: [<name>](#page-563-0), [<class>](#page-538-0), [<uniquename>](#page-592-0), [<guid>](#page-548-0)

### **Occurrence**

Optional, zero or more

```
<jazn-realm> {0 or 1}
    <realm> {0 or more}
       <name> {1}
        <users> {0 or 1}
        ...
        <roles> {0 or 1}
            <role> {0 or more}
               <name> {1}
                <display-name> {0 or 1}
                <description> {0 or 1}
                <guid> {0 or 1}
                <members> {0 or 1}
                    <member> {0 or more}
                       <type> {1}
                      <name> {1}
                <owners> {0 or 1}
                    <owner> {0 or more}
                        <type> {1}
                       <name>{1}
```
[<policy-store>](#page-573-0) {0 or 1}

```
 <applications> {0 or 1}
     <application> {1 or more}
        <name>{1}
         <description> {0 or 1}
         <app-roles> {0 or 1}
             <app-role> {1 or more}
                <name>{1}
                 <class> {1}
                 <display-name> {0 or 1}
                 <description> {0 or 1}
                \{0 \text{ or } 1\} <uniquename> {0 or 1}
                 <extended-attributes> {0 or 1}
                 ...
                 <members> {0 or 1}
                     <member> {1 or more}
                        <name>{1}
                        <class> {1}
                        <uniquename> {0 or 1}
                         <guid> {0 or 1}
```
# **Example**

See [<jazn-realm>](#page-553-0) and [<policy-store>](#page-573-0) for examples.

# <span id="page-559-0"></span>**<member-resource>**

This element specifies resources for a permission set.

## **Parent Element**

[<member-resources>](#page-560-0)

### **Child Elements**

[<resource-name>](#page-581-0), [<type-name-ref>,](#page-591-0)[<actions>](#page-530-0)

### **Occurrence**

Required within [<member-resources>](#page-560-0), one or more.

```
 <policy-store> {0 or 1}
    <applications> {0 or 1}
         <application> {1 or more}
            <name>{1}
             <description> {0 or 1}
             <app-roles> {0 or 1}
            ...
            <role-categories>
            ...
            <permission-sets>
               <permission-set>
                   <name>
                   <member-resources>
                      <member-resource>
                          <resource-name>
                          <type-name-ref>
                          <actions>
```
## **Example**

For an example, see [<permission-set>](#page-570-0).

# <span id="page-560-0"></span>**<member-resources>**

This element specifies a set of member resources.

### **Parent Element**

[<permission-set>](#page-570-0)

### **Child Elements**

[<member-resource>](#page-559-0)

### **Occurrence**

Required within [<permission-sets>;](#page-572-0) one or more.

```
 <policy-store> {0 or 1}
     <applications> {0 or 1}
         <application> {1 or more}
            \langle name\rangle \{1\} <description> {0 or 1}
             <app-roles> {0 or 1}
             ...
            <role-categories>
             ...
            <permission-sets>
                <permission-set>
                    <name>
                    <member-resources>
                       <member-resource>
                           <resource-name>
                           <type-name-ref>
                           <actions>
```
# **Example**

For an example, see [<permission-set>](#page-570-0).

# <span id="page-561-0"></span>**<members>**

This element specifies a set of members.

### **Parent Element**

[<role>](#page-585-0), [<app-role>](#page-532-0)

### **Child Elements**

[<member>](#page-557-0)

### **Occurrence**

Optional, zero or one

```
<jazn-realm> {0 or 1}
     <realm> {0 or more}
       \langlename\rangle \{1\} <users> {0 or 1}
         ...
         <roles> {0 or 1}
             <role> {0 or more}
                \langlename>{1}
                 <display-name> {0 or 1}
                 <description> {0 or 1}
                 <guid> {0 or 1}
                 <members> {0 or 1}
                      <member> {0 or more}
                         <type> {1}
                        <name> {1}
                 <owners> {0 or 1}
                     <owner> {0 or more}
                         <type> {1}
                        <name> {1}
<policy-store> {0 or 1}
     <applications> {0 or 1}
         <application> {1 or more}
            <name>{1}
             <description> {0 or 1}
             <app-roles> {0 or 1}
                 <app-role> {1 or more}
                    <name>{1}
                      <class> {1}
                     <display-name> {0 or 1}
                    <description> {0 or 1}
                      <guid> {0 or 1}
                      <uniquename> {0 or 1}
                      <extended-attributes> {0 or 1}
                      ...
                      <members> {0 or 1}
                          <member> {1 or more}
                             <name>{1}
                             <class> {1}
                             <uniquename> {0 or 1}
                              <guid> {0 or 1}
```
# **Example**

See [<jazn-realm>](#page-553-0) and [<policy-store>](#page-573-0) for examples.

#### <span id="page-563-0"></span>**<name>**

This element has different uses, depending on its location in the file:

Within the  $\langle$ app- $\vert$ role $\rangle$  element, it specifies the name of an application-level role in the policy configuration. For example:

<name>Farm=farm1,name=FullAdministrator</name>

Or a simpler example:

<name>Myrolename</name>

- Within the [<application>](#page-535-0) element, it specifies the policy context identifier. Typically, this is the name of the application during deployment.
- Within the [<attribute>](#page-537-0) element, it specifies the name of an additional attribute for the application-level role.
- Within the  $\leq$  member> element, it specifies the name of a member of an enterprise group or application role (depending on where the [<member>](#page-557-0) element is located). For example, if the fmwadmin user is to be a member of the role:

<name>fmwadmin</name>

Within the [<owner>](#page-566-0) element, it specifies the name of an owner of an enterprise group. For example:

<name>mygroupowner</name>

Within the  $\epsilon$  permission> element, as applicable, it can specify the name of a permission that is meaningful to the permission class. Values are case-sensitive. For example:

```
<name>
    oracle.as.management.topology.mbeans.InstanceOperations#getAttribute
</name>
```
Or:

<name>getContext</name>

Within the  $\langle$ principal> element (for granting permissions to a principal), it specifies the name of a principal within the given realm. For example:

<name>Administrators</name>

Within the  $\langle$ realm> element, it specifies the name of a realm. For example:

<name>jazn.com</name>

Within the  $\langle$  role> element, it specifies the name of an enterprise group in a realm. For example:

<name>Administrators</name>

- Within the  $\langle$ user $\rangle$  element, it specifies the name of a user in a realm. For example: <name>fmwadmin</name>
- Within the  $\langle$ resource-type $\rangle$  element, it specifies the name of a resource type and is required. For example:

<name>restype1</name>

## **Parent Element**

[<app-role>](#page-532-0), [<application>](#page-535-0), [<attribute>](#page-537-0), [<member>](#page-557-0), [<owner>](#page-566-0), [<permission>](#page-568-0), [<principal>](#page-575-0), [<realm>](#page-578-0), [<role>](#page-585-0), or [<user>](#page-596-0)

## **Child Elements**

None

### **Occurrence**

Required within any parent element other than [<permission>](#page-568-0), one only; optional within [<permission>](#page-568-0), zero or one

```
<jazn-realm> {0 or 1}
     <realm> {0 or more}
         <name> {1}
         <users> {0 or 1}
             <user> {0 or more}
                 <name> {1}
                 <display-name> {0 or 1}
                 <description> {0 or 1}
                 <guid> {0 or 1}
                 <credentials> {0 or 1}
         <roles> {0 or 1}
             <role> {0 or more}
                 <name> {1}
                 <display-name> {0 or 1}
                 <description> {0 or 1}
                 <guid> {0 or 1}
                 <members> {0 or 1}
                     <member> {0 or more}
                         <type> {1}
                         <name> {1}
                <owners> {0 or 1}
                     <owner> {0 or more}
                         <type> {1}
                         <name> {1}
<policy-store> {0 or 1}
     <applications> {0 or 1}
         <application> {1 or more}
             <name> {1}
             <description> {0 or 1}
             <app-roles> {0 or 1}
                 <app-role> {1 or more}
                     <name> {1}
                     <class> {1}
                     <display-name> {0 or 1}
                    <description> {0 or 1}
                    \{0 \text{ or } 1\} <uniquename> {0 or 1}
                     <extended-attributes> {0 or 1}
                         <attribute> {1 or more}
                             <name> {1}
                             <values> {1}
                                  <value> {1 or more}
```

```
 <members> {0 or 1}
                           <member> {1 or more}
                                <name> {1}
                               <class> {1}
                               <uniquename> {0 or 1}
                               \{0 \text{ or } 1\}<jazn-policy> {0 or 1}
   <grant> {0 or more}
       <description> {0 or 1}
       <grantee> {0 or 1}
            <principals> {0 or 1}
               <principal> {0 or more}
                  <name> {1}
                  <class> {1}
                  <uniquename> {0 or 1}
                 \{0 \text{ or } 1\} <codesource> {0 or 1}
              \langle \text{url} \rangle {1}
       <permissions> {0 or 1}
            <permission> {1 or more}
               <class> {1}
               <name> {0 or 1}
               <actions> {0 or 1}
```
## **Example**

```
<application>
   <name>peanuts</name>
   <app-roles>
       <app-role>
          <name>snoopy</name>
          <display-name>application role snoopy</display-name>
          <class>oracle.security.jps.service.policystore.ApplicationRole</class>
          <members>
             <member>
```
.......

See [<jazn-policy>](#page-551-0), [<jazn-realm>](#page-553-0), and [<policy-store>](#page-573-0) for examples.

### <span id="page-566-0"></span>**<owner>**

This element specifies the owner of the enterprise group, where an owner has administrative authority over the role.

An owner is a user or another enterprise group. The [<type>](#page-590-0) subelement specifies the owner's type. The concept of role (group) owners specifically relates to BPEL or Oracle Internet Directory functionality. For example, in BPEL, a role owner has the capability to create and update workflow rules for the role.

**Note:** To create a group owner in Oracle Internet Directory, use the Oracle Delegated Administration Services. For external (third-party) LDAP servers, set values for the group's owner attribute through ldapmodify or tools of the particular directory server.

### **Parent Element**

[<owners>](#page-567-0)

#### **Child Elements**

[<name>](#page-563-0), [<type>](#page-590-0)

#### **Occurrence**

Optional, zero or more

```
<jazn-realm> {0 or 1}
    <realm> {0 or more}
       \langlename> {1}
        <users> {0 or 1}
        ...
        <roles> {0 or 1}
            <role> {0 or more}
                \langlename\rangle {1}
                 <display-name> {0 or 1}
                 <description> {0 or 1}
                 <guid> {0 or 1}
                 <members> {0 or 1}
                     <member> {0 or more}
                         <type> {1}
                        < name \{1\} <owners> {0 or 1}
                     <owner> {0 or more}
                         <type> {1}
                        <name>{1}
```
## <span id="page-567-0"></span>**<owners>**

This element specifies a set of owners.

## **Parent Element**

[<role>](#page-585-0)

### **Child Elements**

[<owner>](#page-566-0)

### **Occurrence**

Optional, zero or one

```
<jazn-realm> {0 or 1}
    <realm> {0 or more}
        <name> {1}
        <users> {0 or 1}
        ...
        <roles> {0 or 1}
            <role> {0 or more}
               <name> {1}
                <display-name> {0 or 1}
                <description> {0 or 1}
                <guid> {0 or 1}
                <members> {0 or 1}
                    <member> {0 or more}
                       <type> {1}
                       <name>{1}
                <owners> {0 or 1}
                    <owner> {0 or more}
                       <type> {1}
                       <name> {1}
```
# <span id="page-568-0"></span>**<permission>**

This element specifies the permission to grant to grantees, where a grantee is a set of principals, a codesource, or both, as part of a policy configuration.

## **Parent Element**

[<permissions>](#page-569-0)

### **Child Elements**

[<actions>](#page-530-0), [<class>](#page-538-0), [<name>](#page-563-0)

#### **Occurrence**

Required within parent element, one or more

```
<jazn-policy> {0 or 1}
   <grant> {0 or more}
       <description> {0 or 1}
       <grantee> {0 or 1}
           <principals> {0 or 1}
              <principal> {0 or more}
                <name>{1}
                 <class> {1}
                 <uniquename> {0 or 1}
                 <guid> {0 or 1}
           <codesource> {0 or 1}
              <url> {1}
       <permissions> {0 or 1}
           <permission> {1 or more}
              <class> {1}
             \langlename> {0 or 1}
              <actions> {0 or 1}
```
### **Example**

See [<jazn-policy>](#page-551-0) for examples.

# <span id="page-569-0"></span>**<permissions>**

This element specifies a set of permissions.

The <permissions> element (used in conjunction with a parallel [<grantee>](#page-547-0) element) specifies the permissions being granted, through a set of [<permission>](#page-568-0) subelements.

**Note:** The system-jazn-data.xml schema definition does not specify this as a required element, but the Oracle Platform Security runtime implementation requires its use within any [<grant>](#page-546-0) element.

### **Parent Element**

[<grant>](#page-546-0)

### **Child Elements**

[<permission>](#page-568-0)

#### **Occurrence**

Optional, zero or one

```
<jazn-policy> {0 or 1}
   <grant> {0 or more}
       <description> {0 or 1}
       <grantee> {0 or 1}
            <principals> {0 or 1}
               <principal> {0 or more}
                 <name>{1}
                  <class> {1}
                  <uniquename> {0 or 1}
                 \{0 \text{ or } 1\} <codesource> {0 or 1}
              \langle \text{url} \rangle \{1\} <permissions> {0 or 1}
            <permission> {1 or more}
               <class> {1}
              \langle name> {0 or 1}
               <actions> {0 or 1}
```
### **Example**

See [<jazn-policy>](#page-551-0) for examples.

# <span id="page-570-0"></span>**<permission-set>**

A permission set or entitlement specifies a set of permissions.

### **Parent Element**

[<permission-sets>](#page-572-0)

#### **Child Elements**

[<name>](#page-563-0)

### **Occurrence**

Optional, zero or more

```
 <policy-store> {0 or 1}
     <applications> {0 or 1}
         <application> {1 or more}
            <name>{1}
             <description> {0 or 1}
             <app-roles> {0 or 1}
            ...
            <role-categories>
            ...
            <permission-sets>
               <permission-set>
                   <name>
                   <member-resources>
                       <member-resource>
                          <resource-name>
                          <type-name-ref>
                           <actions>
```
## **Example**

The following fragment illustrates the configuration of a permission set (or entitlement):

```
<permission-sets>
   <permission-set>
    <name>permsetName</name>
    <member-resources>
       <member-resource>
          <type-name-ref>TaskFlowResourceType</type-name-ref>
         <resource-name>resource1</resource-name>
          <actions>customize,view</actions>
       </member-resource>
     </member-resources>
   </permission-set>
</permission-sets>
```
Note the following points about a permission set:

- The actions specified in a <member-resource> must match one or more of the actions specified for the resource type that is referenced through <resource-name-ref>.
- A <member-resources> can have multiple <member-resource> elements in it.
- A permission set must have at least one resource.
- Permission sets can exist without necessarily being referenced in any grants, that is, without granting them to any principal.

In addition, the following strings in a permission set entry conform to the case sensitivity rules:

- The name is case insensitive.
- The description string is case insensitive.
- The display name is case insensitive.

# <span id="page-572-0"></span>**<permission-sets>**

This element specifies a set of permission sets.

## **Parent Element**

[<application>](#page-535-0)

### **Child Elements**

[<permission-set>](#page-570-0)

### **Occurrence**

Optional, zero or more

```
 <policy-store> {0 or 1}
     <applications> {0 or 1}
         <application> {1 or more}
            \langle name\rangle \{1\} <description> {0 or 1}
             <app-roles> {0 or 1}
             ...
             <role-categories>
             ...
             <permission-sets>
                <permission-set>
                    <name>
                    <member-resources>
                       <member-resource>
                           <resource-name>
                           <type-name-ref>
                           <actions>
```
# **Example**

For an example, see [<permission-set>](#page-570-0).

# <span id="page-573-0"></span>**<policy-store>**

This element configures application-level policies, through an [<applications>](#page-536-0) subelement. Under the  $\langle$ applications> element is an  $\langle$ application> subelement for each application that is to have application-level policies. The policies are specified through a [<jazn-policy>](#page-551-0) subelement of each [<application>](#page-535-0) element.

**Note:** The <jazn-principal-classes> and <jazn-permission-classes> elements and their subelements may appear in the system-jazn-data.xml schema definition as subelements of <policy-store>, but are for backward compatibility only.

### **Parent Element**

[<jazn-data>](#page-550-0)

### **Child Elements**

[<applications>](#page-536-0)

#### **Occurrence**

Optional, zero or one

```
<jazn-data> {1}
     <policy-store> {0 or 1}
         <applications> {0 or 1}
             <application> {1 or more}
             ...
```
### **Example**

```
<jazn-data ... >
     ...
     <policy-store>
         <!-- application policy -->
         <applications>
             <application>
                  <name>policyOnly</name>
                  <jazn-policy>
                     ...
                  </jazn-policy>
              </application>
              <application>
                  <name>roleOnly</name>
                  <app-roles>
                      <app-role>
                          <name>Fellowship</name>
                          <display-name>Fellowship of the Ring</display-name>
                          <class>
                              oracle.security.jps.service.policystore.ApplicationRole
                          </class>
                      </app-role>
                      <app-role>
                          <name>King</name>
```

```
 <display-name>Return of the King</display-name>
                          <class>
                             oracle.security.jps.service.policystore.ApplicationRole
                          </class>
                      </app-role>
                  </app-roles>
             </application>
             <application>
                  <app-roles>
                      <app-role>
                          <name>Farm=farm1,name=FullAdministrator</name>
                          <display-name>farm1.FullAdministrator</display-name>
                          <guid>61FD29C0D47E11DABF9BA765378CF9F2</guid>
                          <class>
                             oracle.security.jps.service.policystore.ApplicationRole
                          </class>
                          <members>
                              <member>
                                   <class>
              oracle.security.jps.internal.core.principals.JpsXmlEnterpriseRoleImpl
                                   </class>
                                   <name>admin</name>
                               </member>
                          </members>
                      </app-role>
                  </app-roles>
                  <jazn-policy>
                     ...
                  </jazn-policy>
             </application>
              ...
         </applications>
     </policy-store
     ....
</jazn-data
```
See [<jazn-policy>](#page-551-0) for examples of that element.

# <span id="page-575-0"></span>**<principal>**

This element specifies a principal being granted the permissions specified in a [<permissions>](#page-569-0) element as part of a policy configuration. Required under [<principals>](#page-576-0).

Subelements specify the name of the principal and the class that implements it, and optionally specify a unique name and unique global identifier (the latter two for internal use only).

For details about how principal names can be compared, see [Section 2.7, "Principal](#page-52-0)  [Name Comparison Logic."](#page-52-0)

### **Parent Element**

[<principals>](#page-576-0)

### **Child Elements**

[<class>](#page-538-0), [<guid>](#page-548-0), [<name>](#page-563-0), [<uniquename>](#page-592-0)

### **Occurrence**

Optional, zero or more

```
<jazn-policy> {0 or 1}
   <grant> {0 or more}
       <description> {0 or 1}
       <grantee> {0 or 1}
            <principals> {0 or 1}
               <principal> {0 or more}
                 <name>{1}
                  <class> {1}
                  <uniquename> {0 or 1}
                  <guid> {0 or 1}
            <codesource> {0 or 1}
              \langle \text{url} \rangle \{1\} <permissions> {0 or 1}
            <permission> {1 or more}
               <class> {1}
              \langlename> {0 or 1}
               <actions> {0 or 1}
```
### **Example**

See [<jazn-policy>](#page-551-0) for examples.
# <span id="page-576-0"></span>**<principals>**

This element specifies a set of principals.

For policy configuration, a <principals> element and/or a [<codesource>](#page-540-0) element are used under a [<grantee>](#page-547-0) element to specify who or what the permissions in question are being granted to. A <principals> element specifies a set of principals being granted the permissions.

For a subject to be granted these permissions, the subject should include all the specified principals.

#### **Parent Element**

[<grantee>](#page-547-0)

#### **Child Elements**

[<principal>](#page-575-0)

#### **Occurrence**

Optional, zero or one

```
<jazn-policy> {0 or 1}
   <grant> {0 or more}
       <description> {0 or 1}
       <grantee> {0 or 1}
            <principals> {0 or 1}
               <principal> {0 or more}
                 <name>{1}
                  <class> {1}
                  <uniquename> {0 or 1}
                  <guid> {0 or 1}
            <codesource> {0 or 1}
              \langle \text{url} \rangle {1}
       <permissions> {0 or 1}
            <permission> {1 or more}
               <class> {1}
               <name> {0 or 1}
               <actions> {0 or 1}
```
#### **Example**

See <*jazn-policy*> for examples.

# <span id="page-577-0"></span>**<provider-name>**

This element specifies the name of a resource type provider. The resource resides in a location external to the OPSS policy store. Values are case-insensitive.

### **Parent Element**

[<resource-type>](#page-582-0)

#### **Child Elements**

None

#### **Occurrence**

Optional, zero or more

```
 <policy-store> {0 or 1}
    <applications> {0 or 1}
        <application> {1 or more}
           <name>{1}
             <description> {0 or 1}
             <app-roles> {0 or 1}
            ...
           <role-categories>
            ...
            <resource-types>
              <resource-type>
                 <name>
                 <display-name>
                 <description>
                 <provider-name>
                  <matcher-class>
                  <actions-delimiter>
                  <actions>
```
### **Example**

For an example, see [<resource-type>.](#page-582-0)

# <span id="page-578-0"></span>**<realm>**

This element specifies a security realm, and the users and roles that belong to the realm.

### **Parent Element**

[<jazn-realm>](#page-553-0)

#### **Child Elements**

[<name>](#page-563-0), [<roles>](#page-589-0), [<users>](#page-597-0)

#### **Occurrence**

Optional, zero or more

```
<jazn-realm> {0 or 1}
    <realm> {0 or more}
       <name> {1}
        <users> {0 or 1}
        ...
        <roles> {0 or 1}
        ...
```
### **Example**

See [<jazn-realm>](#page-553-0) for an example.

#### <span id="page-579-0"></span>**<resource>**

This element specifies an application resource and contains information about the resource.

### **Parent Element**

[<resources>](#page-580-0)

### **Child Elements**

[<name>](#page-563-0), [<description>](#page-542-0), [<display-name>](#page-543-0), [<type-name-ref>.](#page-591-0)

#### **Occurrence**

One of more required under [<resources>.](#page-580-0)

```
<resources> (0 or more)
    <resource> (1 or more)
       \langlename\rangle (1)
       <display-name> (1)
       <description> {0 or 1}
       <type-name-ref> (1)
```
#### **Example**

The following fragment illustrates the configuration of a resource (instance):

```
<resources>
  <resource>
     <name>resource1</name>
     <display-name>Resource1DisplayName</display-name>
     <description>Resource1 Description</description>
     <type-name-ref>TaskFlowResourceType</type-name-ref>
  </resource>
</resources>
```
Note the following points about case sensitivity of various strings in a resource entry:

- The name is case sensitive.
- The description string is case insensitive.
- The display name is case insensitive.

#### <span id="page-580-0"></span>**<resources>**

This element specifies a collection of application resources.

#### **Parent Element**

[<application>](#page-535-0)

#### **Child Elements**

[<resource>](#page-579-0)

### **Occurrence**

Optional, zero or more

```
<resources> (0 or more)
  <resource> (1 or more)
     <name> (1)
     <display-name> (1)
     <description> {0 or 1}
     <type-name-ref> (1)
```
### **Example**

For an example, see [<resource>.](#page-579-0)

#### <span id="page-581-0"></span>**<resource-name>**

This element specifies a member resource in a permission set. Values are case-sensitive.

### **Parent Element**

[<member-resource>](#page-559-0)

#### **Child Elements**

None

#### **Occurrence**

Optional, zero or more

```
 <policy-store> {0 or 1}
    <applications> {0 or 1}
        <application> {1 or more}
           <name>{1}
             <description> {0 or 1}
             <app-roles> {0 or 1}
            ...
           <role-categories>
            ...
            <permission-sets>
               <permission-set>
                   <name>
                   <member-resources>
                      <member-resource>
                         <resource-name>
                          <type-name-ref>
                          <actions>
```
### **Example**

For an example, see [<permission-set>](#page-570-0).

### <span id="page-582-0"></span>**<resource-type>**

This element specifies the type of a secured artifact, such as a flow, a job, or a web service. Values are case-insensitive.

#### **Parent Element**

[<resource-types>](#page-584-0)

#### **Child Elements**

[<name>](#page-563-0), [<display-name>](#page-543-0), [<description>](#page-542-0), [<actions>](#page-530-0), [<actions-delimiter>](#page-531-0), [<matcher-class>](#page-556-0), [<provider-name>](#page-577-0).

#### **Occurrence**

Optional, zero or more

```
 <policy-store> {0 or 1}
     <applications> {0 or 1}
         <application> {1 or more}
            \langlename\rangle {1}
             <description> {0 or 1}
             <app-roles> {0 or 1}
             ...
            <role-categories>
             ...
            <resource-types>
                <resource-type>
                  <name>
                   <display-name>
                   <description>
                   <provider-name>
                   <matcher-class>
                   <actions-delimiter>
                   <actions>
```
#### **Example**

The following fragment illustrates the configuration of a resource type:

```
<resource-types>
  <resource-type>
     <name>TaskFlowResourceType</name>
     <display-name>TaskFlowResourceType_disp</display-name>
     <description>Resource Type for Task Flow</description>
     <provider-name>resTypeProv</provider-name>
     <matcher-class>
oracle.adf.controller.security.TaskFlowPermission</matcher-class>
     <actions-delimiter>,</actions-delimiter>
     <actions>customize,view</actions>
  </resource-type>
</resource-types>
```
The following points apply to the specification of a resource type:

The name is required and case insensitive.

The provider name is optional and case insensitive. A provider is typically used when there are resources managed in an external store, that is, in a store other than the OPSS domain policy store.

When specified, the class in a <provider-name> element is used as a resource finder; queries for resources of this type (via the ResourceManager search APIs) delegate to this matcher class instead of using the built-in resource finder against the OPSS domain policy store.

- The matcher class name is required and case sensitive.
- The description string is optional and case insensitive.
- The display name is optional and case insensitive.
- The action string is optional and case sensitive. The list of actions in a resource type can be empty. An empty action list indicates that the actions on instances of the resource type are determined externally and are opaque to OPSS.

### <span id="page-584-0"></span>**<resource-types>**

This element specifies a set of resource types.

#### **Parent Element**

[<application>](#page-535-0)

#### **Child Elements**

[<resource-type>](#page-582-0)

#### **Occurrence**

Optional, zero or more

```
 <policy-store> {0 or 1}
    <applications> {0 or 1}
         <application> {1 or more}
           <name>{1}
             <description> {0 or 1}
             <app-roles> {0 or 1}
            ...
            <role-categories>
            ...
            <resource-types>
               <resource-type>
                 <name>
                 <display-name>
                 <description>
                 <provider-name>
                 <matcher-class>
                 <actions-delimiter>
                  <actions>
```
### **Example**

For an example, see [<resource-type>.](#page-582-0)

### <span id="page-585-0"></span>**<role>**

This element specifies an enterprise security role, as opposed to an application-level role, and the members (and optionally owners) of that role.

### **Parent Element**

[<roles>](#page-589-0)

### **Child Elements**

[<description>](#page-542-0), [<display-name>](#page-543-0), [<guid>](#page-548-0), [<members>](#page-561-0), [<name>](#page-563-0), [<owners>](#page-567-0)

#### **Occurrence**

#### Optional, zero or more

```
<jazn-realm> {0 or 1}
    <realm> {0 or more}
       <name> {1}
        <users> {0 or 1}
            <user> {0 or more}
               <name> {1}
                <display-name> {0 or 1}
                <description> {0 or 1}
                <guid> {0 or 1}
                <credentials> {0 or 1}
        <roles> {0 or 1}
            <role> {0 or more}
               <name>{1}
                <display-name> {0 or 1}
                <description> {0 or 1}
                <guid> {0 or 1}
                <members> {0 or 1}
                    <member> {0 or more}
                        <type> {1}
                      <name> {1}
                <owners> {0 or 1}
                    <owner> {0 or more}
                       <type> {1}
                      <name> {1}
```
#### **Example**

See [<jazn-realm>](#page-553-0) for examples.

## <span id="page-586-0"></span>**<role-categories>**

This element specifies the parent element of [<role-category>](#page-587-0) elements.

#### **Parent Element**

[<application>](#page-535-0)

#### **Child Elements**

[<role-category>](#page-587-0)

#### **Occurrence**

Optional, zero or one

```
<application> {1 or more}
               <name>{1}
                <description> {0 or 1}
                <app-roles> {0 or 1}
                 <app-role> {1 or more}
                    <name>{1}
                     <class> {1}
                       <display-name> {0 or 1}
                      <description> {0 or 1}
                      <guid> {0 or 1}
                       <uniquename> {0 or 1}
                      <extended-attributes> {0 or 1}
                          <attribute> {1 or more}
                            < name>{1}
                             <values> {1}
                                 <value> {1 or more}
                       <members> {0 or 1}
                           <member> {1 or more}
                              <name>{1}
                              <class> {1}
                              <uniquename> {0 or 1}
                              <guid> {0 or 1}
               <role-categories>
                  <role-category>
                      <name>
                     <description>
                     <display-name>
```
### **Example**

See [Section 16.3.3.1, "Using the Method checkPermission"](#page-316-0) for an example.

# <span id="page-587-0"></span>**<role-category>**

This element specifies a category, that is, a flat set of application roles.

#### **Parent Element**

[<role-categories>](#page-586-0)

#### **Child Elements**

[<name>,](#page-563-0) [<display-name>](#page-543-0), [<description>](#page-542-0), [<members>](#page-561-0)

#### **Occurrence**

Optional, zero or one

```
<application> {1 or more}
               \langlename\rangle {1}
                <description> {0 or 1}
                <app-roles> {0 or 1}
                  <app-role> {1 or more}
                     <name>{1}
                     <class> {1}
                       <display-name> {0 or 1}
                      <description> {0 or 1}
                      <guid> {0 or 1}
                       <uniquename> {0 or 1}
                      <extended-attributes> {0 or 1}
                           <attribute> {1 or more}
                             < name> {1}
                              <values> {1}
                                  <value> {1 or more}
                        <members> {0 or 1}
                            <member> {1 or more}
                              <name>{1}
                               <class> {1}
                              <uniquename> {0 or 1}
                               <guid> {0 or 1}
               <role-categories>
                  <role-category>
                      <name>
                     <description>
                     <display-name>
                     <members>
```
#### **Example**

See [Section 16.3.3.1, "Using the Method checkPermission"](#page-316-0) for an example.

# <span id="page-588-0"></span>**<role-name-ref>**

This element specifies an application role within a role category.

#### **Parent Element**

[<members>](#page-561-0)

#### **Child Elements**

None

#### **Occurrence**

Optional, zero or one

```
<application> {1 or more}
               <name>{1}
                <description> {0 or 1}
                <app-roles> {0 or 1}
                  <app-role> {1 or more}
                    <name>{1}
                     <class> {1}
                       <display-name> {0 or 1}
                      <description> {0 or 1}
                      <guid> {0 or 1}
                       <uniquename> {0 or 1}
                      <extended-attributes> {0 or 1}
                          <attribute> {1 or more}
                             < name \{1\}<values> {1}
                                  <value> {1 or more}
                       <members> {0 or 1}
                           <member> {1 or more}
                              <name>{1}
                              <class> {1}
                              <uniquename> {0 or 1}
                              <guid> {0 or 1}
               <role-categories>
                  <role-category>
                      <name>
                     <description>
                     <members>
                        <role-name-ref>
```
### <span id="page-589-0"></span>**<roles>**

This element specifies a set of enterprise security roles that belong to a security realm.

#### **Parent Element**

[<realm>](#page-578-0)

#### **Child Elements**

[<role>](#page-585-0)

#### **Occurrence**

Optional, zero or one

```
<jazn-realm> {0 or 1}
    <realm> {0 or more}
       <name> {1}
        <users> {0 or 1}
            <user> {0 or more}
               <name>{1}
                <display-name> {0 or 1}
                <description> {0 or 1}
                <guid> {0 or 1}
                <credentials> {0 or 1}
        <roles> {0 or 1}
            <role> {0 or more}
               <name> {1}
                <display-name> {0 or 1}
                <description> {0 or 1}
                <guid> {0 or 1}
                <members> {0 or 1}
                    <member> {0 or more}
                       <type> {1}
                      <name> {1}
                <owners> {0 or 1}
                    <owner> {0 or more}
                       <type> {1}
                       <name>{1}
```
### **Example**

See [<jazn-realm>](#page-553-0) for an example.

### <span id="page-590-0"></span>**<type>**

This element specifies the type of an enterprise group member or role owner: specifically, whether the member or owner is a user or another role:

<type>user</type>

Or:

<type>role</type>

### **Parent Element**

[<member>](#page-557-0) or [<owner>](#page-566-0)

#### **Child Elements**

None

#### **Occurrence**

Required, one only

```
<jazn-realm> {0 or 1}
    <realm> {0 or more}
       <name>{1}
        <users> {0 or 1}
        ...
        <roles> {0 or 1}
            <role> {0 or more}
               <name> {1}
                <display-name> {0 or 1}
                <description> {0 or 1}
                <guid> {0 or 1}
                <members> {0 or 1}
                   <member> {0 or more}
                       <type> {1}
                      <name>{1}
                <owners> {0 or 1}
                   <owner> {0 or more}
                       <type> {1}
                       <name> {1}
```
#### **Example**

See [<jazn-realm>](#page-553-0) for examples.

# <span id="page-591-0"></span>**<type-name-ref>**

This element specifies the resource type of a resource.

### **Parent Element**

[<member-resource>,](#page-559-0) [<resource>](#page-579-0)

#### **Child Elements**

None

#### **Occurrence**

One only. Required within [<resource>](#page-579-0) or [<member-resource>](#page-559-0).

```
<resources> (0 or more)
  <resource> (1 or more)
     <name> (1)
     <display-name> (1)
     <description> {0 or 1}
     <type-name-ref> (1)
```
### **Example**

For an example, see [<resource>.](#page-579-0)

### <span id="page-592-0"></span>**<uniquename>**

This element, for internal use, takes a string value to specify a unique name to reference the item. (The JpsPrincipal class can use a GUID and unique name, both computed by the underlying policy provisioning APIs, to uniquely identify a principal.) Depending on the parent element, the item could be an application role, application role member (not an enterprise group member), or principal. It is typically used with an LDAP provider to uniquely identity the item (an application role member, for example). A unique name is sometimes generated and used internally by Oracle Platform Security.

The unique name for an application role would be: "appid=application\_name, name=actual\_rolename". For example:

```
<principal>
    <class>
      oracle.security.jps.service.policystore.adminroles.AdminRolePrincipal
    </class>
    <uniquename>
      APPID=App1,name="FARM=D.1.2.3,APPLICATION=PolicyServlet,TYPE=OPERATOR"
    </uniquename>
</principal>
```
#### **Parent Element**

[<app-role>](#page-532-0), [<member>](#page-557-0), or [<principal>](#page-575-0)

#### **Child Elements**

None

#### **Occurrence**

Optional, zero or one

```
<policy-store> {0 or 1}
     <applications> {0 or 1}
         <application> {1 or more}
            \langlename>\{1}
             <description> {0 or 1}
             <app-roles> {0 or 1}
                 <app-role> {1 or more}
                     \langle name>\{1}
                      <class> {1}
                      <display-name> {0 or 1}
                      <description> {0 or 1}
                     \{0 \text{ or } 1\} <uniquename> {0 or 1}
                      <extended-attributes> {0 or 1}
 ...
                      <members> {0 or 1}
                          <member> {1 or more}
                             \langlename\rangle {1}
                             <class> {1}
                             <uniquename> {0 or 1}
                              <guid> {0 or 1}
```
[<jazn-policy>](#page-551-0) {0 or 1}

```
<grant> {0 or more}
    <description> {0 or 1}
    <grantee> {0 or 1}
        <principals> {0 or 1}
           <principal> {0 or more}
             <name>{1}
              <class> {1}
              <uniquename> {0 or 1}
              <guid> {0 or 1}
        <codesource> {0 or 1}
           <url> {1}
    <permissions> {0 or 1}
        <permission> {1 or more}
           <class> {1}
          \langlename> {0 or 1}
           <actions> {0 or 1}
```
#### <span id="page-594-0"></span>**<url>**

This element specifies the URL of the code that is granted permissions.

Note the following points:

- URL values cannot be restricted to a single class.
- URL values with ".jar" suffix match the JAR files in the specified directory.
- URL values with "/" suffix match all class files (not JAR files) in the specified directory.
- URL values with "/\*" suffix match all files (both class and JAR files) in the specified directory.
- URL values with "/-" suffix match all files (both class and JAR files) in the specified directory and, recursively, all files in subdirectories.
- The system variables oracle.deployed.app.dir and oracle.deployed.app.ext can be used to specify a URL independent of the platform.

#### **Parent Element**

[<codesource>](#page-540-0)

#### **Child Elements**

None

#### **Occurrence**

Required within parent element, one only

```
<jazn-policy> {0 or 1}
   <grant> {0 or more}
       <description> {0 or 1}
       <grantee> {0 or 1}
           <principals> {0 or 1}
               <principal> {0 or more}
                 \langlename>\{1}</sub>
                  <class> {1}
                  <uniquename> {0 or 1}
                  <guid> {0 or 1}
           <codesource> {0 or 1}
               <url> {1}
       <permissions> {0 or 1}
           <permission> {1 or more}
               <class> {1}
               <name> {0 or 1}
               <actions> {0 or 1}
```
#### **Example**

The following example illustrates the use of the system variables oracle.deployed.app.dir and oracle.deployed.app.ext to specify URLs independent of the server platform.

Suppose an application grant requires a codesource URL that differs with the server platform:

```
<url>
```

```
On WebLogic
<grant>
   <grantee>
     <codesource>
       <url>file:${domain.home}/servers/${weblogic.Name}/tmp/_WL_user/myApp/-</url>
     </codesource>
   </grantee>
   <permissions> ... </permissions>
</grant> 
On WebSphere
<grant>
   <grantee>
     <codesource>
       <url>file:${user.install.root}/installedApps/${was.cell.name}/myApp/-</url>
     </codesource>
   </grantee>
   <permissions> ... </permissions>
</grant>
```
Then, using the following system variable settings:

```
On WebLogic
-Doracle.deployed.app.dir=${DOMAIN_HOME}/servers/${SERVER_NAME}/tmp/_WL_user
-Doracle.deployed.app.ext=/-
```

```
On WebSphere
-Doracle.deployed.app.dir=${USER_INSTALL_ROOT}/installedApps/${CELL}
-Doracle.deployed.app.ext=.ear/-
```
the following specification would work for *both* platforms, WebLogic and WebSphere:

```
<grant>
 <grantee>
    <codesource>
       <url>file:${oracle.deployed.app.dir}/<MyApp>${oracle.deployed.app.ext}</url>
     </codesource>
   </grantee>
   <permissions> ... </permissions>
</grant>
```
### <span id="page-596-0"></span>**<user>**

This element specifies a user within a realm.

### **Attributes**

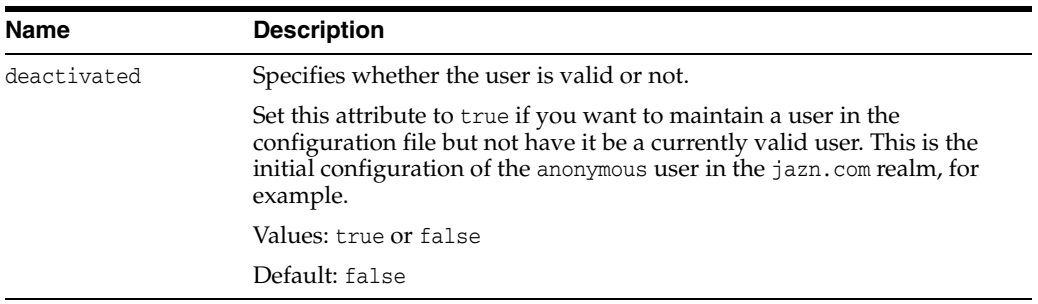

### **Parent Element**

[<users>](#page-597-0)

#### **Child Elements**

[<name>](#page-563-0), [<display-name>](#page-543-0), [<description>](#page-542-0), [<guid>](#page-548-0), [<credentials>](#page-541-0)

#### **Occurrence**

Optional, zero or more

```
<jazn-realm> {0 or 1}
    <realm> {0 or more}
        <name> {1}
        <users> {0 or 1}
            <user> {0 or more}
              <name> {1}
                <display-name> {0 or 1}
                <description> {0 or 1}
                <guid> {0 or 1}
                <credentials> {0 or 1}
        <roles> {0 or 1}
         ...
```
### **Example**

See [<jazn-realm>](#page-553-0) for examples.

#### <span id="page-597-0"></span>**<users>**

This element specifies the set of users belonging to a realm.

#### **Parent Element**

[<realm>](#page-578-0)

#### **Child Elements**

[<user>](#page-596-0)

#### **Occurrence**

Optional, zero or one

```
<jazn-realm> {0 or 1}
    <realm> {0 or more}
       <name> {1}
        <users> {0 or 1}
            <user> {0 or more}
               <name>{1}
                <display-name> {0 or 1}
                <description> {0 or 1}
                <guid> {0 or 1}
                <credentials> {0 or 1}
        <roles> {0 or 1}
        ...
```
### **Example**

See [<jazn-realm>](#page-553-0) for an example.

### <span id="page-598-0"></span>**<value>**

This element specifies a value for an attribute. You can specify additional attributes for application-level roles using the [<extended-attributes>](#page-544-0) element.

#### **Parent Element**

[<attribute>](#page-537-0)

#### **Child Elements**

None

#### **Occurrence**

Required within the parent element, one only

```
<policy-store> {0 or 1}
     <applications> {0 or 1}
         <application> {1 or more}
            \langlename\rangle {1}
             <description> {0 or 1}
             <app-roles> {0 or 1}
                 <app-role> {1 or more}
                     <name>{1}
                      <class> {1}
                      <display-name> {0 or 1}
                      <description> {0 or 1}
                     \{0 \text{ or } 1\} <uniquename> {0 or 1}
                      <extended-attributes> {0 or 1}
                          <attribute> {1 or more}
                             <name>{1}
                             <values> {1}
                                  <value> {1 or more}
                      <members> {0 or 1}
                          <member> {1 or more}
                             <name>{1}
                             <class> {1}
                             <uniquename> {0 or 1}
                              <guid> {0 or 1}
```
#### **Example**

```
<app-roles>
    <app-role>
       <name>Knight</name>
       <display-name>Fellowship of the Ring</display-name>
       <class>oracle.security.jps.service.policystore.ApplicationRole</class>
       <extended-attributes>
          <attribute>
          <name>SCOPE</name>
          <values>
             <value>Part-I</value>
          </values>
          </attribute>
       </extended-attributes>
```
</app-role>

### <span id="page-600-0"></span>**<values>**

This element specifies a set of values, each of which specify the value of an attribute. An attribute can have more than one value.

### **Parent Element**

[<attribute>](#page-537-0)

#### **Child Elements**

[<value>](#page-598-0)

#### **Occurrence**

Required within the parent element, one only

```
<policy-store> {0 or 1}
     <applications> {0 or 1}
         <application> {1 or more}
            \langlename\rangle {1}
             <description> {0 or 1}
             <app-roles> {0 or 1}
                  <app-role> {1 or more}
                     <name>{1}
                      <class> {1}
                      <display-name> {0 or 1}
                      <description> {0 or 1}
                     \{0 \text{ or } 1\} <uniquename> {0 or 1}
                      <extended-attributes> {0 or 1}
                           <attribute> {1 or more}
                              \langlename\rangle {1}
                              <values> {1}
                                   <value> {1 or more}
                       <members> {0 or 1}
                           <member> {1 or more}
                              <name>{1}
                              <class> {1}
                              <uniquename> {0 or 1}
                               <guid> {0 or 1}
```
#### **Example**

```
<app-roles>
    <app-role>
       <name>Knight</name>
       <display-name>Fellowship of the Ring</display-name>
       <class>oracle.security.jps.service.policystore.ApplicationRole</class>
       <extended-attributes>
          <attribute>
          <name>SCOPE</name>
          <values>
             <value>Part-I</value>
          </values>
          </attribute>
       </extended-attributes>
```
</app-role>

**C**

# <sup>C</sup> **Oracle Fusion Middleware Audit Framework Reference**

This appendix provides reference information for the Oracle Fusion Middleware Audit Framework. It contains these topics:

- **[Audit Events](#page-602-0)**
- [Pre-built Audit Reports](#page-632-0)
- [The Audit Schema](#page-634-0)
- [OPSS Scripts for Auditing](#page-646-0)
- **[Audit Filter Expression Syntax](#page-654-0)**
- [Naming and Logging Format of Audit Files](#page-656-0)

# <span id="page-602-0"></span>**C.1 Audit Events**

This section describes the components that are audited and the types of events that can be audited.

### **C.1.1 What Components Can be Audited?**

In 11*g* Release 1 (11.1.1), specific Java components and system components can generate audit records; they are known as audit-aware components.

#### **Java Components that can be Audited**

The following components can be audited with Fusion Middleware Audit Framework:

- Directory Integration Platform Server
- Oracle Platform Security Services
- Oracle Web Services Manager
	- **–** Agent
	- **–** Policy Manager
	- **–** Policy Attachment
- Oracle Web Services
- Oracle Identity Federation
- **Reports Server**

#### **System Components that can be Audited**

The following components can be audited with Fusion Middleware Audit Framework:

- Oracle HTTP Server
- Oracle Web Cache
- Oracle Internet Directory
- Oracle Virtual Directory

### **C.1.2 What Events can be Audited?**

The set of tables in this section shows, for each audit-aware system components and subcomponent, what event types can be audited:

- [Oracle Directory Integration Platform Events and their Attributes](#page-603-0)
- [Oracle Platform Security Services Events and their Attributes](#page-607-0)
- [Oracle HTTP Server Events and their Attributes](#page-610-0)
- [Oracle Internet Directory Events and their Attributes](#page-611-0)
- [Oracle Identity Federation Events and their Attributes](#page-613-0)
- [Oracle Virtual Directory Events and their Attributes](#page-619-0)
- [OWSM-Agent Events and their Attributes](#page-621-0)
- [OWSM-PM-EJB Events and their Attributes](#page-622-0)
- [OWSM-JKSMBEAN Events and their Attributes](#page-623-0)
- [Reports Server Events and their Attributes](#page-624-0)
- [WS-Policy Attachment Events and their Attributes](#page-624-1)
- [Oracle Web Cache Events and their Attributes](#page-624-2)
- [Oracle Web Services Events and their Attributes](#page-627-0)

#### **C.1.2.1 Oracle Directory Integration Platform Events and their Attributes**

<span id="page-603-0"></span>

| <b>Event Category</b> | <b>Event Type</b>    | <b>Attributes used by Event</b>                                                                                                    |
|-----------------------|----------------------|----------------------------------------------------------------------------------------------------|
| ServiceUtilize        |                      |                                                                                                    |
|                       | <b>InvokeService</b> | ComponentType, InstanceId, HostId, HostNwaddr,<br>ModuleId, ProcessId, OracleHome, HomeInstance, ECID,<br>RID, ContextFields, SessionId, TargetComponentType,<br>ApplicationName, EventType, EventCategory, EventStatus,<br>TstzOriginating, ThreadId, ComponentName, Initiator,<br>MessageText, FailureCode, RemoteIP, Target, Resource, Roles |
|                       | TerminateService     | ComponentType, InstanceId, HostId, HostNwaddr,<br>ModuleId, ProcessId, OracleHome, HomeInstance, ECID,<br>RID, ContextFields, SessionId, TargetComponentType,<br>ApplicationName, EventType, EventCategory, EventStatus,<br>TstzOriginating, ThreadId, ComponentName, Initiator,<br>MessageText, FailureCode, RemoteIP, Target, Resource, Roles |
| SynchronizationEvents |                      |                                                                                                    |

*Table C–1 Oracle Directory Integration Platform Events*

| <b>Event Category</b> | <b>Event Type</b> | <b>Attributes used by Event</b>                                                                                                    |
|-----------------------|-------------------|----------------------------------------------------------------------------------------------------|
|                       | Add               | ComponentType, InstanceId, HostId, HostNwaddr,<br>ModuleId, ProcessId, OracleHome, HomeInstance, ECID,<br>RID, ContextFields, SessionId, TargetComponentType,<br>ApplicationName, EventType, EventCategory, EventStatus,<br>TstzOriginating, ThreadId, ComponentName, Initiator,<br>MessageText, FailureCode, AssociateProfileName,<br>ProfileName, EntryDN |
|                       | Modify            | ComponentType, InstanceId, HostId, HostNwaddr,<br>ModuleId, ProcessId, OracleHome, HomeInstance, ECID,<br>RID, ContextFields, SessionId, TargetComponentType,<br>ApplicationName, EventType, EventCategory, EventStatus,<br>TstzOriginating, ThreadId, ComponentName, Initiator,<br>MessageText, FailureCode, AssociateProfileName,<br>ProfileName, EntryDN |
|                       | Delete            | ComponentType, InstanceId, HostId, HostNwaddr,<br>ModuleId, ProcessId, OracleHome, HomeInstance, ECID,<br>RID, ContextFields, SessionId, TargetComponentType,<br>ApplicationName, EventType, EventCategory, EventStatus,<br>TstzOriginating, ThreadId, ComponentName, Initiator,<br>MessageText, FailureCode, AssociateProfileName,<br>ProfileName, EntryDN |
| ProvisioningEvents    | UserAdd           | ComponentType, InstanceId, HostId, HostNwaddr,<br>ModuleId, ProcessId, OracleHome, HomeInstance, ECID,<br>RID, ContextFields, SessionId, TargetComponentType,<br>ApplicationName, EventType, EventCategory, EventStatus,<br>TstzOriginating, ThreadId, ComponentName, Initiator,<br>MessageText, FailureCode, ProfileName, ProvEvent                        |
|                       | UserModify        | ComponentType, InstanceId, HostId, HostNwaddr,<br>ModuleId, ProcessId, OracleHome, HomeInstance, ECID,<br>RID, ContextFields, SessionId, TargetComponentType,<br>ApplicationName, EventType, EventCategory, EventStatus,<br>TstzOriginating, ThreadId, ComponentName, Initiator,<br>MessageText, FailureCode, ProfileName, ProvEvent                        |
|                       | UserDelete        | ComponentType, InstanceId, HostId, HostNwaddr,<br>ModuleId, ProcessId, OracleHome, HomeInstance, ECID,<br>RID, ContextFields, SessionId, TargetComponentType,<br>ApplicationName, EventType, EventCategory, EventStatus,<br>TstzOriginating, ThreadId, ComponentName, Initiator,<br>MessageText, FailureCode, ProfileName, ProvEvent                        |
|                       | GroupAdd          | ComponentType, InstanceId, HostId, HostNwaddr,<br>ModuleId, ProcessId, OracleHome, HomeInstance, ECID,<br>RID, ContextFields, SessionId, TargetComponentType,<br>ApplicationName, EventType, EventCategory, EventStatus,<br>TstzOriginating, ThreadId, ComponentName, Initiator,<br>MessageText, FailureCode, ProfileName, ProvEvent                        |
|                       | GroupModify       | ComponentType, InstanceId, HostId, HostNwaddr,<br>ModuleId, ProcessId, OracleHome, HomeInstance, ECID,<br>RID, ContextFields, SessionId, TargetComponentType,<br>ApplicationName, EventType, EventCategory, EventStatus,<br>TstzOriginating, ThreadId, ComponentName, Initiator,<br>MessageText, FailureCode, ProfileName, ProvEvent                        |
|                       | GroupDelete       | ComponentType, InstanceId, HostId, HostNwaddr,<br>ModuleId, ProcessId, OracleHome, HomeInstance, ECID,<br>RID, ContextFields, SessionId, TargetComponentType,<br>ApplicationName, EventType, EventCategory, EventStatus,<br>TstzOriginating, ThreadId, ComponentName, Initiator,<br>MessageText, FailureCode, ProfileName, ProvEven                         |

*Table C–1 (Cont.) Oracle Directory Integration Platform Events*

| <b>Event Category</b>                         | <b>Event Type</b>   | <b>Attributes used by Event</b>                                                                                                    |
|-----------------------------------------------|---------------------|----------------------------------------------------------------------------------------------------|
|                                               | IdentityAdd         | ComponentType, InstanceId, HostId, HostNwaddr,<br>ModuleId, ProcessId, OracleHome, HomeInstance, ECID,<br>RID, ContextFields, SessionId, TargetComponentType,<br>ApplicationName, EventType, EventCategory, EventStatus,<br>TstzOriginating, ThreadId, ComponentName, Initiator,<br>MessageText, FailureCode, ProfileName, ProvEvent |
|                                               | IdentityModify      | ComponentType, InstanceId, HostId, HostNwaddr,<br>ModuleId, ProcessId, OracleHome, HomeInstance, ECID,<br>RID, ContextFields, SessionId, TargetComponentType,<br>ApplicationName, EventType, EventCategory, EventStatus,<br>TstzOriginating, ThreadId, ComponentName, Initiator,<br>MessageText, FailureCode, ProfileName, ProvEvent |
|                                               | IdentityDelete      | ComponentType, InstanceId, HostId, HostNwaddr,<br>ModuleId, ProcessId, OracleHome, HomeInstance, ECID,<br>RID, ContextFields, SessionId, TargetComponentType,<br>ApplicationName, EventType, EventCategory, EventStatus,<br>TstzOriginating, ThreadId, ComponentName, Initiator,<br>MessageText, FailureCode, ProfileName, ProvEvent |
|                                               | SubscriptionAdd     | ComponentType, InstanceId, HostId, HostNwaddr,<br>ModuleId, ProcessId, OracleHome, HomeInstance, ECID,<br>RID, ContextFields, SessionId, TargetComponentType,<br>ApplicationName, EventType, EventCategory, EventStatus,<br>TstzOriginating, ThreadId, ComponentName, Initiator,<br>MessageText, FailureCode, ProfileName, ProvEvent |
|                                               | SubscriptionModify  | ComponentType, InstanceId, HostId, HostNwaddr,<br>ModuleId, ProcessId, OracleHome, HomeInstance, ECID,<br>RID, ContextFields, SessionId, TargetComponentType,<br>ApplicationName, EventType, EventCategory, EventStatus,<br>TstzOriginating, ThreadId, ComponentName, Initiator,<br>MessageText, FailureCode, ProfileName, ProvEvent |
|                                               | SubscriptionDelete  | ComponentType, InstanceId, HostId, HostNwaddr,<br>ModuleId, ProcessId, OracleHome, HomeInstance, ECID,<br>RID, ContextFields, SessionId, TargetComponentType,<br>ApplicationName, EventType, EventCategory, EventStatus,<br>TstzOriginating, ThreadId, ComponentName, Initiator,<br>MessageText, FailureCode, ProfileName, ProvEvent |
| ProfileManagementEvent DeleteProvProfile<br>s |                     | ComponentType, InstanceId, HostId, HostNwaddr,<br>ModuleId, ProcessId, OracleHome, HomeInstance, ECID,<br>RID, ContextFields, SessionId, TargetComponentType,<br>ApplicationName, EventType, EventCategory, EventStatus,<br>TstzOriginating, ThreadId, ComponentName, Initiator,<br>MessageText, FailureCode                         |
|                                               | UpdateProvProfile   | ComponentType, InstanceId, HostId, HostNwaddr,<br>ModuleId, ProcessId, OracleHome, HomeInstance, ECID,<br>RID, ContextFields, SessionId, TargetComponentType,<br>ApplicationName, EventType, EventCategory, EventStatus,<br>TstzOriginating, ThreadId, ComponentName, Initiator,<br>MessageText, FailureCode                         |
|                                               | ActivateProvProfile | ComponentType, InstanceId, HostId, HostNwaddr,<br>ModuleId, ProcessId, OracleHome, HomeInstance, ECID,<br>RID, ContextFields, SessionId, TargetComponentType,<br>ApplicationName, EventType, EventCategory, EventStatus,<br>TstzOriginating, ThreadId, ComponentName, Initiator,<br>MessageText, FailureCode                         |

*Table C–1 (Cont.) Oracle Directory Integration Platform Events*

| <b>Event Category</b> | <b>Event Type</b>           | <b>Attributes used by Event</b>                                                                                                    |
|-----------------------|-----------------------------|----------------------------------------------------------------------------------------------------|
|                       | DeactivateProvProfile       | ComponentType, InstanceId, HostId, HostNwaddr,<br>ModuleId, ProcessId, OracleHome, HomeInstance, ECID,<br>RID, ContextFields, SessionId, TargetComponentType,<br>ApplicationName, EventType, EventCategory, EventStatus,<br>TstzOriginating, ThreadId, ComponentName, Initiator,<br>MessageText, FailureCode |
|                       | CreateSyncProfile           | ComponentType, InstanceId, HostId, HostNwaddr,<br>ModuleId, ProcessId, OracleHome, HomeInstance, ECID,<br>RID, ContextFields, SessionId, TargetComponentType,<br>ApplicationName, EventType, EventCategory, EventStatus,<br>TstzOriginating, ThreadId, ComponentName, Initiator,<br>MessageText, FailureCode |
|                       | DeleteSyncProfile           | ComponentType, InstanceId, HostId, HostNwaddr,<br>ModuleId, ProcessId, OracleHome, HomeInstance, ECID,<br>RID, ContextFields, SessionId, TargetComponentType,<br>ApplicationName, EventType, EventCategory, EventStatus,<br>TstzOriginating, ThreadId, ComponentName, Initiator,<br>MessageText, FailureCode |
|                       | UpdateSyncProfile           | ComponentType, InstanceId, HostId, HostNwaddr,<br>ModuleId, ProcessId, OracleHome, HomeInstance, ECID,<br>RID, ContextFields, SessionId, TargetComponentType,<br>ApplicationName, EventType, EventCategory, EventStatus,<br>TstzOriginating, ThreadId, ComponentName, Initiator,<br>MessageText, FailureCode |
|                       | ActivateSyncProfile         | ComponentType, InstanceId, HostId, HostNwaddr,<br>ModuleId, ProcessId, OracleHome, HomeInstance, ECID,<br>RID, ContextFields, SessionId, TargetComponentType,<br>ApplicationName, EventType, EventCategory, EventStatus,<br>TstzOriginating, ThreadId, ComponentName, Initiator,<br>MessageText, FailureCode |
|                       | DeactivateSyncProfile       | ComponentType, InstanceId, HostId, HostNwaddr,<br>ModuleId, ProcessId, OracleHome, HomeInstance, ECID,<br>RID, ContextFields, SessionId, TargetComponentType,<br>ApplicationName, EventType, EventCategory, EventStatus,<br>TstzOriginating, ThreadId, ComponentName, Initiator,<br>MessageText, FailureCode |
|                       | SyncProfileUpdateCh<br>gNum | ComponentType, InstanceId, HostId, HostNwaddr,<br>ModuleId, ProcessId, OracleHome, HomeInstance, ECID,<br>RID, ContextFields, SessionId, TargetComponentType,<br>ApplicationName, EventType, EventCategory, EventStatus,<br>TstzOriginating, ThreadId, ComponentName, Initiator,<br>MessageText, FailureCode |
|                       | ExpressSyncSetup            | ComponentType, InstanceId, HostId, HostNwaddr,<br>ModuleId, ProcessId, OracleHome, HomeInstance, ECID,<br>RID, ContextFields, SessionId, TargetComponentType,<br>ApplicationName, EventType, EventCategory, EventStatus,<br>TstzOriginating, ThreadId, ComponentName, Initiator,<br>MessageText, FailureCode |
|                       | SyncProfileBootstrap        | ComponentType, InstanceId, HostId, HostNwaddr,<br>ModuleId, ProcessId, OracleHome, HomeInstance, ECID,<br>RID, ContextFields, SessionId, TargetComponentType,<br>ApplicationName, EventType, EventCategory, EventStatus,<br>TstzOriginating, ThreadId, ComponentName, Initiator,<br>MessageText, FailureCode |

*Table C–1 (Cont.) Oracle Directory Integration Platform Events*

| <b>Event Category</b> | <b>Event Type</b>             | <b>Attributes used by Event</b>                                                                                                    |
|-----------------------|-------------------------------|----------------------------------------------------------------------------------------------------|
|                       | SyncProfileExtAuthPl<br>ugins | ComponentType, InstanceId, HostId, HostNwaddr,<br>ModuleId, ProcessId, OracleHome, HomeInstance, ECID,<br>RID, ContextFields, SessionId, TargetComponentType,<br>ApplicationName, EventType, EventCategory, EventStatus,<br>TstzOriginating, ThreadId, ComponentName, Initiator,<br>MessageText, FailureCode                                                         |
|                       | ProvProfileBulkProv           | ComponentType, InstanceId, HostId, HostNwaddr,<br>ModuleId, ProcessId, OracleHome, HomeInstance, ECID,<br>RID, ContextFields, SessionId, TargetComponentType,<br>ApplicationName, EventType, EventCategory, EventStatus,<br>TstzOriginating, ThreadId, ComponentName, Initiator,<br>MessageText, FailureCode                                                         |
| SchedulerEvents       |                               |                                                                                                    |
|                       | AddJob                        | ComponentType, InstanceId, HostId, HostNwaddr,<br>ModuleId, ProcessId, OracleHome, HomeInstance, ECID,<br>RID, ContextFields, SessionId, TargetComponentType,<br>ApplicationName, EventType, EventCategory, EventStatus,<br>TstzOriginating, ThreadId, ComponentName, Initiator,<br>MessageText, FailureCode, RemoteIP, Target, Resource, Roles,<br>JobName, JobType |
|                       | RemoveJob                     | ComponentType, InstanceId, HostId, HostNwaddr,<br>ModuleId, ProcessId, OracleHome, HomeInstance, ECID,<br>RID, ContextFields, SessionId, TargetComponentType,<br>ApplicationName, EventType, EventCategory, EventStatus,<br>TstzOriginating, ThreadId, ComponentName, Initiator,<br>MessageText, FailureCode, RemoteIP, Target, Resource, Roles,<br>JobName, JobType |

*Table C–1 (Cont.) Oracle Directory Integration Platform Events*

### **C.1.2.2 Oracle Platform Security Services Events and their Attributes**

<span id="page-607-0"></span>

| <b>Event Category</b> | <b>Event Type</b> | <b>Attributes used by Event</b>                                                                                                    |
|-----------------------|-------------------|----------------------------------------------------------------------------------------------------|
| Authorization         | CheckPermission   | ComponentType, InstanceId, HostId, HostNwaddr,<br>ModuleId, ProcessId, OracleHome, HomeInstance,<br>ECID, RID, ContextFields, SessionId,<br>TargetComponentType, ApplicationName,<br>EventType, EventCategory, EventStatus,<br>TstzOriginating, ThreadId, ComponentName,<br>Initiator, MessageText, FailureCode, RemoteIP,<br>Target, Resource, Roles, CodeSource, Principals,<br>InitiatorGUID, Subject, PermissionAction,<br>PermissionTarget, PermissionClass |
|                       | CheckSubject      | ComponentType, InstanceId, HostId, HostNwaddr,<br>ModuleId, ProcessId, OracleHome, HomeInstance,<br>ECID, RID, ContextFields, SessionId,<br>TargetComponentType, ApplicationName,<br>EventType, EventCategory, EventStatus,<br>TstzOriginating, ThreadId, ComponentName,<br>Initiator, MessageText, FailureCode, RemoteIP,<br>Target, Resource, Roles, CodeSource, Principals,<br>InitiatorGUID, Subject                                                         |

*Table C–2 Oracle Platform Security Services Events*

| <b>Event Category</b> | <b>Event Type</b> | <b>Attributes used by Event</b>                                                                                                    |
|-----------------------|-------------------|----------------------------------------------------------------------------------------------------|
| CredentialManagement  | CreateCredential  | ComponentType, InstanceId, HostId, HostNwaddr,<br>ModuleId, ProcessId, OracleHome, HomeInstance,<br>ECID, RID, ContextFields, SessionId,<br>TargetComponentType, ApplicationName,<br>EventType, EventCategory, EventStatus,<br>TstzOriginating, ThreadId, ComponentName,<br>Initiator, MessageText, FailureCode, RemoteIP,<br>Target, Resource, Roles, mapName, key,<br>CodeSource, Principals, InitiatorGUID                                                            |
|                       | DeleteCredential  | ComponentType, InstanceId, HostId, HostNwaddr,<br>ModuleId, ProcessId, OracleHome, HomeInstance,<br>ECID, RID, ContextFields, SessionId,<br>TargetComponentType, ApplicationName,<br>EventType, EventCategory, EventStatus,<br>TstzOriginating, ThreadId, ComponentName,<br>Initiator, MessageText, FailureCode, RemotelP,<br>Target, Resource, Roles, mapName, key,<br>CodeSource, Principals, InitiatorGUID                                                            |
|                       | AccessCredential  | ComponentType, InstanceId, HostId, HostNwaddr,<br>ModuleId, ProcessId, OracleHome, HomeInstance,<br>ECID, RID, ContextFields, SessionId,<br>TargetComponentType, ApplicationName,<br>EventType, EventCategory, EventStatus,<br>TstzOriginating, ThreadId, ComponentName,<br>Initiator, MessageText, FailureCode, RemoteIP,<br>Target, Resource, Roles, mapName, key,<br>CodeSource, Principals, InitiatorGUID                                                            |
|                       | ModifyCredential  | ComponentType, InstanceId, HostId, HostNwaddr,<br>ModuleId, ProcessId, OracleHome, HomeInstance,<br>ECID, RID, ContextFields, SessionId,<br>TargetComponentType, ApplicationName,<br>EventType, EventCategory, EventStatus,<br>TstzOriginating, ThreadId, ComponentName,<br>Initiator, MessageText, FailureCode, RemoteIP,<br>Target, Resource, Roles, mapName, key,<br>CodeSource, Principals, InitiatorGUID                                                            |
| PolicyManagement      | PolicyGrant       | ComponentType, InstanceId, HostId, HostNwaddr,<br>ModuleId, ProcessId, OracleHome, HomeInstance,<br>ECID, RID, ContextFields, SessionId,<br>TargetComponentType, ApplicationName,<br>EventType, EventCategory, EventStatus,<br>TstzOriginating, ThreadId, ComponentName,<br>Initiator, MessageText, FailureCode, RemoteIP,<br>Target, Resource, Roles, CodeSource, Principals,<br>InitiatorGUID, PermissionAction, PermissionTarget,<br>PermissionClass, PermissionScope |
|                       | PolicyRevoke      | ComponentType, InstanceId, HostId, HostNwaddr,<br>ModuleId, ProcessId, OracleHome, HomeInstance,<br>ECID, RID, ContextFields, SessionId,<br>TargetComponentType, ApplicationName,<br>EventType, EventCategory, EventStatus,<br>TstzOriginating, ThreadId, ComponentName,<br>Initiator, MessageText, FailureCode, RemoteIP,<br>Target, Resource, Roles, CodeSource, Principals,<br>InitiatorGUID, PermissionAction, PermissionTarget,<br>PermissionClass, PermissionScope |

*Table C–2 (Cont.) Oracle Platform Security Services Events*

| <b>Event Category</b> | <b>Event Type</b>      | <b>Attributes used by Event</b>                                                                                                    |
|-----------------------|------------------------|----------------------------------------------------------------------------------------------------|
| RoleManagement        | RoleMembershipAdd      | ComponentType, InstanceId, HostId, HostNwaddr,<br>ModuleId, ProcessId, OracleHome, HomeInstance,<br>ECID, RID, ContextFields, SessionId,<br>TargetComponentType, ApplicationName,<br>EventType, EventCategory, EventStatus,<br>TstzOriginating, ThreadId, ComponentName,<br>Initiator, MessageText, FailureCode, RemotelP,<br>Target, Resource, Roles, CodeSource, Principals,<br>InitiatorGUID, ApplicationRole, EnterpriseRoles,<br>PermissionScope |
|                       | RoleMembershipRemove   | ComponentType, InstanceId, HostId, HostNwaddr,<br>ModuleId, ProcessId, OracleHome, HomeInstance,<br>ECID, RID, ContextFields, SessionId,<br>TargetComponentType, ApplicationName,<br>EventType, EventCategory, EventStatus,<br>TstzOriginating, ThreadId, ComponentName,<br>Initiator, MessageText, FailureCode, RemoteIP,<br>Target, Resource, Roles, CodeSource, Principals,<br>InitiatorGUID, ApplicationRole, EnterpriseRoles,<br>PermissionScope |
| RolePolicyManagement  | RolePolicyCreation     | CodeSource, Principals, InitiatorGUID, InitiatorDN,<br>ManagedApplication, PolicyName,<br>PolicyApplicationRolePrincipals, RoleMembers,<br>PolicyRules, ResourceNames,<br>ResourceNameExpressions,<br>PolicyApplicationRolePrincipalsOld,<br>RoleMembersOld, PolicyRulesOld,<br>ResourceNamesOld, ResourceNameExpressionsOld                                                                                                    |
|                       | RolePolicyModification | CodeSource, Principals, InitiatorGUID, InitiatorDN,<br>ManagedApplication, PolicyName,<br>PolicyApplicationRolePrincipals, RoleMembers,<br>PolicyRules, ResourceNames,<br>ResourceNameExpressions,<br>PolicyApplicationRolePrincipalsOld,<br>RoleMembersOld, PolicyRulesOld,<br>ResourceNamesOld, ResourceNameExpressionsOld                                                                                                    |
|                       | RolePolicyDeletion     | CodeSource, Principals, InitiatorGUID, InitiatorDN,<br>ManagedApplication, PolicyName,<br>PolicyApplicationRolePrincipals, RoleMembers,<br>PolicyRules, ResourceNames,<br>ResourceNameExpressions,<br>PolicyApplicationRolePrincipalsOld,<br>RoleMembersOld, PolicyRulesOld,<br>ResourceNamesOld, ResourceNameExpressionsOld                                                                                                    |
| ResourceManagement    | ResourceCreation       | InitiatorDN, GUID, CodeSource, Principals,<br>Permission, PermissionClass, ManagedApplication,<br>ResName, ResTypeName, PolicyDomainName,<br>ResourceAttributes, Cascade,<br>ModifiedAttributeName, ModifiedAttributeValue,<br>ModifiedAttributeValueOld, ResourceAttributesOld,<br>SqlPredicate, SqlPredicateOld, XmlExpression,<br>XmlExpressionOld                                                                                                 |

*Table C–2 (Cont.) Oracle Platform Security Services Events*

| <b>Event Category</b>                             | <b>Event Type</b>             | <b>Attributes used by Event</b>                                                                                                    |
|---------------------------------------------------|-------------------------------|----------------------------------------------------------------------------------------------------|
|                                                   | <b>ResourceDeletion</b>       | InitiatorDN, GUID, CodeSource, Principals,<br>Permission, PermissionClass, ManagedApplication,<br>ResName, ResTypeName, PolicyDomainName,<br>ResourceAttributes, Cascade,<br>ModifiedAttributeName, ModifiedAttributeValue,<br>ModifiedAttributeValueOld, ResourceAttributesOld,<br>SqlPredicate, SqlPredicateOld, XmlExpression,<br>XmlExpressionOld |
|                                                   | ResourceModification          | InitiatorDN, GUID, CodeSource, Principals,<br>Permission, PermissionClass, ManagedApplication,<br>ResName, ResTypeName, PolicyDomainName,<br>ResourceAttributes, Cascade,<br>ModifiedAttributeName, ModifiedAttributeValue,<br>ModifiedAttributeValueOld, ResourceAttributesOld,<br>SqlPredicate, SqlPredicateOld, XmlExpression,<br>XmlExpressionOld |
| KeyStoreManagement                                | CreateKeyStore                | stripeName, keystoreName, alias, operation,<br>CodeSource, Principals, InitiatorGUID                                                                                                    |
|                                                   | DeleteKeyStore                | stripeName, keystoreName, alias, operation,<br>CodeSource, Principals, InitiatorGUID                                                                                                    |
|                                                   | ModifyKeyStore                | stripeName, keystoreName, alias, operation,<br>CodeSource, Principals, InitiatorGUID                                                                                                    |
| PermissionSetManagemen PermissionSetCreation<br>t |                               | InitiatorDN, GUID, CodeSource, Principals,<br>Permission, PermissionClass, ManagedApplication,<br>PermissionSetName, PolicyDomainName,<br>ResourceActions, Cascade, ModifiedAttributeName,<br>ModifiedAttributeValue,<br>ModifiedAttributeValueOld, ResourceActionsOld                                                                                |
|                                                   | PermissionSetDeletion         | InitiatorDN, GUID, CodeSource, Principals,<br>Permission, PermissionClass, ManagedApplication,<br>PermissionSetName, PolicyDomainName,<br>ResourceActions, Cascade, ModifiedAttributeName,<br>ModifiedAttributeValue,<br>ModifiedAttributeValueOld, ResourceActionsOld                                                                                |
|                                                   | PermissionSetModificati<br>on | InitiatorDN, GUID, CodeSource, Principals,<br>Permission, PermissionClass, ManagedApplication,<br>PermissionSetName, PolicyDomainName,<br>ResourceActions, Cascade, ModifiedAttributeName,<br>ModifiedAttributeValue,<br>ModifiedAttributeValueOld, ResourceActionsOld                                                                                |

*Table C–2 (Cont.) Oracle Platform Security Services Events*

### <span id="page-610-0"></span>**C.1.2.3 Oracle HTTP Server Events and their Attributes**

| <b>Event Category</b> | <b>Event Type</b>  | <b>Attributes used by Event</b>                                                                                                    |
|-----------------------|--------------------|----------------------------------------------------------------------------------------------------|
| <b>UserSession</b>    | UserLogin          | ComponentType, InstanceId, HostId, HostNwaddr,<br>ProcessId, OracleHome, HomeInstance, ECID, RID,<br>ContextFields, SessionId, TargetComponentType,<br>EventType, EventCategory, EventStatus,<br>TstzOriginating, ThreadId, ComponentName,<br>Initiator, MessageText, FailureCode, RemoteIP,<br>Resource, AuthenticationMethod, Reason                          |
|                       | UserLogout         | ComponentType, InstanceId, HostId, HostNwaddr,<br>ProcessId, OracleHome, HomeInstance, ECID, RID,<br>ContextFields, SessionId, TargetComponentType,<br>EventType, EventCategory, EventStatus,<br>TstzOriginating, ThreadId, ComponentName,<br>Initiator, MessageText, FailureCode, RemoteIP,<br>Resource, AuthenticationMethod, Reason                          |
|                       | Authentication     | ComponentType, InstanceId, HostId, HostNwaddr,<br>ProcessId, OracleHome, HomeInstance, ECID, RID,<br>ContextFields, SessionId, TargetComponentType,<br>EventType, EventCategory, EventStatus,<br>TstzOriginating, ThreadId, ComponentName,<br>Initiator, MessageText, FailureCode, RemoteIP,<br>Resource, AuthenticationMethod, Reason,<br><b>SSLConnection</b> |
| Authorization         | CheckAuthorization | ComponentType, InstanceId, HostId, HostNwaddr,<br>ProcessId, OracleHome, HomeInstance, ECID, RID,<br>ContextFields, SessionId, TargetComponentType,<br>EventType, EventCategory, EventStatus,<br>TstzOriginating, ThreadId, ComponentName,<br>Initiator, MessageText, FailureCode, RemoteIP,<br>Resource, Reason, AuthorizationType                             |

*Table C–3 Oracle HTTP Server Events*

### **C.1.2.4 Oracle Internet Directory Events and their Attributes**

<span id="page-611-0"></span>

| <b>Event Category</b> | <b>Event Type</b> | <b>Attributes used by Event</b>                                                                                                    |
|-----------------------|-------------------|----------------------------------------------------------------------------------------------------|
| <b>UserSession</b>    | UserLogin         | ComponentType, InstanceId, HostId, HostNwaddr,<br>ProcessId, OracleHome, HomeInstance, ECID, RID,<br>ContextFields, SessionId, TargetComponentType,<br>EventType, EventCategory, EventStatus,<br>TstzOriginating, ThreadId, ComponentName,<br>Initiator, MessageText, FailureCode, RemoteIP,<br>Roles, custEventStatusDetail, custEventOp,<br>AuthenticationMethod |
|                       | UserLogout        | ComponentType, InstanceId, HostId, HostNwaddr,<br>ProcessId, OracleHome, HomeInstance, ECID, RID,<br>ContextFields, SessionId, TargetComponentType,<br>EventType, EventCategory, EventStatus,<br>TstzOriginating, ThreadId, ComponentName,<br>Initiator, MessageText, FailureCode, RemoteIP,<br>Roles, custEventStatusDetail, custEventOp                          |

*Table C–4 Oracle Internet Directory Events*
| <b>Event Category</b> | <b>Event Type</b>             | <b>Attributes used by Event</b>                                                                                                    |
|-----------------------|-------------------------------|----------------------------------------------------------------------------------------------------|
| Authorization         | CheckAuthorization            | ComponentType, InstanceId, HostId, HostNwaddr,<br>ProcessId, OracleHome, HomeInstance, ECID, RID,<br>ContextFields, SessionId, TargetComponentType,<br>EventType, EventCategory, EventStatus,<br>TstzOriginating, ThreadId, ComponentName,<br>Initiator, MessageText, FailureCode, RemoteIP,<br>Target, Resource, custEventStatusDetail,<br>custEventOp |
| DataAccess            | ModifyDataItemAttribut<br>es  | ComponentType, InstanceId, HostId, HostNwaddr,<br>ProcessId, OracleHome, HomeInstance, ECID, RID,<br>ContextFields, SessionId, TargetComponentType,<br>EventType, EventCategory, EventStatus,<br>TstzOriginating, ThreadId, ComponentName,<br>Initiator, MessageText, FailureCode, RemoteIP,<br>Resource, custEventStatusDetail, custEventOp            |
|                       | CompareDataItemAttrib<br>utes | ComponentType, InstanceId, HostId, HostNwaddr,<br>ProcessId, OracleHome, HomeInstance, ECID, RID,<br>ContextFields, SessionId, TargetComponentType,<br>EventType, EventCategory, EventStatus,<br>TstzOriginating, ThreadId, ComponentName,<br>Initiator, MessageText, FailureCode, RemoteIP,<br>Resource, custEventStatusDetail, custEventOp            |
| AccountManagement     | ChangePassword                | ComponentType, InstanceId, HostId, HostNwaddr,<br>ProcessId, OracleHome, HomeInstance, ECID, RID,<br>ContextFields, SessionId, TargetComponentType,<br>EventType, EventCategory, EventStatus,<br>TstzOriginating, ThreadId, ComponentName,<br>Initiator, MessageText, FailureCode, RemoteIP,<br>Target, Resource, custEventStatusDetail,<br>custEventOp |
|                       | CreateAccount                 | ComponentType, InstanceId, HostId, HostNwaddr,<br>ProcessId, OracleHome, HomeInstance, ECID, RID,<br>ContextFields, SessionId, TargetComponentType,<br>EventType, EventCategory, EventStatus,<br>TstzOriginating, ThreadId, ComponentName,<br>Initiator, MessageText, FailureCode, RemoteIP,<br>Target, Resource, custEventStatusDetail,<br>custEventOp |
|                       | DeleteAccount                 | ComponentType, InstanceId, HostId, HostNwaddr,<br>ProcessId, OracleHome, HomeInstance, ECID, RID,<br>ContextFields, SessionId, TargetComponentType,<br>EventType, EventCategory, EventStatus,<br>TstzOriginating, ThreadId, ComponentName,<br>Initiator, MessageText, FailureCode, RemoteIP,<br>Target, Resource, custEventStatusDetail,<br>custEventOp |
|                       | DisableAccount                | ComponentType, InstanceId, HostId, HostNwaddr,<br>ProcessId, OracleHome, HomeInstance, ECID, RID,<br>ContextFields, SessionId, TargetComponentType,<br>EventType, EventCategory, EventStatus,<br>TstzOriginating, ThreadId, ComponentName,<br>Initiator, MessageText, FailureCode, RemoteIP,<br>Target, Resource, custEventStatusDetail,<br>custEventOp |

*Table C–4 (Cont.) Oracle Internet Directory Events*

| <b>Event Category</b> | <b>Event Type</b>     | <b>Attributes used by Event</b>                                                                                                    |
|-----------------------|-----------------------|----------------------------------------------------------------------------------------------------|
|                       | EnableAccount         | ComponentType, InstanceId, HostId, HostNwaddr,<br>ProcessId, OracleHome, HomeInstance, ECID, RID,<br>ContextFields, SessionId, TargetComponentType,<br>EventType, EventCategory, EventStatus,<br>TstzOriginating, ThreadId, ComponentName,<br>Initiator, MessageText, FailureCode, RemoteIP,<br>Target, Resource, custEventStatusDetail,<br>custEventOp                                      |
|                       | ModifyAccount         | ComponentType, InstanceId, HostId, HostNwaddr,<br>ProcessId, OracleHome, HomeInstance, ECID, RID,<br>ContextFields, SessionId, TargetComponentType,<br>EventType, EventCategory, EventStatus,<br>TstzOriginating, ThreadId, ComponentName,<br>Initiator, MessageText, FailureCode, RemoteIP,<br>Target, Resource, custEventStatusDetail,<br>custEventOp                                      |
|                       | LockAccount           | ComponentType, InstanceId, HostId, HostNwaddr,<br>ProcessId, OracleHome, HomeInstance, ECID, RID,<br>ContextFields, SessionId, TargetComponentType,<br>EventType, EventCategory, EventStatus,<br>TstzOriginating, ThreadId, ComponentName,<br>Initiator, MessageText, FailureCode, RemoteIP,<br>Target, Resource, custEventStatusDetail,<br>custEventOp                                      |
| LDAPEntryAccess       | custInternalOperation | ComponentType, InstanceId, HostId, HostNwaddr,<br>ModuleId, ProcessId, OracleHome, HomeInstance,<br>ECID, RID, ContextFields, SessionId,<br>TargetComponentType, ApplicationName,<br>EventType, EventCategory, EventStatus,<br>TstzOriginating, ThreadId, ComponentName,<br>Initiator, MessageText, FailureCode, RemoteIP,<br>Target, Resource, Roles, custEventStatusDetail,<br>custEventOp |

*Table C–4 (Cont.) Oracle Internet Directory Events*

## **C.1.2.5 Oracle Identity Federation Events and their Attributes**

| Event Category | <b>Event Type</b>    | <b>Attributes used by Event</b>                                                                                                    |
|----------------|----------------------|----------------------------------------------------------------------------------------------------|
| UserSession    | LocalAuthentication  | ComponentType, InstanceId, HostId, HostNwaddr,<br>ModuleId, ProcessId, OracleHome, HomeInstance,<br>ECID, RID, ContextFields, SessionId,<br>TargetComponentType, ApplicationName,<br>EventType, EventCategory, EventStatus,<br>TstzOriginating, ThreadId, ComponentName,<br>Initiator, MessageText, FailureCode, RemoteIP,<br>Target, Resource, Roles, SessionID,<br>AuthenticationMethod, UserID,<br>AuthenticationMechanism, AuthenticationEngineID                               |
|                | LocalLogout          | ComponentType, InstanceId, HostId, HostNwaddr,<br>ModuleId, ProcessId, OracleHome, HomeInstance,<br>ECID, RID, ContextFields, SessionId,<br>TargetComponentType, ApplicationName,<br>EventType, EventCategory, EventStatus,<br>TstzOriginating, ThreadId, ComponentName,<br>Initiator, MessageText, FailureCode, RemoteIP,<br>Target, Resource, Roles, SessionID,<br>AuthenticationMethod, UserID                                                                                   |
|                | CreateUserSession    | ComponentType, InstanceId, HostId, HostNwaddr,<br>ModuleId, ProcessId, OracleHome, HomeInstance,<br>ECID, RID, ContextFields, SessionId,<br>TargetComponentType, ApplicationName,<br>EventType, EventCategory, EventStatus,<br>TstzOriginating, ThreadId, ComponentName,<br>Initiator, MessageText, FailureCode, RemoteIP,<br>Target, Resource, Roles, SessionID,<br>AuthenticationMethod, UserID,<br>AuthenticationMechanism                                                       |
|                | DeleteUserSession    | ComponentType, InstanceId, HostId, HostNwaddr,<br>ModuleId, ProcessId, OracleHome, HomeInstance,<br>ECID, RID, ContextFields, SessionId,<br>TargetComponentType, ApplicationName,<br>EventType, EventCategory, EventStatus,<br>TstzOriginating, ThreadId, ComponentName,<br>Initiator, MessageText, FailureCode, RemoteIP,<br>Target, Resource, Roles, SessionID,<br>AuthenticationMethod, UserID                                                                                   |
|                | CreateUserFederation | ComponentType, InstanceId, HostId, HostNwaddr,<br>ModuleId, ProcessId, OracleHome, HomeInstance,<br>ECID, RID, ContextFields, SessionId,<br>TargetComponentType, ApplicationName,<br>EventType, EventCategory, EventStatus,<br>TstzOriginating, ThreadId, ComponentName,<br>Initiator, MessageText, FailureCode, RemoteIP,<br>Target, Resource, Roles, RemoteProviderID,<br>ProtocolVersion, NameIDQualifier, NameIDValue,<br>NameIDFormat, FederationID, UserID,<br>FederationType |

*Table C–5 Oracle Identity Federation Events*

| <b>Event Category</b> | <b>Event Type</b>              | <b>Attributes used by Event</b>                                                                                                    |
|-----------------------|--------------------------------|----------------------------------------------------------------------------------------------------|
|                       | DeleteUserFederation           | ComponentType, InstanceId, HostId, HostNwaddr,<br>ModuleId, ProcessId, OracleHome, HomeInstance,<br>ECID, RID, ContextFields, SessionId,<br>TargetComponentType, ApplicationName,<br>EventType, EventCategory, EventStatus,<br>TstzOriginating, ThreadId, ComponentName,<br>Initiator, MessageText, FailureCode, RemoteIP,<br>Target, Resource, Roles, RemoteProviderID,<br>ProtocolVersion, NameIDQualifier, NameIDValue,<br>NameIDFormat, FederationID, UserID,<br>FederationType                                        |
|                       | ion                            | CreateActiveUserFederat ComponentType, InstanceId, HostId, HostNwaddr,<br>ModuleId, ProcessId, OracleHome, HomeInstance,<br>ECID, RID, ContextFields, SessionId,<br>TargetComponentType, ApplicationName,<br>EventType, EventCategory, EventStatus,<br>TstzOriginating, ThreadId, ComponentName,<br>Initiator, MessageText, FailureCode, RemoteIP,<br>Target, Resource, Roles, RemoteProviderID,<br>ProtocolVersion, SessionID, FederationID,<br>AuthenticationMethod, UserID, FederationType                              |
|                       | DeleteActiveUserFederat<br>ion | ComponentType, InstanceId, HostId, HostNwaddr,<br>ModuleId, ProcessId, OracleHome, HomeInstance,<br>ECID, RID, ContextFields, SessionId,<br>TargetComponentType, ApplicationName,<br>EventType, EventCategory, EventStatus,<br>TstzOriginating, ThreadId, ComponentName,<br>Initiator, MessageText, FailureCode, RemoteIP,<br>Target, Resource, Roles, RemoteProviderID,<br>ProtocolVersion, SessionID, FederationID,<br>AuthenticationMethod, UserID, FederationType                                                      |
|                       | UpdateUserFederation           | ComponentType, InstanceId, HostId, HostNwaddr,<br>ModuleId, ProcessId, OracleHome, HomeInstance,<br>ECID, RID, ContextFields, SessionId,<br>TargetComponentType, ApplicationName,<br>EventType, EventCategory, EventStatus,<br>TstzOriginating, ThreadId, ComponentName,<br>Initiator, MessageText, FailureCode, RemoteIP,<br>Target, Resource, Roles, RemoteProviderID,<br>ProtocolVersion, NameIDQualifier, NameIDValue,<br>NameIDFormat, FederationID, UserID,<br>FederationType, OldNameIDQualifier,<br>OldNameIDValue |
| ProtocolFlow          | IncomingMessage                | ComponentType, InstanceId, HostId, HostNwaddr,<br>ModuleId, ProcessId, OracleHome, HomeInstance,<br>ECID, RID, ContextFields, SessionId,<br>TargetComponentType, ApplicationName,<br>EventType, EventCategory, EventStatus,<br>TstzOriginating, ThreadId, ComponentName,<br>Initiator, MessageText, FailureCode, RemoteIP,<br>Target, Resource, Roles, RemoteProviderID,<br>ProtocolVersion, Binding, Role, UserID,<br>MessageType, IncomingMessageString,<br>IncomingMessageStringCLOB                                    |

*Table C–5 (Cont.) Oracle Identity Federation Events*

| <b>Event Category</b> | <b>Event Type</b>        | <b>Attributes used by Event</b>                                                                                                    |
|-----------------------|--------------------------|----------------------------------------------------------------------------------------------------|
|                       | OutgoingMessage          | ComponentType, InstanceId, HostId, HostNwaddr,<br>ModuleId, ProcessId, OracleHome, HomeInstance,<br>ECID, RID, ContextFields, SessionId,<br>TargetComponentType, ApplicationName,<br>EventType, EventCategory, EventStatus,<br>TstzOriginating, ThreadId, ComponentName,<br>Initiator, MessageText, FailureCode, RemoteIP,<br>Target, Resource, Roles, RemoteProviderID,<br>ProtocolVersion, Binding, Role, UserID,<br>MessageType, OutgoingMessageString,<br>OutgoingMessageStringCLOB                                             |
|                       | <b>AssertionCreation</b> | ComponentType, InstanceId, HostId, HostNwaddr,<br>ModuleId, ProcessId, OracleHome, HomeInstance,<br>ECID, RID, ContextFields, SessionId,<br>TargetComponentType, ApplicationName,<br>EventType, EventCategory, EventStatus,<br>TstzOriginating, ThreadId, ComponentName,<br>Initiator, MessageText, FailureCode, RemoteIP,<br>Target, Resource, Roles, RemoteProviderID,<br>ProtocolVersion, NameIDQualifier, NameIDValue,<br>NameIDFormat, SessionID, FederationID, UserID,<br>AssertionVersion, IssueInstant, Issuer, AssertionID |
|                       | AssertionConsumption     | ComponentType, InstanceId, HostId, HostNwaddr,<br>ModuleId, ProcessId, OracleHome, HomeInstance,<br>ECID, RID, ContextFields, SessionId,<br>TargetComponentType, ApplicationName,<br>EventType, EventCategory, EventStatus,<br>TstzOriginating, ThreadId, ComponentName,<br>Initiator, MessageText, FailureCode, RemoteIP,<br>Target, Resource, Roles, RemoteProviderID,<br>ProtocolVersion, NameIDQualifier, NameIDValue,<br>NameIDFormat, SessionID, FederationID, UserID,<br>AssertionVersion, IssueInstant, Issuer, AssertionID |
| Security              | CreateSignature          | ComponentType, InstanceId, HostId, HostNwaddr,<br>ModuleId, ProcessId, OracleHome, HomeInstance,<br>ECID, RID, ContextFields, SessionId,<br>TargetComponentType, ApplicationName,<br>EventType, EventCategory, EventStatus,<br>TstzOriginating, ThreadId, ComponentName,<br>Initiator, MessageText, FailureCode, RemoteIP,<br>Target, Resource, Roles, RemoteProviderID,<br>ProtocolVersion, NameIDQualifier, NameIDValue,<br>NameIDFormat, SessionID, FederationID, Type                                                           |
|                       | VerifySignature          | ComponentType, InstanceId, HostId, HostNwaddr,<br>ModuleId, ProcessId, OracleHome, HomeInstance,<br>ECID, RID, ContextFields, SessionId,<br>TargetComponentType, ApplicationName,<br>EventType, EventCategory, EventStatus,<br>TstzOriginating, ThreadId, ComponentName,<br>Initiator, MessageText, FailureCode, RemoteIP,<br>Target, Resource, Roles, RemoteProviderID,<br>ProtocolVersion, NameIDQualifier, NameIDValue,<br>NameIDFormat, SessionID, FederationID, Type                                                           |

*Table C–5 (Cont.) Oracle Identity Federation Events*

| <b>Event Category</b> | <b>Event Type</b>    | <b>Attributes used by Event</b>                                                                                                    |
|-----------------------|----------------------|----------------------------------------------------------------------------------------------------|
|                       | EncryptData          | ComponentType, InstanceId, HostId, HostNwaddr,<br>ModuleId, ProcessId, OracleHome, HomeInstance,<br>ECID, RID, ContextFields, SessionId,<br>TargetComponentType, ApplicationName,<br>EventType, EventCategory, EventStatus,<br>TstzOriginating, ThreadId, ComponentName,<br>Initiator, MessageText, FailureCode, RemoteIP,<br>Target, Resource, Roles, RemoteProviderID,<br>ProtocolVersion, NameIDQualifier, NameIDValue,<br>NameIDFormat, SessionID, FederationID, Type                    |
|                       | DecryptData          | ComponentType, InstanceId, HostId, HostNwaddr,<br>ModuleId, ProcessId, OracleHome, HomeInstance,<br>ECID, RID, ContextFields, SessionId,<br>TargetComponentType, ApplicationName,<br>EventType, EventCategory, EventStatus,<br>TstzOriginating, ThreadId, ComponentName,<br>Initiator, MessageText, FailureCode, RemoteIP,<br>Target, Resource, Roles, RemoteProviderID,<br>ProtocolVersion, NameIDQualifier, NameIDValue,<br>NameIDFormat, SessionID, FederationID, Type                    |
| ServerConfiguration   | ChangeCOT            | ComponentType, InstanceId, HostId, HostNwaddr,<br>ModuleId, ProcessId, OracleHome, HomeInstance,<br>ECID, RID, ContextFields, SessionId,<br>TargetComponentType, ApplicationName,<br>EventType, EventCategory, EventStatus,<br>TstzOriginating, ThreadId, ComponentName,<br>Initiator, MessageText, FailureCode, RemoteIP,<br>Target, Resource, Roles, RemoteProviderID,<br>NameIDQualifier, NameIDValue, NameIDFormat,<br>SessionID, FederationID, COTBefore, COTAfter                      |
|                       | ChangeServerProperty | ComponentType, InstanceId, HostId, HostNwaddr,<br>ModuleId, ProcessId, OracleHome, HomeInstance,<br>ECID, RID, ContextFields, SessionId,<br>TargetComponentType, ApplicationName,<br>EventType, EventCategory, EventStatus,<br>TstzOriginating, ThreadId, ComponentName,<br>Initiator, MessageText, FailureCode, RemoteIP,<br>Target, Resource, Roles, RemoteProviderID,<br>NameIDQualifier, NameIDValue, NameIDFormat,<br>SessionID, FederationID, ServerConfigBefore,<br>ServerConfigAfter |
|                       | ChangeDataStore      | ComponentType, InstanceId, HostId, HostNwaddr,<br>ModuleId, ProcessId, OracleHome, HomeInstance,<br>ECID, RID, ContextFields, SessionId,<br>TargetComponentType, ApplicationName,<br>EventType, EventCategory, EventStatus,<br>TstzOriginating, ThreadId, ComponentName,<br>Initiator, MessageText, FailureCode, RemoteIP,<br>Target, Resource, Roles, RemoteProviderID,<br>NameIDQualifier, NameIDValue, NameIDFormat,<br>SessionID, FederationID, DataStoreBefore,<br>DataStoreAfter       |

*Table C–5 (Cont.) Oracle Identity Federation Events*

| <b>Event Category</b> | <b>Event Type</b>    | <b>Attributes used by Event</b>                                                                                                    |
|-----------------------|----------------------|----------------------------------------------------------------------------------------------------|
|                       | CreateConfigProperty | ComponentType, InstanceId, HostId, HostNwaddr,<br>ModuleId, ProcessId, OracleHome, HomeInstance,<br>ECID, RID, ContextFields, SessionId,<br>TargetComponentType, ApplicationName,<br>EventType, EventCategory, EventStatus,<br>TstzOriginating, ThreadId, ComponentName,<br>Initiator, MessageText, FailureCode, RemoteIP,<br>Target, Resource, Roles, RemoteProviderID,<br>NameIDQualifier, NameIDValue, NameIDFormat,<br>SessionID, FederationID, PropertyName,<br>PropertyType, PeerProviderID, PropertyContext,<br><b>NewValue</b>                        |
|                       | ChangeConfigProperty | ComponentType, InstanceId, HostId, HostNwaddr,<br>ModuleId, ProcessId, OracleHome, HomeInstance,<br>ECID, RID, ContextFields, SessionId,<br>TargetComponentType, ApplicationName,<br>EventType, EventCategory, EventStatus,<br>TstzOriginating, ThreadId, ComponentName,<br>Initiator, MessageText, FailureCode, RemoteIP,<br>Target, Resource, Roles, RemoteProviderID,<br>NameIDQualifier, NameIDValue, NameIDFormat,<br>SessionID, FederationID, PropertyName,<br>PropertyType, PeerProviderID, PropertyContext,<br>OldValue, NewValue                     |
|                       | DeleteConfigProperty | ComponentType, InstanceId, HostId, HostNwaddr,<br>ModuleId, ProcessId, OracleHome, HomeInstance,<br>ECID, RID, ContextFields, SessionId,<br>TargetComponentType, ApplicationName,<br>EventType, EventCategory, EventStatus,<br>TstzOriginating, ThreadId, ComponentName,<br>Initiator, MessageText, FailureCode, RemoteIP,<br>Target, Resource, Roles, RemoteProviderID,<br>ProtocolVersion, NameIDQualifier, NameIDValue,<br>NameIDFormat, SessionID, FederationID,<br>PropertyName, PropertyType, PeerProviderID,<br>PropertyContext, Description, OldValue |
|                       | CreatePeerProvider   | ComponentType, InstanceId, HostId, HostNwaddr,<br>ModuleId, ProcessId, OracleHome, HomeInstance,<br>ECID, RID, ContextFields, SessionId,<br>TargetComponentType, ApplicationName,<br>EventType, EventCategory, EventStatus,<br>TstzOriginating, ThreadId, ComponentName,<br>Initiator, MessageText, FailureCode, RemoteIP,<br>Target, Resource, Roles, RemoteProviderID,<br>ProtocolVersion, NameIDQualifier, NameIDValue,<br>NameIDFormat, SessionID, FederationID,<br>PeerProviderID, Description, ProviderType                                             |
|                       | UpdatePeerProvider   | ComponentType, InstanceId, HostId, HostNwaddr,<br>ModuleId, ProcessId, OracleHome, HomeInstance,<br>ECID, RID, ContextFields, SessionId,<br>TargetComponentType, ApplicationName,<br>EventType, EventCategory, EventStatus,<br>TstzOriginating, ThreadId, ComponentName,<br>Initiator, MessageText, FailureCode, RemoteIP,<br>Target, Resource, Roles, RemoteProviderID,<br>ProtocolVersion, NameIDQualifier, NameIDValue,<br>NameIDFormat, SessionID, FederationID,<br>PeerProviderID, Description, ProviderType                                             |

*Table C–5 (Cont.) Oracle Identity Federation Events*

| <b>Event Category</b> | <b>Event Type</b>  | <b>Attributes used by Event</b>                                                                                                    |
|-----------------------|--------------------|----------------------------------------------------------------------------------------------------|
|                       | DeletePeerProvider | ComponentType, InstanceId, HostId, HostNwaddr,<br>ModuleId, ProcessId, OracleHome, HomeInstance,<br>ECID, RID, ContextFields, SessionId,<br>TargetComponentType, ApplicationName,<br>EventType, EventCategory, EventStatus,<br>TstzOriginating, ThreadId, ComponentName,<br>Initiator, MessageText, FailureCode, RemoteIP,<br>Target, Resource, Roles, RemoteProviderID,<br>ProtocolVersion, NameIDQualifier, NameIDValue,<br>NameIDFormat, SessionID, FederationID,<br>PeerProviderID, Description, ProviderType |
|                       | LoadMetadata       | ComponentType, InstanceId, HostId, HostNwaddr,<br>ModuleId, ProcessId, OracleHome, HomeInstance,<br>ECID, RID, ContextFields, SessionId,<br>TargetComponentType, ApplicationName,<br>EventType, EventCategory, EventStatus,<br>TstzOriginating, ThreadId, ComponentName,<br>Initiator, MessageText, FailureCode, RemoteIP,<br>Target, Resource, Roles, RemoteProviderID,<br>NameIDQualifier, NameIDValue, NameIDFormat,<br>SessionID, FederationID, Description, Metadata                                         |
|                       | SetDataStoreType   | ComponentType, InstanceId, HostId, HostNwaddr,<br>ModuleId, ProcessId, OracleHome, HomeInstance,<br>ECID, RID, ContextFields, SessionId,<br>TargetComponentType, ApplicationName,<br>EventType, EventCategory, EventStatus,<br>TstzOriginating, ThreadId, ComponentName,<br>Initiator, MessageText, FailureCode, RemoteIP,<br>Target, Resource, Roles, RemoteProviderID,<br>NameIDQualifier, NameIDValue, NameIDFormat,<br>SessionID, FederationID, OldValue,<br>NewDataStoreType, DataStoreName                  |

*Table C–5 (Cont.) Oracle Identity Federation Events*

## **C.1.2.6 Oracle Virtual Directory Events and their Attributes**

| <b>Event Category</b> | <b>Event Type</b> | <b>Attributes used by Event</b>                                                                                                    |
|-----------------------|-------------------|----------------------------------------------------------------------------------------------------|
| <b>UserSession</b>    | UserLogin         | ComponentType, InstanceId, HostId, HostNwaddr,<br>ModuleId, ProcessId, OracleHome, HomeInstance, ECID,<br>RID, ContextFields, SessionId, TargetComponentType,<br>ApplicationName, EventType, EventCategory,<br>EventStatus, TstzOriginating, ThreadId, ComponentName,<br>Initiator, MessageText, FailureCode, RemoteIP, Target,<br>Resource, Roles, AuthenticationMethod |
|                       | UserLogout        | ComponentType, InstanceId, HostId, HostNwaddr,<br>ModuleId, ProcessId, OracleHome, HomeInstance, ECID,<br>RID, ContextFields, SessionId, TargetComponentType,<br>ApplicationName, EventType, EventCategory,<br>EventStatus, TstzOriginating, ThreadId, ComponentName,<br>Initiator, MessageText, FailureCode, RemoteIP, Target,<br>Resource, Roles                       |

*Table C–6 Oracle Virtual Directory Events*

| <b>Event Category</b> | <b>Event Type</b>             | <b>Attributes used by Event</b>                                                                                                    |
|-----------------------|-------------------------------|----------------------------------------------------------------------------------------------------|
| Authorization         | CheckAuthorization            | ComponentType, InstanceId, HostId, HostNwaddr,<br>ModuleId, ProcessId, OracleHome, HomeInstance, ECID,<br>RID, ContextFields, SessionId, TargetComponentType,<br>ApplicationName, EventType, EventCategory,<br>EventStatus, TstzOriginating, ThreadId, ComponentName,<br>Initiator, MessageText, FailureCode, RemoteIP, Target,<br>Resource, Roles                   |
| DataAccess            | QueryDataItemAttribute<br>s   | ComponentType, InstanceId, HostId, HostNwaddr,<br>ModuleId, ProcessId, OracleHome, HomeInstance, ECID,<br>RID, ContextFields, SessionId, TargetComponentType,<br>ApplicationName, EventType, EventCategory,<br>EventStatus, TstzOriginating, ThreadId, ComponentName,<br>Initiator, MessageText, FailureCode, RemoteIP, Target,<br>Resource, Roles                   |
|                       | ModifyDataItemAttribut<br>es  | ComponentType, InstanceId, HostId, HostNwaddr,<br>ModuleId, ProcessId, OracleHome, HomeInstance, ECID,<br>RID, ContextFields, SessionId, TargetComponentType,<br>ApplicationName, EventType, EventCategory,<br>EventStatus, TstzOriginating, ThreadId, ComponentName,<br>Initiator, MessageText, FailureCode, RemoteIP, Target,<br>Resource, Roles                   |
|                       | CompareDataItemAttrib<br>utes | ComponentType, InstanceId, HostId, HostNwaddr,<br>ModuleId, ProcessId, OracleHome, HomeInstance, ECID,<br>RID, ContextFields, SessionId, TargetComponentType,<br>ApplicationName, EventType, EventCategory,<br>EventStatus, TstzOriginating, ThreadId, ComponentName,<br>Initiator, MessageText, FailureCode, RemoteIP, Target,<br>Resource, Roles                   |
| ServiceManagement     | RemoveService                 | ComponentType, InstanceId, HostId, HostNwaddr,<br>ModuleId, ProcessId, OracleHome, HomeInstance, ECID,<br>RID, ContextFields, SessionId, TargetComponentType,<br>ApplicationName, EventType, EventCategory,<br>EventStatus, TstzOriginating, ThreadId, ComponentName,<br>Initiator, MessageText, FailureCode, RemoteIP, Target,<br>Resource, Roles, ServiceOperation |
|                       | ModifyServiceConfig           | ComponentType, InstanceId, HostId, HostNwaddr,<br>ModuleId, ProcessId, OracleHome, HomeInstance, ECID,<br>RID, ContextFields, SessionId, TargetComponentType,<br>ApplicationName, EventType, EventCategory,<br>EventStatus, TstzOriginating, ThreadId, ComponentName,<br>Initiator, MessageText, FailureCode, RemotelP, Target,<br>Resource, Roles, ServiceOperation |
|                       | AddService                    | ComponentType, InstanceId, HostId, HostNwaddr,<br>ModuleId, ProcessId, OracleHome, HomeInstance, ECID,<br>RID, ContextFields, SessionId, TargetComponentType,<br>ApplicationName, EventType, EventCategory,<br>EventStatus, TstzOriginating, ThreadId, ComponentName,<br>Initiator, MessageText, FailureCode, RemoteIP, Target,<br>Resource, Roles, ServiceOperation |

*Table C–6 (Cont.) Oracle Virtual Directory Events*

| <b>Event Category</b> | <b>Event Type</b> | <b>Attributes used by Event</b>                                                                                                    |
|-----------------------|-------------------|----------------------------------------------------------------------------------------------------|
| LDAPEntryAccess       | Add               | ComponentType, InstanceId, HostId, HostNwaddr,<br>ModuleId, ProcessId, OracleHome, HomeInstance, ECID,<br>RID, ContextFields, SessionId, TargetComponentType,<br>ApplicationName, EventType, EventCategory,<br>EventStatus, TstzOriginating, ThreadId, ComponentName,<br>Initiator, MessageText, FailureCode, RemoteIP, Target,<br>Resource, Roles |
|                       | Delete            | ComponentType, InstanceId, HostId, HostNwaddr,<br>ModuleId, ProcessId, OracleHome, HomeInstance, ECID,<br>RID, ContextFields, SessionId, TargetComponentType,<br>ApplicationName, EventType, EventCategory,<br>EventStatus, TstzOriginating, ThreadId, ComponentName,<br>Initiator, MessageText, FailureCode, RemoteIP, Target,<br>Resource, Roles |
|                       | Modify            | ComponentType, InstanceId, HostId, HostNwaddr,<br>ModuleId, ProcessId, OracleHome, HomeInstance, ECID,<br>RID, ContextFields, SessionId, TargetComponentType,<br>ApplicationName, EventType, EventCategory,<br>EventStatus, TstzOriginating, ThreadId, ComponentName,<br>Initiator, MessageText, FailureCode, RemoteIP, Target,<br>Resource, Roles |
|                       | Rename            | ComponentType, InstanceId, HostId, HostNwaddr,<br>ModuleId, ProcessId, OracleHome, HomeInstance, ECID,<br>RID, ContextFields, SessionId, TargetComponentType,<br>ApplicationName, EventType, EventCategory,<br>EventStatus, TstzOriginating, ThreadId, ComponentName,<br>Initiator, MessageText, FailureCode, RemoteIP, Target,<br>Resource, Roles |
|                       | Compare           | ComponentType, InstanceId, HostId, HostNwaddr,<br>ModuleId, ProcessId, OracleHome, HomeInstance, ECID,<br>RID, ContextFields, SessionId, TargetComponentType,<br>ApplicationName, EventType, EventCategory,<br>EventStatus, TstzOriginating, ThreadId, ComponentName,<br>Initiator, MessageText, FailureCode, RemoteIP, Target,<br>Resource, Roles |

*Table C–6 (Cont.) Oracle Virtual Directory Events*

## **C.1.2.7 OWSM-Agent Events and their Attributes**

| <b>Event Category</b> | <b>Event Type</b>      | <b>Attributes used by Event</b>                                                                                                    |
|-----------------------|------------------------|----------------------------------------------------------------------------------------------------|
| <b>UserSession</b>    | Authentication         | ComponentType, InstanceId, HostId, HostNwaddr,<br>ProcessId, OracleHome, HomeInstance, ECID, RID,<br>ContextFields, SessionId, TargetComponentType,<br>ApplicationName, EventType, EventCategory,<br>EventStatus, TstzOriginating, ThreadId,<br>ComponentName, Initiator, MessageText,<br>FailureCode, RemoteIP, Resource, AssertionName,<br>CompositeName, Endpoint, AgentMode,<br>ModelObjectName, Operation, ProcessingStage,<br>Version, Protocol |
| Authorization         | CheckAuthorization     | ComponentType, InstanceId, HostId, HostNwaddr,<br>ProcessId, OracleHome, HomeInstance, ECID, RID,<br>ContextFields, SessionId, TargetComponentType,<br>ApplicationName, EventType, EventCategory,<br>EventStatus, TstzOriginating, ThreadId,<br>ComponentName, Initiator, MessageText,<br>FailureCode, RemoteIP, Resource, AssertionName,<br>CompositeName, Endpoint, AgentMode,<br>ModelObjectName, Operation, ProcessingStage,<br>Version, Protocol |
| PolicyEnforcement     | EnforceConfidentiality | ComponentType, InstanceId, HostId, HostNwaddr,<br>ProcessId, OracleHome, HomeInstance, ECID, RID,<br>ContextFields, SessionId, TargetComponentType,<br>ApplicationName, EventType, EventCategory,<br>EventStatus, TstzOriginating, ThreadId,<br>ComponentName, Initiator, MessageText,<br>FailureCode, RemoteIP, Resource, AssertionName,<br>CompositeName, Endpoint, AgentMode,<br>ModelObjectName, Operation, ProcessingStage,<br>Version, Protocol |
|                       | EnforceIntegrity       | ComponentType, InstanceId, HostId, HostNwaddr,<br>ProcessId, OracleHome, HomeInstance, ECID, RID,<br>ContextFields, SessionId, TargetComponentType,<br>ApplicationName, EventType, EventCategory,<br>EventStatus, TstzOriginating, ThreadId,<br>ComponentName, Initiator, MessageText,<br>FailureCode, RemoteIP, Resource, AssertionName,<br>CompositeName, Endpoint, AgentMode,<br>ModelObjectName, Operation, ProcessingStage,<br>Version, Protocol |
|                       | EnforcePolicy          | ComponentType, InstanceId, HostId, HostNwaddr,<br>ProcessId, OracleHome, HomeInstance, ECID, RID,<br>ContextFields, SessionId, TargetComponentType,<br>ApplicationName, EventType, EventCategory,<br>EventStatus, TstzOriginating, ThreadId,<br>ComponentName, Initiator, MessageText,<br>FailureCode, RemoteIP, Resource, AssertionName,<br>CompositeName, Endpoint, AgentMode,<br>ModelObjectName, Operation, ProcessingStage,<br>Version, Protocol |

*Table C–7 OWSM-Agent Events*

### **C.1.2.8 OWSM-PM-EJB Events and their Attributes**

| <b>Event Category</b>                                  | <b>Event Type</b>           | <b>Attributes used by Event</b>                                                                                                    |
|--------------------------------------------------------|-----------------------------|----------------------------------------------------------------------------------------------------|
| AssertionTemplateAuthori CreateAssertionTemplate<br>ng |                             | ComponentType, InstanceId, HostId, HostNwaddr,<br>ProcessId, OracleHome, HomeInstance, ECID, RID,<br>ContextFields, SessionId, TargetComponentType,<br>ApplicationName, EventType, EventCategory,<br>EventStatus, TstzOriginating, ThreadId,<br>ComponentName, Initiator, MessageText,<br>FailureCode, Resource, Version             |
|                                                        | DeleteAssertionTemplate     | ComponentType, InstanceId, HostId, HostNwaddr,<br>ProcessId, OracleHome, HomeInstance, ECID, RID,<br>ContextFields, SessionId, TargetComponentType,<br>ApplicationName, EventType, EventCategory,<br>EventStatus, TstzOriginating, ThreadId,<br>ComponentName, Initiator, MessageText,<br>FailureCode, Resource, Version, ToVersion  |
|                                                        | ModifyAssertionTemplat<br>e | ComponentType, InstanceId, HostId, HostNwaddr,<br>ProcessId, OracleHome, HomeInstance, ECID, RID,<br>ContextFields, SessionId, TargetComponentType,<br>ApplicationName, EventType, EventCategory,<br>EventStatus, TstzOriginating, ThreadId,<br>ComponentName, Initiator, MessageText,<br>FailureCode, Resource, Version             |
| PolicyAuthoring                                        | CreatePolicy                | ComponentType, InstanceId, HostId, HostNwaddr,<br>ProcessId, OracleHome, HomeInstance, ECID, RID,<br>ContextFields, SessionId, TargetComponentType,<br>ApplicationName, EventType, EventCategory,<br>EventStatus, TstzOriginating, ThreadId,<br>ComponentName, Initiator, MessageText,<br>FailureCode, Resource, Version             |
|                                                        | DeletePolicy                | ComponentType, InstanceId, HostId, HostNwaddr,<br>ProcessId, OracleHome, HomeInstance, ECID, RID,<br>ContextFields, SessionId, TargetComponentType,<br>ApplicationName, EventType, EventCategory,<br>EventStatus, TstzOriginating, ThreadId,<br>ComponentName, Initiator, MessageText,<br>FailureCode, Resource, Version, ToVersion, |
|                                                        | ModifyPolicy                | ComponentType, InstanceId, HostId, HostNwaddr,<br>ProcessId, OracleHome, HomeInstance, ECID, RID,<br>ContextFields, SessionId, TargetComponentType,<br>ApplicationName, EventType, EventCategory,<br>EventStatus, TstzOriginating, ThreadId,<br>ComponentName, Initiator, MessageText,<br>FailureCode, Resource, Version             |

*Table C–8 OWSM-PM-EJB Events*

### **C.1.2.9 OWSM-JKSMBEAN Events and their Attributes**

| <b>Event Category</b>    | <b>Event Type</b>        | <b>Attributes used by Event</b>                                                             |
|--------------------------|--------------------------|---------------------------------------------------------------------------------------------|
| <b>ImportCertificate</b> | <b>ImportCertificate</b> | Alias (Alias of the certificate to be imported),<br>keystoreEntryType (Keystore entry type) |
| DeleteKeyStoreEntry      | DeleteKeyStoreEntry      | Deleted Alias (Alias of the entry to be deleted)                                            |

*Table C–9 OWSM-JKSMBEAN Events*

### **C.1.2.10 Reports Server Events and their Attributes**

| <b>Event Category</b> | <b>Event Type</b>         | <b>Attributes used by Event</b>                                                                                                    |
|-----------------------|---------------------------|----------------------------------------------------------------------------------------------------|
| UserSession           | UserLogin                 | ComponentType, InstanceId, HostId, HostNwaddr,<br>ModuleId, ProcessId, OracleHome, HomeInstance,<br>ECID, RID, ContextFields, SessionId,<br>TargetComponentType, ApplicationName,<br>EventType, EventCategory, EventStatus,<br>TstzOriginating, ThreadId, ComponentName,<br>Initiator, MessageText, FailureCode, RemoteIP,<br>Target, Resource, Roles |
| Authorization         | <b>CheckAuthorization</b> | ComponentType, InstanceId, HostId, HostNwaddr,<br>ModuleId, ProcessId, OracleHome, HomeInstance,<br>ECID, RID, ContextFields, SessionId,<br>TargetComponentType, ApplicationName,<br>EventType, EventCategory, EventStatus,<br>TstzOriginating, ThreadId, ComponentName,<br>Initiator, MessageText, FailureCode, RemoteIP,<br>Target, Resource, Roles |

*Table C–10 Reports Server Events*

### **C.1.2.11 WS-Policy Attachment Events and their Attributes**

| <b>Event Category</b> | <b>Event Type</b>     | <b>Attributes used by Event</b>                                                                                                    |
|-----------------------|-----------------------|----------------------------------------------------------------------------------------------------|
| PolicyAttachment      | PolicyAttachmentEvent | ComponentType, InstanceId, HostId, HostNwaddr,<br>ProcessId, OracleHome, HomeInstance, ECID, RID,<br>ContextFields, SessionId, TargetComponentType,<br>ApplicationName, EventType, EventCategory,<br>EventStatus, TstzOriginating, ThreadId,<br>ComponentName, Initiator, MessageText,<br>FailureCode, RemoteIP, Target, Resource,<br>PolicyChangeType, PolicyURI, PolicyCategory,<br>PolicyStatus, ServiceEndPoint,<br>PolicySubjRescPattern |

*Table C–11 WS-Policy Attachment Events*

**C.1.2.12 Oracle Web Cache Events and their Attributes**

| <b>Event Category</b> | <b>Event Type</b>            | <b>Attributes used by Event</b>                                                                                                    |
|-----------------------|------------------------------|----------------------------------------------------------------------------------------------------|
| <b>UserSession</b>    | UserLogin                    | ComponentType, InstanceId, HostId, HostNwaddr,<br>ModuleId, ProcessId, OracleHome, HomeInstance,<br>ECID, RID, ContextFields, SessionId,<br>TargetComponentType, ApplicationName,<br>EventType, EventCategory, EventStatus,<br>TstzOriginating, ThreadId, ComponentName,<br>Initiator, MessageText, FailureCode, RemoteIP,<br>Target, Resource, Roles, AuthenticationMethod |
|                       | UserLogout                   | ComponentType, InstanceId, HostId, HostNwaddr,<br>ModuleId, ProcessId, OracleHome, HomeInstance,<br>ECID, RID, ContextFields, SessionId,<br>TargetComponentType, ApplicationName,<br>EventType, EventCategory, EventStatus,<br>TstzOriginating, ThreadId, ComponentName,<br>Initiator, MessageText, FailureCode, RemoteIP,<br>Target, Resource, Roles, AuthenticationMethod |
| Authorization         | CheckAuthorization           | ComponentType, InstanceId, HostId, HostNwaddr,<br>ModuleId, ProcessId, OracleHome, HomeInstance,<br>ECID, RID, ContextFields, SessionId,<br>TargetComponentType, ApplicationName,<br>EventType, EventCategory, EventStatus,<br>TstzOriginating, ThreadId, ComponentName,<br>Initiator, MessageText, FailureCode, RemoteIP,<br>Target, Resource, Roles                       |
| DataAccess            | FilterRequest                | ComponentType, InstanceId, HostId, HostNwaddr,<br>ModuleId, ProcessId, OracleHome, HomeInstance,<br>ECID, RID, ContextFields, SessionId,<br>TargetComponentType, ApplicationName,<br>EventType, EventCategory, EventStatus,<br>TstzOriginating, ThreadId, ComponentName,<br>Initiator, MessageText, FailureCode, RemoteIP,<br>Target, Resource, Roles                       |
| ServiceManagement     | ModifyServiceConfig          | ComponentType, InstanceId, HostId, HostNwaddr,<br>ModuleId, ProcessId, OracleHome, HomeInstance,<br>ECID, RID, ContextFields, SessionId,<br>TargetComponentType, ApplicationName,<br>EventType, EventCategory, EventStatus,<br>TstzOriginating, ThreadId, ComponentName,<br>Initiator, MessageText, FailureCode, RemoteIP,<br>Target, Resource, Roles                       |
|                       | ConfigServicePermission<br>s | ComponentType, InstanceId, HostId, HostNwaddr,<br>ModuleId, ProcessId, OracleHome, HomeInstance,<br>ECID, RID, ContextFields, SessionId,<br>TargetComponentType, ApplicationName,<br>EventType, EventCategory, EventStatus,<br>TstzOriginating, ThreadId, ComponentName,<br>Initiator, MessageText, FailureCode, RemoteIP,<br>Target, Resource, Roles                       |

*Table C–12 Oracle Web Cache Events*

| <b>Event Category</b> | <b>Event Type</b>  | <b>Attributes used by Event</b>                                                                                                    |
|-----------------------|--------------------|----------------------------------------------------------------------------------------------------|
| ServiceUtilize        | InvokeService      | ComponentType, InstanceId, HostId, HostNwaddr,<br>ModuleId, ProcessId, OracleHome, HomeInstance,<br>ECID, RID, ContextFields, SessionId,<br>TargetComponentType, ApplicationName,<br>EventType, EventCategory, EventStatus,<br>TstzOriginating, ThreadId, ComponentName,<br>Initiator, MessageText, FailureCode, RemoteIP,<br>Target, Resource, Roles |
|                       | TerminateService   | ComponentType, InstanceId, HostId, HostNwaddr,<br>ModuleId, ProcessId, OracleHome, HomeInstance,<br>ECID, RID, ContextFields, SessionId,<br>TargetComponentType, ApplicationName,<br>EventType, EventCategory, EventStatus,<br>TstzOriginating, ThreadId, ComponentName,<br>Initiator, MessageText, FailureCode, RemoteIP,<br>Target, Resource, Roles |
| PeerAssocManagement   | CreatePeerAssoc    | ComponentType, InstanceId, HostId, HostNwaddr,<br>ModuleId, ProcessId, OracleHome, HomeInstance,<br>ECID, RID, ContextFields, SessionId,<br>TargetComponentType, ApplicationName,<br>EventType, EventCategory, EventStatus,<br>TstzOriginating, ThreadId, ComponentName,<br>Initiator, MessageText, FailureCode, RemoteIP,<br>Target, Resource, Roles |
|                       | TerminatePeerAssoc | ComponentType, InstanceId, HostId, HostNwaddr,<br>ModuleId, ProcessId, OracleHome, HomeInstance,<br>ECID, RID, ContextFields, SessionId,<br>TargetComponentType, ApplicationName,<br>EventType, EventCategory, EventStatus,<br>TstzOriginating, ThreadId, ComponentName,<br>Initiator, MessageText, FailureCode, RemoteIP,<br>Target, Resource, Roles |
|                       | ChallengePeerAssoc | ComponentType, InstanceId, HostId, HostNwaddr,<br>ModuleId, ProcessId, OracleHome, HomeInstance,<br>ECID, RID, ContextFields, SessionId,<br>TargetComponentType, ApplicationName,<br>EventType, EventCategory, EventStatus,<br>TstzOriginating, ThreadId, ComponentName,<br>Initiator, MessageText, FailureCode, RemoteIP,<br>Target, Resource, Roles |

*Table C–12 (Cont.) Oracle Web Cache Events*

| <b>Event Category</b> | <b>Event Type</b>    | <b>Attributes used by Event</b>                                                                                                    |
|-----------------------|----------------------|----------------------------------------------------------------------------------------------------|
| Authentication        | ClientAuthentication | ComponentType, InstanceId, HostId, HostNwaddr,<br>ModuleId, ProcessId, OracleHome, HomeInstance,<br>ECID, RID, ContextFields, SessionId,<br>TargetComponentType, ApplicationName,<br>EventType, EventCategory, EventStatus,<br>TstzOriginating, ThreadId, ComponentName,<br>Initiator, MessageText, FailureCode, RemoteIP,<br>Target, Resource, Roles |
|                       | ServerAuthentication | ComponentType, InstanceId, HostId, HostNwaddr,<br>ModuleId, ProcessId, OracleHome, HomeInstance,<br>ECID, RID, ContextFields, SessionId,<br>TargetComponentType, ApplicationName,<br>EventType, EventCategory, EventStatus,<br>TstzOriginating, ThreadId, ComponentName,<br>Initiator, MessageText, FailureCode, RemoteIP,<br>Target, Resource, Roles |

*Table C–12 (Cont.) Oracle Web Cache Events*

### **C.1.2.13 Oracle Web Services Events and their Attributes**

| <b>Event Category</b> | <b>Event Type</b> | <b>Attributes used by Event</b>                                                                                                    |
|-----------------------|-------------------|----------------------------------------------------------------------------------------------------|
| WS-Processing         | RequestReceived   | ComponentType, InstanceId, HostId, HostNwaddr,<br>ProcessId, OracleHome, HomeInstance, ECID, RID,<br>ContextFields, SessionId, TargetComponentType,<br>ApplicationName, EventType, EventCategory,<br>EventStatus, TstzOriginating, ThreadId,<br>ComponentName, Initiator, MessageText,<br>FailureCode, RemoteIP, Target, Resource, Protocol,<br>Endpoint, Operation, FaultUrl    |
|                       | ResponseSent      | ComponentType, InstanceId, HostId, HostNwaddr,<br>ProcessId, OracleHome, HomeInstance, ECID, RID,<br>ContextFields, SessionId, TargetComponentType,<br>ApplicationName, EventType, EventCategory,<br>EventStatus, TstzOriginating, ThreadId,<br>ComponentName, Initiator, MessageText,<br>FailureCode, RemoteIP, Target, Resource, Protocol,<br>Endpoint, Operation, FaultUri    |
| WS-Fault              | SoapFaultEvent    | ComponentType, InstanceId, HostId, HostNwaddr,<br>ProcessId, OracleHome, HomeInstance, ECID, RID,<br>ContextFields, SessionId, TargetComponentType,<br>ApplicationName, EventType, EventCategory,<br>EventStatus, TstzOriginating, ThreadId,<br>ComponentName, Initiator, MessageText,<br>FailureCode, RemoteIP, Target, Resource, URI,<br>Source, Protocol, Endpoint, Operation |

*Table C–13 Oracle Web Services Events*

## **C.1.3 Event Attribute Descriptions**

 lists all attributes for all audited events. Use this table to learn about the attributes used in the event of interest.

| <b>Attribute Name</b>   | <b>Description</b>                                                                                                    |
|-------------------------|----------------------------------------------------------------------------------------------------|
| AgentMode               | Mode in which agent performed policy enforcement.                                                                                             |
| ApplicationName         | The Java EE application name                                                                                                    |
| Alias                   | Alias of the JKS certificate to be imported                                                                                                   |
| ApplicationRole         | This attribute used for application roles audit for role<br>membership management                                                             |
| AssertionID             | The value of the "AssertionID" attribute of the assertion                                                                                     |
| <b>AssertionName</b>    | Name of the assertion that failed enforcement.                                                                                                |
| <b>AssertionVersion</b> | The version number of the assertion corresponding to this event<br>(ex. 2.0)                                                                  |
| AssociateProfileName    | This attribute is used to audit the Associate Profile Name                                                                                    |
| AuthenticationEngineID  | The identifier of the authentication engine used during local<br>authentication                                                               |
| AuthenticationMechanism | The authentication mechanism used during local authentication                                                                                 |
| AuthenticationMethod    | The Authentication method - password / SSL / Kerberos and so<br>on.                                                                           |
| AuthorizationType       | Access/authorization configuration directive: Regular =<br>'Require' directive, SSL = 'SSLRequire' directive                                  |
| Binding                 | The binding used to send the message (SOAP, POST, GET,<br>Aritifact,)                                                                         |
| COTAfter                | The contents of the federations configuration file after the<br>change                                                                        |
| COTBefore               | The contents of the federations configuration file before the<br>change                                                                       |
| CodeSource              | This attribute used for code source audit for<br>rolemembershipmanagement                                                                     |
| ComponentName           | ComponentName                                                                                                    |
| ComponentType           | Type of the component.                                                                                                    |
| CompositeName           | Name of the composite (apply to SOA application only) against<br>which the policy is being enforced.                                          |
| ContextFields           | This attribute contains the context fields extracted from dms<br>context.                                                                     |
| custEventOp             | This attribute specifies the LDAP operation name associated<br>with this event, e.g. Idapbind, Idapadd, Idapsearch and so on.                 |
| custEventStatusDetail   | This attribute conveys event status detail info, e.g. error code<br>and other details in case of failure of the associated LDAP<br>operation. |
| DataStoreAfter          | The data stores configuration after the change                                                                                                |
| DataStoreBefore         | The data stores configuration before the change                                                                                               |
| DataStoreName           | The name of the data store being modified (examples: user data<br>store, federation datastore)                                                |
| DeletedAlias            | The alias of the JKS keystore entry to be deleted                                                                                             |
| Description             | Description of the trusted provider                                                                                                    |
|                         |                                                                                                    |

*Table C–14 Attributes of Audited Events*

| <b>Attribute Name</b>         | <b>Description</b>                                                                                                    |
|-------------------------------|----------------------------------------------------------------------------------------------------|
| <b>ECID</b>                   | Identifies the thread of execution that the originating component<br>participates in.                                         |
| Endpoint                      | The URI which identifies the endpoint for which the event was<br>triggered. For example, an HTTP require will record the URL. |
| EnterpriseRoles               | This attribute used for enterprise roles audit for<br>rolemembershipmanagement                                                |
| EntryDN                       | This attribute is used to audit the entry Distinguished Name                                                                  |
| EventCategory                 | The category of the audit event.                                                                                              |
| EventStatus                   | The outcome of the audit event - success or failure                                                                           |
| EventType                     | The type of the audit event. Use listAuditEvents command to list<br>out all the events.                                       |
| FailureCode                   | The error code in case EventStatus = failure                                                                                  |
| FaultUri                      | If processing yielded a fault, the URI of the fault that will be<br>sent.                                                     |
| FederationID                  | The ID of the federation                                                                                                    |
| FederationType                | The type of the federation that is being created or deleted<br>(SP/IdP)                                                       |
| HomeInstance                  | The ORACLE_INSTANCE directory of the component                                                                                |
| HostId                        | DNS hostname of originating host                                                                                              |
| HostNwaddr                    | IP or other network address of originating host                                                                               |
| keystoreEntryType             | The JKS keystore entry type                                                                                                   |
| IncomingMessageString         | null                                                                                                    |
| IncomingMessageStringCL<br>OВ | null                                                                                                    |
| Initiator                     | Identifies the UID of the user who is doing the operation                                                                     |
| InitiatorGUID                 | This attribute used for initiator guid audit for authorization                                                                |
| InstanceId                    | Name of the Oracle Instance to which this component belongs.                                                                  |
| IssueInstant                  | The value of the "IssueInstant" attribute of the assertion                                                                    |
| Issuer                        | The value of the "Issuer" attribute of the assertion                                                                          |
| JobName                       | This attribute is used to audit the Scheduler Job Name                                                                        |
| JobType                       | This attribute is used to audit the Scheduler Job Name                                                                        |
| key                           | This is the credential key for the Credential Store                                                                           |
| mapName                       | This is the map name (alias name) for the Credential Store                                                                    |
| MessageText                   | Description of the audit event                                                                                                |
| MessageType                   | The type of the message (ex.<br>SSOLoginRequest/SSOLoginResponse/SSOLogoutRequest/)                                           |
| Metadata                      | The provider metadata loaded                                                                                                  |
| ModelObjectName               | Name of the Web service or client name against which the policy<br>is being enforced.                                         |
| ModuleId                      | ID of the module that originated the message. Interpretation is<br>specific to the Component ID.                              |

*Table C–14 (Cont.) Attributes of Audited Events*

| <b>Attribute Name</b>         | <b>Description</b>                                                                                                    |
|-------------------------------|----------------------------------------------------------------------------------------------------|
| NameIDFormat                  | The format of the NameID of the subject                                                                                                    |
| NameIDQualifier               | The qualifier of the nameID of the subject                                                                                                    |
| NameIDValue                   | The value of the nameID of the subject                                                                                                    |
| NewDataStoreType              | The new type of the data store                                                                                                    |
| <b>NewValue</b>               | The value of the property after the configuration change                                                                                                    |
| OldNameIDQualifier            | The nameID qualifier before the update took place                                                                                                    |
| OldNameIDValue                | The nameID value before the update took place                                                                                                    |
| OldValue                      | The value of the property before the configuration change                                                                                                    |
| Operation                     | For SOAP requests, the operation for which the event was<br>triggered.                                                                                                    |
| OracleHome                    | The ORACLE_HOME directory of the component                                                                                                    |
| OutgoingMessageString         | null                                                                                                    |
| OutgoingMessageStringCL<br>OВ | null                                                                                                    |
| PeerProviderID                | The ID of the trusted provider associated with the modified<br>property (If the modified property does not correspond to a<br>trusted provider, this attribute is empty.) |
| PermissionAction              | This attribute used for permission action audit for authorization                                                                                                    |
| PermissionClass               | This attribute used for permission class audit for policy store                                                                                                    |
| PermissionScope               | This attribute used for permission scope audit for role<br>membership management                                                                                          |
| PermissionTarget              | This attribute used for permission target audit for policy store                                                                                                    |
| PolicyCategory                | The category of the policy for which the event was<br>triggered.(comma-separated list)                                                                                    |
| PolicyChangeType              | The type of change that occurred.                                                                                                    |
| PolicyStatus                  | The status of the policy for which the event was<br>triggered.(comma-separated list)                                                                                      |
| PolicySubjRescPattern         | The policy subject resource pattern which identifies the policy<br>subject for which the event was triggered.                                                             |
| PolicyURI                     | The URI which identifies the policy for which the event was<br>triggered.(comma-separated list)                                                                           |
| Principals                    | This attribute used for principals audit for role membership<br>management                                                                                                |
| ProcessId                     | ID of the process that originated the message                                                                                                    |
| ProcessingStage               | Processing stage during which the policy enforcement occurred.                                                                                                    |
| ProfileName                   | This attribute is used to audit the Sync Profile Name                                                                                                    |
| PropertyContext               | The location of the property in the configuration                                                                                                    |
| PropertyName                  | The name of the configuration property                                                                                                    |
| PropertyType                  | The type of the property (examples: PropertiesList,<br>PropertiesMap, String, Boolean)                                                                                    |
| Protocol                      | The protocol of the request.                                                                                                    |

*Table C–14 (Cont.) Attributes of Audited Events*

| <b>Attribute Name</b> | <b>Description</b>                                                                                                    |
|-----------------------|----------------------------------------------------------------------------------------------------|
| ProtocolVersion       | The version of the protocol being used (examples: SAML2.0,                                                                                                    |
|                       | Libv11)                                                                                                    |
| ProvEvent             | This attribute is used to audit the Prov Event                                                                                                    |
| ProviderType          | The type of the provider (examples: sp, idp, sp idp)                                                                                                    |
| RID                   | This is the relationship identifier, it is used to provide the full<br>and correct calling relationships between threads and processes.                                                                                              |
| Reason                | The reason this event occurred                                                                                                    |
| RemoteIP              | IP address of the client initiating this event                                                                                                    |
| RemoteProviderID      | The provider ID of the remote server                                                                                                    |
| Resource              | Identifies a resource that is being accessed. A resource can be<br>many things - web page, file, directory share, web service, XML<br>document, a portlet. The resource can be named as a<br>combination of a host name, and an URI. |
| Role                  | The role of Oracle Identity Federation during the protocol step<br>performed (for example Service Provider/Identity<br>Provider/Attribute Authority/)                                                                                |
| Roles                 | The roles that the user was granted at the time of login.                                                                                                    |
| <b>SSLC</b> onnection | Was SSL connection used by client to transmit request?                                                                                                    |
| ServerConfigAfter     | The server configuration after the change                                                                                                    |
| ServerConfigBefore    | The server configuration before the change                                                                                                    |
| ServiceEndPoint       | The URI which identifies the service for which the event was<br>triggered.                                                                                                    |
| ServiceOperation      | Name of the operation performed that changes the service<br>configuration                                                                                                    |
| SessionID             | The ID of the current session                                                                                                    |
| SessionId             | ID of the login session.                                                                                                    |
| Source                | The source of the fault.                                                                                                    |
| Subject               | This attribute used for subject audit for authorization                                                                                                    |
| Target                | Identifies the UID of the user on whom the operation is being<br>done. E.g. is Alice changes Bob's password, then Alice is the<br>initiator and Bob is the target                                                                    |
| TargetComponentType   | This is the target component type.                                                                                                    |
| ThreadId              | ID of the thread that generated this event                                                                                                    |
| ToVersion             | Upper end when deleting a range of policy versions.                                                                                                    |
| TstzOriginating       | Date and time when the audit event was generated                                                                                                    |
| Type                  | The type of cryptographic data being processed (XML, String)                                                                                                    |
| URI                   | The URI of the fault.                                                                                                    |
| UserID                | The identifier of the user in this protocol step                                                                                                    |
| Version               | Version of policy that was modified.                                                                                                    |

*Table C–14 (Cont.) Attributes of Audited Events*

## <span id="page-632-2"></span>**C.2 Pre-built Audit Reports**

Oracle Fusion Middleware Audit Framework provides a range of out-of-the-box reports that are accessible through Oracle Business Intelligence Publisher. The reports are grouped according to the type of audit data they contain:

- **[Common Audit Reports](#page-632-0)**
- **[Component-Specific Audit Reports](#page-632-1)**

### <span id="page-632-0"></span>**C.2.1 Common Audit Reports**

A list of common reports appears in [Section 14.5, "Audit Report Details".](#page-259-0)

### <span id="page-632-1"></span>**C.2.2 Component-Specific Audit Reports**

Component-Specific reports are organized as follows:

- Oracle Fusion Middleware Audit Framework
	- **–** Configuration Changes
- Oracle HTTP Server
	- **–** Errors and Exceptions
	- **–** User Activities
	- **–** All Events
- Oracle Internet Directory
	- **–** Account Management
		- **\*** Account Profile History
		- **\*** Accounts Deleted
		- **\*** Accounts Enabled
		- **\*** Password Changes
		- **\*** Accounts Created
		- **\*** Accounts Disabled
		- **\*** Accounts Locked Out
	- **–** User Activities
		- **\*** Authentication History
		- **\*** Authorization History
	- **–** Errors and Exceptions
		- **\*** All Errors and Exceptions
		- **\*** Authentication Failures
		- **\*** Authorization Failures
		- **–** All Events
- Oracle Virtual Directory
	- **–** User Activities
		- **\*** Authentication History
- **\*** Authorization History
- **–** Errors and Exceptions
	- **\*** All Errors and Exceptions
	- **\*** Authentication Failures
	- **\*** Authorization Failures
- **–** All Events
- Reports Server
	- **–** User Activities
		- **\*** Authentication History
		- **\*** Authorization History
	- **–** Errors and Exceptions
		- **\*** All Errors and Exceptions
		- **\*** Authentication Failures
		- **\*** Authorization Failures
	- **–** All Events
- Oracle Directory Integration Platform
	- **–** All Errors and Exceptions
	- **–** Profile Management Events
	- **–** All Events
- Oracle Identity Federation
	- **–** Errors and Exceptions
		- **\*** All Errors and Exceptions
		- **\*** Authentication Failures
	- **–** All Events
	- **–** Federation user Activity
	- **–** Authentication History
	- **–** Assertion Activity
- Oracle Platform Security Services
	- **–** Errors and Exceptions
		- **\*** All Errors and Exceptions
		- **\*** Authentication Failures
	- **–** All Events
	- **–** Application Role Management
	- **–** Credential Management
	- **–** Authorization History
	- **–** Application Policy Management
	- **–** Credential Access
- **–** System Policy Management
- Oracle Web Services Manager
	- **–** User Activities
		- **\*** Authentication History
		- **\*** Authorization History
	- **–** Errors and Exceptions
		- **\*** All Errors and Exceptions
		- **\*** Authentication Failures
		- **\*** Authorization Failures
	- **–** All Events
	- **–** JKS Keystore Management
		- **–** Import Certificate
		- **–** Delete Keystore Entry
	- **–** Policy Management
		- **\*** Assertion Template Management
		- **\*** Web Services Policy Management
	- **–** Policy Enforcements
		- **\*** Confidentiality Enforcements
		- **\*** Policy Enforcements
		- **\*** Message Integrity Enforcements
		- **\*** Violations
	- **–** Request Response
	- **–** Policy Attachments
- Oracle Web Cache
	- **–** User Activities
		- **\*** Authentication History
		- **\*** Authorization History
	- **–** Errors and Exceptions
		- **\*** All Errors and Exceptions
		- **\*** Authentication Failures
		- **\*** Authorization Failures
	- **–** All Events

## **C.3 The Audit Schema**

If you have additional audit reporting requirements beyond the pre-built reports described in [Section C.2, "Pre-built Audit Reports",](#page-632-2) you can create custom reports using your choice of reporting tools. For example, while the pre-built reports use a subset of the event attributes, you can make use of the entire audit attribute set for an event in creating custom reports.

[Table C–15](#page-635-0) and [Table C–16](#page-645-0) describe the audit schema, which is useful when building custom reports. The IAU\_ID column in the schema is indexed to enhance query performance.

<span id="page-635-0"></span>

| <b>Table Name</b> | <b>Column Name</b>                  | Data Type               | <b>Nullable</b> | <b>Column ID</b> |
|-------------------|-------------------------------------|-------------------------|-----------------|------------------|
| <b>BASE TABLE</b> | IAU_ID                              | <b>NUMBER</b>           | Yes             | 1                |
|                   | IAU_ORGID                           | VARCHAR2(255<br>Bytes)  | Yes             | 2                |
|                   | IAU_COMPONENTID                     | VARCHAR2(255<br>Bytes)  | Yes             | 3                |
|                   | IAU_COMPONENTTYPE                   | VARCHAR2(255<br>Bytes)  | Yes             | $\overline{4}$   |
|                   | IAU_INSTANCEID                      | VARCHAR2(255<br>Bytes)  | Yes             | 5                |
|                   | IAU_HOSTINGCLIENTID                 | VARCHAR2(255<br>Bytes)  | Yes             | 6                |
|                   | IAU_HOSTID                          | VARCHAR2(255<br>Bytes)  | Yes             | 7                |
|                   | IAU_HOSTNWADDR                      | VARCHAR2(255<br>Bytes)  | Yes             | 8                |
|                   | IAU_MODULEID                        | VARCHAR2(255<br>Bytes)  | Yes             | 9                |
|                   | IAU_PROCESSID                       | VARCHAR2(255<br>Bytes)  | Yes             | 10               |
|                   | IAU_ORACLEHOME                      | VARCHAR2(255<br>Bytes)  | Yes             | 11               |
|                   | IAU_HOMEINSTANCE                    | VARCHAR2(255<br>Bytes)  | Yes             | 12               |
|                   | IAU_UPSTREAMCOMPONENTID             | VARCHAR2(255<br>Bytes)  | Yes             | 13               |
|                   | IAU<br><b>DOWNSTREAMCOMPONENTID</b> | VARCHAR2(255<br>Bytes)  | Yes             | 14               |
|                   | IAU_ECID                            | VARCHAR2(255<br>Bytes)  | Yes             | 15               |
|                   | IAU_RID                             | VARCHAR2(255<br>Bytes)  | Yes             | 16               |
|                   | IAU_CONTEXTFIELDS                   | VARCHAR2(2000<br>Bytes) | Yes             | 17               |
|                   | IAU_SESSIONID                       | VARCHAR2(255<br>Bytes)  | Yes             | 18               |
|                   | IAU_SECONDARYSESSIONID              | VARCHAR2(255<br>Bytes)  | Yes             | 19               |
|                   | IAU_APPLICATIONNAME                 | VARCHAR2(255<br>Bytes)  | Yes             | 20               |
|                   | IAU_TARGETCOMPONENTTYPE             | VARCHAR2(255<br>Bytes)  | Yes             | 21               |

*Table C–15 The Audit Schema*

| <b>Table Name</b> | <b>Column Name</b>       | Data Type               | <b>Nullable</b> | <b>Column ID</b> |
|-------------------|--------------------------|-------------------------|-----------------|------------------|
|                   | IAU_EVENTTYPE            | VARCHAR2(255<br>Bytes)  | Yes             | 22               |
|                   | IAU_EVENTCATEGORY        | VARCHAR2(255<br>Bytes)  | Yes             | 23               |
|                   | IAU_EVENTSTATUS          | <b>NUMBER</b>           | Yes             | 24               |
|                   | IAU_TSTZORIGINATING      | TIMESTAMP(6)            | Yes             | 25               |
|                   | <b>IAU_THREADID</b>      | VARCHAR2(255<br>Bytes)  | Yes             | 26               |
|                   | IAU_COMPONENTNAME        | VARCHAR2(255<br>Bytes)  | Yes             | 27               |
|                   | <b>IAU_INITIATOR</b>     | VARCHAR2(255<br>Bytes)  | Yes             | 28               |
|                   | IAU_MESSAGETEXT          | VARCHAR2(255<br>Bytes)  | Yes             | 29               |
|                   | IAU_FAILURECODE          | VARCHAR2(255<br>Bytes)  | Yes             | 30               |
|                   | <b>IAU_REMOTEIP</b>      | VARCHAR2(255<br>Bytes)  | Yes             | 31               |
|                   | <b>IAU_TARGET</b>        | VARCHAR2(255<br>Bytes)  | Yes             | 32               |
|                   | <b>IAU_RESOURCE</b>      | VARCHAR2(255<br>Bytes)  | Yes             | 33               |
|                   | <b>IAU_ROLES</b>         | VARCHAR2(255<br>Bytes)  | Yes             | 34               |
|                   | IAU_AUTHENTICATIONMETHOD | VARCHAR2(255<br>Bytes)  | Yes             | 35               |
|                   | IAU_TRANSACTIONID        | VARCHAR2(255<br>Bytes)  | Yes             | 36               |
|                   | IAU_DOMAINNAME           | VARCHAR2(255<br>Bytes)  | Yes             | 37               |
|                   | IAU_COMPONENTDATA        | clob                    | yes             | 38               |
| <b>DIP</b>        | IAU_ID                   | <b>NUMBER</b>           | Yes             | 1                |
|                   | IAU_TSTZORIGINATING      | TIMESTAMP(6)            | Yes             | 2                |
|                   | IAU_EVENTTYPE            | VARCHAR2(255<br>Bytes)  | Yes             | 3                |
|                   | IAU_EVENTCATEGORY        | VARCHAR2(255<br>Bytes)  | Yes             | $\overline{4}$   |
|                   | IAU_ASSOCIATEPROFILENAME | VARCHAR2(512<br>Bytes)  | Yes             | 5                |
|                   | IAU_PROFILENAME          | VARCHAR2(512<br>Bytes)  | Yes             | 6                |
|                   | IAU_ENTRYDN              | VARCHAR2(1024<br>Bytes) | Yes             | 7                |
|                   | IAU_PROVEVENT            | VARCHAR2(2048<br>Bytes) | Yes             | 8                |

*Table C–15 (Cont.) The Audit Schema*

| <b>Table Name</b>    | <b>Column Name</b>        | Data Type               | <b>Nullable</b> | <b>Column ID</b> |
|----------------------|---------------------------|-------------------------|-----------------|------------------|
|                      | IAU_JOBNAME               | VARCHAR2(128<br>Bytes)  | Yes             | 9                |
|                      | IAU_JOBTYPE               | VARCHAR2(128<br>Bytes)  | Yes             | 10               |
| IAU_DISP_<br>NAME_TL | IAU_LOCALE_STR            | VARCHAR2(7<br>Bytes)    |                 | $\mathbf{1}$     |
|                      | IAU_DISP_NAME_KEY         | VARCHAR2(255<br>Bytes)  |                 | $\overline{2}$   |
|                      | IAU_COMPONENT_TYPE        | VARCHAR2(255<br>Bytes)  |                 | 3                |
|                      | IAU_DISP_NAME_KEY_TYPE    | VARCHAR2(255<br>Bytes)  |                 | $\overline{4}$   |
|                      | IAU_DISP_NAME_TRANS       | VARCHAR2(4000<br>Bytes) | Yes             | 5                |
| MAP_TL               | IAU_LOCALE_IAU_LOC_LANG   | VARCHAR2(2<br>Bytes)    | Yes             | $\mathbf{1}$     |
|                      | IAU_LOC_CNTRY             | VARCHAR2(3<br>Bytes)    | Yes             | $\overline{2}$   |
|                      | IAU_LOC_STR               | VARCHAR2(7<br>Bytes)    | Yes             | 3                |
| OHS/OHS<br>Component | IAU_ID                    | <b>NUMBER</b>           | Yes             | 1                |
|                      | IAU_TSTZORIGINATING       | TIMESTAMP(6)            | Yes             | 2                |
|                      | IAU_EVENTTYPE             | VARCHAR2(255<br>Bytes)  | Yes             | 3                |
|                      | IAU_EVENTCATEGORY         | VARCHAR2(255<br>Bytes)  | Yes             | $\overline{4}$   |
|                      | <b>IAU_REASON</b>         | <b>CLOB</b>             | Yes             | 5                |
|                      | IAU_SSLCONNECTION         | VARCHAR2(255<br>Bytes)  | Yes             | 6                |
|                      | IAU_AUTHORIZATIONTYPE     | VARCHAR2(255<br>Bytes)  | Yes             | 7                |
| OID/OID<br>Component | IAU_ID                    | <b>NUMBER</b>           | Yes             | 1                |
|                      | IAU_TSTZORIGINATING       | TIMESTAMP(6)            | Yes             | $\overline{2}$   |
|                      | IAU_EVENTTYPE             | VARCHAR2(255<br>Bytes)  | Yes             | 3                |
|                      | IAU_EVENTCATEGORY         | VARCHAR2(255<br>Bytes)  | Yes             | $\overline{4}$   |
|                      | IAU_CUSTEVENTSTATUSDETAIL | VARCHAR2(255<br>Bytes)  | Yes             | 5                |
|                      | IAU_CUSTEVENTOP           | VARCHAR2(255<br>Bytes)  | Yes             | 6                |

*Table C–15 (Cont.) The Audit Schema*

| <b>Table Name</b> | <b>Column Name</b>              | Data Type              | <b>Nullable</b> | <b>Column ID</b> |
|-------------------|---------------------------------|------------------------|-----------------|------------------|
|                   |                                 |                        |                 |                  |
| OIF               | IAU_ID                          | <b>NUMBER</b>          | Yes             | 1                |
|                   | IAU_TSTZORIGINATING             | TIMESTAMP(6)           | Yes             | 2                |
|                   | IAU_EVENTTYPE                   | VARCHAR2(255<br>Bytes) | Yes             | 3                |
|                   | IAU_EVENTCATEGORY               | VARCHAR2(255<br>Bytes) | Yes             | $\overline{4}$   |
|                   | IAU_REMOTEPROVIDERID            | VARCHAR2(255<br>Bytes) | Yes             | 5                |
|                   | IAU_PROTOCOLVERSION             | VARCHAR2(255<br>Bytes) | Yes             | 6                |
|                   | IAU_NAMEIDQUALIFIER             | VARCHAR2(255<br>Bytes) | Yes             | 7                |
|                   | IAU_NAMEIDVALUE                 | VARCHAR2(255<br>Bytes) | Yes             | 8                |
|                   | IAU_NAMEIDFORMAT                | VARCHAR2(255<br>Bytes) | Yes             | 9                |
|                   | <b>IAU_SESSIONID</b>            | VARCHAR2(255<br>Bytes) | Yes             | 10               |
|                   | IAU_FEDERATIONID                | VARCHAR2(255<br>Bytes) | Yes             | 11               |
|                   | IAU_USERID                      | VARCHAR2(255<br>Bytes) | Yes             | 12               |
|                   | IAU_FEDERATIONTYPE              | VARCHAR2(255<br>Bytes) | Yes             | 13               |
|                   | IAU_<br>AUTHENTICATIONMECHANISM | VARCHAR2(255<br>Bytes) | Yes             | 14               |
|                   | IAU<br>AUTHENTICATIONENGINEID   | VARCHAR2(255<br>Bytes) | Yes             | 15               |
|                   | IAU_OLDNAMEIDQUALIFIER          | VARCHAR2(255<br>Bytes) | Yes             | 16               |
|                   | IAU_OLDNAMEIDVALUE              | VARCHAR2(255<br>Bytes) | Yes             | 17               |
|                   | IAU_BINDING                     | VARCHAR2(255<br>Bytes) | Yes             | 18               |
|                   | IAU_ROLE                        | VARCHAR2(255<br>Bytes) | Yes             | 19               |
|                   | IAU_MESSAGETYPE                 | VARCHAR2(255<br>Bytes) | Yes             | 20               |
|                   | IAU_ASSERTIONVERSION            | VARCHAR2(255<br>Bytes) | Yes             | 21               |
|                   | IAU_ISSUEINSTANT                | VARCHAR2(255<br>Bytes) | Yes             | 22               |
|                   | <b>IAU_ISSUER</b>               | VARCHAR2(255<br>Bytes) | Yes             | 23               |
|                   | IAU_ASSERTIONID                 | VARCHAR2(255<br>Bytes) | Yes             | 24               |

*Table C–15 (Cont.) The Audit Schema*

| <b>Table Name</b>    | <b>Column Name</b>                      | Data Type               | <b>Nullable</b> | <b>Column ID</b> |
|----------------------|-----------------------------------------|-------------------------|-----------------|------------------|
|                      | IAU_INCOMINGMESSAGESTRING               | VARCHAR2(3999<br>Bytes) | Yes             | 25               |
|                      | IAU<br>INCOMINGMESSAGESTRINGCLO<br>B    | <b>CLOB</b>             | Yes             | 26               |
|                      | IAU_OUTGOINGMESSAGESTRING VARCHAR2(3999 | Bytes)                  | Yes             | 27               |
|                      | IAU<br>OUTGOINGMESSAGESTRINGCLO<br>B    | <b>CLOB</b>             | Yes             | 28               |
|                      | IAU_TYPE                                | VARCHAR2(255<br>Bytes)  | Yes             | 29               |
|                      | IAU_PROPERTYNAME                        | VARCHAR2(255<br>Bytes)  | Yes             | 30               |
|                      | IAU_PROPERTYTYPE                        | VARCHAR2(255<br>Bytes)  | Yes             | 31               |
|                      | IAU_PEERPROVIDERID                      | VARCHAR2(255<br>Bytes)  | Yes             | 32               |
|                      | IAU_PROPERTYCONTEXT                     | VARCHAR2(255<br>Bytes)  | Yes             | 33               |
|                      | IAU_DESCRIPTION                         | VARCHAR2(255<br>Bytes)  | Yes             | 34               |
|                      | <b>IAU_OLDVALUE</b>                     | VARCHAR2(255<br>Bytes)  | Yes             | 35               |
|                      | IAU_NEWVALUE                            | VARCHAR2(255<br>Bytes)  | Yes             | 36               |
|                      | IAU_PROVIDERTYPE                        | VARCHAR2(255<br>Bytes)  | Yes             | 37               |
|                      | <b>IAU_COTBEFORE</b>                    | <b>CLOB</b>             | Yes             | 38               |
|                      | IAU_COTAFTER                            | <b>CLOB</b>             | Yes             | 39               |
|                      | IAU_SERVERCONFIGBEFORE                  | <b>CLOB</b>             | Yes             | 40               |
|                      | IAU_SERVERCONFIGAFTER                   | <b>CLOB</b>             | Yes             | 41               |
|                      | IAU_DATASTOREBEFORE                     | CLOB                    | Yes             | 42               |
|                      | IAU_DATASTOREAFTER                      | <b>CLOB</b>             | Yes             | 43               |
|                      | <b>IAU_METADATA</b>                     | VARCHAR2(255<br>Bytes)  | Yes             | 44               |
|                      | IAU_NEWDATASTORETYPE                    | VARCHAR2(255<br>Bytes)  | Yes             | 45               |
|                      | IAU_DATASTORENAME                       | VARCHAR2(255<br>Bytes)  | Yes             | 46               |
| OVD/OVD<br>Component | IAU_ID                                  | <b>NUMBER</b>           | Yes             | $\mathbf{1}$     |
|                      | IAU_TSTZORIGINATING                     | TIMESTAMP(6)            | Yes             | 2                |
|                      | IAU_EVENTTYPE                           | VARCHAR2(255<br>Bytes)  | Yes             | 3                |

*Table C–15 (Cont.) The Audit Schema*

| <b>Table Name</b>    | <b>Column Name</b>    | Data Type               | <b>Nullable</b> | <b>Column ID</b> |
|----------------------|-----------------------|-------------------------|-----------------|------------------|
|                      | IAU_EVENTCATEGORY     | VARCHAR2(255<br>Bytes)  | Yes             | $\overline{4}$   |
|                      | IAU_SERVICEOPERATION  | VARCHAR2(255<br>Bytes)  | Yes             | 5                |
| <b>OWSM</b> Agent    | IAU_ID                | <b>NUMBER</b>           | Yes             | 1                |
|                      | IAU_TSTZORIGINATING   | TIMESTAMP(6)            | Yes             | $\overline{2}$   |
|                      | IAU_EVENTTYPE         | VARCHAR2(255<br>Bytes)  | Yes             | 3                |
|                      | IAU_EVENTCATEGORY     | VARCHAR2(255<br>Bytes)  | Yes             | $\overline{4}$   |
|                      | IAU_APPNAME           | VARCHAR2(255<br>Bytes)  | Yes             | 5                |
|                      | IAU_ASSERTIONNAME     | VARCHAR2(255<br>Bytes)  | Yes             | 6                |
|                      | IAU_COMPOSITENAME     | VARCHAR2(255<br>Bytes)  | Yes             | 7                |
|                      | IAU_ENDPOINT          | VARCHAR2(4000<br>Bytes) | Yes             | 8                |
|                      | IAU_AGENTMODE         | VARCHAR2(255<br>Bytes)  | Yes             | 9                |
|                      | IAU_MODELOBJECTNAME   | VARCHAR2(255<br>Bytes)  | Yes             | 10               |
|                      | IAU_OPERATION         | VARCHAR2(255<br>Bytes)  | Yes             | 11               |
|                      | IAU_PROCESSINGSTAGE   | VARCHAR2(255<br>Bytes)  | Yes             | 12               |
|                      | IAU_VERSION           | <b>NUMBER</b>           | Yes             | 13               |
|                      | IAU_PROTOCOL          | VARCHAR2(255<br>Bytes)  | Yes             | 14               |
| OWSM-JKS<br>Keystore | IAU_ID                | <b>NUMBER</b>           | Yes             |                  |
|                      | IAU_ALIAS             | TIMESTAMP(6)            | Yes             | 2                |
|                      | IAU_KeystoreEntryType | VARCHAR2(255<br>Bytes)  | Yes             | 3                |
|                      | IAU_DeletedAlias      | VARCHAR2(255<br>Bytes)  | Yes             | $\overline{4}$   |
| OWSM_PM_<br>EJB      | IAU_ID                | <b>NUMBER</b>           | Yes             | $\mathbf{1}$     |
|                      | IAU_TSTZORIGINATING   | TIMESTAMP(6)            | Yes             | $\overline{2}$   |
|                      | IAU_EVENTTYPE         | VARCHAR2(255<br>Bytes)  | Yes             | 3                |
|                      | IAU_EVENTCATEGORY     | VARCHAR2(255<br>Bytes)  | Yes             | $\overline{4}$   |
|                      | IAU_VERSION           | <b>NUMBER</b>           | Yes             | 5                |
|                      | IAU_TOVERSION         | <b>NUMBER</b>           | Yes             | 6                |

*Table C–15 (Cont.) The Audit Schema*

| <b>Table Name</b>                             | 10010010101001101<br><b>Column Name</b> | THE HUGH OUNCING<br>Data Type | <b>Nullable</b> | <b>Column ID</b> |
|-----------------------------------------------|-----------------------------------------|-------------------------------|-----------------|------------------|
| ReportsServer/<br>ReportsServer<br>Components | IAU_ID                                  | <b>NUMBER</b>                 | Yes             | $\mathbf{1}$     |
|                                               | IAU_TSTZORIGINATING                     | TIMESTAMP(6)                  | Yes             | $\overline{2}$   |
|                                               | IAU_EVENTTYPE                           | VARCHAR2(255<br>Bytes)        | Yes             | 3                |
|                                               | IAU_EVENTCATEGORY                       | VARCHAR2(255<br>Bytes)        | Yes             | $\overline{4}$   |
| WebCache/<br>WebCache<br>Component            | IAU_ID                                  | <b>NUMBER</b>                 | Yes             | $\mathbf{1}$     |
|                                               | IAU_TSTZORIGINATING                     | TIMESTAMP(6)                  | Yes             | 2                |
|                                               | IAU_EVENTTYPE                           | VARCHAR2(255<br>Bytes)        | Yes             | 3                |
|                                               | IAU_EVENTCATEGORY                       | VARCHAR2(255<br>Bytes)        | Yes             | $\overline{4}$   |
| WebServices                                   | IAU_ID                                  | <b>NUMBER</b>                 | Yes             | $\mathbf{1}$     |
|                                               | IAU_TSTZORIGINATING                     | TIMESTAMP(6)                  | Yes             | 2                |
|                                               | IAU_EVENTTYPE                           | VARCHAR2(255<br>Bytes)        | Yes             | $\mathfrak{Z}$   |
|                                               | IAU_EVENTCATEGORY                       | VARCHAR2(255<br>Bytes)        | Yes             | $\overline{4}$   |
|                                               | IAU_PROTOCOL                            | VARCHAR2(255<br>Bytes)        | Yes             | 5                |
|                                               | <b>IAU_ENDPOINT</b>                     | VARCHAR2(4000<br>Bytes)       | Yes             | 6                |
|                                               | IAU_OPERATION                           | VARCHAR2(255<br>Bytes)        | Yes             | 7                |
|                                               | IAU_FAULTURI                            | VARCHAR2(4000<br>Bytes)       | Yes             | $\,8\,$          |
|                                               | <b>IAU_URI</b>                          | VARCHAR2(4000<br>Bytes)       | Yes             | 9                |
|                                               | IAU_SOURCE                              | VARCHAR2(255<br>Bytes)        | Yes             | 10               |
| WS_Policy<br>Attachment                       | IAU_ID                                  | <b>NUMBER</b>                 | Yes             | $\mathbf{1}$     |
|                                               | IAU_TSTZORIGINATING                     | TIMESTAMP(6)                  | Yes             | $\overline{2}$   |
|                                               | IAU_EVENTTYPE                           | VARCHAR2(255<br>Bytes)        | Yes             | $\mathfrak{Z}$   |
|                                               | IAU_EVENTCATEGORY                       | VARCHAR2(255<br>Bytes)        | Yes             | $\overline{4}$   |

*Table C–15 (Cont.) The Audit Schema*

J.

| <b>Table Name</b>                 | <b>Column Name</b>                       | Data Type               | <b>Nullable</b> | <b>Column ID</b> |
|-----------------------------------|------------------------------------------|-------------------------|-----------------|------------------|
|                                   | IAU_PROTOCOL                             | VARCHAR2(255<br>Bytes)  | Yes             | 5                |
|                                   | <b>IAU_ENDPOINT</b>                      | VARCHAR2(4000<br>Bytes) | Yes             | 6                |
|                                   | IAU_OPERATION                            | VARCHAR2(255<br>Bytes)  | Yes             | 7                |
|                                   | <b>IAU_FAULTURI</b>                      | VARCHAR2(4000<br>Bytes) | Yes             | 8                |
|                                   | IAU_URI                                  | VARCHAR2(4000<br>Bytes) | Yes             | 9                |
|                                   | IAU_SOURCE                               | VARCHAR2(255<br>Bytes)  | Yes             | 10               |
| OAM (Oracle<br>Access<br>Manager) | IAU_ID                                   | <b>NUMBER</b>           | Yes             | 1                |
|                                   | IAU_TSTZORIGINATING                      | TIMESTAMP(6)            | Yes             | 2                |
|                                   | IAU_EVENTTYPE                            | VARCHAR2(255)           | Yes             | 3                |
|                                   | IAU_EVENTCATEGORY                        | VARCHAR2(255)           | Yes             | $\overline{4}$   |
|                                   | IAU<br>APPLICATIONDOMAINNAME             | VARCHAR2(40)            | Yes             | 5                |
|                                   | IAU<br>AUTHENTICATIONSCHEMEID            | VARCHAR2(40)            | Yes             | 6                |
|                                   | <b>IAU_AGENTID</b>                       | VARCHAR2(40)            | Yes             | 7                |
|                                   | IAU_SSOSESSIONID                         | VARCHAR2(100)           | Yes             | 8                |
|                                   | IAU_ADDITIONALINFO                       | <b>VARCHAR2(1000)</b>   | Yes             | 9                |
|                                   | IAU_AUTHORIZATIONSCHEME                  | VARCHAR2(40)            | Yes             | 10               |
|                                   | <b>IAU_USERDN</b>                        | VARCHAR2(255)           | Yes             | 11               |
|                                   | IAU_RESOURCEID                           | VARCHAR2(40)            | Yes             | 12               |
|                                   | IAU_AUTHORIZATIONPOLICYID                | VARCHAR2(40)            | Yes             | 13               |
|                                   | IAU_AUTHENTICATIONPOLICYID VARCHAR2(255) |                         | Yes             | 14               |
|                                   | <b>IAU_USERID</b>                        | VARCHAR2(40)            | Yes             | 15               |
|                                   | IAU_RESOURCEHOST                         | VARCHAR2(255)           | Yes             | 16               |
|                                   | IAU_REQUESTID                            | VARCHAR2(255)           | Yes             | 17               |
|                                   | IAU_POLICYNAME                           | VARCHAR2(40)            | Yes             | 18               |
|                                   | IAU_SCHEMENAME                           | VARCHAR2(40)            | Yes             | 19               |
|                                   | IAU_RESOURCEHOSTNAME                     | VARCHAR2(100)           | Yes             | $20\,$           |
|                                   | IAU_OLDATTRIBUTES                        | <b>VARCHAR2(1000)</b>   | Yes             | 21               |
|                                   | <b>IAU_NEWATTRIBUTES</b>                 | <b>VARCHAR2(1000)</b>   | Yes             | 22               |
|                                   | IAU_SCHMETYPE                            | VARCHAR2(40)            | Yes             | 23               |
|                                   | IAU_RESPONSETYPE                         | VARCHAR2(40)            | Yes             | 24               |
|                                   | IAU_AGENTTYPE                            | VARCHAR2(40)            | Yes             | 25               |
|                                   | IAU_CONSTRAINTTYPE                       | VARCHAR2(40)            | Yes             | 26               |

*Table C–15 (Cont.) The Audit Schema*

| <b>Table Name</b>                                     | <b>Column Name</b>                       | Data Type             | <b>Nullable</b> | <b>Column ID</b> |
|-------------------------------------------------------|------------------------------------------|-----------------------|-----------------|------------------|
|                                                       | IAU_INSTANCENAME                         | VARCHAR2(40)          | Yes             | 27               |
|                                                       | IAU_DATASOURCENAME                       | VARCHAR2(100)         | Yes             | 28               |
|                                                       | IAU_DATASOURCETYPE                       | VARCHAR2(100)         | Yes             | 29               |
|                                                       | IAU_HOSTIDENTIFIERNAME                   | VARCHAR2(100)         | Yes             | 30               |
|                                                       | IAU_RESOURCEURI                          | VARCHAR2(255)         | Yes             | 31               |
|                                                       | IAU_RESOURCETEMPLATENAME                 | VARCHAR2(100)         | Yes             | 32               |
| <b>OAAM</b> (Oracle<br>Adaptive<br>Access<br>Manager) | IAU_ID                                   | <b>NUMBER</b>         | Yes             | $\mathbf{1}$     |
|                                                       | IAU_TSTZORIGINATING                      | TIMESTAMP(6)          | Yes             | 2                |
|                                                       | IAU_EVENTTYPE                            | VARCHAR2(255)         | Yes             | 3                |
|                                                       | IAU_EVENTCATEGORY                        | VARCHAR2(255)         | Yes             | 4                |
|                                                       | IAU_ACTIONNOTES                          | <b>VARCHAR2(4000)</b> | Yes             | 5                |
|                                                       | IAU_CASEACTIONENUM                       | NUMBER(38)            | Yes             | 6                |
|                                                       | IAU_CASEACTIONRESULT                     | <b>NUMBER</b>         | Yes             | 7                |
|                                                       | IAU_CASECHALLENGEQUESTION_VARCHAR2(4000) |                       | Yes             | 8                |
|                                                       | IAU_CASECHALLENGERESULT                  | NUMBER(38)            | Yes             | 9                |
|                                                       | IAU_CASEDISPOSITION                      | NUMBER(38)            | Yes             | 10               |
|                                                       | IAU_CASEEXPRDURATIONINHRS                | NUMBER(38)            | Yes             | 11               |
|                                                       | IAU_CASEID                               | <b>NUMBER</b>         | Yes             | 12               |
|                                                       | <b>IAU_CASEIDS</b>                       | VARCHAR2(4000)        | Yes             | 13               |
|                                                       | IAU_CASESEVERITY                         | NUMBER(38)            | Yes             | 14               |
|                                                       | <b>IAU_CASESTATUS</b>                    | NUMBER(38)            | Yes             | 15               |
|                                                       | IAU_CASESUBACTIONENUM                    | NUMBER(38)            | Yes             | 16               |
|                                                       | <b>IAU_DESCRIPTION</b>                   | VARCHAR2(4000)        | Yes             | 17               |
|                                                       | <b>IAU_GROUPID</b>                       | <b>NUMBER</b>         | Yes             | 18               |
|                                                       | IAU_GROUPIDS                             | <b>VARCHAR2(4000)</b> | Yes             | 19               |
|                                                       | IAU_GROUPNAME                            | <b>VARCHAR2(4000)</b> | Yes             | $20\,$           |
|                                                       | IAU_GROUPDETAILS                         | <b>VARCHAR2(4000)</b> | Yes             | 21               |
|                                                       | IAU_GROUPELEMENTID                       | <b>NUMBER</b>         | Yes             | 22               |
|                                                       | IAU_GROUPELEMENTIDS                      | <b>NUMBER</b>         | Yes             | 23               |
|                                                       | IAU_GROUPELEMENTVALUE                    | <b>VARCHAR2(4000)</b> | Yes             | 24               |
|                                                       | IAU_GROUPELEMENTSDETAILS                 | <b>VARCHAR2(4000)</b> | Yes             | 25               |
|                                                       | IAU KBACATEGORYID                        | <b>NUMBER</b>         | Yes             | 26               |
|                                                       | IAU_KBACATEGORYIDS                       | <b>VARCHAR2(4000)</b> | Yes             | 27               |
|                                                       | IAU_KBACATEGORYNAME                      | <b>VARCHAR2(4000)</b> | Yes             | 28               |
|                                                       | IAU_KBACATEGORYDETAILS                   | <b>VARCHAR2(4000)</b> | Yes             | 29               |
|                                                       | IAU_KBAQUESTIONID                        | <b>NUMBER</b>         | Yes             | 30               |
|                                                       | IAU_KBAQUESTIONIDS                       | <b>VARCHAR2(4000)</b> | Yes             | 31               |

*Table C–15 (Cont.) The Audit Schema*

| <b>Table Name</b> | <b>Column Name</b>        | Data Type             | <b>Nullable</b> | <b>Column ID</b> |
|-------------------|---------------------------|-----------------------|-----------------|------------------|
|                   | IAU_KBAQUESTION           | <b>VARCHAR2(4000)</b> | Yes             | 32               |
|                   | IAU_KBAQUESTIONTYPE       | NUMBER(38)            | Yes             | 33               |
|                   | IAU_KBAQUESTIONDETAILS    | VARCHAR2(4000)        | Yes             | 34               |
|                   | IAU_KBAVALIDATIONID       | <b>NUMBER</b>         | Yes             | 35               |
|                   | IAU_KBAVALIDATIONIDS      | <b>VARCHAR2(4000)</b> | Yes             | 36               |
|                   | IAU_KBAVALIDATIONNAME     | <b>VARCHAR2(4000)</b> | Yes             | 37               |
|                   | IAU_KBAVALIDATIONDETAILS  | <b>VARCHAR2(4000)</b> | Yes             | 38               |
|                   | IAU_KBAREGLOGICDETAILS    | <b>VARCHAR2(4000)</b> | Yes             | 39               |
|                   | IAU_KBAANSWERLOGICDETAILS | <b>VARCHAR2(4000)</b> | Yes             | 40               |
|                   | IAU_LOGINID               | VARCHAR2(255)         | Yes             | 41               |
|                   | IAU_POLICYDETAILS         | <b>VARCHAR2(4000)</b> | Yes             | 42               |
|                   | IAU_POLICYID              | <b>NUMBER</b>         | Yes             | 43               |
|                   | IAU_POLICYIDS             | <b>VARCHAR2(4000)</b> | Yes             | 44               |
|                   | IAU POLICYNAME            | <b>NUMBER</b>         | Yes             | 45               |
|                   | IAU_POLICYOVERRIDEDETAILS | <b>VARCHAR2(4000)</b> | Yes             | 46               |
|                   | IAU_POLICYOVERRIDEID      | <b>NUMBER</b>         | Yes             | 47               |
|                   | IAU_POLICYOVERRIDEIDS     | <b>VARCHAR2(4000)</b> | Yes             | 48               |
|                   | IAU_POLICYOVERRIDEROWID   | <b>NUMBER</b>         | Yes             | 49               |
|                   | IAU_POLICYRULEMAPID       | <b>NUMBER</b>         | Yes             | 50               |
|                   | IAU_POLICYRULEMAPIDS      | <b>VARCHAR2(4000)</b> | Yes             | 51               |
|                   | IAU_POLICYRULEMAPDETAILS  | <b>VARCHAR2(4000)</b> | Yes             | 52               |
|                   | <b>IAU_RULEID</b>         | <b>NUMBER</b>         | Yes             | 53               |
|                   | IAU_RULECONDITIONID       | <b>NUMBER</b>         | Yes             | 54               |
|                   | IAU_RULECONDITIONIDS      | <b>VARCHAR2(4000)</b> | Yes             | 55               |
|                   | IAU_RULENAME              | <b>VARCHAR2(4000)</b> | Yes             | 56               |
|                   | <b>IAU_RULEDETAILS</b>    | <b>VARCHAR2(4000)</b> | Yes             | 57               |
|                   | IAU_RULECONDITIONMAPID    | <b>NUMBER</b>         | Yes             | 58               |
|                   | IAU_RULECONDITIONMAPIDS   | <b>VARCHAR2(4000)</b> | Yes             | 59               |
|                   | IAU_RULEPARAMVALUEDETAILS | <b>VARCHAR2(4000)</b> | Yes             | 60               |
|                   | IAU_SOURCEPOLICYID        | <b>NUMBER</b>         | Yes             | 61               |
|                   | IAU_USERGROUPNAME         | VARCHAR2(255)         | Yes             | 62               |
|                   | IAU_USERID                | <b>NUMBER</b>         | Yes             | 63               |
|                   | IAU_USERIDS               | <b>VARCHAR2(4000)</b> | Yes             | 64               |

*Table C–15 (Cont.) The Audit Schema*

[Table C–16](#page-645-0) shows additional tables in the audit schema; these tables support the dynamic metadata model.

<span id="page-645-0"></span>

| Table Name | <b>Column Name</b>        | Data Type        |
|------------|---------------------------|------------------|
| IAU_COMMON | IAU_ID                    | <b>NUMBER</b>    |
|            | IAU_OrgId                 | VARCHAR(255)     |
|            | IAU_ComponentId           | VARCHAR(255)     |
|            | IAU_ComponentType         | VARCHAR(255)     |
|            | IAU_MajorVersion          | VARCHAR(255)     |
|            | IAU_MinorVersion          | VARCHAR(255)     |
|            | IAU_InstanceId            | VARCHAR(255)     |
|            | IAU_HostingClientId       | VARCHAR(255)     |
|            | IAU_HostId                | VARCHAR(255)     |
|            | IAU_HostNwaddr            | VARCHAR(255)     |
|            | IAU_ModuleId              | VARCHAR(255)     |
|            | IAU_ProcessId             | VARCHAR(255)     |
|            | IAU_OracleHome            | VARCHAR(255)     |
|            | IAU_HomeInstance          | VARCHAR(255)     |
|            | IAU_UpstreamComponentId   | VARCHAR(255)     |
|            | IAU_DownstreamComponentId | VARCHAR(255)     |
|            | IAU_ECID                  | VARCHAR(255)     |
|            | IAU_RID                   | VARCHAR(255      |
|            | IAU_ContextFields         | VARCHAR(2000)    |
|            | IAU_SessionId             | VARCHAR(255)     |
|            | IAU_SecondarySessionId    | VARCHAR(255)     |
|            | IAU_ApplicationName       | VARCHAR(255)     |
|            | IAU_TargetComponentType   | VARCHAR(255)     |
|            | IAU_EventType             | VARCHAR(255)     |
|            | IAU_EventCategory         | VARCHAR(255)     |
|            | IAU_EventStatus           | <b>NUMBER</b>    |
|            | IAU_TstzOriginating       | <b>TIMESTAMP</b> |
|            | IAU_ThreadId              | VARCHAR(255)     |
|            | IAU_ComponentName         | VARCHAR(255)     |
|            | IAU_Initiator             | VARCHAR(255)     |
|            | IAU_MessageText           | VARCHAR(2000)    |
|            | IAU_FailureCode           | VARCHAR(255)     |
|            | IAU_RemoteIP              | VARCHAR(255)     |
|            | IAU_Target                | VARCHAR(255)     |
|            | IAU_Resource              | VARCHAR(255)     |
|            | IAU_Roles                 | VARCHAR(255)     |
|            | IAU_AuthenticationMethod  | VARCHAR(255)     |
|            | IAU_TransactionId         | VARCHAR(255)     |

*Table C–16 Additional Audit Schema Tables*

| <b>Table Name</b> | <b>Column Name</b>                                  | Data Type        |
|-------------------|-----------------------------------------------------|------------------|
|                   | IAU DomainName                                      | VARCHAR(255)     |
|                   | IAU_ComponentVersion                                | VARCHAR(255)     |
|                   | IAU_ComponentData                                   | <b>CLOB</b>      |
|                   |                                                     |                  |
| <b>IAU_CUSTOM</b> | IAU_ID                                              | <b>NUMBER</b>    |
|                   | IAU_BOOLEAN_001<br>through<br>IAU_BOOLEAN_050       | <b>NUMBER</b>    |
|                   | IAU_INT_001<br>through<br>IAU_INT_050               | <b>NUMBER</b>    |
|                   | IAU_LONG_001<br>through<br>IAU_LONG_050             | <b>NUMBER</b>    |
|                   | IAU FLOAT 001<br>through<br>IAU_FLOAT_050           | <b>NUMBER</b>    |
|                   | IAU_DOUBLE_001<br>through<br>IAU_DOUBLE_050         | <b>NUMBER</b>    |
|                   | IAU_STRING_001<br>through<br>IAU_STRING_100         | VARCHAR(2048)    |
|                   | IAU_DATETIME_001<br>through<br>IAU_DATETIME_050     | <b>TIMESTAMP</b> |
|                   | IAU_LONGSTRING_001<br>through<br>IAU_LONGSTRING_050 | <b>CLOB</b>      |
|                   | IAU_BINARY_001<br>through<br>IAU_BINARY_050         | <b>BLOB</b>      |
|                   |                                                     |                  |
| IAU_AuditService  | IAU_ID                                              | <b>NUMBER</b>    |
|                   | IAU_TransactionId                                   | VARCHAR(255)     |
| IAU_USERSESSION   | IAU_ID                                              | <b>NUMBER</b>    |
|                   | IAU_AuthenticationMethod                            | VARCHAR(255)     |
|                   |                                                     |                  |

*Table C–16 (Cont.) Additional Audit Schema Tables*

# **C.4 OPSS Scripts for Auditing**

OPSS scripts are used at the command line to administer various features. WLST is the command-line utility for administration of Oracle Fusion Middleware components and applications in the Oracle WebLogic Server environment. It provides another option for administration in addition to Oracle Enterprise Manager Fusion Middleware Control.

Use the script commands listed in [Table C–17](#page-647-0) to view and manage audit policies and the audit store configuration.

**Note:** When running audit commands, you must invoke the WLST script from the Oracle Common home. See "Using Custom WLST Commands" in the *Oracle Fusion Middleware Administrator's Guide* for more information.

**See Also:** *Oracle Fusion Middleware Third-Party Application Server Guide* for details about executing audit commands on third-party application servers.

<span id="page-647-0"></span>

| Use this command                      | To                                                                                  | Use with<br>WLST |
|---------------------------------------|-------------------------------------------------------------------------------------|------------------|
| getNonJava<br><b>EEAuditMBeanName</b> | Display the MBean name for a system component.                                      | Online           |
| getAuditPolicy                        | Display audit policy settings.                                                      | Online           |
| setAuditPolicy                        | Update audit policy settings.                                                       | Online           |
| getAuditRepository                    | Display audit store settings.                                                       | Online           |
| setAuditRepository                    | Update audit store settings.                                                        | Online           |
| listAuditEvents                       | List audit events for one or all components.                                        | Online           |
| exportAuditConfig                     | Export a component's audit configuration.                                           | Online           |
| importAuditConfig                     | Import a component's audit configuration.                                           | Online           |
| createAuditDBView                     | Generate a view for audit in the database.                                          | Online           |
| listAuditComponents                   | List components that can be audited.                                                | Online           |
| registerAudit                         | Register a component or application in the audit store.                             | Online           |
| deregisterAudit                       | Remove the event definition for a component or<br>application from the audit store. | Online           |

*Table C–17 OPSS Audit Scripts*

### <span id="page-647-1"></span>**C.4.1 getNonJava EEAuditMBeanName**

Online script that displays the MBean name for system components.

The MBean name must be provided when using OPSS scripts for system components; since the MBean name can have a complex composition, use this command to get the name.

#### **C.4.1.1 Description**

This command displays the mbean name for system components given the instance name, component name, component type, and the name of the Oracle WebLogic Server on which the component's audit mbean is running. The mbean name is a required parameter to other audit commands when managing a system component.

#### **C.4.1.2 Syntax**

getNonJava EEAuditMBeanName('instance-name', 'component-name', 'component-type')
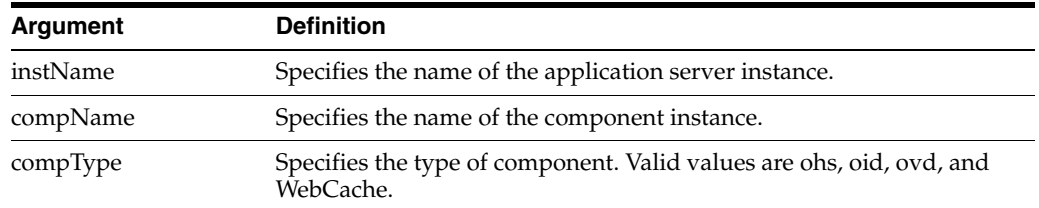

#### **C.4.1.3 Example**

The following interactive command displays the mBean name for an Oracle Internet Directory component:

wls:/mydomain/serverConfig> getNonJava EEAuditMBeanName(instName='inst1', compName='oid1', compType='oid')

# **C.4.2 getAuditPolicy**

Online command that displays the audit policy settings.

#### **C.4.2.1 Description**

Online command that displays audit policy settings including the audit level, special users, custom events, maximum log file size, and maximum log directory size. The component mbean name is an optional parameter. If no parameter is provided, the domain audit policy is displayed.

#### **C.4.2.2 Syntax**

getAuditPolicy(['*mbeanName*', componentType])

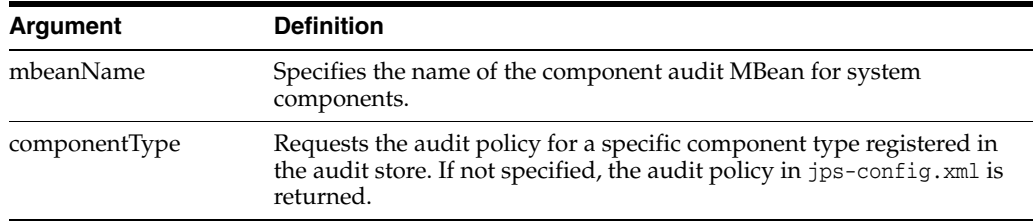

#### **C.4.2.3 Example**

The following command displays the audit settings for all Java EE components configured in the WebLogic Server domain:

wls:/mydomain/serverConfig> getAuditPolicy()

The following command displays the audit settings for MBean CSAuditProxyMBean:

```
wls:/mydomain/serverConfig> 
getAuditPolicy(on='oracle.security.audit.test:type=CSAuditMBean,
name=CSAuditProxyMBean')
```
# <span id="page-648-0"></span>**C.4.3 setAuditPolicy**

Online command that updates an audit policy.

## **C.4.3.1 Description**

Online command that configures the audit policy settings. You can set the audit level, add or remove special users, and add or remove custom events. The component mbean name is required for system components like Oracle Internet Directory and Oracle Virtual Directory.

Remember to call save after issuing setAuditPolicy for system components. Otherwise, the new settings will not take effect.

# **C.4.3.2 Syntax**

```
setAuditPolicy(['mbeanName'],['filterPreset'],['addSpecialUsers'],
['removeSpecialUsers'], ['addCustomEvents'], ['removeCustomEvents'],
[componentType], [maxDirSize], [maxFileSize], [andCriteria], [orCriteria], 
[componentEventsFile])
```
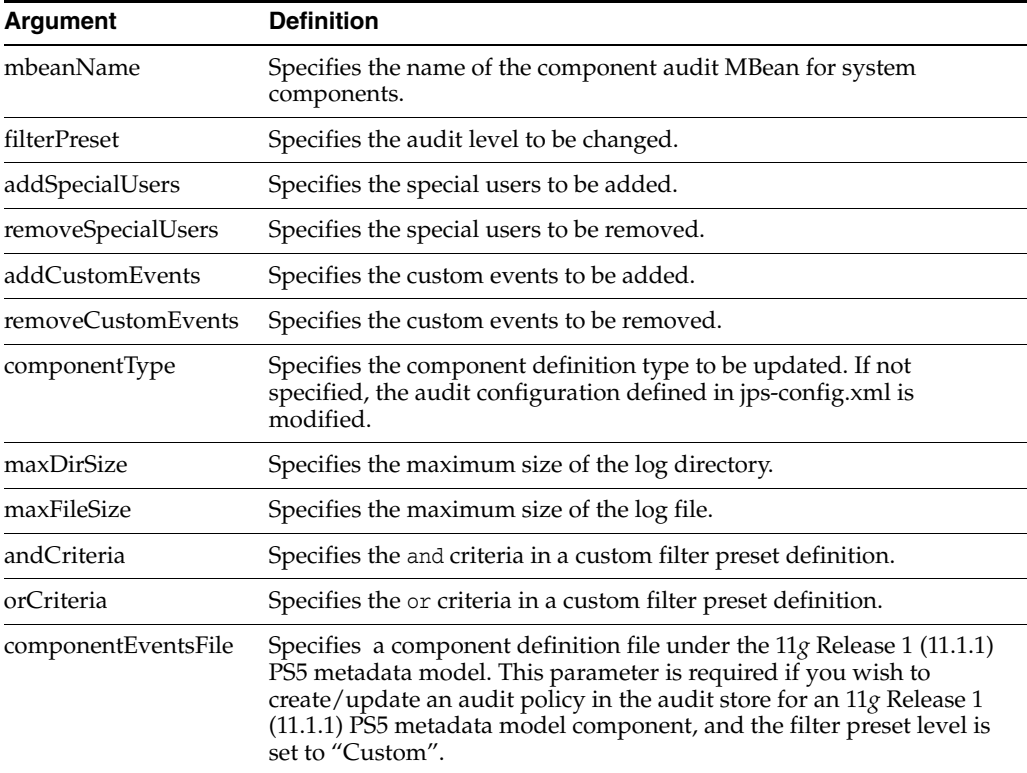

#### **C.4.3.3 Example**

The following interactive command a) sets the audit level to Low, and b) adds users user2 and user3 while removing user user1 from the policy:

wls:/mydomain/serverConfig> setAuditPolicy (filterPreset='Low',addSpecialUsers='user2,user3',removeSpecialUsers='user1')

The following interactive command adds login events while removing logout events from the policy:

```
wls:/mydomain/serverConfig> 
setAuditPolicy(filterPreset='Custom',addCustomEvents='UserLogin',removeCustomEvent
s='UserLogout')
```
# **C.4.4 getAuditRepository**

Online command that displays audit store settings.

### **C.4.4.1 Description**

Online command that displays audit store settings for Java components and applications (for system components like Oracle Internet Directory, the configuration resides in opmn.xml). Also displays database configuration if the data is stored in a database.

### **C.4.4.2 Syntax**

getAuditRepository

# **C.4.4.3 Example**

The following command displays audit store configuration:

wls:/mydomain/serverConfig> getAuditRepository()

# **C.4.5 setAuditRepository**

Online command that updates audit store settings.

### **C.4.5.1 Description**

Online command that sets the audit store settings for Java components and applications (for system components like Oracle Internet Directory, the store is configured by editing opmn.xml).

# **C.4.5.2 Syntax**

setAuditRepository(['switchToDB'],['dataSourceName'],['interval'])

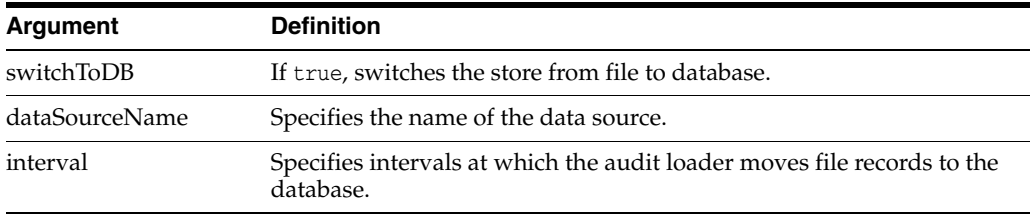

## **C.4.5.3 Example**

The following interactive command changes audit store to a database defined by the data source jdbcAuditDB and sets the audit loader interval to 14 seconds:

```
wls:/mydomain/serverConfig> 
setAuditRepository(switchToDB='true',dataSourceName='jdbc/AuditDB',interval='14')
```
**Note:** The data source is created using the Oracle WebLogic Server administration console.

# **C.4.6 listAuditEvents**

Online command that displays the definition of a component's audit events, including its attributes.

## **C.4.6.1 Description**

This command displays a component's audit events and attributes. For system components, pass the component mbean name as a parameter. Java applications and services like Oracle Platform Security Services (OPSS) do not need the mbean parameter. Without a component type, all generic attributes applicable to all components are displayed.

#### **C.4.6.2 Syntax**

listAuditEvents(['mbeanName'],['componentType'])

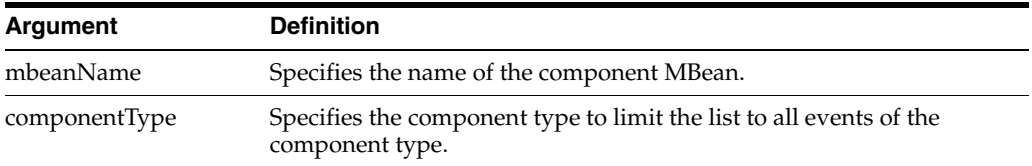

#### **C.4.6.3 Example**

The following command displays audit events for an Oracle Internet Directory instance:

```
wls:/mydomain/serverConfig> 
listAuditEvents(on='oracle.as.management.mbeans.register:
type=component.auditconfig,name=auditconfig1,instance=oid1,component=oid')
```
The following command displays audit events for Oracle Identity Federation:

```
wls:/mydomain/serverConfig> listAuditEvents(componentType='oif')
```
# **C.4.7 exportAuditConfig**

Online command that exports a component's audit configuration.

**See Also:** This command is useful in migrating to production environments. For details, see [Section 6.6.3, "Migrating Audit](#page-99-0)  [Information".](#page-99-0)

#### **C.4.7.1 Description**

This command exports the audit configuration to a file. For system components, pass the component mbean name as a parameter. Java applications and services like Oracle Platform Security Services (OPSS) do not need the mbean parameter.

#### **C.4.7.2 Syntax**

exportAuditConfig(['mbeanName'],'fileName', [componentType])

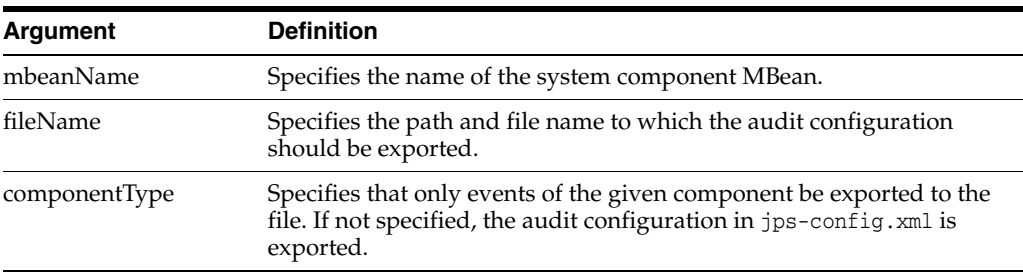

#### **C.4.7.3 Example**

The following interactive command exports the audit configuration for a component:

```
wls:/mydomain/serverConfig> 
exportAuditConfig(on='oracle.security.audit.test:type=CSAuditMBean,name=CSAuditPro
xyMBean',fileName='/tmp/auditconfig')
```
The following interactive command exports the audit configuration for a component; no mBean is specified:

wls:/mydomain/serverConfig> exportAuditConfig(fileName='/tmp/auditconfig')

# **C.4.8 importAuditConfig**

Online command that imports a component's audit configuration.

**See Also:** This command is useful in migrating to production environments. For details, see [Section 6.6.3, "Migrating Audit](#page-99-0)  [Information".](#page-99-0)

#### **C.4.8.1 Description**

This command imports the audit configuration from an external file. For system components, pass the component mbean name as a parameter. Java applications and services like Oracle Platform Security Services (OPSS) do not need the mbean parameter.

Remember to call save after issuing importAuditConfig for system components. Otherwise, the new settings will not take effect.

#### **C.4.8.2 Syntax**

importAuditConfig(['mbeanName'],'fileName', [componentType])

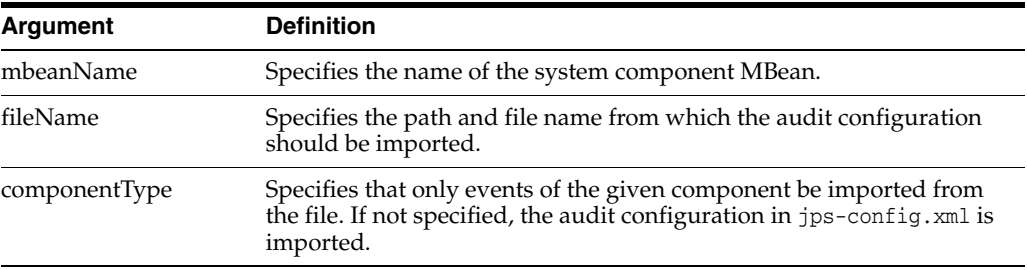

#### **C.4.8.3 Example**

The following interactive command imports the audit configuration for a component:

```
wls:/mydomain/serverConfig> 
importAuditConfig(on='oracle.security.audit.test:type=CSAuditMBean,name=CSAuditPro
xyMBean',fileName='/tmp/auditconfig')
```
The following interactive command imports the audit configuration for a Java EE application (no mBean is specified):

wls:/mydomain/serverConfig> importAuditConfig(fileName='/tmp/auditconfig')

# **C.4.9 createAuditDBView**

Creates a SQL script that can generate a view for audit in the database.

#### **C.4.9.1 Description**

This command generates a SQL script that you can use to create a database view of the audit definitions of a specified component. The script is written to the specified file and also printed out to the console.

Upon execution, the result of the SQL script depends on the audit model at your site:

- If using the 11.1.1.6.0 model, and the component is registered in the audit store, the script creates a view using the system component tables (IAU\_COMMON, IAU\_ USERSESSION, IAU\_AUDITSERVICE and IAU\_CUSTOM) for the specified component.
- If using the pre-11.1.1.6.0 model, the component is not registered in the audit store but its event definitions reside in the component\_events.xml file (in the oracle\_ common/modules/oracle.iau\_11.1.1/components/<componentType> dir), and the view is created using the IAU\_BASE and component tables.

#### **C.4.9.2 Syntax**

createAuditDBView(fileName, componentType)

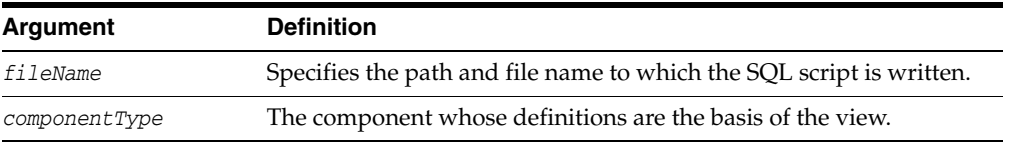

### **C.4.9.3 Example**

```
wls:/mydomain/serverConfig> 
createAuditDBView(fileName="/tmp/JPSAuditView.sql", componentType="JPS")
```
## **C.4.10 listAuditComponents**

Lists components that can be audited.

#### **C.4.10.1 Description**

This command creates a list of the components that can be audited. It lists components registered in the audit store using both the 11.1.1.6.0 model and the pre-11.1.1.6.0 model.

#### **C.4.10.2 Syntax**

listAuditComponents(fileName)

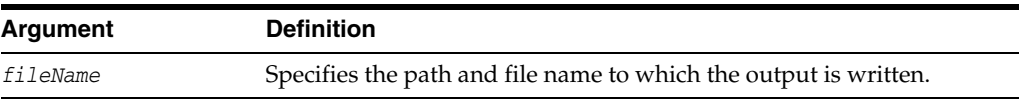

#### **C.4.10.3 Example**

listAuditComponents(fileName = "/tmp/complist.txt")

# **C.4.11 registerAudit**

Registers the specified component in the audit store.

#### **C.4.11.1 Description**

Adds the event definition and translation content for a specified component to the audit store. If you try to register using the pre-11.1.1.6.0 audit XML schema definition, it is upgraded to the 11.1.1.6.0 XML schema definition and then registered with the audit store.

#### **C.4.11.2 Syntax**

registerAudit(xmlFile, [xlfFile], componentType, [mode=OVERWRITE|UPGRADE])

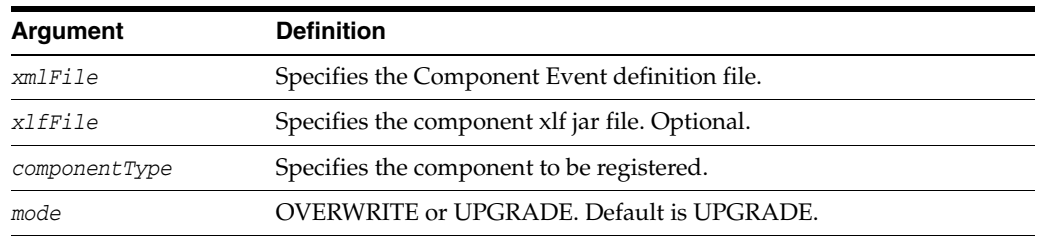

#### **C.4.11.3 Example**

wls:/mydomain/serverConfig>registerAudit(xmlFile="/tmp/comp.xml", xmlFile="/tmp/comp\_xlf.jar", componentType="AuditApp", mode="UPGRADE")

# **C.4.12 deregisterAudit**

Removes the event definition and translation content for the specified component from the audit store.

#### **C.4.12.1 Description**

Removes an existing event definition and translation content for a specified component or application from the audit store.

#### **C.4.12.2 Syntax**

deregisterAudit(componentType)

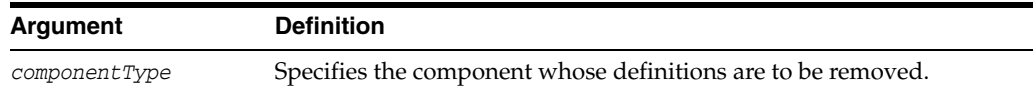

#### **C.4.12.3 Example**

deregisterAudit(componentType="AuditApp")

# **C.5 Audit Filter Expression Syntax**

When you select a custom audit policy, you have the option of specifying a filter expression along with an event.

For example, you can use the following expression:

```
Host Id -eq "myhost123"
```
to enable the audit event for a particular host only.

You enter this expression either through the Fusion Middleware Control Edit Filter Dialog or through the setAuditPolicy command.

#### **See Also:**

- Section 13.3.1, "Manage Audit Policies for Java Components with [Fusion Middleware Control"](#page-229-0)
- Section 13.3.2, "Manage Audit Policies for System Components [with Fusion Middleware Control"](#page-233-0)
- [Section C.4.3, "setAuditPolicy"](#page-648-0)

There are some syntax rules you should follow when creating a filter expression.

The expression can either be a Boolean expression or a literal.

```
<Expr> ::= <BooleanExpression> | <BooleanLiteral>
```
A boolean expression can use combinations of RelationalExpression with –and, -or , -not and parenthesis. For example, (Host Id -eq "stadl17" -or ").

```
<BooleanExpression> ::= <RelationalExpression>
     | "(" <BooleanExpression> ")"
     | <BooleanExpression> "-and" <BooleanExpression>
     | <BooleanExpression> "-or" <BooleanExpression>
    | "-not" <BooleanExpression>
```
A relational expression compares an attribute name (on the left hand side) with a literal (on the right-hand side). The literal and the operator must be of the correct data type for the attribute.

<RelationalExpression> ::= <AttributeName> <RelationalOperator> <Literal>

Relational operators are particular to data types:

- -eq, -ne can be used with all data types
- -contains, -startswith, -endswith can be only used with strings
- -contains\_case, -startswith\_case and -endswith\_case are case sensitive versions of the above three functions
- -lt, -le, -gt, -ge can be used with numeric and datetime

```
<RelationalOperator> : = "-eq" | "-ne" | "-lt" | "-le" | "-gt" | "-ge"
    | "-contains" | "-contains_case"
     | "-startswith" | "-startswith_case"
    | "-endswith" | "-endswith_case"
```
Rules for literals are as follows:

- Boolean literals are true or false, without quotes
- Date time literals have to be in double quotes and can be in many different formats; "June 25, 2006", "06/26/2006 2:00 pm" are all valid
- String literals have to be quotes, back-slash can be used to escape an embedded double quote
- Numeric literals are in their usual format

```
<Literal> ::= <NumericLiteral> | <BooleanLiteral> | <DateTimeLiteral> | 
<StringLiteral>
```

```
<BooleanLiteral> ::= "true" | "false"
```
# **C.6 Naming and Logging Format of Audit Files**

This section explains the rules that are used to maintain audit files.

For Java components (both Java EE and Java SE), the file containing audit records is named "audit.log".

When that file is full (it reaches the configured maximum audit file size which is 100MB), it is renamed to "audit1.log" and a new "audit.log" is created. If this file too gets full, the audit.log file is renamed to "audit2.log" and a new audit.log is created.

This continues until the configured maximum audit directory size is reached (default is 0, which means unlimited size). When the max directory size is reached, the oldest auditn.log file is deleted.

If you have configured a database audit store, then the audit loader reads these files and transfers the records to the database in batches. After reading a complete audit<n>.log file, it deletes the file.

**Note:** The audit loader never deletes the "current" file, that is, audit.log; it only deletes archive files audit<n>.log.

OPMN-managed components follow the same model, except the file name is slightly different. It has the process ID embedded in the file name; thus, if the process id is 11925 the current file is called "audit-pid11925.log", and after rotation it will be called audit-pid11925-1.log.

For applications with audit definitions in the dynamic model, the file name format is audit\_*major version number\_minor version number*.log; for example, audit\_1\_2.log.

Here is a sample audit.log file:

```
#Fields:Date Time Initiator EventType EventStatus MessageText HomeInstance ECID 
RID ContextFields SessionId TargetComponentType ApplicationName EventCategory 
ThreadId InitiatorDN TargetDN FailureCode RemoteIP Target Resource Roles 
CodeSource InitiatorGUID Principals PermissionAction PermissionClass mapName key
#Remark Values:ComponentType="JPS"
2008-12-08 10:46:05.492 - "CheckAuthorization" true "Oracle Platform Security 
Authorization Check Permission SUCCEEDED." - - - - - - - "Authorization" "48" - - 
"true" - - "(oracle.security.jps.service.policystore.PolicyStoreAccessPermission 
context=APPLICATION,name=SimpleServlet getApplicationPolicy)" - 
"file:/oracle/work/middleware/oracle_common/modules/oracle.jps_
11.1.1/jps-internal.jar" - "[]" - - - -
```
This file follows the W3C extended logging format, which is a very common log format that is used by many Web Servers e.g. Apache and IIS:

- The first line is a "#Fields" line; it specifies all the fields in the rest of the file.
- The second line is a comment like "#Remark" which has a comment indicating some common attributes like the ComponentType.
- All subsequent lines are data lines; they follow the exact format defined in the "#Fields" line. All attributes are separated by spaces, mussing attributes are indicated by a dash.

# <sup>D</sup>**User and Role API Reference**

This appendix contains reference information that you will need when developing applications for LDAP directories based on the User and Role APIs.

**Note:** The User and Role APIs are deprecated. Applications using the User and Role APIs should migrate to Identity Directory Service API. For details, see [Chapter 20.](#page-400-0)

This appendix contains these sections:

- [Mapping User Attributes to LDAP Directories](#page-658-1)
- [Mapping Role Attributes to LDAP Directories](#page-660-0)
- **[Default Configuration Parameters](#page-661-0)**
- [Secure Connections for Microsoft Active Directory](#page-666-0)

**See Also:** [Chapter 19, "Developing with the User and Role API"](#page-346-0)

**Note:** IBM Tivoli directory parameters are the same as those specified for openLDAP.

Microsoft ADAM parameters are the same as those specified for Microsoft Active Directory.

# <span id="page-658-1"></span>**D.1 Mapping User Attributes to LDAP Directories**

[Table D–1](#page-658-0) lists each user attribute in UserProfile.property and its corresponding attribute in the different directory servers.

<span id="page-658-0"></span>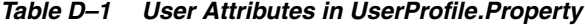

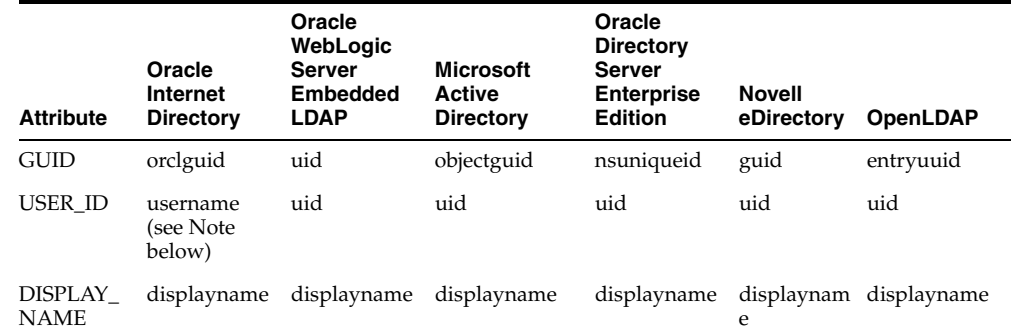

*Table D–1 (Cont.) User Attributes in UserProfile.Property*

|                                            | Oracle                                     | Oracle<br>WebLogic<br>Server                           | <b>Microsoft</b>                     | Oracle<br><b>Directory</b><br><b>Server</b> |                             |                                               |
|--------------------------------------------|--------------------------------------------|--------------------------------------------------------|--------------------------------------|---------------------------------------------|-----------------------------|-----------------------------------------------|
| <b>Attribute</b>                           | Internet<br><b>Directory</b>               | <b>Embedded</b><br><b>LDAP</b>                         | <b>Active</b><br><b>Directory</b>    | <b>Enterprise</b><br><b>Edition</b>         | <b>Novell</b><br>eDirectory | OpenLDAP                                      |
| BUSINESS_ mail<br>EMAIL                    |                                            | mail                                                   | mail                                 | mail                                        | mail                        | mail                                          |
| DESCRIPTI description<br>ON                |                                            | description                                            | description                          | description                                 | description                 | description                                   |
| <b>EMPLOYE</b><br>E_TYPE                   | e                                          | e                                                      | employeeTyp employeeTyp employeeType | employeeTyp employeeT<br>e                  | ype                         | employeeTyp<br>e                              |
| DEPARTM<br>ENT                             | departmentn<br>umber                       | departmentn<br>umber                                   | departmentnu<br>mber                 | departmentn<br>umber                        | number                      | department departmentn<br>umber               |
| DATE_OF_<br>BIRTH                          | orcldateofbir<br>th                        | $\overline{\phantom{a}}$                               |                                      |                                             |                             |                                               |
| FAX                                        | BUSINESS_facsimiletele<br>r                | facsimiletele<br>phonenumbe phonenumbe onenumber<br>r  | facsimileteleph facsimiletele        | phonenumbe<br>r                             | ephonenu<br>mber            | facsimiletel facsimiletele<br>phonenumbe<br>r |
| BUSINESS_1<br><b>CITY</b>                  |                                            | 1                                                      | 1                                    | 1                                           | 1                           | 1                                             |
| BUSINESS_c<br><b>COUNTRY</b>               |                                            | C                                                      | $\mathsf{C}$                         | c                                           | c                           | C                                             |
| HIRE                                       | DATE_OF_ orclhiredate                      |                                                        |                                      |                                             |                             |                                               |
| NAME                                       | cn                                         | uid                                                    | cn                                   | uid                                         | cn                          | cn                                            |
| PREFERRE<br>$D_{-}$<br><b>LANGUA</b><br>GЕ | Preferredlan<br>guage                      | preferredlan<br>guage                                  | preferredlangu preferredlan<br>age   | guage                                       | preferredla<br>nguage       | preferredlan<br>guage                         |
| POSTAL_<br>ADDR                            | S                                          | BUSINESS_ postaladdres postaladdres postaladdress<br>S |                                      | postaladdres<br>S                           | postaladdr<br>ess           | postaladdres<br>S                             |
| MIDDLE_<br><b>NAME</b>                     | orclmiddlena -<br>me                       |                                                        |                                      |                                             |                             |                                               |
| ORGANIZ<br>ATIONAL_<br><b>UNIT</b>         | ou                                         | ou                                                     | ou                                   | ou                                          | ou                          | ou                                            |
| $\_ACCT\_$<br><b>NUMBER</b>                | WIRELESS orclwirelessa<br>ccountnumb<br>er |                                                        |                                      |                                             |                             |                                               |
| PO_BOX                                     |                                            | BUSINESS_ postofficebox postofficebox postofficebox    |                                      | postofficebox postofficeb                   | ОX                          | postofficebox                                 |
| BUSINESS_St<br><b>STATE</b>                |                                            | st                                                     | st                                   | st                                          | st                          | st                                            |
| HOME<br><b>ADDRESS</b>                     | Homepostala homepostala<br>ddress          | ddress                                                 | homepostalad<br>dress                | homepostala<br>ddress                       | address                     | homepostal homepostala<br>ddress              |
| NAME_<br>SUFFIX                            | Generationq<br>ualifier                    | generationqu<br>alifier                                | generationqual<br>ifier              | generationqu<br>alifier                     | generation<br>qualifier     | generationqu<br>alifier                       |
| BUSINESS_ street<br>STREET                 |                                            | street                                                 | street                               | street                                      | street                      | street                                        |
| INITIALS                                   | initials                                   | initials                                               | initials                             | initials                                    | initials                    | initials                                      |
| USER_<br>NAME                              | username<br>(see Note<br>below)            | uid                                                    | samaccountna<br>me                   | uid                                         | uid                         | uid                                           |

|                                                             | Oracle<br>Internet          | Oracle<br>WebLogic<br>Server<br><b>Embedded</b> | <b>Microsoft</b><br>Active     | Oracle<br><b>Directory</b><br>Server<br><b>Enterprise</b> | <b>Novell</b>            |                             |
|-------------------------------------------------------------|-----------------------------|-------------------------------------------------|--------------------------------|-----------------------------------------------------------|--------------------------|-----------------------------|
| <b>Attribute</b><br>BUSINESS_ postalcode<br>POSTAL_<br>CODE | <b>Directory</b>            | <b>LDAP</b><br>postalcode                       | <b>Directory</b><br>postalcode | <b>Edition</b><br>postalcode                              | eDirectory<br>postalcode | OpenLDAP<br>postalcode      |
| BUSINESS_ pager<br>PAGER                                    |                             | pager                                           | pager                          | pager                                                     | pager                    | pager                       |
| LAST_<br><b>NAME</b>                                        | sn                          | sn                                              | sn                             | sn                                                        | sn                       | sn                          |
| BUSINESS_<br><b>PHONE</b>                                   | telephonenu<br>mber         | telephonenu<br>mber                             | telephonenum<br>ber            | telephonenu<br>mber                                       | telephonen<br>umber      | telephonenu<br>mber         |
| FIRST_<br>NAME                                              | givenname                   | givenname                                       | givenname                      | givenname                                                 | givenname                | givenname                   |
| TIME<br>ZONE                                                | orcltimezone                |                                                 |                                |                                                           |                          |                             |
| MAIDEN<br><b>NAME</b>                                       | orclmaidenn<br>ame          |                                                 |                                |                                                           |                          |                             |
| <b>PASSWOR</b><br>D                                         | userpassswo<br>rd           | userpassswo<br>rd                               | userpasssword userpassswo      | rd                                                        | userpasssw<br>ord        | userpassswo<br>rd           |
| DEFAULT_<br><b>GROUP</b>                                    | orcldefaultpr<br>ofilegroup | $\overline{\phantom{m}}$                        |                                |                                                           |                          |                             |
| ORGANIZ<br><b>ATION</b>                                     | $\mathbf O$                 | o                                               | o                              | o                                                         | o                        | $\mathbf{o}$                |
| HOME_<br>PHONE                                              | homephone                   | homephone                                       | homephone                      | homephone                                                 | homephon<br>e            | homephone                   |
| BUSINESS_ mobile<br><b>MOBILE</b>                           |                             | mobile                                          | mobile                         | mobile                                                    | mobile                   | mobile                      |
| UI_<br>ACCESS_<br>MODE                                      | orcluiaccessi<br>bilitymode |                                                 |                                |                                                           |                          |                             |
| JPEG_<br>PHOTO                                              | jpegphoto                   | jpegphoto                                       | jpegphoto                      | jpegphoto                                                 | jpegphoto                | jpegphoto                   |
| MANAGE<br>R                                                 | manager                     | manager                                         | manager                        | manager                                                   | manager                  | manager                     |
| TITLE                                                       | title                       | title                                           | title                          | title                                                     | title                    | title                       |
| <b>EMPLOYE</b><br>$E_{-}$<br><b>NUMBER</b>                  | employeenu<br>mber          | employeenu<br>mber                              | employeenum<br>ber             | employeenu<br>mber                                        | employeen<br>umber       | employeenu<br>mber          |
| LDUser.PA<br>SSWORD                                         | userpasswor<br>d            | userpasswor<br>d                                | userpassword                   | userpasswor<br>d                                          | rd                       | userpasswo userpasswor<br>d |

*Table D–1 (Cont.) User Attributes in UserProfile.Property*

**Note:** username\* : typically uid, but technically, the attribute designated by the orclCommonNicknameAttribute in the subscriber's oraclecontext products common entry.

# <span id="page-660-0"></span>**D.2 Mapping Role Attributes to LDAP Directories**

[Table D–2](#page-661-1) lists each role attribute in UserProfile.property and its corresponding attribute in different directory servers.

<span id="page-661-1"></span>

| <b>Role Attribute</b>  | Oracle<br><b>Internet</b><br><b>Directory</b> | Oracle<br>WebLogic<br><b>Server</b><br><b>Embedded</b><br><b>LDAP</b> | <b>Microsoft</b><br><b>Active</b><br><b>Directory</b> | Oracle<br><b>Directory</b><br><b>Server</b><br><b>Enterprise</b><br><b>Edition</b> | <b>Novell</b><br>eDirectory | <b>OpenLDAP</b> |
|------------------------|-----------------------------------------------|-----------------------------------------------------------------------|-------------------------------------------------------|------------------------------------------------------------------------------------|-----------------------------|-----------------|
| DISPLAY<br><b>NAME</b> | displayname -                                 |                                                                       | displayname                                           | displayname                                                                        | displayname                 | displayname     |
| <b>MANAGER</b>         |                                               |                                                                       |                                                       |                                                                                    | $\overline{\phantom{0}}$    |                 |
| <b>NAME</b>            | <sub>cn</sub>                                 | <sub>cn</sub>                                                         | <sub>cn</sub>                                         | <sub>cn</sub>                                                                      | <sub>cn</sub>               | <sub>cn</sub>   |
| <b>OWNER</b>           | owner                                         | owner                                                                 |                                                       | Owner                                                                              | $\overline{\phantom{0}}$    | owner           |
| <b>GUID</b>            | orclguid                                      | cn                                                                    | objectguid                                            | <b>N</b> Suniqueid                                                                 | guid                        | entryuuid       |

*Table D–2 Role Attribute Values in LDAP Directories*

# <span id="page-661-2"></span><span id="page-661-0"></span>**D.3 Default Configuration Parameters**

This section lists parameters for which the APIs can use default configuration values, and the source of the value in different directory servers.

[Table D–3](#page-661-2) lists the source for Oracle Internet Directory and Microsoft Active Directory.

|                                           | <b>Oracle Internet</b>          |                                         |
|-------------------------------------------|---------------------------------|-----------------------------------------|
| Parameter                                 | <b>Directory</b>                | <b>Active Directory</b>                 |
| RT_USER_OBJECT_CLASSES                    | #config                         | ${``user''}$                            |
| RT_USER_MANDATORY_ATTRS                   | #schema                         | #schema                                 |
| RT_USER_CREATE_BASES                      | #config                         | cn=users, <subscriberdn></subscriberdn> |
| RT_USER_SEARCH_BASES                      | #config                         | <subscriberdn></subscriberdn>           |
| RT_USER_FILTER_OBJECT_<br><b>CLASSES</b>  | #config                         | ${\text{'``user''}}$                    |
| RT USER SELECTED CREATE<br>BASE           | #config                         | cn=users, <subscriberdn></subscriberdn> |
| RT_GROUP_OBJECT_CLASSES                   | #config                         | ${$ "group" }                           |
| RT_GROUP_MANDATORY_<br>ATTRS              | #schema                         | #schema                                 |
| RT_GROUP_CREATE_BASES                     | #config                         | <subscriberdn></subscriberdn>           |
| RT_GROUP_SEARCH_BASES                     | #config                         | <subscriberdn></subscriberdn>           |
| RT_GROUP_FILTER_OBJECT_<br><b>CLASSES</b> | #config                         | {"group"}                               |
| RT_GROUP_MEMBER_ATTRS                     | "uniquemember",<br>"member"     | "member"                                |
| RT_GROUP_SELECTED_<br><b>CREATE BASE</b>  | #config                         | <subscriberdn></subscriberdn>           |
| RT_GROUP_GENERIC_<br>SEARCH BASE          | <subscriber-dn></subscriber-dn> | <subscriberdn></subscriberdn>           |
| RT SEARCH TYPE                            | #config                         | #config                                 |
| ST_SUBSCRIBER_NAME                        | #config                         | <b>NULL</b>                             |

*Table D–3 Default Values - Oracle Internet Directory and Microsoft Active Directory*

| <b>Parameter</b>                     | <b>Oracle Internet</b><br><b>Directory</b>                     | <b>Active Directory</b>          |  |
|--------------------------------------|----------------------------------------------------------------|----------------------------------|--|
| ST USER NAME ATTR                    | #config                                                        | cn                               |  |
| ST USER LOGIN ATTR                   | #config                                                        | samaccountname                   |  |
| ST GROUP NAME ATTR                   | #config                                                        | <sub>cn</sub>                    |  |
| ST MAX SEARCHFILTER<br><b>LENGTH</b> | 500                                                            | 500                              |  |
| ST BINARY ATTRIBUTES                 | Choose a Binary Basic<br>Attribute (BBA)                       | Binary Basic<br>Attribute (BBA)+ |  |
|                                      | , "objectguid" }<br>See note below about<br>BBA <sub>s</sub> . | "unicodepwd" }                   |  |
|                                      |                                                                | See note below about BBAs.       |  |
| ST LOGGER NAME                       | oracle.idm.userrole                                            | oracle.idm.userrole              |  |

*Table D–3 (Cont.) Default Values - Oracle Internet Directory and Microsoft Active* 

#### **Notes:**

- The Basic Binary Attributes include: {"photo", "personalsignature", "audio","jpegphoto", "Java SErializeddata", "thumbnailphoto", "thumbnaillogo", "userpassword", "usercertificate", "cacertificate", "authorityrevocationlist", "certificaterevocationlist", "crosscertificatepair", "x500UniqueIdentifier"}
- #config is extracted from the meta information present in the directory
- #schema is extracted from the schema in the directory

[Table D–4](#page-662-0) lists the source for Oracle Directory Server Enterprise Edition and Novell eDirectory.

| <b>Parameter</b>                        | <b>Oracle Directory</b><br><b>Server Enterprise</b><br><b>Edition</b> | <b>Novell eDirectory</b>                                                        |
|-----------------------------------------|-----------------------------------------------------------------------|---------------------------------------------------------------------------------|
| RT_USER_OBJECT_CLASSES                  | {"inetorgperson",<br>"person",<br>"organizationalperson" }            | {"person","inetorgperson",<br>"organizationalPerson",<br>"ndsloginproperties" } |
| RT USER MANDATORY ATTRS                 | #schema                                                               | #schema                                                                         |
| RT USER CREATE BASES                    | ou=people, <subscriberd<br>N&gt;</subscriberd<br>                     | ou=users, <subscriberdn></subscriberdn>                                         |
| RT_USER_SEARCH_BASES                    | $subscript$                                                           | <subscriberdn></subscriberdn>                                                   |
| RT USER FILTER OBJECT<br><b>CLASSES</b> | {"inetorgperson",<br>"person",<br>"organizationalperson" }            | {"person","inetorgperson",<br>"organizationalPerson",<br>"ndsloginproperties" } |
| RT USER SELECTED CREATE<br><b>BASE</b>  | ou=people, <subscriberd<br>N&gt;</subscriberd<br>                     | ou=users, <subscriberdn></subscriberdn>                                         |
| RT_GROUP_OBJECT_CLASSES                 | "groupofuniquenames"                                                  | $\{$ "group" }                                                                  |

<span id="page-662-0"></span>*Table D–4 Default Values - Oracle Directory Server Enterprise Edition and Novell eDirectory*

|                                           | <b>Oracle Directory</b><br><b>Server Enterprise</b> |                                          |  |
|-------------------------------------------|-----------------------------------------------------|------------------------------------------|--|
| <b>Parameter</b>                          | <b>Edition</b>                                      | <b>Novell eDirectory</b>                 |  |
| RT_GROUP_MANDATORY_<br><b>ATTRS</b>       | #schema                                             | #schema                                  |  |
| RT GROUP CREATE BASES                     | ou=groups, <subscriberd<br>N&gt;</subscriberd<br>   | ou=groups, <subscriberdn></subscriberdn> |  |
| RT GROUP SEARCH BASES                     | <subscriberdn></subscriberdn>                       | <subscriberdn></subscriberdn>            |  |
| RT_GROUP_FILTER_OBJECT_<br><b>CLASSES</b> | {"groupofuniquenames"}                              | {"group"}                                |  |
| RT_GROUP_MEMBER_ATTRS                     | "uniquemember"                                      | "member"                                 |  |
| RT_GROUP_SELECTED_<br><b>CREATE_BASE</b>  | ou=groups, <subscriberd<br>N&gt;</subscriberd<br>   | ou=groups, <subscriberdn></subscriberdn> |  |
| RT_GROUP_GENERIC_<br><b>SEARCH_BASE</b>   | <subscriber-dn></subscriber-dn>                     | <subscriberdn></subscriberdn>            |  |
| RT SEARCH TYPE                            | #config                                             | #config                                  |  |
| ST_SUBSCRIBER_NAME                        | <b>NULL</b>                                         | <b>NULL</b>                              |  |
| ST_USER_NAME_ATTR                         | uid                                                 | cn                                       |  |
| ST_USER_LOGIN_ATTR                        | uid                                                 | cn                                       |  |
| ST_GROUP_NAME_ATTR                        | <sub>cn</sub>                                       | cn                                       |  |
| ST MAX SEARCHFILTER<br><b>LENGTH</b>      | 500                                                 | 500                                      |  |
| ST_BINARY_ATTRIBUTES                      | Choose a Binary Basic<br>Attribute (BBA)            | <b>Binary Basic</b><br>Attribute (BBA)+  |  |
|                                           | See note below about                                | ${''}guid"$                              |  |
|                                           | BBA <sub>s</sub> .                                  | See note below about BBAs.               |  |
| ST LOGGER NAME                            | oracle.idm.userrole                                 | oracle.idm.userrole                      |  |

*Table D–4 (Cont.) Default Values - Oracle Directory Server Enterprise Edition and Novell eDirectory*

#### **Notes:**

- The Basic Binary Attributes include: {"photo", "personalsignature", "audio","jpegphoto", "Java SErializeddata", "thumbnailphoto", "thumbnaillogo", "userpassword", "usercertificate", "cacertificate", "authorityrevocationlist", "certificaterevocationlist", "crosscertificatepair", "x500UniqueIdentifier"}
- #config is extracted from the metainformation present in the directory
- #schema is extracted from the schema in the directory

Table [Table D–5](#page-664-0) lists the parameters for OpenLDAP and Oracle Virtual Directory.

<span id="page-664-0"></span>

| <b>Parameter</b>                          | <b>OpenLDAP</b>                                            | <b>Oracle Virtual Directory</b>           |
|-------------------------------------------|------------------------------------------------------------|-------------------------------------------|
| RT_USER_OBJECT_CLASSES                    | {"inetorgperson",<br>"person",<br>"organizationalperson" } | {"inetorgperson"}                         |
| RT_USER_MANDATORY_ATTRS                   | #schema                                                    | #schema                                   |
| RT_USER_CREATE_BASES                      | ou=people, <subscriberd<br>N&gt;</subscriberd<br>          | <subscriberdn></subscriberdn>             |
| RT_USER_SEARCH_BASES                      | <subscriberdn></subscriberdn>                              | <subscriberdn></subscriberdn>             |
| RT_USER_FILTER_OBJECT_<br><b>CLASSES</b>  | {"inetorgperson",<br>"person",<br>"organizationalperson" } | {"inetorgperson"}                         |
| RT_USER_SELECTED_CREATE_<br>BASE          | ou=people, <subscriberd<br>N&gt;</subscriberd<br>          | <subscriberdn></subscriberdn>             |
| RT_GROUP_OBJECT_CLASSES                   | "groupofuniquenames"                                       | {"groupofuniquenames"}                    |
| RT_GROUP_MANDATORY_<br><b>ATTRS</b>       | #schema                                                    | #schema                                   |
| RT_GROUP_CREATE_BASES                     | ou=groups, <subscriberd<br>N&gt;</subscriberd<br>          | <subscriberdn></subscriberdn>             |
| RT_GROUP_SEARCH_BASES                     | <subscriberdn></subscriberdn>                              | <subscriberdn></subscriberdn>             |
| RT_GROUP_FILTER_OBJECT_<br><b>CLASSES</b> | "groupofuniquenames"                                       | {"groupofuniquenames"}                    |
| RT_GROUP_MEMBER_ATTRS                     | "uniquemember"                                             | "uniquemember"                            |
| RT_GROUP_SELECTED_<br><b>CREATE_BASE</b>  | ou=groups, <subscriberd<br>N&gt;</subscriberd<br>          | <subscriberdn></subscriberdn>             |
| RT_GROUP_GENERIC_<br>SEARCH_BASE          | <subscriber-dn></subscriber-dn>                            | <subscriberdn></subscriberdn>             |
| RT_SEARCH_TYPE                            | #config                                                    | #config                                   |
| ST_SUBSCRIBER_NAME                        | <b>NULL</b>                                                | #config (namingcontexts)                  |
| ST_USER_NAME_ATTR                         | uid                                                        | cn                                        |
| ST_USER_LOGIN_ATTR                        | uid                                                        | cn                                        |
| ST_GROUP_NAME_ATTR                        | cn                                                         | cn                                        |
| ST_MAX_SEARCHFILTER_<br>LENGTH            | 500                                                        | 500                                       |
| ST_BINARY_ATTRIBUTES                      | Choose a Binary Basic<br>Attribute (BBA)                   | Binary Basic<br>Attribute (BBA)+          |
|                                           | See note below about<br>BBAs.                              | ${''}guid"$<br>See note below about BBAs. |
| ST_LOGGER_NAME                            | oracle.idm.userrole                                        | oracle.idm.userrole                       |

*Table D–5 Default Values - OpenLDAP and Oracle Virtual Directory*

#### **Notes:**

- The Basic Binary Attributes include: {"photo", "personalsignature", "audio","jpegphoto", "Java SErializeddata", "thumbnailphoto", "thumbnaillogo", "userpassword", "usercertificate", "cacertificate", "authorityrevocationlist", "certificaterevocationlist", "crosscertificatepair", "x500UniqueIdentifier"}
- #config is extracted from the meta information present in the directory
- #schema is extracted from the schema in the directory

[Table D–6](#page-665-0) lists the parameters for Oracle WebLogic Server LDAP.

| Parameter                                | <b>Oracle WebLogic Server</b><br><b>Embedded LDAP</b>                |
|------------------------------------------|----------------------------------------------------------------------|
| RT_USER_OBJECT_CLASSES                   | {"inetorgperson", "person",<br>"organizationalperson",<br>"wlsUser"} |
| RT_USER_MANDATORY_ATTRS                  | #schema                                                              |
| RT_USER_CREATE_BASES                     | {"ou=people, <subscriberdn>"}</subscriberdn>                         |
| RT_USER_SEARCH_BASES                     | {"ou=people, <subscriberdn>"}</subscriberdn>                         |
| RT_USER_FILTER_OBJECT_<br><b>CLASSES</b> | {"inetorgperson", "wlsUser"}                                         |
| RT_USER_SELECTED_CREATE_<br><b>BASE</b>  | ou=people, <subscriberdn></subscriberdn>                             |
| RT_GROUP_OBJECT_CLASSES                  | {"top","groupofuniquenames","gro<br>upOfURLs"                        |
| RT_GROUP_MANDATORY_<br>ATTRS             | #schema                                                              |
| RT_GROUP_CREATE_BASES                    | {"ou=groups, <subscriberdn>"}</subscriberdn>                         |
| RT_GROUP_SEARCH_BASES                    | {"ou=groups, <subscriberdn>"}</subscriberdn>                         |
| RT_GROUP_FILTER_OBJECT_<br>CLASSES       | {"top","groupofuniquenames","gro<br>upOfURLs                         |
| RT_GROUP_MEMBER_ATTRS                    | "uniquemember"                                                       |
| RT_GROUP_SELECTED_<br><b>CREATE_BASE</b> | ou=groups, <subscriberdn></subscriberdn>                             |
| RT_GROUP_GENERIC_<br><b>SEARCH_BASE</b>  | <subscriberdn></subscriberdn>                                        |
| RT_SEARCH_TYPE                           | #config                                                              |
| ST_SUBSCRIBER_NAME                       | #config (namingcontexts)                                             |
| ST_USER_NAME_ATTR                        | uid                                                                  |
| ST_USER_LOGIN_ATTR                       | uid                                                                  |
| ST_GROUP_NAME_ATTR                       | cn                                                                   |
| ST_MAX_SEARCHFILTER_<br>LENGTH           | 500                                                                  |

<span id="page-665-0"></span>*Table D–6 Default Values - Oracle WebLogic Server LDAP*

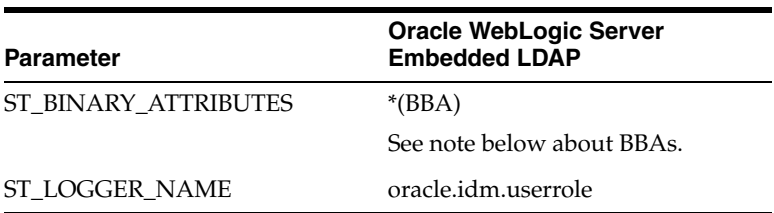

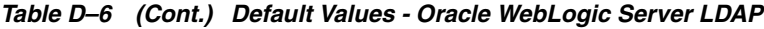

# <span id="page-666-0"></span>**D.4 Secure Connections for Microsoft Active Directory**

Active Directory requires connections to be SSL-enabled when setting sensitive information like passwords. Therefore, operations like creating a user (which set the password) will not succeed if the connection is not SSL-enabled.

# <sup>E</sup>**Administration with Scripting and MBean Programming**

This appendix describes advanced administrative tasks carried out with OPSS scripts and MBean programming, in the following sections:

- [Configuring OPSS Service Provider Instances with a Script](#page-668-0)
- [Configuring OPSS Services with MBeans](#page-670-0)
- [Access Restrictions](#page-678-0)

# <span id="page-668-0"></span>**E.1 Configuring OPSS Service Provider Instances with a Script**

If your application uses the User and Role API and must access an authenticator user attribute *different* from the default attribute (which is cn), then using the WebLogic Administration Console, you would configure the authenticator to use the desired user attribute. But for the User and Role API to use an attribute different from the default, the authenticator must be, in addition, properly initialized.

The procedure below explains how to use a script to change the authenticator initialization, so that the User and Role API uses the configured user attribute to access data in the configured authenticator.

For details about WebLogic scripting, see *Understanding the WebLogic Scripting Tool*.

To add or update custom properties of a service instance, proceed as follows:

**1.** Create a py script file with the following content:

```
import sys
connect('userName', 'userPassword', 'url', 'adminServerName')
domainRuntime()
val = None
key = None
si = None
for i in range(len(sys.argv)):
    if sys.argv[i] == "-si":
        si = sys.argv[i+1]
     if sys.argv[i] == "-key":
       key = sys.argv[i+1] if sys.argv[i] == "-value":
        val = sys.argv[i+1]
on = ObjectName("com.oracle.jps:type=JpsConfig")
sign = ["java.lang.String","java.lang.String","java.lang.String"]
params = [si,key,val]
```

```
mbs.invoke(on, "updateServiceInstanceProperty", params, sign)
mbs.invoke(on, "persist", None, None)
```
**2.** In the produced script, replace *userName*, *userPass*, *localHost*, and *portNumber* by the appropriate strings to connect to the administration server in the domain you are interested. Note that the use of connect requires that the server to which you want to connect be up and running when the script is invoked.

Let's assume that the script is saved in the file /tmp/updateServiceInstanceProperty.py.

**3.** Change to the directory \$ORACLE\_HOME/common/bin, which should contain the file wlst.sh:

>cd \$ORACLE\_HOME/common/bin

#### **4.** Run the following command:

>wlst.sh /tmp/updateServiceInstanceProperty.py -si *servInstName* -key *propKey* -value *propValue*

Where:

- servInstName is the name of the service instance provider whose properties are to be modified.
- *propKey* identifies the name of the property to insert or modify.
- *propValue* is the name of the value to add or update.

Any argument containing a space character must be enclosed with double quotes.

Each invocation of the above command modifies the domain configuration file \$DOMAIN\_HOME/config/fmwconfig/jps-config.xml by adding or updating a property to the passed instance provider. If the passed key matches the name of an existing property, then that property is updated with the passed value.

**5.** Restart the Oracle WebLogic server: the changes in configuration are not in effect until the server has been restarted.

#### **Example of Use**

Assume that the domain configuration file contains an authenticator named idstore.ldap. Then the following invocation:

```
wlst.sh /tmp/updateServiceInstanceProperty.py -si idstore.ldap -key "myPropName" 
-value "myValue"
```
adds (or updates) the specified property of that instance provider as illustrated in the following snippet:

```
<serviceInstance provider="idstore.ldap.provider" name="idstore.ldap">
 ...
   <property name="myPropName" value="myValue"/>
   ...
```
</serviceInstance>

When the authenticator is initialized with the above configuration, the User and Role API can use the user attribute mail to access user information in this authenticator.

# <span id="page-670-0"></span>**E.2 Configuring OPSS Services with MBeans**

Oracle Platform Security Services provides a set of JMX-compliant Java EE Beans that are used by Oracle Enterprise Manager Fusion Middleware Control and OPSS security scripts to manage, configure, and monitor Oracle Platform Security Services.

The use of MBeans is recommended in Java EE applications only.

Links to OPSS API javadocs, including the OPSS MBeans API javadoc, are available in [Section H.1, "OPSS API References."](#page-732-0)

This section addresses the following topics:

- [List of Supported OPSS MBeans](#page-670-1)
- [Invoking an OPSS MBean](#page-670-2)
- [Programming with OPSS MBeans](#page-671-0)

# <span id="page-670-1"></span>**E.2.1 List of Supported OPSS MBeans**

[Table E–1](#page-670-3) lists the supported MBeans, their basic function, and the object name to use in custom scripts or Java SE programs to perform a task:

<span id="page-670-3"></span>

| <b>MBean</b>                       | <b>Function</b>                                                                                                    | <b>MBeanServer Connection Name</b>                |
|------------------------------------|----------------------------------------------------------------------------------------------------|---------------------------------------------------|
| <b>Jps Configuration</b>           | Manages domain configuration data, that is<br>in the file ips-config.xml. This MBean<br>provides the only way to modify<br>configuration data.                          | com.oracle.jps:type=JpsConfiq                     |
|                                    | Update or write operations require server<br>restart to effect changes.                                                                                                 |                                                   |
| Credential Store                   | Manages credential data, that is, the store<br>service configured in the default context.                                                                               | com.oracle.jps:type=JpsCredentia<br>1Store        |
|                                    | Update or write operations do not require<br>server restart to effect changes. All changes<br>are effected immediately. Access is restricted<br>to administrators only. |                                                   |
| Global Policy Store                | Manages global policies in the policy store<br>configured in the default context.                                                                                       | com.oracle.jps:type=JpsGlobalPol<br>icyStore      |
|                                    | Update or write operations do not require<br>server restart to effect changes. All changes<br>are effected immediately.                                                 |                                                   |
| <b>Application Policy Store</b>    | Manages application policies in the policy<br>store configured in the default context.                                                                                  | com.oracle.jps:type=JpsApplicati<br>onPolicyStore |
|                                    | Update or write operations do not require<br>server restart to effect changes. All changes<br>are effected immediately.                                                 |                                                   |
| <b>Administration Policy Store</b> | Validates whether a user logged into the<br>current JMX context belongs to a particular<br>role. It does not facilitate any configuration<br>modifications.             | com.oracle.jps:type=JpsAdminPoli<br>cyStore       |

*Table E–1 List of OPSS MBeans*

# <span id="page-670-2"></span>**E.2.2 Invoking an OPSS MBean**

There are two basic ways to invoke an OPSS MBean:

- To write a script and run it using the Oracle WebLogic scripting tool; for details, see section Navigating MBeans (WLST Online) in *Understanding the WebLogic Scripting Tool*.
- To write a Java program; [Section E.2.3, "Programming with OPSS MBeans"](#page-671-0) contains a sample program illustrating this approach.

**Note:** An alternative way to invoke an MBean is using the MBean browser in Fusion Middleware Control. This approach, however, allows only a limited number of operations and it involves composite data creation.

To access this browser, login to Fusion Middleware Control and then proceed as follows:

- **1.** Select the menu item **AdminServer > System MBean Browser**, in the appropriate domain, to display the page **System MBean Browser**.
- **2.** In the pane where the hierarchy is displayed, expand the nodes **Application Defined MBeans**, **com.oracle.jps**, and **Domain**: *myDomain* (where *myDomain* stands for the name of your domain); this last one has under it one node per OPSS MBean.
- **3.** After expanding any of those nodes, select an item, that is an MBean, and user the tabs **Attributes**, **Operations**, and **Notifications** in the right pane to inspect current attribute values or to invoke methods in the selected MBean.

For example, the Jps Configuration MBean is found at the following location in this hierarchy:

Application Defined MBeans/com.oracle.jps/Domain:myDomain/JpsConfig/JpsConfig

For complete details about this browser, see the Fusion Middleware Control online help system.

# <span id="page-671-1"></span><span id="page-671-0"></span>**E.2.3 Programming with OPSS MBeans**

The following code sample illustrates how to invoke the Jps Configuration MBean over the WebLogic Server t3 protocol; in this sample, note the following important points:

- It assumes that the following JAR files are in the class path:
	- **–** \$ORACLE\_HOME/oracle\_common/modules/oracle.jps\_11.1.1/jps-api.jar
	- **–** \$ORACLE\_HOME/oracle\_common/modules/oracle.jps\_11.1.1/jps-mbeans.jar
	- **–** \$ORACLE\_HOME/oracle\_common/modules/oracle.jmx\_ 11.1.1/jmxframework.jar
	- **–** \$ORACLE\_HOME/oracle\_common/modules/oracle.idm\_ 11.1.1/identitystore.jar
	- **–** \$WEBLOGIC\_HOME/server/lib/wljmxclient.jar
- The connection is established by the method init.
- Any update operation is followed by a call to persist.

```
import java.io.IOException;
import java.net.MalformedURLException;
import java.util.ArrayList;
import java.util.Arrays;
```

```
import java.util.HashMap;
import java.util.List;
import javax.management.InstanceNotFoundException;
import javax.management.MBeanException;
import javax.management.MBeanServerConnection;
import javax.management.MalformedObjectNameException;
import javax.management.ObjectName;
import javax.management.ReflectionException;
import javax.management.openmbean.CompositeData;
import javax.management.remote.JMXConnector;
import javax.management.remote.JMXConnectorFactory;
import javax.management.remote.JMXServiceURL;
import javax.naming.Context;
import oracle.security.jps.mas.mgmt.jmx.credstore.PortableCredential;
import oracle.security.jps.mas.mgmt.jmx.credstore.PortablePasswordCredential;
import oracle.security.jps.mas.mgmt.jmx.policy.PortableApplicationRole;
import oracle.security.jps.mas.mgmt.jmx.policy.PortableCodeSource;
import oracle.security.jps.mas.mgmt.jmx.policy.PortableGrant;
import oracle.security.jps.mas.mgmt.jmx.policy.PortableGrantee;
import oracle.security.jps.mas.mgmt.jmx.policy.PortablePermission;
import oracle.security.jps.mas.mgmt.jmx.policy.PortablePrincipal;
import oracle.security.jps.mas.mgmt.jmx.policy.PortableRoleMember;
import oracle.security.jps.mas.mgmt.jmx.util.JpsJmxConstants;
public class InvokeJpsMbeans {
     private static JMXConnector connector;
     private static MBeanServerConnection wlsMBeanConn;
     private static ObjectName configName;
     private static ObjectName credName;
     private static ObjectName appPolName;
     private static ObjectName gloPolName;
     private static ObjectName adminPolName;
     private final static String STR_NAME =String.class.getName();
     public static void main(String args[]) {
         // Intialize connection and retrieve connection object
         init();
         //Check registration
         if (isRegistered(configName)) 
             System.out.println("Jps Config MBean is registered");
         if (isRegistered(credName))
             System.out.println("Jps Credential Mbean is registered");
         if (isRegistered(appPolName)) 
             System.out.println("Jps Application policy Mbean is registered");
         if (isRegistered(gloPolName))
             System.out.println("Jps Global policy Mbean is registered");
         if (isRegistered(adminPolName)) 
            System.out.println("Jps Admin Policy Mbean is registered");
         //invoke MBeans
         invokeConfigMBeanMethods();
         invokeCredentialMBeanMethods();
         invokeApplicationPolicyMBeanMethods();
         invokeGlobalPolicyMBeanMethods();
         invokeAdminPolicyMBeanMethhods();
     }
```

```
 private static void invokeConfigMBeanMethods() {
         String KEY = "myKey";
         String VALUE = "myValue";
         String strVal;
         try {
             strVal = (String) wlsMBeanConn.invoke(configName, "updateProperty",
                      new Object[] { KEY, VALUE }, 
                      new String[] { STR_NAME, STR_NAME });
            wlsMBeanConn.invoke(configName,"persist",null,null);
             strVal = (String) wlsMBeanConn.invoke(configName, "getProperty", 
                      new Object[] { KEY }, new String[] { STR_NAME });
            System.out.println("Updated the property: " + strVal.equals(strVal));
             strVal = (String) wlsMBeanConn.invoke(configName, "removeProperty",
                      new Object[] { KEY }, new String[] { STR_NAME });
            wlsMBeanConn.invoke(configName,"persist",null,null);
         } catch (InstanceNotFoundException e) {
             // auto-generated catch block
             e.printStackTrace();
         } catch (MBeanException e) {
             // auto-generated catch block
             e.printStackTrace();
         } catch (ReflectionException e) {
             // auto-generated catch block
             e.printStackTrace();
         } catch (IOException e) {
             // auto-generated catch block
             e.printStackTrace();
         }
     }
private static void invokeCredentialMBeanMethods() {
         String USER = "jdoe";
         String PASSWORD = "welcome1";
         String ALIAS = "mapName";
  String KEY = "keyValue";
  PortableCredential cred = new PortablePasswordCredential(USER, 
PASSWORD.toCharArray());
   try {
        //seed a password credential
        wlsMBeanConn.invoke(credName, "setPortableCredential", new Object[] { 
ALIAS, KEY, cred.toCompositeData(null) }, new String[] { STR_NAME, STR_NAME, 
CompositeData.class.getName() });
         boolean bContainsMap = (Boolean) wlsMBeanConn.invoke(credName, 
"containsMap", new Object[] { ALIAS }, new String[] { STR_NAME });
         System.out.println("Credstore contains map: " + ALIAS + " - " 
+bContainsMap);
         boolean bContainsCred = (Boolean) wlsMBeanConn.invoke(credName, 
"containsCredential", new Object[] { ALIAS, KEY }, new String[] { STR_NAME, STR_
NAME });
         System.out.println("Contains Credential; " + bContainsCred);
         CompositeData cd = (CompositeData) wlsMBeanConn.invoke(credName, 
"getPortableCredential", new Object[] { ALIAS, KEY }, new String[] { STR_NAME,
```

```
STR_NAME });
         cred = PortableCredential.from(cd);
         PortablePasswordCredential pc = (PortablePasswordCredential) cred;
         System.out.println("User name should be " + USER + " Retrieved - " + 
pc.getName());
         System.out.println("Password should be " + PASSWORD + "retrieved - " + 
new String(pc.getPassword()));
         //delete entire map
         wlsMBeanConn.invoke(credName, "deleteCredentialMap", new Object[] {ALIAS}, 
new String[] {STR_NAME} );
         } catch (InstanceNotFoundException e) {
             // auto-generated catch block
             e.printStackTrace();
         } catch (MBeanException e) {
             // auto-generated catch block
             e.printStackTrace();
         } catch (ReflectionException e) {
             // auto-generated catch block
             e.printStackTrace();
         } catch (IOException e) {
             // auto-generated catch block
             e.printStackTrace();
         }
     }
private static void invokeApplicationPolicyMBeanMethods() {
         //add grants to approles
         //first create application policy
         String TESTGET_APP_ROLES_MEMBERS = "testgetAppRolesMembers";
         try {
             wlsMBeanConn.invoke(appPolName, "deleteApplicationPolicy", new 
Object[] { TESTGET_APP_ROLES_MEMBERS }, new String[] { STR_NAME });
         } catch (Exception e ) {
             System.out.println("IGNORE: App " + TESTGET_APP_ROLES_MEMBERS + " 
might not exist");
         }
         try {
             wlsMBeanConn.invoke(appPolName, "createApplicationPolicy", new 
Object[] { TESTGET_APP_ROLES_MEMBERS }, new String[] { STR_NAME });
             // add remove members to applicaiton roles
             // Create App Role here
            String APP ROLE NAME = "ravenclaw house";
             wlsMBeanConn.invoke(appPolName, "createApplicationRole", new Object[] 
{ TESTGET_APP_ROLES_MEMBERS, APP_ROLE_NAME, null, null, null }, new String[] { 
STR_NAME, STR_NAME, STR_NAME, STR_NAME, STR_NAME });
             CompositeData cd = (CompositeData) wlsMBeanConn.invoke(appPolName, 
"getApplicationRole", new Object[] { TESTGET_APP_ROLES_MEMBERS, APP_ROLE_NAME }, 
new String[] { STR_NAME, STR_NAME });
             PortableApplicationRole appRole = PortableApplicationRole.from(cd);
             //Add custom principal here
             PortableRoleMember prm_custom = new 
PortableRoleMember("My.Custom.Principal","CustomPrincipal",null,null,null);
```

```
 CompositeData[] arrCompData = { prm_custom.toCompositeData(null) };
             cd = (CompositeData) wlsMBeanConn.invoke(appPolName, 
"addMembersToApplicationRole", new Object[] { TESTGET_APP_ROLES_MEMBERS, 
appRole.toCompositeData(null), arrCompData }, new String[] { STR_NAME, 
CompositeData.class.getName(), CompositeData[].class.getName() });
             // Chk if member got added
             CompositeData[] arrCD = (CompositeData[]) 
wlsMBeanConn.invoke(appPolName, "getMembersForApplicationRole", new Object[] { 
TESTGET_APP_ROLES_MEMBERS, appRole.toCompositeData(null) }, new String[] { STR_
NAME, CompositeData.class.getName() });
             PortableRoleMember[] actRM = getRMArrayFromCDArray(arrCD);
             PortableRoleMember[] expRM = { prm_custom};
             chkRoleMemberArrays(actRM, expRM);
             cd = (CompositeData) wlsMBeanConn.invoke(appPolName, 
"removeMembersFromApplicationRole", new Object[] { TESTGET_APP_ROLES_MEMBERS, 
appRole.toCompositeData(null), arrCompData }, new String[] { STR_NAME, 
CompositeData.class.getName(), CompositeData[].class.getName() });
             // Chk if member got removed
             arrCD = (CompositeData[]) wlsMBeanConn.invoke(appPolName, 
"getMembersForApplicationRole", new Object[] { TESTGET_APP_ROLES_MEMBERS, 
appRole.toCompositeData(null) }, new String[] { STR_NAME, 
CompositeData.class.getName() });
             System.out.println("length should be zero :" + arrCD.length);
             // Remove the App Role
             wlsMBeanConn.invoke(appPolName, "removeApplicationRole", new Object[] 
{ TESTGET_APP_ROLES_MEMBERS, APP_ROLE_NAME }, new String[] { STR_NAME, STR_NAME 
});
             wlsMBeanConn.invoke(appPolName, "deleteApplicationPolicy", new 
Object[] { TESTGET_APP_ROLES_MEMBERS }, new String[] { STR_NAME });
         } catch (InstanceNotFoundException e) {
             // auto-generated catch block
             e.printStackTrace();
         } catch (MBeanException e) {
             // auto-generated catch block
             e.printStackTrace();
         } catch (ReflectionException e) {
             // auto-generated catch block
             e.printStackTrace();
         } catch (IOException e) {
             // auto-generated catch block
             e.printStackTrace();
         }
     }
     private static PortableRoleMember[] getRMArrayFromCDArray(CompositeData[] 
arrCD) {
         PortableRoleMember[] actRM = new PortableRoleMember[arrCD.length];
        int idx = 0;
         for (CompositeData cdRM : arrCD) {
             actRM[idx++] = PortableRoleMember.from(cdRM);
 }
         return actRM;
     }
```

```
 private static void chkRoleMemberArrays(PortableRoleMember[] arrExpectedRM, 
PortableRoleMember[] arrActRM) {
         List < PortableRoleMember > lstExpRM = new ArrayList < PortableRoleMember 
>(Arrays.asList(arrExpectedRM));
         List < PortableRoleMember > lstActRM = new ArrayList < PortableRoleMember 
>(Arrays.asList(arrActRM));
         for (PortableRoleMember actRM : lstActRM) {
            for (int idx = 0; idx < 1stExpRM.size(); idx++) {
                 PortableRoleMember expRM = (PortableRoleMember) lstExpRM.get(idx);
                 if (expRM.equals(actRM)) {
                     lstExpRM.remove(idx);
                     break;
 }
             }
         }
         System.out.println("List should be empty - " + lstExpRM.size());
    }
    private static void invokeAdminPolicyMBeanMethhods() {
         //Connection is established as weblogic user, who by OOTB gets all 
permissions
         Boolean bool;
         try {
             bool = (Boolean) wlsMBeanConn.invoke(adminPolName,"checkRole",new 
Object[]{"Admin"}, new String[]{STR_NAME});
             System.out.println("Werblogic has Admin role: " + bool);
             bool = (Boolean) wlsMBeanConn.invoke(adminPolName,"checkRole",new 
Object[] {"Configurator"}, new String[]{STR_NAME});
             System.out.println("Werblogic has Configurator role: " + bool);
             bool = (Boolean) wlsMBeanConn.invoke(adminPolName,"checkRole", new 
Object[]{new String[] {"Operator", "Admin", "Configurator"}},
                     new String[]{String[].class.getName()});
            System.out.println("Werblogic has Admin, Operator, Configurator role: "
+ bool);
         } catch (InstanceNotFoundException e) {
             // auto-generated catch block
             e.printStackTrace();
         } catch (MBeanException e) {
             // auto-generated catch block
             e.printStackTrace();
         } catch (ReflectionException e) {
             // auto-generated catch block
             e.printStackTrace();
         } catch (IOException e) {
             // auto-generated catch block
             e.printStackTrace();
         }
    }
     private static void invokeGlobalPolicyMBeanMethods() {
         // lets create a grant in system policy
         PortablePrincipal CUSTOM_JDOE = new 
PortablePrincipal("oracle.security.jps.internal.core.principals.CustomXmlUserImpl"
, "jdoe", PortablePrincipal.PrincipalType.CUSTOM);
         PortablePrincipal CUSTOM_APP_ADMINS = new 
PortablePrincipal("oracle.security.jps.internal.core.principals.CustomXmlEnterpris
eRoleImpl", "oc4j-app-administrators", PortablePrincipal.PrincipalType.CUSTOM);
         PortablePrincipal[] arrPrincs = {CUSTOM_JDOE, CUSTOM_APP_ADMINS};
```

```
 //code source URL 
         String URL = "http://www.oracle.com/as/jps-api.jar";
         PortableCodeSource pcs = new PortableCodeSource(URL);
         PortableGrantee pge = new PortableGrantee(arrPrincs, pcs);
         PortablePermission CSF_PERM = new 
PortablePermission("oracle.security.jps.service.credstore.CredentialAccessPermissi
on", "context=SYSTEM,mapName=MY_MAP,keyName=MY_KEY", "read");
         PortablePermission[] arrPerms = {CSF_PERM};
        PortableGrant grnt = new PortableGrant(pge, arrPerms);
         CompositeData[] arrCompData = { grnt.toCompositeData(null) };
         try {
             System.out.println("Creating System Policy grant");
             wlsMBeanConn.invoke(gloPolName, "grantToSystemPolicy", new Object[] { 
arrCompData }, new String[] { CompositeData[].class.getName() });
             System.out.println("Deleting the created grant");
             wlsMBeanConn.invoke(gloPolName, "revokeFromSystemPolicy", new Object[] 
{ arrCompData }, new String[] { CompositeData[].class.getName() });
         } catch (InstanceNotFoundException e) {
             // auto-generated catch block
             e.printStackTrace();
         } catch (MBeanException e) {
             // auto-generated catch block
             e.printStackTrace();
         } catch (ReflectionException e) {
             // auto-generated catch block
             e.printStackTrace();
         } catch (IOException e) {
             // auto-generated catch block
             e.printStackTrace();
         }
     }
     private static boolean isRegistered(ObjectName name) {
         try {
             return wlsMBeanConn.isRegistered(name);
         } catch (IOException e) {
             // auto-generated catch block
             e.printStackTrace();
         }
         return false;
     }
     private static void init() {
         String protocol = "t3";
         String jndi_root = "/jndi/";
         String wlserver = "myWLServer";
         String host = "myHost.com";
        int port = 7001;
         String adminUsername = "myAdminName";
         String adminPassword = "myAdminPassw";
         JMXServiceURL url;
         try {
            url = new JMXServiceURL(protocol, host, port, jndi_root+wlserver);
             HashMap<String, Object> env = new HashMap<String, Object>();
             env.put(Context.SECURITY_PRINCIPAL, adminUsername);
             env.put(Context.SECURITY_CREDENTIALS, adminPassword);
             env.put(JMXConnectorFactory.PROTOCOL_PROVIDER_PACKAGES,
                     "weblogic.management.remote");
            connector = JMXConnectorFactory.connect(url, env);
```

```
 wlsMBeanConn = connector.getMBeanServerConnection();
             //create object names
// the next string is set to com.oracle.jps:type=JpsConfig
             configName = new
                  ObjectName(JpsJmxConstants.MBEAN_JPS_CONFIG_FUNCTIONAL);
// the next string is set to com.oracle.jps:type=JpsApplicationPolicyStore
             appPolName = new
                  ObjectName(JpsJmxConstants.MBEAN_JPS_APPLICATION_POLICY_STORE);
// the next string is set to com.oracle.jps:type=JpsGlobalPolicyStore
             gloPolName = new
                  ObjectName(JpsJmxConstants.MBEAN_JPS_GLOBAL_POLICY_STORE);
// the next string is set to com.oracle.jps:type=JpsAdminPolicyStore
             adminPolName = new
                  ObjectName(JpsJmxConstants.MBEAN_JPS_ADMIN_POLICY_STORE);
// the next string is set to com.oracle.jps:type=JpsCredentialStore
             credName = new ObjectName(JpsJmxConstants.MBEAN_JPS_CREDENTIAL_STORE);
         } catch (MalformedURLException e) {
             // take proper action
             e.printStackTrace();
         } catch (IOException e) {
             // take proper action
             e.printStackTrace();
         } catch (MalformedObjectNameException e) {
             // auto-generated catch block
             e.printStackTrace();
         }
     }
}
```
For further details about programmatic configuration of services, see part [Part IV,](#page-270-0)  ["Developing with Oracle Platform Security Services APIs"](#page-270-0)

# <span id="page-678-0"></span>**E.3 Access Restrictions**

The information in this section is not restricted to OPPS MBeans but applies, more generally, to Oracle Fusion Middleware MBeans.

The security access to MBeans is based on logical roles rather than on security permissions. MBeans are annotated using role-based constraints that are enforced at run time by the JMX Framework.

This section illustrates the use of some annotations, describes what they mean, lists the particular access restrictions, and explains the mapping of logical roles to Oracle WebLogic Server enterprise groups.

## **E.3.1 Annotation Examples**

The following code snippet illustrates the use of some enterprise group annotations (in bold text) in an MBean interface:

```
@Description(resourceKey = "demo.ScreenCustomizerRuntimeMBean.description",
              resourceBundleBaseName = "demo.runtime.Messages")
@ImmutableInfo("true")
@Since("1.1")
public interface ScreenCustomizerRuntimeMXBean {
   @Description(resourceKey = "demo.ScreenCustomizerRuntimeMBean.Active",
                resourceBundleBaseName = "demo.runtime.Messages") 
  @AttrributeGetterRequiredGlobalSecurityRole(GlobalSecurityRole.Operator)
    public boolean isActive();
```

```
 @AttrributeSetterRequiredGlobalSecurityRole(GlobalSecurityRole.Admin)
    public void setActive(boolean val);
   @Description(resourceKey =
                      "demo.ScreenCustomizerRuntimeMBean.ActiveVirtualScreenId",
                resourceBundleBaseName = "demo.runtime.Messages") 
   @DefaultValue("0")
   @LegalValues( {"0", "2", "4", "6", "8" })
   @RequireRestart(ConfigUptakePolicy.ApplicationRestart) 
   @OperationRequiredGlobalSecurityRole(GlobalSecurityRole.Admin)
     public void setActiveVirtualScreenId(int id) throws IllegalArgumentException;
 …
}
```
In the above code sample, the annotation:

- @AtrributeGetterRequiredGlobalSecurityRole specifies that a user must belong to the role Operator to access the get method isActive.
- GAtrributeSetterRequiredGlobalSecurityRole specifies that a user must belong to the role Admin to access the set method setActive.
- @OperationRequiredGlobalSecurityRole specifies that a user must belong to the role Admin to access the MBean method setActiveVirtualScreenId.

Note that all three annotations above apply just to a specific item in the interface.

The following code snippet illustrates the use of another annotation (in bold text) with a different scope:

```
@Description(resourceKey = "demo.ScreenCustomizerRuntimeMBean.description",
              resourceBundleBaseName = "demo.runtime.Messages")
@ImmutableInfo("true")
@Since("1.1")
@MBeanRequiredGlobalSecurityRole(GlobalSecurityRole.Admin)
public interface ScreenCustomizerRuntimeMXBean { … }
```
In the above code sample, the annotation @MbeanRequiredGlobalSecurityRole specifies that a user must belong to the role Admin to access *any* operation or attribute of the MBean, that is, its scope is the entire MBean. Annotations with method or attribute scope override annotations that apply to the entire MBean.

The enumeration GlobalSecurityRole defines the set of global, logical roles that are mapped to actual roles in the environment before performing security checks. This enumeration includes the value NONE to indicate that any user has read and write access to the annotated operation or attribute.

For details, see the oracle.jmx.framework Javadoc documentation.

# <span id="page-679-0"></span>**E.3.2 Mapping of Logical Roles to WebLogic Roles**

[Table E–2](#page-679-0) shows the mapping of logical roles to enterprise groups.

| <b>Logical Role</b> | <b>Default Privileges</b>                                                            | <b>WebLogic Group</b> |
|---------------------|--------------------------------------------------------------------------------------|-----------------------|
| Admin               | Read and write access to all MBeans                                                  | Admin                 |
| Configurator        | Read and write access to configuration<br>MBeans                                     | Admin                 |
| Operator            | Read access to configuration MBeans; read<br>and write access to all run time MBeans | Operator              |

*Table E–2 Mapping of Logical Roles to WebLogic Groups*

| <b>Logical Role</b>     | <b>Default Privileges</b>                                                                                  | <b>WebLogic Group</b> |
|-------------------------|----------------------------------------------------------------------------------------------------|-----------------------|
| Monitor                 | Read access to all MBeans                                                                                  | Monitor               |
| ApplicationAdmin        | Read and write access to all application<br><b>MBeans</b>                                                  | Admin                 |
| ApplicationConfigurator | Read and write access to all application<br><b>MBeans</b>                                                  | Admin                 |
| ApplicationOperator     | Read access to application configuration<br>MBeans; read and write access to application<br>runtime MBeans | Operator              |
| ApplicationMonitor      | Read access to all application runtime and<br>configuration MBeans                                         | Monitor               |

*Table E–2 (Cont.) Mapping of Logical Roles to WebLogic Groups*

For details about WebLogic roles, see sections Users, Groups, and Security Roles in *Securing Resources Using Roles and Policies for Oracle WebLogic Server*.

# **E.3.3 Particular Access Restrictions**

By default, all write and update operations require that the user be a member of the Admin or Configurator roles. In addition, operations annotated with the tag @Impact(value=1) require the user to be a member of the Admin role, and operations annotated with the tag @Impact (value=0) require the user to be a member of the Admin or Operator roles.

[Table E–3](#page-680-0) describes the roles required to access attributes and operations of Fusion Middleware Control MBeans:

| <b>Operations with</b><br>impact value                          | <b>MBean type</b>                                           | Require any of the roles                                                                                                    |
|-----------------------------------------------------------------|-------------------------------------------------------------|----------------------------------------------------------------------------------------------------|
|                                                                 | INFO or attribute getter System configuration MBean         | Monitor, Operator, Configurator,<br>Admin                                                                                              |
|                                                                 | INFO or attribute getter Application configuration<br>MBean | Monitor, Operator, Configurator,<br>Admin, ApplicationMonitor,<br>ApplicationOperator,<br>ApplicationConfigurator,<br>ApplicationAdmin |
| <b>ACTION, ACTION</b><br>INFO, UNKNOWN, or<br>attribute setter  | System configuration MBean                                  | Admin, Configurator                                                                                                    |
| <b>ACTION, ACTION_</b><br>INFO, UNKNOWN, or<br>attribute setter | Application configuration<br>MBean                          | Admin, Configurator,<br>ApplicationAdmin,<br>ApplicationConfigurator                                                                   |
|                                                                 | INFO or attribute getter System runtime MBean               | Monitor, Operator, Configurator,<br>Admin                                                                                              |
|                                                                 | INFO or attribute getter Application runtime MBean          | Monitor, Operator, Configurator,<br>Admin, ApplicationMonitor,<br>ApplicationOperator,<br>ApplicationAdmin                             |
| <b>ACTION, ACTION</b><br>INFO, UNKNOWN, or<br>attribute setter  | System runtime MBean                                        | Admin, Operator                                                                                                    |

<span id="page-680-0"></span>*Table E–3 Roles Required per Operation*

| <b>Operations with</b><br>impact value                  | <b>MBean type</b>         | Require any of the roles                                     |
|---------------------------------------------------------|---------------------------|--------------------------------------------------------------|
| ACTION, ACTION<br>INFO, UNKNOWN, or<br>attribute setter | Application runtime MBean | Admin, Operator,<br>ApplicationAdmin,<br>ApplicationOperator |

*Table E–3 (Cont.) Roles Required per Operation*

# **OPSS System and Configuration Properties**

This appendix documents OPSS system properties (set through the switch -D at server start) and configuration properties (set with elements <property> and  $\epsilon$  -extendedProperty in the configuration file jps-config.xml) in the following sections:

- **[OPSS System Properties](#page-682-0)**
- **[OPSS Configuration Properties](#page-686-0)**

To manage server properties programmatically, use OPSS MBeans. For details and example, see [Section E.2.3, "Programming with OPSS MBeans."](#page-671-1)

**Note:** All OPSS *configuration* changes (manual or through JpsConfiguration MBean) require server restart to take effect.

OPSS *data* domain changes do not require server restart to take effect. Data changes include modifying an application policy and creating, deleting, or updating a credential.

# <span id="page-682-0"></span>**F.1 OPSS System Properties**

A system property that has been introduced or modified is not in effect until the server is restarted. In order to set a system property, the administrator must edit the setDomainEnv.sh shell script and add the property to the environment variable EXTRA\_ JAVA\_PROPERTIES in that script.

[Table F–1](#page-682-1) lists the Java system properties available with OPSS.

| <b>Name</b>            | <b>Description</b>                                                                                                    |  |
|------------------------|----------------------------------------------------------------------------------------------------|--|
| common.components.home | Specifies the location of the common components home.                                                                                                   |  |
|                        | Required for both Java EE and Ja va SE applications.                                                                                                    |  |
|                        | No default value.                                                                                                    |  |
| java.security.debug    | Notifies about a permission failure when the method<br>JpsAuth.checkPermission is called inside a Subject.doAs block<br>and the permission check fails. |  |
|                        | Note that setting jps.auth.debug or jps.auth.debug.verbose is not<br>enough to get a failure notification in this case.                                 |  |
|                        | Optional.                                                                                                    |  |
| java.security.policy   | Specifies the location of the Java security policy file.                                                                                                |  |

<span id="page-682-1"></span>*Table F–1 OPSS System Properties*

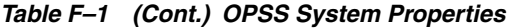

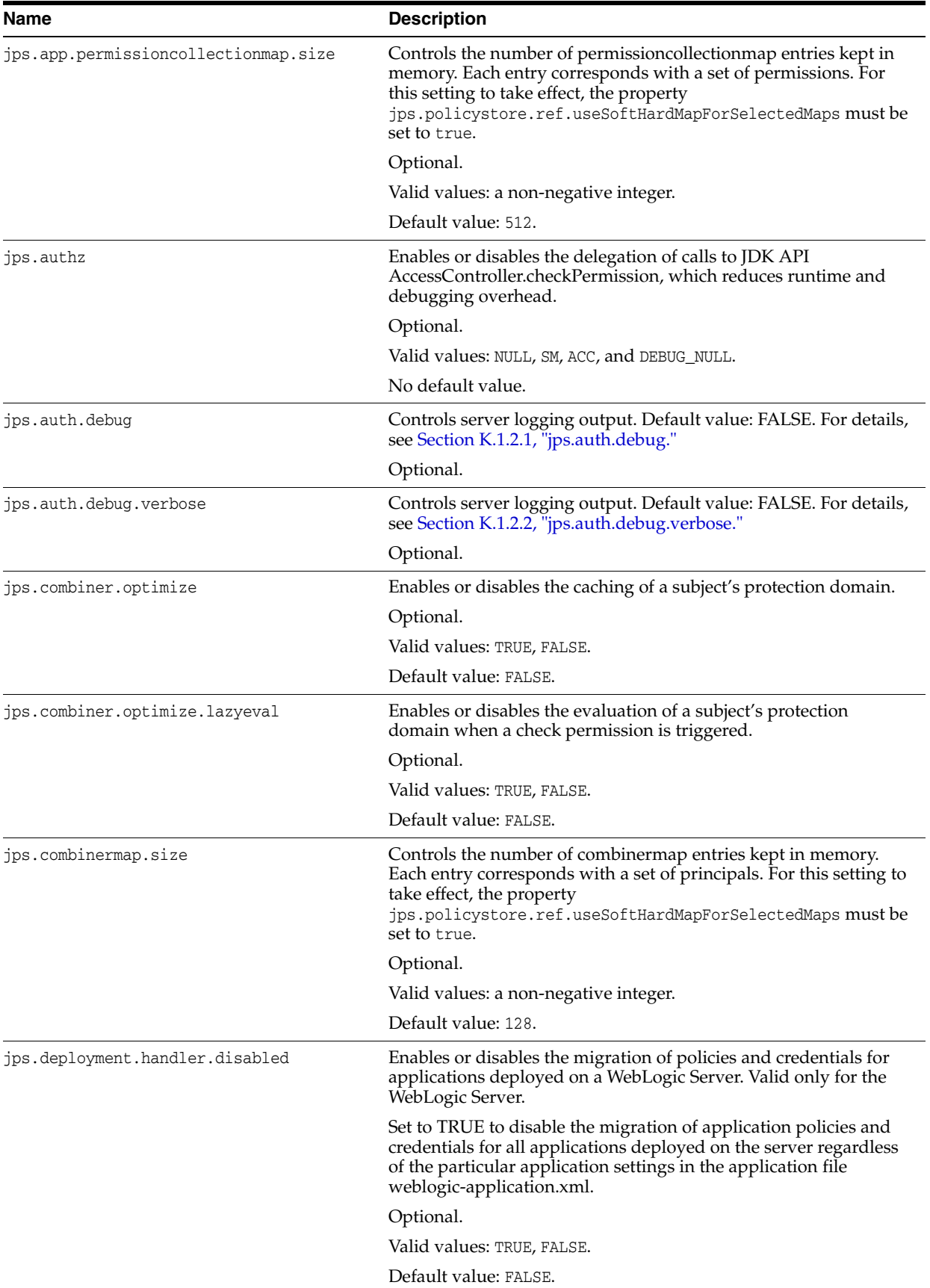
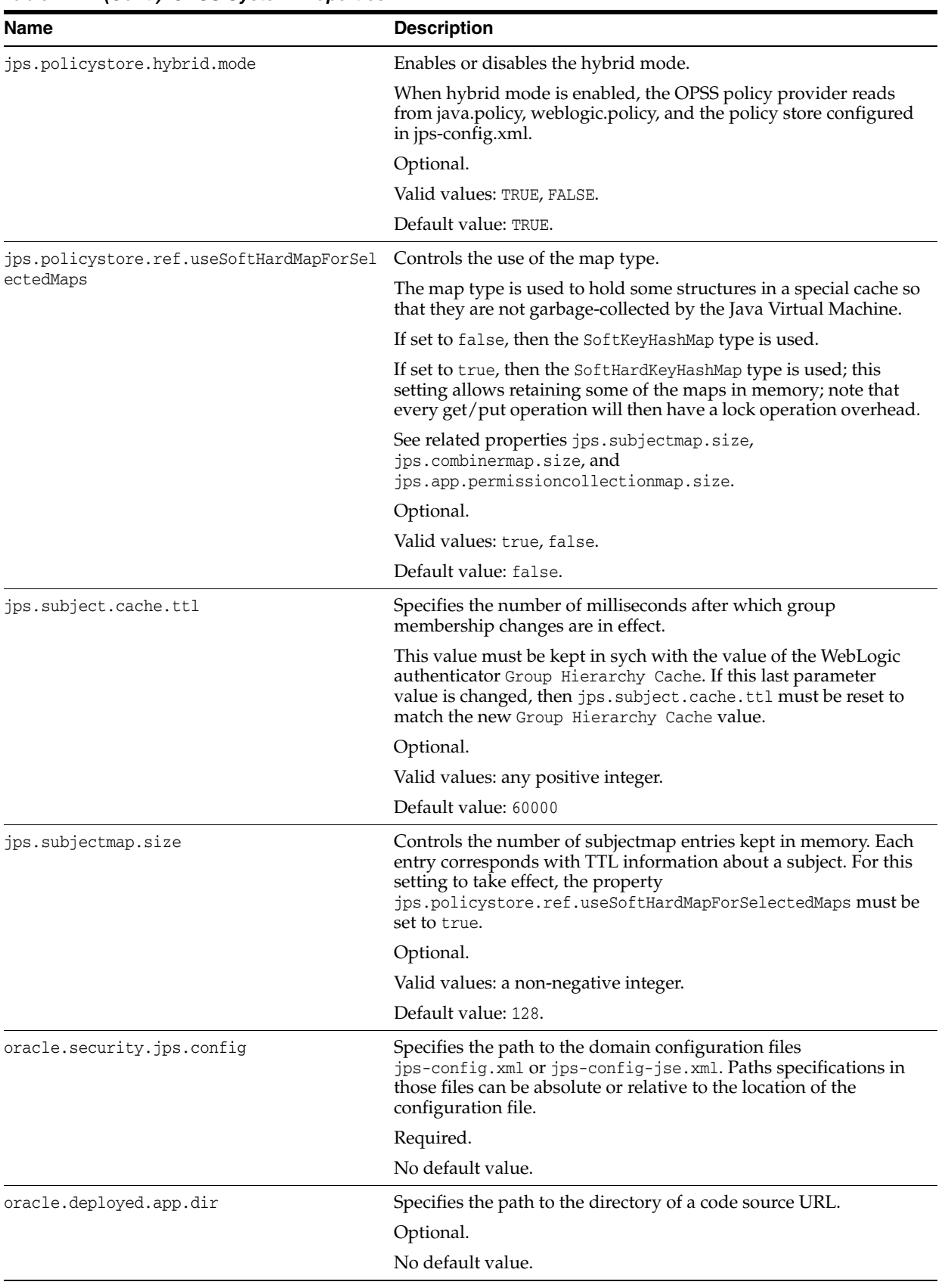

### *Table F–1 (Cont.) OPSS System Properties*

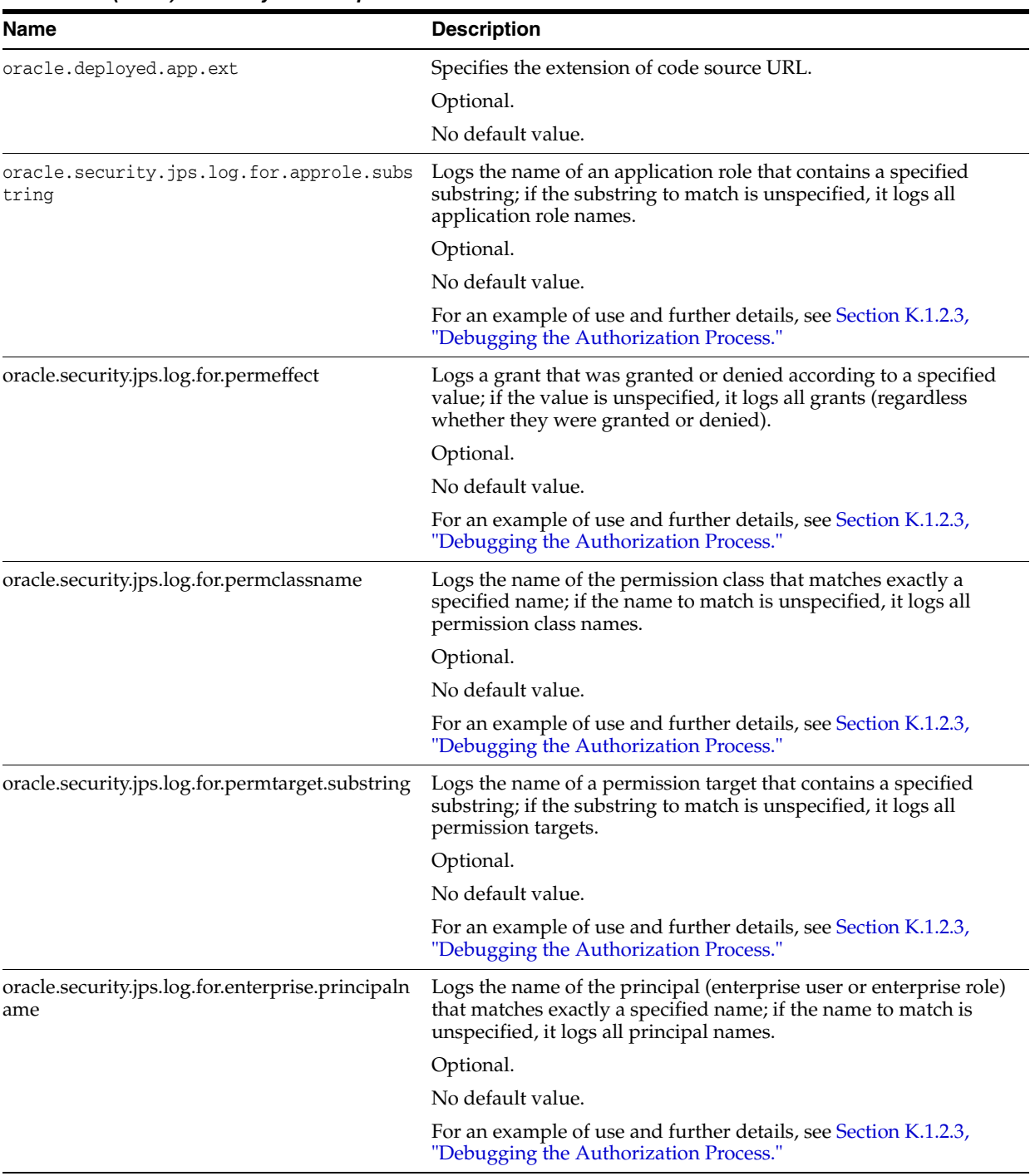

#### *Table F–1 (Cont.) OPSS System Properties*

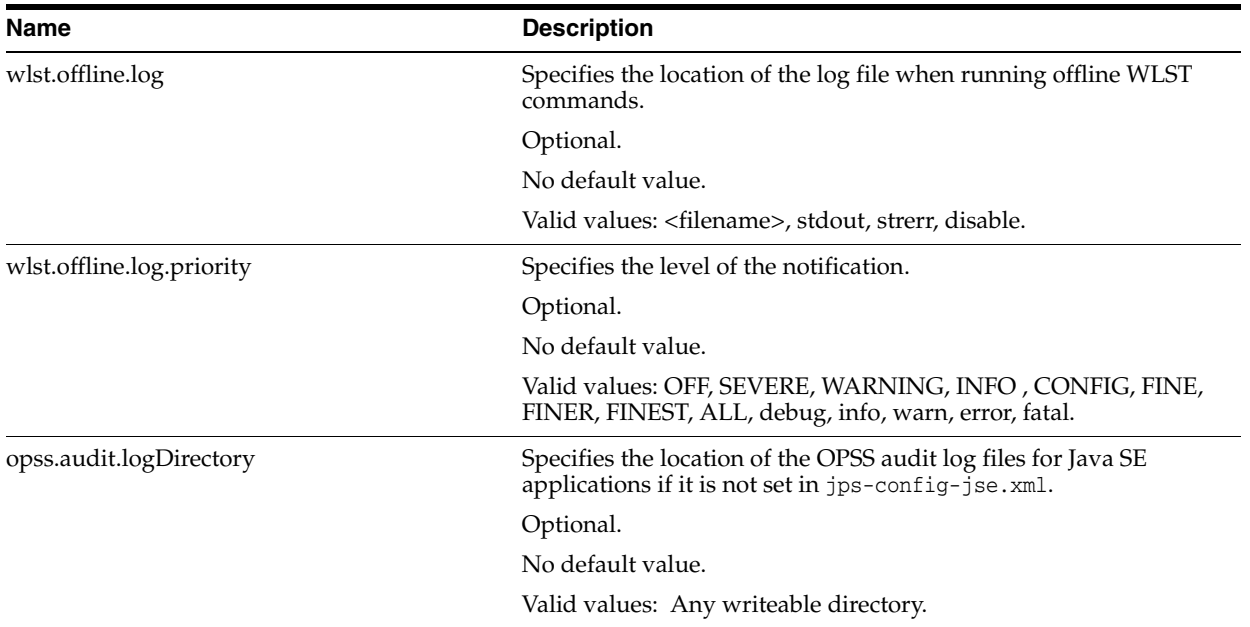

# *Table F–1 (Cont.) OPSS System Properties*

# **F.2 OPSS Configuration Properties**

This section describes the properties of various instances in the following sections:

- **[Common Properties](#page-686-0)**
- **[Policy Store Properties](#page-689-0)**
- **[Credential Store Properties](#page-697-0)**
- **[LDAP Identity Store Properties](#page-698-0)**
- [Properties Common to All OID-Based Instances](#page-704-0)
- [Anonymous and Authenticated Roles Properties](#page-706-0)
- [Trust Service Properties](#page-707-0)
- **[Audit Service Properties](#page-709-0)**
- **[Keystore Service Properties](#page-711-0)**

# <span id="page-686-0"></span>**F.2.1 Common Properties**

[Table F–2](#page-687-0) describes the OPSS properties common to all services (except trust service).

## <span id="page-687-0"></span>*Table F–2 Common Properties*

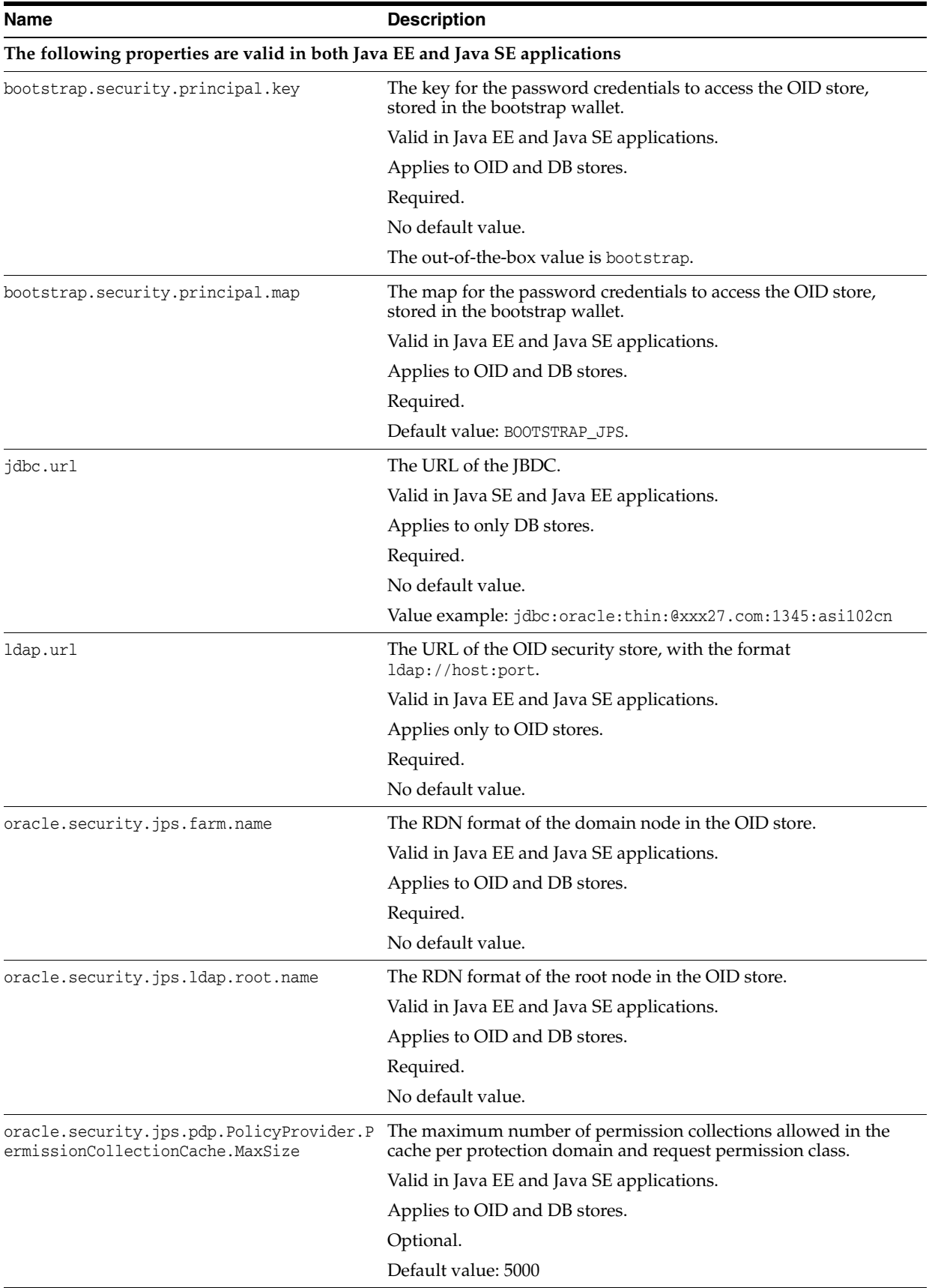

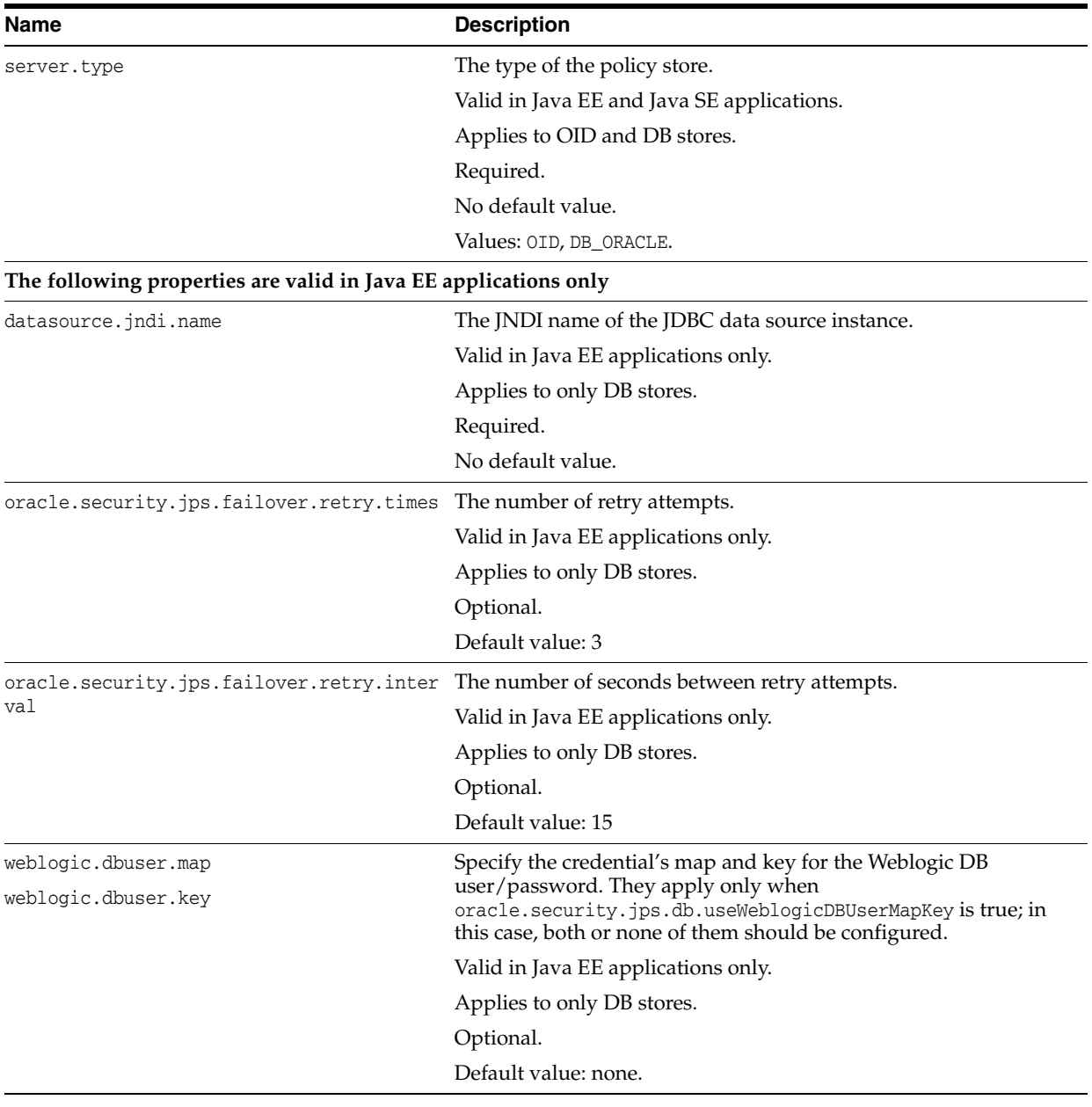

## *Table F–2 (Cont.) Common Properties*

#### *Table F–2 (Cont.) Common Properties*

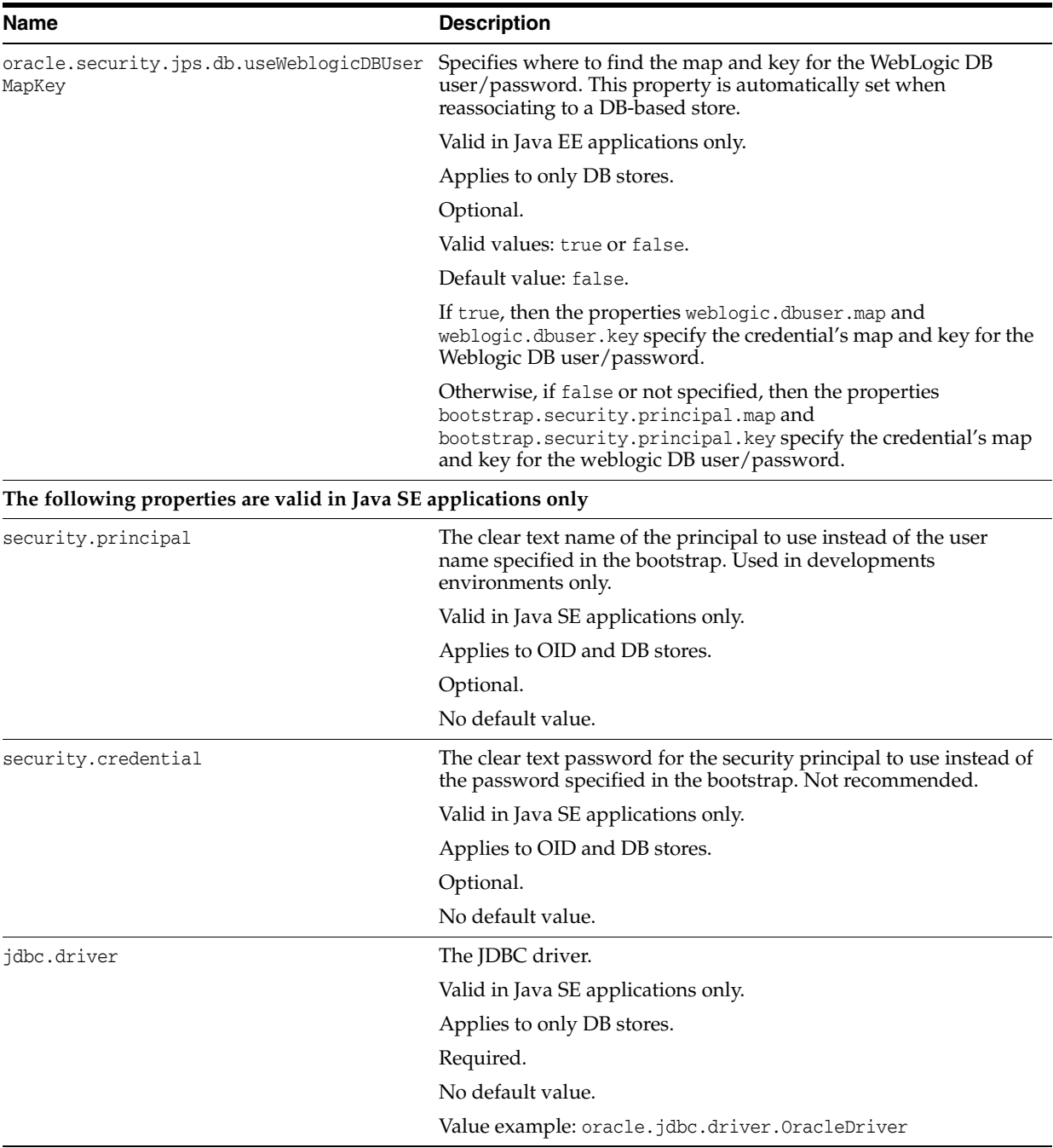

# <span id="page-689-0"></span>**F.2.2 Policy Store Properties**

The policy store properties are described in the following sections:

- [Policy Store Configuration](#page-689-1)
- [Runtime Policy Store Configuration](#page-692-0)

## <span id="page-689-1"></span>**F.2.2.1 Policy Store Configuration**

The policy store provider class that can be used with OID-based or DB-based instances is the following:

oracle.seurity.jps.internal.policystore.ldap.LdapPolicyStoreProvider

[Table F–3](#page-690-0) describes the properties specific to policy store instances. The properties are listed in three blocks according to the kind of application they can be used in. Additional properties are listed in [Common Properties.](#page-686-0)

| Name                                                            | <b>Description</b>                                                                                                    |
|-----------------------------------------------------------------|----------------------------------------------------------------------------------------------------|
| oracle.security.jps.policystore.resource<br>typeenforcementmode | Controls the throwing of exceptions if any of the following checks<br>fail:                                                                                                    |
|                                                                 | Verify that if two resource types share the same permission<br>$\blacksquare$<br>class, that permission must be either ResourcePermission or<br>extend AbstractTypedPermission, and this last resource type<br>cannot be created. |
|                                                                 | Verify that all permissions have resource types defined, and<br>$\blacksquare$<br>that the resource matcher permission class and the<br>permission being granted match.                                                           |
|                                                                 | If set to Strict, when any of the above checks fail, the system<br>throws an exception and the operation is aborted.                                                                                                    |
|                                                                 | If set to Lenient, when any of the above checks fail, the system<br>does not throw any exceptions, the operation continues without<br>disruption, and any discrepancies encountered are logged in the<br>log files.               |
|                                                                 | Valid in Java EE and Java SE applications.                                                                                                    |
|                                                                 | Applies to OID and DB stores.                                                                                                    |
|                                                                 | Optional.                                                                                                    |
|                                                                 | Default value: Lenient                                                                                                    |
|                                                                 | Valid values: Strict, Lenient.                                                                                                    |

<span id="page-690-0"></span>*Table F–3 Policy Store Properties*

#### **Example 1**

The following fragment illustrates the configuration of an OID-based policy store instance for a Java EE application:

```
<propertySet name="props.ldap.1">
 <property name="java.naming.ldap.derefAliases" value="never"/>
 <property name="bootstrap.security.principal.key" value="bootstrap_
6aCNhgRM3zF04ToliwecdF6K3oo="/>
 <property name="oracle.security.jps.farm.name" value="cn=compact1_oid26008"/>
 <property name="server.type" value="OID"/>
 <property name="oracle.security.jps.ldap.root.name" value="cn=jpsTestNode"/>
 <property name="ldap.url" value="ldap://myComp.com:2020"/>
</propertySet>
<serviceProvider type="POLICY_STORE" name="policystore.provider" 
class="oracle.security.jps.internal.policystore.ldap.LdapPolicyStoreProvider"/>
<serviceInstance name="policystore.ldap" provider="policystore.provider">
 <propertySetRef ref="props.ldap.1"/>
```

```
</serviceInstance>
```
#### **Example 2**

The following fragment illustrates the configuration of an OID-based policy store instance for a Java SE application:

```
<serviceInstance name="policystore.oid" provider="policy.oid">
    <property value="OID" name="server.type"/>
```

```
 <property value="bootstrap" name="bootstrap.security.principal.key"/>
   <property name="ldap.url" value="ldap://myHost.com:1234"/>
   <property name="oracle.security.jps.ldap.root.name" value="cn=jpsNode"/>
   <property name="oracle.security.jps.farm.name" value="cn=domain1"/>
</serviceInstance>
```
For additional configurations samples for Java SE applications, see [Section 24.5,](#page-487-0)  ["Configuration Examples."](#page-487-0)

#### **Example 3**

The following fragment illustrates the configuration of DB-based stores (including an instance of a runtime service provider) for a Java EE application:

```
<jpsConfig>
...
   <propertySets>
    <!-- property set props.db.1 common to all DB services -->
    <propertySet name="props.db.1">
      <property name="jdbc.url" value="jdbc:oracle:thin@xxx.com:1521:orcl"/>
       <property name="datasource.jndi.name" value="opssds"/>
       <property value="cn=farm" name="oracle.security.jps.farm.name"/>
       <property value="cn=jpsroot" name="oracle.security.jps.ldap.root.name"/>
      <property value="dsrc_lookup_key" 
               name="bootstrap.security.principal.key"/>
       <property value="credential_map" name="bootstrap.security.principal.map"/>
    </propertySet>
  </propertySets>
  <serviceProviders>
   <serviceProvider 
    class="oracle.security.jps.internal.policystore.ldap.LdapPolicyStoreProvider" 
    type="POLICY_STORE" name="rdbms.policystore.provider" >
        <description>RDBMS based PolicyStore provider</description>
     </serviceProvider>
    <serviceProvider type="KEY_STORE" name="keystore.provider" 
       class="oracle.security.jps.internal.keystore.KeyStoreProvider">
       <description>PKI Based Keystore Provider</description>
       <property name="provider.property.name" value="owsm"/>
     </serviceProvider>
     <serviceProvider name="pdp.service.provider" type="PDP" 
     class="oracle.security.jps.az.internal.runtime.provider.PDPServiceProvider">
      <description>OPSS Runtime Service provider</description>
    </serviceProvider>
  </serviceProviders>
  <serviceInstances>
    <serviceInstance name="policystore.rdbms" 
                    provider="rdbms.policystore.provider">
     <property value="DB_ORACLE" name="server.type"/>
       <propertySetRef ref = "props.db.1"/>
      <property name="session_expiration_sec" value="60"/>
       <property name="failover.retry.times" value="5"/>
    </serviceInstance> 
     <serviceInstance name="credstore.rdbms" provider="rdbms.credstore.provider">
      <propertySetRef ref = "props.db.1"/> 
    </serviceInstance>
```

```
<serviceInstance name="keystore.rdbms" provider="rdbms.keystore.provider"> 
       <propertySetRef ref = "props.db.1"/> 
       <property name="server.type" value="DB_ORACLE"/>
     </serviceInstance>
     <serviceInstance name="pdp.service" provider="pdp.service.provider">
      <property name="oracle.security.jps.runtime.pd.client.sm_name" 
value="permissionSm"/>
       <property name="oracle.security.jps.pdp.AuthorizationDecisionCacheEnabled" 
value="true"/>
       <property 
name="oracle.security.jps.pdp.AuthorizationDecisionCacheEvictionCapacity" 
value="500"/>
       <property 
name="oracle.security.jps.pdp.AuthorizationDecisionCacheEvictionPercentage" 
value="10"/>
       <property name="failover.retry.times" value="5"/>
       <property name="failover.retry.interval" value="20"/>
       <property name="oracle.security.jps.policystore.purge.timeout"
                value="30000"/>
      <propertySetRef ref = "props.db.1"/>
    </serviceInstance>
  </serviceInstances>
  <jpsContexts default="default">
     <jpsContext name="default">
       <serviceInstanceRef ref="pdp.service"/> 
      <serviceInstanceRef ref="policystore.rdbms"/> 
       <serviceInstanceRef ref="credstore.rdbms"/>
       <serviceInstanceRef ref="keystore.rdbms"/>
     </jpsContext>
 </jpsContexts>
...
</jpsConfig>
```
#### **Example 4**

The following fragment illustrates the configuration of a DB-based policy store instance for a Java SE application:

```
<serviceInstance name="policystore.rdbms" provider="policy.rdbms">
  <property name="server.type" value="DB_ORACLE"/>
  <property name="jdbc.url" value="jdbc:oracle:thin:@xxx.com:1722:orcl"/>
  <property name="jdbc.driver" value="oracle.jdbc.driver.OracleDriver"/>
  <property name="bootstrap.security.principal.key" value="bootstrap_
DWgpEJgXwhDIoLYVZ2OWd4R8wOA=" />
  <property name="oracle.security.jps.ldap.root.name" value="cn=jpsTestNode"/>
```

```
 <property name="oracle.security.jps.farm.name" value="cn=view_steph.atz"/>
</serviceInstance>
```
For additional configurations samples for Java SE applications, see [Section 24.5,](#page-487-0)  ["Configuration Examples."](#page-487-0)

#### <span id="page-692-0"></span>**F.2.2.2 Runtime Policy Store Configuration**

The runtime policy store provider class that can be used with OID- or DB-based instances is the following:

oracle.seurity.jps.az.internal.runtime.provider.PDPServiceProvider

[Table F–4](#page-693-0) lists the runtime properties of policy store instances.

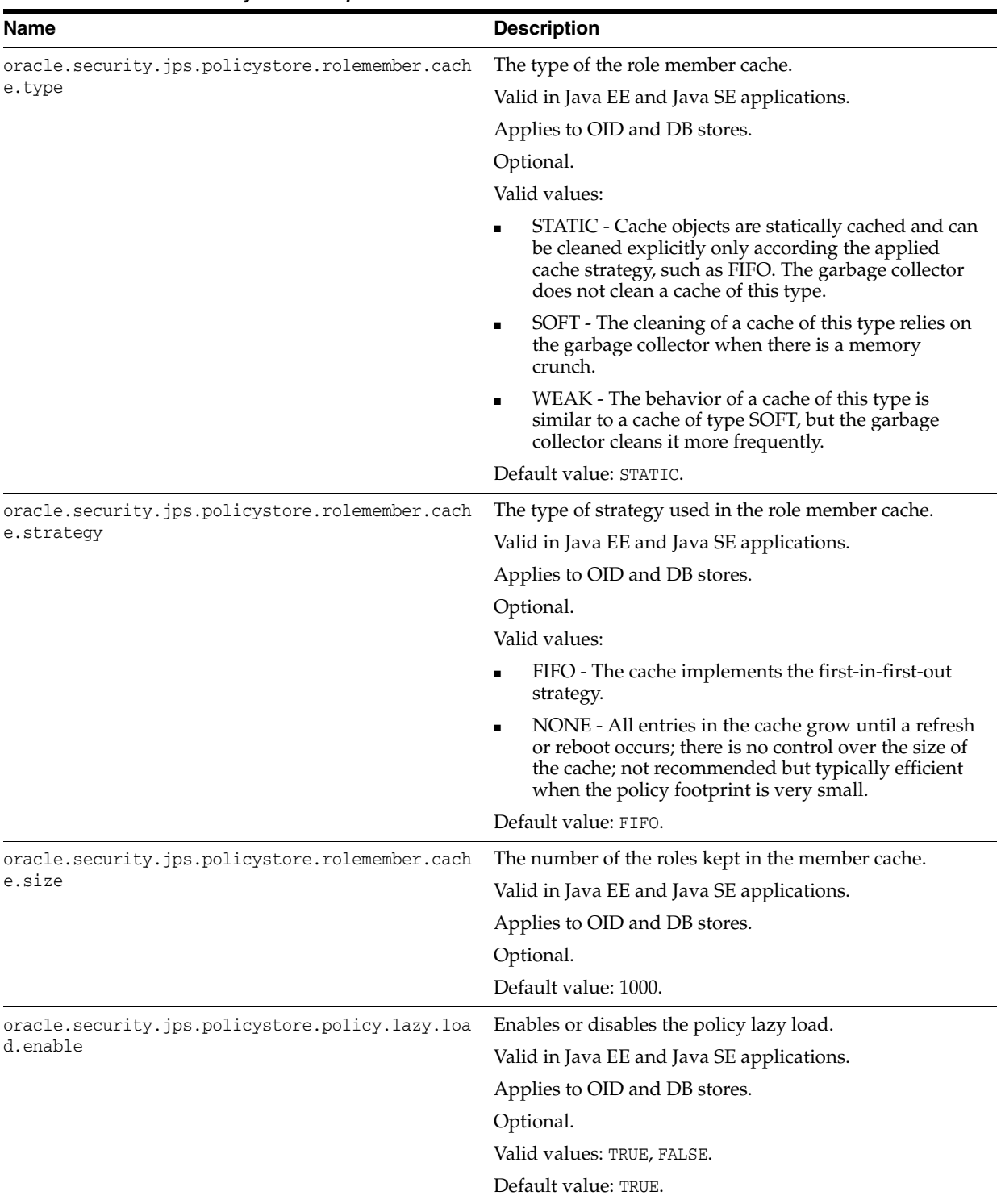

# <span id="page-693-0"></span>*Table F–4 Runtime Policy Store Properties*

| Name                                                      | <b>Description</b>                                                                                                    |
|-----------------------------------------------------------|----------------------------------------------------------------------------------------------------|
| oracle.security.jps.policystore.policy.cache.st<br>rategy | The type of strategy used in the permission cache.                                                                                                    |
|                                                           | Valid in Java EE and Java SE applications.                                                                                                    |
|                                                           | Applies to OID and DB stores.                                                                                                    |
|                                                           | Optional.                                                                                                    |
|                                                           | Valid values:                                                                                                    |
|                                                           | PERMISSION_FIFO - The cache implements the<br>first-in-first-out strategy.                                                                                                    |
|                                                           | NONE - All entries in the cache grow until a refresh<br>٠<br>or reboot occurs; there is no control over the size of<br>the cache; not recommended but typically efficient<br>when the policy footprint is very small. |
|                                                           | Default value: PERMISSION_FIFO.                                                                                                    |
| oracle.security.jps.policystore.policy.cache.si           | The number of grants kept in the permission cache.                                                                                                    |
| ze                                                        | Valid in Java EE and Java SE applications.                                                                                                    |
|                                                           | Applies to OID and DB stores.                                                                                                    |
|                                                           | Optional.                                                                                                    |
|                                                           | Default value: 1000.                                                                                                    |
| oracle.security.jps.policystore.refresh.enable            | Enables or disables the policy store refresh. If this<br>property is set, then<br>oracle.security.jps.ldap.cache.enable cannot be set.                                                                                |
|                                                           | Valid in Java EE and Java SE applications.                                                                                                    |
|                                                           | Applies to OID and DB stores.                                                                                                    |
|                                                           | Optional.                                                                                                    |
|                                                           | Valid values: TRUE, FALSE.                                                                                                    |
|                                                           | Default value: TRUE.                                                                                                    |
| oracle.security.jps.ldap.cache.enable                     | Enables or disables the refresh of the cache. If this<br>property is set, then<br>oracle.security.jps.policystore.refresh.enable<br>cannot be set.                                                                    |
|                                                           | Valid in Java EE and Java SE applications.                                                                                                    |
|                                                           | Applies to OID and DB stores.                                                                                                    |
|                                                           | Optional.                                                                                                    |
|                                                           | Valid values: TRUE, FALSE.                                                                                                    |
|                                                           | Default value: TRUE.                                                                                                    |
| oracle.security.jps.policystore.purge.timeout             | The time, in milliseconds, after which the policy store<br>cache is purged.                                                                                                    |
|                                                           | Valid in Java EE and Java SE applications.                                                                                                    |
|                                                           | Applies to OID and DB stores.                                                                                                    |
|                                                           | Optional.                                                                                                    |
|                                                           | Default value: 43200000 (12 hours).                                                                                                    |
|                                                           |                                                                                                    |

*Table F–4 (Cont.) Runtime Policy Store Properties*

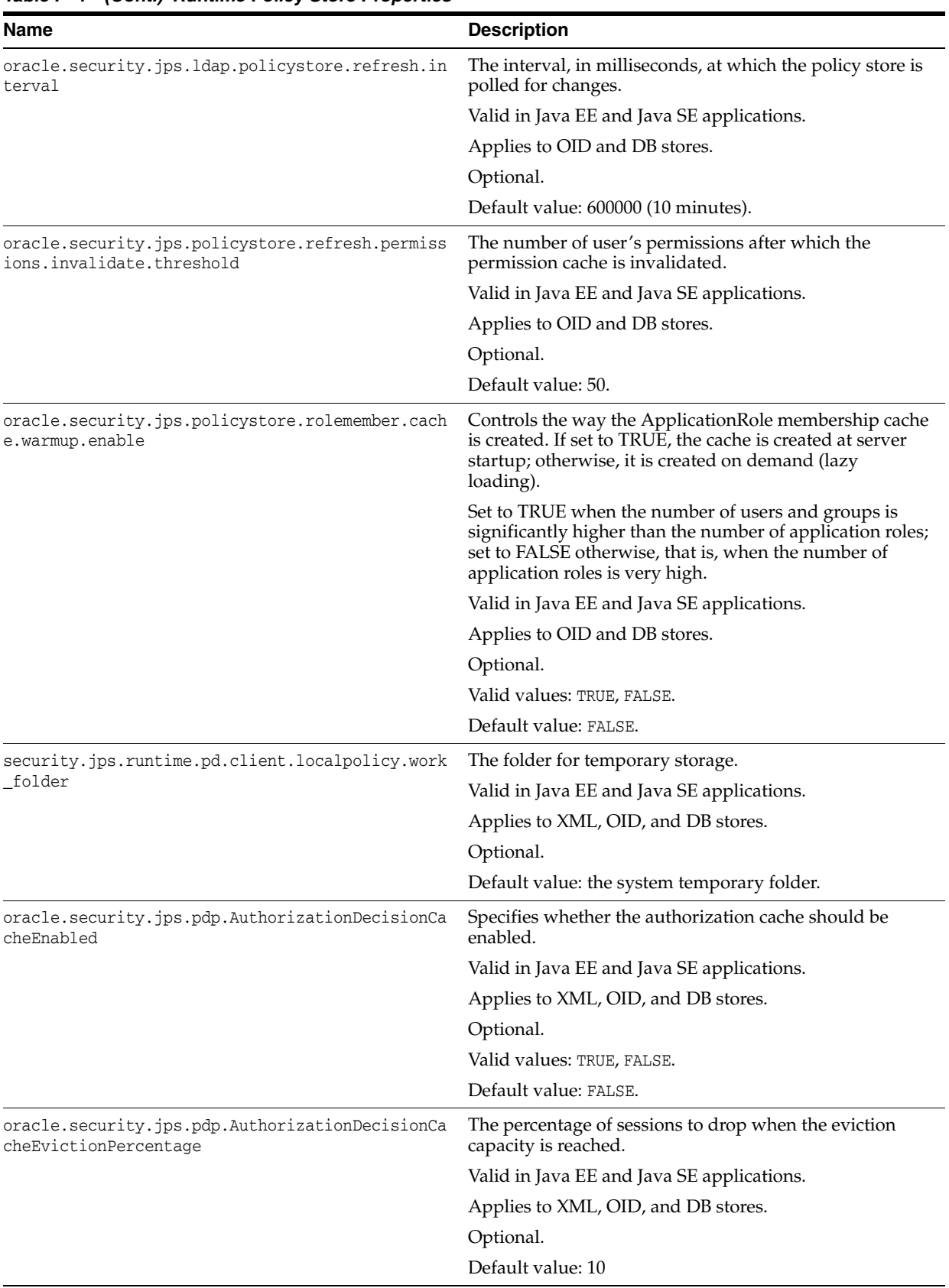

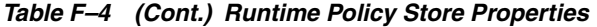

| Name                                                                   | <b>Description</b>                                                                                                    |
|------------------------------------------------------------------------|----------------------------------------------------------------------------------------------------|
| oracle.security.jps.pdp.AuthorizationDecisionCa<br>cheEvictionCapacity | The maximum number of authorization and role<br>mapping sessions to maintain. When the maximum is<br>reached, old sessions are dropped and reestablished<br>when needed. |
|                                                                        | Valid in Java EE and Java SE applications.                                                                                                    |
|                                                                        | Applies to XML, OID, and DB stores.                                                                                                    |
|                                                                        | Optional.                                                                                                    |
|                                                                        | Default value: 500                                                                                                    |
| oracle.security.jps.pdp.AuthotizationDecisionCa<br>cheTTL              | The number of seconds during which session data is<br>cached.                                                                                                    |
|                                                                        | Valid in Java EE and Java SE applications.                                                                                                    |
|                                                                        | Applies to XML, OID, and DB stores.                                                                                                    |
|                                                                        | Optional.                                                                                                    |
|                                                                        | Default value: 60                                                                                                    |

*Table F–4 (Cont.) Runtime Policy Store Properties*

| Name                                                            | <b>Description</b>                                                                                                    |
|-----------------------------------------------------------------|----------------------------------------------------------------------------------------------------|
| oracle.security.jps.policystore.resourcetypeenf<br>orcementmode | Controls the throwing of exceptions if any of the<br>following checks fail:                                                                                                    |
|                                                                 | Verify that if two resource types share the same<br>permission class, that permission must be either<br>ResourcePermission or extend<br>AbstractTypedPermission, and this last resource<br>type cannot be created.  |
|                                                                 | Verify that all permissions have resource types<br>defined, and that the resource matcher permission<br>class and the permission being granted match.                                                               |
|                                                                 | If set to Strict, when any of the above checks fail, the<br>system throws an exception and the operation is aborted.                                                                                                |
|                                                                 | If set to Lenient, when any of the above checks fail, the<br>system does not throw any exceptions, the operation<br>continues without disruption, and any discrepancies<br>encountered are logged in the log files. |
|                                                                 | Valid in Java EE and Java SE applications.                                                                                                    |
|                                                                 | Applies to OID and DB stores.                                                                                                    |
|                                                                 | Optional.                                                                                                    |
|                                                                 | Default value: Lenient                                                                                                    |
|                                                                 | Valid values: Strict, Lenient.                                                                                                    |
| oracle.security.jps.policystore.refresh.purge.timeout           | Specifies the time out interval in milliseconds at which<br>the cache is refreshed. Recommended when a large<br>number of users is accessing the application<br>concurrently.                                       |
|                                                                 | Valid in Java EE and Java SE applications.                                                                                                    |
|                                                                 | Applies to OID, and DB stores.                                                                                                    |
|                                                                 | Optional.                                                                                                    |
|                                                                 | No default value. Setting example:                                                                                                    |
|                                                                 | <property<br>name="oracle.security.jps.policystore.refresh.pur<br/>ge.timeout"<br/>@ value="200000"/&gt;</property<br>                                                                                              |
| oracle.security.jps.ldap.policystore.refresh.interval           | Specifies the time interval in milliseconds at which the<br>cache is refreshed. Recommended when a large number<br>of users is accessing the application concurrently.                                              |
|                                                                 | Valid in Java EE and Java SE applications.                                                                                                    |
|                                                                 | Applies to OID, and DB stores.                                                                                                    |
|                                                                 | Optional.                                                                                                    |
|                                                                 | No default value. Setting example:                                                                                                    |
|                                                                 | <property<br>name="oracle.security.jps.ldap.policystore.refres<br/>h.interval"<br/>@ value="300000"/&gt;</property<br>                                                                                              |

*Table F–4 (Cont.) Runtime Policy Store Properties*

# <span id="page-697-0"></span>**F.2.3 Credential Store Properties**

[Table F–5](#page-698-1) lists the properties specific to credential store instances. Additional properties are listed in [Common Properties.](#page-686-0)

| <b>Name</b> | <b>Description</b>                         |
|-------------|--------------------------------------------|
| encrypt     | Specifies whether to encrypt credentials.  |
|             | Valid in Java EE and Java SE applications. |
|             | Applies only to file and OID stores.       |
|             | Valid values: true, false.                 |
|             | Optional.                                  |
|             | Default value: false.                      |

<span id="page-698-1"></span>*Table F–5 Credential Store Properties*

The following fragment illustrates the configuration of a credential store in a Java EE application:

```
<propertySet name="props.ldap.1">
 <property name="java.naming.ldap.derefAliases" value="never"/>
 <property name="bootstrap.security.principal.key" value="bootstrap_
6aCNhgRM3zF04ToliwecdF6K3oo="/>
 <property name="oracle.security.jps.farm.name" value="cn=compact1_oid26008"/>
 <property name="server.type" value="OID"/>
 <property name="oracle.security.jps.ldap.root.name" value="cn=jpsTestNode"/>
 <property name="ldap.url" value="ldap://myComp.com:2020"/>
</propertySet>
<serviceProvider type="CREDENTIAL_STORE" name="ldap.credentialstore.provider" 
class="oracle.security.jps.internal.credstore.ldap.LdapCredentialStoreProvider"/>
<serviceInstance name="credstore.ldap" provider="ldap.credentialstore.provider">
 <propertySetRef ref="props.ldap.1"/>
```
</serviceInstance>

# <span id="page-698-0"></span>**F.2.4 LDAP Identity Store Properties**

[Table F–6](#page-699-0) lists the properties of LDAP-based identity store instances. Extended properties are explicitly stated. User and Role API properties corresponding to a property are also stated.

**See Also:** [Chapter 7, "Configuring the Identity Store Service"](#page-108-0)

| <b>Description</b>                                                                                                    |
|----------------------------------------------------------------------------------------------------|
| The type of the identity store.                                                                                                    |
| Valid in Java SE and Java EE applications.                                                                                                    |
| Required                                                                                                    |
| Valid values:                                                                                                    |
| 0ID - Oracle Internet Directory                                                                                                    |
| OVD - Oracle Virtual Directory                                                                                                    |
| <b>ACTIVE_DIRECTORY - Microsoft Active Directory</b>                                                                                                    |
| IPLANET - Oracle Directory Server Enterprise Edition                                                                                                    |
| <b>EDIRECTORY - Novell eDirectory</b>                                                                                                    |
| OPEN_LDAP - OpenLdap                                                                                                    |
| LIBOVD - Oracle Library OVD                                                                                                    |
| CUSTOM - Any other type                                                                                                    |
| If using a custom authenticator, the service instance configuration must<br>include one of the following properties:                                                                                        |
| <property <br="" name="idstore.type" value="&lt;your-idstore-type&gt;"><property <br="" name="ADF_IM_FACTORY_CLASS">value="<your-idm-factoy_class_name>"</your-idm-factoy_class_name></property></property> |
| Corresponding User and Role API property: ADF_IM_FACTORY_<br><b>CLASS</b>                                                                                                    |
| The LDAP URL value.                                                                                                    |
| Valid in Java SE and Java EE applications.                                                                                                    |
| Required.                                                                                                    |
| No default value.                                                                                                    |
| Value example: 1dap://myServerName.com:1389.                                                                                                    |
| Corresponding User and Role API property: ADF_IM_PROVIDER_<br>URL                                                                                                    |
| The user search base for the LDAP server in DN format. Extended<br>property.                                                                                                    |
| Valid in Java SE and Java EE applications.                                                                                                    |
| Required.                                                                                                    |
| No default value.                                                                                                    |
| Value example: cn=users, dc=us, dc=abc, dc=com                                                                                                    |
| Corresponding User and Role API property: USER_SEARCH_BASES                                                                                                    |
| The group or enterprise search base for the LDAP server in DN format.<br>Extended property.                                                                                                    |
| Valid in Java SE and Java EE applications.                                                                                                    |
| Required                                                                                                    |
| No default value.                                                                                                    |
| Value example: cn=groups, dc=us, dc=abc, dc=com                                                                                                    |
| Corresponding User and Role API property: ROLE_SEARCH_BASES                                                                                                    |
|                                                                                                    |

<span id="page-699-0"></span>*Table F–6 LDAP-Based Identity Store Properties*

| Name                        | <b>Description</b>                                                                                                    |
|-----------------------------|----------------------------------------------------------------------------------------------------|
| idstore.config.provider     | The idstore provider class.                                                                                                    |
|                             | Valid only in Java EE applications.                                                                                                    |
|                             | Required                                                                                                    |
|                             | The only supported value is:                                                                                                    |
|                             | oracle.security.jps.wls.internal.idstore.WlsLdapIdStoreConfig<br>Provider                                                                                 |
| group.create.bases          | The base DNs used to create groups or enterprise roles. Extended<br>property.                                                                             |
|                             | Valid in Java EE and Java SE applications.                                                                                                    |
|                             | Required to allow writing operations with the User and Role API.<br>Otherwise, optional.                                                                  |
|                             | Value example of a single DN:                                                                                                    |
|                             | <extendedproperty><br/><name>group.create.bases</name><br/><values></values></extendedproperty>                                                           |
|                             | <value>cn=groups, dc=us, dc=oracle, dc=com</value><br><br>                                                                                                |
|                             | Corresponding User and Role API property: ROLE_CREATE_BASES                                                                                               |
| user.create.bases           | The base DNs used to create users. Extended property.                                                                                                    |
|                             | Valid in Java EE and Java SE applications.                                                                                                    |
|                             | Required to allow writing operations with the User and Role API.<br>Otherwise, optional.                                                                  |
|                             | Value example of a single DN:                                                                                                    |
|                             | <extendedproperty><br/><name>user.create.bases</name><br/><values><br/><value>cn=users, dc=us, dc=oracle, dc=com</value><br/></values></extendedproperty> |
|                             |                                                                                                    |
|                             | Corresponding User and Role API property: USER_CREATE_BASES                                                                                               |
| group.filter.object.classes | The fully qualified names of object classes used to search enterprise<br>roles and groups. Extended property.                                             |
|                             | Valid in Java EE and Java SE applications.                                                                                                    |
|                             | Optional.                                                                                                    |
|                             | Value example: groupOfUniqueNames.                                                                                                    |
|                             | Corresponding User and Role API property: ROLE_FILTER_OBJECT_<br><b>CLASSES</b>                                                                           |

*Table F–6 (Cont.) LDAP-Based Identity Store Properties*

| Name                       | <b>Description</b>                                                                                                    |
|----------------------------|----------------------------------------------------------------------------------------------------|
| group.mandatory.attrs      | The attributes that must be specified when creating enterprise roles or<br>groups. Extended property.                                                                                                    |
|                            | Valid in Java EE and Java SE applications.                                                                                                    |
|                            | Optional.                                                                                                    |
|                            | Value example:                                                                                                    |
|                            | <extendedproperty><br/><name>group.mandatory.attrs</name><br/><values><br/><value>cn</value><br/><value>objectClass</value><br/></values><br/></extendedproperty><br>Corresponding User and Role API property: ROLE_MANDATORY_            |
| group.member.attrs         | ATTRS<br>The attribute of a static role that specifies the distinguished names<br>(DNs) of the members of an enterprise role or group. Extended<br>property.                                                                              |
|                            | Valid in Java EE and Java SE applications.                                                                                                    |
|                            | Optional.                                                                                                    |
|                            | Value example:                                                                                                    |
|                            | <extendedproperty><br/><name>group.member.attrs</name><br/><values><br/><value>uniqueMember</value><br/></values><br/></extendedproperty>                                                                                                 |
|                            | Corresponding User and Role API property: ROLE_MEMBER_ATTRS                                                                                                    |
| group.object.classes       | The fully qualified names of one or more schema object classes used to<br>represent enterprise roles or groups. Extended property.                                                                                                    |
|                            | Valid in Java EE and Java SE applications.                                                                                                    |
|                            | Optional.                                                                                                    |
|                            | Value example:                                                                                                    |
|                            | <extendedproperty><br/><name>group.object.classes</name><br/><values><br/><value>top</value><br/><value>groupOfUniqueNames</value><br/></values><br/></extendedproperty><br>Corresponding User and Role API property: ROLE_OBJECT_CLASSES |
| group.selected.create.base | The base DNs for creating enterprise roles or groups.                                                                                                    |
|                            | Valid in Java EE and Java SE applications.                                                                                                    |
|                            | Optional.                                                                                                    |
|                            | Value example: cn=users, dc=us, dc=abc, dc=com (single DN)                                                                                                    |
|                            | Corresponding User and Role API property: ROLE_SELECTED_<br><b>CREATEBASE</b>                                                                                                    |

*Table F–6 (Cont.) LDAP-Based Identity Store Properties*

| Name                       | <b>Description</b>                                                                      |
|----------------------------|-----------------------------------------------------------------------------------------|
| groupname.attr             | The attribute that uniquely identifies the name of the enterprise role or<br>group.     |
|                            | Valid in Java EE and Java SE applications.                                              |
|                            | Optional.                                                                               |
|                            | Value example: cn                                                                       |
|                            | Corresponding User and Role API property: ROLE_NAME_ATTR                                |
| group.selected.search.base | The base DNs for searching enterprise roles or groups.                                  |
|                            | Valid in Java EE and Java SE applications.                                              |
|                            | Optional.                                                                               |
|                            | Value example: cn=users, dc=us, dc=abc, dc=com (single DN)                              |
| max.search.filter.length   | The maximum number of characters of the search filter.                                  |
|                            | Valid in Java EE and Java SE applications.                                              |
|                            | Optional.                                                                               |
|                            | Value: a positive integer.                                                              |
|                            | Corresponding User and Role API property: MAX_SEARCHFILTER_<br>LENGTH                   |
| search.type                | The type of search to employ when the repository is queried.                            |
|                            | Valid in Java EE and Java SE applications.                                              |
|                            | Optional.                                                                               |
|                            | Valid values: SIMPLE, PAGED, or VIRTUAL_LIST_VIEW.                                      |
|                            | Corresponding User and Role API property: IDENTITY_SEARCH_<br>TYPE                      |
| user.filter.object.classes | The fully qualified names of object classes used to search users.<br>Extended property. |
|                            | Valid in Java EE and Java SE applications.                                              |
|                            | Optional.                                                                               |
|                            | Value example: inetOrgPerson                                                            |
|                            | Corresponding User and Role API property: USER_FILTER_OBJECT_<br><b>CLASSES</b>         |
| user.login.attr            | The login identity of the user.                                                         |
|                            | Valid in Java EE and Java SE applications.                                              |
|                            | Optional.                                                                               |
|                            | Value example:                                                                          |
|                            | <property name="user.login.attr" value="mail"></property>                               |
|                            | Corresponding User and Role API property: USER_LOGIN_ATTR                               |

*Table F–6 (Cont.) LDAP-Based Identity Store Properties*

| Name                 | <b>Description</b>                                                                                                    |
|----------------------|----------------------------------------------------------------------------------------------------|
| user.mandatory.attrs | The attributes that must be specified when creating a user. Extended<br>property.                                                                                                    |
|                      | Valid in Java EE and Java SE applications.                                                                                                    |
|                      | Optional.                                                                                                    |
|                      | Value example:                                                                                                    |
|                      | <extendedproperty><br/><name>user.mandatory.attrs</name><br/><values><br/><value>cn</value><br/><value>objectClass</value><br/><value>sn</value><br/></values><br/></extendedproperty>                                                                                                    |
|                      | Corresponding User and Role API property: USER_MANDATORY_<br><b>ATTRS</b>                                                                                                    |
| user.object.classes  | The fully qualified names of the schema classes used to represent users.<br>Extended property.                                                                                                    |
|                      | Valid in Java EE and Java SE applications.                                                                                                    |
|                      | Optional.                                                                                                    |
|                      | Corresponding User and Role API property: USER_OBJECT_CLASSES                                                                                                    |
| username.attr        | The LDAP attribute that uniquely identifies the name of the user.                                                                                                    |
|                      | Valid in Java EE and Java SE applications.                                                                                                    |
|                      | Optional.                                                                                                    |
|                      | Corresponding User and Role API property: USER_NAME_ATTR                                                                                                    |
| ldap.host            | The name of the system hosting the identity store.                                                                                                    |
|                      | Valid in Java EE and Java SE applications.                                                                                                    |
|                      | Optional.                                                                                                    |
| subscriber.name      | The default realm for the identity store.                                                                                                    |
|                      | Valid in Java EE and Java SE applications.                                                                                                    |
|                      | Optional.                                                                                                    |
|                      | Value example: dc=us, dc=oracle, dc=com.                                                                                                    |
|                      | Corresponding User and Role API property: ADF_IM_SUBSCRIBER_<br>NAME                                                                                                    |
| virtualize           | Controls the authenticators where search and modifications are<br>allowed; if set to TRUE, searching and modifying is available in all<br>configured authenticators; otherwise, if set to FALSE, searching and<br>modifying is available in only the first authenticator in the configured<br>stack. |
|                      | Set to TRUE if you intend to use the User and Role API to search or<br>write information in all authenticators.                                                                                                    |
|                      | Valid in Java EE and Java SE applications.                                                                                                    |
|                      | Optional.                                                                                                    |
|                      | Valid values: TRUE or FALSE.                                                                                                    |
|                      | Default value: FALSE.                                                                                                    |
|                      | Value example:                                                                                                    |
|                      | <property name="virtualize" value="true"></property>                                                                                                    |

*Table F–6 (Cont.) LDAP-Based Identity Store Properties*

**Note:** If the authenticator attribute username is changed (because, for example, of post-provisioning or migrating from a test to a production environment), then the identity store service parameter username.attr in the identity store service must also be changed accordingly. Those two values should be kept equal.

The following fragment illustrates the configuration of an OID-based identity store for a Java SE application:

```
<serviceInstance name="idstore.ldap" provider="idstore.ldap.provider">
     <property name="idstore.type" value="OID"/>
     <property name="ldap.url" value="ldap://myHost.com:1234"/>
     <extendedProperty>
       <name>user.search.bases</name>
           <values>
              <value>cn=users,dc=us,dc=oracle,dc=com</value>
           </values>
     </extendedProperty>
     <extendedProperty>
        <name>group.search.bases</name>
           <values>
              <value>cn=groups,dc=us,dc=oracle,dc=com</value>
           </values>
     </extendedProperty>
</serviceInstance>
```
# <span id="page-704-0"></span>**F.2.5 Properties Common to All OID-Based Instances**

[Table F–7](#page-705-0) lists properties common to all OID-based stores that can be specified in any service instance.

In the case of an OID-based identity store service instance, to ensure that the User and Role API picks up the connection pool properties when it is using the JNDI connection factory, the identity store service instance *must* include the following property:

```
<property 
name="INITIAL_CONTEXT_FACTORY" value="com.sun.jndi.ldap.LdapCtxFactory"/>
```
<span id="page-705-0"></span>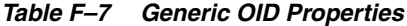

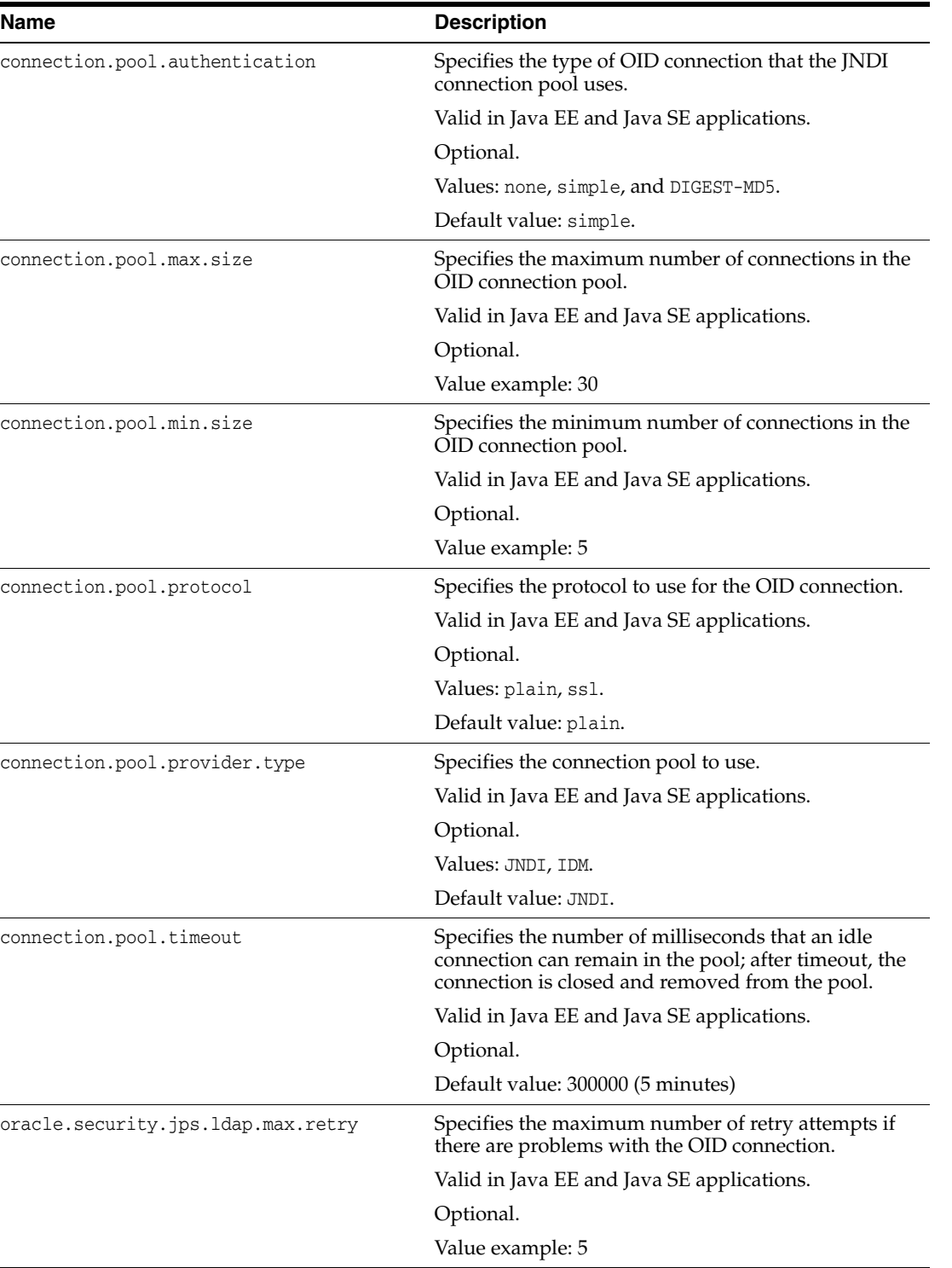

The following fragment illustrates a configuration of several properties:

```
<jpsConfig ... >
   ...
   <!-- common properties used by all LDAPs -->
   <property name="oracle.security.jps.farm.name" value="cn=OracleFarmContainer"/>
   <property name="oracle.security.jps.ldap.root.name"
```

```
 value="cn=OracleJpsContainer"/>
    <property name="oracle.security.jps.ldap.max.retry" value="5"/>
    ...
</jpsConfig>
```
# <span id="page-706-0"></span>**F.2.6 Anonymous and Authenticated Roles Properties**

[Table F–8](#page-706-1) lists the properties that can be used to configure file-, OID-, or DB-based anonymous users, anonymous roles, and authenticated roles.

<span id="page-706-1"></span>*Table F–8 Anonymous and Authenticated Roles Properties*

| <b>Name</b>                    | <b>Description</b>                                            |
|--------------------------------|---------------------------------------------------------------|
| anonymous.role.description     | Specifies a description of the anonymous role.                |
|                                | Valid in Java EE and Java SE applications.                    |
|                                | Optional.                                                     |
|                                | No default value.                                             |
| anonymous.role.name            | Specifies the name of the principal in the anonymous<br>role. |
|                                | Valid in Java EE and Java SE applications.                    |
|                                | Optional.                                                     |
|                                | Default value: anonymous-role                                 |
| anonymous.role.uniquename      | Specifies the name of the anonymous role.                     |
|                                | Valid in Java EE and Java SE applications.                    |
|                                | Optional.                                                     |
|                                | Default value: anonymous-role                                 |
| anonymous.user.name            | Specifies the name of the principal in the anonymous<br>user. |
|                                | Valid in Java EE and Java SE applications.                    |
|                                | Optional.                                                     |
|                                | Default value: anonymous                                      |
| authenticated.role.description | Specifies a description of the authenticated role.            |
|                                | Valid in Java EE and Java SE applications.                    |
|                                | Optional.                                                     |
|                                | No default value.                                             |

| <b>Name</b>                   | <b>Description</b>                                                                                        |
|-------------------------------|----------------------------------------------------------------------------------------------------|
| authenticated.role.name       | Specifies the name of the principal in authenticated<br>user roles.                                       |
|                               | Valid in Java EE and Java SE applications.                                                                |
|                               | Optional.                                                                                                 |
|                               | Default value: authenticated-role                                                                         |
| authenticated.role.uniquename | Specifies the name of the authenticated role.                                                             |
|                               | Valid in Java EE and Java SE applications.                                                                |
|                               | Optional.                                                                                                 |
|                               | Default value: authenticated-role                                                                         |
| remove.anonymous.role         | Specifies whether the anonymous role should be<br>removed from the subject after a user is authenticated. |
|                               | Valid in Java EE and Java SE applications.                                                                |
|                               | Optional.                                                                                                 |
|                               | Valid values: TRUE, FALSE.                                                                                |
|                               | Default value: FALSE.                                                                                     |

*Table F–8 (Cont.) Anonymous and Authenticated Roles Properties*

# <span id="page-707-0"></span>**F.2.7 Trust Service Properties**

[Table F–9](#page-707-1) lists the properties specific to the trust service.

<span id="page-707-1"></span>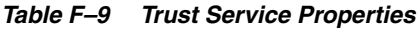

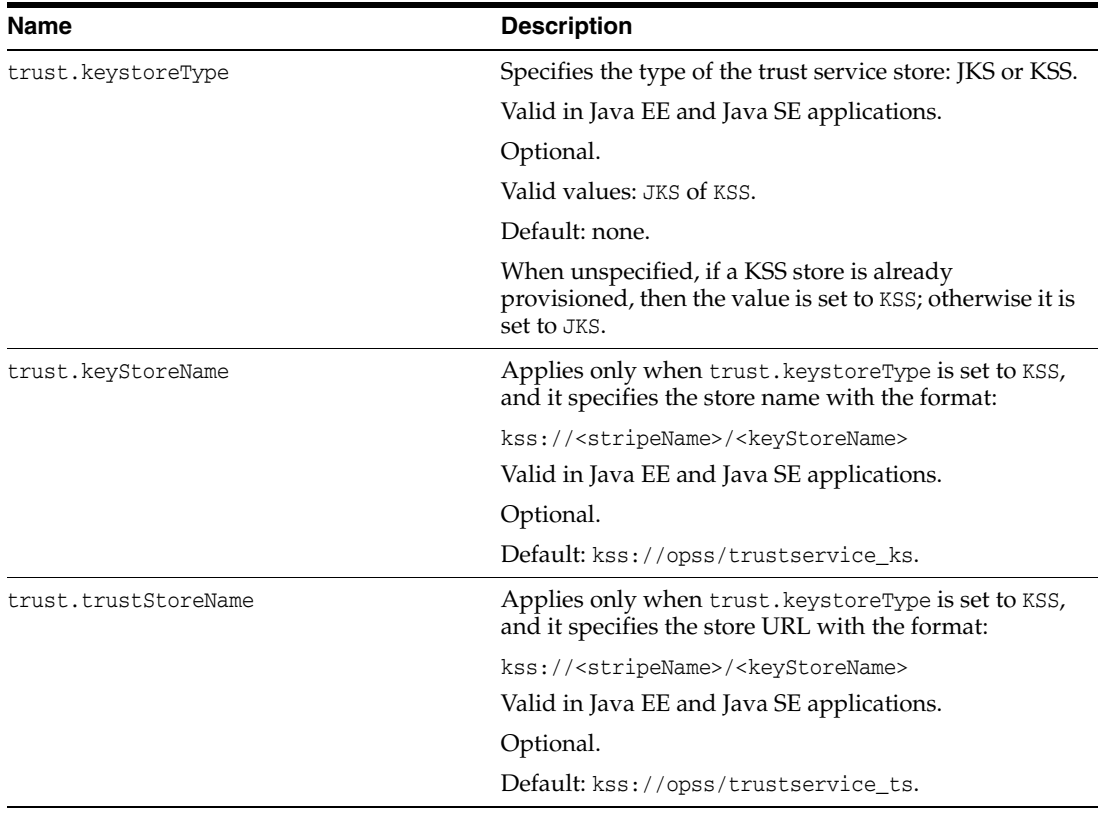

| <b>Description</b>                                                                                                    |  |  |
|----------------------------------------------------------------------------------------------------|--|--|
| Specifies the alias to use to get an X.509 certificate and<br>private key from the keystore.                                         |  |  |
| Valid in Java EE and Java SE applications.                                                                                           |  |  |
| Optional.                                                                                                    |  |  |
| Default: the name of the WLS domain.                                                                                                 |  |  |
| Specifies the name to be included in the token. It is<br>used by the destination trust service to pick up and<br>validate the token. |  |  |
| Valid in Java EE and Java SE applications.                                                                                           |  |  |
| Optional.                                                                                                    |  |  |
| Default: the name of the WLS domain.                                                                                                 |  |  |
| Specifies the fully-qualified name of the trust provider<br>class.                                                                   |  |  |
| Valid in Java EE and Java SE applications.                                                                                           |  |  |
| Required.                                                                                                    |  |  |
| Value: the only supported value is<br>oracle.security.jps.internal.trust.provider.em<br>bedded.EmbeddedProviderImpl.                 |  |  |
| Specifies, in seconds, the time-gap allowed when<br>verifying time conditions.                                                       |  |  |
| Valid in Java EE and Java SE applications.                                                                                           |  |  |
| Optional.                                                                                                    |  |  |
| Default: 0.                                                                                                    |  |  |
| Specifies, in seconds, the time that a token remains<br>valid after being issued.                                                    |  |  |
| Valid in Java EE and Java SE applications.                                                                                           |  |  |
| Required.                                                                                                    |  |  |
| Default: none.                                                                                                    |  |  |
| Specifies the map of the credential to access the<br>keystore.                                                                       |  |  |
| Valid in Java EE and Java SE applications.                                                                                           |  |  |
| Optional.                                                                                                    |  |  |
| Default: the value of the keystore instance property<br>keystore.csf.map.                                                            |  |  |
|                                                                                                    |  |  |

*Table F–9 (Cont.) Trust Service Properties*

| <b>Name</b>                    | <b>Description</b>                                                                                                    |  |  |  |
|--------------------------------|----------------------------------------------------------------------------------------------------|--|--|--|
| trust.csf.keystorePass         | Applies only when trust. keystoreType is set to JKS,<br>and it specifies the key of the credential to access the<br>private key (the map is set by trust.csf.map). |  |  |  |
|                                | Valid in Java EE and Java SE applications.                                                                                                    |  |  |  |
|                                | Optional.                                                                                                    |  |  |  |
|                                | Default: the value of the keystore instance property<br>keystore.pass.csf.key.                                                                                     |  |  |  |
| trust.csf.keyPass              | Applies only when trust. keystoreType is set to JKS,<br>and it specifies the key of the credential to acces the<br>keystore (the map is set by trust.csf.map).     |  |  |  |
|                                | Valid in Java EE and Java SE applications.                                                                                                    |  |  |  |
|                                | Optional.                                                                                                    |  |  |  |
|                                | Default: the value of the keystore instance property<br>keystore.sig.csf.key.                                                                                      |  |  |  |
| trust.token.includeCertificate | Specifies whether the SAML token includes a<br>certificate.                                                                                                    |  |  |  |
|                                | Valid in Java EE and Java SE applications.                                                                                                    |  |  |  |
|                                | Required.                                                                                                    |  |  |  |
|                                | Valid values: true or false.                                                                                                    |  |  |  |
|                                | Default: false.                                                                                                    |  |  |  |

*Table F–9 (Cont.) Trust Service Properties*

The following sample illustrates the configuration of a trust service:

```
<propertySet name="trust.provider.embedded">
   <property name="trust.provider.className" 
value="oracle.security.jps.internal.trust.provider.embedded.EmbeddedProviderImpl"/
>
   <property name="trust.clockSkew" value="60"/>
  <property name="trust.token.validityPeriod" value="1800"/>
  <property name="trust.aliasName" value="orakey"/>
  <property name="trust.issuerName" value="orakey"/>
  <property name="trust.csf.map " value="my-csf-map"/>
   <property name="trust.csf.keystorePass" value="my-keystore-csf-key"/>
   <property name="trust.csf.keypass" value="my-signing-csf-key"/>
</propertySet>
```
# <span id="page-709-0"></span>**F.2.8 Audit Service Properties**

[Table F–10](#page-710-0) lists the properties specific to the audit service. Additional properties are listed in [Common Properties](#page-686-0).

<span id="page-710-0"></span>

| <b>Property</b>                                  | <b>Description</b>                                                                                                    | <b>Required?</b> | Values                           | <b>Default Value</b>               |
|--------------------------------------------------|----------------------------------------------------------------------------------------------------|------------------|----------------------------------|------------------------------------|
| audit.filterPreset                               | The level of auditing.                                                                                                    | no               | None, Low,<br>Medium, or<br>High | None                               |
| audit.customEvents                               | For Custom, a list of audit events that<br>should be audited. The events must be<br>qualified using the component type.<br>Commas separate events and a<br>semicolon separates component types.                                                            | no               |                                  |                                    |
|                                                  | Example:                                                                                                    |                  |                                  |                                    |
|                                                  | JPS:CheckAuthorization,<br>CreateCredential; OIF:UserLogin                                                                                                    |                  |                                  |                                    |
| audit.specialUsers                               | list of one or more users whose activity<br>is always audited, even if filterPreset is<br>None.                                                                                                    | no               |                                  |                                    |
|                                                  | Usernames that contain commas must<br>be escaped properly. For example, when<br>using Fusion Middleware Control,<br>specify three users like this - "admin,<br>fmwadmin,<br>$cn = test \, \cdot, cn = user \, \cdot, oc = TS \, \cdot, c = is \, \cdot, c$ |                  |                                  |                                    |
|                                                  | In WLST, the backslash "\" should also be<br>escaped. For example:                                                                                                    |                  |                                  |                                    |
|                                                  | setAuditPolicy(addSpecialUsers="cn                                                                                                    |                  |                                  |                                    |
| audit.maxFileSize                                | Controls the size of a bus stop file where no<br>audit events are written. Integer is in<br><b>Bytes</b>                                                                                                    |                  |                                  | 104857600                          |
| audit.loader.interval                            | Controls the frequency with which audit no<br>loader uploads to database. Integer is in<br>Seconds.                                                                                                    |                  |                                  | 15 seconds                         |
| audit.loader<br>.repositoryType                  | Store type for the audit events. If type is yes<br>Database (DB), also define<br>audit.loader.jndi or JDBC property.                                                                                                    |                  | File, DB                         | File                               |
| audit.loader.jndi                                | JNDI name of the data source in<br>application servers for uploading audit<br>events into database.                                                                                                    | no               |                                  | jdbc/AuditAp<br>pendDataSour<br>ce |
| audit.db.principal.map<br>audit.db.principal.key | The map and key for the JDBC user<br>name and password credential in<br>bootstrap credential store, when running<br>in JavaSE, and repositoryType is DB.                                                                                                   | no               |                                  |                                    |
| audit.loader.jdbc.string                         | The JDBC string for JDBC connection<br>when running in JavaSE, and<br>repositoryType is DB.                                                                                                    | no               |                                  |                                    |

*Table F–10 Audit Service Properties*

| <b>Property</b>                    | <b>Description</b>                                                                                                    | <b>Required?</b>       | <b>Values</b>                              | <b>Default Value</b> |
|------------------------------------|----------------------------------------------------------------------------------------------------|------------------------|--------------------------------------------|----------------------|
| audit.logDirectory                 | The base directory for bus-stop files.                                                                                                    | required<br>for JavaSE |                                            | jse                  |
| audit.timezone                     | Determines whether events are recorded no<br>in the Oracle WebLogic Server<br>timestamp or in UTC.                                                                                                    |                        | utc, local                                 | utc                  |
| audit.change.scanning.<br>interval | In a distributed environment with OID-<br>or DB-based audit store, the audit<br>service monitors each OPSS running<br>instance for changes in audit runtime<br>policies, and dynamically re-loads any<br>cached policies. | no                     | whole number<br>greater than zero seconds) | 60000 (60            |
|                                    | This property determines how<br>frequently, in milliseconds, the service<br>checks for any changes.                                                                                                    |                        |                                            |                      |

*Table F–10 (Cont.) Audit Service Properties*

The following is an example of audit service configuration:

```
<serviceInstance name="audit" provider="audit.provider" 
location="./audit-store.xml">
   <property name="audit.filterPreset" value="Medium"/>
   <property name="audit.loader.jndi" value="jdbc/AuditAppendDataSource"/>
   <property name="audit.loader.repositoryType" value="DB" />
   <property name="server.type" value="DB_ORACLE"/>
   <property name="audit.timezone" value="local" />
  </serviceInstance>
```
# <span id="page-711-0"></span>**F.2.9 Keystore Service Properties**

[Table F–11](#page-711-1) lists the properties specific to the keystore service. Additional properties are listed in [Common Properties](#page-686-0).

<span id="page-711-1"></span>

| <b>Property</b>    | <b>Description</b>                                                                               | <b>Required?</b>                                                                                    | <b>Values</b>                   | <b>Default</b>             |
|--------------------|--------------------------------------------------------------------------------------------------|----------------------------------------------------------------------------------------------------|---------------------------------|----------------------------|
| keystore.file.path | Location of the file keystores.xml<br>when file provider is configured                           | Yes, if a<br>file-based<br>keystore<br>provider is<br>configured.                                   |                                 | $\cdot$ /                  |
| ca.key.alias       | Key alias within "system/castore" of<br>the third party CA used for Keystore<br>service instance | No                                                                                                  |                                 |                            |
| location           | Location of the keystore; can be<br>absolute or relative path.                                   | Yes, if<br>keystore.type is keystore<br>JKS.No, if<br>keystore.type is<br>PKCS11 or<br>HSM (LunaSA) | Path to                         | ./default-keysto<br>re.jks |
| keystore.type      | Type of keystore.                                                                                | No                                                                                                  | KSS, JKS,<br>PKCS11,<br>Luna    | <b>JKS</b>                 |
| keystore.csf.map   | Credential store map name used by<br>Oracle Web Services Manager. Used<br>only by OWSM.          | No                                                                                                  | Credential<br>store map<br>name | oracle.wsm.secu<br>rity    |

*Table F–11 Keystore Service Properties*

| <b>Property</b>       | <b>Description</b>                                                                                                    | <b>Required?</b> | <b>Values</b>                                                           | <b>Default</b>   |
|-----------------------|----------------------------------------------------------------------------------------------------|------------------|-------------------------------------------------------------------------|------------------|
| keystore.pass.csf.key | Credential store key that points to<br>Keystore password. Used only by<br>OWSM.                                                                                                    | N <sub>o</sub>   | Credential<br>store csf key<br>name                                     | keystore-csf-key |
| keystore.sig.csf.key  | Credential store key name that points No<br>to alias and password of signing key<br>in keystore.For HSM, it is the direct<br>key alias name rather than the<br>credential store key name. Used only<br>by OWSM.    |                  | Credential<br>store csf key<br>name or, for<br>HSM, the<br>direct alias | sign-csf-key     |
| keystore.enc.csf.key  | Credential store key name that points No<br>to alias and password of encryption<br>key in keystore.For HSM, it is the<br>direct key alias name rather than the<br>credential store key name. Used only<br>by OWSM. |                  | Credential<br>store csf key<br>name or, for<br>HSM, the<br>direct alias | enc-csf-key      |

*Table F–11 (Cont.) Keystore Service Properties*

The following is an example of Keystore Service configuration:

```
<propertySet name="props.ldap.1">
 <property name="java.naming.ldap.derefAliases" value="never"/>
  <property name="bootstrap.security.principal.key" value="bootstrap_
6aCNhgRM3zF04ToliwecdF6K3oo="/>
  <property name="oracle.security.jps.farm.name" value="cn=compact1_oid26008"/>
 <property name="server.type" value="OID"/>
 <property name="oracle.security.jps.ldap.root.name" value="cn=jpsTestNode"/>
  <property name="ldap.url" value="ldap://myComp.com:2020"/>
</propertySet>
<serviceProvider type="KEY_STORE" name="keystore.provider" 
class="oracle.security.jps.internal.keystore.KeyStoreProvider">
 </serviceProvider>
<serviceInstance name="keystore.ldap" provider="keystore.provider">
 <propertySetRef ref="props.ldap.1"/>
```

```
</serviceInstance>
```
#### The following is an example of Keystore Service configuration for an LDAP-based provider:

```
<serviceInstance name="keystore" provider="keystore.provider" 
     location="./default-keystore.jks">
   <description>Default JPS Keystore Service</description>
    <property name="server.type" value="OID"/>
   <property name="keystore.type" value="JKS"/>
   <property name="keystore.csf.map" value="oracle.wsm.security"/>
   <property name="keystore.pass.csf.key" value="keystore-csf-key"/>
   <property name="keystore.sig.csf.key" value="sign-csf-key"/>
    <property name="keystore.enc.csf.key" value="enc-csf-key"/>
<property value="bootstrap" name="bootstrap.security.principal.key"/>
<property value="cn=wls-jrfServer" name="oracle.security.jps.farm.name"/>
<property value="cn=jpsTestNode" name="oracle.security.jps.ldap.root.name"/>
<property value="ldap://myHost.com:1234" name="ldap.url"/>
</serviceInstance>
```
The following is an example of Keystore Service configuration for an DB-based provider:

```
<propertySet name="props.db.1">
    <property name="jdbc.url" value="jdbc:oracle:thin:@host:port:sid"/>
```

```
 <property name="oracle.security.jps.farm.name" value="cn=farm"/>
   <property name="server.type" value="DB_ORACLE"/>
   <property name="oracle.security.jps.ldap.root.name" value="cn=jpsroot"/>
   <property name="jdbc.driver" value="oracle.jdbc.OracleDriver"/>
   <property name="bootstrap.security.principal.map" value="credendial_map"/>
   <property name="bootstrap.security.principal.key" value="credential_key"/>
</propertySet>
…
…
<serviceInstance name="keystore.rdbms" provider="keystore.provider" 
          location="./default-keystore.jks"> 
   <propertySetRef ref = "props.db.1"/> 
   <property name="server.type" value="DB_ORACLE"/>
   <property name="keystore.type" value="JKS"/>
   <property name="keystore.csf.map" value="oracle.wsm.security"/>
   <property name="keystore.pass.csf.key" value="keystore-csf-key"/>
   <property name="keystore.sig.csf.key" value="sign-csf-key"/>
   <property name="keystore.enc.csf.key" value="enc-csf-key"/>
</serviceInstance>
```
# <sup>G</sup>**Upgrading Security Data**

This appendix describes several procedures to update security data. Specifically, it describes how to upgrade security data from a major release (10.1.3.x) to a major release (11.1.1), and how to upgrade data from a minor release (such as 11.1.1.2.0) to the current minor release in the following sections:

- [Upgrading with upgradeSecurityStore](#page-714-0)
- [Upgrading the OPSS Security Store with upgradeOpss](#page-725-0)
- [Backing Up and Recovering the OPSS Security Store](#page-728-0)

# <span id="page-714-0"></span>**G.1 Upgrading with upgradeSecurityStore**

The OPSS script upgradeSecurityStore is used only to upgrade application security data from a previous major release (such as 10.1.1.3) to the current major release (11.1.1.1.0). To upgrade between minor 11g releases, use upgradeOpss as described in section [Upgrading the OPSS Security Store with upgradeOpss](#page-725-0).

If the target of the upgrading is an LDAP-based repository, then some setting up before running the script is required, as described in [Section 8.3.1, "Prerequisites to](#page-124-0)  [Using an LDAP-Based Security Store."](#page-124-0)

The script is **offline**, that is, it does not require a connection to a running server to operate, and can be run in interactive mode or in script mode, on WebLogic, and in interactive mode only, on WebSphere. In interactive mode, you enter the script at a command-line prompt and view the response immediately after. In script mode, you write scripts in a text file and run it without requiring input, much like the directives in a shell script.

For platform-specific requirements to run an OPSS script, see note in [Section 9.4,](#page-154-0)  ["Managing Application Policies with WLST Commands."](#page-154-0)

#### **Script and Interactive Modes Syntaxes**

The script syntax varies depending on the type of store being upgraded. Optional arguments are enclosed in square brackets; arguments in script mode syntax are written in separate lines for clarity of exposition.

To upgrade 10.1.3.x XML identity data to 11*g* Release 1 (11.1.1) XML identity data, use either of the following syntaxes:

updateSecurityStore -type xmlIdStore -jpsConfigFile *jpsConfigFileLocation* -srcJaznDataFile *srcJazn* -srcRealm *jaznRealm* [-dst *dstJpsContext*]

updateSecurityStore(type="xmlIdStore", jpsConfigFile="*jpsConfigFileLocation*", srcJaznDataFile="*srcJazn*", srcRealm="jaznRealm", [dst="*dstJpsContext*"])

To upgrade a 10.1.3.x XML policy data to 11*g* Release 1 (11.1.1) XML policy data, use either of the following syntaxes:

```
updateSecurityStore -type xmlPolicyStore
                     -jpsConfigFile jpsConfigFileLocation
                     -srcJaznDataFile srcJazn
                     [-dst dstJpsContext]
```
updateSecurityStore(type="xmlPolicyStore", jpsConfigFile="*jpsConfigFileLocation*", srcJaznDataFile="*srcJazn*", [dst="*dstJpsContext*"])

To upgrade a 10.1.3.x Oracle Internet DirectoryLDAP-based policy data to 11*g* Release 1 (11.1.1) XML policy data, use either of the following syntaxes:

```
updateSecurityStore -type oidPolicyStore
                     -jpsConfigFile jpsConfigFileLocation
                     -srcJaznConfigFile srcJazn
                     [-dst dstJpsContext]
```
updateSecurityStore(type="oidPolicyStore", jpsConfigFile="*jpsConfigFileLocation*", srcJaznConfigFile="*srcJazn*", [dst="*dstJpsContext*"])

To upgrade file-based application policies from release 11.1.1.1.0 to release 11.1.1.2.0, use either of the following syntaxes:

```
updateSecurityStore -type xmlAppPolicies
                     -srcApp applicationStripeName
                     -jpsConfigFile jpsConfigFileLocation
                     -srcJaznDataFile srcJazn
                    -dstJaznDataFile dstJazn
                    -resourceTypeFile resTypeJazn
```
updateSecurityStore(type="xmlAppPolicies", srcApp="*applicationStripeName*", jpsConfigFile="*jpsConfigFileLocation*", srcJaznDataFile="*srcJazn*", dstJaznDataFile="*dstJazn*", srcJaznDataFile="*resTypeJazn*")

To upgrade 11.1.1.1.0 application policies to 11.1.1.2.0 format, use either of the following syntaxes:

```
updateSecurityStore -type appPolicies
                     -srcApp applicationStripeName
                     -jpsConfigFile jpsConfigFileLocation
                    -dst dstContext
                    [-resourceTypeFile resTypeJazn]
updateSecurityStore(type="appPolicies", srcApp="applicationStripeName",
```

```
jpsConfigFile="jpsConfigFileLocation", dst="dstContext" [, 
resourceTypeFile="resTypeJazn"])
```
This upgrade works in-place and involves the creation of specified resource types and resources corresponding to permissions in the grants.

Once the run completes, the policy store pointed to by the context passed in dst in the configuration file passed in jpsConfigFile has new resource types and new resources defined for application passed in srcApp. The resource types are read from the file specified in resourceTypeFile and resources are created corresponding to permissions in the application grants.

The meaning of the arguments is as follows:

- type specifies the kind of security data being upgraded. The only valid values are xmlIdStore, xmlPolicyStore, oidPolicyStore, xmlCredStore, xmlAppPolicies, and appPolicies.
- jpsConfigFile specifies the location of a configuration file jps-config.xml relative to the directory where the script is run. The target store of the upgrading is read from the context specified with the argument dst.

In case the type is xmlAppPolicies, the configuration file is not used to point to neither source nor destination, but to configure the audit service only. Note that the location must be passed even when the audit service is not specified in the jps-config.xml file.

 $srcJaznDataFile specifies the location of a 10.1.3.x jazn-data.xml file relative to$ the directory where the script is run. This argument is required if the specified type is xmlIdStore, xmlPolicyStore, or xmlCredStore.

In case the specified type is xmlAppPolicies, it specifies the location of the application 11.1.1.1.0 jazn-data.xml file, a file that does not include resource type specifications.

- srcJaznConfigFile specifies the location of a 10.1.3.x jazn configuration file relative to the directory where the script is run. This argument is required if the specified type is oidPolicyStore.
- users specifies a comma-delimited list of users each formatted as *realmName*/*userName*. This argument is required if the specified type is xmlCredStore.
- srcRealm specifies the name of a realm in the file passed to the argument srcJaznDataFile that identifies the identities to be migrated. This argument is required if the specified type is xmlIdStore.
- dst specifies the name of a jpsContext in the file passed to the argument jpsConfigFile where the destination store is configured. Optional. If unspecified, it defaults to the default jpsContext.
- srcApp specifies the application stripe. It should match the application name present in the files srcJaznDataFile and resourceTypeFile. A stripe with this name is created in the file dstJaznDataFile.
- dstJaznDataFile specifies the location of the application 11.1.1.2.0 jazn-data.xml file. This file includes resource type and resource instance specifications and is the replacement for the original jazn-data.xml specified in srcJaznDataFile.
- $r$ esourceTypeFile specifies the location of the 11.1.1.2.0 jazn-data.xml file which includes resource type specifications.
- dst specifies the destination context that points to the policy store to update.

# **G.1.1 Examples of Use**

The following sections contain examples that illustrate the use of the script upgradeSecurityStore in different scenarios:

- [Example 1 Upgrading Identities](#page-717-0)
- [Example 2 Upgrading to File-Based Policies](#page-717-1)
- [Example 3 Upgrading to Oracle Internet Directory LDAP-Based Policies](#page-718-0)
- [Example 4 Upgrading File-Based Policies to Use the Resource Catalog](#page-719-0)

## <span id="page-717-0"></span>**G.1.1.1 Example 1 - Upgrading Identities**

The following invocation illustrates the migration of 10.1.3 file-based identities to an 11*g* Release 1 (11.1.1) file-based identity store:

```
upgradeSecurityStore -type xmlIdStore 
                       -jpsConfigFile jps-config-idstore.xml
                       -srcJaznDataFile jazn-data.xml
                       -srcRealm jazn.com
```
This use of the script assumes that: (a) the files jps-config-idstore.xml and jazn-data.xml are located in the directory where the script is run; (b) the default jpsContext in the file jps-config-idstore.xml references the target identity store; and (c) the file jazn-data.xml contains a realm named jazn.com.

Here are the relevant excerpts of the two files involved in the use sample above:

```
<!-- excerpt from file jps-config-idstore.xml --> 
<serviceProviders>
    <serviceProvider name="R11idstore" 
class="oracle.security.jps.internal.idstore.xml.XmlIdentityStoreProvider" 
type="IDENTITY_STORE">
     <description>11g XML-based IdStore</description>
    </serviceProvider>
</serviceProviders>
...
<serviceInstances>
   <serviceInstance name="idstore.xml1" provider="R11idstore" 
location="./jazn-data-11.xml">
     <property name="subscriber.name" value="jazn.com"/>
     <property name="jps.xml.idstore.pwd.encoding" value="OBFUSCATE"/>
   </serviceInstance>
</serviceInstances> 
...
<jpsContexts default="default">
    <jpsContext name="default">
       <serviceInstanceRef ref="idstore.xml1" />
    </jpsContext>
</jpsContexts>
<!-- excerpt from jazn-data.xml -->
<jazn-realm>
   <realm>
     <name>jazn.com</name>
     <users> ... </users>
    <roles> ... </roles>
  \langle/realm\rangle</jazn-realm>
```
Thus, the sample invocation above migrates every user in the element <users>, to the XML identity store R11idStore.

#### <span id="page-717-1"></span>**G.1.1.2 Example 2 - Upgrading to File-Based Policies**

The following invocation illustrates the migration of a 10.1.3 file-based policy store to an 11*g* Release 1 (11.1.1) policy store:

```
upgradeSecurityStore -type xmlPolicyStore 
                      -jpsConfigFile jps-config.xml
                       -srcJaznDataFile jazn-data.xml
                       -dst destContext
```
This use of the script assumes that: the files jps-config.xml and jazn-data.xml are located in the directory where the script is run; and the file jps-config.xml contains a jpsContext named destContext.

Here are the relevant excerpts of the two files involved in the use sample above:

```
<!-- excerpt from file jps-config.xml -->
<serviceProviders>
  <serviceProvider type="POLICY_STORE" name="policystore.xml.provider" 
class="oracle.security.jps.internal.policystore.xml.XmlPolicyStoreProvider">
   <description>R11 XML-based PolicyStore Provider</description>
         </serviceProvider>
</serviceProviders>
<serviceInstances>
  <serviceInstance name="policystore1.xml" provider="policystore.xml.provider">
  <property name="R11PolStore" value="jazn-data1.xml"/>
</serviceInstance>
...
<jpsContexts default="default1">
    <jpsContext name="default1"> ... </jpsContext>
    <jpsContext name="destContext">
        ...
        <serviceInstanceRef ref="policystore1.xml"/>
    </jpsContext>
</jpsContexts>
<!-- excerpt from jazn-data.xml -->
<jazn-realm>
  <realm>
     ...
   <roles> ... </roles>
  </realm>
</jazn-realm>
...
<jazn-policy> ... </jazn-policy>
```
Thus, the sample invocation above migrates every role in the element <roles> and every policy in the element <jazn-policy> to the XML policy store R11PolStore.

#### <span id="page-718-0"></span>**G.1.1.3 Example 3 - Upgrading to Oracle Internet Directory LDAP-Based Policies**

The following invocation illustrates the upgrading of a 10.1.4 Oracle Internet Directory LDAP-based policy store to an 11*g* Release 1 (11.1.1) Oracle Internet Directory LDAP-based policy store:

```
upgradeSecurityStore -type oidPolicyStore 
                      -jpsConfigFile jps-config.xml
                      -srcJaznConfigFile jazn.xml
                      -dst destContext
```
The assumptions about the location of the two XML files involved in this example are similar to those in Example 2. In addition, it is assumed that (a) the file jps-config.xml contains the jpsContext destContext that points to the target Oracle Internet Directory LDAP-based policy store; and (b) the file jazn.xml describes the location of the Oracle Internet Directory LDAP server from where the policies are migrated.

Here is the relevant excerpt from the file jazn.xml:

<jazn provider="LDAP" location="ldap://myCompany.com:3843">

```
 <property name="ldap.user" value="cn=orcladmin"/>
   <property name="ldap.password" value="!welcome1"/>
   <property name="ldap.protocol" value="no-ssl"/>
   <property name="ldap.cache.policy.enable" value="false"/>
    <property name="ldap.initctx" value="com.sun.jndi.ldap.LdapCtxFactory"/>
</jazn>
```
#### <span id="page-719-0"></span>**G.1.1.4 Example 4 - Upgrading File-Based Policies to Use the Resource Catalog**

The following invocation upgrades an application 11.1.1.1.0 file-based policy store to an application 11.1.1.2.0 file-based policy store.

```
updateSecurityStore -type xmlAppPolicies
                     -srcApp PolicyServlet1
                     -jpsConfigFile ./folder/jps-config.xml
                     -srcJaznDataFile ./11.1.1.1.0/jazn-data.xml
                    -dstJaznDataFile ./11.1.1.2.0/final-jazn-data.xml
                    -resourceTypeFile ./resCat/res-jazn-data.xml
```
The point of this upgrade is that the original 11.1.1.1.0 file does not use resource catalog elements, but the resulting 11.1.1.2.0 file does use resource type and resource instance elements.

The script basically takes the original application configuration file, along with another file specifying resource type elements, and it produces a new application configuration file that contains policies as in the original file, but modified to use resource catalog specifications.

The original and the new application configuration files provide identical behavior to the application.

The above invocation assumes that:

- The source file  $.711.11.1.10/jazn-data.xml$  contains policies for the application PolicyServlet1.
- The resource type file ./resCat/res-jazn-data.xml contains resource type specifications for the application PolicyServlet1.
- The configuration file ./folder/jps-config.xml is any valid configuration file that may or may not use an audit service instance. In any case, it must be specified.

The following samples illustrate the relevant portions of three data files: the input source jazn-data.xml and resource res-jazn-data.xml, and the output final-jazn-data.xml.

#### **Input Source File jazn-data.xml**

```
<policy-store>
   <applications>
     <application>
       <name>PolicyServlet1</name>
       <app-roles>
         <app-role>
          <name>myAppRole2</name>
           <display-name>application role myAppRole</display-name>
           <members>
             <member>
               <class>
oracle.security.jps.service.policystore.ApplicationRole</class>
              <name>myAppRole</name>
             </member>
```
```
 </members>
         </app-role>
         <app-role>
           <name>myAppRole</name>
           <display-name>application role myAppRole</display-name>
          <members>
            <member>
               <class>
oracle.security.jps.internal.core.principals.JpsXmlEnterpriseRoleImpl</class>
              <name>developers</name>
            </member>
          </members>
        </app-role>
         <app-role>
           <name>testrole_DATA</name>
           <display-name>application role test</display-name>
           <members>
            <member>
              <class>
oracle.security.jps.internal.core.principals.JpsXmlEnterpriseRoleImpl</class>
            <name>test-entrole</name>
          </member>
        </members>
      </app-role>
      <app-role>
        <name>myAppRole_PRIV</name>
        <display-name>application role private</display-name>
        <description>app role private description</description>
        <members>
          <member>
            <class>
oracle.security.jps.internal.core.principals.JpsXmlEnterpriseRoleImpl</class>
            <name>developers</name>
          </member>
          <member>
            <class>
oracle.security.jps.service.policystore.ApplicationRole</class>
            <name>myAppRole</name>
          </member>
        </members>
      </app-role>
    </app-roles>
     <jazn-policy>
       <grant>
        <grantee>
          <principals>
            <principal>
               <class>
oracle.security.jps.service.policystore.ApplicationRole</class>
              <name>myAppRole_PRIV</name>
            </principal>
          </principals>
        </grantee>
         <permissions>
          <permission>
            <class>oracle.security.jps.JpsPermission</class>
             <name>getClassLoader</name>
           </permission>
          <permission>
             <class>
```

```
oracle.adf.share.security.authorization.RegionPermission</class>
             <name>dummyName</name>
              <actions>view,edit</actions>
           </permission>
         </permissions>
       </grant>
       <grant>
         <grantee>
           <principals>
              <principal>
                <class>
oracle.security.jps.service.policystore.ApplicationRole</class>
               <name>myAppRole</name>
             </principal>
          </principals>
        </grantee>
         <permissions>
           <permission>
              <class>java.lang.XYZPermission</class>
              <name>newxyz</name>
           </permission>
         </permissions>
       </grant>
       <grant>
         <grantee>
           <principals>
              <principal>
              <class>
oracle.security.jps.internal.core.principals.JpsXmlEnterpriseRoleImpl</class>
               <name>test-entrole</name>
             </principal>
          </principals>
         </grantee>
         <permissions>
           <permission>
              <class>oracle.security.jps.JpsPermission</class>
              <name>newxy</name>
              <actions>view,edit</actions>
           </permission>
         </permissions>
       </grant>
     </jazn-policy>
   </application>
  </applications>
</policy-store>
```
### **Input Resource File res-jazn-data.xml**

```
<jazn-data>
  <jazn-realm default="jazn.com">
  </jazn-realm>
   <policy-store>
     <applications>
       <application>
         <name>PolicyServlet1</name>
         <resource-types>
           <resource-type>
             <name>FileResourceType</name>
             <display-name>File Access</display-name>
             <description>Resource Type Modelling File Access</description>
             <provider-name>provider</provider-name>
```

```
<matcher-class>oracle.security.jps.JpsPermission</matcher-class>
             <actions-delimiter>,</actions-delimiter>
             <actions>delete,write,read</actions>
           </resource-type>
        </resource-types>
         <jazn-policy>
         </jazn-policy>
       </application>
     </applications>
  </policy-store>
   <jazn-policy>
   </jazn-policy>
</jazn-data>
```
### **Output Data File final-jazn-data.xml**

```
<jazn-data>
  <jazn-realm>
   </jazn-realm>
   <policy-store>
     <applications>
       <application>
         <name>PolicyServlet1</name>
         <app-roles>
           <app-role>
             <name>myAppRole2</name>
             <display-name>application role myAppRole</display-name>
             <guid>4341CC10EAFB11DE9F7F17D892026AF8</guid>
            <class>
oracle.security.jps.service.policystore.ApplicationRole</class>
             <members>
              <member>
                <class>
oracle.security.jps.service.policystore.ApplicationRole</class>
                <name>myAppRole</name>
                 <guid>43428F60EAFB11DE9F7F17D892026AF8</guid>
               </member>
             </members>
           </app-role>
           <app-role>
             <name>myAppRole</name>
             <display-name>application role myAppRole</display-name>
             <guid>43428F60EAFB11DE9F7F17D892026AF8</guid>
            <class>
oracle.security.jps.service.policystore.ApplicationRole</class>
             <members>
               <member>
                 <class>weblogic.security.principal.WLSGroupImpl</class>
                 <name>developers</name>
               </member>
             </members>
           </app-role>
           <app-role>
             <name>testrole_DATA</name>
             <display-name>application role test role</display-name>
             <guid>4342B670EAFB11DE9F7F17D892026AF8</guid>
            <class>
oracle.security.jps.service.policystore.ApplicationRole</class>
             <members>
               <member>
                 <class>weblogic.security.principal.WLSGroupImpl</class>
```

```
 <name>test-entrole</name>
               </member>
              </members>
           </app-role>
           <app-role>
              <name>myAppRole_PRIV</name>
             <display-name>application role private</display-name>
              <description>app role private description</description>
              <guid>4342B671EAFB11DE9F7F17D892026AF8</guid>
             <class>
oracle.security.jps.service.policystore.ApplicationRole</class>
             <members>
              <member>
                 <class>
weblogic.security.principal.WLSGroupImpl</class>
                 <name>developers</name>
               </member>
               <member>
                 <class>
oracle.security.jps.service.policystore.ApplicationRole</class>
                  <name>myAppRole</name>
                  <guid>43428F60EAFB11DE9F7F17D892026AF8</guid>
                </member>
              </members>
           </app-role>
         </app-roles>
         <resource-types>
           <resource-type>
              <name>FileResourceType</name>
              <display-name>File Access</display-name>
             <description>Resource Type Modelling File Access</description>
              <provider-name>provider</provider-name>
              <matcher-class>oracle.security.jps.JpsPermission</matcher-class>
              <actions-delimiter>,</actions-delimiter>
              <actions>delete,write,read</actions>
           </resource-type>
        </resource-types>
         <resources>
           <resource>
             <name>getClassLoader</name>
             <type-name-ref>FileResourceType</type-name-ref>
           </resource>
           <resource>
             <name>newxy</name>
              <type-name-ref>FileResourceType</type-name-ref>
           </resource>
         </resources>
         <jazn-policy>
           <grant>
              <grantee>
               <principals>
                  <principal>
                   <class>
oracle.security.jps.service.policystore.ApplicationRole</class>
                    <name>myAppRole_PRIV</name>
                    <guid>4342B671EAFB11DE9F7F17D892026AF8</guid>
                  </principal>
               </principals>
              </grantee>
              <permissions>
```

```
 <permission>
                  <class>oracle.security.jps.JpsPermission</class>
                  <name>getClassLoader</name>
                </permission>
                <permission>
                 <class>
oracle.adf.share.security.authorization.RegionPermission</class>
                 <name>dummyName</name>
                  <actions>view,edit</actions>
                </permission>
             </permissions>
              <permission-set-refs>
             </permission-set-refs>
          </grant>
          <grant>
             <grantee>
               <principals>
                  <principal>
                   <class>
oracle.security.jps.service.policystore.ApplicationRole</class>
                    <name>myAppRole</name>
                    <guid>43428F60EAFB11DE9F7F17D892026AF8</guid>
                  </principal>
                </principals>
             </grantee>
             <permissions>
               <permission>
                  <class>java.lang.XYZPermission</class>
                  <name>newxyz</name>
                </permission>
             </permissions>
              <permission-set-refs>
              </permission-set-refs>
           </grant>
           <grant>
             <grantee>
               <principals>
                  <principal>
                   <class>
weblogic.security.principal.WLSGroupImpl</class>
                   <name>test-entrole</name>
                  </principal>
               </principals>
             </grantee>
              <permissions>
                <permission>
                  <class>oracle.security.jps.JpsPermission</class>
                  <name>newxy</name>
                  <actions></actions>
                </permission>
             </permissions>
              <permission-set-refs>
             </permission-set-refs>
           </grant>
         </jazn-policy>
       </application>
     </applications>
  </policy-store>
   <jazn-policy>
   </jazn-policy>
```

```
</jazn-data>
```
# **G.2 Upgrading the OPSS Security Store with upgradeOpss**

upgradeOpss is an offline script that updates 11.1.1.2.0, 11.1.1.3.0, 11.1.1.4.0, 11.1.1.5.0, 11.1.1.6.0, and 11.1.1.7.0 configurations and stores to a 11.1.1.9.0 OPSS security store.

**Note:** If you need to update from a previous version to a later previous version, as for example from 11.1.1.2.0 to 11.1.1.4.0, you must use the 11.1.1.4.0 version of the command upgradeOpss.

The store to be upgraded can be file-, LDAP-, or DB-based and possibly be shared by several WebLogic domains, and the script upgrades several artifacts including system policies, application policies, and the files jps-config.xml and jps-config-jse.xml.

The OPSS binaries and the target policy store must have compatible versions; for details, see [Section K.9.1, "Incompatible Versions of Binaries and Policy Store."](#page-785-0)

The behavior and use of the script is explained in the following sections:

- [What Gets Upgraded](#page-725-0)
- **[Important Points](#page-726-0)**
- [Upgrading Procedure](#page-726-1)
- **[Script Syntax](#page-727-0)**

### <span id="page-725-0"></span>**G.2.1 What Gets Upgraded**

The following list enumerates some details of the changes that upgradeOpss effects on artifacts and services.

- Credential Store Generates a BASE64 encoded encryption key in the credential store.
- Audit Service Enables the OPSS audit service in Java SE applications by introducing the following configutation, data, and schema changes:
	- **–** The properties location, audit store type, loader user name, and password are added to the audit service configuration.
	- **–** The attributes AuditUser and TenantId are added to the common attribute group.
	- **–** The columns IAU\_AUDITUSER and IAU\_TENANTID are added to the tables IAU\_ BASE and IAU\_COMMON.
	- **–** The common group version changes from 1.0 to 1.1.
	- **–** The extended table name is IAU\_CUSTOM\_01.
- Trust Service Modifies the configuration of the trust service in the file jps-config-jse.xml to enable the OPSS trust service in Java SE applications, by inserting the following elements:
	- **–** The trust.provider.embedded propertySet
	- **–** The trust.provider serviceProvider
	- **–** A trust service instance
	- **–** A reference to the instance in the default context
- PDP Service Modifies the configuration of the PDP service in the file jps-config-jse.xml to enable the OPSS trust service in Java SE applications, by inserting the following elements:
	- **–** The pdp.service.provider serviceProvider
	- **–** A pdp service instance
	- **–** A reference to the instance in the default context
- Attribute Service Modifies the configuration of the attribute service in the file jps-config.xml and jps-config-jse.xml to enable the attribute service in Java EE and Java SE applications, by inserting the following elements:
	- **–** The attribute.provider serviceProvider
	- **–** An attribute service instance
	- **–** A reference to the instance in the default context
- Introduces other miscellaneous changes to synch-up the files  $ips\text{-config-jes.xml}$ and jps-config.xml.

### <span id="page-726-0"></span>**G.2.2 Important Points**

The following list enumerates important facts about upgradeOpss.

- It must be run on the system that hosts the administration server instance so that when the server comes up, the upgraded data is pushed to all managed servers in the cluster.
- Before using it, make sure that you backup the store to be upgraded. For details, see [Backing Up and Recovering the OPSS Security Store.](#page-728-0)
- It does not change the repository type.
- It applies to an existing domain, which need not be recreated.
- If the target store has already been updated to  $11.1.1.7.0$ , then running the script changes nothing.
- In case of a LDAP-based store, the connection parameters to the store is read from the file jps-config.xml or, alternatively, passed as arguments to the script.
- In case of a DB-based store, the connection parameters are passed as arguments to the script.
- In case the security store to be upgraded is shared by several domains (by the join operation), then all domains pointing to that store must install new 11.1.1.7.0 binaries *before* the store is upgraded. Otherwise, the system may throw the exception PolicyStoreIncompatibleVersionException which indicates that the version of OPSS security store is later than the version of the OPSS binaries.
- It checks whether the file {domain.home}/config/fmwconfig/audit-store.xml exists; if not found and the security store is file-based, it creates it; otherwise, if the security store is LDAP- or DB-based, it creates the necessary audit data in the store.

### <span id="page-726-1"></span>**G.2.3 Upgrading Procedure**

To upgrade from 11.1.1.2.0, 11.1.1.3.0, 11.1.1.4.0, 11.1.1.5.0, 11.1.1.6.0 or 11.1.1.7.0 to 11.1.1.9.0, proceed as follows:

**1.** Stop the application server.

- **2.** Install new binaries.
- **3.** In case of upgrading a DB-based store, use Oracle Fusion Middleware Patch Set Assistant to upgrade the DB schema as follows:
	- **1.** Navigate to the OPSS Schema page.
	- **2.** Enter data for Connect String, DBA User Name and Password, and Schema User Name and Password and then click Next.
- **4.** Run upgradeOpss as described in section [Script Syntax](#page-727-0).

**Note:** When upgrading from 11.1.1.7.0, you may receive a "File Not Found" error message regarding the audit-store.xml file; this error message can be safely ignored as that file is provided once upgradeOpss is run.

**5.** Restart the application server.

### <span id="page-727-0"></span>**G.2.4 Script Syntax**

To upgrade a file-, LDAP-, or DB-based store, use the syntax below; note that the connection arguments are not required in case of a file-based store, are optional in case of an LDAP-based store, and are required in case of a DB-based store:

```
upgradeOpss(jpsConfig="<full path to the old version jps config file>",
             jaznData="<full path to the new version OOTB JAZN data file>",
             [auditStore="<full path to the OOTB audit-store.xml file>"],
             [jdbcDriver="<jdbc driver>", 
             url="<jdbc-ldap url>", 
             user="<jdbc-ldap user>", 
             password="<jdbc-ldap password>"],
             [upgradeJseStoreType="true" or "false"]
             [transformData="true" or "false"])
```
The meaning of the arguments is as follows:

- jpsConfig specifies the full path to the location of the 11.1.1.2.0, 11.1.1.3.0, 11.1.1.4.0, 11.1.1.5.0, 11.1.1.6.0, or 11.1.1.7.0 jps-config.xml domain configuration file, which the scripts backs up in the same directory as a file with the suffix .bak appended to the its name; required; typically located in the directory \$DOMAIN\_ HOME/config/fmwconfig. The file jps-config-jse.xml is assumed to be located in the same directory.
- jaznData specifies the full path to the location of the 11.1.1.7.0 out-of-the-box system-jazn-data.xml file; required; typically located in the directory \${common\_ components\_home}/modules/oracle.jps\_11.1.1/domain\_config.
- audit Store specifies the full path to the location of the  $11.1.1.7.0$  out-of-the-box audit-store.xml file; optional; if unspecified, defaults to the file audit\_store.xml located in the directory specified for jaznData.
- jdbcDriver specifies the JDBC driver to the store; required in case of DB-based store.
- url specifies the JDBC URL or LDAP URL in the format driverType:host:port:sid; required in both DB- or LDAP-based store; if not passed, it is read from the configuration file.
- user specifies the JDBC user name or LDAP bind name; optional in case of LDAP-based store; required in case of DB-based store; if not passed, it is read from the configuration file. In case of LDAP-based store, the user performing the upgrade must have read and write privileges to the schema, the root node, and all nodes under cn=OPSS, cn=OracleSchemaVersion; in case of a DB-based store, perform the upgrade as the OPSS DB schema user.
- password specifies the password of the passed user; that is, the JDBC password, in case of a DB-based store, or the JDBC bind password, in case of a LDAP-based store; optional in case of LDAP-based store; required in case of DB-based store; if not passed, it is read from the configuration file.
- upgradeJseStoreType applies only if the store specified in the file jps-config.xml is LDAP- or DB-based, and it specifies whether to change the store type configuration (in the file jps-config-jse.xml) from file-based to LDAP- or DB-based, to the type specified in the file jps-config.xml. Must be set to true.
- transformData performs some upgrade to improve DB performance enhancement; optional; default value: true; it is not recommended to change the default value.

# <span id="page-728-0"></span>**G.3 Backing Up and Recovering the OPSS Security Store**

This section describes how to backup and recover a domain's OPSS security store. The procedure varies according to the type of OPSS store to process (DB-based or OID-based).

In addition to backing up the security store, note that the following security store configuration and data files must also be saved for a possible recovery (a star stands for all files in the directory):

```
{domain}/Config/config.xml
{domain}/Config/Fmwconfig/jps-config.xml
{domain}/Config/Fmwconfig/jps-config-jse.xml
{domain}/Config/Fmwconfig/cwallet.sso
{domain}/Config/Fmwconfig/keystores.cml
{domain}/Config/Fmwconfig/audit-store.xml
{domain}/Config/Fmwconfig/system-jazn-data.xml
{domain}/Config/Fmwconfig/ids-config.xml
{domain}/Config/Fmwconfig/mbeans/jps_mbeans.xml
{domain}/Config/Fmwconfig/bootstrap/cwallet.sso
The above files are typically backed up as part of an Oracle WebLogic Server domain 
backup. For details about an Oracle WebLogic domain backup, see the following topics 
in the Administering Oracle Fusion Middleware:
```
- 17.3 Performing a Backup
- 18.2.2 Recovering an Oracle WebLogic Server Domain

This section contains the following topics:

- [Backing Up and Recovering a DB-Based Security Store](#page-728-1)
- [Backing Up and Recovering an OID-Based Security Store](#page-730-0)
- **[Recommendations](#page-731-0)**

### <span id="page-728-1"></span>**G.3.1 Backing Up and Recovering a DB-Based Security Store**

The procedure described in this section uses the Oracle Database client Recovery Manager (RMAN) that allows active database duplication, a tool that is typically also used to automate backup strategies and recoveries. For full details about RMAN, see the following topics in the *Oracle Database Backup and Recovery User's Guide*:

- Getting Started with RMAN
- Performing Complete Database Recovery

The following procedure describes how to backup a domain DB-based security store instance in host A to an instance in host B; it assumes that the security store in host A has a jdbc url set to proddb, and the goal is to get that same domain to work with a (cloned) DB-based store with jdbc url set to testdb (in host B).

Under the above assumptions, to backup a DB-based security store, proceed as follows:

- **1.** Prepare the instance testdb in host B, as follows:
	- **1.** Create a pfile for the new instance: that is, create the file inittestdb.ora with a contents as illustrated be the following lines:

```
# 
db_name=testdb
#
```
**2.** Add testdb to listener.ora, as illustrated in the following line:

SID\_LIST\_LISTENER = (SID\_LIST=(SID\_DESC=(SID\_ NAME=testdb)(GLOBAL\_DBNAME=testdb)(ORACLE\_ HOME=/ade/b/3882746433/oracle))

**3.** Add testdb/proddb in tnsnames.ora, as illustrated in the following lines:

proddb=(DESCRIPTION=(ADDRESS=(PROTOCOL=tcp)(HOST=hostA.com)( PORT=XXXX))(CONNECT\_DATA=(SERVER=DEDICATED)(SERVICE\_ NAME= proddb)))

testdb=(DESCRIPTION=(ADDRESS=(PROTOCOL=tcp)(HOST=hostB.com)(P ORT=YYYY))(CONNECT\_DATA=(SERVER=DEDICATED)(SERVICE\_ NAME=testdb)))

**4.** Restart the listener, as illustrated in the following line:

lsnrctl stop, lsnrctl start

**5.** Start the new instance using the pfile in nomount mode, as illustrated in the following lines:

\$ export ORACLE\_SID=testdb

\$ sqlplus / as sysdba

SYS@testdb SQL>startup nomount pfile=/scratch/rdbms/dbs/inittestdb.ora

- **2.** Use RMAN to clone proddb to testdb, as follows:
	- **1.** Add add testdb/proddb in tnsnames.ora, as illustrated in the following lines:

proddb=(DESCRIPTION=(ADDRESS=(PROTOCOL=tcp)(HOST=myhostA.co m)(PORT=XXXX))(CONNECT\_DATA=(SERVER=DEDICATED)(SERVICE\_ NAME= proddb)))

testdb=(DESCRIPTION=(ADDRESS=(PROTOCOL=tcp)(HOST=myhostB.com )(PORT=YYYY))(CONNECT\_DATA=(SERVER=DEDICATED)(SERVICE\_ NAME=testdb)))

- **2.** Make sure that instance proddb is using the spfile. If this is not yet the case, generate a binary spfile from the init file by login in as sysdba and running "create spfile from pfile". Then, restart the server.
- **3.** Restart the listener, as illustrated in the following line:

lsnrctl stop, lsnrctl start

**4.** Decide how to generate the names for the duplicate database files; specifically, decide how to name the control files, the datafiles, the online redo log files, and the tempfiles.

For example, if in proddb, the files on host A are in the directory /oradata/proddb, and you want the them to be saved in /oradata/testdb on host B, then you would specify DB\_FILE\_NAME\_CONVERT '/proddb',' /testdb', as in the sequence below.

Run RMAN to clone proddb to testdb as illustrated in the following lines:

```
$rman
RMAN> CONNECT TARGET SYS@proddb
RMAN> CONNECT AUXILIARY SYS@testdb
RMAN> DUPLICATE TARGET DATABASE TO testdb
           FROM ACTIVE DATABASE
          DB_FILE_NAME_CONVERT '/proddb', '/testdb'
           SPFILE
             PARAMETER_VALUE_CONVERT '/proddb','/testdb'
            SET LOG FILE NAME CONVERT '/proddb', '/testdb';
```
Make sure that the RMAN sequence above completes successfully.

- **3.** (Optional) Verify the backed up DB instance testdb works as expected, by switching your domain to use the just backed up database as the OPSS security store:
	- **1.** Stop the Oracle WebLogic Server
	- **2.** Change the jdbc url from proddb to testdb in the files {domain}/config/fmwconfig/jps-config.xml and {domain}/config/jdbc/\*xml
	- **3.** Restart the Oracle WebLogic Server
	- **4.** Ensure that the domain security works as expected

### <span id="page-730-0"></span>**G.3.2 Backing Up and Recovering an OID-Based Security Store**

To backup a source Oracle Internet Directory store to a destination Oracle Internet Directory store proceed as follows:

**1.** In the system where the source Oracle Internet Directory is located, produce an LDIF file by running ldifwrite as illustrated in the following line:

```
>ldifwrite connect="srcOidDbConnectStr" basedn="cn=jpsnode" 
ldiffile="srcOid.ldif"
```
This command writes all entries under the node cn=jpsnode, c=us to the file srcOid.ldif. Then move this file to the destination Oracle Internet Directory file system so it is available to the commands that follow.

**2.** In the destination Oracle Internet Directory system, ensure that the JPS schema has been seeded.

**3.** In the destination Oracle Internet Directory system, verify that there are no schema errors or bad entries by running bulkload as illustrated in the following line:

```
>bulkload connect="dstOidDbConnectStr" check=true generate=true restore=true 
file="fullPath2SrcOidLdif"
```
If duplicated DNs (common entries between the source and the destination directories) are detected, review them to prevent unexpected results.

**4.** Load data into the destination Oracle Internet Directory, by running bulkload as illustrated in the following line:

>bulkload connect="dstOidDbConnectStr" load=true file="fullPath2SrcOidLdif"

### <span id="page-731-0"></span>**G.3.3 Recommendations**

It is recommended that the OPSS security store be backed up periodically, according to a schedule appropriate to your enterprise. In addition, an unscheduled backup is recommended soon after the following events:

- a new encryption key has been (automatically) generated for the domain
- new policies have been created
- new binding credentials are set

# **H**

# <sup>H</sup>**References**

This appendix contains references documentation useful to developers.

# **H.1 OPSS API References**

The following Javadoc documents describe the various APIs that OPSS exposes:

### **OPSS APIs**

*Oracle Fusion Middleware Java API Reference for Oracle Platform Security Services*

### **OPSS MBean APIs**

*Oracle Fusion Middleware MBeans Java API Reference for Oracle Platform Security Services*

### **OPSS User and Role APIs**

*Oracle Fusion Middleware User and Role Java API Reference for Oracle Platform Security Services*

### **Oracle Security Developer Tools APIs**

*Oracle Fusion Middleware PKI SDK CMP Java API Reference for Oracle Security Developer Tools*

*Oracle Fusion Middleware CMS Java API Reference for Oracle Security Developer Tools*

*Oracle Fusion Middleware Crypto Java API Reference for Oracle Security Developer Tools*

*Oracle Fusion Middleware PKI SDK LDAP Java API Reference for Oracle Security Developer Tools*

*Oracle Fusion Middleware Liberty 1.1 Java API Reference for Oracle Security Developer Tools*

*Oracle Fusion Middleware Liberty 1.2 Java API Reference for Oracle Security Developer Tools*

*Oracle Fusion Middleware S/MIME Java API Reference for Oracle Security Developer Tools*

*Oracle Fusion Middleware PKI SDK OCSP Java API Reference for Oracle Security Developer Tools*

*Oracle Fusion Middleware Security Engine Java API Reference for Oracle Security Developer Tools*

*Oracle Fusion Middleware SAML 1.0/1.1 Java API Reference for Oracle Security Developer Tools*

*Oracle Fusion Middleware SAML 2.0 Java API Reference for Oracle Security Developer Tools*

*Oracle Fusion Middleware PKI SDK TSP Java API Reference for Oracle Security Developer Tools*

*Oracle Fusion Middleware Web Services Security Java API Reference for Oracle Security Developer Tools*

*Oracle Fusion Middleware XKMS Java API Reference for Oracle Security Developer Tools*

*Oracle Fusion Middleware XML Security Java API Reference for Oracle Security Developer Tools*

*Oracle Fusion Middleware Crypto FIPS Java API Reference for Oracle Security Developer Tools*

*Oracle Fusion Middleware JCE Java API Reference for Oracle Security Developer Tools*

### **IDS APIs**

*Oracle Fusion Middleware Java API Reference for Identity Governance Framework Identity Directory*

# <sup>I</sup>**Using an OpenLDAP Identity Store**

**I**

This appendix describes the special set up required in case the identity store uses OpenLDAP 2.2.

# **I.1 Using an OpenLDAP Identity Store**

To use OpenLDAP 2.2 as an identity store, proceed as follows:

- **1.** Use the WebLogic Server administration console to create a new authenticator provider. For this new provider:
	- Select OpenLDAPAuthenticator from the list of authenticators.
	- Set the control flag of the OpenLDAPAuthenticator to SUFFICIENT.
	- Set the control flag of the DefaultAuthenticator to SUFFICIENT.
	- Change the order of authenticators to make the OpenLDAPAuthenticator the first in the list.
	- In the Provider Specific page for the OpenLDAPAuthenticator, enter User Base DN and Group Base DN, and set the value of the objectclass in the Group From Name Filter to something other than groupofnames.
- **2.** From the Home directory of the OpenLDAP installation:
	- Open the file slapd.conf for edit.
	- In that file, insert the following line in the "include" section at the top:

include ./schema/inetorgperson.schema

Save the file, and restart the OpenLDAP.

The above settings make possible adding the object class inetorgperson to every new external role you create in the OpenLDAP; this object class is required to map the external role to an application role.

**J**

# **Adapter Configuration for Identity Virtualization**

The identity virtualization feature, described in [Section 7.3, "Configuring the Identity](#page-110-0)  [Store Service"](#page-110-0), requires some additional configuration to support a split profile.

This appendix describes how to create and manage the adapters used for split profiles.

- [About Split Profiles](#page-736-0)
- [Configuring a Split Profile](#page-737-0)
- [Deleting a Join Rule](#page-738-0)
- [Deleting a Join Adapter](#page-738-1)
- [Changing Adapter Visibility](#page-739-0)
- [Enabling Access Logging for Identity Virtualization Library](#page-739-1)

# <span id="page-736-0"></span>**J.1 About Split Profiles**

The Identity Virtualization feature enables you to query multiple LDAP directories through OPSS. For example, you can fetch data from both Oracle Internet Directory and Microsoft Active Directory in a single query.

The feature supports a "split profile" file, where an application makes use of attributes for a single identity that are stored on two different sources; for example, where the username, password, and employeeID for a single person are stored on Microsoft Active Directory, and that person's employeeID and business role are stored in Oracle Internet Directory.

For example, when a WebCenter application needs to obtain attributes for a single identity from more than one source directory, it uses the split profile to leverage the join functionality of Identity Virtualization. These joins use a standard join adapter. For details, see:

- Understanding Oracle Virtual Directory Adapters in the *Oracle Fusion Middleware Administrator's Guide for Oracle Virtual Directory*
- Understanding the Join View Adapter in the *Oracle Fusion Middleware Administrator's Guide for Oracle Virtual Directory*

The adapter configuration is stored in adapters.os\_xml, but connection details such as host, port and credentials of a back-end directory come from OPSS.

## <span id="page-737-0"></span>**J.2 Configuring a Split Profile**

The same user occurs in both identity stores with some attributes in one store and other attributes in the other store. A query on the user record requires data from both stores. The configuration tasks are:

**1.** Configure the identity store service with the virtualize property to enable queries against multiple LDAP stores.

For details, see [Section 7.3, "Configuring the Identity Store Service."](#page-110-0)

**2.** Connect to the Weblogic Admin server to run commands to configure the join adapter for the identity stores. For information about the available WLST commands, see "Library Oracle Virtual Directory (LibOVD) Commands" in *WLST Command Reference for WebLogic Server*.

For details about how to bring up the WLST prompt, see "Getting Started Using Command-Line Tools" in the *Administering Oracle Fusion Middleware*.

For information about the

**3.** Create the join adapter in the primary identity store:

```
createJoinAdapter(adapterName="Join Adapter Name", root="Namespace", 
primaryAdapter="Primary adapter Name")
```
**4.** Add the join rule to the secondary store(s):

addJoinRule(adapterName="*Join Adapter Name*", secondary="*Secondary Adapter Name*", condition="*Join Condition*")

**Note:** If there is more than one secondary identity store, run the addJoinRule command for each secondary store.

**5.** Run the modifyLDAPAdapter command:

modifyLDAPAdapter(adapterName="*AuthenticatorName*", attribute="Visible", value="Internal")

**Note:** If there is more than one secondary identity store, run the modifyLDAPAdapter command for each secondary ID store.

### **Example**

In this example the same user occurs in two stores; the first store is Microsoft Active Directory and the second store is Oracle Internet Directory. In the example, we assume that Microsoft Active Directory is the primary store and Oracle Internet Directory is the secondary store.

**Note:** When configuring the LDAP connection parameters, the user.create.bases and group.create.bases must correspond to the primary adapter's namespace. For details about the parameters, see [Section 7.3.1, "What is Configured?."](#page-110-1)

**Authenticator 1** Authenticator Name: Microsoft Active Directory (AD) User Base: cn=users,dc=acme,dc=com

```
Authenticator 2
```
Authenticator Name: Oracle Internet Directory (OID) User Base: cn=users,dc=oid,dc=com

The steps to implement the split profile are as follows:

**1.** Create the join adapter:

```
createJoinAdapter(adapterName="JoinAdapter1", root="dc=acme,dc=com", 
primaryAdapter="AD")
The adapter name shown here is an example; use an appropriate name in actual 
usage.
```
**2.** Specify the join rule:

addJoinRule(adapterName="JoinAdapter1", secondary="OID", condition="uid=cn")

"uid=cn" is the join condition in the above example which indicates that if uid value of a user in Oracle Internet Directory (secondary) matches with cn value of the Microsoft Active Directory user (primary), then the attributes are combined.

The attribute on the left side of the condition is the attribute in the secondary adapter and the attribute on the right side is the attribute in the primary adapter.

**3.** Modify the adapters:

modifyLDAPAdapter(adapterName="OID", attribute="Visible", value="Internal")

modifyLDAPAdapter(adapterName="AD", attribute="Visible", value="Internal")

The adapter names used here are the actual name of the authenticators. The adapter names in all the primary and secondary parameters also refer to the authenticator name. The join adapter name can be any name you choose.

**4.** Restart Weblogic Admin and Managed servers.

### <span id="page-738-0"></span>**J.3 Deleting a Join Rule**

You use the removeJoinRule command to remove a join rule from a join adapter.

### **Syntax**

**removeJoinRule adapterName ="***adapterName***" secondary="***Secondary Adapter associated with the JoinRule***"**

#### **Example**

removeJoinRule(adapterName="JoinAdapter1", secondary="OID")

### <span id="page-738-1"></span>**J.4 Deleting a Join Adapter**

You use the deleteAdapter command to delete a join adapter.

### **Syntax**

**deleteAdapter(adapterName="***name***")**

### **Example**

```
deleteAdapter(adapterName="JoinAdapter1")
```
# <span id="page-739-0"></span>**J.5 Changing Adapter Visibility**

You use the modifyLDAPAdapter command to change the visibility of the adapters. For example:

```
modifyLDAPAdapter(adapterName="AuthenticatorName", attribute="Visible", 
value="Yes")
```
# <span id="page-739-1"></span>**J.6 Enabling Access Logging for Identity Virtualization Library**

Enabling access logging for Identity Virtualization Library allows you to capture all requests and responses flowing through Identity Virtualization Library, which can be very useful if you are trying to triage performance issues.

To enable access logging for Identity Virtualization Library:

- **1.** Remove any Identity Virtualization Library loggers that were previously configured in Debug mode. You must remove these loggers to see real performance numbers.
- **2.** Create a WebLogic logger named oracle.ods.virtualization.accesslog in WebLogic Server with NOTIFICATION level.
- **3.** Create a WebLogic loghandler, specifying a file name similar to ovd-access.log and associate that log handler to the logger you created in step 2.

This loghandler logs all Oracle Virtual Directory access log messages into a separate file.

**4.** Create a backup of the *DOMAIN\_*

*HOME*/config/fmwconfig/ovd/default/provider.os\_xml file, and then add the following XML fragment (if it is not already present):

```
<providers ..>
 ...
    <auditLogPublisher>
       <provider name="FMWAuditLogPublisher">
         ...
       </provider>
       <provider name="AccessLogPublisher">
<configClass>oracle.ods.virtualization.config.AccessLogPublisherConfig</configC
lass>
          <properties>
            <property name="enabled" value="true"/>
          </properties>
       </provider>
    </auditLogPublisher>
    ...
</providers>
```
**5.** Restart the WebLogic Server Admin and Managed servers.

Oracle Virtual Library can now generate the access log in the ovd-access.log file.

# **Troubleshooting OPSS**

This appendix describes common problems that you may encounter when configuring and using OPSS, and explains how to solve them.

These topics are presented in the following sections:

- [Diagnosing Security Errors](#page-742-1)
- [The OPSS Diagnostic Framework](#page-756-0)
- **[Troubleshooting Reassociation and Migration](#page-758-0)**
- **[Troubleshooting Server Starting](#page-764-0)**
- **[Troubleshooting Permissions](#page-770-0)**
- **[Troubleshooting Connections and Access](#page-776-0)**
- [Troubleshooting Oracle Business Intelligence Reporting](#page-780-0)
- **[Troubleshooting Searching](#page-781-0)**
- [Troubleshooting Versioning](#page-784-0)
- **[Troubleshooting Other Errors](#page-786-0)**
- [Need Further Help?](#page-791-0)

# <span id="page-742-1"></span>**K.1 Diagnosing Security Errors**

This section describes the tools available to diagnose and solve a variety of security errors. It contains the following sections:

- [Log Files and OPSS Loggers](#page-742-0)
- **[System Properties](#page-748-0)**
- **[Solving Security Errors](#page-752-0)**

The logging support with Fusion Middleware Control is explicitly stated when the tool can help managing, isolating, or interpreting faults.

### <span id="page-742-0"></span>**K.1.1 Log Files and OPSS Loggers**

This section describes the various log files and OPSS loggers supported by Oracle WebLogic Server; it also explains how to configure, set logger levels, and locate and view log files with Fusion Middleware Control and WLST commands, in the following sections:

[Diagnostic Log Files](#page-743-0)

- **[Generic Log Files](#page-743-1)**
- **[Authorization Loggers](#page-744-0)**
- [Offline WLST Commands Loggers](#page-745-0)
- [Other OPSS Loggers](#page-746-0)
- [User and Role API Logger](#page-746-1)
- [Audit Loggers](#page-746-2)
- Attribute Service Logger
- [Managing Loggers with Fusion Middleware Control](#page-747-0)
- [Managing Loggers with a Script](#page-748-1)

### <span id="page-743-0"></span>**K.1.1.1 Diagnostic Log Files**

Each server instance in a domain writes all OPSS-based exceptions raised by its subsystems and applications to a server log file in the file system of the local host computer.

By default, this log file is located in the logs directory below the server instance root directory. The names of these log files have the following format: *ServerName*-diagnostic.logxxxxx, where xxxxx denotes an integer between 1 and 99999.

Here are some examples of diagnostic file full names: *DomainName*/servers/AdminServer/logs/AdminServer-diagnostic.log00001 (administration server log), *DomainName*/servers/soa/logs/soa-diagnostic.log00013 (managed server log).

All server instances output security-related errors to diagnostic files. Server-related security errors, such as exceptions raised by issues with a subject or principal, and errors that may occur while migrating or reassociating domain security data, get written in the administration server diagnostic log. Application-related security errors, such as exceptions raised by application-specific policies or credentials, get written in the corresponding managed server diagnostic log.

### <span id="page-743-1"></span>**K.1.1.2 Generic Log Files**

In addition to diagnostic log files, Oracle WebLogic Server supports other log files for each server in a domain and for each domain in a topology.

By default and similar to diagnostic log files, server log files are located in the logs directory below the server instance root directory. Domain log files are located in the logs directory below the administration server root directory. The names of these log files have the format *ServerName*.logxxxxx and domain.logxxxxx, where xxxxx denotes an integer between 1 and 99999.

Here are some examples of server and domain log files full names: *DomainName*/servers/AdminServer/logs/AdminServer.log00001, *DomainName*/servers/AdminServer/logs/domain1.log00033.

Server and domain logs are files where one should look for generic errors, such as exception raised by authenticators or other domain service providers.

The domain logs duplicate some messages written to server logs (for servers in the domain), and they help determine the server on which a fault has occurred in a domain that contains a large number of servers.

**Note:** The generation of a new log file is determined by its rotation policy; typically, the rotation is determined by file size, so when a log file exceeds a specified size, the system generates a new one with a name whose integer suffix is increased by 1.

For details about particular loggers, see [Authorization Loggers](#page-744-0) and [Audit Loggers.](#page-746-2)

#### **Related Documentation**

For information about server log files and domain log files, see section Server Log Files and Domain Log Files in *Configuring Log Files and Filtering Log Messages for Oracle WebLogic Server*.

For information about the Oracle WebLogic Framework, see *Configuring and Using the Diagnostics Framework for Oracle WebLogic Server*.

For additional information about logging services, see *Adding WebLogic Logging Services to Applications Deployed on Oracle WebLogic Server*.

For complete details about logging in Oracle Fusion Middleware, see chapter Managing Log Files and Diagnostic Data in *Administering Oracle Fusion Middleware*.

### <span id="page-744-0"></span>**K.1.1.3 Authorization Loggers**

OPSS provides several loggers that help troubleshooting runtime authorization failures:

- [oracle.security.jps.util.JpsAuth](#page-745-1)
- [oracle.security.jps.trace.logger](#page-745-2)
- oracle.jps.authorization

Logs messages during runtime authorization.

oracle.jps.common

Logs messages in OPSS common functional areas, such as service management and user management.

oracle.security.jps.dbg.logger

Logs messages that are used to debug the JpsFilter, permission checks, and the like.

oracle.security.jps.az.internal.runtime.policy.AbstractPolicyImpl

Logs messages for the class oracle.security.jps.az.internal.runtime.policy.AbstractPolicyImpl.

oracle.security.jps.internal.policystore.JavaPolicyProvider

Logs messages for the class oracle.security.jps.internal.policystore.JavaPolicyProvider.

These loggers can be enabled and disabled dynamically, that is, without having to stop and restart the Oracle WebLogic Application Server; for details about setting the properties of a logger, see [Managing Loggers with Fusion Middleware Control.](#page-747-0) Typically, the level of loggers is set to TRACE:32.

For information about additional loggers, see [Other OPSS Loggers.](#page-746-0)

<span id="page-745-1"></span>**K.1.1.3.1 oracle.security.jps.util.JpsAuth** The logger oracle.security.jps.util.JpsAuth logs the start and return of the method checkPermission; the following snippets of a log file illustrate the entry and exit demarcations to this method in the log file:

```
[SRC_CLASS: oracle.security.jps.util.JpsAuth] [APP: JeeScenarioApp] 
[SRC_METHOD: Entering checkPermission] ENTRY
(oracle.security.jps.ResourcePermission
resourceType=TaskFlowResourceType,resourceName=ResourceNameX read)
[SRC_CLASS: oracle.security.jps.util.JpsAuth] [APP: JeeScenarioApp] 
[SRC_METHOD: Exiting checkPermission] RETURN 
java.security.AccessControlException: access denied
```
### The following snippet illustrates a successful authorization log:

resourceType=TaskFlowResourceType,resourceName=ResourceNameX read)

```
[JpsAuth] Check Permission
PolicyContext: [JeeScenarioApp]
Resource/Target: [getSubjectFromDomainCombiner]
Action:[null]
Permission Class: [javax.security.auth.AuthPermission]
Result: [SUCCEEDED]
 Subject: [null]
     Evaluator: [SM]
```
(oracle.security.jps.ResourcePermission

### The following snippet illustrates an unsuccessful authorization log:

```
[JpsAuth] Check Permission
PolicyContext: [JeeScenarioApp]
Resource/Target: [resourceType=TaskFlowResourceType,resourceName=ResourceNameX]
Action:[read]
Permission Class: [oracle.security.jps.ResourcePermission]
      Result: [FAILED]
      Evaluator: [ACC]
       Failed
```
<span id="page-745-2"></span>**K.1.1.3.2 oracle.security.jps.trace.logger** The logger oracle.security.jps.trace.logger logs information about application roles, permissions, targets, principals, and granted and denied policies. Since enabling this logger can lead to a large output, it is recommended that it be used to debug a single use case only. Specifically, this logger records:

- The following information about an authorization request: the application roles granted to an enterprise role, all deny's and grant's, the permission class names, the permission targets, and the principal names.
- Member cache updates, such as when a principal is added to a role; keywords: "Principal:", "Inserted Roles:".
- Role managing information; keywords: "In App:", "Query Store for Principal:", "Number of direct app roles:".
- Calls to the method get Permissions.

### <span id="page-745-0"></span>**K.1.1.4 Offline WLST Commands Loggers**

When using an offline WLST commands, such as migrateSecurityStore, OPSS loggers can be enabled by starting the JVM with the following system properties:

```
-Dwlst.offline.log
-Dwlst.offline.log.priority
```
Set these properties as follows:

- wlst.offiline.log can have one of the following values: <filename>, stdout, sterr, or disable. If this property is not set explicitly, the log files get created, by default, in the directory \$MW\_HOME/logs.
- wlst.offline.log.priority can have one of the following values: OFF, SEVERE, WARNING, INFO, CONFIG, FINE, FINER, FINEST, ALL, debug, info, warn, error, fatal.

### <span id="page-746-0"></span>**K.1.1.5 Other OPSS Loggers**

In addition to authorization loggers, OPSS provides the following loggers:

oracle.jps.deployment enables diagnosing issues with OPSS artifacts packed with the application, when the application is deployed; keyword:"migration".

oracle.jps.openaz enables diagnosing issues with PEP API calls. Setting oracle.jps.openaz.level to FINEST, logs information about submitted requests identity, resource, action, context - and authorization results.

### <span id="page-746-1"></span>**K.1.1.6 User and Role API Logger**

To trace OPSS User and Role API calls, enable the logger oracle.idm.userroleapi.

### <span id="page-746-2"></span>**K.1.1.7 Audit Loggers**

There are several run-time components in the Fusion Middleware Audit Framework. This section helps you navigate the diagnostic log files for these components and explains how to interpret diagnostic messages.

The log files are located at:

*DomainName*/servers/\$SERVER\_NAME/logs/\$SERVER\_NAME-diagnostic.log

[Table K–1](#page-746-3) lists the various diagnostic log files.

<span id="page-746-3"></span>

| <b>Component</b>                                  | <b>Log Location</b>                                                                                                  | <b>Configuring Loggers</b>                                                                                                    |
|---------------------------------------------------|----------------------------------------------------------------------------------------------------|----------------------------------------------------------------------------------------------------|
| Java EE Components using<br>Audit APIs            | DomainName/servers/\$SER<br>VER_NAME/logs/\$SERVER_<br>NAME-diagnostic.log                                           | oracle.security.audit.logger<br>(See instructions below)                                                                        |
| <b>OPMN Components Using</b><br><b>Audit APIs</b> | See Section K.1.1.7.3.                                                                                               | See Section K.1.1.7.3.                                                                                                    |
| Startup Class Audit Loader                        | DomainName/servers/\$SER<br>VER_NAME/logs/\$SERVER_<br>NAME-diagnostic.log                                           | oracle.security.audit.logger<br>(See instructions following)<br>this table)                                                     |
| <b>OPMN</b> Audit Loader                          | <b>SORACLE</b><br>INSTANCE/diagnostics/logs<br>/OPMN/opmn/rmd.out                                                    | java.util.logging.config.file<br>system property can be set to<br>the file that contains the log<br>level for OPMN Audit Loader |
| Config/Proxy Mbeans                               | DomainName/servers/\$SER<br>VER_NAME/logs/\$SERVER_<br>NAME-diagnostic.log                                           | oracle.security.audit.logger<br>(See instructions below)                                                                        |
| Audit Schema Support                              | RCU log location (Default is<br>\$ORACLE<br>HOME/rcu/log/)RCU_LOG_<br>LOCATION can be set to<br>change this location | RCU log level (Default is<br>ERROR) RCU_LOG_LEVEL -<br>[SEVERE; ERROR;<br>NOTIFICATION; TRACE                                   |

*Table K–1 Log Files for Audit Diagnostics*

### **K.1.1.7.1 Configuring the Audit Loggers**

You can configure oracle.security.audit.logger using Fusion Middleware Control.

oracle.security.audit.logger can take any log level from ERROR to TRACE allowing control over the amount of information that gets logged.

You can also view these diagnostic files with Fusion Middleware Control.

**See Also:** For more information about the following topics, see chapter 10, Managing Log Files and Diagnostic Data, in *Administering Oracle Fusion Middleware*:

- instructions for configuring the loggers
- details on viewing logs from domain, server, and each application

### **K.1.1.7.2 Interpreting Audit Diagnostics**

The Audit diagnostic messages can be categorized into two types - errors and trace messages.

All error messages are numbered IAU-XXX. These messages are found in the Error Message Guide with a proper cause and an action that can be taken to rectify the error.

The trace messages, however, are meant to provide more information about the running components. Depending on its nature, a message may require some action on your part.

### <span id="page-747-1"></span>**K.1.1.7.3 Configuring Audit Logging for OPMN Components**

You can configure audit logging for system components managed with OPMN.

Using the auditconfig.xml configuration file, you can specify the log directory location to which the component's audit logs should be written. Use the LogsDirectory element to specify the audit log location. In the following example, the log is located at /tmp/audit/auditlogs:

```
<LogsDirectory>
    <MaxFileSize></MaxFileSize>
    <Location>/tmp/audit/auditlogs</Location>
</LogsDirectory>
```
### **K.1.1.8 Attribute Service Logger**

To trace attribute service calls, enable the logger oracle.jps.attribute.

### <span id="page-747-0"></span>**K.1.1.9 Managing Loggers with Fusion Middleware Control**

Fusion Middleware Control provides several pages to manage log information. Using this tool you can:

- Configure several attributes of a log file, including the log level and rotation.
- Search the contents of all log files in a domain and group the results of a query by message ID or type.
- Correlate a given error with others by context or time span.
- Download a portion of a log file or the results of a query in one of several formats.

This section explains briefly how to configure a log file. The other functions above are explained, also briefly, in section [Section K.1.3, "Solving Security Errors."](#page-752-0)

For full details about these topics, see section Managing Log Files and Diagnostic Data, in the *Administering Oracle Fusion Middleware*.

To configure a log file with Fusion Middleware Control, proceed as follows:

- **1.** Navigate to *Server* > **Logs** > **Log Configuration**, to display the **Log Configuration** page for the selected server. This page allows you to configure the log level for both persistent loggers and active run-time loggers.
- **2.** Click the Log File entry for the desired logger, to display the page showing the current parameter settings for that file.
- **3.** In this page, select a row and then click the button **Edit Configuration**, to display the **Edit Log File** dialog, where you can set various parameters, including the log level and the rotation policy; typically, the logger level is set to TRACE:32.

To specify a logger not visible in Fusion Middleware Control, proceed as follows:

- **1.** Navigate to *Server* > **Logs** > **Log Configuration**, to display the **Log Configuration** page for the selected server.
- **2.** In the **Log Levels** tab and from the pull-down **View**, select **Loggers With Persistent Log Level State**.
- **3.** In the area **Specify Loggers** at the bottom of the page, enter the logger name and select a level for it from the pull-down **Oracle Diagnostic Logging Level (Java Level)**.

### <span id="page-748-1"></span>**K.1.1.10 Managing Loggers with a Script**

You can manage loggers using the script setLoggerLevel as illustrated in the following invocation:

```
setLogLevel(logger="oracle.idm.userroleapi", level="TRACE:32", addLogger=1, 
persist=1)
```
### <span id="page-748-0"></span>**K.1.2 System Properties**

To increase the debug output, set the following system properties in the script that starts your Oracle WebLogic Server and restart the server:

- [jps.auth.debug](#page-749-0)
- [jps.auth.debug.verbose](#page-749-1)

To get debug output during the authorization process, set any of the system properties described in section [Debugging the Authorization Process](#page-751-0).

Two other system properties that can be passed at server start and that can help debugging security issues are the following:

- -DDebugOPSSPolicyLoading, a flag that monitors the progress and setting of the OPSS policy provider.
- -Djava.security.debug=policy, the standard Java security debug flag that produces print information about policy files as they are parsed, including their location in the file system, the permissions they grant, and the certificates they use for signed code.

**Note:** A consequence of setting a high logging output is that many threads may be reported in a stuck state, specially when file loading takes place. To avoid this situation, change the time out value that Oracle WebLogic Server uses to mark a thread as stuck to a higher value.

A system property cannot be set without restarting the server. In order to set a system property the administrator must edit the setDomainEnv.sh shell script and add the property to the environment variable EXTRA\_JAVA\_PROPERTIES in that script.

### <span id="page-749-0"></span>**K.1.2.1 jps.auth.debug**

Assume that just this system property is set to true:

-Djps.auth.debug=true

Then, a permission check that fails generates an output with details illustrated in the following sample:

```
[JpsAuth] Check Permission
 PolicyContext: [jps-wls-Demo]
 Resource/Target: [app.monitor]
         Action: [read,write]
         Permission Class: [java.util.PropertyPermission]
Evaluator: [ACC]
Result: [FAILED]
Failed ProtectionDomain:ClassLoader=weblogic.servlet.jsp.JspClassLoader@fb111c 
finder: weblogic.utils.classloaders.CodeGenClassFinder@106bb21 annotation:
CodeSource=file:/C:/MyOracle/domains/base_domain/servers/AdminServer/tmp/_WL_
user/jps-wls-Demo/kebqfo/jsp_servlet/test.class
Principals=total 5 of principals(
 1. weblogic.security.principal.WLSUserImpl "duane"
 2. weblogic.security.principal.WLSGroupImpl "employee"
 3. JpsPrincipal: oracle.security.jps.principals.JpsAuthenticatedRoleImpl 
"authenticated-role"
 4. JpsPrincipal: oracle.security.jps.principals.JpsAnonymousRoleImpl 
"anonymous-role"
 5. JpsPrincipal: oracle.security.jps.service.policystore.ApplicationRole 
"appRoleEmployee")
 Permissions=(
  (java.util.PropertyPermission line.separator read)
 ...
```

```
 (oracle.security.jps.service.credstore.CredentialAccessPermission 
context=SYSTEM,mapName=default,keyName=* read,write))
```
A permission check that succeeds generates no output. To disable permission check messages, set this property to false; by default, it is set to true. Disabling persmission check messages is not recommended in production environments.

### <span id="page-749-1"></span>**K.1.2.2 jps.auth.debug.verbose**

Assume that jps.auth.debug and jps.auth.debug.verbose are *both* set to true:

```
-Djps.auth.debug=true 
-Djps.auth.debug.verbose=true
```
Then, a permission check that succeeds generates an output with details illustrated in the following sample:

```
[JpsAuth] Check Permission
          PolicyContext: [jps-wls-Demo]
          Resource/Target: [app.monitor]
         Action: [read, write]
         Permission Class: [java.util.PropertyPermission]
         Result: [SUCCEEDED]
         Subject: [total 5 of principals]
 1. weblogic.security.principal.WLSGroupImpl "manager"
 2. weblogic.security.principal.WLSUserImpl "shawn"
 3. JpsPrincipal: 
oracle.security.jps.internal.core.principals.JpsAuthenticatedRoleImpl 
"authenticated-role" GUID=null DN=null
 4. JpsPrincipal: 
oracle.security.jps.internal.core.principals.JpsAnonymousRoleImpl "anonymous-role" 
GUID=null DN=null
 5. JpsPrincipal: oracle.security.jps.service.policystore.ApplicationRole 
"appRoleManager" GUID=null DN=null)]
          Evaluator: [ACC]
```
A permission check that fails generates an output with details illustrated in the following sample:

```
JpsAuth] Check Permission
          PolicyContext: [jps-wls-Demo]
          Resource/Target: [app.monitor]
         Action: [read, write]
          Permission Class: [java.util.PropertyPermission]
         Evaluator: [ACC]
         Result: [FAILED]
          Failed 
ProtectionDomain:ClassLoader=weblogic.servlet.jsp.JspClassLoader@1b7682d finder: 
weblogic.utils.classloaders.CodeGenClassFinder@7d32cf annotation:
CodeSource=file:/C:/Mydom/domains/domain/servers/AdminServer/jspservlet/test.class
 Principals=total 5 of principals(
 1. weblogic.security.principal.WLSUserImpl "duane"
 2. weblogic.security.principal.WLSGroupImpl "employee"
 3. JpsPrincipal: oracle.security.principals.JpsAuthenticatedRoleImpl 
"authenticated-role" GUID=null DN=null
 4. JpsPrincipal: oracle.security.principals.JpsAnonymousRoleImpl "anonymous-role" 
GUID=null DN=null
  5. JpsPrincipal: oracle.security.jps.service.policystore.ApplicationRole 
"appRoleEmployee" GUID=null DN=null)
 Permissions=(
  (java.util.PropertyPermission line.separator read)
 ... 
  (java.lang.RuntimePermission stopThread))
 Call Stack: java.security.AccessControlException: access denied 
(java.util.PropertyPermission app.monitor read,write)
 java.security.AccessControlContext.checkPermission(AccessControlContext.java:323)
  ...
 weblogic.work.ExecuteThread.run(ExecuteThread.java:173)
           ProtectionDomains for class stack:
 Class[0]: class oracle.security.jps.util.JpsAuth$Diagnostic$SMSupport
 ProtectionDomain: ClassLoader=sun.misc.Launcher$AppClassLoader@360be0
 CodeSource=file:/C:/MyOracle/jdeveloper/modules/oracle.jps_12.1.3/jps-api.jar
 Principals=total 0 of principals<no principals>
 Permissions=(
  (java.io.FilePermission \C:\MyOracle\jdeveloper\modules\jps-api.jar read)
 ...
\lambda Class[1]: class oracle.security.jps.util.JpsAuth$Diagnostic$SMSupport
```
To disable permission check messages, set both jps.auth.debug and jps.auth.debug.verbose to false; by default, jps.auth.debug.vebose is set to false.

### <span id="page-751-0"></span>**K.1.2.3 Debugging the Authorization Process**

This section describes the use of several other system properties that help debugging the authorization process based on several criteria. Specifically, the following system properties:

```
oracle.security.jps.log.for.approle.substring
oracle.security.jps.log.for.permeffect
oracle.security.jps.log.for.permclassname
oracle.security.jps.log.for.permtarget.substring
oracle.security.jps.log.for.enterprise.principalname
```
generate logging messages during the following authorization phases:

- Phase 1 The application roles that were granted to an enterprise user or to an enterprise role during the OPSS Subject computation.
- Phase 2 The permission instances that were granted to a grantee.
- Phase 3 The outcome of a permission check, that is, whether the grant was granted or denied.

Each of the above properties and the phases they apply are described next.

oracle.security.jps.log.for.approle.substring - During phases 1, 2, and 3, it logs the name of an application role that contains a specified substring; if the substring to match is unspecified, it logs all application role names.

oracle.security.jps.log.for.permeffect - During phase 3 and according to a specified value, it logs a grant that was granted or denied; if the value is unspecified, it logs all grants (regardless whether they were granted or denied).

oracle.security.jps.log.for.permclassname - During phases 2 and 3, it logs the name of the permission class that matches exactly a specified name; if the name to match is unspecified, it logs all permission class names.

oracle.security.jps.log.for.permtarget.substring - During phases 2 and 3, it logs the name of a permission target that contains a specified substring; if the substring to match is unspecified, it logs all permission targets.

oracle.security.jps.log.for.enterprise.principalname - During phases 1, 2, and 3, it logs the name of the principal (enterprise user or enterprise role) that matches exactly a specified name; if the name to match is unspecified, it logs all principal names.

The following characteristics apply to all of the above system properties:

- They are optional.
- They can be set at most once.
- The matchings (where they apply) are case insensitive

To enable the logging of any of the above system properties, proceed as follows:

- **1.** Set the desired system properties.
- **2.** Stop the JVM.
- **3.** Restart the JVM.
- **4.** Set the logger oracle.security.jps.dbg.logger to TRACE:32. For details on how to set a logger, see [Managing Loggers with Fusion Middleware Control.](#page-747-0)
- **5.** Run the scenario to be debugged.
- **6.** Examine the log output; to locate the messages output by the settings of any of the above properties, search the log file for the key word *[oracle.security.jps.dbg.logger]*.

**K.1.2.3.1 Examples of Use** The following examples illustrate typical settings of the above system properties.

To log all application role names that contain the substring myAppRole, include the following setting:

-Doracle.security.jps.log.for.approle.substring=myAppRole

To log all denied permission checks, include the following setting:

-Doracle.security.jps.log.for.permeffect=deny

To log all granted permission checks, include the following setting:

-Doracle.security.jps.log.for.permeffect=grant

- To log all granted or denied permission checks, do not set oracle.security.jps.log.for.permeffect.
- To log all permission checks that match exactly the class name java.util.PropertyPermission, include the following setting:

-Doracle.security.jps.log.for.permclassname=java.util.PropertyPermission

To log all target names that contain the substring  $p$  mon, include the following setting:

-Doracle.security.jps.log.for.permtarget.substring=p.mon

To log all authorizations involving the principal name manager, include the following setting:

-Doracle.security.jps.log.for.enterprise.principalname=manager

- To log application role names that match a substring or principal names that match a string, set both oracle.security.jps.log.for.approle.substring and oracle.security.jps.log.for.enterprise.principalname as indicated above.
- To log *all* application roles names and *all* principal names, set neither oracle.security.jps.log.for.approle.substring nor oracle.security.jps.log.for.enterprise.principalname.

### <span id="page-752-0"></span>**K.1.3 Solving Security Errors**

There is no generic way to resolve errors when they occur. One must search for hints and frequently follow multiple hypotheses until, hopefully, the source of the error is isolated and understood. To this end, this section describes how to search and interpret log information to resolve most common security errors. These topics are addressed in the following sections:

- **[Understanding Sample Log Entries](#page-753-0)**
- **[Searching Logs with Fusion Middleware Control](#page-754-0)**
- [Identifying a Message Context with Fusion Middleware Control](#page-755-0)

[Generating Error Listing Files with Fusion Middleware Control](#page-755-1)

### <span id="page-753-0"></span>**K.1.3.1 Understanding Sample Log Entries**

Understanding log error output is crucial to isolate and solve an error. Let's take a closer look at a diagnostic log file to describe the information you find for an error logged in such a file. This description is best illustrated with a real-life example.

The following is an excerpt of an error in the file AdminServer-diagnostic.log:

```
[2009-01-07T09:15:02.393-08:00] [AdminServer] [ERROR] [JPS-00004] 
[oracle.jps.admin] 
[tid: [ACTIVE].ExecuteThread: '3' for queue: 'weblogic.kernel.Default
(self-tuning)'] [userId: weblogic] [ecid: 0000Hum5kxw7MAn54nU4Ui19PD8S000005,0]
Unable to add principal to the application role. Reason: Principal
"abc.xxx@myComp.com" is already a member of the application role
"BPMWorkflowAdmin"[[
java.security.PrivilegedActionException:
oracle.security.jps.service.policystore.PolicyObjectAlreadyExistsException:
Unable to add principal to the application role. Reason: Principal 
"abc.xxx@myComp.com" is already a member of the application role
"BPMWorkflowAdmin"
        at java.security.AccessController.doPrivileged(Native Method)
        at oracle.security.jps.mas.mgmt.jmx.policy.JpsApplicationPolicyStoreImpl.
addRemoveMembersToRole(JpsApplicationPolicyStoreImpl.java:408)
        at oracle.security.jps.mas.mgmt.jmx.policy.JpsApplicationPolicyStoreImpl.
addMembersToApplicationRole(JpsApplicationPolicyStoreImpl.java:385)
        at sun.reflect.NativeMethodAccessorImpl.invoke0(Native Method)
…
```
The meaning of the fields in the preceding message is as follows:

[2009-01-07T09:15:02.393-08:00]

Identifies the date and time when the error was logged.

[AdminServer]

Identifies the name of the server where the error occurred.

[JPS-00004]

Identifies the error code and hints to the kind of error that occurred. For a complete list of JPS error codes, see chapter 41 in *Error Messages*.

[oracle.jps.admin]

Identifies the logger category. The subcategories of oracle.jps (such as admin above) indicate the kind of error that occurred. They include the following:

- common generic errors.
- upgrade upgrade errors.
- config configuration errors.
- deployment deployment errors.
- authentication login module errors in Java SE applications only.
- idmgmt identity store errors.
- credstore credential store errors.
- authorization policy store errors at run time.
- policymgmt policy store management errors.
- admin JMX and WLST errors.
- [tid: [ACTIVE]. ExecuteThread: '3' for queue: 'weblogic.kernel. Default (self-tuning)']

Identifies the thread where the error occurred.

[userId: weblogic]

Identifies the user that performed the operation that generated the error.

[ecid: 0000Hum5kxw7MAn54nU4Ui19PD8S000005,0]

Identifies the execution context id. Typically used to correlate and trace sequence of events. Ecids provide information about the flow across processes, such as, from a request, to the WebLogic server, to an Oracle Internet Directory server.

Unable to add principal to the application role. Reason: Principal abc.xxx@myComp.com is already a member of the application role BPMWorkflowAdmin

Identifies the reason why the error was logged.

java.security.PrivilegedActionException: oracle.security.jps.service.policystore.PolicyObjectAlreadyExistsException: Unable to add principal to the application role. Reason: Principal abc.xxx@myComp.com is already a member of the application role BPMWorkflowAdmin

Identifies the exception that was raised and the reason for it.

### <span id="page-754-0"></span>**K.1.3.2 Searching Logs with Fusion Middleware Control**

To initiate a search in the contents of all log files in a domain, select *Domain* **> Logs > View Log Messages**, to display the **Log Messages** page.

In this page you have several parameters that you can choose from to specify your search query; specifically, you can:

- Choose a time interval in which a message was issue, by selecting the appropriate **Date Range**.
- Display messages with a given severity error, by checking any of the **Message Types** boxes.
- Display messages satisfying further constrains, by choosing an item from the menu **Message** and entering a string in the box next to it. For example, you could query for just messages that contain the string **exception** in it.
- Add extra query fields, by clicking the button **Add Fields** and checking any of the available choices. For example, you could add the field Host, and then enter the appropriate query, such as **starts with** a particular string.

Once these parameters are set, click **Search** and the result of the query is displayed in the page. The result of a query can be further redisplayed by message type, message ID, or simple list of messages, by selecting an item from the menu **Show**. Moreover, the result can be automatically refreshed by choosing an item from the menu at the top right of the page (by default set to Manual Refresh).

To broaden a search to log files beyond a domain, use the button **Broaden Target Scope** at the top right of the page.

### <span id="page-755-0"></span>**K.1.3.3 Identifying a Message Context with Fusion Middleware Control**

In some situations, it is necessary to know the context in which a message has occurred. For example, it may be useful to know messages that have preceded or followed a given error message by, say, 2 minutes.

The tab **View Related Messages** provides this functionality, and you can use it as follows:

- **1.** Display the results of a query with **Show** set to **Messages**.
- **2.** Select a message within the result table. Note that the tabs **View Related Messages** and **Export Messages to File** become then available. Let's assume, for example, that the selected message has the time stamp Jan 21, 2009 4:05:00 PM PST.
- **3.** Select **Time Interval** from the **Date Range** menu, and enter a **Start Date** and an **End Date.** For example, you could enter Jan 21, 2009 4:02:00 PM, as a start date, and Jan 21, 2009 4:07:00 PM.
- **4.** Select **by Time** from the menu **View Related Messages**, to display the page with all the messages related to the selected one in the specified time span.
- **5.** In the **Related Messages by Time** page, you can modify the time window around the time of the selected message by choosing an item from the menu **Scope**, at the right of the page.

### <span id="page-755-1"></span>**K.1.3.4 Generating Error Listing Files with Fusion Middleware Control**

In some situations, you may want to download the list of errors displayed into a separate file to forward it, for example, to a support center, or just to keep it for your records.

Whenever available, the tab **Export Messages** allows you to generate a file containing just the displayed results by choosing an item from the menu. The format of the generated file can be plain text, XML, or CSV.

The following sample, showing only the first of 29 messages, is an excerpt of a text file generated this way:

```
#
#Search Criteria
#Start Time: 2009-01-21T16:34:41.381-08:00
#End Time: 2009-01-21T16:39:41.381-08:00
#Message Types: ERROR, WARNING
#Selected Targets List
#/Farm_base_domain/base_domain/AdminServer:Oracle WebLogic Server
#/Farm_base_domain/base_domain/AdminServer/DMS Application:Application Deployment
#/Farm_base_domain/base_domain/AdminServer/em:Application Deployment
#/Farm_base_domain/base_domain/AdminServer/wsil-wls:Application Deployment
#/Farm_base_domain/base_domain/AdminServer/wsm-pm:Application Deployment
#
[2009-01-21T16:34:54.045-08:00] [AdminServer] [WARNING] [] 
[org.apache.myfaces.trinidad.bean.PropertyKey] [host: stacz39] [nwaddr: 
140.87.5.40] [tid: 13] [userId: <anonymous>] [ecid: 
0000HvvkgjVE^MT6uBj8EH19TvXj000008,0] [APP: em] [Target: /Farm_base_domain/base_
domain/AdminServer/em] [Target Type: Application Deployment] Unserializable 
value:oracle.sysman.core.view.tgtctls.common.DefaultTreeModel@1fcadd2 for 
key:UINodePropertyKey[value,17]
…
#
#Number of messages exported: 29
#
```
# **K.2 The OPSS Diagnostic Framework**

The OPSS diagnostics is a framework that helps support personnel reduce the resolution time of reported problems. Using this framework, one can extract internal states of a domain into a dump that may illuminate the cause of a particular problem.

The OPPS diagnostic framework provides a number of tests that can be invoked (using WLST) to generate a dump; these dumps record the characteristics of a domain servers and the settings of a particular OPSS service in that domain, and help locating what the issue may be.

The OPSS diagnostic framework provides the following tests:

- Configuration test
	- **–** oracle.security.jps.diag.test.JpsConfigTest
- Connectivity tests
	- **–** oracle.security.jps.diag.test.JpsContainerAuthenticationLdapConnectivityTest
	- **–** oracle.security.jps.diag.test.JpsIdentityStoreUserRoleApiLdapConnectivityTest
- Credential store tests
	- **–** oracle.security.jps.diag.test.JpsCredentialStoreConfigTest
	- **–** oracle.security.jps.diag.test.JpsCredentialStoreTest
- Identity store tests
	- **–** oracle.security.jps.diag.test.JpsIdentityStoreIDSSearchTest
	- **–** oracle.security.jps.diag.test.JpsIdentityStoreLibOvdConfigTest
	- **–** oracle.security.jps.diag.test.JpsIdentityStoreUserRoleApiSearchTest
- Key store tests
	- **–** oracle.security.jps.diag.test.JpsKeyStoreTest
	- **–** oracle.security.jps.diag.test.JpsKeyStoreConfigTest

# **Running a Test**

The following line describes the syntax of the command executeDump, which is used to invoke any of the above tests:

```
executeDump(name='opss.diagTest', outputFile='dumpLocation', 
args={'testtname':'testName'})
```
Note the following points:

- The first argument, name='opss.diagTest', is fixed.
- out put File specifies the location where the dump is generated, relative to where the command is run.
- testName stands for one of the available tests; the other strings in the third argument are fixed and must be specified as described the syntax above. If the wildcard character '\*' is passed as a testName, then all the tests are run in the following order:

```
oracle.security.jps.diag.test.JpsConfigTest
oracle.security.jps.diag.test.JpsContainerAuthenticationLdapConnectivityTest
oracle.security.jps.diag.test.JpsCredentialStoreConfigTest
oracle.security.jps.diag.test.JpsCredentialStoreTest
oracle.security.jps.diag.test.JpsIdentityStoreIDSSearchTest
```
oracle.security.jps.diag.test.JpsIdentityStoreLibOvdConfigTest oracle.security.jps.diag.test.JpsIdentityStoreUserRoleApiLdapConnectivityTest oracle.security.jps.diag.test.JpsIdentityStoreUserRoleApiSearchTest oracle.security.jps.diag.test.JpsKeyStoreConfigTest oracle.security.jps.diag.test.JpsKeyStoreTest

The following sequence illustrates the use of the diagnose framework that is typically conducted by a support person:

- **1.** A problem is received from a customer.
- **2.** From the logged failure, it is determined that the problem has to do with, for example, a connection.
- **3.** One or more relevant tests in the domain in question are run; for example, the following test:
	- oracle.security.jps.diag.test.JpsContainerAuthenticationLdapConnectivityTest

To run this test, proceeds as follows:

**1.** Invoke the off line WLST:

\$ wlst.sh

**2.** Connect to the WebLogic server, as illustrated in the following line:

```
wls:/offline> connect('adminuser', 'adminpass', 't3://localhost:7001')
```
**3.** Invoke the test, as illustrated in the following line:

```
>executeDump(name='opss.diagTest', outputFile='myDumpTest', 
args={'testname': 
'oracle.security.jps.diag.test.JpsContainerAuthenticationLdapConnectivityTe
st'})
```
**4.** The test generates a dump at the specified location; a snippet of the dump generated by the above test follows:

```
...
LDAP authenticator : OID
host : myHost.com
port : 7066
principal : cn=orcladmin
password : ********
Is SSL? false
Testing LDAP connection to ldap://myHost.com:7066 with principal cn=orcladmin.
JNDI settings: 
java.naming.provider.url = ldap://myHost.com:7066
java.naming.factory.initial = com.sun.jndi.ldap.LdapCtxFactory
com.sun.jndi.ldap.connect.timeout = 5000
java.naming.security.principal = cn=orcladmin
java.naming.security.authentication = simple
java.naming.security.credentials = ********
Failed to establish LDAP connection to ldap://myHost.com:7066. 
The stack trace: 
javax.naming.CommunicationException: myHost.com:7066 [Root exception is 
java.net.ConnectException: Connection refused]
at com.sun.jndi.ldap.Connection.<init>(Connection.java:214) …
```
**5.** Inspection of the dump possibly helps to identify the cause of the issue. In the sample dump above, for example, the text in bold indicates that the connection to the LDAP authenticator could not be established.

# **K.3 Troubleshooting Reassociation and Migration**

This section describes the following issues:

- **[Reassociation Failure](#page-758-0)**
- **[Migration Failure](#page-762-0)**
- [Unsupported Schema](#page-760-0)
- [Missing Policies in Reassociated Policy Store](#page-761-0)
- **[Migration Failure](#page-762-0)**

# <span id="page-758-0"></span>**K.3.1 Reassociation Failure**

Policy and credential reassociation from a file-based store to an OID store may fail for several reasons. This section explains three reasons why this operation may fail.

### **Symptom 1- Error Code 32**

Reassociation fails and an error like the following is logged in the administration server diagnostic file *serverName*.diagnostic.log:

[LDAP: error code 32 - No Such Object] Authentication to LDAP server ldap://myServer.com:3060 is unsuccessful.

#### **Diagnosis 1**

The error above identifies a problem with the target node in the OID server, namely, that the node specified does not exist.

It is required that the root node specified in the text box **JPS Root DN** (of the page **Set Security Provider**) be present in the OID directory *before* invoking the reassociation.

#### **Solution 1**

Verify that the data you enter in the box **JPS Root DN** matches the name of a node in the target OID directory, and then rerun the reassociation.

#### **Symptom 2- Error Code 68**

Reassociation fails and an error like the following is logged in the administration server diagnostic file *serverName*.diagnostic.log:

```
Authentication to LDAP server ldap://myServer.com:3060 is successful.
Starting to migrate policy store...
Set up security provider reassociation successfully.
Checked and seeded security store schema successfully.
null
[LDAP: error code 68 - Object already 
exists]: cn=SystemPolicy, cn=domain1, cn=JPSContext, cn=nb_policy
Error occurred while migrating LDAP based policy store.
```
#### **Diagnosis 2**

The error above indicates that the name specified in the box **WebLogic Domain Name** is a descendant (more precisely, a grandchild) of the **JPS Root DN** node in the target OID directory.

It is required that the domain specified do *not* be a descendant of the root node.

## **Solution 2**

Verify that the name you enter in the box **WebLogic Domain Name** does not match the name of a grandchild of the specified **JPS Root DN** node, and rerun the reassociation.

#### **Symptom 3**

Reassociation, carried out with Fusion Middleware Control, fails and an error like the following is logged in the administration server diagnostic file *serverName*.diagnostic.log:

[2009-01-21T10:09:24.326-08:00] [AdminServer] [ERROR] [] [oracle.jps.admin] [tid : [ACTIVE].ExecuteThread: '15' for queue: 'weblogic.kernel.Default (self-tuning) '] [userId: weblogic] [ecid: 0000HvuOTpe7q2T6uBADUH19Tpyb000006,0] Unable to rem ove the principal from the application role. Reason: Principal "Managers" is not a member of the application role "test-role"[[

java.security.PrivilegedActionException: oracle.security.jps.service.policystore .PolicyObjectNotFoundException: Unable to remove the principal from the applicat ion role. **Reason: Principal "Managers" is not a member of the application role** " test-role"

```
 at oracle.security.jps.mas.mgmt.jmx.policy.JpsApplicationPolicyStoreImpl
.addRemoveMembersToRole(JpsApplicationPolicyStoreImpl.java:408)...
```
#### **Diagnosis 3**

The error above points to some problem with the application role test-role, which is, in this case, the root of the problem.

Ensure that when entering data to perform reassociation with Fusion Middleware Control, you use the button **Test LDAP Authentication** immediately after you have completed entering all required values to connect to the target OID server. This test catches any problems with those values before reassociation begins.

#### **Solution 3**

In our example, a quick inspection of the file system-jazn-data.xml reveals that the application test-role is used by an application policy, but it was not defined. Here is an excerpt of that file illustrating where the required data is missing:

```
<application>
     <name>myApp</name>
        <app-roles>
  <--! test-role should have been defined here -->
         </app-roles>
         <jazn-policy>
             <grant>
                 <grantee>
                     <principals>
                         <principal>
                           <class>
oracle.security.jps.service.policystore.ApplicationRole</class>
                           <name>test-role</name>
                           <guid>66368900E7E511DD9F62F9ADA4233FE2</guid>
                         </principal>
                       </principals>...
```
To solve this particular error, (a) fix system-jazn-data.xml by inserting the definition of the application test-role; (b) revert to file-based domain stores with the fixed file; and (c) rerun the reassociation.

### **Symptom 4 - Audit Store is Not Reassociated**

In release 11.1.1.6.0, if you reassociated security stores through the Fusion Middleware Control Enterprise Manager (EM) console, most stores (policy store, credential store and so on) moved except for the audit store. This is because the audit store did not support reassociation through the console, only through the WLST command reassociateSecurityStore.

#### **Diagnosis 4**

In a situation where the original migration from release 11.1.1.6 to release 12.1.3 was done through Enterprise Manager, this leaves the audit repository as file-based. You can use the following resolution to move all security store data to OID/DB in order to enable audit.

## **Solution 4**

In the original environment, run WLST command reassociateSecurityStore with a different jpsroot node. This effects an OID-to-OID directory reassociation and any existing data also gets migrated to the new node. After you take this action, audit data will no longer be file based and jps-config will have the new node.

# <span id="page-760-0"></span>**K.3.2 Unsupported Schema**

This section explains a reason why reassociation to an OID server may fail.

#### **Symptom**

Reassociating the security store to an OID repository fails and the AdminServer log reports an error like the following:

```
[2011-02-09T07:01:13.884-05:00] [AdminServer] [ERROR] [] [oracle.jps.admin] [tid: 
[ACTIVE].ExecuteThread: '6' for queue: 'weblogic.kernel.Default (self-tuning)'] 
[userId: weblogic] [ecid: 
41050d66ef2ec40b:-4c1fb689:12e06cc7b6c:-8000-00000000000001e1,0] Schema seeding 
failed, check the server type of the given ldap url.[[
oracle.security.jps.JpsException: Error Modifying JPS Schema, Record: dn: 
cn=schema
changetype: modify
delete: objectclasses
objectclasses: ( 2.16.840.1.113894.7.2.2 NAME 'orclContainer' SUP ( top ) MUS
 T ( cn ) MAY ( orclVersion $ orclServiceType ) )
-
: [LDAP: error code 32 - No Such Object]:cn=schema
```
#### **Diagnosis**

The error LDAP: error code 32 indicates that the schema of the reassociation target OID repository is not supported, that is, the version of the target LDAP repository is not one of the OPSS supported stores.

# **Solution**

Update the target OID repository to one supported and then try reassociating again. The version of an OID store must be 10.1.4.3 or later.

# <span id="page-761-0"></span>**K.3.3 Missing Policies in Reassociated Policy Store**

## **Symptom**

When a file-based policy store is reassociated to use an Oracle Internet Directory policy store, the reassociation reports that it completed successfully.

At runtime, however, the system does not behave as expected. Codebase policies, that are supposed to be present in the system policy after migration, are missing.

## **Diagnosis**

At runtime, the server reports a stack trace that resembles the following:

```
<BEA-000000> <JspServlet: initialization complete>
####<May 4, 2009 8:32:50 AM PDT> <Error> <HTTP> <ap626atg> <WLS_Spaces>
<[ACTIVE] ExecuteThread: '3' for queue: 'weblogic.kernel.Default
(self-tuning)'> <<WLS Kernel>> <> <> <1241451170341> <BEA-101020>
<[ServletContext@20193148[app:webcenter module:/webcenter path:/webcenter
spec-version:2.5]] Servlet failed with Exception
java.security.AccessControlException: access denied
(oracle.security.jps.service.policystore.PolicyStoreAccessPermission
context=APPLICATION,name=webcenter getApplicationPolicy)
         at
java.security.AccessControlContext.checkPermission(AccessControlContext.java:323)
         at
java.security.AccessController.checkPermission(AccessController.java:546)
         at
oracle.security.jps.util.JpsAuth$AuthorizationMechanism$3.checkPermission(JpsAuth.
java:348)
         at
oracle.security.jps.util.JpsAuth$Diagnostic.checkPermission(JpsAuth.java:268)
         at
oracle.security.jps.util.JpsAuth$AuthorizationMechanism$6.checkPermission(JpsAuth.
java:372)
         at oracle.security.jps.util.JpsAuth.checkPermission(JpsAuth.java:408)
         at oracle.security.jps.util.JpsAuth.checkPermission(JpsAuth.java:431)
         at
oracle.security.jps.internal.policystore.AbstractPolicyStore.checkPolicyStoreAcces
sPermission(AbstractPolicyStore.java:246)
         at
oracle.security.jps.internal.policystore.ldap.LdapPolicyStore.getApplicationPolicy
(LdapPolicyStore.java:281)
         at
oracle.security.jps.internal.policystore.PolicyUtil.getGrantedAppRoles(PolicyUtil.
java:898)
         at
oracle.security.jps.internal.policystore.PolicyUtil.getJpsAppRoles(PolicyUtil.java
:1354)
         at
oracle.security.jps.wls.JpsWlsSubjectResolver$1.run(JpsWlsSubjectResolver.java:273
\lambda at
oracle.security.jps.wls.JpsWlsSubjectResolver$1.run(JpsWlsSubjectResolver.java:270
\lambda at java.security.AccessController.doPrivileged(Native Method)
```
#### Here the permission:

oracle.security.jps.service.policystore.PolicyStoreAccessPermission context=APPLICATION,name=webcenter getApplicationPolicy

is granted to a code base, and the authorization is not allowed since it evaluates to false.

#### **Solution**

Check the AdminServer diagnostic logs for messages like the following:

AdminServer-diagnostic.log:[2009-05-28T02:27:52.249-07:00] [AdminServer] [NOTIFICATION] [JPS-00072] [oracle.jps.config] [tid: Thread-39] [ecid: 0000I66Z0KH0fplp4sm3Ui1A7\_Rl00002s,1:5001] [arg: 11.1.1.1.0] [arg: 11.1.1.0.0] Policy schema upgrade not required. Store Schema version 11.1.1.1.0 is compatible to the seed schema version 11.1.1.0.0 AdminServer-diagnostic.log:[2009-05-28T02:28:58.012-07:00] [AdminServer] [NOTIFICATION] [JPS-00078] [oracle.jps.config] [tid: Thread-39] [ecid: 0000I66Z0KH0fplp4sm3Ui1A7\_Rl00002s,1:5001] [arg: 11.1.1.1.0] [arg: 11.1.1.0.0] Credential store schema upgrade not required. Store Schema version 11.1.1.1.0 is compatible to the seed schema version 11.1.1.0.0

A message of this type suggests that the schema was never seeded during the re-association. If the correct schema is not seeded in the Oracle Internet Directory server, the system will not work as expected.

To ensure that the schema is seeded during re-association, proceed as follows:

- **1.** Remove the cn=OPSS container under the cn=OracleSchemaVersion container in the Oracle Internet Directory server.
- **2.** Start with a clean working instance of an OPSS policy store using the file-based store.
- **3.** Re-associate this file-based store to the Oracle Internet Directory server.

Check the AdminServer diagnostic logs to confirm that the OPSS schema was seeded in the OID server by looking for this message:

AdminServer-diagnostic.log:[2009-05-29T07:18:18.002-07:00] [AdminServer] [NOTIFICATION] [JPS-00078] [oracle.jps.config] [tid: Thread-12] [ecid: 0000I61Z0MH0fplp4sm3Ui1A7\_Ll00002s,1:5001] [arg: 11.1.1.0.0] Policy schema version set to 11.1.1.0.0

If re-associating to a Release 11*g* Oracle Internet Directory server, the schema version should read: 11.1.1.1.0

If re-associating to a Release 10.1.4.3 Oracle Internet Directory server, the schema version should read: 11.1.1.0.0

The Policy Store schema version is set in the Oracle Internet Directory server under this container:

cn=PolicyStore,cn=OPSS,cn=OracleSchemaVersion

Similarly, the Credential Store schema version is set in the Oracle Internet Directory server under this container:

cn=CredentialStore,cn=OPSS,cn=OracleSchemaVersion

# <span id="page-762-0"></span>**K.3.4 Migration Failure**

This section describes a reason why the automatic migration of policies at application deployment may fail. Note that the deployment of an application may succeed even though the migration of policies failed.

**Note:** The reason why the automatic migration can fail, as explained in this section, can also lead to similar failures when reassociating domain stores.

For a failure also related to migration, see [Incompatible Versions of Policy Stores](#page-786-0).

## **Symptom**

The application is configured to migrate policies automatically at deployment. The application deployment succeeds, but the diagnostic file corresponding to the server where it has been deployed outputs a message like the following:

```
[2009-01-21T13:34:48.144-08:00] [server_soa] [NOTIFICATION] []
[oracle.jps.deployment] [tid: [ACTIVE].ExecuteThread: '2' for queue:
'weblogic.kernel.Default (self-tuning)'] [userId: weblogic] 
[ecid: 0000Hvv7U_H7q2T6uBADUH19Tq0B00002I,0] [APP: JpsJdev#V2.0] 
Application [JpsJdev#V2.0] is being deployed, start policy migration.
```

```
[2009-01-21T13:34:48.770-08:00] [server_soa] [WARNING] [] 
[oracle.jps.deployment] [tid: [ACTIVE].ExecuteThread: '2' for queue:
'weblogic.kernel.Default (self-tuning)'] [userId: weblogic] 
[ecid: 0000Hvv7U_H7q2T6uBADUH19Tq0B00002I,0] [APP: JpsJdev#V2.0] 
Exception in application policy migration.[[
oracle.security.jps.JpsException: appplication Role: 
test_role not found for the application in the destination policy store
at oracle.utility.destination.apibased.JpsDstPolicy.convertAppPolicyPrincipal
(JpsDstPolicy.java:815)
at oracle.utility.destination.apibased.JpsDstPolicy.clone
(JpsDstPolicy.java:691)...
```
The above excerpt was extracted from the file server\_soa-diagnostic.log, and the application JpsJdev was deployed to the managed server server\_soa. Note that the key phrase to look for to locate such error is highlighted in the sample above. In addition, the error describes the artifact that raised the exception, the application role test role.

#### **Diagnosis**

Something is wrong with the definition of this role in the application file jazn-data.xml. In fact, a quick look at this file reveals that the role test\_role is referenced in a grantee, as illustrated in the following excerpt:

```
<grantee>
   <display-name>myPolicy</display-name>
   <principals>
      <principal>
        <class>oracle.security.jps.service.policystore.ApplicationRole</class>
        <name>test_role</name>
      </principal>
    </principals>
</grantee> ...
```
But the name of what is supposed to be the application role named test\_role, however, was inadvertently misspelled to test\_rolle:

```
<application>
    <name>JpsJdev</name>
   <app-roles>
     <app-role>
```

```
 <name>test_rolle</name>
 <class>oracle.security.jps.service.policystore.ApplicationRole</class>
  <members> ...
```
### **Solution**

Ensure that all application roles referenced in application policies have been properly defined in the jazn-data.xml file. If a referenced role name cannot be matched, as in the samples above, the migration fails.

# **K.4 Troubleshooting Server Starting**

This section explains several reasons why the Oracle WebLogic Server may fail to start in the following sections:

- [Missing Required LDAP Authenticator](#page-764-0)
- [Missing Administrator Account](#page-765-0)
- **[Missing Permission](#page-766-0)**
- **[Server Fails to Start](#page-766-1)**
- **[Other Server Start Issues](#page-768-0)**
- **[Permission Failure Before Server Starts](#page-769-0)**

# <span id="page-764-0"></span>**K.4.1 Missing Required LDAP Authenticator**

This section explains a reason why the Oracle WebLogic Server may fail to start after modifying the list of authenticators in a domain.

#### **Symptom**

After modifying the list of authenticator providers in a domain, the Oracle WebLogic Server fails to start, and the error messages output include the following:

java.lang.IllegalArgumentException: null KeyStore name

#### **Diagnosis**

One cause of this problem is that the list of authenticators in your domain does not include an LDAP authenticator.

**Important:** An LDAP authenticator is *required* in this list for any domain using OPSS.

## **Solution**

Since the server cannot start and an LDAP authenticator is missing, you must add it manually, as follows:

- **1.** Open the file DOMAIN\_NAME/config/config.xml.
- **2.** Edit config.xml and include, within the element <realm>, an LDAP authenticator, such as the default authenticator illustrated in the following sample:

```
<realm>
 ...
 <sec:authentication-provider xsi:type="wls:default-authenticatorType"> 
 </sec:authentication-provider>
  ...
```
</realm>

**3.** Restart the server.

Once the server is back up and running, you can modify the list of providers to include the provider of your choice using the WebLogic Administration Console, but ensure that at least one of them is an LDAP authenticator provider.

To this end, use the WebLogic Administration Console as follows:

- **1.** Navigate to the page **Create a new Authenticator Provider**.
- **2.** Enter the authenticator name and select an authenticator type, all of which are LDAP-based:
	- ActiveDirectoryAuthenticator
	- DefaultAuthenticator (this is the one inserted manually in the sample above)
	- **LDAPAuthenticator**
	- LDAPX509IdentityAsserter
	- OpenLDAPAuthenticator
	- OracleInternetDirectoryAuthenticator
	- OracleVirtualDirectoryAuthenticator

# <span id="page-765-0"></span>**K.4.2 Missing Administrator Account**

This section explains a reason why the Oracle WebLogic Server may fail to start.

## **Symptom**

After removing the out-of-box default authenticator and adding, say an Oracle Internet Directory authenticator, the server fails to start.

## **Diagnosis**

Most likely, you have forgotten to enter an account member of the Administrators group in your added authenticator. The server requires that such an account be present in one domain authenticator. This account is always present in the default authenticator.

## **Solution**

Since the server cannot start, you must add the deleted one LDAP authenticator manually, as follows:

- **1.** Open the file DOMAIN\_NAME/config/config.xml.
- **2.** Edit config.xml and include, within the element <realm>, the default authenticator, as illustrated in the following sample:

```
<realm>
  ...
  <sec:authentication-provider xsi:type="wls:default-authenticatorType"> 
  </sec:authentication-provider>
  ...
</realm>
```
**3.** Restart the server.

Once the server is back up and running, proceed as follows:

- **1.** Create an account that is member of the Administrators group in the OID authenticator.
- **2.** Set the Oracle Internet Directory authenticator flag to SUFFICIENT.
- **3.** Restart the server, which it should start without problems, since it is using the account in the Administrators group provided in the default authenticator.
- **4.** Reset the Oracle Internet Directory authenticator flag to REQUIRED and remove the default authenticator. The server should now start using the account in the Administrators group that you created in the Oracle Internet Directory authenticator.

# <span id="page-766-0"></span>**K.4.3 Missing Permission**

This section explains a reason why the Oracle WebLogic Server may fail to start.

#### **Symptom**

The server fails to start when it started with security manager is enabled (with the system property -Djava.security.manager).

#### **Diagnosis**

One reason why you may run into this issue is the lack of permission grants to PKI APIs in oraclepki.jar when the security manager is enabled at server startup.

#### **Solution**

Ensure that a grant like the following is present in the file weblogic.policy, or add it if it is not:

```
grant codeBase "file:${oracle.home}/modules/oracle.pki_${opss.version}/*" { 
 permission java.security.AllPermission; 
};
```
The above grant is provided by default. Note that when security manager is enabled, the access to all system resources requires codebase permission grants.

For complete details about using the Java Security Manager to protect WebLogic resources, see *Developing Applications with the WebLogic Security Service*.

> **Note:** Printing Security Manager is a WebLogic server enhancement to the Java Security Manager. Use Printing Security Manager to identify all of the required permissions for a Java application running under Java Security Manager. Unlike the Java Security Manager, which identifies needed permissions one at a time, the Printing Security Manager identifies *all* the needed permissions without intervention.

# <span id="page-766-1"></span>**K.4.4 Server Fails to Start**

This section explains two reasons why the Oracle WebLogic Server will fail to start.

#### **Symptom 1**

The domain directory \${domain.home}/config/fmwconfig is on an NFS-mounted partition, and an error message like the following is logged when the server is started:

JPS-01050: Opening of wallet based credential store failed. Reason java.io.IOException: PKI-02002: Unable to open the wallet. Check password. Furthermore, when orapki debugging is turned on and the server is started once again, the following message is logged:

java.io.IOException: No locks available.

**Note:** To enable orapki debugging, start the server with the following property set: -Doracle.pki.debug=true.

## **Diagnosis 1**

Since OPSS requires file locking when managing security artifacts in file-based stores, the error message No locks available indicates that the file system on which the domain directory is NFS-mounted does not support file locking.

# **Solution 1**

Perform either of the following and restart the server:

- Upgrade from NFS v3 to NFS v4.
- Mount the remote file system with the nolock option enabled.
- Move files in  $\S$ {domain.home}/config/fmwconfig to a local storage

# **Symptom 2**

The server fails to start because a wallet operation run into an exception. Furthermore, when orapki debugging is turned on (see note above) and the server is started once again, a file permission error is logged.

# **Diagnosis 2**

Wallet operations create and make use of temporary files in the folder  $/\text{tmp}$ ; all files matching the pattern /tmp/\*pki\* must be owned by the user that started the server. A file permission error message indicates that some files matching that pattern are not owned by the appropriate user.

# **Solution 2**

Remove any files matching the pattern /tmp/\*pki\* that are *not* owned by the user that is starting the server and restart the server.

# **Symptom 3**

This symptom is same as symptom 2 above, but it has a different resolution. The server fails to start because a wallet operation run into an exception. Furthermore, when orapki debugging is turned on (see note above) and the server is started once again, a file permission error is logged.

# **Diagnosis 3**

The server must be started by the same OS user as the one who *installed the domain*. The server will fail to start even if started by any other member of the OS group to which the installer belongs.

# **Solution 3**

Restart the server using the OS user who installed the domain.

# <span id="page-768-0"></span>**K.4.5 Other Server Start Issues**

This section explains several reasons why the Oracle WebLogic Server may fail to start.

#### **Symptom**

When attempting to load and set the policy provider, the Oracle WebLogic Server fails to start and logs an exception similar to the one illustrated in the following snippet:

<Mar 30, 2010 3:15:54 PM EDT> <Error> <Security> <BEA-090892> <The dynamic loading of the OPSS java security policy provider class oracle.security.jps.internal.policystore.JavaPolicyProvider failed due to problem inside OPSS java security policy provider. Exception was thrown when loading or

setting the JPSS policy provider. ... <Mar 30, 2010 3:15:54 PM EDT> <Critical> <WebLogicServer> <BEA-000386> <Server subsystem failed. Reason: weblogic.security.SecurityInitializationException: The

dynamic loading of the OPSS java security policy provider class oracle.security.jps.internal.policystore.JavaPolicyProvider failed due to problem inside OPSS java security policy provider. Exception was thrown when loading or

setting the JPSS policy provider. ... weblogic.security.SecurityInitializationException: The dynamic loading of the OPSS

java security policy provider class oracle.security.jps.internal.policystore.JavaPolicyProvider failed due to problem inside OPSS java security policy provider. Exception was thrown when loading or setting the JPSS policy provider.

...

#### **Diagnosis**

The server startup includes loading and setting the policy provider as defined in the configuration file jps-config.xml; if this task is not completed successfully, the Oracle WebLogic Server fails to start. As illustrated in the sample above, this type of failure is identified in the server's log by the string

Exception was thrown when loading or setting the JPSS policy provider.

To determine the root cause of a particular failure server startup, check the server's log file and inspect the logged stack trace. For details about identifying errors, see [Diagnosing Security Errors.](#page-742-0)

Here are some reasons why the server fails to start:

- **1.** The path to the configuration file is incorrectly specified.
- **2.** The default context is missing in the configuration file.
- **3.** The XML parser is not available.
- **4.** A code source URL is incorrectly specified in a system policy. This situation is identified by a logged exception that includes the string

java.net.MalformedURLException: unknown protocol.

#### **Solution**

A solution for each of the above cases above is explained next.

**1.** Ensure that the correct path is specified by the system parameter oracle.security.jps.config:

-Doracle.security.jps.config=<full-path-to-jps-config.xml>

Note that special characters (such as backlashes or white space characters) in the full path specification must be properly escaped. One way to verify correctness is to test using the specified full path in a command line.

- **2.** The configuration file must include a default context.
- **3.** Make sure that the XML parser is available in your system and that the XML parser JAR file is included in the classpath.
- **4.** Typical incorrect and corrected code source URLs are illustrated in the following two samples.

```
Sample 1 - Incorrect URL
<grantee>
   <codesource>
      <url>${my.oracle.home}/jlib/webcacheua.jar</url> 
    </codesource>
</grantee>
Sample 1 - Corrected URL (in bold)
<grantee>
  <codesource>
      <url>file:/${my.oracle.home}/jlib/webcacheua.jar</url> 
    </codesource>
</grantee>
Sample 2 - Incorrect URL
<grantee>
  <codesource>
      <url>c:/myfolder/jlib/webcacheua.jar</url> 
    </codesource>
</grantee>
Sample 2 - The corrected URL (in bold) is either one of the following three:
<grantee>
   <codesource>
      <url>file:///c:/myfolder/jlib/webcacheua.jar</url> 
    </codesource>
</grantee>
<grantee>
   <codesource>
      <url>file:c:/myfolder/jlib/webcacheua.jar</url> 
    </codesource>
</grantee>
<grantee>
   <codesource>
      <url>file:/c:/myfolder/jlib/webcacheua.jar</url> 
    </codesource>
</grantee>
```
# <span id="page-769-0"></span>**K.4.6 Permission Failure Before Server Starts**

This section describes a reason why a permission check may fail before the server has completed its starting phase.

# **Symptom**

An authorization check fails before the server has started. The server has completed its starpup when it outputs the a line like the following:

<WebLogicServer> <BEA-000365> <Server state changed to STARTING>

#### **Diagnosis**

A permission check error before the server has changed status to STARTING usually indicates that the authorization service required to check that permission was not fully initialized at the time of the request.

#### **Solution**

To workaround this issue, proceed as follows:

- **1.** Edit the file weblogic.policy to add the appropriate grant(s).
- **2.** Start the Oracle WebLogic Server with the following two system properties set:
	- java.security.policy set to the location of the weblogic.policy file.
	- jps.policystore.hybrid.mode set to true.

# **K.5 Troubleshooting Permissions**

This section describes the following issues:

- **[Troubleshooting System Policy Failures](#page-770-0)**
- [Failure to Grant or Revoke Permissions Case Mismatch](#page-772-0)
- **[Authorization Check Failure](#page-773-0)**
- **[User Gets Unexpected Permissions](#page-774-0)**
- [Granting Permissions in Java SE Applications](#page-774-1)
- [Application Policies Not Seen in 12c HA Environment](#page-775-0)

# <span id="page-770-0"></span>**K.5.1 Troubleshooting System Policy Failures**

A system policy is a policy that specifies a set of permissions that a principal or a codesource is allowed to perform, and it holds for an entire domain. Codesource grants are required, for example, when an application code needs to perform a management operation on a policy, a credential, a key, or audit.

Typically, a run-time authorization failure on any of the above operations manifests as a java.security.AccessControlException. This section describes the process that one would follow to diagnose and fix such exception.

#### **Symptom**

A runtime authorization failure occurs, as illustrated by the following error:

```
java.security.AccessControlException: access denied
(oracle.security.jps.service.credstore.CredentialAccessPermission
context=SYSTEM,mapName=oracle.patching,keyName=FUSION_APPS_PATCH_WLS_ADMIN-KEY 
read)
```
A first step is to get detailed information about the failure by first enabling the following loggers and then reproducing the failure:

setLogLevel(target="serverName", logger="oracle.security.jps.util.JpsAuth", level="TRACE:32", persist=1);

setLogLevel(target="serverName", logger="oracle.security.jps.trace.logger",

```
level="TRACE:32", persist=1);
setLogLevel(target="serverName", logger="oracle.security.jps.dbg.logger", 
level="TRACE:32", persist=1);
setLogLevel(target="serverName", 
logger="oracle.security.jps.internal.policystore.JavaPolicyProvider", 
level="TRACE:32", persist=1);
setLogLevel(target="serverName", logger="oracle.jps.common", level="TRACE:32",
```
In the JpsAuth logger's output, look for the string "Failed ProtectionDomain"; the following sample output of the that logger illustrates the relevant lines around that string:

```
Failed ProtectionDomain:ClassLoader=sun.misc.Launcher$AppClassLoader@1823ab20 
CodeSource=file:/scratch/idmprov/idmtop/products/iam/patch_wls1036/patch_
jars/BUG14331527_1036.jar
Principals=total 0 of principals<no principals>
Permissions=((java.io.FilePermission /scratch/idmprov/idmtop/products/iam/patch_
wls1036/patch_jars/BUG14331527_1036.jar read)
…
Call Stack: java.security.AccessControlException: access denied 
(oracle.security.jps.service.credstore.CredentialAccessPermission context=SYSTEM, 
mapName=OAM_STORE, keyName=jks write)
e] 
java.security.AccessControlContext.checkPermission(AccessControlContext.java:374)
e] java.security.AccessController.checkPermission(AccessController.java:546)
e] oracle.security.jps.util.JpsAuth$AuthorizationMechanism$3.checkPermission
(JpsAuth.java:463)
```
## **Diagnosis**

persist=1);

The above failure indicates a mismatch between the provisioned codesource grant and the run-time expanded evaluation of the grant.

## **Solution**

To resolve this issue, one must update the provisioned codesource grant so that it matches the permission, target, and action(s) that the run-time evaluates to. To this end, proceed as follows:

- **1.** Inspect the provisioned codesource grant using either Fusion Middleware Control as explained in [Section 9.3, "Managing Policies with Fusion Middleware Control,"](#page-149-0) or the WSLT online command listCodeSourcePermissions. For details about this command, see *Oracle Fusion Middleware Infrastructure Security WLST Command Reference*.
- **2.** If the provisioned codesource grant does not match the data in the runtime error, modify the grant using Fusion Middleware Control or the WSLT online command grantPermission. For details about this command, see *Oracle Fusion Middleware Infrastructure Security WLST Command Reference*..
- **3.** Ensure that domain and other variables expand to correctly specified the grant. Note that, in loggers, a codesource is output with an absolute path to the JAR file, but the URL is specified relative to environment variables.
- **4.** If the grant was seeded with the application (that is, specified in the file system-jazn-data.xml) then review the grant in that file so that the fix will take effect when the application is deployed in a new environment.

**5.** If your code is required to run in a privileged block, make sure that it is doing so.

# <span id="page-772-0"></span>**K.5.2 Failure to Grant or Revoke Permissions - Case Mismatch**

This section explains the likely reasons why an enterprise user or role (group) may fail to be granted or revoked permissions.

### **Symptom**

An enterprise user or group, properly entered in a domain authenticator, is not granted or revoked the permissions defined by a grant.

#### **Diagnosis**

This problem is likely to occur when there is a case mismatch between the stored name (in a domain authenticator) and the supplied name (either actively entered by a user or obtained programmatically). For example, this mismatch would occur when the stored user name is *JdOE* and the supplied user name is *jdoe*.

#### **Solution**

There are two ways to resolve this issue.

The first solution involves setting the appropriate property in the authenticator being used in your domain. As long as both strings (the supplied and the stored) contain identical sequence of characters (irrespective of case), this setting guarantees that the user name populated in the Subject matches the user name present in a domain authenticator, even when the corresponding characters differ in case. Thus, when this setting is in place, the user names *JdOE* and *jdoe* match.

To set your domain authenticator property, proceed as follows:

- **1.** Use the Administration Console to navigate to the page where your authenticator is configured. For example, if you are using the default authenticator, navigate to the DefaultAuthenticator page by choosing **Realms > myrealm > Providers > DefaultAuthenticator.**
- **2.** Choose the tab **Provider Specific**.
- **3.** Set the property **userRetrievedUserNameAsPrincipal** to true.
- **4.** Restart the server.

The second solution considers the case where the supplied name is obtained programmatically, that is, where one must produce a principal from a user name.

To obtain the correct user or group name, either pass the name *exactly* as it is stored in the authenticator or use the sequence of calls illustrated in the following code snippet:

```
import weblogic.security.principal.WLSGroupImpl;
import weblogic.security.principal.WLSUserImpl;
```

```
// Set the context
JpsContextFactory ctxFact = JpsContextFactory.getContextFactory();
ServerContextFactory scf = (ServerContextFactory) ctxFact;
JpsContext ctx = scf.getContext(ServerContextFactory.Scope.SYSTEM);
ctx = ctxFact.getContext();
```

```
// Set the identity store
IdentityStore identityStore = 
ctx.getServiceInstance(IdentityStoreService.class).getIdmStore();
```
// In case of a user name, search the user that matches the supplied name

```
User user = idStore.searchUser(IdentityStore.SEARCH_BY_NAME, suppliedUserName);
// Use the obtained object (user) to obtain the stored user name and create 
// the Principal
String storedUserName = user.getName();
Principal userPrincipal = new WLSUserImpl(storedUserName);
// Similarily, in case of a role name, search the role that matches 
// the supplied role name
Role role = identityStore.searchRole(IdentityStore.SEARCH_BY_NAME, 
suppliedRoleName);
// Use the obtained object (role) to obtain the stored role name and create 
// the Principal
String storedRoleName = role.getName();
Principal rolePrincipal = new WLSGroupImpl(storedRoleName);
```
**Important:** When creating a user or role principal, you must use the calls:

```
Principal userPrincipal = new 
WLSUserImpl(user.getUserProfile()getName());
Principal rolePrincipal = new 
WLSGroupImpl(role.getRoleProfile().getName());
```
#### Instead of the calls:

Principal userPrincipal = new WLSUserImpl(user.getName()); Principal rolePrincipal = new WLSGroupImpl(role.getName());

# <span id="page-773-0"></span>**K.5.3 Authorization Check Failure**

This section explains a reason why an authorization check has failed.

### **Symptom**

An attempt to authorize a user by your application fails, and the system logs an error containing a line like the following:

```
Servlet failed with Exception 
oracle.adf.controller.security.AuthorizationException:ADFC-0619:
Authorization check failed: '/StartHere.jspx' 'VIEW'.
```
#### **Diagnosis**

One reason that can lead to such an authorization failure is a mismatch between the run-time policy context and the policy store stripe that you application is using.

On the one hand, the application stripe (or subset of policies in the policy store) that an application uses is specified in the file web.xml with the parameter application.name within the filter configuring the JpsFilter (for a servlet) or the interceptor configuring the JpsInterceptor (for an EJB). If the application stripe is not specified (or left blank), then the system picks up an application stripe based on the application name.

On the other hand, the run-time policies that your application uses are specified in the file system-jazn-data.xml with the element <application.name>.

If those two names do not match or if you have not explicitly specified the stripe to use, then, most likely, your application is accessing the wrong policy stripe and, therefore, not able to authorized your application users as expected.

### **Solution**

Ensure that you specify explicitly your application stripe, and that stripe is the one that your application is supposed to use. In most cases, the two names specified in those two different files (as explained above) match; however, in cases where several applications share the same policy stripe, they may differ.

# <span id="page-774-0"></span>**K.5.4 User Gets Unexpected Permissions**

This section explains the likely reasons why a user gets permissions other than those anticipated.

#### **Symptom**

A new user or a modified user gets unexpected permissions.

#### **Diagnosis**

This issue is likely to come up in cases where a user is added with the name of previously removed user, or an old user gets its name or uid changed. The common reason why the user may get more or less permissions than expected is that the policy store has not been properly updated before a user is removed or a user data is changed.

### **Solution**

Before deleting a user, revoke all permissions, application roles, and enterprise groups that had been granted to the user. If you fail to remove all security artifacts referencing a user to be deleted, they are left dangling and, potentially, inherited if another user with the same name or uid is created at a later time.

Similar considerations apply to when a user name or uid is changed: all policies (grants, permissions, roles) referring to the old data must be updated so that they work as expected with the new data.

# <span id="page-774-1"></span>**K.5.5 Granting Permissions in Java SE Applications**

This section describes the correct way to code a grant in Java SE applications. Even though the problem described is not an issue in Java EE applications, for maximum portability, it is recommended that this solution be used in Java EE applications too.

#### **Symptom**

The application code includes a fragment like the following, by an application creates a grant:

```
Permission p = new FilePermission(resourceName, "write");
PrincipalEntry myPrincipal2 = 
InfoFactory.newPrincipalEntry("weblogic.security.principal.WLSGroupImpl", 
enterpriseRoleName2);
ap.grant(new Principal[]{myPrincipal2.getPrincipal()}, null, new Permission[]{p});
```
At runtime, however, the grant is not taking effect as expected.

#### **Diagnosis**

A bit of inspection indicates that the policy store repository includes the following attribute:

orcljaznjavaclass=oracle.security.jps.internal.policystore.UnresolvedPrincipal+cn= enterpriseRoleName2

## **Solution**

The lines of code above should be replaced by the following:

```
Permission p = new FilePermission (resourceName, "write");
PermissionEntry permEntry = InfoFactory.newPermissionEntry(p.getClassName(), 
p.getName(), p.getActions());
ap.grant (new PrincipalEntry[] {myPrincipal2}, null, new PermissionEntry[] 
{permEntry});
```
The solution uses the array PrincipalEntry instead of the array Principal and the array PermissionEntry instead of the array Permission.

```
Note: This same issue applies to the method revoke, which also has 
overloaded variants that accept Principal[] or PrincipalEntry[]
```
# <span id="page-775-0"></span>**K.5.6 Application Policies Not Seen in 12c HA Environment**

This section describes a sequence that results in application policies not taking effect in a 12c HA (High Availability) domain, and how to work around it.

#### **Symptom**

The following sequence throws an exception:

- **1.** Deploy a custom application (packed with application policies) in a 12c HA environment, either to the domain administration server or to a domain managed server (but not to both).
- **2.** Undeploy the application.
- **3.** Redeploy the application to a server *different* from the one deployed to in step 1.

Step 3 above results in an exception and the application policies do not take effect. This issue is observed in 12c HA domains only.

#### **Diagnosis**

This issue is seen because the domain servers do not have their caches synchronized; note that the various servers run in distinct JVM's (Java Virtual Machine).

Suppose, for example, that the HA domain has three servers: server A (the administration server), server B (a managed server), and server C (a managed server). Suppose, further, that the application is first deployed to the domain administration server (server A), and then all three servers are restarted; the caches in servers A, B, and C will then have been initialized (with policies read from the security store) and are synchronized.

If the application is then undeployed (from server A), then the server A's cache will be cleared, but the caches in servers B and C will not. Further, if the application is redeployed, say, to server B, then the caches become out of synch, and an exception is thrown (because policy objects already exist).

## **Solution**

The workaround to this issue is as follows:

After step 2 and before step 3 above, restart all servers in the HA domain. With this additional step, the modified procedure leads to synchronized caches in all servers in the HA domain, and then the application policies are seen as expected.

# **K.6 Troubleshooting Connections and Access**

This section describes the following issues:

- [Failure to Connect to the Embedded LDAP Authenticator](#page-776-0)
- [Failure to Connect to an OID Server](#page-777-0)
- [Failure to Access Data in the Credential Store](#page-777-1)
- **[Security Access Control Exception](#page-778-0)**
- [Failure to Establish an Anonymous SSL Connection](#page-780-0)

# <span id="page-776-0"></span>**K.6.1 Failure to Connect to the Embedded LDAP Authenticator**

This section explains the likely reasons why a connection to the embedded LDAP authenticator can fail.

## **Symptom**

The connections that client applications use to request queries to the embedded LDAP authenticator, via the User and Role API, are stored and maintained in a connection pool. By default, and out-of-the-box, this pool is the JNDI pool, as specified in the file jps-config.xml.

If the number of current connections in the pool exceeds the maximum allowed by the LDAP service, client applications will not be able to connect to the service or, even when they are already connected, receive a "socket closed" exception. The server log would indicate, in this case, that the number of concurrent connections allowed has been exceeded.

## **Diagnosis**

To avoid going over the limit, one needs to adjust the maximum number of concurrent connections allowed by the LDAP service as appropriate to the application's needs. This threshold needs to be finely tuned up: a too small maximum may not be sufficient (and cause the exception mentioned above); a too large maximum may risk a denial of service (DOS) attack. The correct maximum depends on your application and the particular LDAP service the application uses.

#### **Solution**

There are two alternative ways that resolve this issue:

- Increase the maximum number of concurrent connections allowed by the authenticator:
	- **–** If the authenticator your application is using is the WebLogic Embedded LDAP authenticator, then edit the file *DomainName*/servers/*MyServerName*/data/ldap/conf/vde.prop, and increase the value of the property vde.quota.max.conpersubject from the default 100 to, for example, 200, or any other value.
	- **–** Otherwise, if your application is using any other authenticator, consult the authenticator's documentation to learn how to modify the maximum.
- Edit the file *DomainName*/config/fmwconfig/jps-config.xml and remove the property CONNECTION\_POOL\_CLASS from the authenticator server instance (by default, this property has the value

oracle.security.idm.providers.stdldap.JNDIPool.

Note that (a) these settings do not exclude each other, that is, you can carry out both of them; and (b) in any case, you must restart the server for the changes to take effect.

# <span id="page-777-0"></span>**K.6.2 Failure to Connect to an OID Server**

This section explains the likely reasons why a connection to an Oracle Internet Directory server can fail. This failure can also happen during reassociation.

## **Symptom**

The migration of data from a source repository to a target OID server repository fails.

## **Diagnosis**

Typically, this kind of problem is due to an incorrect set up of parameters in the target OID server.

For further probing into Oracle WebLogic Server log files, search any of the log files in the directories DomainName/servers/AdminServer or

DomainName/servers/ManagedServers for the following strings: <Error>, <Critical>, and <Warning>.

For more information about identifying and solving errors, see [Section K.1,](#page-742-0)  ["Diagnosing Security Errors."](#page-742-0)

#### **Solution**

Verify that all the target server data provided for the migration is valid. You may require the assistance of your OID server administrator to perform this validation.

**Note:** If you are using Fusion Middleware Control to reassociate to an OID server, ensure that you use the button **Test LDAP Authentication** before initiating the operation. Typically, this test catches incorrect supplied parameters.

# <span id="page-777-1"></span>**K.6.3 Failure to Access Data in the Credential Store**

This section explains a likely reason why an application fails to access data in the domain's credential store.

## **Symptom**

An application fails to retrieve credential data from the domain's credential store, and an error message (containing lines like the one illustrated below) is logged (text in between brackets should describe information specific to the particular failure):

```
07/07/26 18:22:22 [JpsAuth] For permisson ( CredentialAccessPermission [target] 
[actions]), domain that failed: ProtectionDomain
 cs(file:somePath/aWarFile.war/WEB-INF/classes/), []
```
## **Diagnosis**

If an application is to access the credential store to perform an operation (such as retrieving a user password, for example), then its code must be granted the appropriate permission to perform the secured operation; otherwise, the application runs into an error like the one described above.

#### **Solution**

To grant the permission that an application requires to access the credential store, include the appropriate CredentialAccessPermission in the application's jazn-data.xml; this grant takes effect when the application is deployed or redeployed.

To include a permission using Fusion Middleware Control, see [Section 9.3, "Managing](#page-149-0)  [Policies with Fusion Middleware Control."](#page-149-0)

To include a permission using a WLST command, see [Section 9.4, "Managing](#page-154-0)  [Application Policies with WLST Commands."](#page-154-0)

The following fragment of the file jazn-data.xml illustrates how to grant all code in the application myApp permission to read all credentials in the folder myAlias:

```
<jazn-data>
     <!-- codebase policy -->
     <jazn-policy>
         <grant>
             <grantee>
                 <codesource>
  <!-- This grants applies to all code in the following directory -->
                     <url>${domain.home}/tmp/_WL_user/myApp/-</url>
                 </codesource>
             </grantee>
             <permissions>
                 <permission>
<class>oracle.security.jps.service.credstore.CredentialAccessPermission</class>
<!-- Allow read permission to all credentials under folder MY_MAP -->
                    <name>context=SYSTEM, mapName=MY_MAP, keyName=*</name>
                     <actions>read</actions>
                 </permission>
             </permissions>
         </grant>
     </jazn-policy>
</jazn-data>
```
# <span id="page-778-0"></span>**K.6.4 Security Access Control Exception**

This section explains a reason why your code may run into a security access control exception.

#### **Symptom**

At run time, your application outputs an error like the following one (only the first few lines are shown):

```
<Jan 20, 2009 5:45:33 PM PST> <Error> <HTTP> <BEA-101020>
<[weblogic.servlet.internal.WebAppServletContext@140cf52 
- appName: 'Application2', 
name: 'Application2.war', 
context-path: '/Application2', 
spec-version: '2.5'] 
Servlet failed with 
Exceptionjava.lang.RuntimeException:java.security.AccessControlException:access 
denied
...
```
## **Diagnosis**

The above error means that a call in your code does not have sufficient permissions to execute a secured operation.

## **Solution**

Your code must be granted the appropriate permissions to execute the secured operation. Depending on the scope of the permission you would like to set, you have two alternatives.

The first one is to grant permission to all application code in the application's EAR or WAR files; in this case, the call to the secured operation can be inserted anywhere in the application code.

The second one is to grant permission to just a JAR file; in this case, the call to the secured operation must be inside a privileged block.

Each of these solutions is next illustrated by an application attempting to access the credential store.

The following fragment of an applicationjazn-data.xml illustrates how to set permission to read any key within the map MY\_MAP in the credential store to *any* code within the directory BasicAuth:

```
<jazn-policy>
   <grant>
        <grantee>
           <codesource>
               <url>file:${domain.home}/servers/_WL_user/BasicAuth/-</url>
            </codesource>
        </grantee>
        <permissions>
            <permission>
              <class>
                  oracle.security.jps.service.credstore.CredentialAccessPermission
              </class>
             <name>context=SYSTEM, mapName=MY_MAP, keyName=*</name>
              <actions>read</actions>
           </permission>
       </permissions>
   </grant>
</jazn-policy>
```
If the permission is to be granted to the code in a particular EAR or WAR file, the url specification above would have to be changed to one like the following:

<url>file:\${domain.home}/servers/\_WL\_user/jpsBasicAuth/.../BasicAuth.ear</url>

In both above cases, the call to read the credential store can be placed anywhere in the application code.

If, however, the permission is to be granted to just the code in a particular JAR file, the url specification above would have to be changed to one like the following:

<url>file:\${domain.home}/servers/\_WL\_user/jpsBasicAuth/myJars/Foo.jar</url>

In this last case, the code in the file Foo. jar that calls a read operation on the credential store must be placed in an AccessController.doPrivileged block, as illustrated in the following code snippet:

```
import oracle.security.jps.*;
import oracle.security.jps.service.credstore.*;
JpsContextFactory factory = JpsContextFactory.getContextFactory();
JpsContext jpsContext = factory.getContext();
final CredentialStore store = 
jpsContext.getServiceInstance(CredentialStore.class);
```

```
Credential cred = AccessController.doPrivileged(new 
PrivilegedExceptionAction<PasswordCredential>() {
     public PasswordCredential run() throws JpsException {
         return store.getCredential("MY_MAP", "anyKey");
     }
});
PasswordCredential pwdCred = (PasswordCredential)cred;
...
```
Note that since our sample grant above allows only read permission, none of the set or reset operations work, even inside a privileged block.

# <span id="page-780-0"></span>**K.6.5 Failure to Establish an Anonymous SSL Connection**

This section explains the likely reasons why you are not able to establish an anonymous SSL connection while reassociating policies and credentials.

#### **Symptom**

A step in the reassociation of file-based policies and credentials to an Oracle Internet Directory server with Fusion Middleware Control involves testing the anonymous SSL connection to the OID server (specifically with the button Test LDAP). This test fails.

#### **Diagnosis**

Your target OID server must be trusted by the Oracle WebLogic Server and the port number you are using to the OID server must be an SSL port.

#### **Solution**

Establishing a connection to an OID server requires some previous configuration on the OID server. For details, see [Section 8.3.1, "Prerequisites to Using an LDAP-Based](#page-124-0)  [Security Store."](#page-124-0)

In addition, to use an anonymous SSL connection, you must enter a port that has been set for receiving secure data. If your OID server has not been configured with such a port, the connection fails.

Ensure that the supplied OID server port is an SSL port configured to listen in anonymous SSL mode, and that the supplied server name reachable. Typically, the setting of this port involves an OID server administrator.

# **K.7 Troubleshooting Oracle Business Intelligence Reporting**

This section describes common problems and solutions for Oracle Business Intelligence when used as a reporting tool for Oracle Fusion Middleware security. It contains the following topics:

- [Audit Templates for Oracle Business Intelligence Publisher](#page-780-1)
- [Oracle Business Intelligence Publisher Time Zone](#page-781-0)

# <span id="page-780-1"></span>**K.7.1 Audit Templates for Oracle Business Intelligence Publisher**

To view Oracle Fusion Middleware Audit Framework reports in a reporting application, you must use the audit schema.

For details, see [Section C.2, "Pre-built Audit Reports.".](#page-632-0)

# <span id="page-781-0"></span>**K.7.2 Oracle Business Intelligence Publisher Time Zone**

You may see problems with Oracle Fusion Middleware Audit Framework reports if Oracle Business Intelligence Publisher and the database are installed in sites with different time zones.

To avoid this issue, ensure that Oracle Business Intelligence Publisher and the database are installed in the same time zone.

# **K.8 Troubleshooting Searching**

This section describes the following issues:

- [Search Failure when Matching Attribute in Policy Store](#page-781-1)
- [Search Failure with an Unknown Host Exception](#page-784-0)

# <span id="page-781-1"></span>**K.8.1 Search Failure when Matching Attribute in Policy Store**

This section describes a reason why cataloging of an attribute is needed.

#### **Symptom**

While searching the policy store, an exception similar to the following is encountered:

```
oracle.security.jps.service.policystore.PolicyStoreOperationNotAllowedException
javax.naming.OperationNotSupportedException:
[LDAP: error code 53 - Function Not Implemented, search filter attribute 
orcljpsresourcetypename is not indexed/cataloged];
remaining name 'cn=Permissions,cn=JAASPolicy,cn=IDCCS, cn=sprint6_policy_
domain,cn=JPSContext,cn=FusionAppsPolicies'
```
#### **Diagnosis**

The error above indicates that the attribute orcljpsresourcetypename must be cataloged before it is used in a filter to search the policy store.

#### **Solution**

An Oracle Internet Directory attribute used in a search filter must be indexed and cataloged. Indexing and cataloging are optional operations, in general, but required for OPSS-related attributes. Attribute indexing and cataloging is automatically performed by the WLST command reassociateSecurityStore.

For details about managing attribute catalogs and identifying whether an attribute is indexed, see the following sections in *Oracle Fusion Middleware Administrator's Guide for Oracle Internet Directory*:

To catalog attributes manually use the command ldapmodify, as illustrated bellow:

>ldapmodify -h <host> -p <port> -D <bind DN> -w <bind password> -v -f <catalogue modify ldif file name>

To catalog, for example, the attributes createtimestamp and modifytimestamp use an LDIF file like the following:

```
dn: cn=catalogs
changetype: modify
add: orclindexedattribute
orclindexedattribute: modifytimestamp
orclindexedattribute: createtimestamp
```
The list of Oracle Internet Directory attributes that must be indexed follows:

OrclJpsAllResourcKeyword OrclJpsAllResourceActionKeyword OrclJpsEncodedAttributes OrclJpsExtensionType OrclJpsResourceConverter OrclJpsResourceMatchingAlg OrclJpsResourceMatchingAlgorithm OrclJpsResourceNameExpression OrclJpsRoleType orcOesAppAttributes orclASInstanceName orclFarmName orclJPSObjGUID orclJavaApplicationEntityRef orclJpsPolicyDomainName orclJpsResourceActionsetMembers orclJpsResourceExpression orclJpsResourceLocalityRef orclJpsResourceMatcherJavaclass orclJpsResourceName orclJpsResourceTypeActionAttrs orclJpsResourceTypeActionNames orclJpsResourceTypeName orclJpsResourceTypeProviderName orclJpsResourceTypeResourceAttrs orclJpsRoleCategory orclJpsRoleMemberExpression orclJpsSuperResourceType orclOESActCollectionName orclOESActCollectionRfs orclOESActionAttributes orclOESActionConstraint orclOESAlgorithmJavaClass orclOESAllResourceType orclOESAllowAdviceRef orclOESAllowObligationRef orclOESAttributeCategory orclOESAttributeCollectionHandlerFunctionName orclOESAttributeCollectionHandlerPackageName orclOESAttributeCollectionHandlerSchemaName orclOESAttributeCollectionName orclOESAttributeDataType orclOESAttributeIssuer orclOESAttributeNamespace orclOESAttributeType orclOESCombinerParameter orclOESConditionExpression orclOESDSColumnAttrs orclOESDSPrimKey orclOESDataSourceCtrnt orclOESDataSourceName orclOESDataSourceType orclOESDefaultPolSetRef orclOESDenyAdviceRef orclOESDenyObligationRef orclOESDistributionEndTime orclOESDistributionID orclOESDistributionIssuer orclOESDistributionMessage orclOESDistributionPercentComplete

orclOESDistributionStartTime orclOESEffect orclOESEnvAttributes orclOESEnvConstraint orclOESExecutionFrequency orclOESExpression orclOESFunctionCategory orclOESFunctionClass orclOESFunctionParameters orclOESFunctionReturnType orclOESIsSensitive orclOESIsSingleValued orclOESMatchInfo orclOESMaxDelegationDepth orclOESObligationFulfillOn orclOESPDPAddress orclOESPDPConfigurationID orclOESPDPInstanceName orclOESPDPStatusSuccess orclOESPIPType orclOESPolicyCategory orclOESPolicyCombinerParameter orclOESPolicyCombiningAlgorithmRef orclOESPolicyDefaults orclOESPolicyExtension orclOESPolicyIssuer orclOESPolicyRef orclOESPolicyRuleOrder orclOESPolicyRuleRef orclOESPolicySetCategory orclOESPolicySetDefaults orclOESPolicySetRef orclOESPolicySetType orclOESPolicyType orclOESPolicyVersion orclOESPresenceRequired orclOESPrincConstraint orclOESPrincipalAttributes orclOESResConstraint orclOESResTypeCategory orclOESResourceAttributes orclOESResourceHirchyType orclOESResourceNameDelim orclOESResourceParentName orclOESRoleMapping orclOESRuleCombinerParameter orclOESRuleCombiningAlgorithmRef orclOESSQLExpression orclOESSetCombinerParameter orclOESSetMemberOrder orclOESTargetExpression orclOESXMLExpression orclassignedpermissions orclassignedroles orcldistributionversion orcljazncodebase orcljaznjavaclass orcljaznpermissionactions orcljaznpermissionresourceref orcljaznpermissionsigner

```
orcljaznpermissiontarget
orcljaznpermissiontargetexpr
orcljaznprincipal
orcljaznsigner
orcljpsRuleCombiningAlgorithmRef
orcljpsactionsdelim
orcljpsassignee
orclrolescope
```
# <span id="page-784-0"></span>**K.8.2 Search Failure with an Unknown Host Exception**

When searching for information in an Active Directory environment that is configured for OID referrals, the referrals fail if the host being referred to is in a different domain than the Active Directory server.

## **Symptom**

When a user requests a resource, at times verification of the user's identity can fail due to an inability to validate the user's identity in the directory. This error can occur in an Active Directory environment when the user's browser runs on a non-Windows computer, or if the user's browser runs on a Windows computer that is not in the Active Directory server domain.

## **Diagnosis**

This problem can arise due to OID referral chasing. An OID referral occurs when a domain controller does not have the section of the directory tree where a requested object resides. The domain controller refers the client to another destination so that the client can conduct a DNS search for another domain controller. If the client is configured to chase referrals, the search can continue.

For the scenario where the user has a Windows-based computer, an issue can occur with OID referrals if the client's domain controller does not have a trust relationship with the Active Directory domain controller.

## **Solution**

If you encounter this issue, add the entry for the Active Directory host's address in the following list:

*WINDOWS\_HOME\_DIRECTORY*\system32\drivers\etc\hosts

On Windows XP, the list is located here:

C:\WINDOWS\system32\drivers\etc\host

On a Unix-based system, add this entry to the /etc/hosts file, using the format:

*IP\_address\_of\_AD\_host AD\_host\_name* 

where *AD\_host\_name* is the host name specified in the referral, for example:

123.123.123.123 my2003ad.com

# **K.9 Troubleshooting Versioning**

This section describes the following issues:

- [Incompatible Versions of Binaries and Policy Store](#page-785-0)
- [Incompatible Versions of Policy Stores](#page-786-0)

# <span id="page-785-0"></span>**K.9.1 Incompatible Versions of Binaries and Policy Store**

This section describes the reason why the server would throw the exception PolicyStoreIncompatibleVersionException. See also [Incompatible Versions of Policy](#page-786-0)  [Stores.](#page-786-0)

# **Symptom**

An error similar to the following is logged or issued by the server:

Oracle.security.jps.service.policystore. PolicyStoreIncompatibleVersionException JPS-06100: Policy Store version 11.1.1.5.0 and Oracle Platform Security Services version 11.1.1.4.0 are not compatible.

# **Diagnosis**

The above exception indicates that the domain OPSS binaries version (11.1.1.4.0) and the policy store version (11.1.1.5.0) used by that domain have incompatible versions. The version of the policy store is established during reassociation and that version is used until the policy store is upgraded to a newer version.

OPSS domain binary versions are *backward* compatible with policy store versions used by that domain, but they are not forward compatible. Thus, the error above indicates that the policy store has version newer that the version of the OPSS binaries. 11.1.1.4.0 OPSS binaries cannot use a newer version of the policy store.

Here are three scenarios where OPSS binaries ends up running into this incompatibility.

- Scenario 1
	- **–** Domain1 and Domain2 point to the same policy store; Domain1, Domain2, and that policy store are all version 11.1.1.3.0.
	- **–** The binaries in Domain1 are upgraded to 11.1.1.4.0.
	- **–** The policy store is upgraded to 11.1.1.4.0 (using the command upgradeOPSS).
	- **–** When the Domain2 is brought up again, its version and the policy store version are incompatible.
- Scenario 2
	- **–** Domain1 points to a policy store and both are version 11.1.1.3.0.
	- **–** An attempt to migrate the policy store to a 11.1.1.4.0 policy store fails because the migration would render a scenario with incompatible versions.

Migration is supported only when the versions of the OPSS binaries and the policy store are same.

- Scenario 3
	- **–** A 11.1.1.3.0 Domain1 attempts to join a 11.1.1.4.0 policy store (in some other domain), using the command reassociateSecurityStore with the join argument.
	- **–** The operation fails because the sharing would render a scenario with incompatible versions.

Reassociation is supported only when the versions of the OPSS binaries and the policy store are same.

# **Solution**

The solution, common to all three scenarios above, is either one of the following:

- Update the domain OPSS binaries to match the version of the policy store the domain is pointing to.
- Reassociate the domain policy store to a policy store that has version not newer than the version of the domain OPSS binaries.

# <span id="page-786-0"></span>**K.9.2 Incompatible Versions of Policy Stores**

This section describes the reason why, while migrating the OPSS security store, the exception PolicyStoreIncompatibleVersionException is encountered. See also [Incompatible Versions of Binaries and Policy Store](#page-785-0).

The above exception indicates that the version of the source store is *higher* than the version of the target store, an invalid combination of versions. Migration proceeds only if the version of the source is not higher than the version of the target.

The workaround is to upgrade the target store to a version compatible with the version of the source store.

# **K.10 Troubleshooting Other Errors**

This section describes the following issues:

- **[Runtime Permission Check Failure](#page-786-1)**
- **[Tablespace Needs Resizing](#page-787-0)**
- **[Oracle Internet Directory Exception](#page-787-1)**
- [User and Role API Failure](#page-788-0)
- **[Characters in Policies](#page-789-0)**
- **[Invalid Key Size](#page-790-0)**

# <span id="page-786-1"></span>**K.10.1 Runtime Permission Check Failure**

This section explains a reason why a permission may fail to pass a permission check.

#### **Symptom**

At run time, your application outputs an error like the following one (only the first few lines are shown):

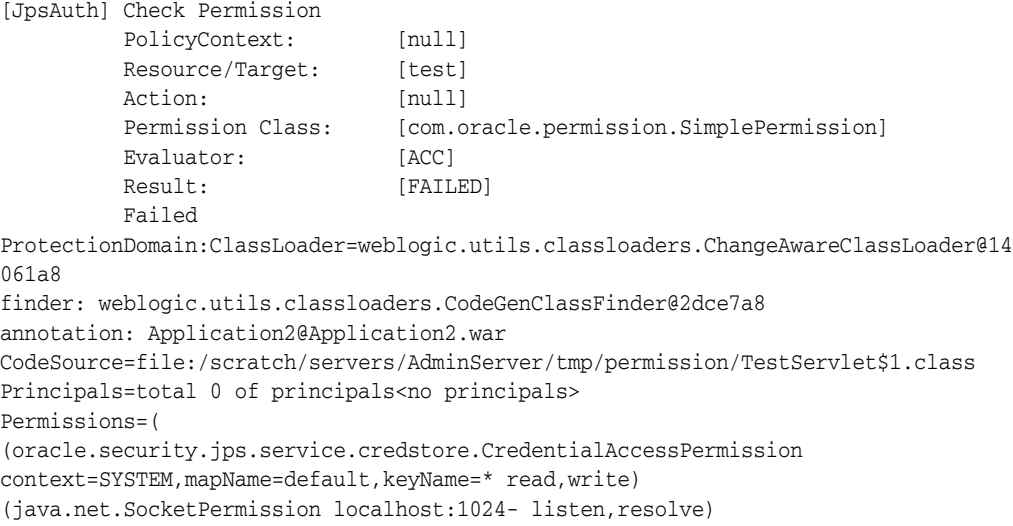

```
(oracle.security.jps.service.policystore.PolicyStoreAccessPermission
context=APPLICATION,name=* getApplicationPolicy)
(oracle.security.jps.service.policystore.PolicyStoreAccessPermission
context=SYSTEM getConfiguredApplications)
(com.oracle.permission.SimplePermission *)
java.security.AccessControlException: access denied
(com.oracle.permission.SimplePermission test)...
```
## **Diagnosis**

When two or more applications share a permission class, that permission class must be set in the system class path so the class is loaded just once. Otherwise, only the first application loading the class passes the permission check; other ones loading the same class thereafter may fail the permission check and output an error like the one illustrated above.

Note that even though the permission class is in the permission collection (see bold text in sample output above), the check fails and the access is denied. This is because, at that point, the environment contains *several* instances of a permission class with the same name.

## **Solution**

Ensure that if two or more applications to be run in the same domain share a permission class, then include that class in the system class path.

# <span id="page-787-0"></span>**K.10.2 Tablespace Needs Resizing**

This section describes a reason why policy SQL operations may fail in case of DB-based OPSS security store.

#### **Symptom**

While performing policy operations, the Oracle database issues a warning like the following:

"ORA-1652: unable to extend temp segment by 128 in tablespace"

### **Diagnosis**

The reason for this error is that the temporary table used by the operations is full, that is, it has no more free blocks available.

#### **Solution**

To solve this issue, proceed as follows:

**1.** Extend the size of the temporary table to 4096 M, as illustrated in the following command:

```
ALTER TABLESPACE "<TEMP_TABLESPACE_NAME>" ADD TEMPFILE '<data_file_name>' size 
4096M
```
**2.** Restart the administration server.

# <span id="page-787-1"></span>**K.10.3 Oracle Internet Directory Exception**

A domain with a security store using Oracle Internet Directory 11.1.1.6.0 runs into an OID exception like the following:

[LDAP: error code 53 - OID-5018: Cataloging for attr orcljpsextensiontype

is already in progress.]:cn=catalogs

The attribute reported (orcljpsextensiontype in the above sample) may differ, but the solution is the same, namely, that you need to apply a patch to fix bug 13782459 in Oracle Internet Directory 11.1.1.6.0. For a list of Oracle Internet Directory patches, see [Section 8.3, "Using an LDAP-Based OPSS Security Store."](#page-123-0)

# <span id="page-788-0"></span>**K.10.4 User and Role API Failure**

This section explains some reasons why you may fail to access data in a domain authenticator with the User and Role API.

## **Symptom**

The User and Role API fails to access data in a configured authenticator.

## **Diagnosis 1**

The OPSS User and Role API can access data *only* in the first LDAP authenticator configured in a domain. At least one such authenticator must be present in a domain. The API access to that first LDAP authenticator fails if the target user is not present in that authenticator, even though that user is present in some other domain authenticator.

## **Solution 1**

Enter the missing user in the first LDAP authenticator, or reorder the list of LDAP authenticators in your domain.

## **Diagnosis 2**

Let's assume that the target user on which the API that fails *is* present in the first LDAP authenticator configured in your domain.

By default, the User and Role API uses the attribute uid to perform user search in an LDAP authenticator. If for some reason, a user entered in the LDAP is lacking this attribute, then the User and Role API fails.

# **Solution 2**

Ensure that all users in the first LDAP authenticator have the attribute uid set.

**Note:** If you are developing a Java SE application (and only in this case) and want the User and Role API to employ an attribute other than the default one (uid) to search users, say mail for example, then the properties username.attr and user.login.attr must be configured in the LDAP provider instance of the identity store (in the file jps-config-jse.xml) as illustrated in the following code snippet:

```
<serviceInstance provider="idstore.ldap.provider" 
name="idstore.ldap">
    <property name="username.attr" value="mail"/>
    <property name="user.login.attr" value="mail"/>
    ...
</serviceInstance>
```
To add properties to a provider instance with a prescribed script, see [Section E.1, "Configuring OPSS Service Provider Instances with a](#page-668-0)  [Script."](#page-668-0)

# <span id="page-789-0"></span>**K.10.5 Characters in Policies**

This section explains several issues related to characters used in policies, in the following sections:

- [Use of Special Characters in Oracle Internet Directory 10.1.4.3](#page-789-1)
- [XML Policy Store that Contains Certain Characters](#page-789-2)
- **[Characters in Application Role Names](#page-790-1)**
- [Missing Newline Characters in XML Policy Store](#page-790-2)

# <span id="page-789-1"></span>**K.10.5.1 Use of Special Characters in Oracle Internet Directory 10.1.4.3**

When the policy store is an Oracle Internet Directory 10.1.4.3 repository, then using the characters '\*', '(', ')', or '\' in the RFC 2252/2253 filter results in error 53 (DSA unwilling to perform). To resolve this error, apply the patch for bug number 7711351 to Oracle Internet Directory 10.1.4.3.

## <span id="page-789-2"></span>**K.10.5.2 XML Policy Store that Contains Certain Characters**

The issue explained in this section is relevant to XML Policy Stores only, that is, it does not apply to OID policy stores.

The following characters:

 $\langle$  " &  $\zeta$  ? \*,  $/$  \ ` : ( ) ^ '  $\zeta$  + { }

are not recommended as part of an Application Role name when using a file-based policy store.

If it becomes necessary to use one of those characters to create a role, for example, then ensure that such characters are escaped in the input to API Policy Store methods like ApplicationPolicy.searchAppRoles(), so they return correct results.

For example, if you have an application role named "appRole^\$" it will need to be input as ApplicationPolicy.searchAppRoles("appRole\\^\\\$") to find the match in the policy store.

Alternatively, you could use a wild card in the search expression without including these escaped special characters, and it will also match that application role:

```
ApplicationPolicy.searchAppRoles("appRole*")
```
## <span id="page-790-1"></span>**K.10.5.3 Characters in Application Role Names**

An application role name is a string of printable characters other than white space, that is, it can contain alpha-numeric characters (ASCII or Unicode) and other printable characters (such as underscore or square brackets) *except* for white space. This rule applies to all three kinds of supported storage: XML, OID, and DB.

## <span id="page-790-2"></span>**K.10.5.4 Missing Newline Characters in XML Policy Store**

In a file-based policy store, a new-line character is required between the closing of a <permission> or <principal> tag and the opening of the following one.

Following are examples of strings illustrating incorrect and correct formats.

Incorrect example fragment of policy store:

```
<permission>
    <class>java.lang.RuntimePermission</class>
    <name>getClassLoader</name>
 </permission> <permission>
      <class>java.io.FilePermission</class>
       <name>/foo</name>
       <actions>read,write</actions>
 </permission>
```
#### Correct example fragment of policy store:

```
<permission>
    <class>java.lang.RuntimePermission</class>
     <name>getClassLoader</name>
</permission>
<permission>
       <class>java.io.FilePermission</class>
       <name>/foo</name>
       <actions>read,write</actions>
</permission>
```
# <span id="page-790-0"></span>**K.10.6 Invalid Key Size**

This section explains some reasons why you may get an invalid key size exception.

## **Symptom**

An exception with the following message is logged: "java.security.InvalidKeyException: Illegal key size"

```
java.security.InvalidKeyException: Illegal key size
```
## **Diagnosis 1**

During domain creation, OPSS uses the keystore service to create an AES symmetric key that is used for encrypting security store data. OPSS tries to generate a 256-bit key first. If it is not supported, then it tries to generate a192-bit key, and if that is not supported either, it creates a 128-bit key. If 128-bit keys are not supported, the above exception is thrown.

# **Diagnosis 2**

During OPSS startup (for both Java EE and SE applications), if the OPSS encryption key cannot be read because the runtime JDK does not support the AES algorithm, or if the domain provisioned key size differs from the size that the JDK supports, the above exception is thrown.

# **Solution**

A common solution for the above is the following: install the Java Cryptography Extension (JCE) Unlimited Strength Jurisdiction Policy Files in the JDK, and then retry the domain creation or OPSS startup.

# **K.11 Need Further Help?**

You can find more solutions on My Oracle Support (formerly MetaLink) at http://myoraclesupport.oracle.com. If you do not find a solution to your problem, log a service request.